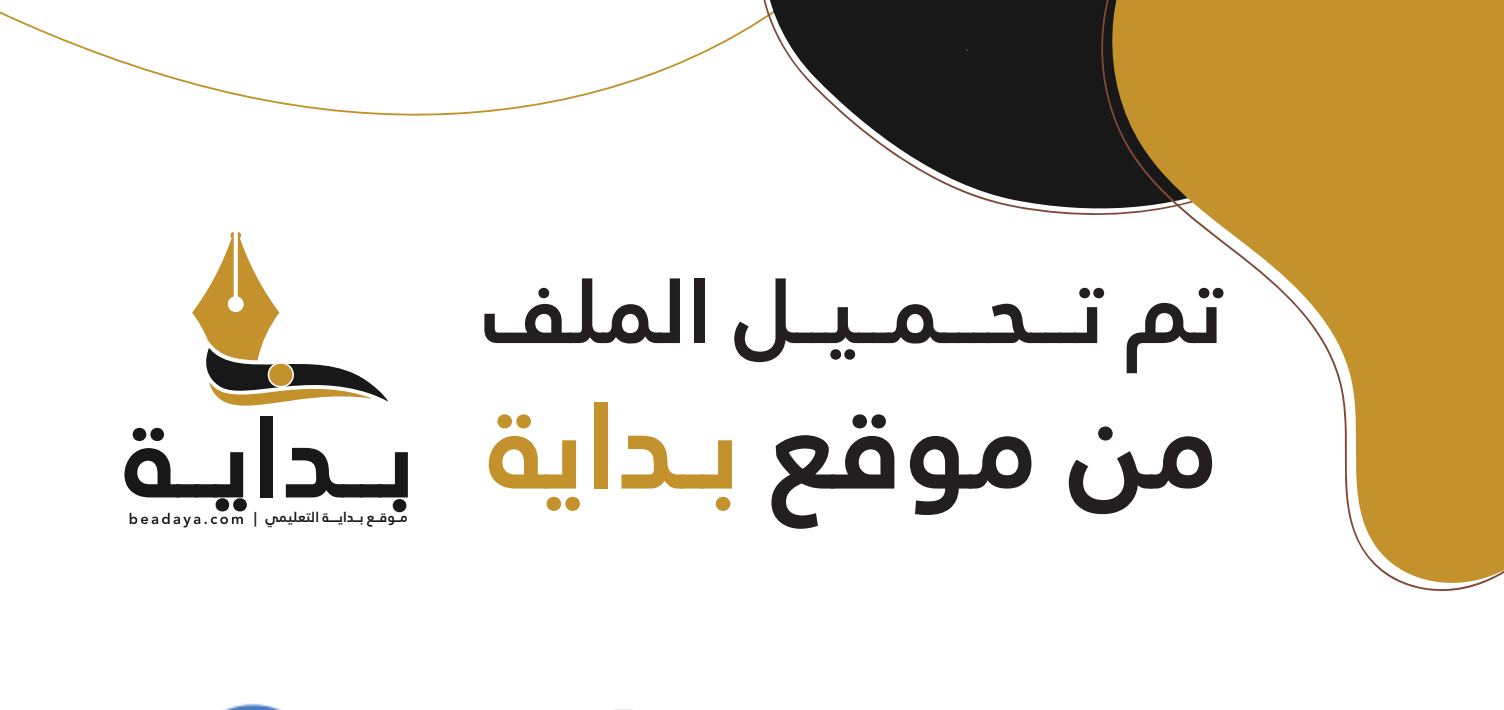

للمزيد اكتب Google

© بداية التعليمي

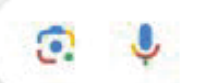

موقع بداية التعليمي كل ما يحتاجه **الطالب والمعلم**  من ملفات تعليمية، حلول الكتب، توزيع المنهج، بوربوينت، اختبارات، ملخصات، اختبارات إلكترونية، أوراق عمل، والكثير...

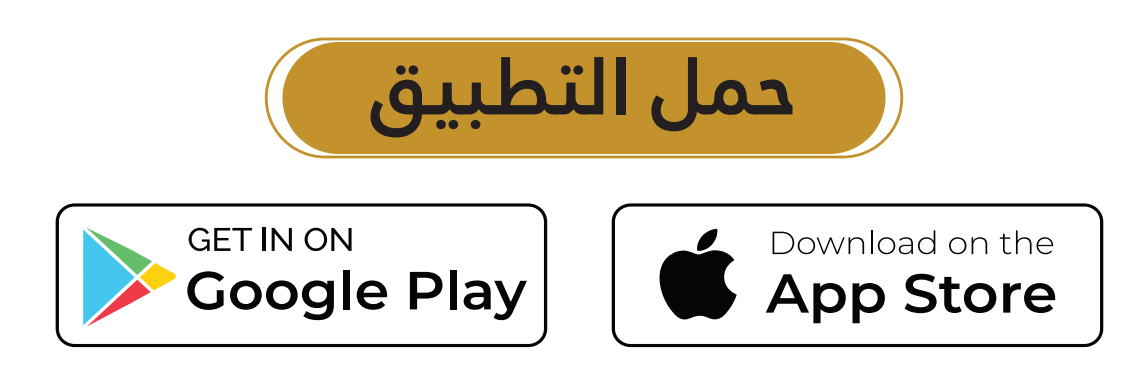

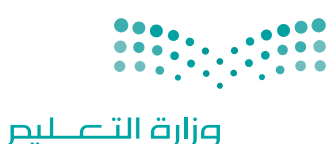

Ministry of Education

قـــــررت وزارة الـــتــعلـيــــم تــدريـــ�سهـذا الكتاب وطبعه على نفقتها

المملكة العربية السعودية

[التقنية الرقمية](https://t.me/addlist/Ntsu5mXhsqEzYmFk) **1**

التعليم الثانوي نظام المسارات السنة الأولى المشتركة

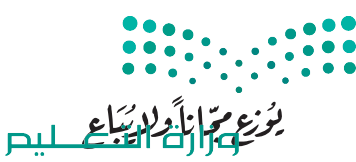

Ministry of Education  $2023 - 1445$ 

طبعة **1445 - 2023**

ح وزارة التعليم، 1444 هـ

**فهرسة مكتبـة امللـك فهد الوطنيـة أثنـاء النـشـر وزارة التعلـيـم** التقنية الرقمية - التعليم الثانوي - نظام املسارات - السنة األوىل املشرتكة. / وزارة التعليم - ط-.1445 الرياض، 1444 هـ 463 ص ؛ 21 x 25.5 سم **ردمـك : 0 - 440 - 511 - ٦٠٣ - 978** 1 ـ احلواسيب ـ تعليم 2 ـ التعليم الثانوي ـ السعوديـة - كتب دراسية أ ـ العنوان  **ديـوي ,00712 0044 1444/9167** .

رقم الإيداع: ١٤٤٤/٩١٦٧  $9V$ 1-7. 7. 23-611-623-5110

www.moe.gov.sa

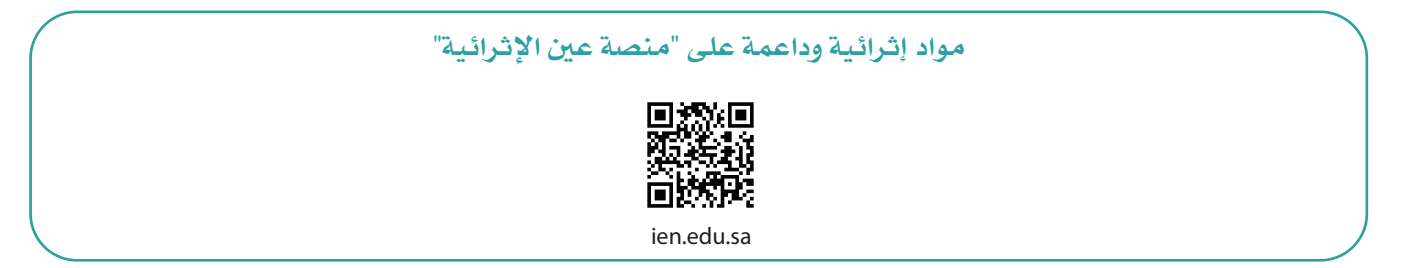

**أعزاءنا المعلمين والمعلمات، والطلاب والطالبات، وأولياء الأمور، وكل مهتم بالتربية والتعليم: يسعدنا تواصلكم؛ لتطوير الكتاب المدرسي، ومقترحاتكم محل اهتمامنا.**

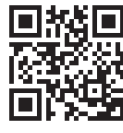

fb.ien.edu.sa

**أخي المعلم/أختي المعلمة، أخي المشرف التربوي/أختي المشرفة التربوية: [نقدر لك مشاركتك التي ستسهم في تطوير الكتب المدرسية الجديدة، وسيكون لها الأثر الملموس في دعم](https://t.me/addlist/Ntsu5mXhsqEzYmFk)** 

**العملية التعليمية، وتجويد ما يقدم لأبنائنا وبناتنا الطلبة.**

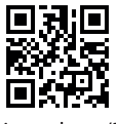

وزارة التطليب Ministryof Education  $2023 - 1445$ 

 $\bullet$   $\bullet$ 

 $\mathcal{L}$  ,  $\mathcal{L}$  , and a set of  $\mathcal{L}$ 

fb.ien.edu.sa/BE

شالناشر: شركة تطوير للخدمات التعليمية

تم النشر بموجب اتفاقية خاصة بين شركة Binary Logic SA وشركة تطوير للخدمات التعليمية ش.<br>(عقد رقم 2021/0010) للاستخدام في المملكة العربية السعودية

> شحقوق الن� © 2023 SA Logic Binary

جميع الحقوق محفوظة. لا يجوز نسخ أي جزء من هذا المنشور أو تخزينه في أنظمة استرجاع البيانات أو نقله بأي شكل أو بأي وسيلة إلكترونية أو ميكانيكية أو بالنسخ الضوئي أو التسجيل أو غير ذلك دون إذن كتابي من ئ شالناشرين.

ُ شيُرجى ملاحظة ما يلي: يحتوي هذا الكتاب على روابط إلى مواقع إلكترونية لا تُدار من قبل شركة Binary Logic. َُّورغم أنَّ شركة Binary Logic تبذل قصارى جهدها لضمان دقة هذه الروابط وحداثتها وملاءمتها، إلا أنها لا تتحمل المسؤولية عن محتوى أي مواقع إلكترونية خارجية.

إشعار بالعلامات التجارية: أسماء المنتجات أو الشركات المذكورة هنا قد تكون علامات تجارية أو علامات تجارية ،<br>مُسجَّلة وتُستخدم فقط بغرض التعريف والتوضيح وليس هناك أي نية لانتهاك الحقوق. تنفي شركة Binary Logic َّر<br>د ُعد Microsoft و Windows و ن . ت ي وجود أي ارتباط أو رعاية أو تأييد من جانب ماليك ي العالمات التجارية المعني� Live Windows و Outlook و Access و Excel و PowerPoint و OneNote و Skype و OneDrive و Bing و Edge و Explorer Internet و Teams و Code Studio Visual و MakeCode و 365 Office عالمات ر Google و Gmail و Google و Gmail و Chrome و Chrome و Chrome و Chrome و Chrome<br>تجارية أو علامات تجارية مُسجَّلة لشركة Microsoft Corporation. وتُعد Google و Gmail و Chrome ٍ<br>م و Docs Google و Drive Google و Maps Google و Android و YouTube عالمات تجارية أو عالمات ر دود د دودد د دودد د و دوم د دوم استان و دوم استان استان و مستان د د.<br>تجارية مُسجَّلة لشركة Google Inc. وتُّعد Apple و iPad و iPhone و Pages و Numbers و Keynote ر<br>م .<br>Gafari و Safari علامات تجارية مُسجَّلة لشركة Apple Inc. وتُعد LibreOffice علامة تجارية مُسجَّلة لشركة ٍ<br>م ٍ<br>م ُDocument Foundation. وتُعد Facebook و Messenger و WhatsApp و WhatsApp . Twitter، Inc. Server in Sandation والشركات التابعة لها. Twitter، Inc علامة تجارية لشركة Twitter، Inc.<br>تجارية تمتلكها شركة Facebook والشركات التابعة لها. وتُعد Twitter علامة تجارية لشركة Twitter، Inc. شيعـد اســم Scratch وشـعـار Scratch و Scratch عـــلامـات تـجـاريـة لـفـريـق Scratch. تـعـد "Python" وشــعــارات Python عــلامـات تـجـاريـة أو عــلامـات تـجـاريـة مـسـجـلـة لـشركـة .Python Software Foundation

bit :micro وشعار bit :micro هما عالمتان تجاريتان لمؤسسة bit :Micro التعليمية. Roberta Open ي يه ست مستقدم و سي المستحدة...<br>علامة تجارية مسجلة لـ Fraunhofer IAIS . تُعد VEX Robotics و VEX Robotics علامتين تجاريتين أو علامتي خدمة نشل�كة .Inc ,First Innovation.

> شولا ترعي الشركات أو المنظمات المذكورة أعلاه هذا الكتاب أو تصرح به أو تصادق عليه.

ًحاول الناشر جاهدا تتبع ملاك الحقوق الفكرية كافة، وإذا كان قد سقط اسم أيٍّ منهم سهوًا فسيكون من دواعي شر<br>سرور الناشر اتخاذ التدابير اللازمة في أقرب فرصة.

#### **2** binarylogic

كتاب المهارات الرقمية هو كتاب معد لتعليم المهارات الرقمية للصف األأول ثانوي يف العام الدرا�سي **1445** هـ، ويتوافق الكتاب مع املعايري واألأطر الدولية والسياق المحلي، سيزود الطلبة بالمعرفة والمهارات الرقمية اللازمة ية القرن الحادي والعشرين. يتضمن الكتاب أنشطة نظرية وعملية مختلفة تقدم بأساليب مبتكرة لإثراء التجربة التعليمية وموضوعات متنوعة وحديثة مثل: مهارات التواصل والعمل الجماعي، حل المشكلات واتخاذ القرار، المواطنة الرقميّة ، والمسؤولية الشخصية والاجتماعية، أمن الملومات، التفكير الحاسوبي، البرمجة والتحكم بالروبوتات.

وزارة التصليم Ministry of Education  $2023 - 1445$ 

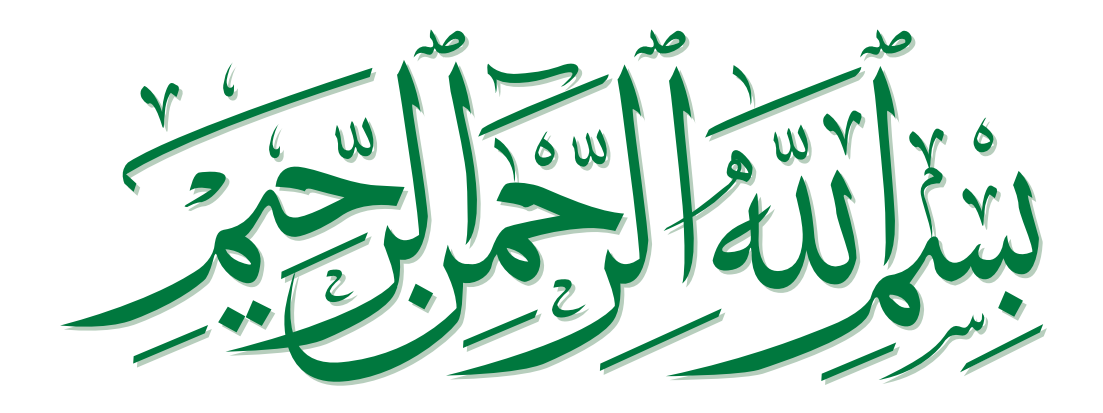

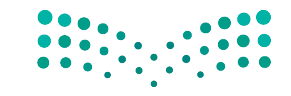

وزارة التصليم Ministry of Education  $2023 - 1445$ 

# **[فهرس أقسام الكتاب](https://t.me/addlist/Ntsu5mXhsqEzYmFk)**

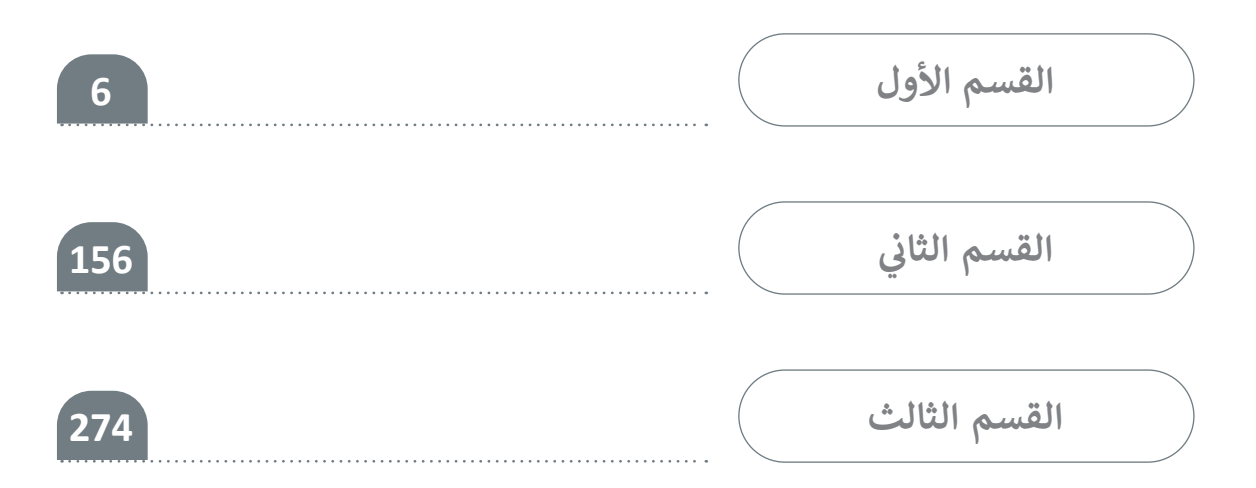

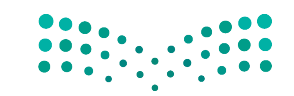

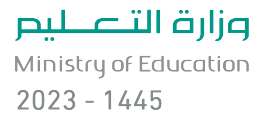

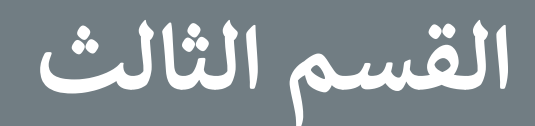

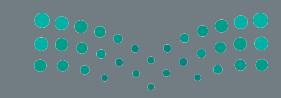

وزارة التصليم Ministry of Education

# **الفهرس**

## **الوحدة األولى: مستندات ونماذج وتقارير األعمال الدرس األول: ي مستندات األعمال 279 الكتابة � ف** مستندات األعمال الرقمية 279 أنواع مستندات األعمال 280 • الصيغة الرسمية وغير الرسمية في كتابة مستندات الأعمال 281 ف ي مستندات األعمال الرسمية 282 أسلوب الكتابة � ف تنسيق مستند األعمال 283 **278**

# ً ا 286 لنطبقمع

# ا<mark>لدرس الثاني:</mark>

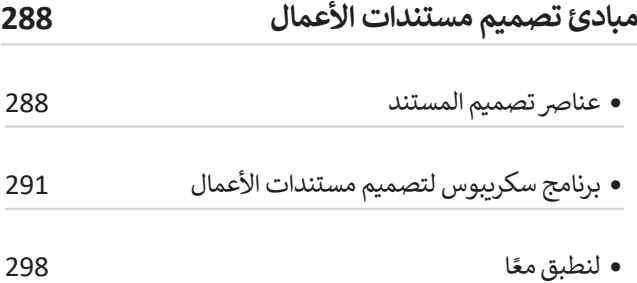

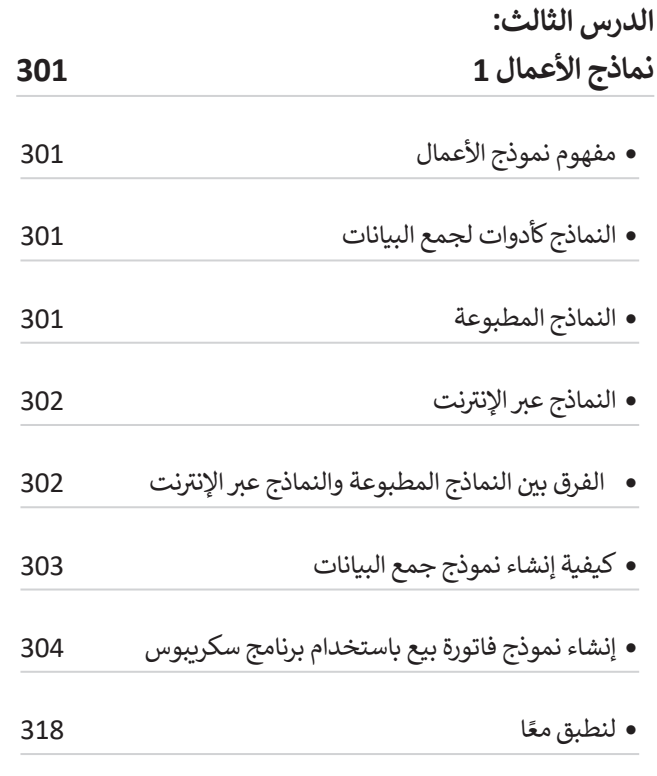

#### **الدرس الرابع: نماذج األعمال 2 320** استطالع رضا العمالء 320 إنشاءاستطالع رضا العمالءباستخدام برنامج سكريبوس 321 وزارة التصليم ً• لنطبق معًا ا 327 275

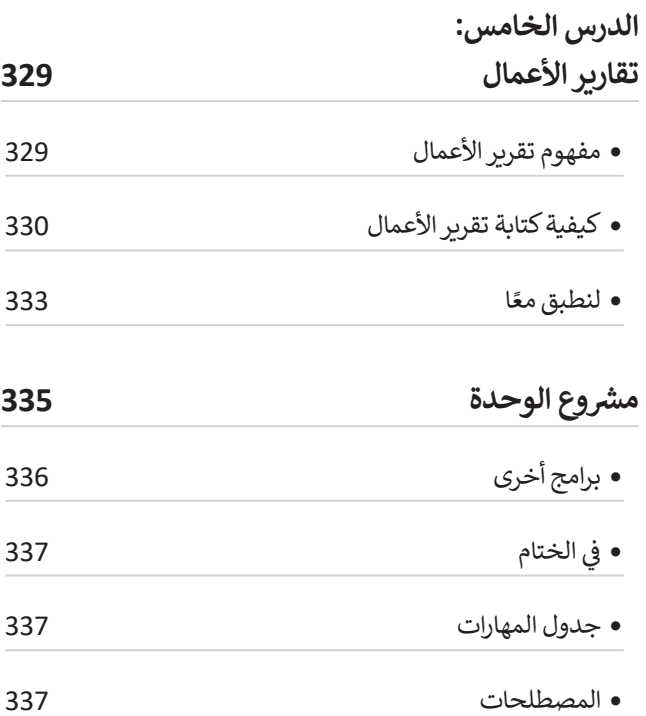

#### **الوحدة الثانية: شبكات الحاسب 338**

## **الدرس األول:**

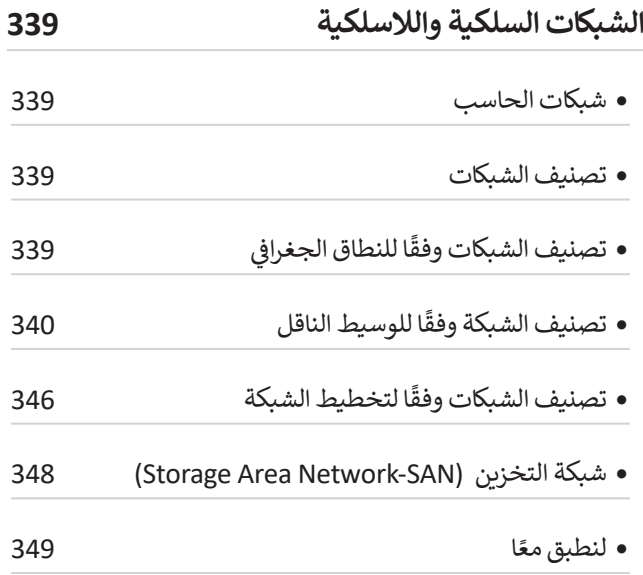

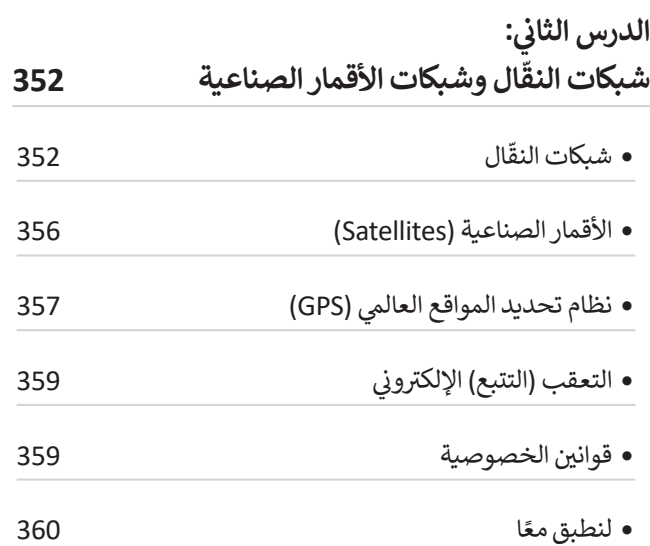

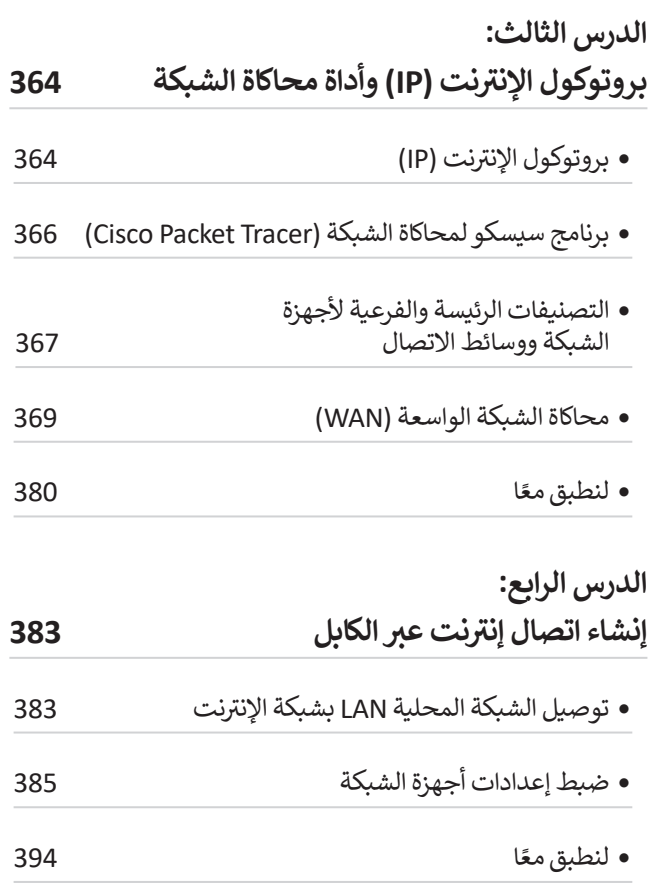

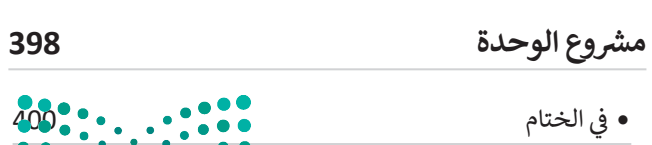

وزارة التصليم

Ministry of Education  $2023 - 1445$ 

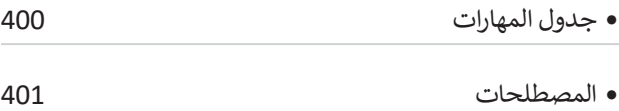

## **الوحدة الثالثة:**

**البرمجة بواسطة المايكروبت**

#### (Micro:bit) **402**

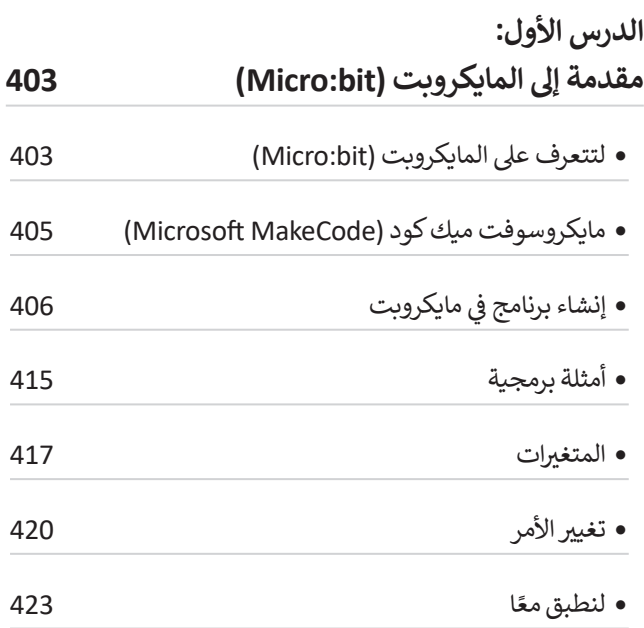

# ا<mark>لدرس الثاني:</mark>

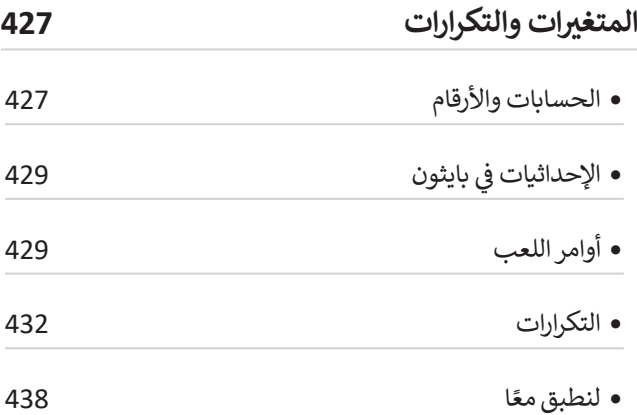

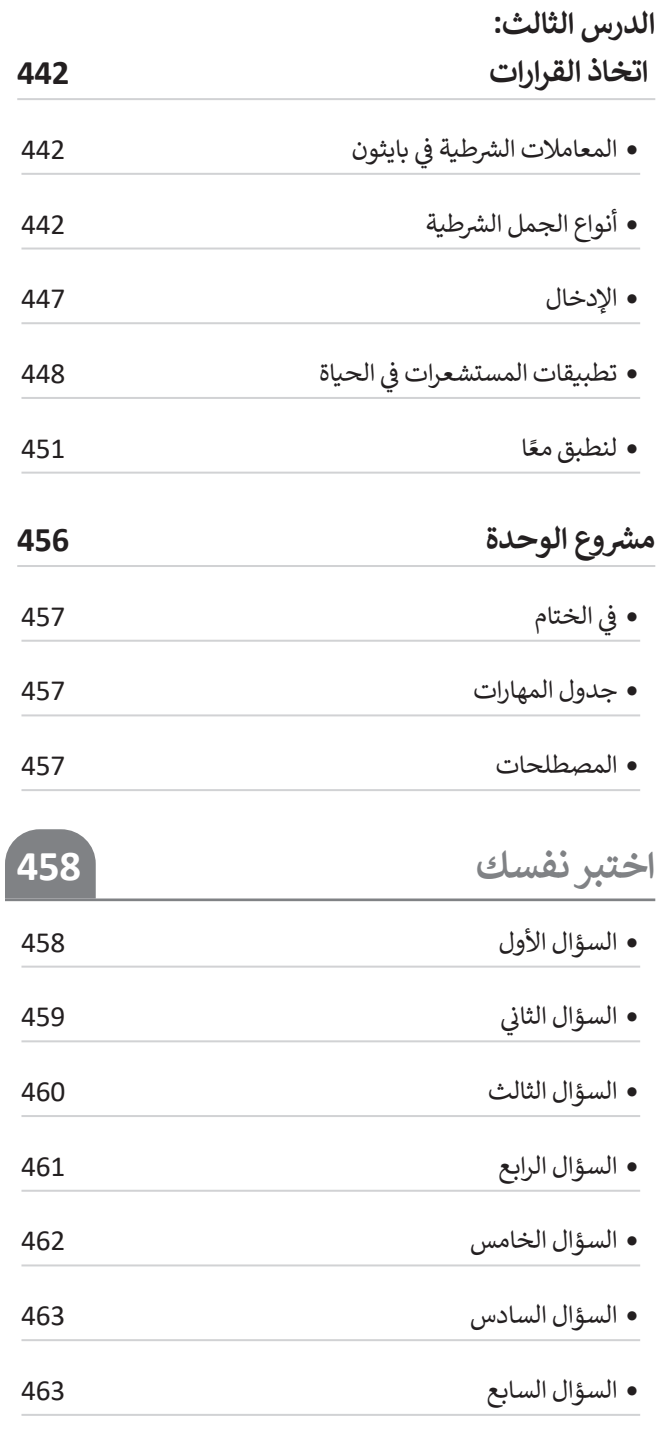

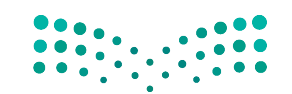

وزارة التصليم Ministry of Education<br>2023 - 1445

# **الوحدة األوىل: مستندات ونماذج وتقارير األعمال**

**قد يكون من الصعب تصميم مستندات معينة ألغراض محددة، ولكن**  بعد هذه الوحدة، سيصبح الأمر أسهل كثيرًا. في هذه الوحدة ستفهم **ً االختالفات بين المستندات الرسمية وغير الرسمية من خالل التركيز على أن الشركات والمؤسسات تستخدم المستندات الرسمية مثل: نماذج الطلبات واستطالعات رضا العمالء وتقارير األعمال. ستحدد العناصر الرئيسة للمستندات المختلفة، وتتعرف على أفضل ممارسات التصميم الخاصة بها، وبعد ذلك ستتعلم كيفية تصميم مستندات األعمال باستخدام برنامج سكريبوس )Scribus )كأداة للنشر المكتبي.**

> **أهداف التعلم ستتعلم في هذه الوحدة: < مفهوم مستند األعمال. < مبادئ تصميم مستندات األعمال. < مفهوم نموذج األعمال وخصائص تصميمه. < استخدام برنامج سكريبوس إلنشاء نموذج فاتورة بيع. < نماذج استطالعات رضا العمالء وكيفية إنشائها. < تقارير األعمال )مفهومها، أنواعها، استخداماتها(. < أفضل ممارسات تصميم تقارير األعمال.**

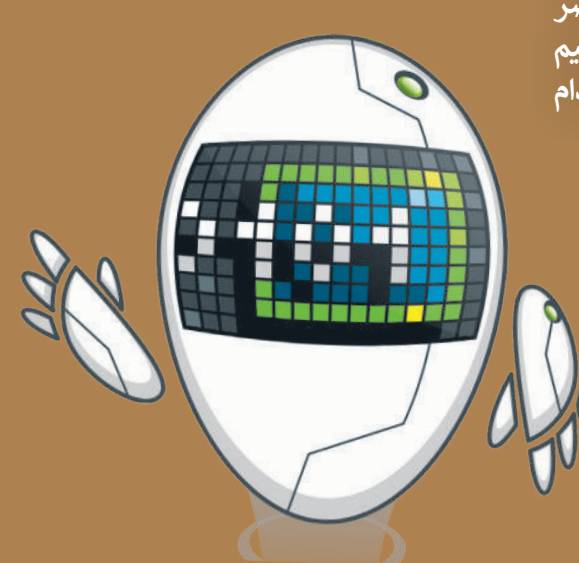

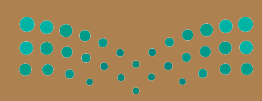

وزارة التصليم Ministry of Education

**األدوات < سكريبوس )Scribus)**

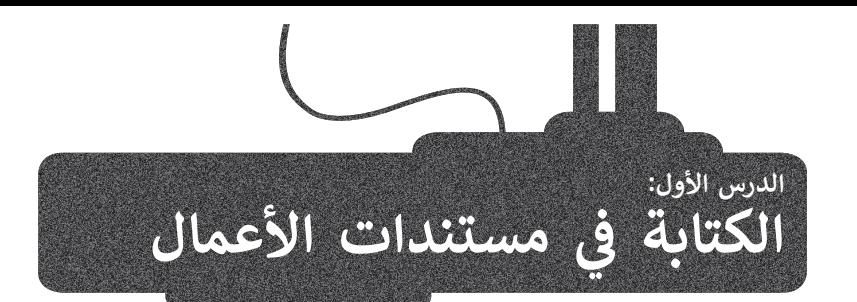

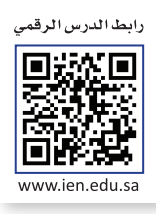

تنفذ معظم الشركات والمؤسسات الحكومية والخاصة الكثير من الأنشطة المتعلقة بطبيعة عملها مثل: المبيعات وخدمة العملاء عقد محتم مسرحات واسومسات الحجوميا والحاجة الحقير من المحتف السعف المجبيب السبب من المجبيب والعدة العسرة.<br>والإدارة والتسويق، والتي يحتاج معظمها إلى مستندات محددة. يشير مصطلح "مستندات الأعمال" عادةً إلى الأنواع المختلفة من المستندات والتقارير التي تستخدمها الشركات أو المؤسسات أثناء تنفيذ عملياتها. تستخدم الشركات تلك المستندات والتقارير في مشاركة المعلومات والبيانات لتحسين العمليات واإلدارة والمبيعات.

ستتعرف في هذا الدرس على مستندات العمل الرقمية، وأنواع مستندات العمل، الصيغة الرسمية وغير الرسمية في كتابة مستندات الأعمال، أسلوب الكتابة في مستندات الأعمال الرسمية، وتنسيق مستند الأعمال، والبريد الإلكتروني الرسمي.

## **مستندات األعمال الرقمية**

في عصرنا الحالي الذي يتناقص فيه استخدام المستندات الورقية والمطبوعة، تعمل الشركات والمؤسسات على إنشاء بيئة عمل تعتمد بشكل أساسي على المستندات الرقمية. يتم إنشاء تلك المستندات وتعديلها أو معالجتها بواسطة برامج معينة، ثم يتم توقيعها وحفظها وإرسالها عبر اإلنترنت، بحيث يسهل الوصول إليها.

اتجهت العديد من الشركات والمؤسسات إلى استخدام المستندات الرقمية واالعتماد عليها بشكل أساسي، وذلك بسبب االنتشار الكبير في استخدامات التخزين السحابي ومحركات الأقراص الثابتة الاحتياطية وتوفر خيارات التخزين الرقمى عالى السعة (على سبيل المثال، الأقراص الصلبة عالية الأداء التي تخزن بيانات الشركة الأكثر أهمية أو التي يتم الوصول إليها بشكل متكرر). رغم ذلك، ظلت هناك حاجة لطباعة بعض المستندات لأسباب معينة، فبعض المستندات التجارية كالعقود والتراخيص والتصاريح والسير الذاتية ًوملفات إدارة العمليات يتوجب فيها وجود النسخة المطبوعة من ذلك المستند. بِغضَّ النظر عن طبيعة المستند، سواء كان مطبوعًا أو ر<br>رقميًا، فإنه يجب أن يُصَممَ بشكل احترافي وذلك ليخدم الغرض منه بطريقة فعالَة. َ

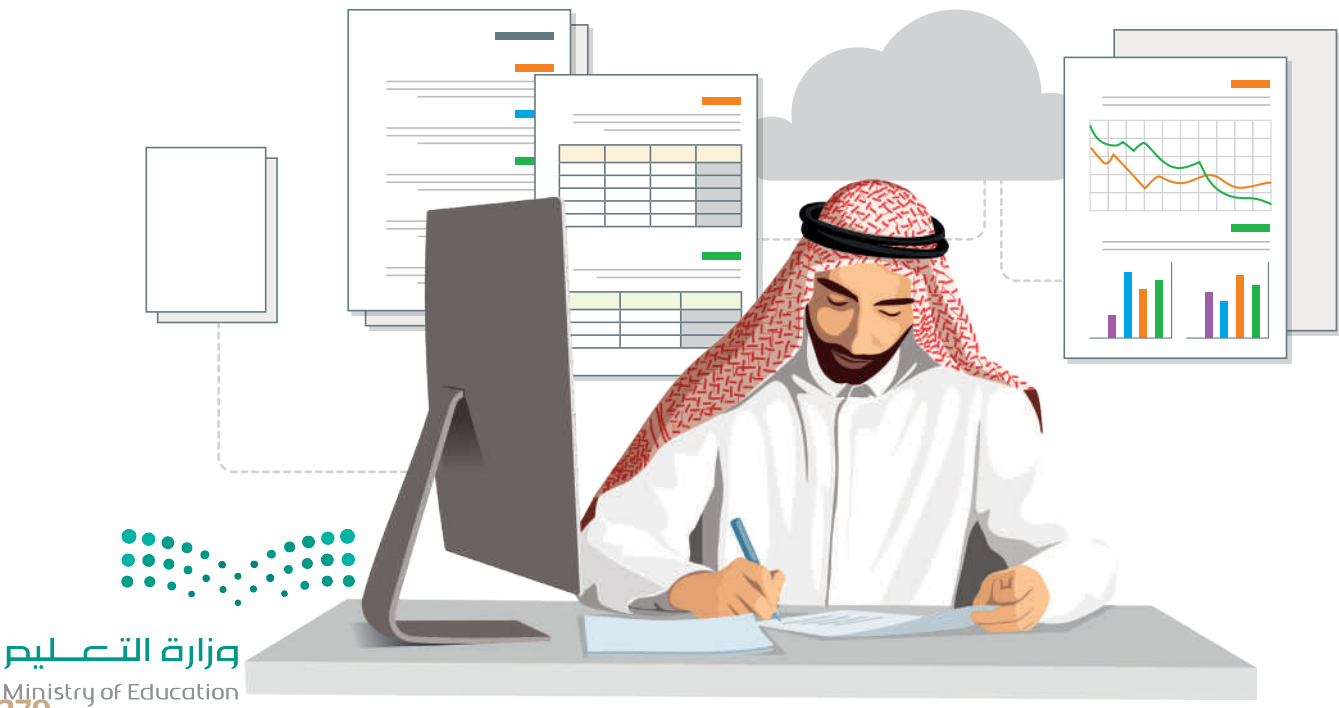

Ministry of Education<br>2023 - 1445

## **أنواع مستندات األعمال**

تتنوع مستندات الأعمال داخل الشركات والمؤسسات بشكل كبير، فبعضها يمكن إعداده من قِبَل الموظفين وأصحاب الأعمال أنفسهم، بينما تتم صياغة البعض اآلخر من قبل شركاء محترفين خارج الشركة، مثل المحاسبين والمحامين. تشكل هذه المستندات النواة لهوية الشركة أو المؤسسة، وقد يتم استخدامها لسنوات عديدة، ولذلك فمن المهم صياغتها وكتابتها بشكل احترافي.

ًفيما يلي بعض الأنواع الأكثر شيوعًا لمستندات الأعمال:

#### **رسائل البريد اإللكتروني )Emails)**

.<br>يُستخدم البريد العادي داخل الشركات للتواصل الداخلي بين موظفي الشركة وتبادل الرسائل والمعلومات والملفات قبل استخدام رسائل البريد اإللكتروني كأداة أساسية في تبادل المعلومات.

.<br>تُستخدم رسائل البريد الإلكتروني للتواصل مع موظفين في شركات أو مؤسسات أو جهات ًأخرى، لذلك يجب أن يكون المحتوى منظمًا بطريقة جيدة واحترافية. تحدد رسالة البريد اإللكتروني المرسل والمستقبل وتحتوي على سطر لكتابة عنوان موضوع الرسالة، كما يمكن تنسيق النص فيها في فقرة واحدة أو أكثر.

#### **خطابات األعمال )Letters Business)**

.<br>تُستخدم خطابات الأعمال عادة في التواصل بين المؤسسة والأطراف الخارجية، مثل العملاء من الأفراد والمؤسسات الأخرى، وكذلك المقاولين ومقدمي الخدمات والمستشاربن . متدرج من ارتزاد را سواسست الراتزن. وتحدث استدرتين والتعدي العملات والمستشفرين<br>والمسؤولين الحكوميين. عادةً ما يتم تنسيق خطابات العمل بنمط قالب معين، ويكون لها ترويسة ذات تصميم خاص بالشركة، واختيار ثابت للخطوط واأللوان المستخدمة في التصميم وكتابة النصوص. يمكن إرسال خطاب العمل بواسطة البريد اإللكتروني أو كملف مرفق للبريد اإللكتروني. إذا تم إرسال خطاب عمل في نص رسالة بريد إلكتروني، فعلى المرسل الإشارة لاسمه ولقبه الوظيفي ومعلومات الاتصال في الجزء السفلي من الرسالة.

#### **تقارير األعمال )Reports Business)**

...<br>تعرض تقارير الأعمال المعلومات بتنسيق أكثر رسمية من الخطابات وعادةً ما تكون أطول منها. تغطي التقارير مجموعة متنوعة من الموضوعات مثل بيانات المبيعات والبيانات المالية ودراسات الجدوى وخطط التسويق، وقد تشمل اإلحصائيات والمخططات والرسوم البيانية والصور ودراسات الحالة ونتائج المسح. يمكن أن تتضمن تقارير الأعمال بعض ... - ... - ...<br>التقارير الدورية كتقرير المبيعات الشهري، وحينها يُستخدم قالب ليسهل تحديثه ومقارنته مع التقارير السابقة.

#### **مستندات المعامالت )Documents Transactional)**

تستخدم الشركة المستندات إلجراء المعامالت التجارية مع عمالئها. وقد تكون هذه المستندات على صورة نموذج، كنموذج طلب أو فاتورة أو إيصال أو قائمة معينة. تختلف . مستندات حتى عبورة سوحي. حسوحي حتب او عبورة او إيسان المؤسسة.<br>أنواع مستندات المعاملات عادةً بناءً على طبيعة العمل أو المؤسسة.

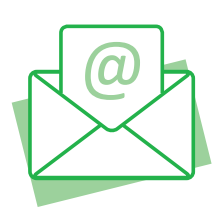

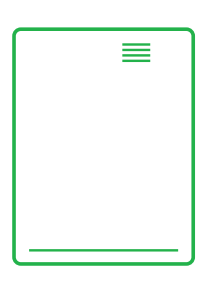

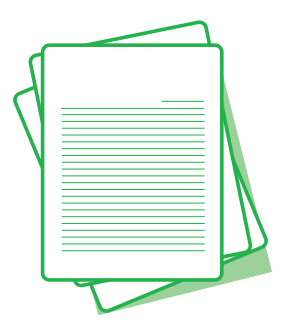

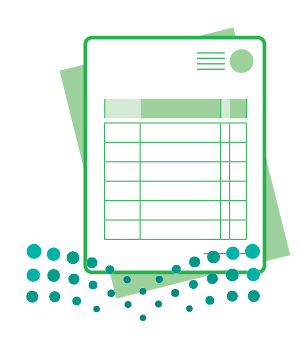

وزارة التصليم Ministry of Education  $2023 - 1445$ 

#### **المستندات المالية )Documents Financial)**

تستخدم الشركة أو المؤسسة المستندات المالية إلدارة األعمال، وعلى وجه التحديد إلبقائها في إطار الميزانية المحددة، وتستخدم كذلك في إعداد مقترحات الميزانية وتقديم اإلقرارات الضريبية. تتضمن هذه المستندات سجالت اإليصاالت وتقارير الرواتب والفواتير المدفوعة والكشوف البنكية وبيانات الدخل والميزانية العمومية ونماذج التقارير الضريبية. عادة يقوم محاسبو الشركات بإعداد هذه التقارير، ويستخدمها أصحاب العمل أو المؤسسة لتقييم النجاح المالي للشركة ولتحديد مجاالت العمل المربحة و المجدية، وقد يستخدم رؤساء الأقسام تلك المستندات المالية لإعداد الميزانيات المقترحة.

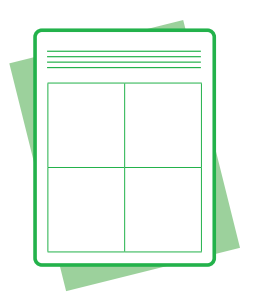

#### ا<mark>لصيغة الرسمية وغير الرسمية في كتابة مستندات الأعمال</mark> **ف**

ًتختلف الصيغة المستخدمة في صياغة المستندات والمخاطبات الخاصة بالأعمال، فقد تكتب بنمط رسمي أو غير رسمي، وذلك وفقًا للجمهور والهدف من تلك المستندات.

#### **الصيغة غير الرسمية**

.<br>تتضمن الصيغة غير الرسمية استخدام الكلمات والتعبيرات اليومية الشائعة، ويَنصبُّ التركيز في هذه الصيغة على التواصل أو التفاعل نفسه وليس على طبيعة األشخاص الذين يتم التواصل معهم أو موقعهم المهني أو االجتماعي. تشبه الصيغة غير ֦֧<u>֝</u> الرسمية ذلك التواصل الكتابي الذي يتم بشكل يومي بين الأشخاص ذوي العلاقة الوثيقة ببعضهم البعض. رغم كَوْن هذه َ الصيغة غير رسمية، فهي ال تعني على اإلطالق خلوها من االحترام أو عدم وجود ضوابط معينة.

#### **الصيغة الرسمية**

في بيئة األعمال المحترفة، يتميز أسلوب الكتابة بالصيغة الرسمية. الصيغة الرسمية هي التواصل الذي يركز على التعبير المهني مع التركيز على الأدوار والبروتوكول والوضع المهني.

֦֧֦֧֦֧֦֧֦֧֦֧֦֧ׅ֧֝֜֓֓<u>֚</u> يتميز أسلوب الكتابة في الصيغة الرسمية بمفرداته وببناء الجملة نحويًا. ويتم استخدام المفردات فيه بدقّة وتركيز، مما يعزز ً الصيغة الرسمية للخطاب أو المستند.

> تعتمد الصيغة المناسبة لمستند العمل على طبيعة المستند والجهة الموجه لها. ويمكن أن تختلف من صيغة رسمية للغاية إلى غير رسمية بطريقة محترمة، فبعض المستندات ًالرسمية كالتقرير السنوي يتطلب قدرًا كبيرًا من التخطيط والإعداد واستخدام أسلوب صياغة ًسلس للتأكيد على هوية الشركة واحترافيتها، وفي مثال آخر عند طباعة رسالة تسويقية على أوراق تحمل ترويسة الشركة أو شعارها، ومن ثم إرسالها بالبريد إلى مئة عميل محتمل، يجب أن يتم تمثيل الشركة بشكل إيجابي، وذلك من خالل استخدام هذا النوع من الجمل يبب ان يتم عسين السرب بسمن إيبابي، وذلك من حارج المتحدام للما التولى من البعض<br>مثل: "نقدم لكم هذا العرض المميز على الجهاز"، وذلك بدلًا من كتابتها بصيغة غير رسمية "عرض خاص على الجهاز".

**هناك أنواع مختلفة من المحتوى الرسمي مثل الكتابة األكاديمية والتقنية. كل نوع له قواعده الخاصة.**

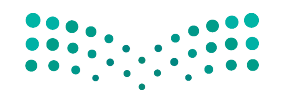

وزارة التصليم Ministry of Education<br>281<br>2023 - 1445

#### أسلوب الكتابة في مستندات الأعمال الرسمية **ف**

الغرض من الأسلوب الجيد هو التأثير على القارئ حسبما يريد كاتب المستند. إن الأسلوب الجيد يعني ببساطة اختيار طرق للتعبير عن ُالأفكار بوضوح دون أن يعاني القُراء لفهم المعاني المقصودة في محتوى المستند.

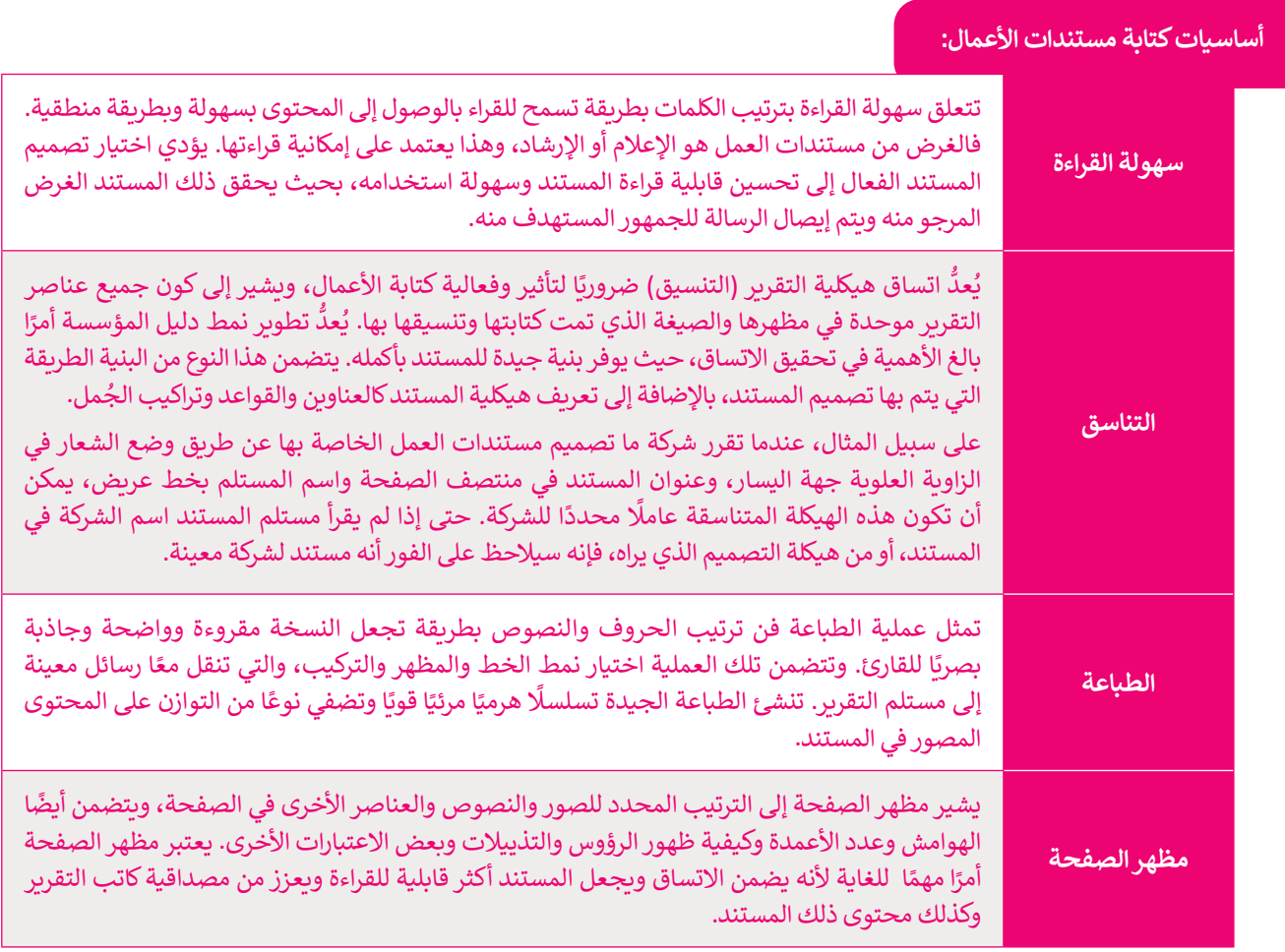

#### يمكن تلخيص عناصر الأسلوب الجيد في كتابة مستندات الأعمال بكل بساطة في الأمور التالية:

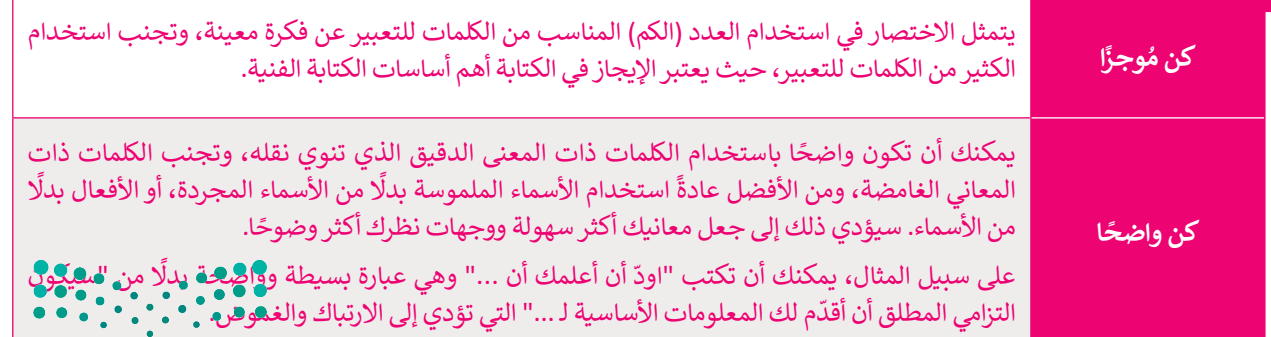

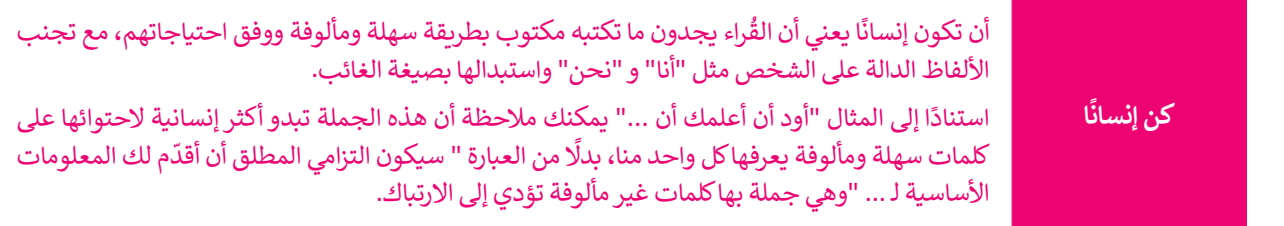

#### **تنسيق مستند األعمال**

عند التعامل مع موضوعات العمل المهمة، يمكنك تحقيق نتيجة منظمة ومحترفة مع القليل من االهتمام بالتفاصيل. فمفتاح التنسيق عند التحامن مع موضوعات التمن المهمة. يمتنت تحقيق لتيبت منطمة ومحترف مع القنين من الانتمام بالتفاضين. تنصب المستي<br>الفعال هو إبقاؤه سهاًر بسيطًا، حتى لو كان موضوع المستند معقدًا. ينبغي عند تنسيق مستندات الأعمال بشكل عام الح ً ًالبساطة بحيث يبقى محتوى المستند هو محور تركيز القارئ ومصب اهتمامه.

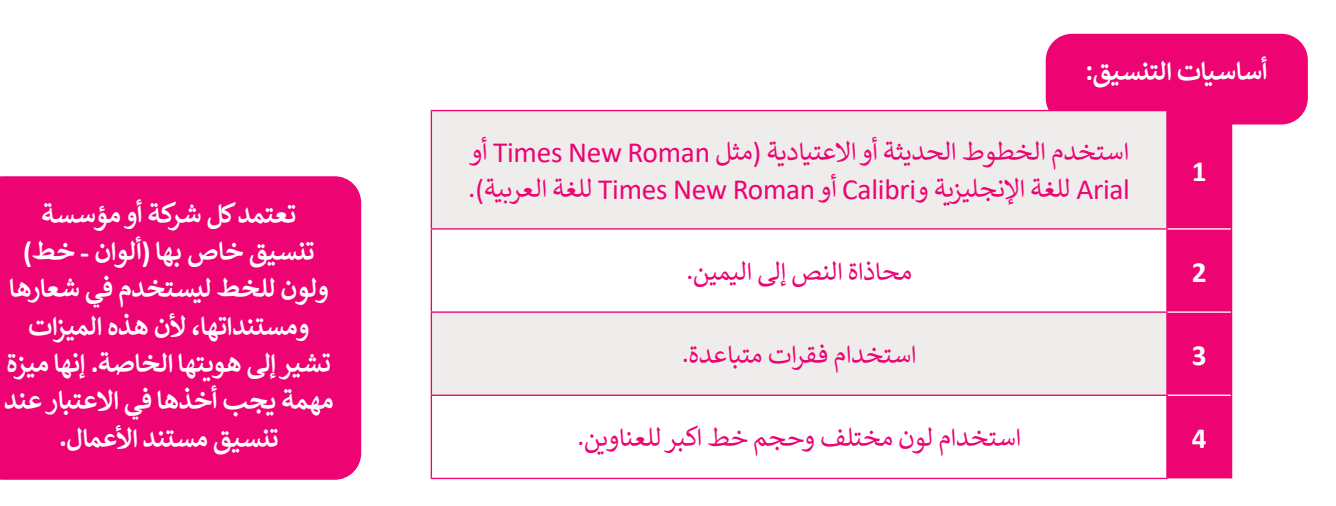

قد تختلف معايير كتابة وتنسيق مستندات الأعمال من لغة إلى أخرى، أو من بيئة عمل إلى أخرى، لذلك يجب عليك اتباع المعايير التي يتطلبها مكان العمل الخاص بك. كما أن التنسيق قد يختلف بحسب نوع المستند، فمثال:

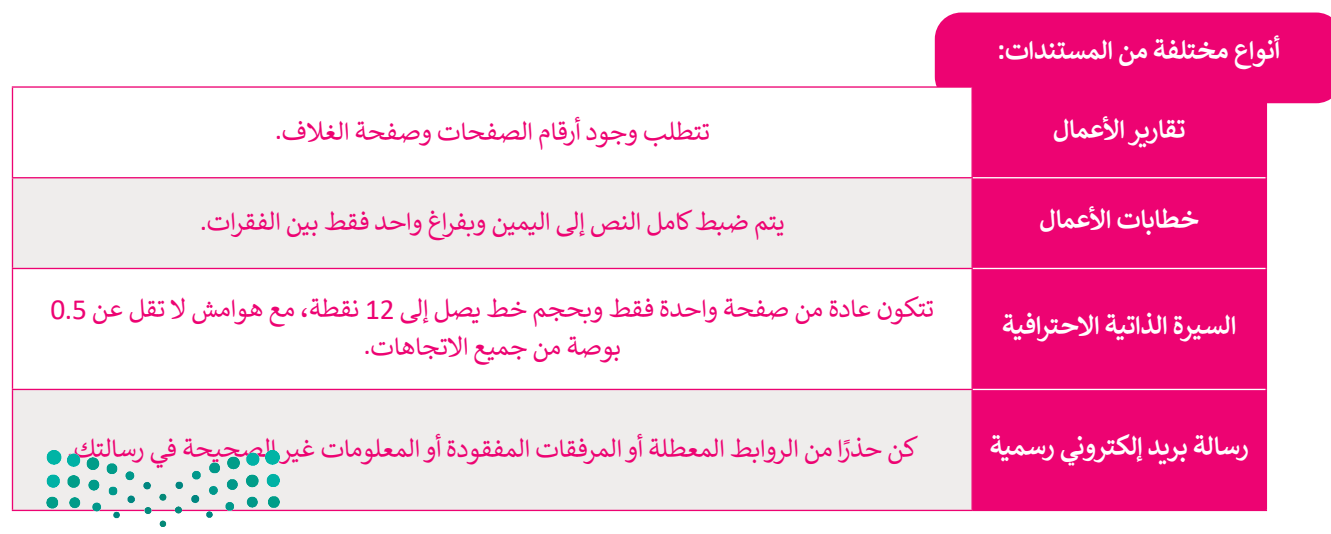

وزارة التصليم Ministry of Education<br>283<br>2023 - 1445

ًلا يرتكز التصميم الجيد للمستند على التخطيط الجيد فحسب، بل أيضًا على كيفية مساعدة المستلم في فهم سياق وجوهر المحتوى. وهكذا يمكنك القول أنه ال يوجد تصميم صحيح أو خطأ، بل هناك تصميم فعال وغير فعال.

تقع مسؤولية إعداد مستندات سهلة القراءة وواضحة للمستلم على منشئ مستند العمل، حيث تتطلب مراعاة عناصر المستند المختلفة كالتخطيط والتصميم والعناصر التنظيمية المحيطة بالكلمات نفسها، فالبريد اإللكتروني أو التقرير الرسمي ليس مجرد نص يمأل عدة صفحات، بل هو بالتأكيد أكثر من ذلك بكثير.

عند الحديث عن تصميم مستندات الأعمال فإنه يُشار إلى النواحي المختلفة لمظهر ذلك المستند، فالمستند ليس مجرد كلمات **تتم طباعتها على بعض الصفحات، بل هو عرض مرئي للمعلومات يدمج ما بين النص والصور، وينقل الفكرة الرئيسة بفعالية إلى المستلمين المحددين.**

تستخدم العديد من الشركات قوالب معينة لمستندات الأعمال. تحتوي هذه القوالب على خيارات تصميم ثابتة، حيث يختار ًالمستخدم أنماطًا ثابتة أو يملأ الفراغات في قالب المستند.

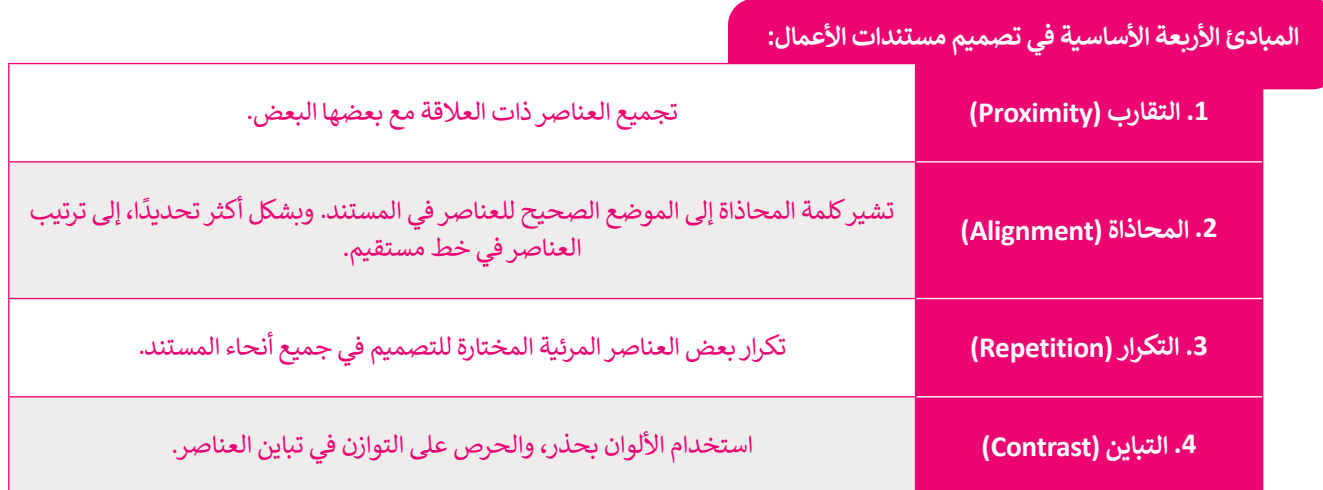

#### **هيكل البريد اإللكتروني الرسمي**

..<br>أصبح لرسائل البريد الإلكتروني الرسمية أسلوب وهيكل معين، نظرًا لأنها تُستخدم بشكل رئيس في الاتصالات التجارية. ويتضمن هيكل ًالبريد الإلكتروني التحية والنص الأساسي والختام مع ضرورة إجراء التصحيحات الإملائية والنحوية قبل الإرسال.

**يجب أن يكون لدى كل موظف في الشركة عنوان بريد إلكتروني رسمي خاص بالعمل والذي يستخدم اسم الشركة كمجال ً من حساب الجي ميل )Gmail). البريد اإللكتروني الخاص بالعمل هو وسيلة ال غنى عنها للتواصل مع العمالء )Domain )بداًل ويمثل االنتماء إلى الشركة أو المؤسسة. ويكون عنوان البريد اإللكتروني على النحو التالي: ]االسم واللقب[ @ ]اسم الشركة كمجال[ . ]net.companydomain]@[namesurname].**

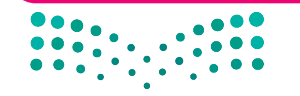

وزارة التصليم Ministry of Education  $2023 - 1445$ 

يتم إضافة التحية بحيث تكون مختصرة ً وودودة، ومخاطبة المستلمين بأسمائهم، مثاًل "السيد الفاضل أحمد". يمكن استخدام االسم األول فقط إذا كانت عالقتك وثيقة بالمستلم.

> السيد الفاضل أحمد السلام عليكم ورحمة الله وبركاته

نهديكم أطيب التحيات، ونود إبلاغكم بأن القسم سيعقد اجتماعًا يوم الإثنين المقبل في تمام التاسعة صباحًا في قاعة<br>... <u>ا</u> الإجتماعات الكبرى، وذلك لمناقشة الأدوار والمسؤوليات المنوطة بالأعضاء، وعليه يرجى التكرم بحضور الاجتماع للأهمية.

في حال وجود ما يمنع حضوركم، يُرجى إبلاغنا رسميًا بذلك قبل ثلاثة ايام من موعد الاجتماع.

ولكم وافر الشكر والتقدير.

حمد سلمان مدير الموارد البشرية

> **بغض النظر عن اإلجراءات الرسمية، فإن الفكرة األساسية عند إرسال رسالة بريد ً ا ألنه يمكن نسخ إلكتروني هي أن تظل محترف رسائل البريد اإللكتروني وإعادة توجيهها إلى أشخاص آخرين، وبالتالي إذا كانت رسالة ُوحي البريد غير مناسبة أو غير مهنية، فقد ت لهم بعدم مهنية مرسل الرسالة.**

يبدأ النص الأساسي بالفكرة الرئيسة، بعبارات موجزة ومرتكزة على اهتمامات المستلمين. إذا كانت هناك حاجة إلى الرد من المستلم، فعليك إيضاح ذلك وتضمين طريقة الرد. كما يجب لفت نظر المستلم لوجود ملفات مرفقة، في حال إضافتها.

تختتم الرسالة بعبارة ودودة تعبر عن الشكر أو االحترام حسب سياق ًالرسالة، مثل "شكرًا" أو "مع تحياتي"، متبوعة باسم ومعلومات المرسل.

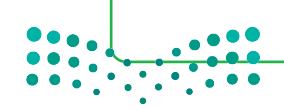

وزارة التصليم Ministry of Education<br>285<br>2023 - 1445

## **ا لنطبق مع ً**

**تدريب 1 ما الفرق بين المستند الرسمي وغير الرسمي؟**

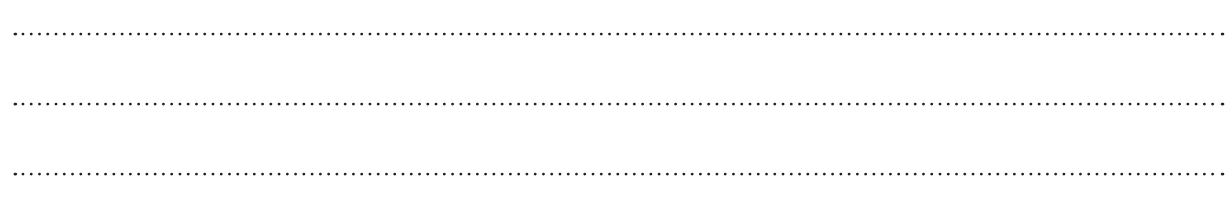

**تدريب 2 اشرح مصطلح مستند األعمال الرقمية من خالل ذكر بعض األمثلة.** 

**تدريب 3 ما أنواع مستندات األعمال؟ اشرح المبادئ األساسية األربعة لتصميم مستندات األعمال.** $\frac{1}{2}$ وزارة التصليم Ministry of Education

 $2023 - 1445$ 

# **تدريب 4**

**ً**هل فكرت يومًا في الاختلافات بين الصيغة الرسمية وغير الرسمية في كتابة مستندات الأعمال؟ **اذكر بعض االختالفات من وجهة نظرك.**

## **ما االختالفات التي وجدتها مقارنة بمقاالتك أو مستنداتك األخرى غير الرسمية؟**

# **تدريب 5**

**لتفترض أنك تعمل في شركة وعليك كتابة دعوة إلى جميع موظفي الشركة،تطلب منهم حضور حدث معين، ما األجزاء المكونة للبريد اإللكتروني؟ وما جوانب اللغة المكتوبة التي يجب االنتباه إليها؟** 

افتح برنامج مايكروسوفت وورد واكتب رسالة بريد إلكتروني مراعيًا ماذكرته بالأعلى.

وزارة التصليم Ministry of Education<br>2873 - 1445

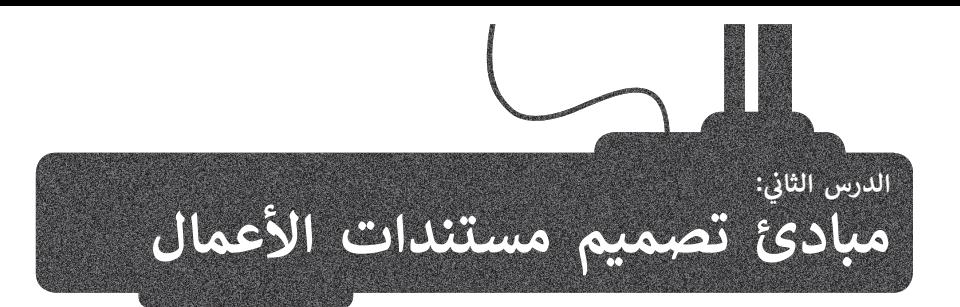

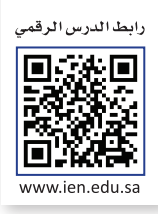

ستتعرف في هذا الدرس على عناصر تصميم المستند، وبرنامج لتصميم مستندات األعمال **سكريبوس** )Scribus)، وبشكل أكثر **ً** تحديدًا، كيفية إنشاء وإعداد مستند جديد وإعداد التفضيلات في سكريبوس.

#### **عنارص تصميم المستند**

بر.<br>إن المستند المصمم بدقة يوفر للقارئ الشعور بالثقة عند قراءته، ويُعد إنشاء مستند جيد التصميم أمرًا سهلًا في برنامج معالجة ًالنصوص، من خالل اتباع مبادئ معينة واالستفادة من بعض العناصر مثل: النصوص والخطوط، المساحات الفارغة، األلوان، العناصر المرئية، القوائم و الجداول. يمكنك التعامل مع هذه العناصر باستخدام برامج التصميم مثل سكريبوس.

#### **طباعة النص**

طباعة النص هي فن ترتيب الحروف والنصوص بطريقة تجعل المستند مقروء وواضح وجذاب بصريًا للقارئ. بالنظر إلى النص، ًيجب أن يكون تصميمه دقيقًا مع التركيز على استخدام أنماط النص مثل الخط الغامق أو المائل أو المسطر لجذب انتباه القراء دون الإفراط في استخدامها. ينصح بالخط المائل للعبارات القصيرة (مثل الاقتباسات المباشرة).

> ًتصنف الخطوط إلى مجموعات متنوعة من الخطوط المترابطة معًا وفق تصنيفين رئيسين:

> > > النوع Serif ، وغيرها). Times New Roman ، Garamond ، Cambria) : Serif ، وغيرها).

> النوع Sans Serif ، وغيرها). Arial ، Calibri ، Helvetica) ، وغيرها).

**َ ا الخطوط Serif و Serif Sans مع مستندات ع و يتناسب ن َْ ً**الأعمال، ولكن خطوط Sans Serif لا تعتبر خيارًا جيدًا في **ًالصفحات التي تحتوي على الكثير من النصوص، حيث يوصى باستخدامها مع العناوين القصيرة والتعليقات المختصرة، أما خطوط Serif فتعتبر أكثر سهولة في القراءة. ضع في اعتبارك أنه ال ينبغي استخدام أكثر من خطين في المستند.** 

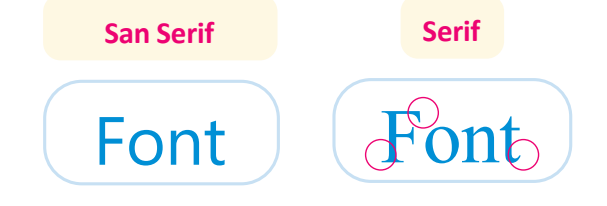

بالنسبة للغة العربية، يمكنك ٍ استخدام خطوط مثل **تايمز نيو رومان (Times New Roman)** للمستندات الرسمية وخطوط بسيطة مثل **كاليبري** )Calibri)، **دبي** )Dubai )للمستندات غير

Times New Roman - النصوص والخطوط

النصوص والخطوط  $\leftarrow$  Calibri

النصوص والخطوط الرسمية. Dubai

Ministry of Education  $2023 - 1445$ 

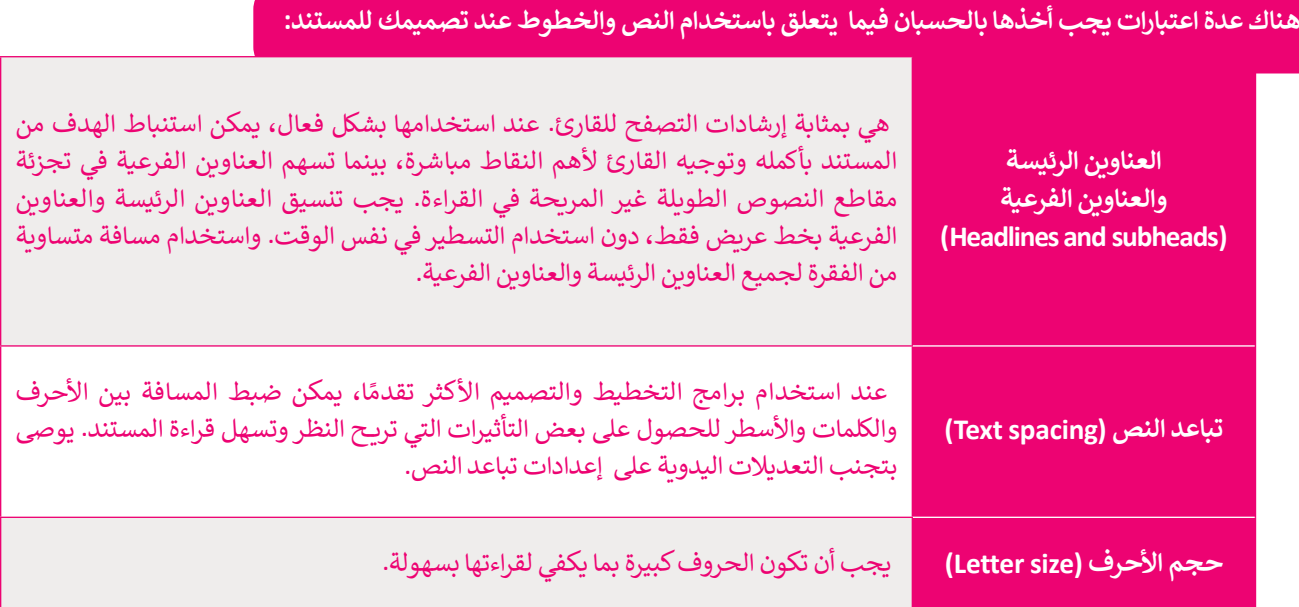

#### **المساحات الفارغة**

ًتشير المساحة الفارغة إلى أجزاء الصفحة التي لا يوجد بها نص أو صور، ويطلق عليها أيضًا اسم المساحة البيضاء أو المساحة مسير مستدعد العارب إلى البراء السبعاء التي تريوليا بها على الرعبور، ريضي عنيها ايسام السبب المساحة الإعطاء شعور<br>السلبية، تفصل المساحات الفارغة بين الفقرات وتوفر هوامش لحواف الصفحات. تُستخدم هذه المساحة لإعطاء شعور بالراحة للقارىء حيث أن تراكم الكثير من العناصر في الصفحة يؤدي إلى اإلرباك وتشتت االنتباه عن محتوى المستند ومظهره ี<br>๋ بعر. حدث القدري التيجي من عرض المحتوى. كما يحتفظ من المحتوى بي الفقر الفقر المحتوى. كما يمكن أن تتخلل الفقرات الطويلة بعض<br>العام . تُستخدم المساحة الفارغة أيضًا لتوجيه القارئ إلى أجزاء مهمة من المحتوى. كما يمكن أن تتخلل ال المساحات والأسطر الفارغة لتلافي مشكلة تراص الكلمات والأسطر وتسهيل القراءة.

#### الألوا*ن*

تستخدم الشركات أو المؤسسات مجموعات من األلوان في شعارها أو في تصميم مستنداتها للتعبير عن هويتها. وفي نقل رسائل محددة إلى عقل المشاهد. على سبيل المثال، إذا كانت مستندات شركة أو شعارها يتميز باللونين الأصفر والأزرق فعندما يرى العميل هذه الألوان سيتذكر في ذهنه الشركة المحددة. ولذلك تعتمد كل شركة على لوحة ألوان فريدة خاصة بها حيث تشكل الألوان هويتها.

#### **العناصر المرئية**

تشير العناصر المرئية إلى أي كائن رسومي أو صوري في المستند، مثل الصور الفوتوغرافية والرسومات والرسوم التوضيحية أو البيانية والمخططات، ويتم استخدام هذه العناصر في المستند لجذب انتباه القارئ ولدعم أو تلخيص أو تقديم شرح يتعلق بالموضوع العام للمستند.

\_\_<br>يعتبر الفرق بين التصميم الجرافيكي والرسومات التوضيحية في استخداماتهما. عادةً ما يُنظر إلى التصميم الجرافيكي على أنه ًفن تجاري، بينما ترتبط الرسومات التوضيحية بالفنون الجميلة. أصبحت هذه الفروق أقل وضوحًا بعرور الوقت لأنها في بعض الأحيان تميل إلى التداخل.

وزارة التصليم Ministry of Education<br>289<br>2023 - 1445

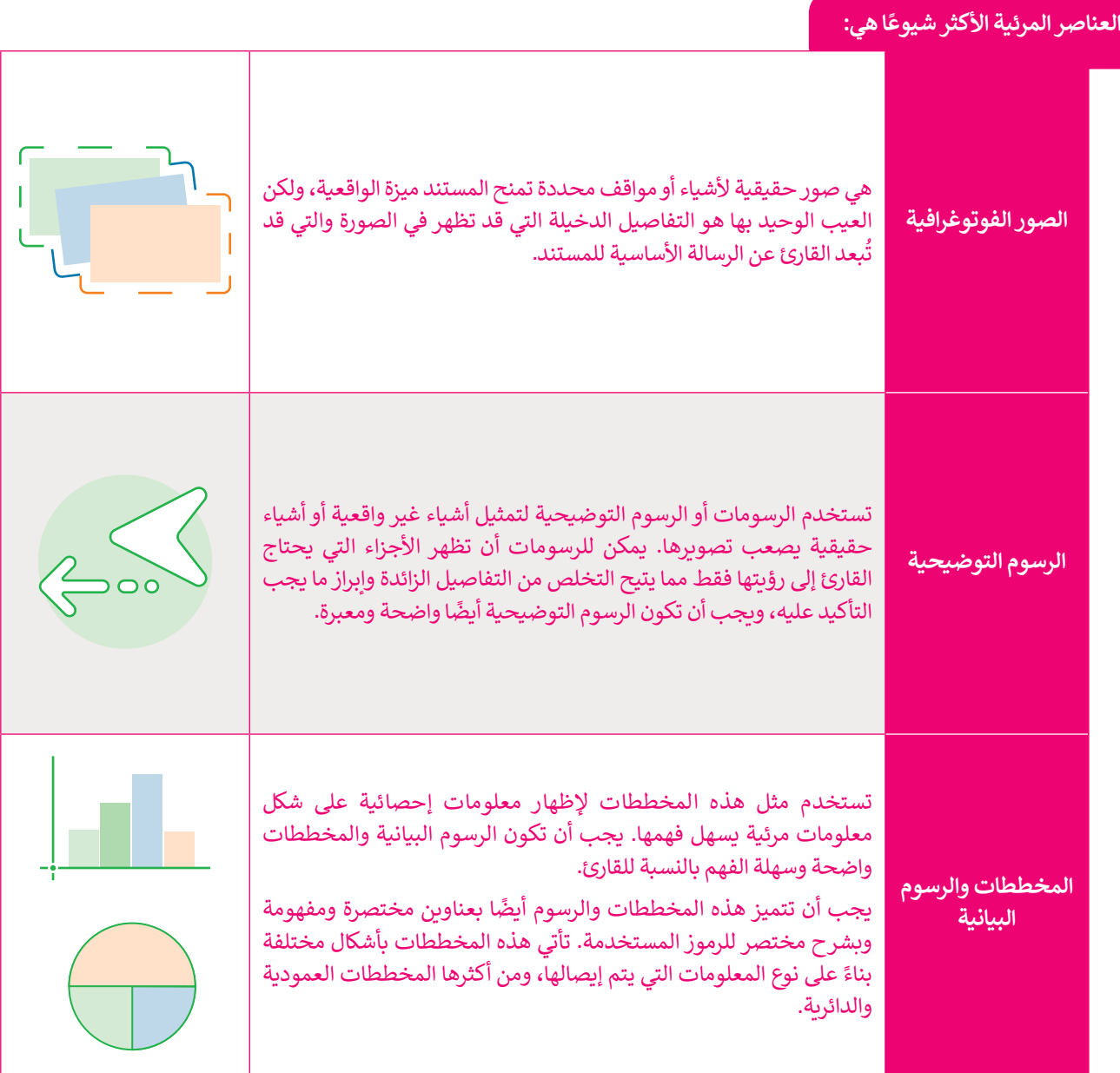

#### **القوائم والجداول**

.<br>تعدّ القوائم وسيلة فعالة جدًا في جذب عين القارئ؛ ولكن الإفراط في استخدامها يُضعف من تأثيرها. فالمستندات المعبأة ًتعد القوائم وسينة تحالة بنما في جناب عين القارئ. ولكن الإقراط في استخدامها يتهتف من نايرها. فالمستندات المعنون<br>بالكثير من القوائم تعدّ غير مجدية وتصعُب على القارئ معاينتها. غالبًا ما تعدّ الجداول بديلًا مناسبًا عن القوائم ُأنها طريقة منظمة لتنسيق المعلومات. ويمكن إضافة فراغات إضافية حول المعلومات لجعلها أسهل للقراءة. كما يمكن تمييز الصفوف الرئيسة بتظليلها.

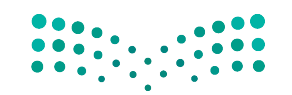

وزارة التصليم Ministry of Education  $2023 - 1445$ 

## **برنامج سكريبوس لتصميم مستندات األعمال**

هناك العديد من البرامج لتصميم مستندات األعمال منها المجانية وغير المجانية ومفتوحة المصدر ومغلقة المصدر. مثل برنامج **سكريبوس** )Scribus )والذي ستسخدمه في هذا الدرس وهو برنامج مجاني، بينما يعد برنامج **إن ديزاين** )InDesign)غير مجاني.

> **برنامج سكريبوس** )Scribus )هو برنامج نشر مكتبي مجاني ومفتوح المصدر، مصمم للتخطيط والطباعة وإعداد الملفات لالستخدام االحترافي. ستسخدمه لتصميم مستندات الأعمال، ويمكن تحميله من خلال: /https://www.scribus.net/downloads

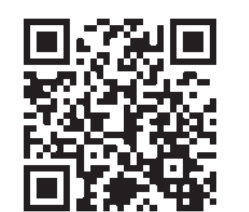

شريط أدوات مستند سكريبوس الأساس*ي* جديد Scribus 1.5.4 - [Document-1]  $\Box$ File Edit Iten Insert Page Table Extras View Scripter Windows Help □ 配目× 山図 人 5 さ ※ ■ 图 ト T 函 ☆ 目風 ★ 6 9 / グ グ ズ 3 Q 団 TI 闘 開 入 西 プ | ロ 図 © 目 » | Normal ▼ » إعدادات صفحة **Contract Contract Contract Contract Contract Contract Contract Contract Contract Contract Contract Contract Contract Contract Contract Contract Contract Contract Contract Contract Contract Contract Contract Contract Contr** المستند الجديد  $\times$ New Document  $\overline{\mathbf{?}}$ Document Layout Size: Letter  $\overline{\phantom{0}}$  $\overline{\phantom{0}}$ Orientation: Portrait Single Facing<br>Page Pages Width: 8.5000 in  $\left| \cdot \right|$  $\overline{\mathbf{E}}$ Height: 11.0000 in  $\overline{\phantom{0}}$ Default Unit: Inches (in) Options Margin Guides Bleeds Number of Pages: 1 E Preset Layouts: None  $\overline{\mathcal{A}}$ First Page is:  $\overline{\epsilon}$  $\ddot{\bullet}$ 0.5556 in Left: Automatic Text Frames Ð 0.5556 in b Right:  $\ddot{\ddot{}}$ Columns:  $\mathbf{1}$ ņ  $\left| \bullet \right\rangle$ Top: 0.5556 in  $\ddot{\phantom{0}}$ Gap: 0.1528 in 圓 Bottom: 0.5556 in Show Document Settings After Creation Printer Margins... OK Cancel  $...............$ X: 4.4236 Y: -0.1736 in ↓ وزارة التصليم أدوات التكبير والتصغير Ministry of Education<br>291<br>2023 - 1445

**واجهة البرنامج**

#### **إنشاء مستند جديد**

الخطوة الأولى التي يجب عليك القيام بها عند استخدام سكريبوس هي تعيين حجم .<br>المستند الجديد، بناءً على المشروع الذي تريد إنشاءه.

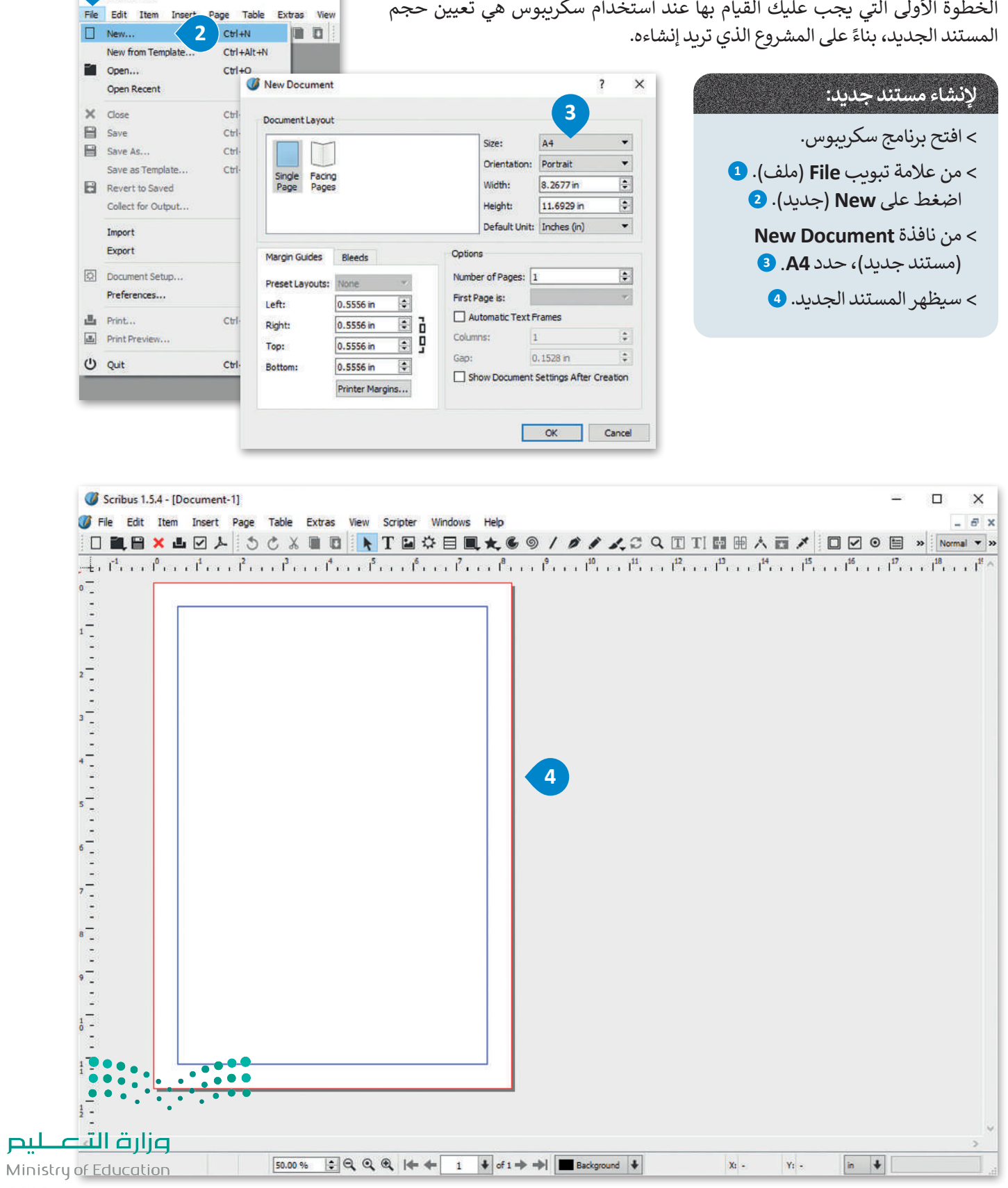

**1**

cribus 1.5.4

#### **إعداد المستند والتفضيالت**

بعد إنشاء المستند الجديد، فإن الخطوة التالية هي إعداد بعض عناصره، مثل الهوامش وخيارات الحفظ، حتى يتم تطبيقها ֧֖֖֖֖֧֧֧֧֪֪֪֚֚֚֚֚֚֚֚֚֚֚֚֚֚֚֚֚֚֚֚֚֝֝֓֓֝֓֓֬֓֓֬֓֓֓֬֓֓֓֬֓֓֬֓֓֓֓֓֓֓֝֬֝֓֬ .<br>تلقائيًا للمستند بأكمله. إضافًة إلى ذلك، يمكنك تعيين بعض التفضيلات الأخرى، مثل اللغة التي ستستخدمها في مستندك.

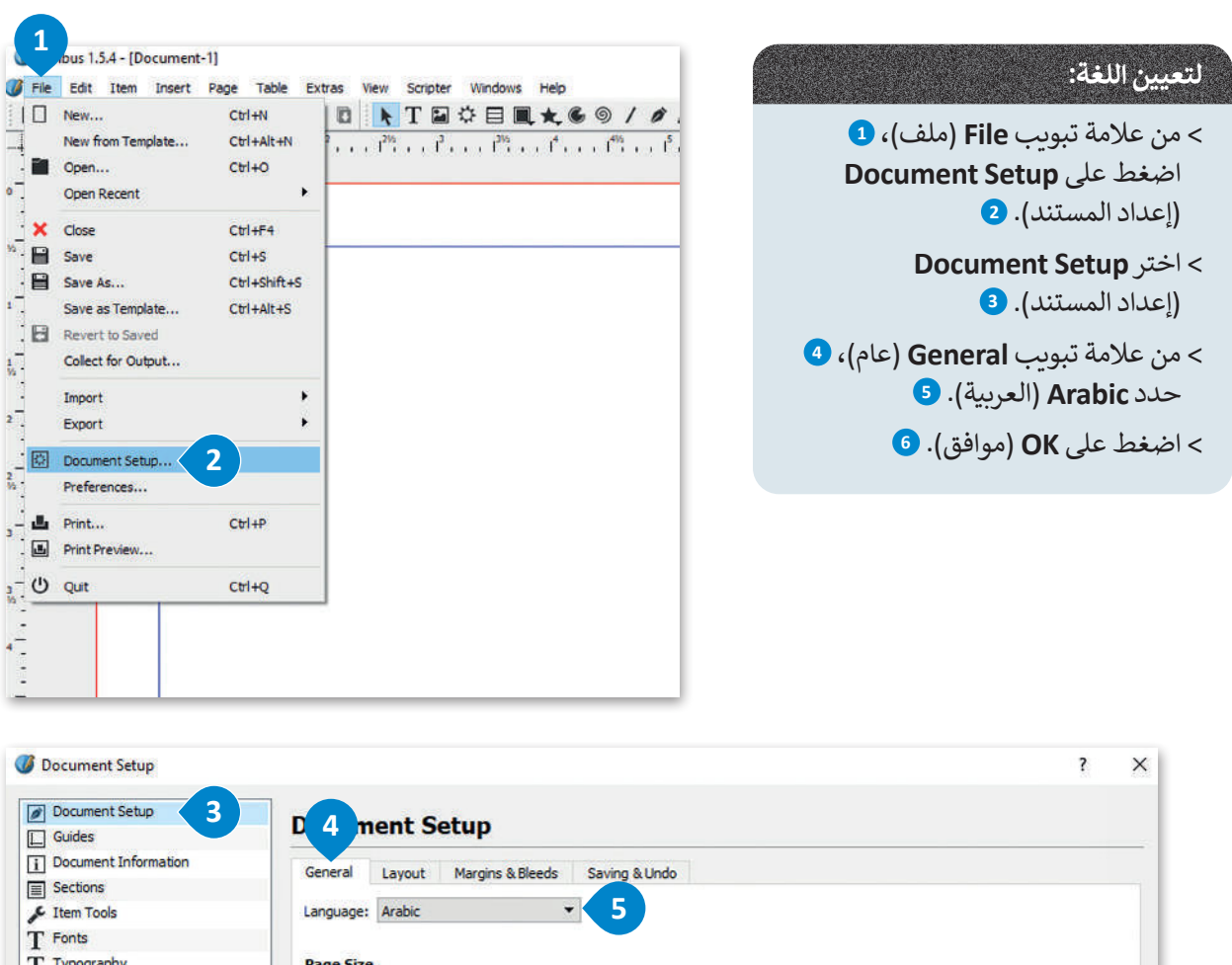

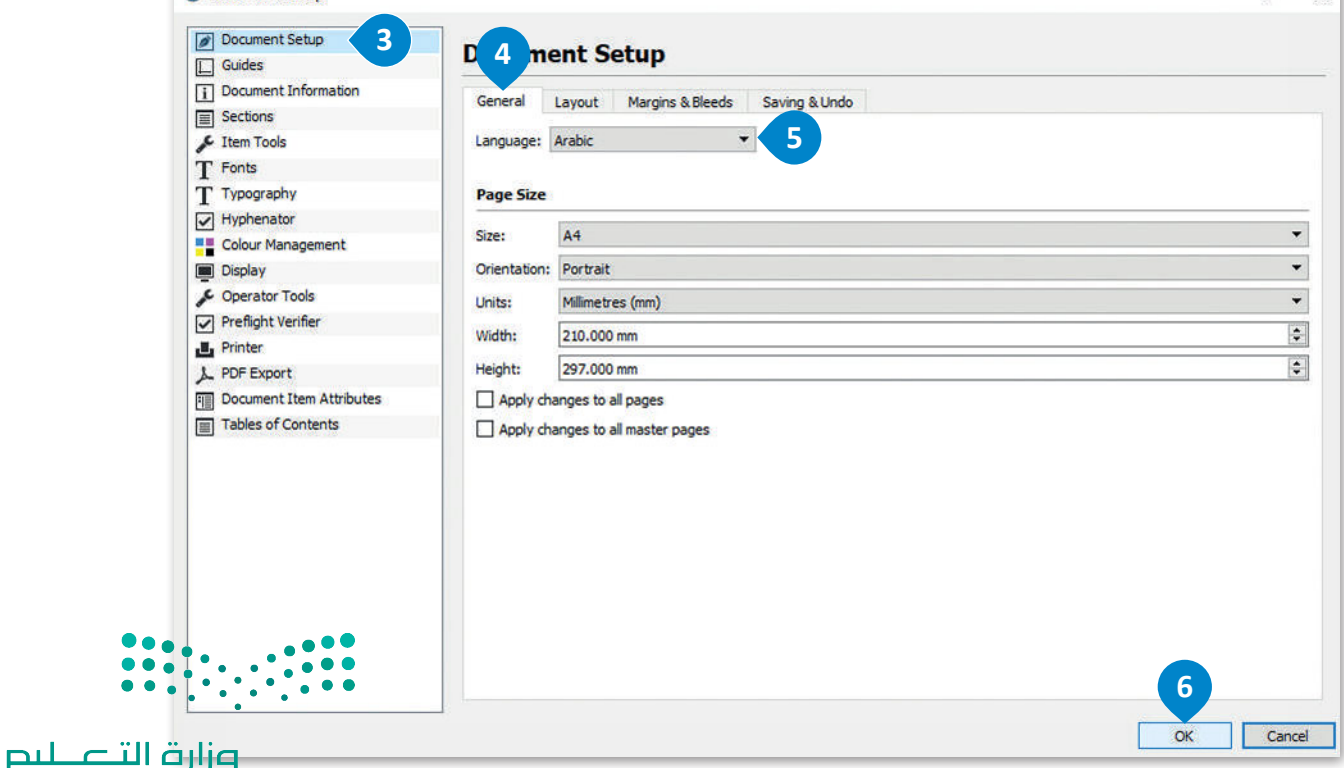

Ministry of Education<br>293<br>2023 - 1445

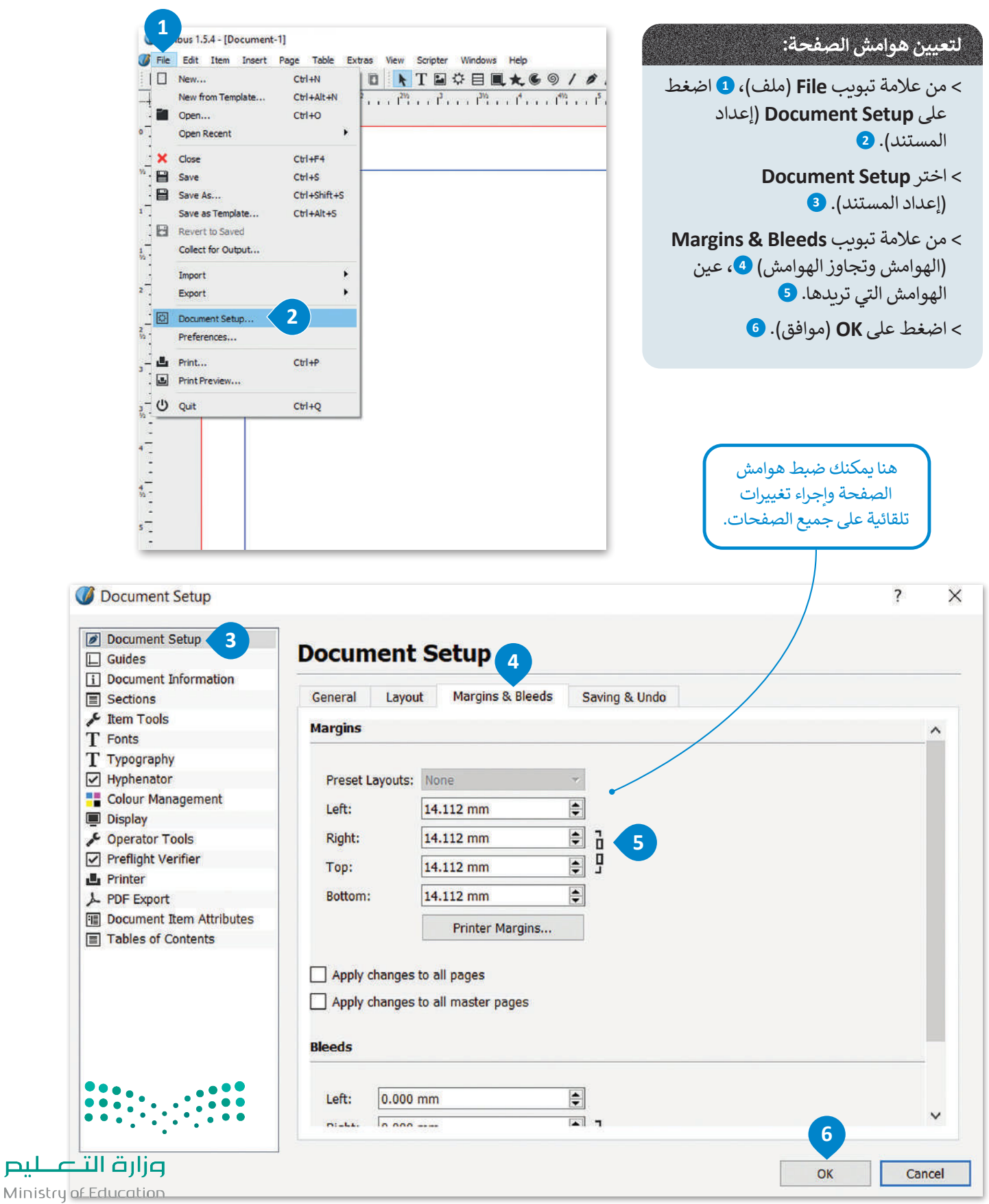

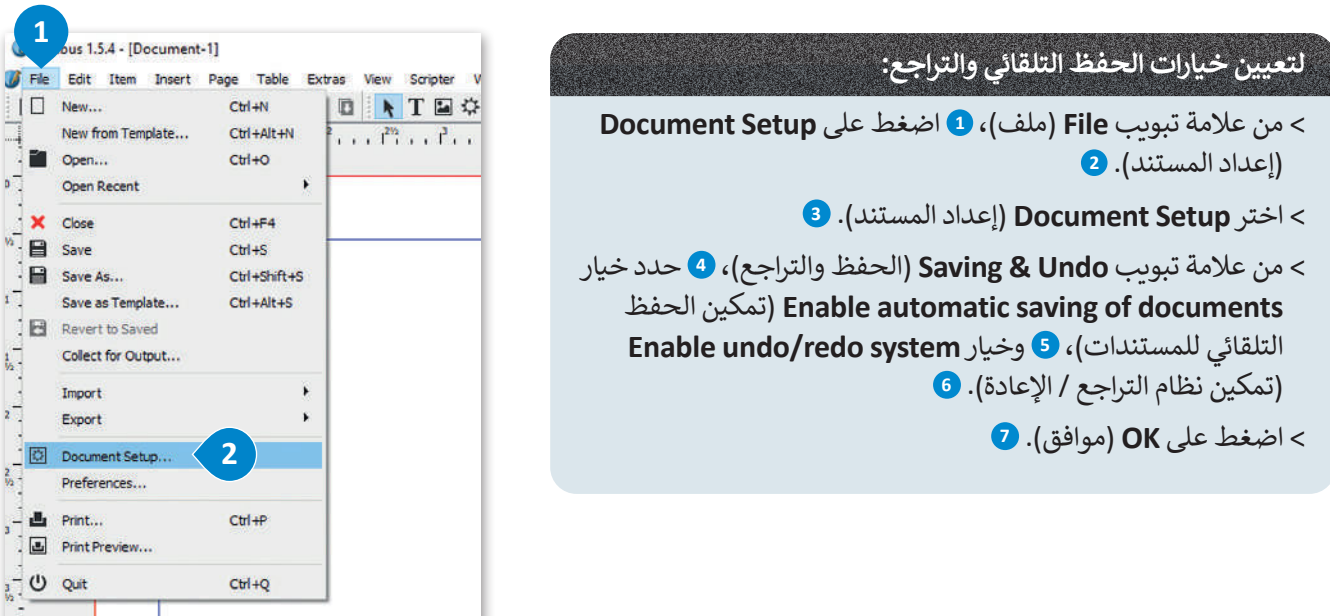

 $\times$ 

 $\overline{\mathbf{?}}$ 

Document Setup

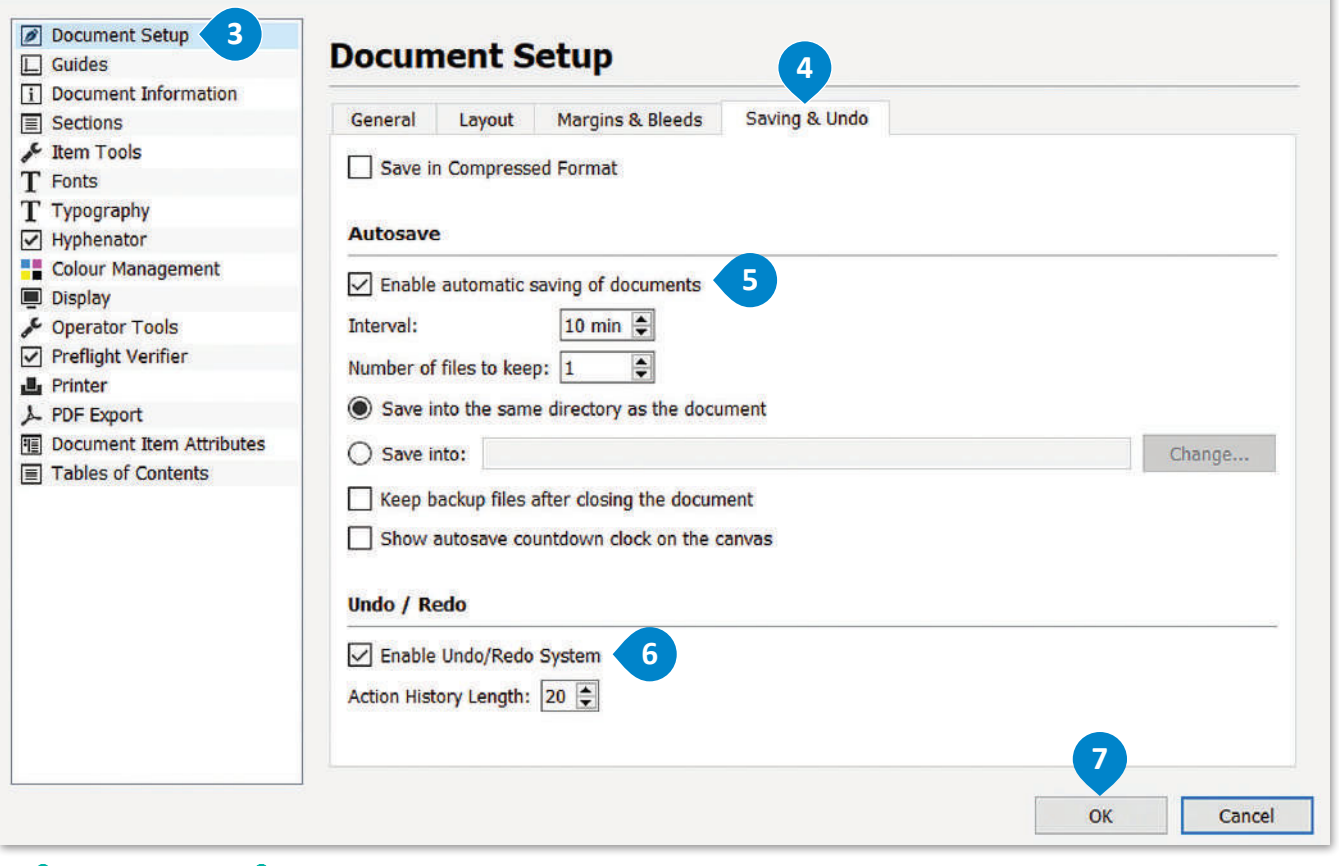

 $\mathbf{L}$  $\ddot{\cdot}$  $\bullet$  $\hat{\bullet}$  $\bullet$ 

وزارة التصليم Ministry of Education<br>295<br>2023 - 1445

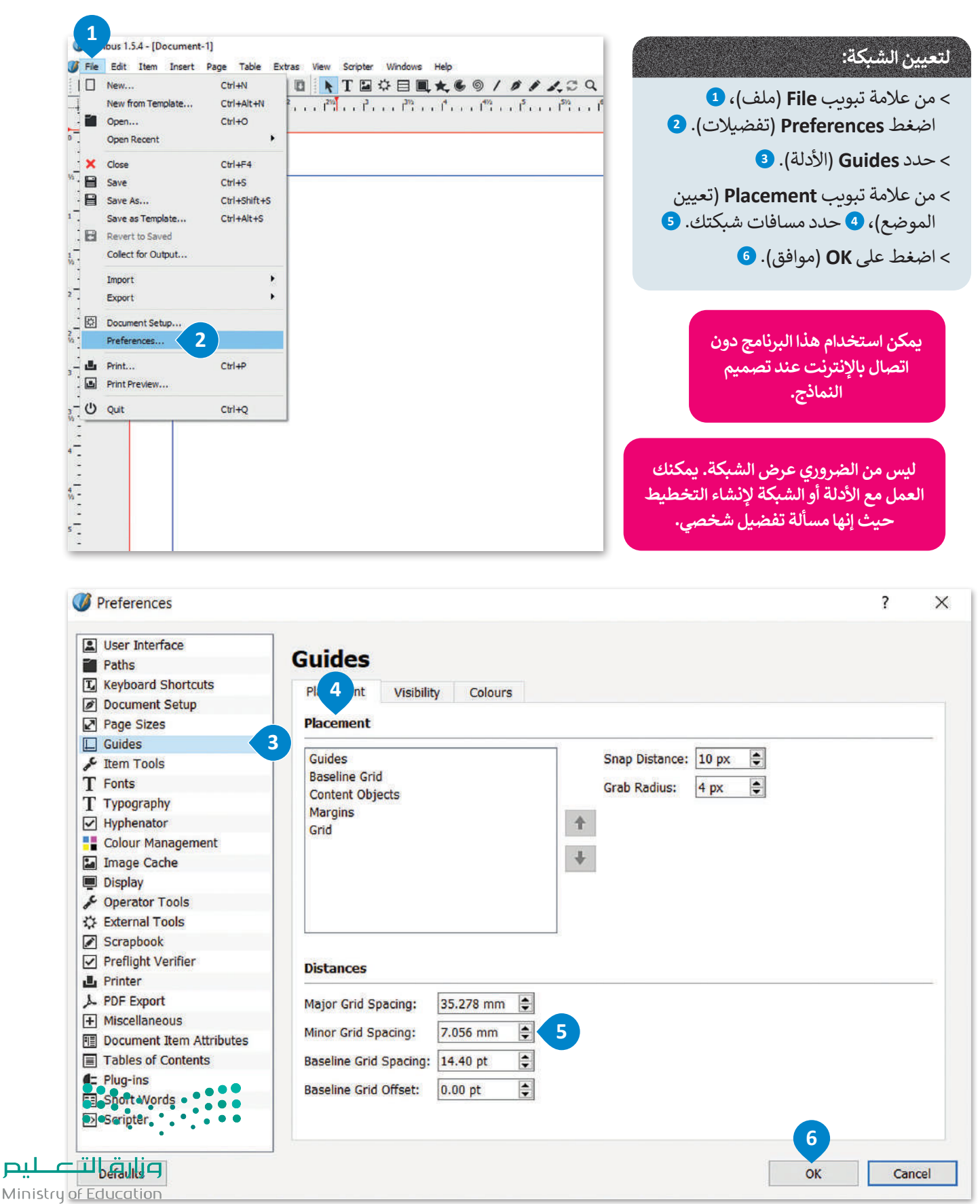

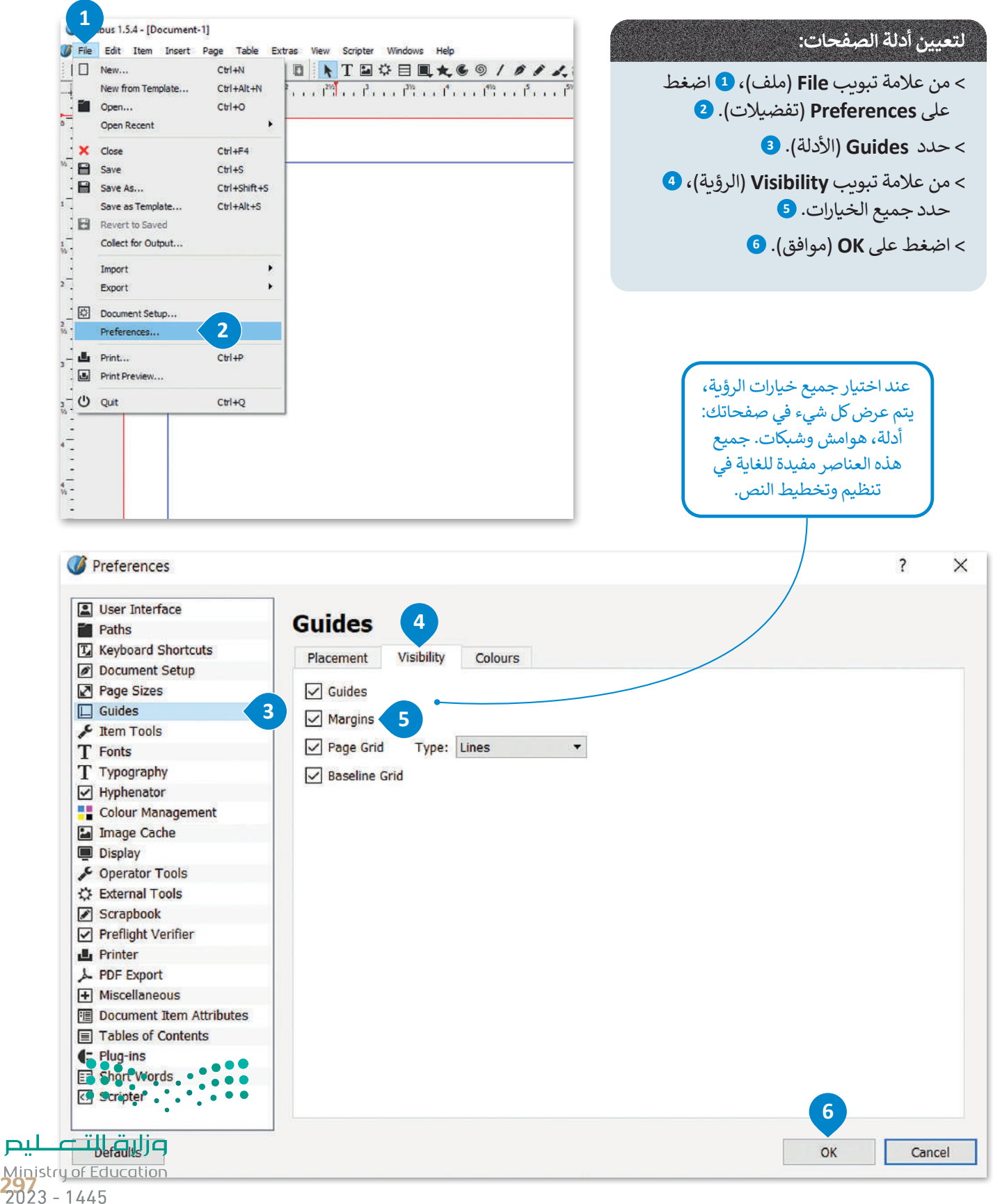

## **ا لنطبق مع ً**

# **تدريب 1**

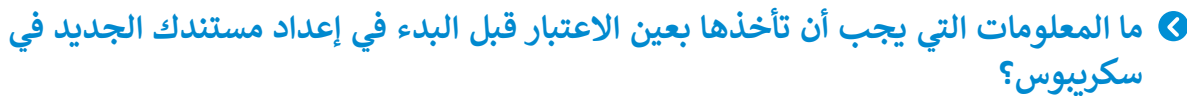

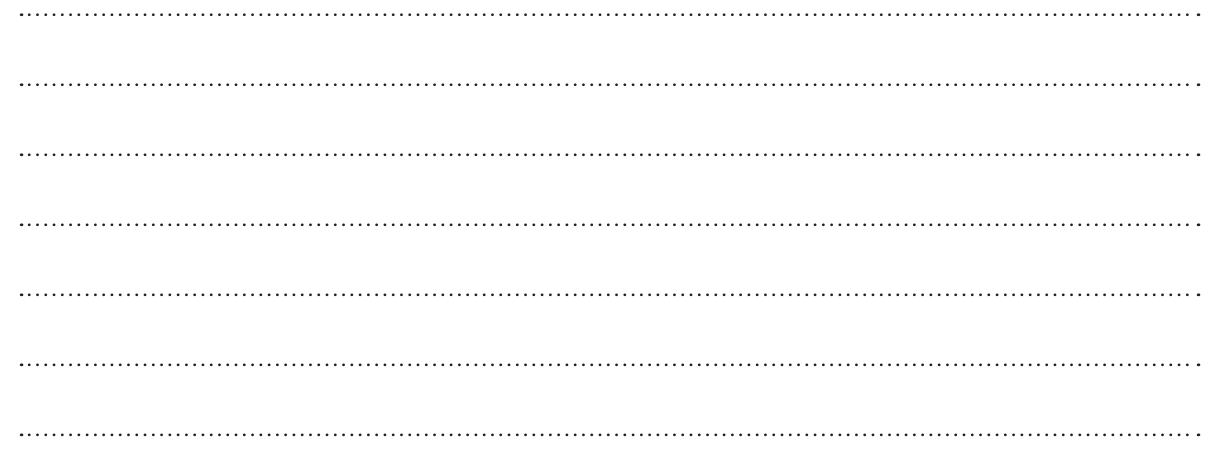

**تدريب 2**

## **. ما االعتبارات المهمة عند اختيار األلوان في المستند؟**

 $\frac{1}{2}$ 

Ministry of Education  $2023 - 1445$ 

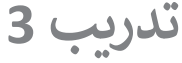

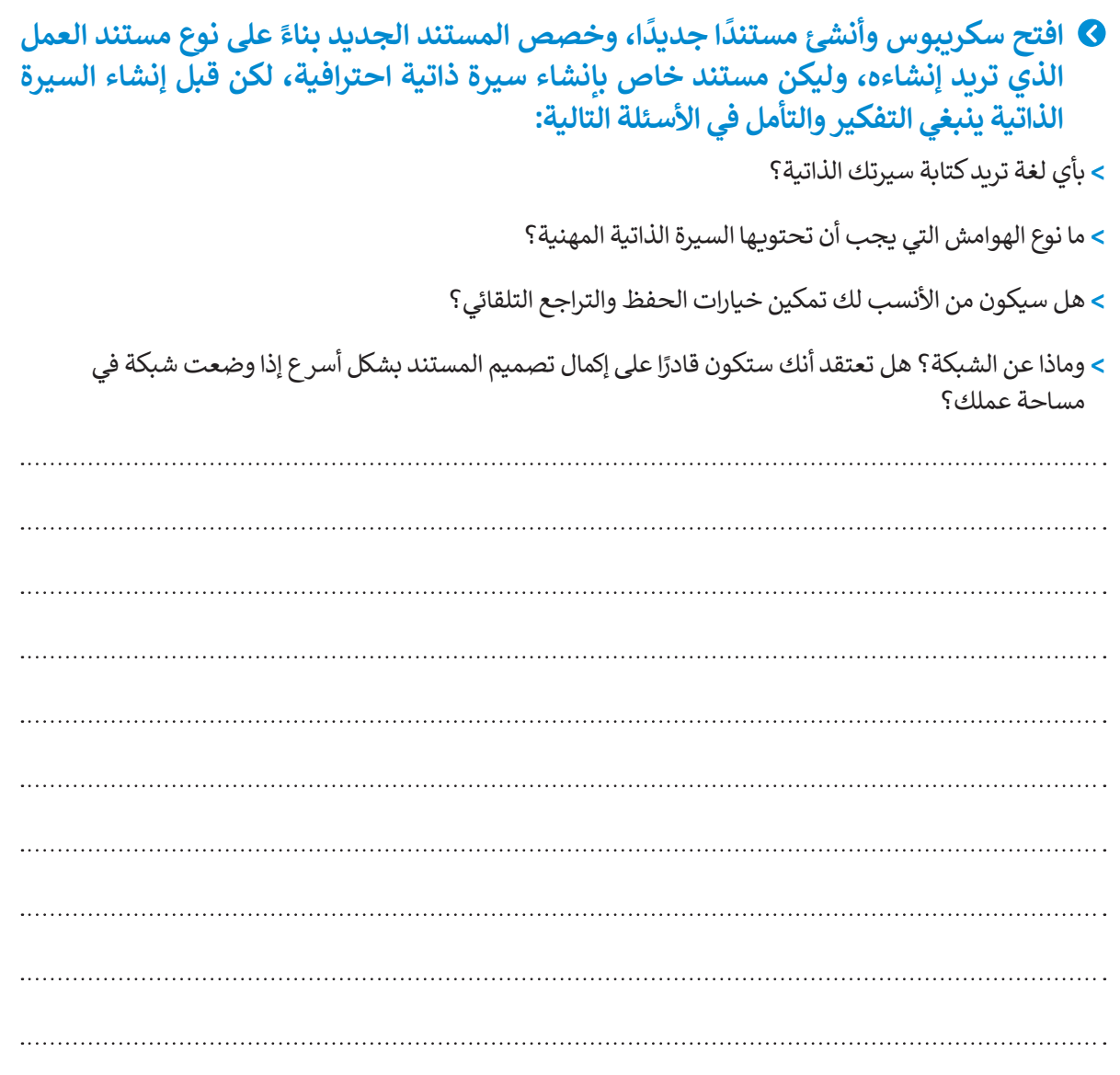

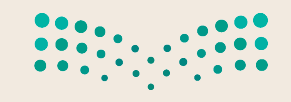

وزارة التصليم<br>Ministry of Education<br>2023 - 1445

Т

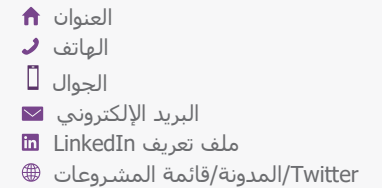

# الاسم الأول **اسم العائلة**

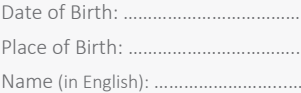

.............................................................

#### **الهدف**

اذكر بإيجاز هدفك الوظيفي، أو لخّص العناصر التي تجعلك مميزًا. استخدم كلمات من الوصف الوظيفي ككلمات رئيسة.

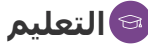

#### **اسم الشهادة | المدرسة**

التواريخ من – إلى ال بأس بأن تضيف المعدل التراكمي والجوائز والشهادات التي حصلت عليها. ال تتردد في تلخيص المقررات العلمية أيضًا.

#### **اسم الشهادة | المدرسة**

التواريخ من – إلى ال بأس بأن تضيف المعدل التراكمي والجوائز والشهادات التي حصلت عليها. ال تتردد في تلخيص المقررات العلمية أيضًا.

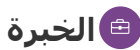

#### **المسمى الوظيفي | الشركة**

التواريخ من – إلى صف مسؤولياتك وإنجازاتك من حيث التأثير والنتائج. استخدم الأمثلة، مع مراعاة الإيجاز. **المسمى الوظيفي | الشركة** 

التواريخ من – إلى

اذكر بإيجاز هدفك الوظيفي، أو لخّص العناصر التي تجعلك مميزًا. استخدم كلمات من الوصف الوظيفي ككلمات رئيسة.

#### **المهارات**

- اذكر نقاط القوة المتعلقة بالدور الذي تقوم به • ................................................................
- ......................................... • .........................................
- .........................................

#### **األنشطة**

استخدم هذا الجزء لتسليط الضوء على النشاطات والمهام المفضلة ذات الصلة وإظهار مدى الرغبة في العطاء. من الأفضل تضمين الأدوار القيادية والخبرات التطوعية التي قمت بها هنا. أو عرض إضافات مهمة مثل المنشورات والشهادات واللغات والدورات التدريبية وحضور المؤتمرات.

هذا النموذج مثال على مستند لسيرة ذاتية. يمكنك الإجابة عن الأسئلة بناءً على هذا المثال<mark>.</mark>

وزارة التصليم Ministry of Education  $2023 - 1445$ 

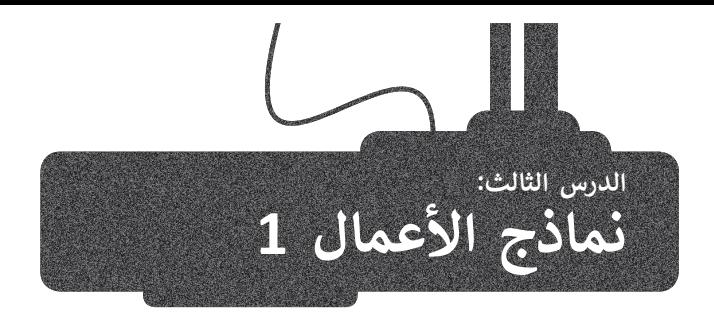

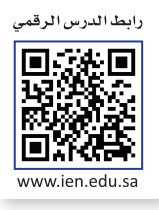

.<br>تعدّ نماذج الأعمال بمثابة العمود الفقري لأي عملية إدارية تتطلب جمع بيانات من العملاء أو الطلبة أو الموظفين أو المواطنين أو أي ֧֖֖֖֖֖֖֧֧֧֧֧֧֧֧֦֧֧֧֦֧֓֬֓֓֓֓֓֓֓֓֓֓֓֓֓֓֓֟֓֓֝֬֓֓֟֓֟֓֓֟֓֓֟֓֓֝֬֓֓֝֬֓֓֓֟֓֓֓֓֓֓֓<del>֛֖</del><br>֧֧֧֧֖֖֖֖֖֖֖֖֚֚֚֚֚֚֝֜֝֬֝֬֝֬֝֝֬֝ مجموعة مرتبطة بشركة أو بحكومة أو بمدرسة أو بمؤسسة، وذلك بصورة تتيح استرداد هذه البيانات مستقبلًا. ستتعرف في هذا الدرس على مفهوم نموذج الأعمال، والنماذج المطبوعة والنماذج عبر الإنترنت المستخدمة كأدوات لجمع البيانات والاختلافات بينهما. ستتعلم كيفية إنشاء نموذج جمع البيانات، ونموذج الطلب وكيف يمكنك إنشاؤه في برنامج سكريبوس.

## **مفهوم نموذج األعمال**

النموذج هو مستند منظم بترتيب محدد، يستخدم لجمع المعلومات بطريقة منطقية وذات مغزى. تأتي النماذج في نسخ رقمية أو مطبوعة ومع العديد من أنواع المستندات المختلفة. على سبيل المثال، طلب الشراء، أو طلب الخدمة، أو استبانة رضا العمالء أو اإلقرار الضريبي. إضافة إلى ذلك، هناك أنواع أخرى من النماذج قد ال تبدو كنموذج تقليدي مثل الشيك البنكي، أو اتفاقية استخدام برنامج ما أو الموافقة على الشروط، أو قبول ملفات تعريف الارتباط على الويب هي بعض أنواع النماذج التي نملأها دون الإدراك أنها نماذج.

## **النماذج كأدوات لجمع البيانات**

الهدف من النموذج هو جمع المعلومات التي تحتاجها الشركة أو المنظمة. يتم جمع المعلومات من خالل أدوات تحليل العمليات وجمع البيانات، لذلك في هذا السياق، يمكن اعتبار النماذج أداة لجمع البيانات.

قد تكون أدوات جمع البيانات عبر الويب أو مطبوعة، لذا يجب تعبئتها عبر اإلنترنت أو طباعتها على الورق. وتحتوى على أسئلة يقدم المستجيبون أو المستخدمون النهائيون إجابات عليها. تم تصميم أدوات جمع البيانات لجمع البيانات، وعرضها، ونقلها وتخزينها، ولتجميع معلومات تجارية ֧֖֖֝֟֟֟֟֟֟֟֟֟֟֟֟֟֟֟֟֟֟֟֟֟֟֟֟֟֟֟֟֟֩֕ محددة وتوصيلها وتسجيلها. تضمن النماذج المصممة جيدًا سلامة البيانات من أول مرحلة عند إلتقاط البيانات.

**أداة جمع البيانات هي عبارة عن نموذج منظم أو أداة تسمح بإدخال البيانات المتغيرة في مساحات فارغة.**

## **النماذج المطبوعة**

تكون النماذج على شكل ملفات PDF أو (docx.) Word أو أي من التنسيقات الشائعة الأخرى بمثابة نسخة إلكترونية من النموذج المطبوع. ويتم توزيـع هذا النوع من النماذج غالبًا عبر البريد الإلكتروني أو التحميل من الويب، حيث يقوم المستلم بتعبئها وإعادتها، أو تع حتى التحتين.<br>قد يقوم بطباعتها وتعبئتها ثم مسحها ضوئيًا واعادتها. توجد مستندات منسقة تحتوي على حقول فارغة يمكن للمستخدمين تعبئتها بالبيانات. عند استخدام النماذج المطبوعة، من الضروري أن يقوم شخص ما بنقل البيانات من الورقة إلى قاعدة بيانات الحاسب، حيث ً.<br>يمكن بعد ذلك تحليل النتائج إحصائيًا. يمكن لبعض البرامج القيام بذلك تلقائيًا، لكنها تقتصر عمومًا على النماذج التي تحتوي على ً مربعات اختيار فقط، لأنها لا تستطيع معالجة النص المكتوب بخط اليد.

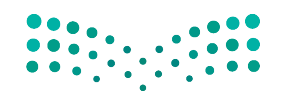

وزارة التصليم Ministry of Education<br>301<br>2023 - 1445

#### **<sup>ب</sup> النماذج ع� اإلن� <sup>ت</sup> نت**

تعد النماذج عبر اإلنترنت شائعة االستخدام بشكل خاص على شبكة اإلنترنت العالمية وذلك لسهولة إنشائها باستخدام لغة HTML والتي تتيح إنشاء النماذج والحقول الخاصة بها كحقول النص وخانات الاختيار. غالبًا ما تتم معالجة البيانات المدخلة ً عن النماذج الورقية المطبوعة، حيث يتم إدخال في النماذج عبر اإلنترنت بواسطة برنامج على خادم معين. وتوفر بدياًل البيانات ومعالجتها على الحاسب بشكل مباشر دون الحاجة لمعالجة المحتوى كما هو الحال عند استخدام النماذج المطبوعة. يتم عرض النموذج على شاشة المستخدم حيث يقوم ذلك المستخدم بتعبئته من خالل تحديد الخيارات بمؤشر أو بكتابة نص من لوحة مفاتيح الحاسب، ثم يتم إرسال البيانات مباشرة إلى تطبيق معالجة النماذج الذي يقوم بإدخال المعلومات في قاعدة البيانات.

#### **يجب اإلجابة عن األسئلة التالية قبل البدء بتصميم النموذج:**

ما الغرض من النموذج؟

ما المشاكل التي يعالجها النموذج؟

مَنْ سيقوم بتعبئة النموذج بالبيانات؟ ومن سيُقيِّم تلك البيانات؟ َُ

متى أحتاج إلى هذا النموذج؟

**قبل البدء بإنشاء النموذج، عليك أن تسأل نفسك بعض األسئلة الضرورية لتحديد الغرض من النموذج. يعتبر تحليل العملية والتصميم التحدي األكبر في عملية جمع المعلومات، ويتطلبان التخطيط السليم.**

# **ن ب النماذج المطبوعة والنماذج ع� اإلن� <sup>ت</sup> نت ي الفرق ب�**

ًعلى الرغم من أن نموذج المستند المطبوع التقليدي سيبقى جزءًا من حياتنا لبعض الوقت، إلا أن استخدام النماذج عبر الإنترنت والتنسيقات الأخرى المصممة للشاشات أصبح يزداد بشكل سريـع. يرجع هذا إلى المزايا المتعددة للنماذج عبر الإنترنت مقارنة بالنموذج المطبوع. وفيما يلي مقارنة بين النماذج المطبوعة والنماذج عبر اإلنترنت:

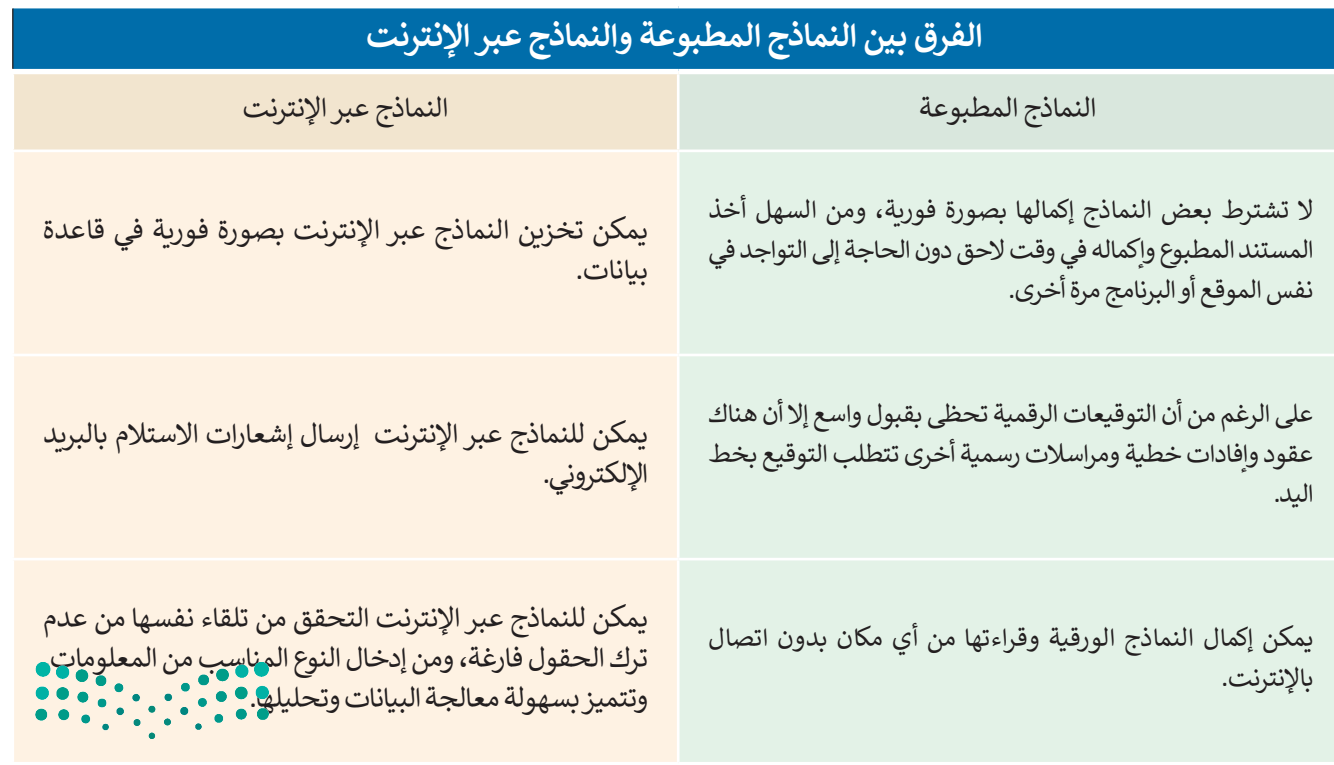

## **كيفية إنشاء نموذج جمع البيانات**

إن الخطوة الأولى لإنشاء نموذج جمع البيانات تتمثل في اتباع دليل تصميم النموذج التالي:

![](_page_35_Picture_91.jpeg)

وزارة التصليم Ministry of Education<br>**303**<br>2023 - 1445
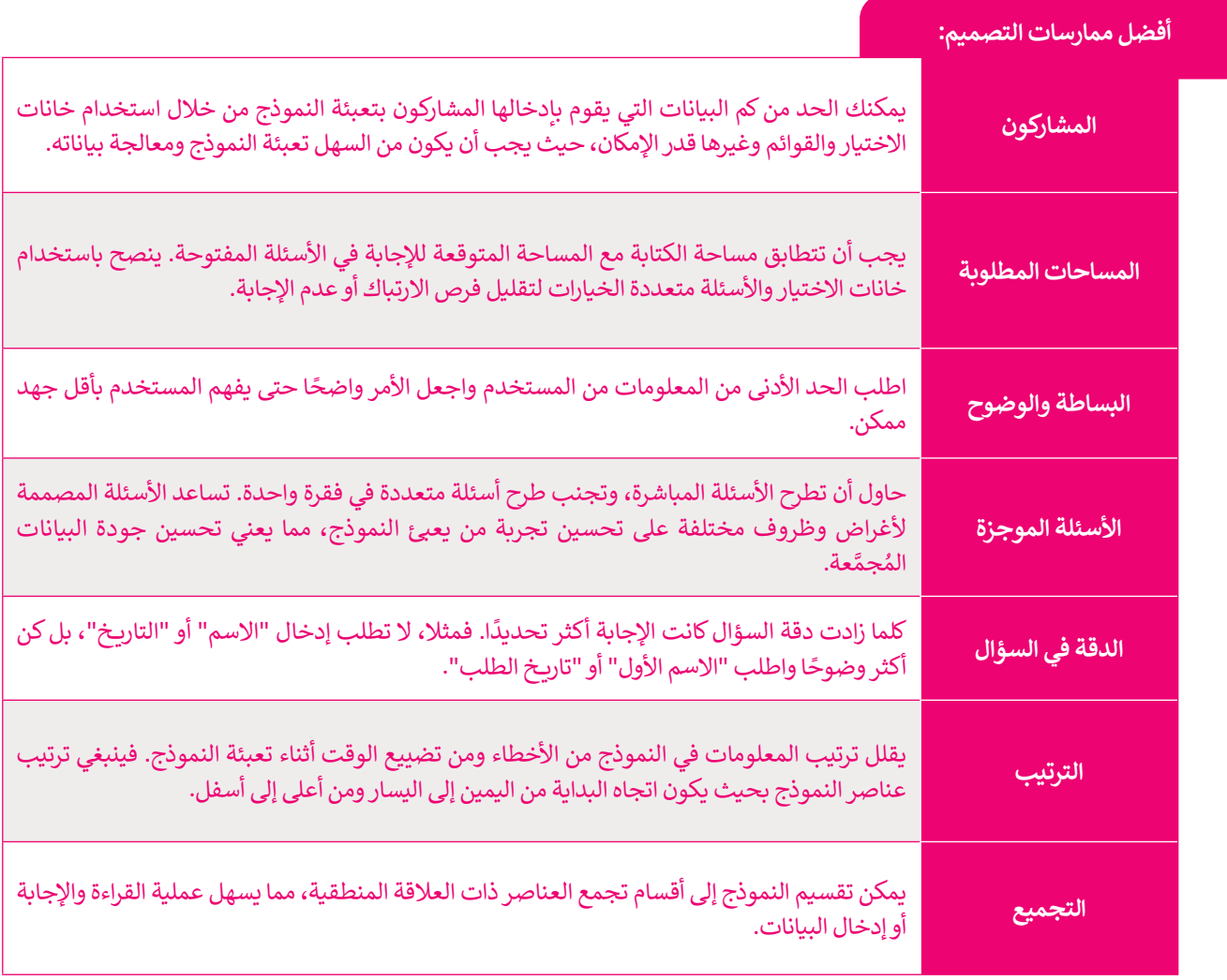

**ًا يتوفر النموذج بأكثر من تنسيق واحد، فيمكن للمستخدمين حينها استخدام النسخة اإللكترونية من النموذج أو تحميل أحيان ّ**يا و يتوتر السوتج بالتتر من تنسيق والعدا ليست منستخدماتين ليبها استخدام السعاعة الإنفترونية من السوتج او تاسبا<br>النسخة الورقية منه وطباعتها. وتُحدّد بيئة المستخدم الإصدار المناسب من النموذج. في كلتا الحالتين يجب أن تتطابق **البيانات المطبوعة مع اإللكترونية وكذلك من الضروري أن يتطابق المحتوى مع التسلسل.**

### **إنشاء نموذج فاتورة بيع باستخدام برنامج سكريبوس**

ًيعد نموذج فاتورة البيع الأكثر استخدامًا من النماذج المطبوعة أو النماذج عبر الإنترنت الذي تستخدمه الشركات. نموذج فاتورة البيع: مستند يستخدمه العمالء لطلب البضائع من تاجر الجملة أو الشركة المصنعة أو بائع التجزئة، ويتم استخدامه في ًالغالب من قبل الشركات التي تشتري المنتجات بكميات كبيرة. وهو نموذج أيضًا لجمع البيانات؛ لأنه مستند ذو مظهر احترافي يوفر . معانت من جبن استردت التي مستري استعدات جسيات حبيرة. رسو سوتن ايسه حبسح البياءت . كـ المستعد فراستهر العنزاني<br>مساحات لإدخال معلومات عن المنتج ومرحلة العملية ورقم الدُفعة أو الحصة. كما أن له عنوانًا وصفيًا وبوفر مساحة لتض ا<br>ا جامع البيانات أو الأحرف الأولى منه.

وفيما يتعلق بتصميم نموذج فاتورة البيع، فإن المعلومات التي يجب تضمينها هي: شعار الشركة ومعلوم**ات الشجن ورقم المنت**ج )باإلضافة إلى معلومات حول الكمية وسعر الوحدة( ورقم الفاتورة وطرق الدفع والسعر اإلجمالي.

ًستبدأ في إنشاء فاتورة بيع في برنامج سكريبوس. وبشكل أكثر تحديدًا ستضيف عناصر مثل: < شعار الشركة التجارية. > عنوان النموذج (فاتورة بيع). < الخطوط والقواعد.

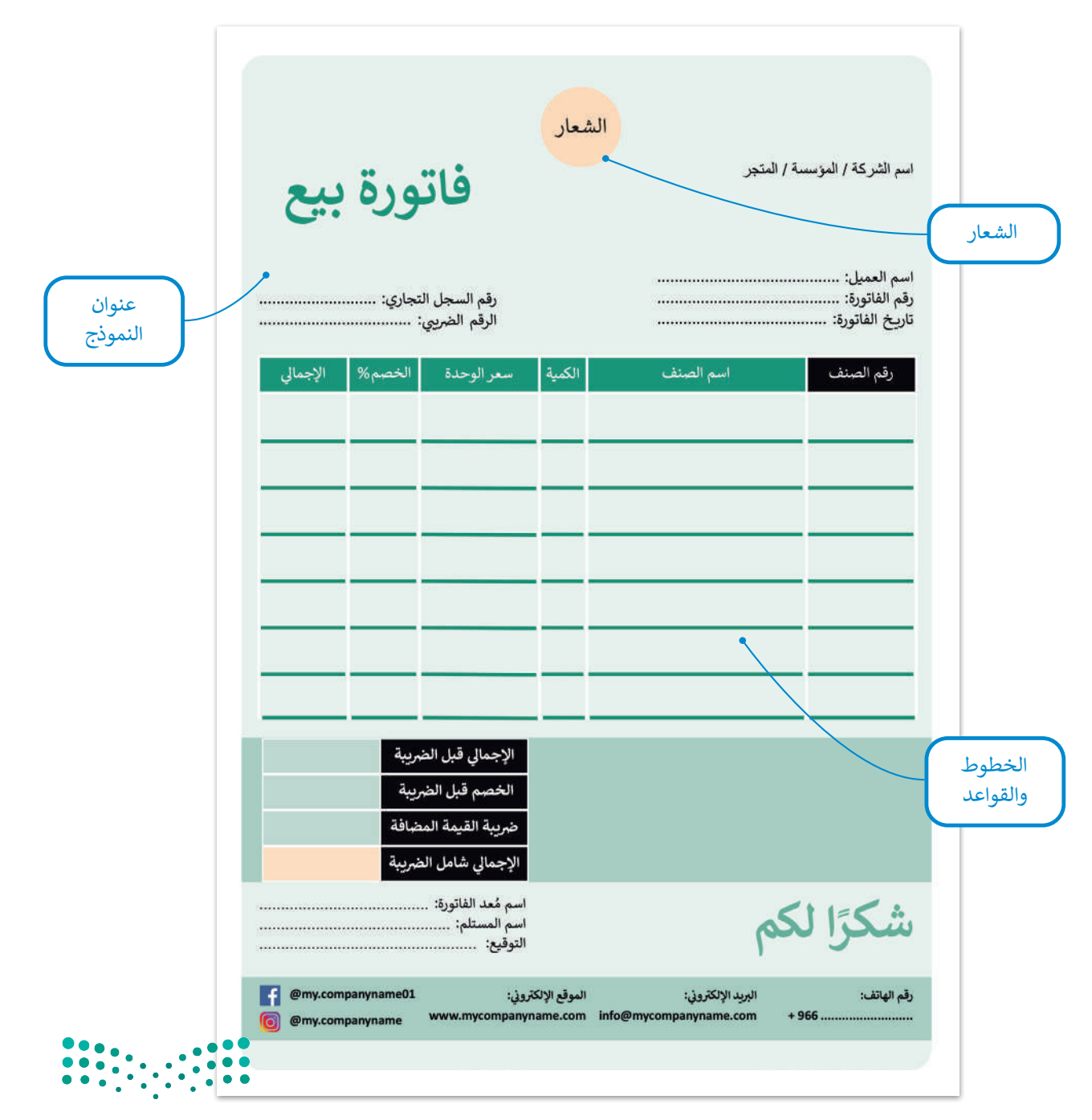

وزارة التصليم Ministry of Education<br>305<br>2023 - 1445 ستستخدم فقط الخطوات الضرورية الالزمة إلكمال النموذج المحدد وليس كل إعداد من إعدادات برنامج سكريبوس.

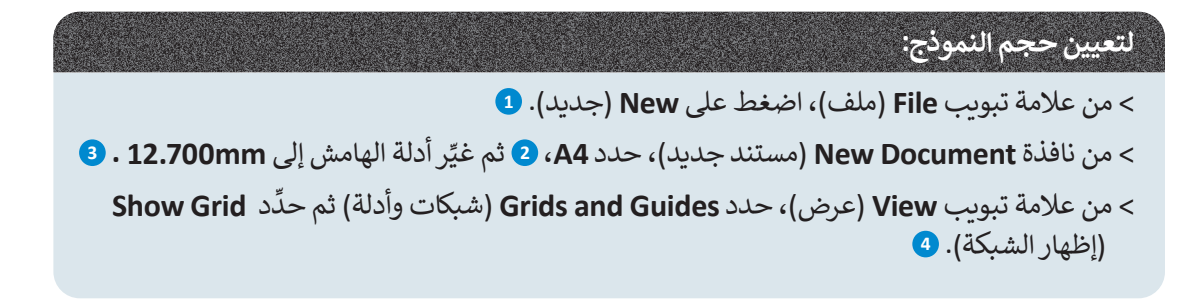

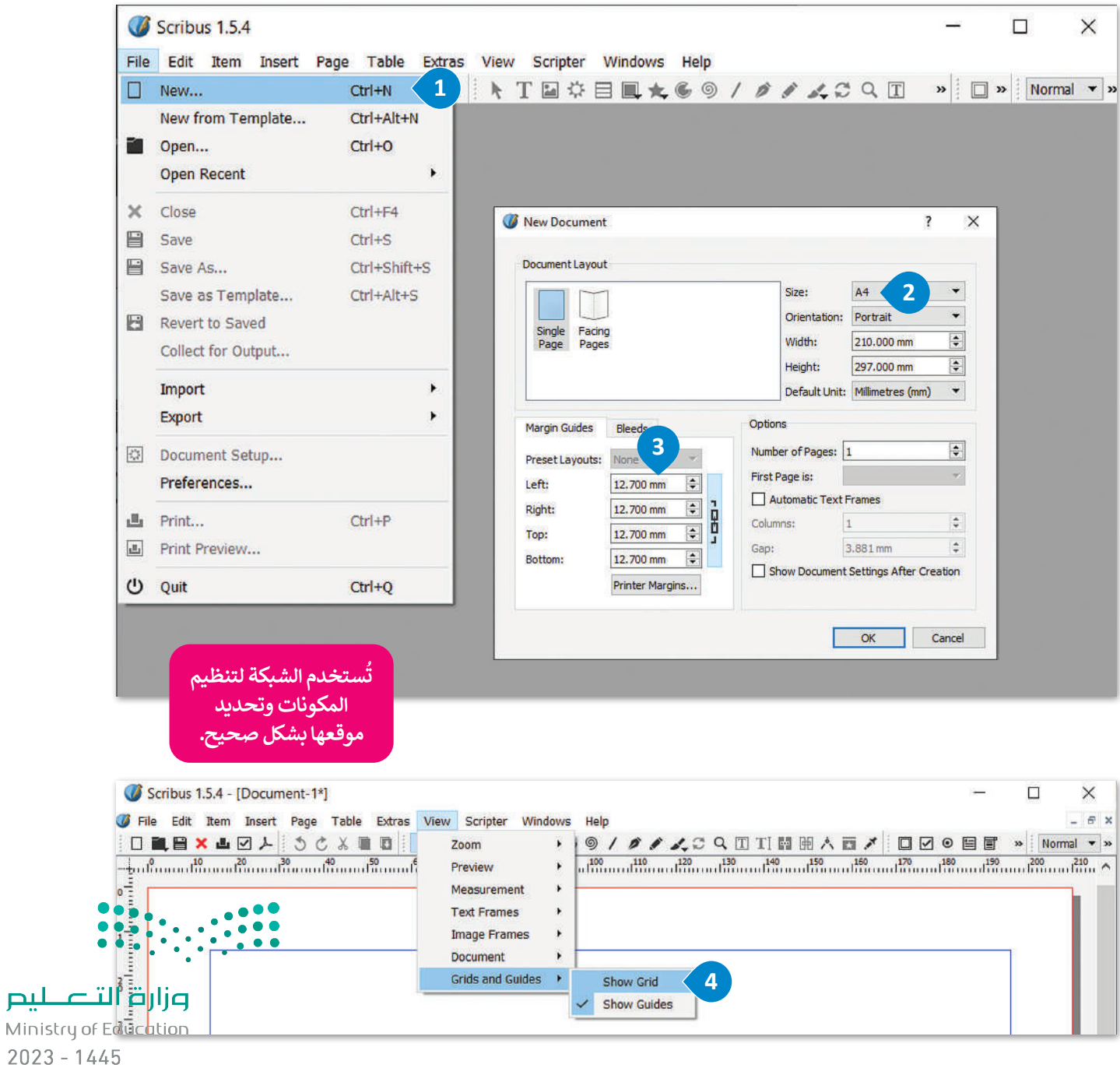

306

**لتغيير الشبكة:**

< من عالمة تبويب **File**( ملف(، **<sup>1</sup>** اضغط على **Setup Document**( إعداد المستند(.

< من نافذة **Setup Document**( إعداد المستند(، حدد **Guides**( األدلة(.

> من علامة تبويب **Placement** (تعيين الموضع)، حدد Grid (شبكة)، <mark>4</mark> غيّر قيم **Distance Snap**( مسافة االلتقاط( إلى **px9** و **Radius Grab**( تحويل نصف القطر( إلى **px**.**4**

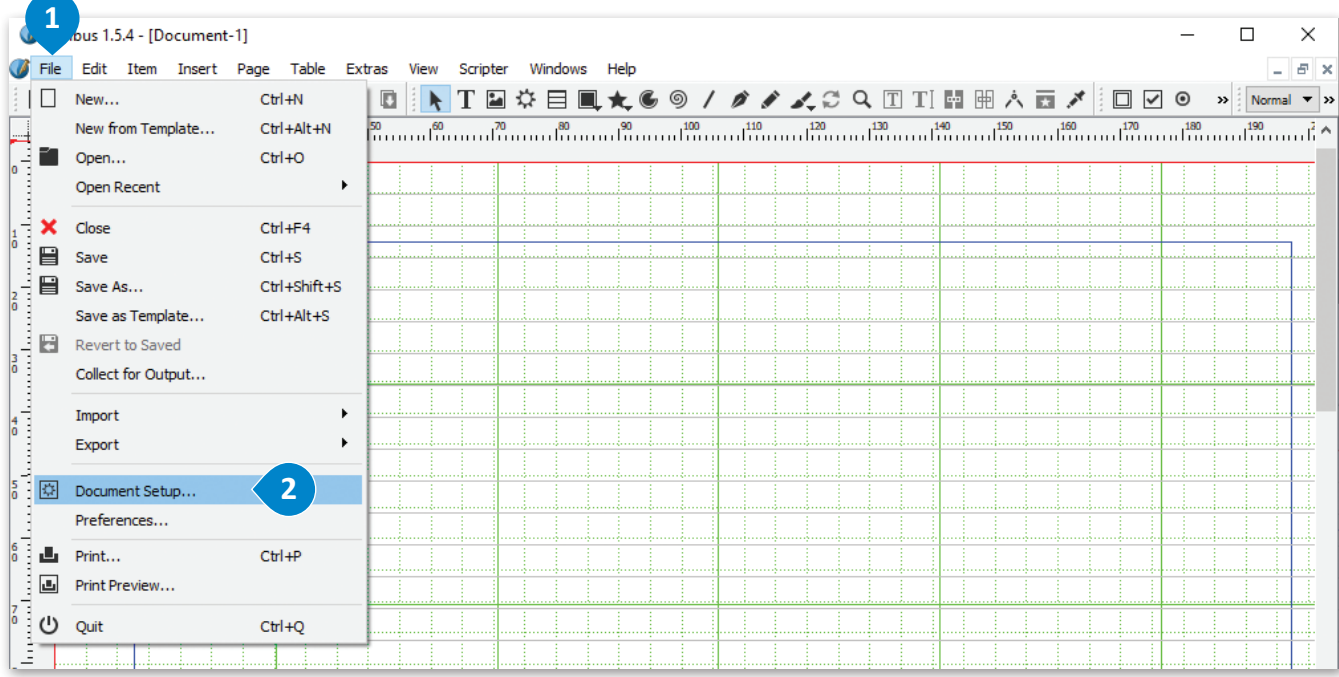

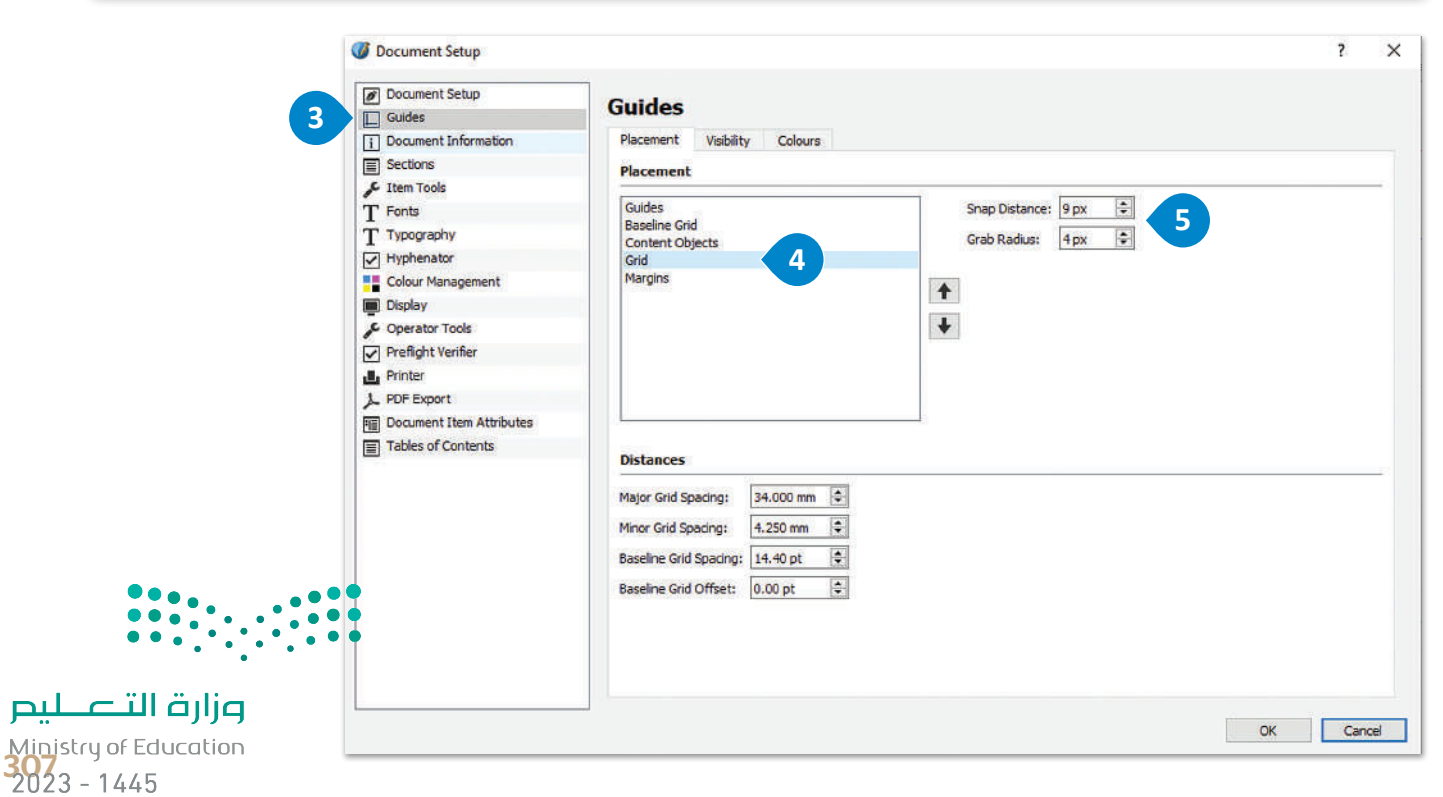

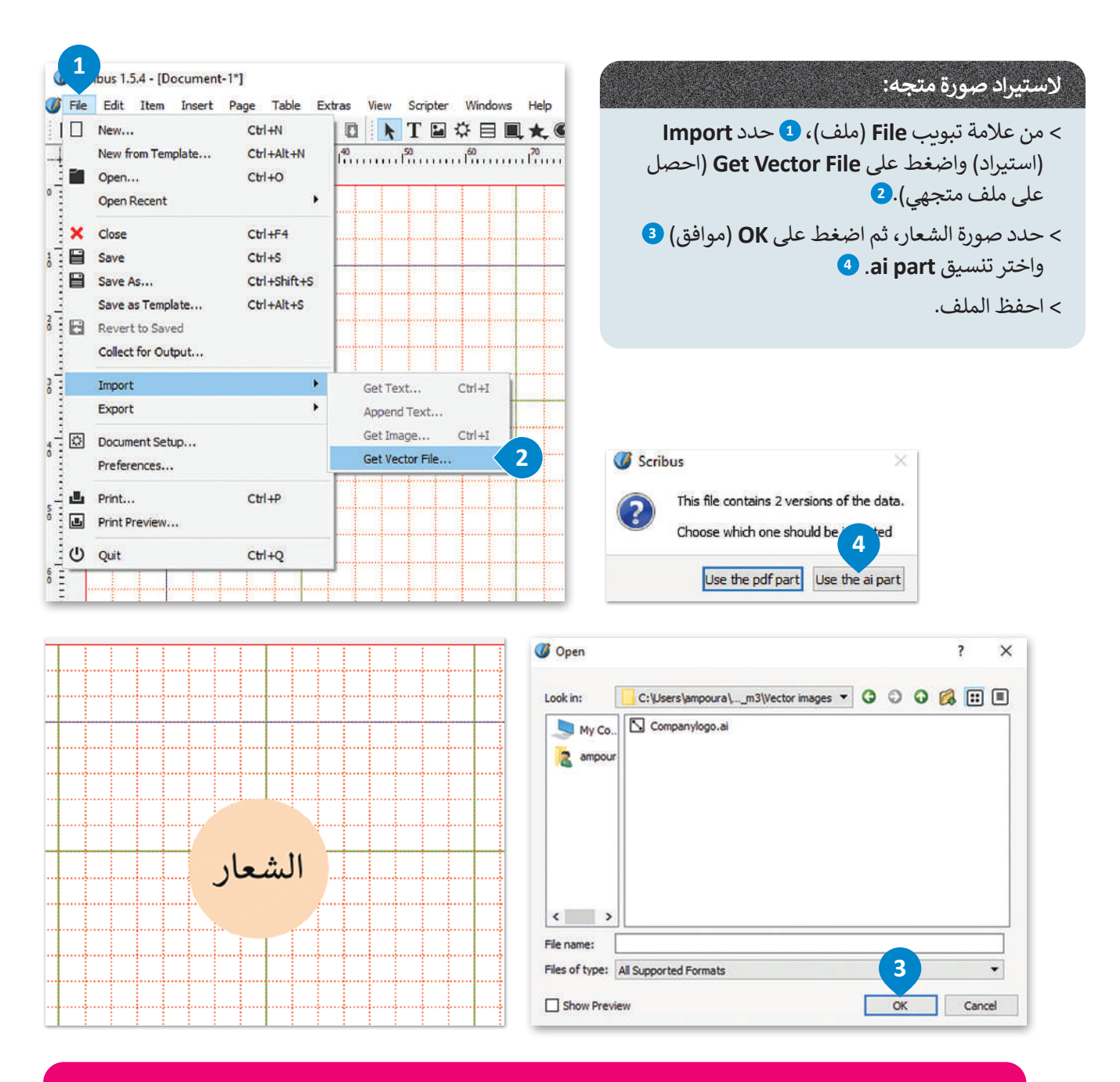

**ّ يشير تنسيق )AI )إلى كلمة )Illustrator Adobe )وهو عبارة عن ملف متجهي، وهذا يعني أن هذا التنسيق قابل للتكبير والتصغير والتحرير فيمكنك وضعه في النموذج بالحجم الذي تفضله دون فقدان جودة األلوان أو المخططات التفصيلية. وتعد ُستخدم إلنشاء ملفات )EPS )و)PDF). ملفات أدوبي إليستريتور ملفات أعمال فنية ت**

**ً**من ناحية أخرى يعدّ (JPG) من أكثر تنسيقات الملفات شيوعًا لضغط الصور مع العلم أنه عند ضغط البيانات وفقًا لهذا **ًالتنسيق يتم حذف المعلومات غير الضرورية من الملف. ومع ذلك فهو خيار جيد للويب ألنه مثالي لتحسين عملية التحميل ً**ير - *ـ اردي*د مستقبل مستقبل من التخزين.<br>على موقع ويب، كما يعدّ تنسيقًا جيدًا للمشاركة والتخزين. **ً**

 **ومن الجدير بالذكر أن كال االمتدادين )JPG )و )JPEG )لهما نفس المعنى ولكن يرجع اختالف المسميات إلى اإلصدارات السابقة من ويندوز.**

وزارة التصليم Ministry of Education  $2023 - 1445$ 

#### **إلدراج إطار نص:**

- < من عالمة تبويب **Insert**( إدراج(، **1** اضغط على **Frame Text**( إطار النص(.
	- < أدرج إطار النص واكتب النص.
	- < حدد النص الذي تريد تلوينه.
- < من عالمة تبويب **Windows**( نوافذ(، **5** اضغط على **Properties Text**( خصائص النص(.
	- < من خيار **Effects and Colour**( ألوان وتأثيرات(، **<sup>7</sup>** حدد اللون الذي تريده.

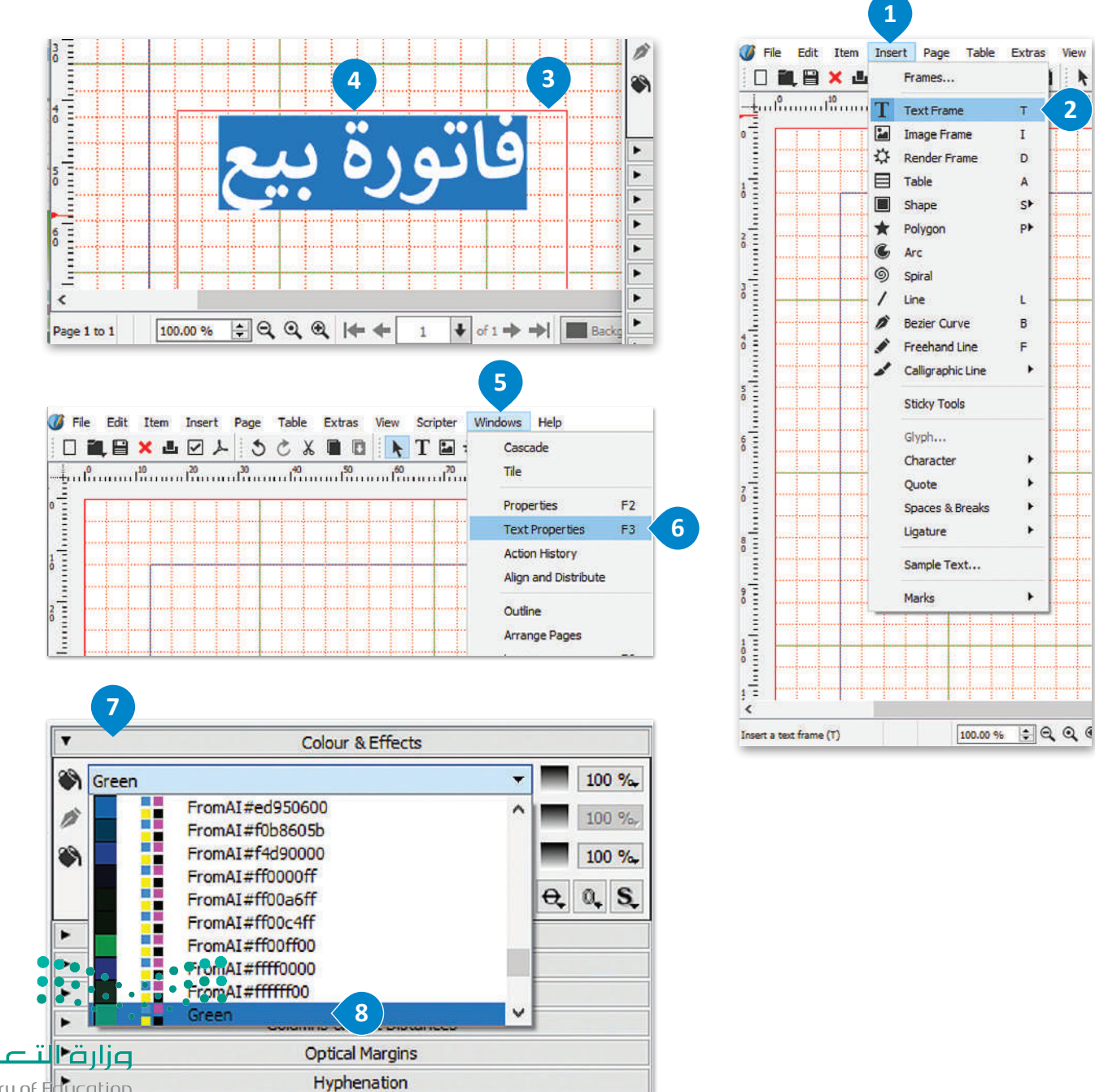

Ministry of Education<br>309<br>2023 - 1445

لىم

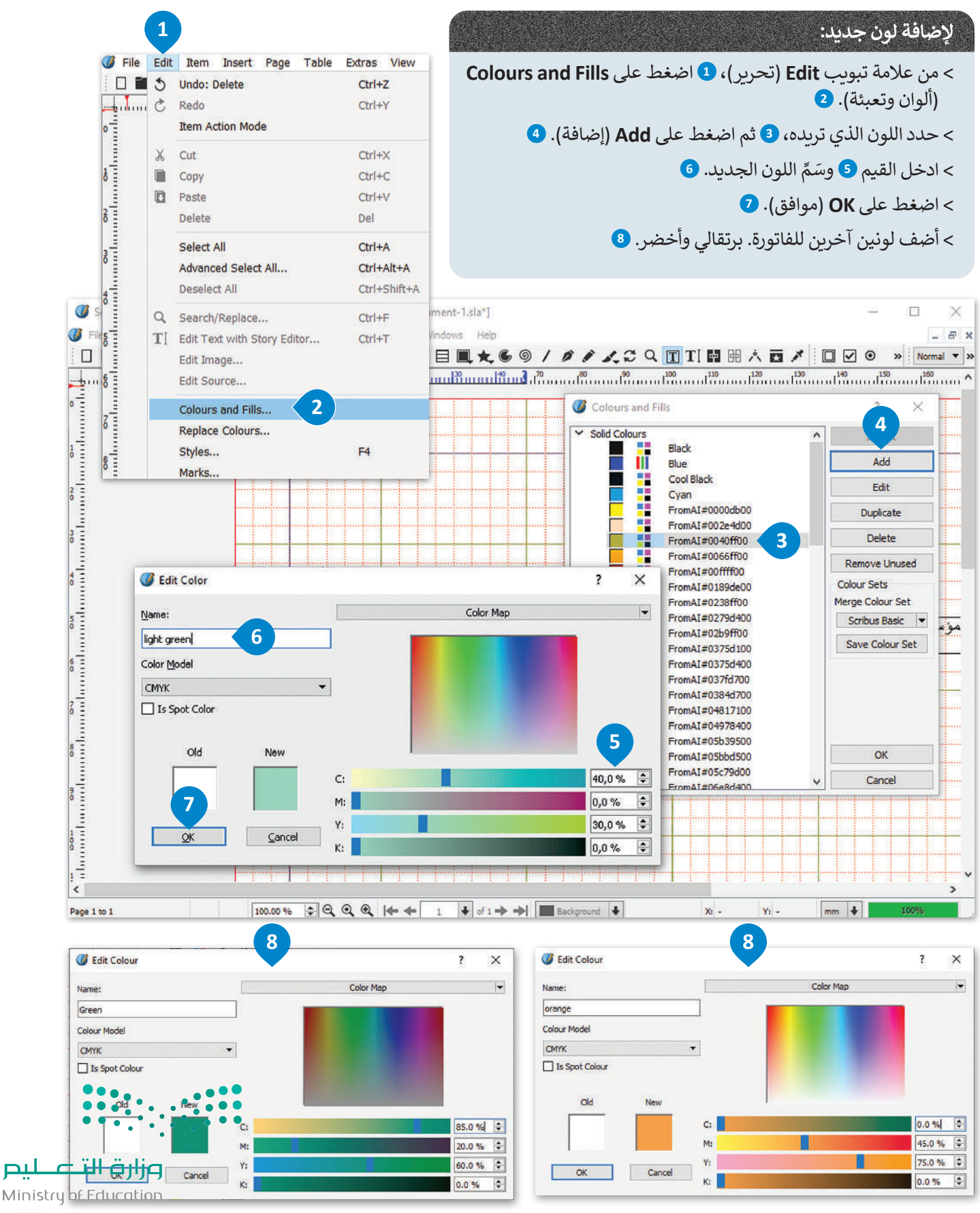

 $2023 - 1445$ 

<u>nıl</u>

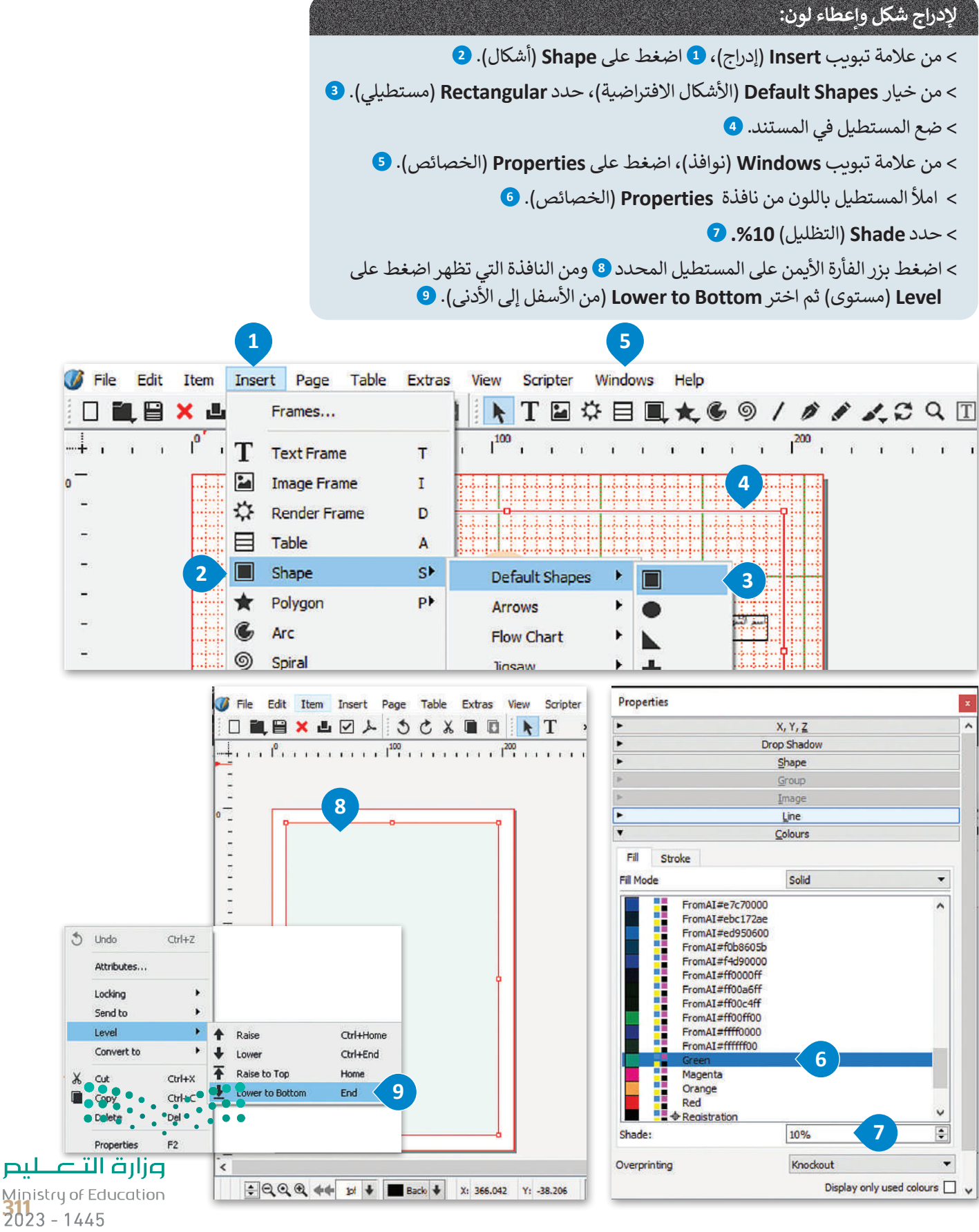

**إعطاء الشفافية:** 

< من عالمة تبويب **Windows**( نوافذ(، اضغط على **Properties**( الخصائص(.

< حدد **Transparency**( شفافية( **2** غير القيمة لتصبح **.%80**

> الآن لا يزال بإمكانك رؤية الشبكة خلف المريـع.

< استمر حتى يتم ملء النموذج بالكامل بالمربعات المناسبة.

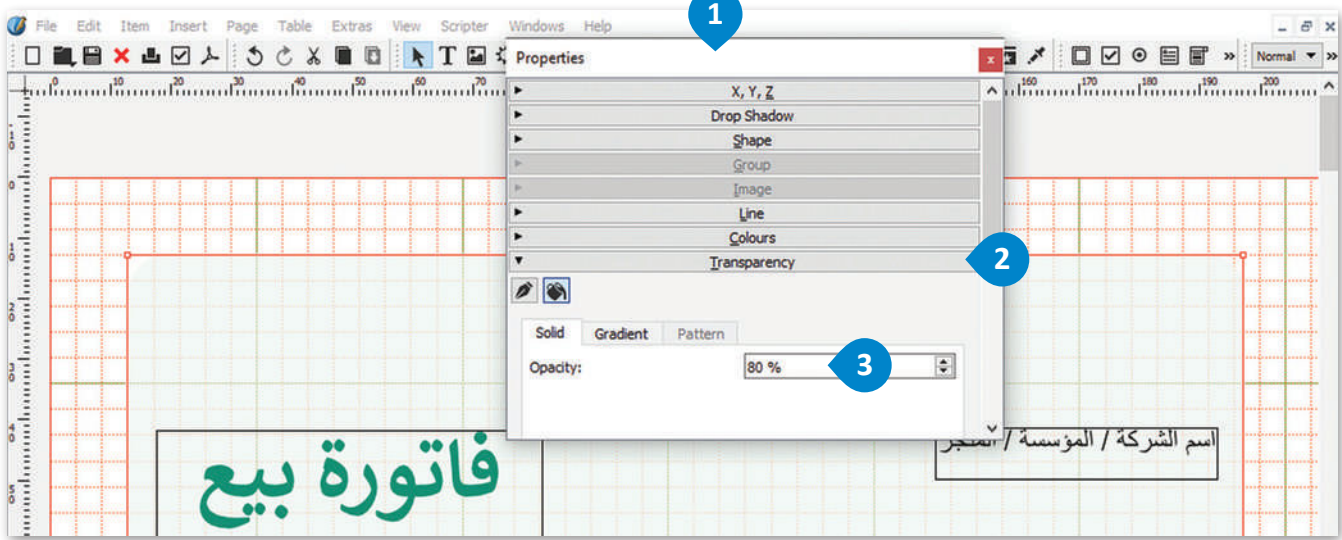

**إلنشاء زوايا دائرية:**

< حدد الشكل.

< اضغط على **Shape**( الشكل( من نافذة **Properties**( الخصائص(.

ّر **Corners Round**( الزوايا الدائرية( إلى **mm.6.000** < غي

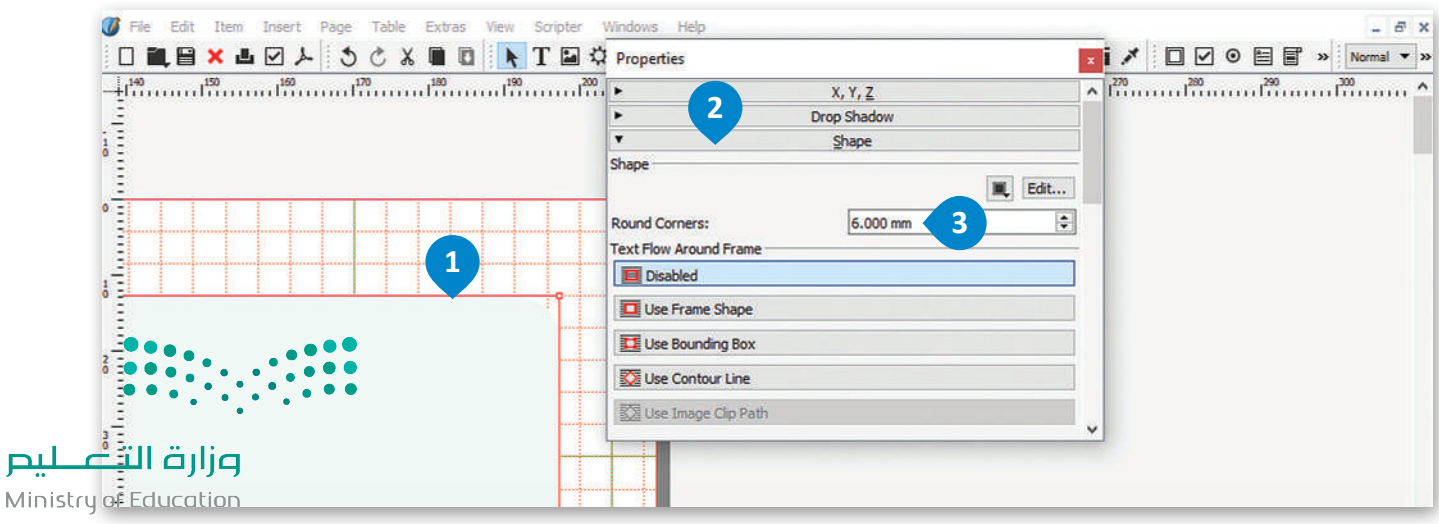

**إلدراج جدول:** 

< من عالمة تبويب **Insert**( إدراج(، **1** اضغط على **Table**( جدول(.

< من نافذة **Table Insert**( إدراج جدول(، اكتب عدد الصفوف واألعمدة

ثم اضغط على **OK**( موافق(.

< اضغط بداخل الخاليا واكتب عناوين األعمدة.

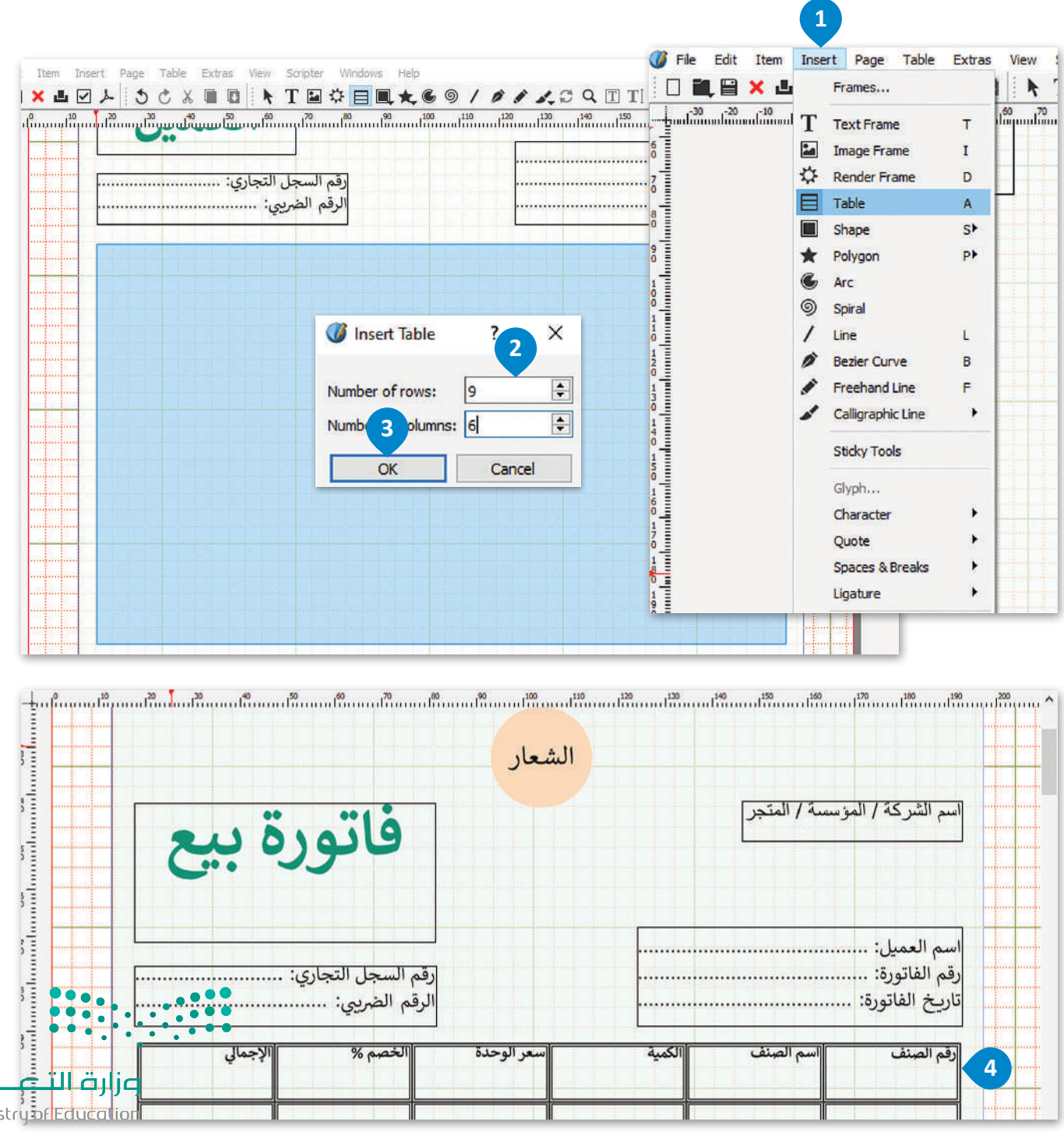

Ministry<mark>årledt</mark><br>313 - 1445

#### **لتعديل خاليا الجدول:**

< حدد الخلية.

< من عالمة تبويب **Windows**( نوافذ( **2** حدد **Properties**( الخصائص(.

< من خيار **Table**( جدول(، **4** اضغط على **border**( الحدود( **5** وحدد **Width** )العرض(، **Type**( النوع( و **Shade**( التظليل( لتصميم الخلية.

< حدد خيارات **Fill**( تعبئة( لتلوين الخاليا وتظليلها.

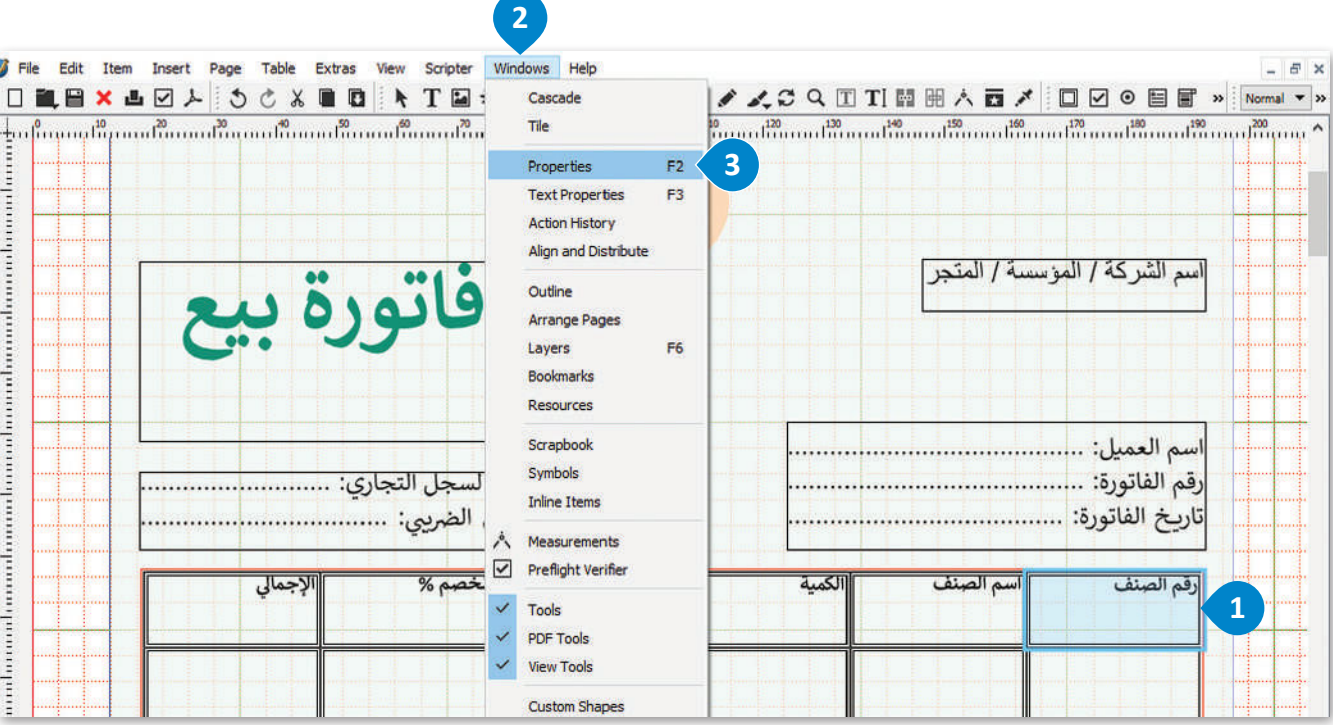

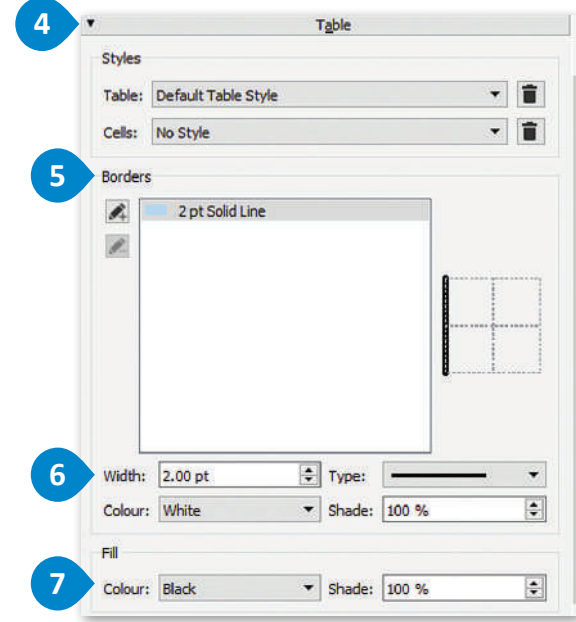

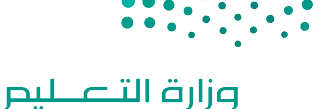

Ministry of Education  $2023 - 1445$ 

# **لتعديل نص الجدول:** < حدد نص الجدول. **<sup>1</sup>** < من عالمة تبويب **Windows**( نوافذ(، حدد **properties Τext**( خصائص النص(. **<sup>2</sup>** < من عالمة تبويب **Distances Text & Columns**( األعمدة ومسافات النص(، **3** اضغط على **Alignment Vertical** )محاذاة عمودية( **4** وحدد **Middle**( الوسط(. **<sup>5</sup>**

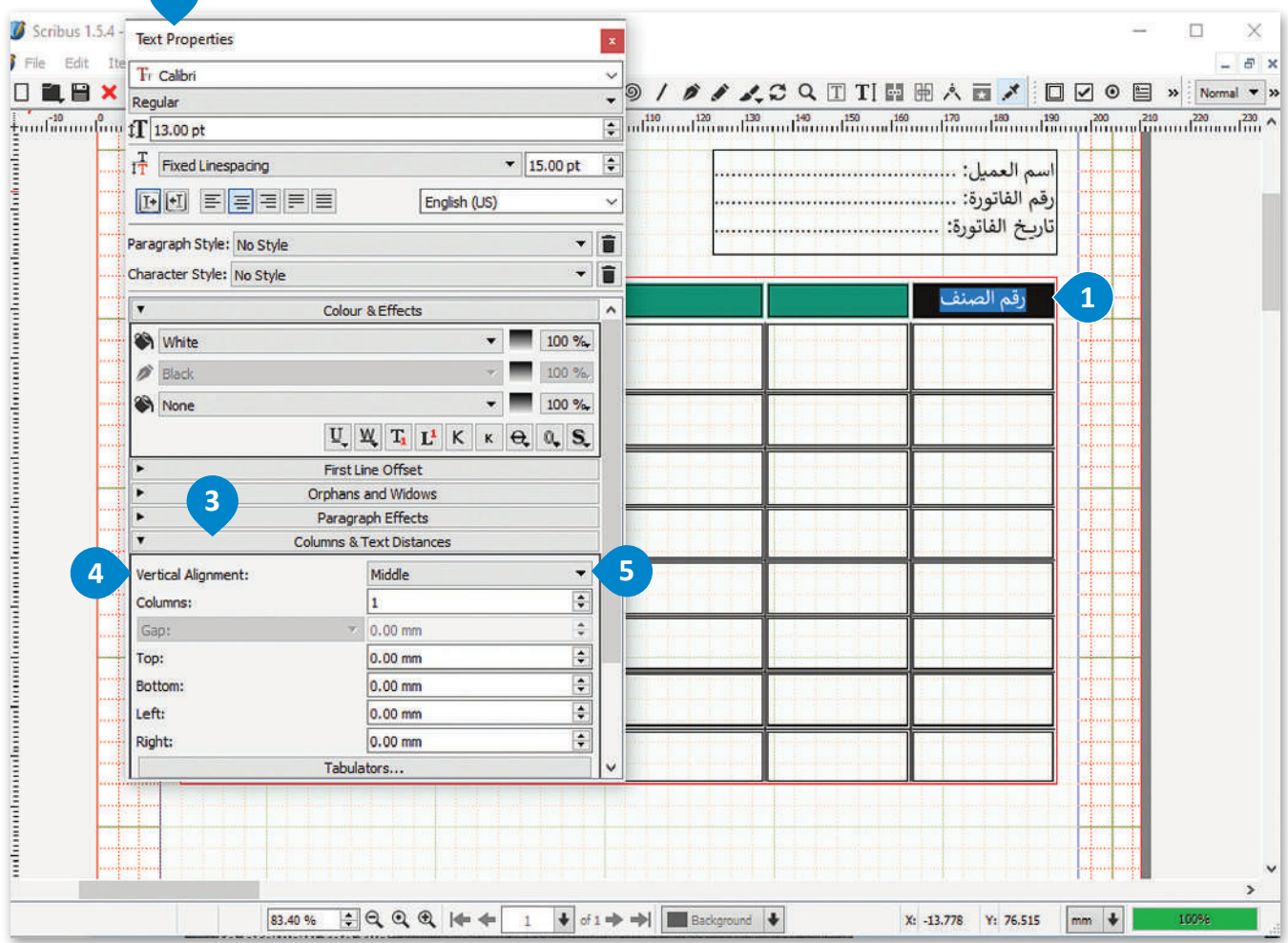

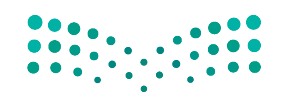

**2**

وزارة التصليم Ministry of Education<br>315<br>2023 - 1445

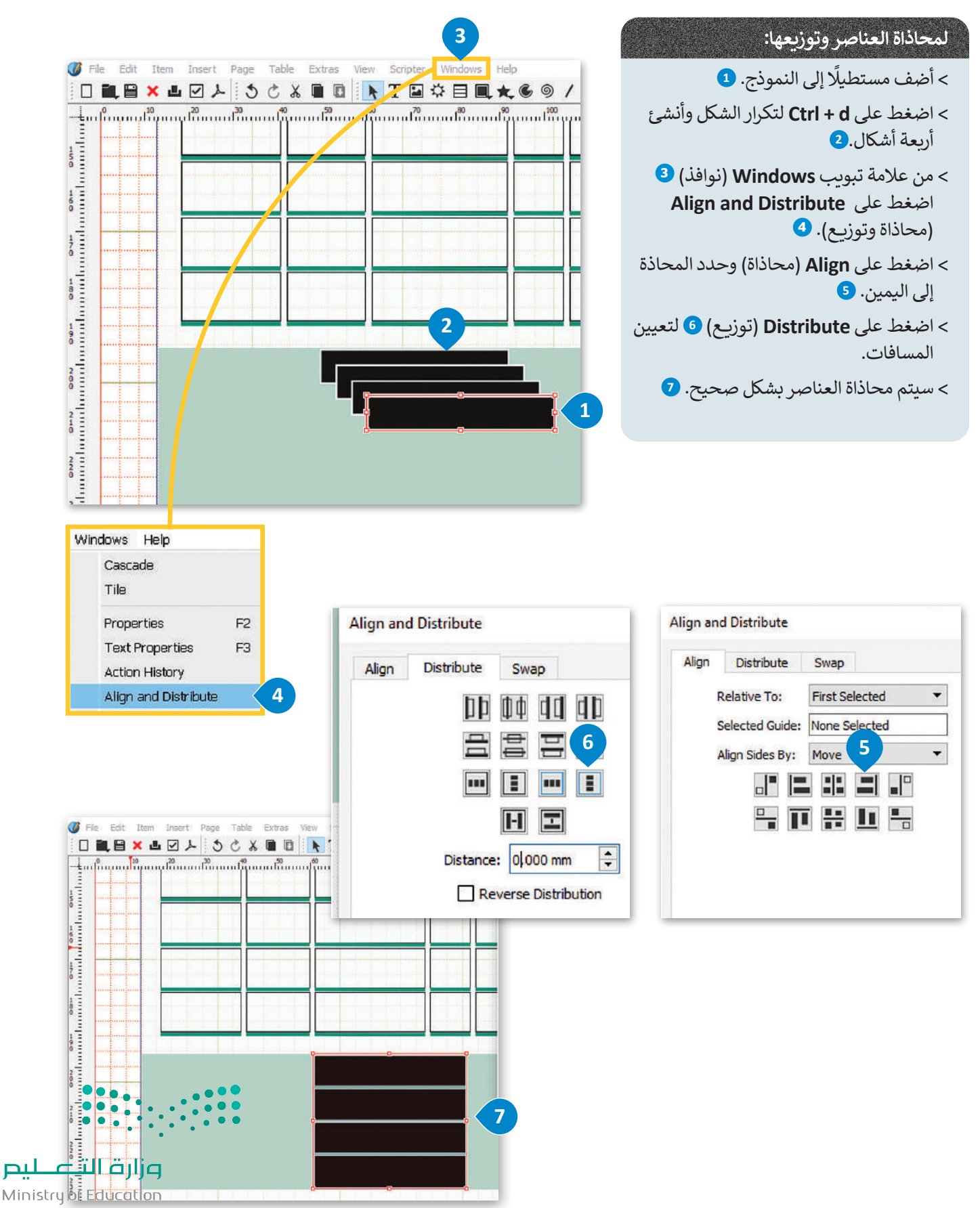

 $2023 - 1445$ 

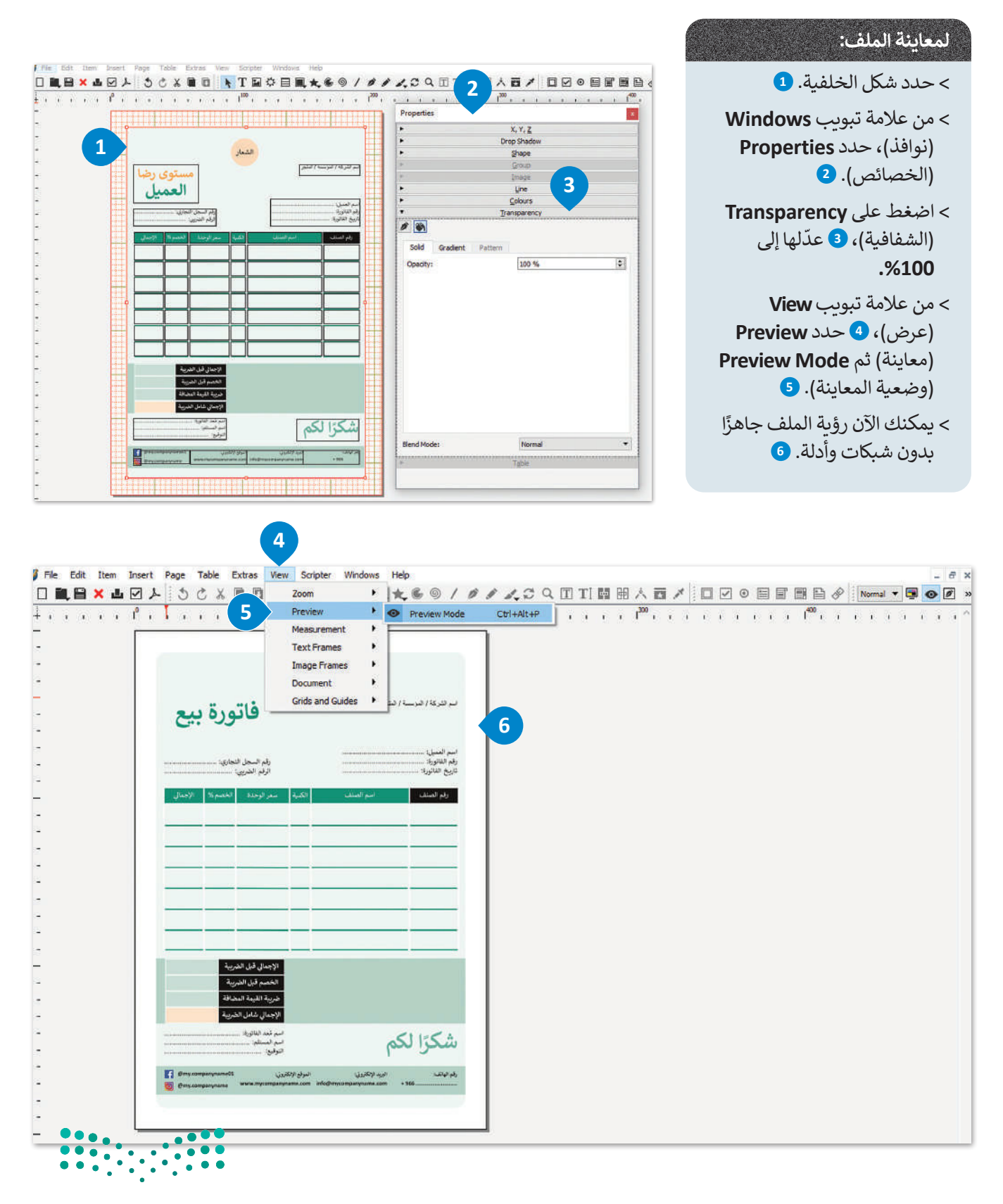

وزارة التصليم Ministry of Education<br>317<br>2023 - 1445

# **ا لنطبق معً**

# **تدريب 1**

**ً حول حالة تستخدم فيها نموذج ما الفرق بين النموذج المطبوع ونموذج اإلنترنت؟ أعط مثااًل مطبوع وحالة تستخدم فيها نموذج اإلنترنت. برر اختياراتك.** 

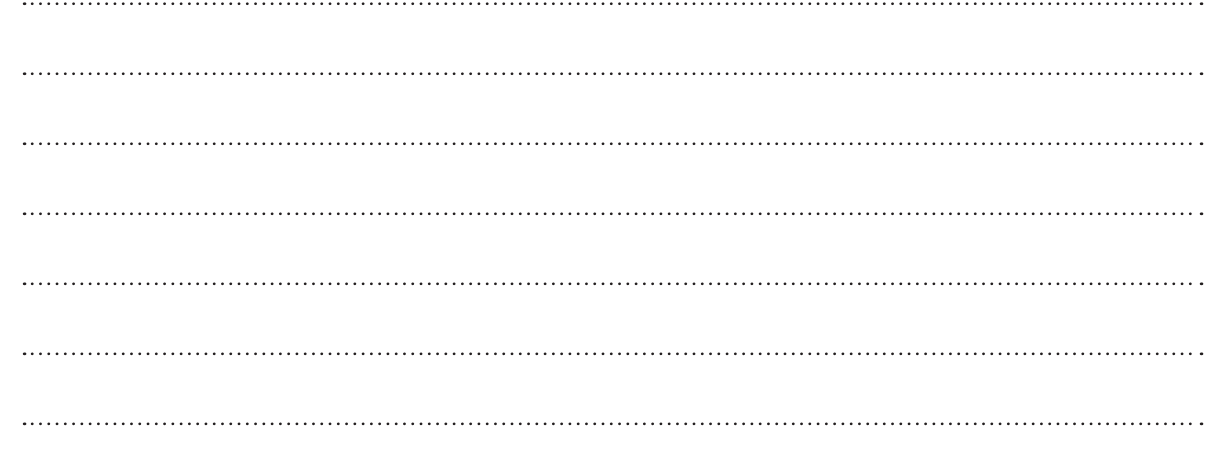

**تدريب 2**

### **ما العناصر األكثر أهمية عند تطوير نموذج الطلب؟**

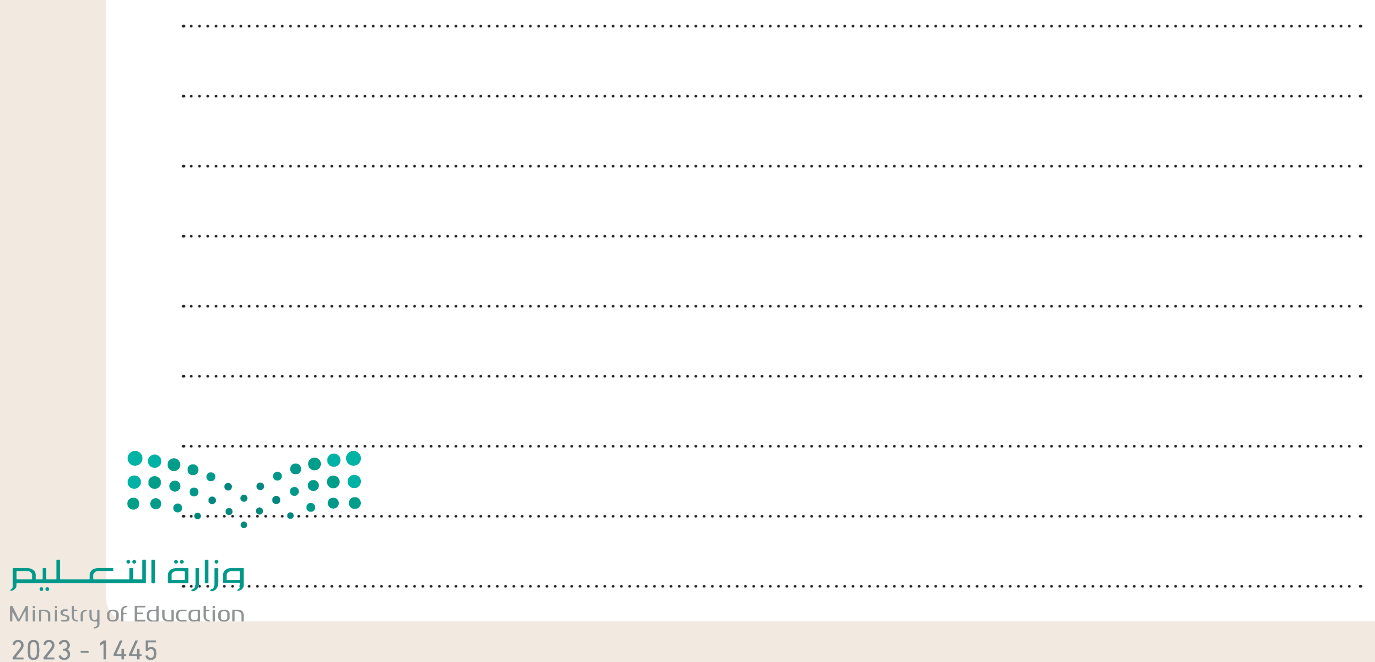

# **تدريب 3**

- **ً**ا<mark>ستخدمت سابقًا برنامج سكريبوس لتخصيص مستند جديد. ستعدّ الآن مستندًا لسجل حضور</mark> **ًالموظف، وسجل حضور الموظف هو مستند يسجل الحضور والغياب واإلجازة المرضية وبيانات أخرى لموظفي شركة أو مؤسسة:**
	- > افتح برنامج سكريبوس وأنشئ مستندًا جديدًا. ً ً
	- ِّ> خصِّص مستندك الجديد بالطريقة التي يجب أن يبدو عليها سجل حضور الموظف.
	- ّ> أنشئ سجل حضور الموظف باستخدام المهارات التي تعلمتها في هذا الدرس. نفّذ الآتي:
		- إضافة جداول.
		- إضافة حدود للنص.
		- إدراج الأشكال والألوان إذا لزم الأمر.
			- معاينة المستند النهائي.

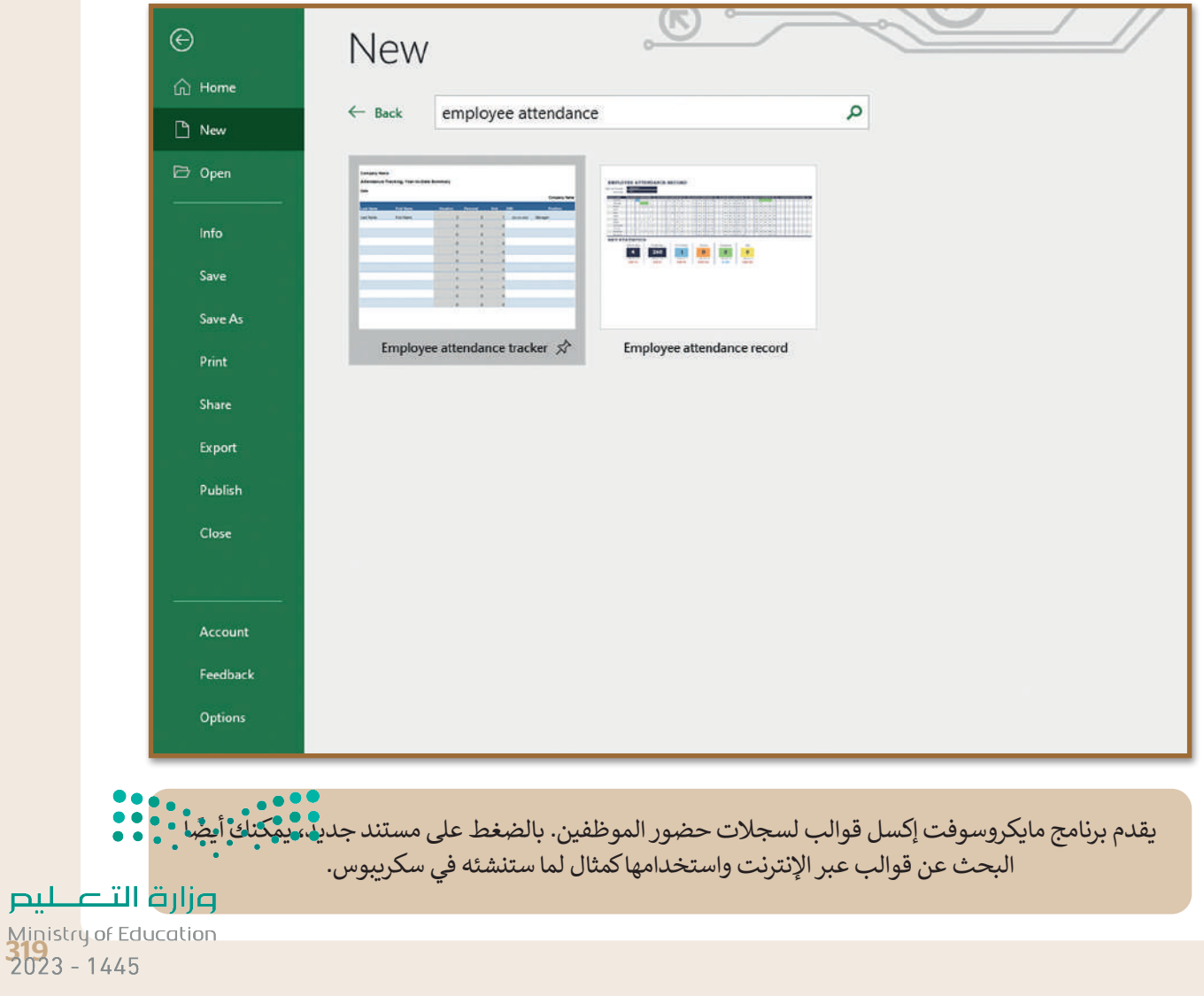

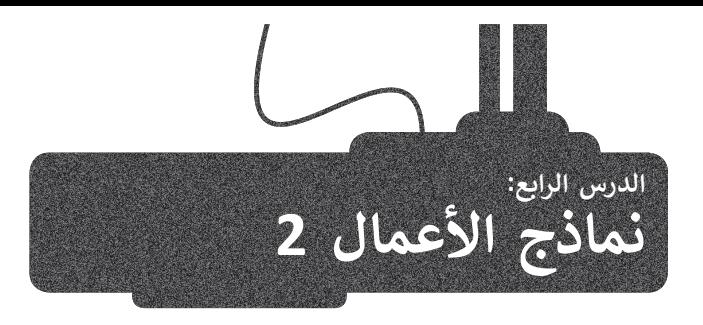

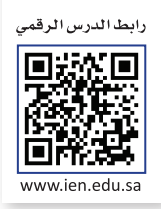

ستتعرف في هذا الدرس على استطالع رضا العمالء وكيف يمكنك إنشاؤه باستخدام برنامج سكريبوس.

#### **استطالع رضا العمالء**

يصمم استطالع رضا العمالء كنموذج لجمع البيانات لمساعدة الشركات على استطالع آراء عمالئهم بخصوص المنتجات أو الخدمات التي تقدمها تلك الشركات. تسمح استطالعات رضا العمالء للشركات و المؤسسات بتحسين المنتجات والخدمات بشكل استراتيجي ت<br>وذلك بناءً على متطلبات السوق.

هناك العديد من الطرق الستخالص آراء العمالء حول تجربتهم مع الشركة، ويمكن لكل منها تزويدك بمعرفة حول تجربة العمالء. هناك أربعة أنواع من الأسئلة:

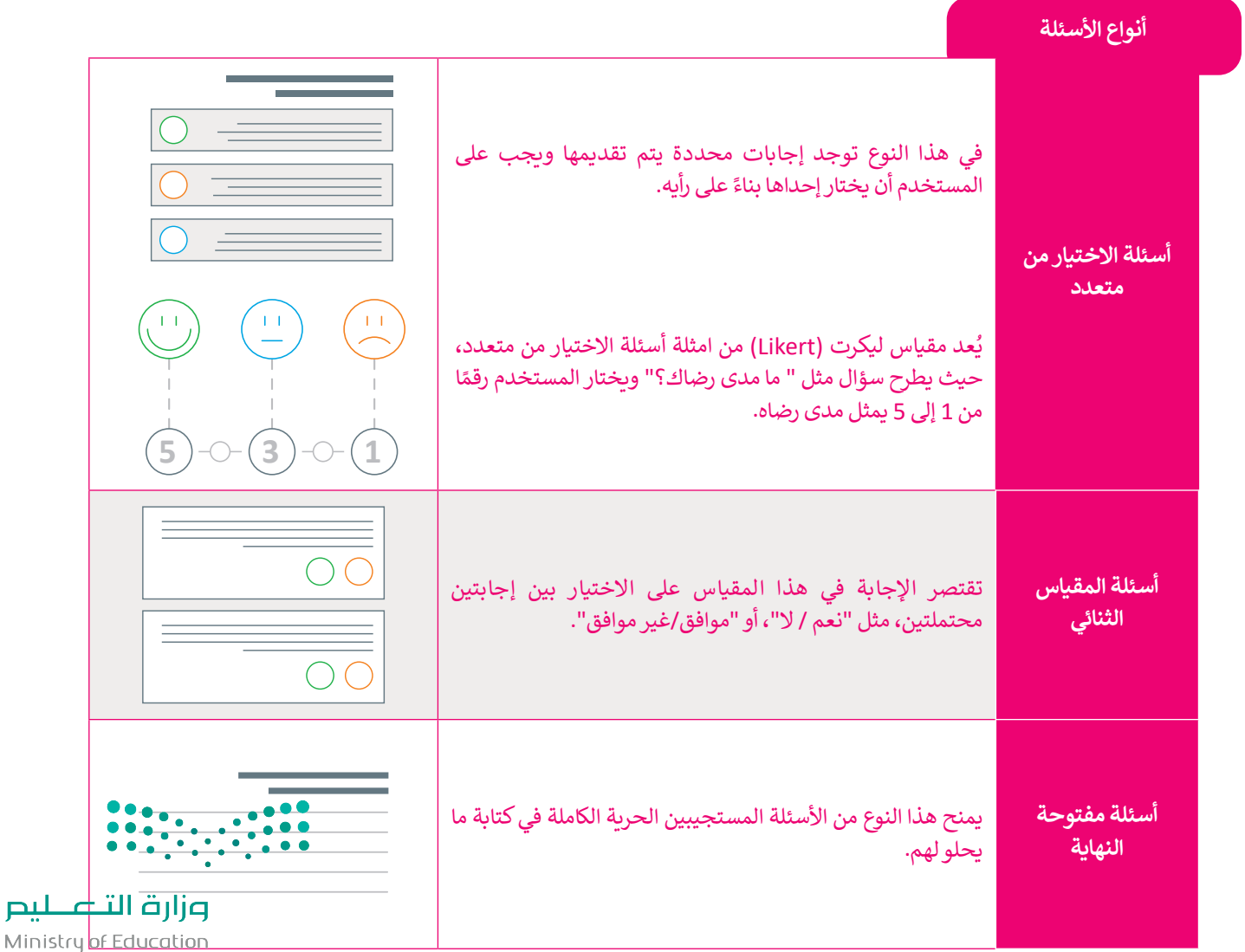

 $2023 - 1445$ 

### **إنشاء استطالع رضا العمالء باستخدام برنامج سكريبوس**

عند إنشاء استطلاع رضا العملاء، يجب عليك اختيار أسئلة الاستطلاع الصحيحة. على سبيل المثال، عليك التركيز على أسئلة محددة تطلب من عمالئك تزويدك بمعلومات حول كيفية تحسين خدماتك.

يمكن أن يحتوي الاستبيان على نوع واحد أو أكثر من الإجابات. سترى هنا كيفية عمل الإجابات التي وضعتها في الاستبيان المحدد. ستفتح اآلن برنامج سكريبوس للبدء في إنشاء استطالع رضا العمالء.

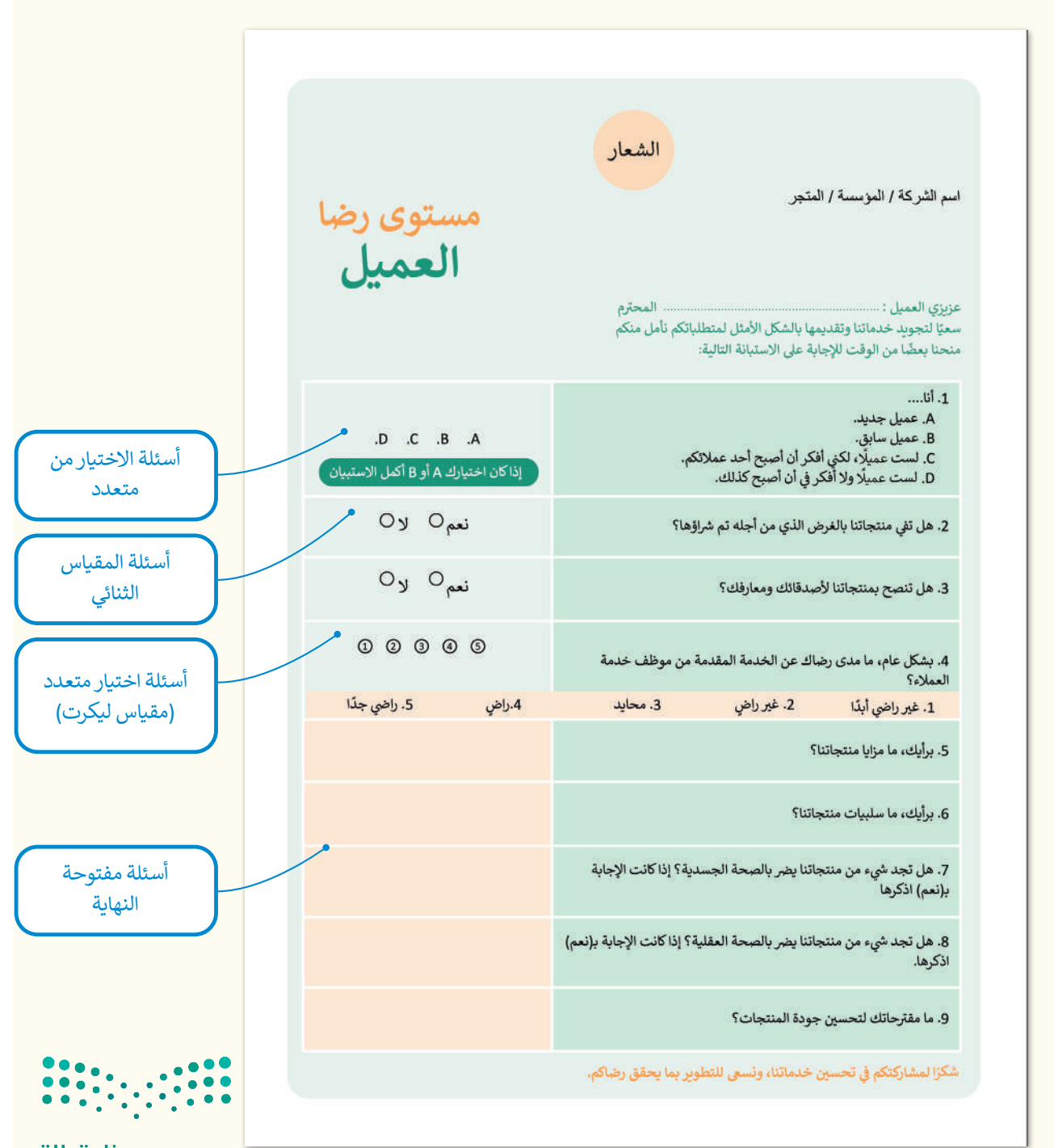

وزارة التصليم Ministr<mark>y of Education</mark><br>321<br>2023 - 1445

الخطوة الأولى هي فتح برنامج سكريبوس والبدء بإدخال المحتوى في نموذج ر .<br>استطلاع رضا العملاء. ستُدخل الشعار والنص بالطريقة التي تعلمتها.

هناك طريقة أخرى لتنظيم العناصر في الصفحة وهي استخدام الأدلة. يمكن أن تساعد الأدلة بوضع العناصر في المواضع المفضلة.

ضع الأدلة يدويًا بالضغط بزر الفأرة على المسطرة وسحبها في المكان المحدد في التخطيط.

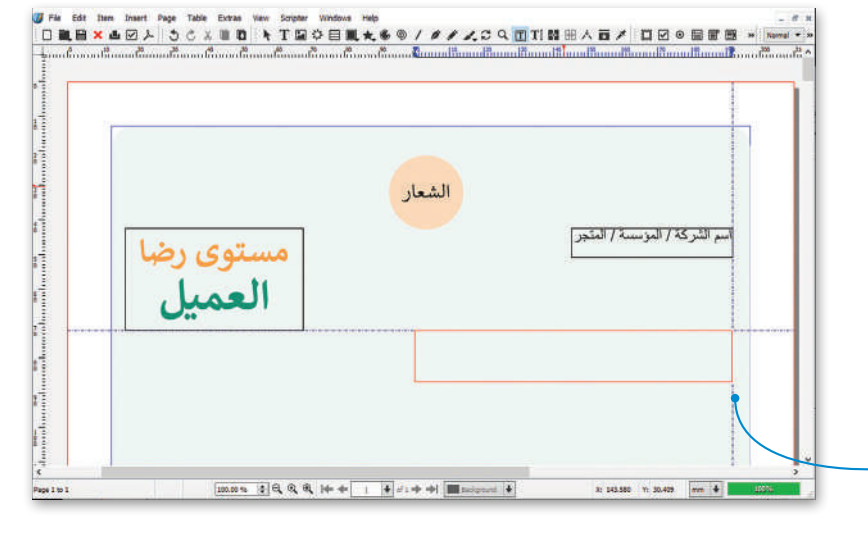

# **لتعديل الخط وإضافة اللون:**

< من عالمة تبويب **Insert**( إدراج(، **<sup>1</sup>** اضغط على **Line**( الخط(. **<sup>2</sup>** < اضغط على الموضع الذي تريده واسحب رمز التقاطع لرسم الخط. **<sup>3</sup>** < من نافذة **Properties**( الخصائص(، حدد **Line**( الخط( **4** ولتعديل **5 Line of Type**( نوع الخط( حدد الخط المنقط، **5** وادخل قيمة  $\overline{\phantom{0}}$ **width Line**( عرض الخط( **0.300** بوصة. **<sup>6</sup>** < من النافذة نفسها، حدد **Colours**( األلوان( **7** واختر اللون األخضر. **<sup>8</sup>** 100 %  $|\cdot|$ 

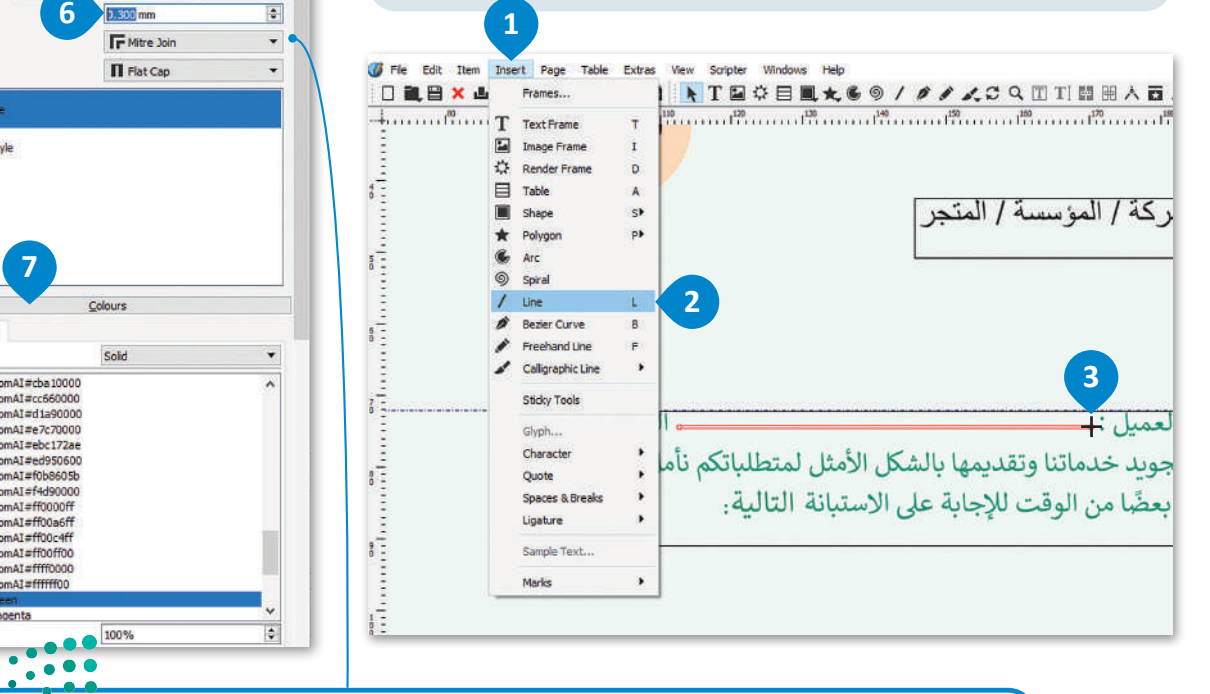

من نافذة الخصائص، يمكنك تغيير خط الحواف والنهايات وكذلك تطبيق التظليل على عرض الخط.

**8**

Shade:

**4**

Properties

Basepoint:

Type of Line

**Start Arrow** 

None

**Scaling:** 

Edges: Endings:

Line Width

-New Style

Fil Stroke

**Stroke Mode** 

**7**

FromAI#cba10000 FromAI#cc660000<br>FromAI#d1a90000

FromAI#e7c70000

FromAI#ebc172ae

FromAI#ed950600 FromAI#f0b8605b

FromAI#f4d90000

FromAI#ff0000ff

FromA1#ff00a6ff

FromAI#ff00c4ff

FromAI#ff00ff00 FromAI#ffff0000

 $\cdot$ 

 $\frac{1}{2}$ 

**6**

100 %

 $X, Y, Z$ Drop Shadow Shape Group Image Line

> Left Point . . . . . . . .

**End Arrows**  $\overline{\phantom{a}}$  None

 $\left\vert \bullet\right\vert$  Scaling:

#### **إلدراج أعمدة الجدول:**

- < من عالمة التبويب **Insert**( إدراج(، اضغط على **Table** )جدول(. **<sup>1</sup>**
- < اضغط واسحب بداخل المستطيل المحدد، ثم ستظهر نافذة **Table Insert**( إدراج أعمدة(. **<sup>2</sup>**
	- < اكتب قيم الصفوف واألعمدة، **3** ثم اضغط على **OK**. **<sup>4</sup>**
		- < اضغط بداخل الخاليا واكتب األسئلة. **<sup>5</sup>**
- >اضغط بزر الفأرة الأيمن على الخلية لإدراج عمود آخر لإلجابات. ستظهر نافذة منبثقة. **<sup>6</sup>**
	- < اضغط على **Columns Insert**( إدراج أعمدة(. **<sup>7</sup>**
- < اضغط على **Columns of Number**( عدد األعمدة( ،1 ثم حدد **Beginning Position**( بداية الوضعية( ثم اضغط على **OK**( موافق(. **<sup>8</sup>**
- < من نافذة **Properties Text**( خصائص النص(، اضغط **Distances Text & Columns**( مسافات االعمدة والنصوص( **9** وحدد **Middle**( الوسط( من خيار **Vertical** ا. **<sup>11</sup> Alignment**( المحاذاة العمودية( **10** و **Right**( اليمين( ً **mm2.000** لجعله مقروء

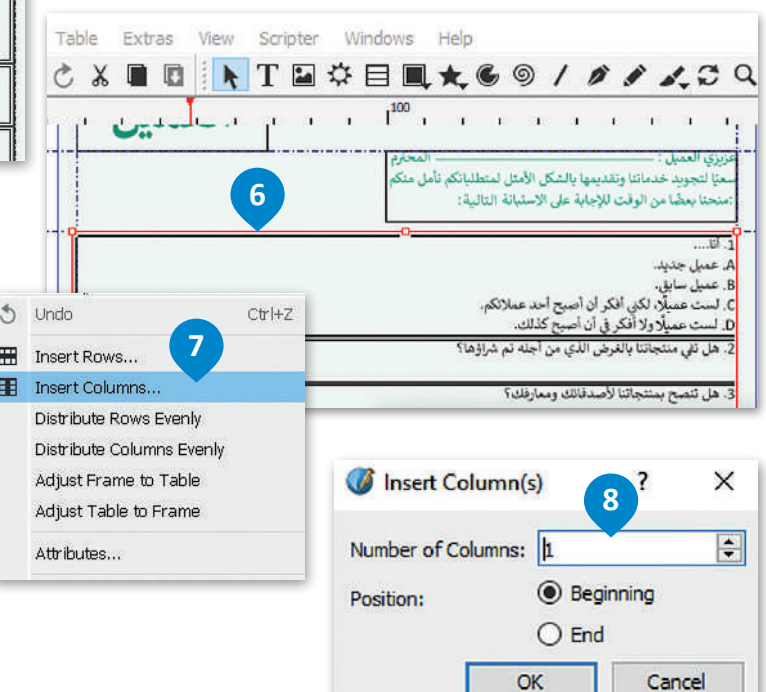

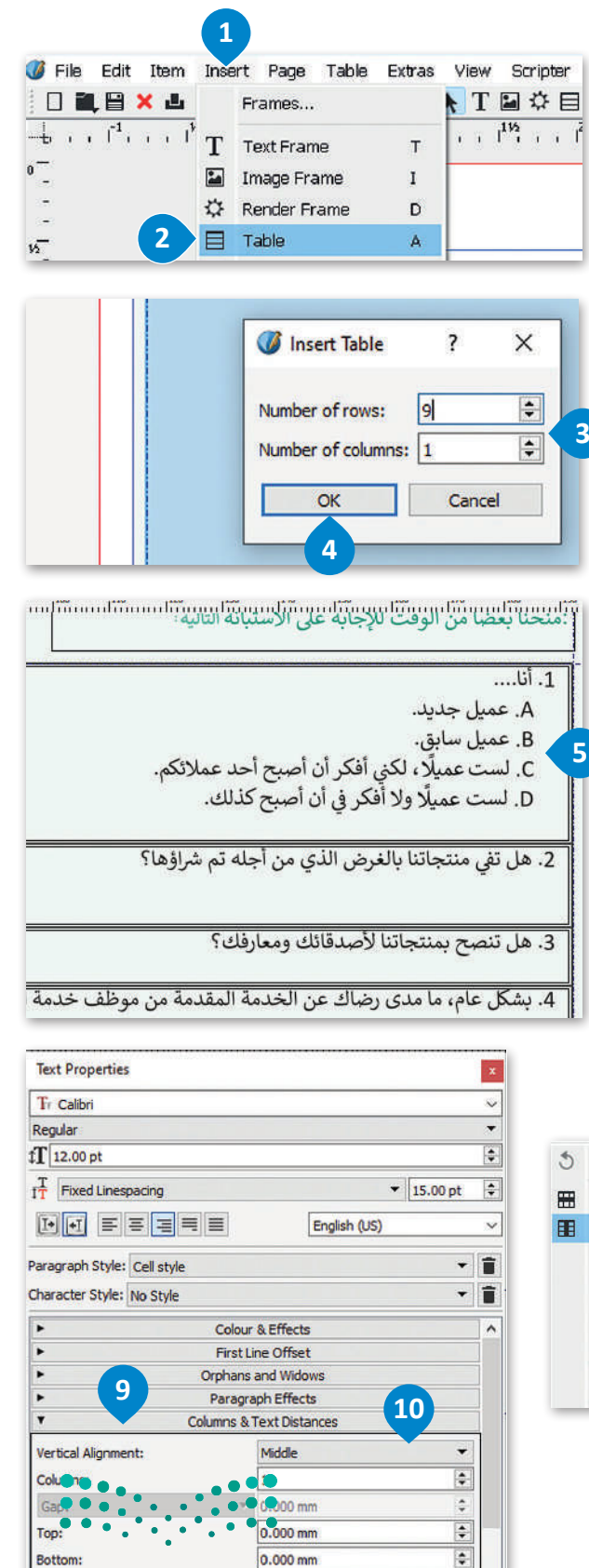

**11**

2.000 mm  $2.000 \text{ mm}$   $\ddot{\bullet}$ 

 $\Rightarrow$ 

2023  $-1445$ 

صزارت الت<sup>فعل</sup>

Right:<br>LOF Education

֦֧֧֦֧֦֧֦֧֝֝֝֜*֟* الآن أدرج النصوص والأشكال في العمود الثاني وحوّل الأشكال إلى إطارات نصية حتى يتمكن العملاء من الإجابة عن الأسئلة.

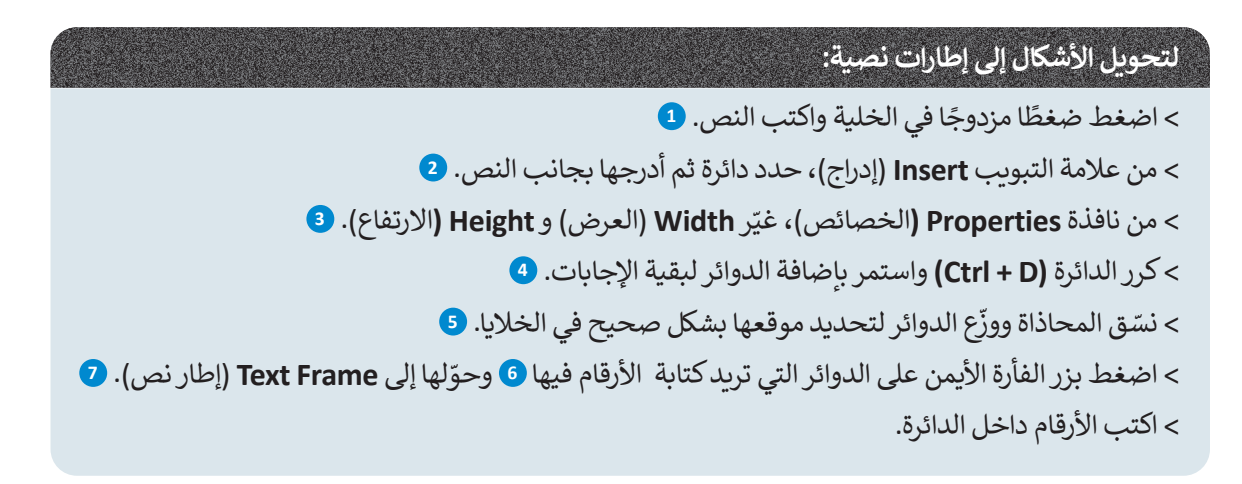

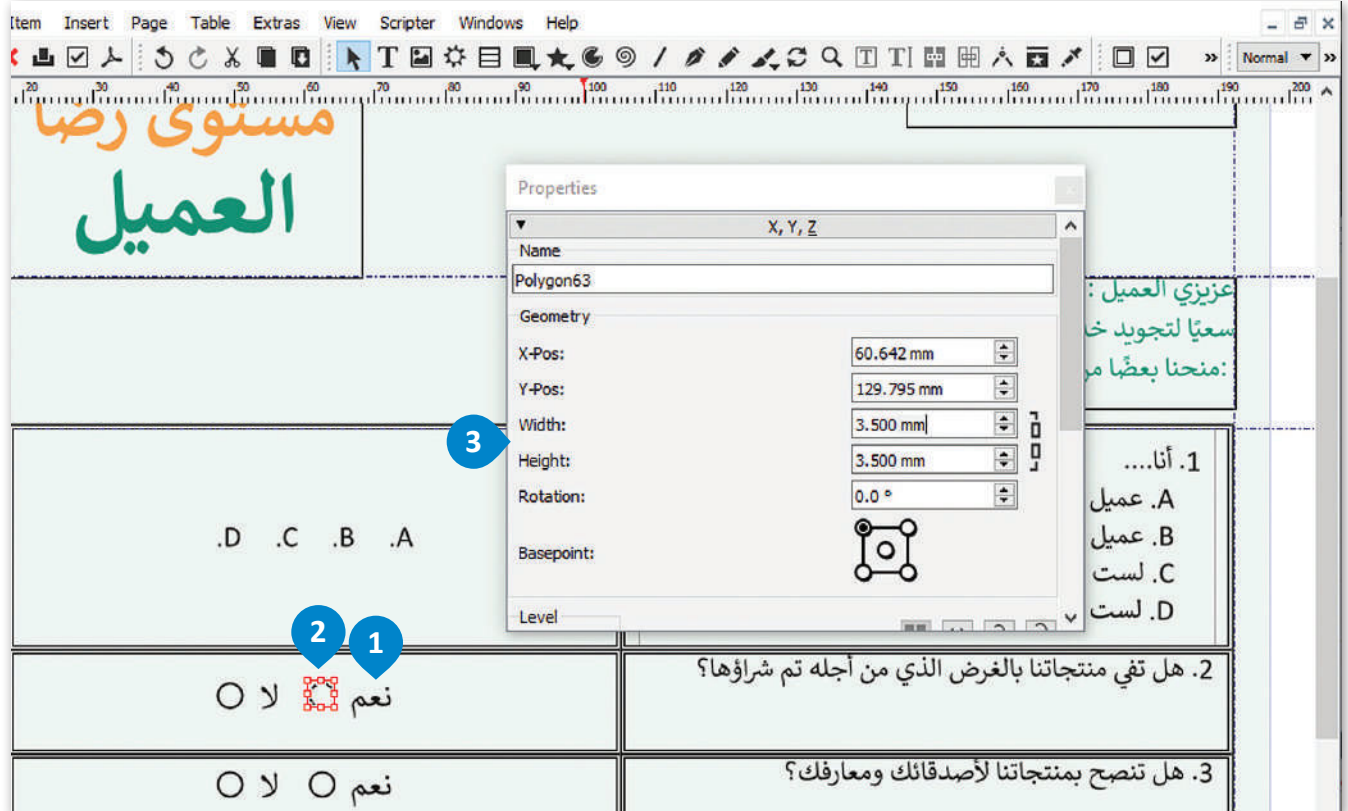

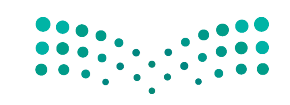

وزارة التصليم Ministry of Education  $2023 - 1445$ 

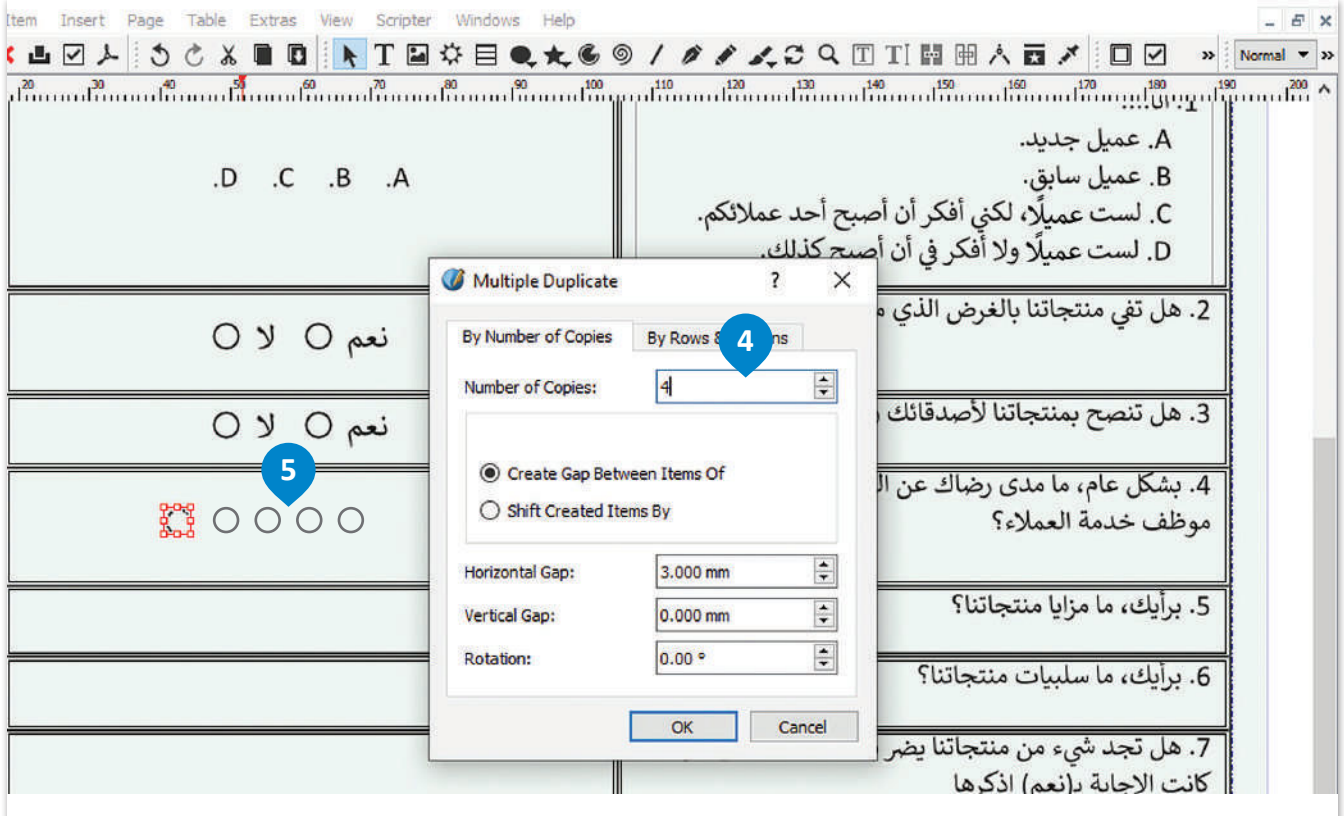

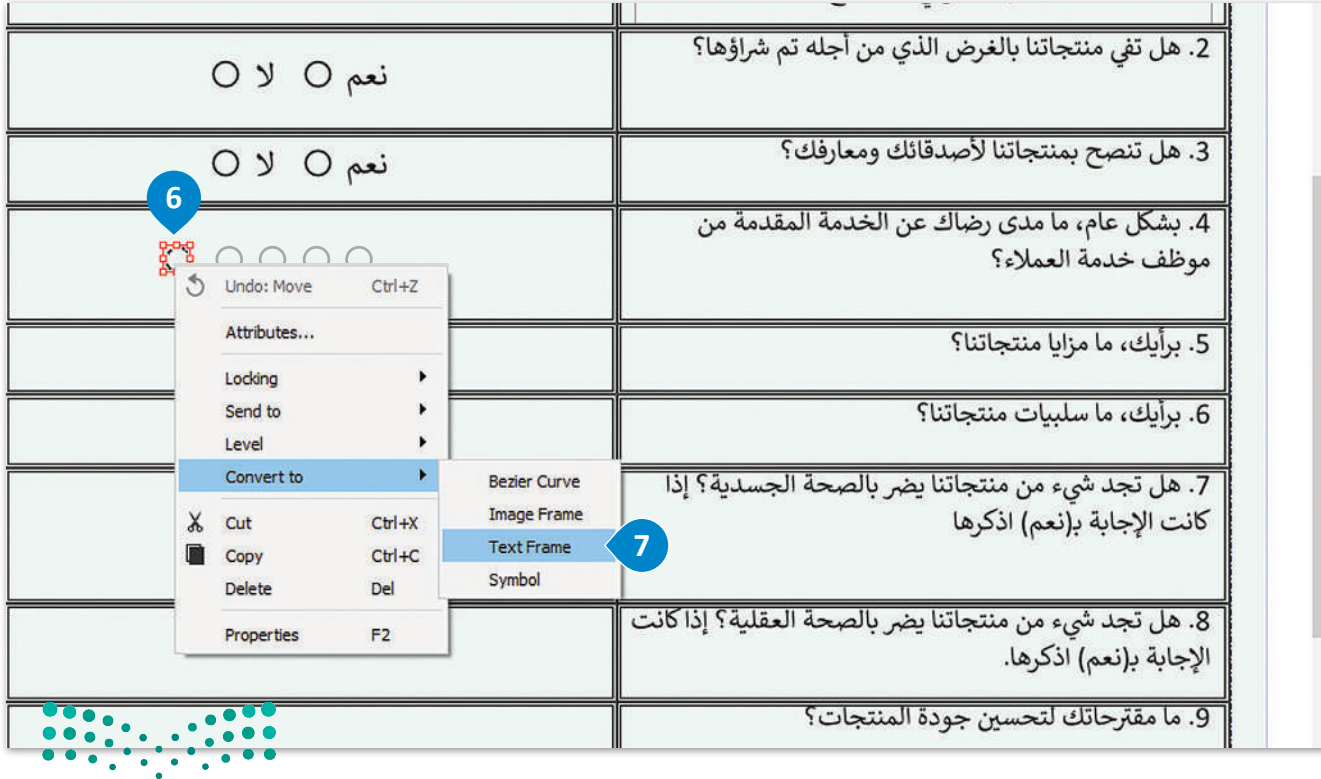

وزارة التصليم Ministry of Education<br>325<br>2023 - 1445

### **إلدراج أعمدة في إطار النص:**

> أدرج أعمدة وضعْ إطار نص أسفل السؤال الرابع. <mark>1</mark>

< من نافذة **Properties Text**( خصائص النص(، **2** افتح **Distances Text & Columns**( األعمدة ومسافات النص(. **<sup>3</sup>**

> غيّر قيمة الأعمدة إلى **5** و **Top** (الأعلى) إلى **2.00. ۞** 

< اكتب النص في كل عمود. **<sup>5</sup>**

< أضف مربـع نص آخر في نهاية النموذج لشكر العمالء. **<sup>6</sup>**

< من قائمة **View**( عرض(، اضغط على **Mode Preview**( وضع المعاينة( لمشاهدة النموذج بالكامل بدون أدلة. **<sup>7</sup>**

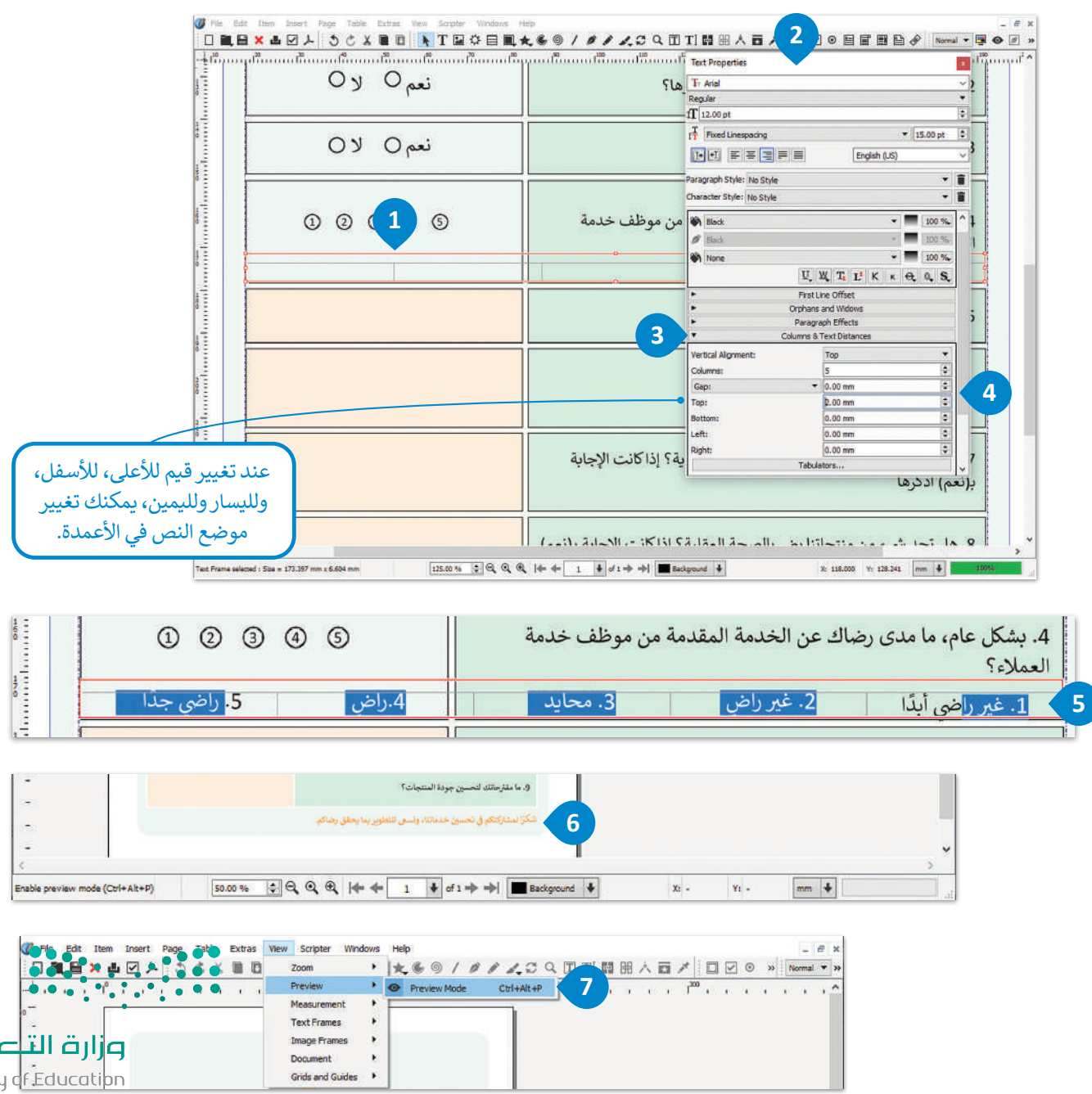

Ministry of Education  $2023 - 1445$ 

# **ا لنطبق مع ً**

# **تدريب 1**

**على الرغم من انتشار نماذج الويب واستخدامها على نطاق واسع، ال تزال بعض المؤسسات تفضل النماذج المطبوعة. اشرح سبب ذلك وبرر إجابتك.**

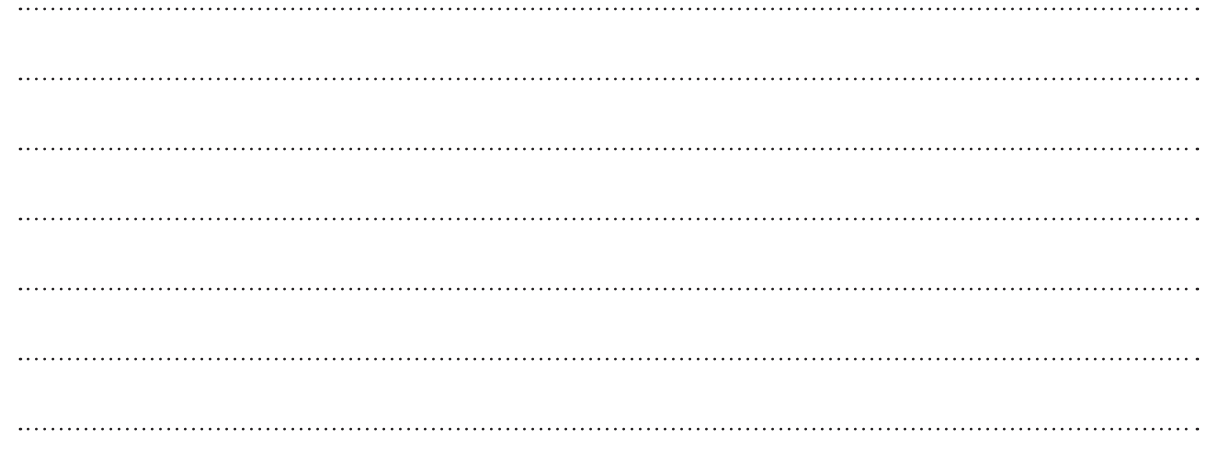

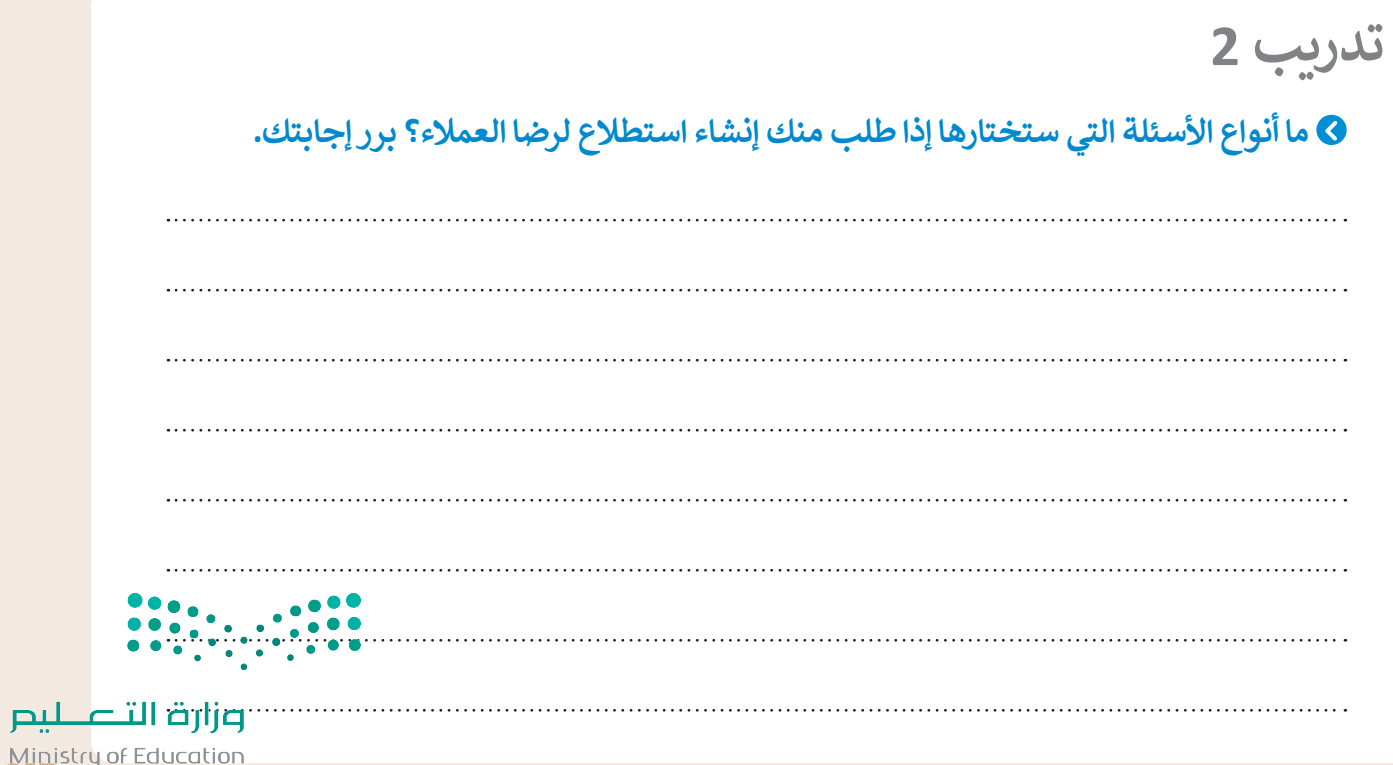

Ministry of Ed<br>32023 - 1445

# **تدريب 3**

- **في هذا الدرس، تعلمت كيفية إنشاء استطالع رضا العمالء باستخدام سكريبوس، أنشئ ً ا يمكن أن يكون لبداية أو منتصف أو نهاية العام الدراسي. يمكن أن تركز أسئلة استطالع االستطالع على الحياة المدرسية أو المجتمع المحلي. حاول إنشاء أسئلة تساعد على جمع معلومات مفيدة.**
- < في البداية أنشئ مسودة تصميم الستطالعك الجديد في المربـع أدناه، ثم افتح البرنامج على جهاز الحاسب الخاص ِ بك وأنشئ نموذج االستطالع. وعن طريق استخدام مستند استطالع رضا العمالء بواسطة سكريبوس كمثال، أجر التغييرات المناسبة من أجل إنشاء االستطالع المطلوب.

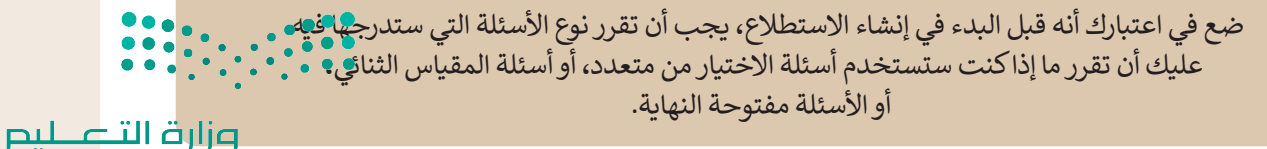

Ministry of Education  $2023 - 1445$ 

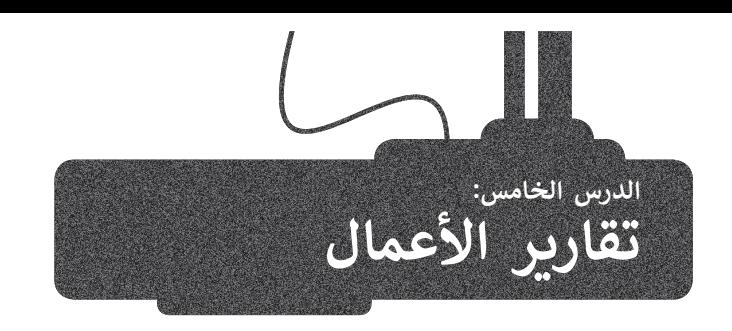

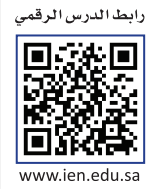

ستتعرف في هذا الدرس على مفهوم تقرير الأعمال وكيفية كتابته.

#### **مفهوم تقرير األعمال**

حتى التحيين<br>تقارير الأعمال هي مستندات تُنشأ بغرض إيصال المعلومات بإيجاز وكفاءة حول أعمال أو مهام محددة أو لتقييم العمليات المالية ر<br>المتعلقة بأداء العمل. وقد يُتخذ بناءً على هذه التقارير قررات تحسينية أو تطويرية للمنشأة.

.<br>تُعدُّ تقارير الأعمال أداة اتصال رئيسة في ًالأعمال نظرًا لأهميتها في تسجيل ومشاركة المعلومات والقرارات بصورة فعالة. تكتب هذه التقارير بأسلوب موجز يسمح للقارئ بالتنقل خاللها بسرعة وبتحديد العناصر بـ منص عرب العناوين وبعد على العناوين<br>الأساسية، ولهذا الغرض تُستخدم العناوين الرئيسة والفرعية ونقاط التعداد والمخططات والجداول إليصال المعلومات ذات الصلة. يمكن أن تتراوح تقارير األعمال من تقرير موجز مكون من صفحة واحدة إلى تقارير معقدة تتكون من مئات الصفحات.

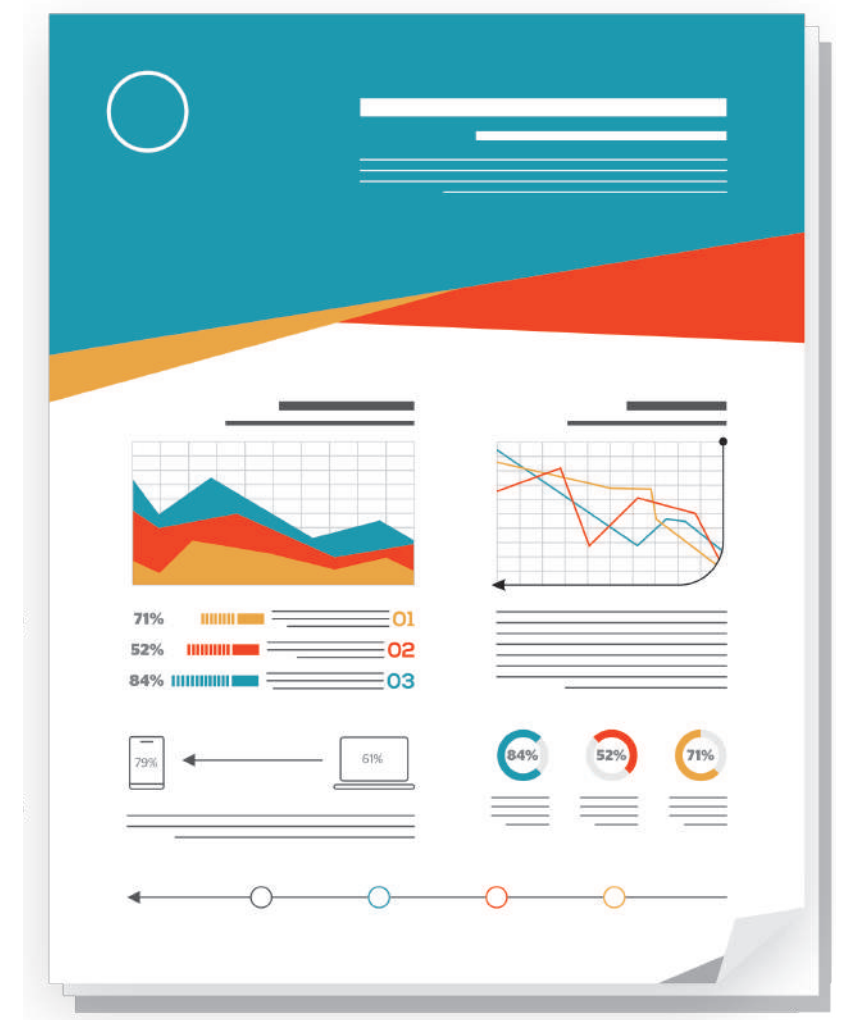

#### **أهداف تقارير األعمال:**

فحص المشكالت والمسائل المختلفة في محاولة إليجاد الحلول المحتملة.

تقديم اقتراحات للتحسين من خلال تطبيق نظريات الأعمال والإدارة.

تقديم التقييمات واالستدالالت عند النظر في الحلول والنتائج الممكنة.

تقديم استنتاجات حول بعض المسائل أو المشكالت.

تقديم اقتراحات لإلجراءات المستقبلية.

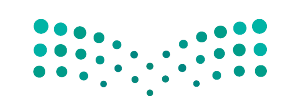

وزارة التصليم Ministry of Education<br>329<br>2023 - 1445

#### **ً**هناك أنواع مختلفة من تقارير الأعمال التي يتم إنشاؤها وفقًا لاحتياجات الأعمال والمواقف المختلفة:

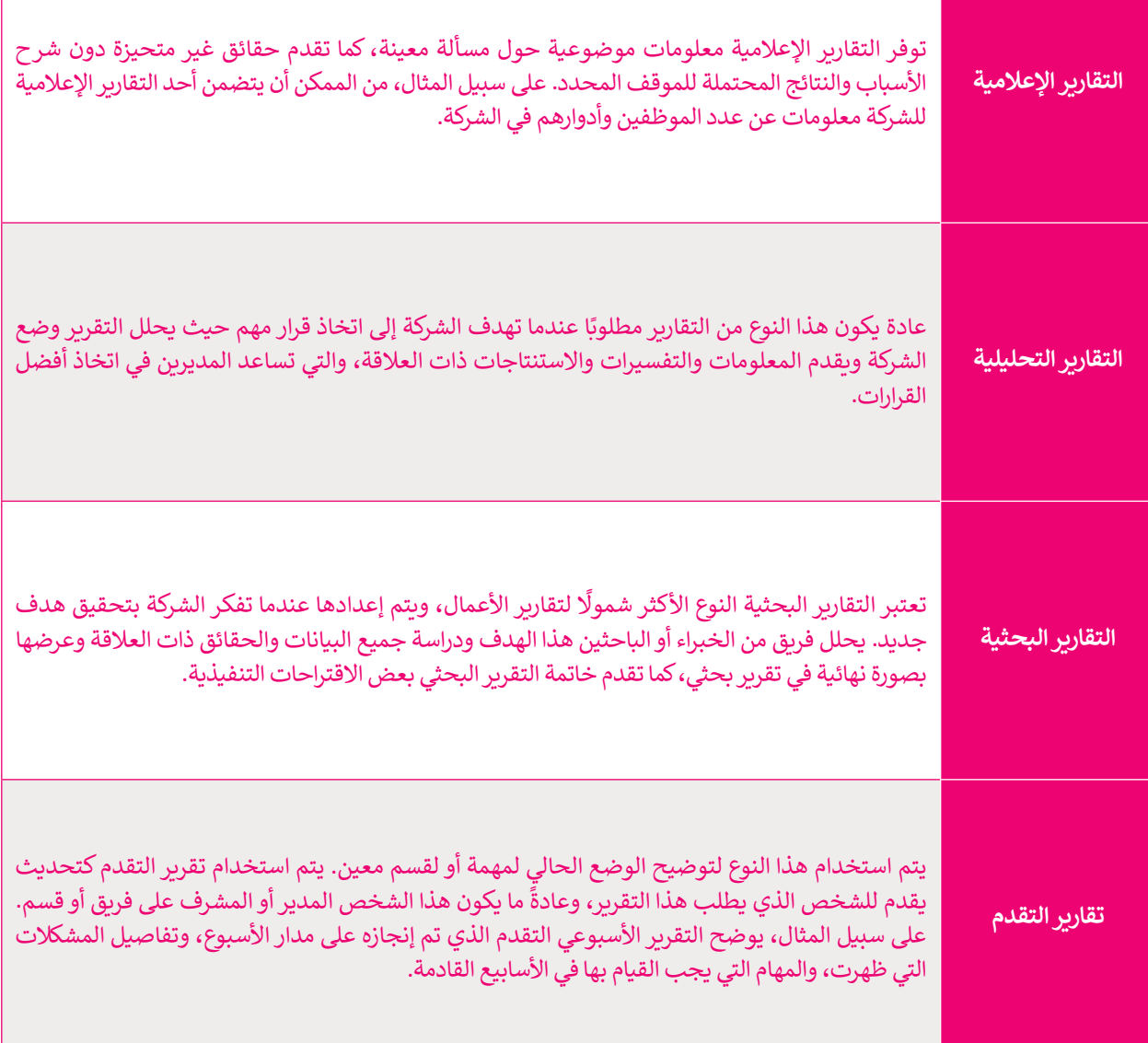

### **كيفية كتابة تقرير األعمال**

إن الغرض من التقرير هو إعالم القارئ بحالة أو بمشكلة معينة. ولهذا يجب تنظيم التقرير وتنسيقه بشكل يضمن عرض جميع المعلومات الأساسية ومعالجتها بطريقة منطقية، حتى وإن تطلب الأمر إحداث بعض التغييرات على تنسيق التقرير. يتكون تقرير الأعمال من مكونات رئيسة وهي كما يلي:

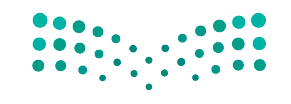

وزارة التصليم Ministry of Education  $2023 - 1445$ 

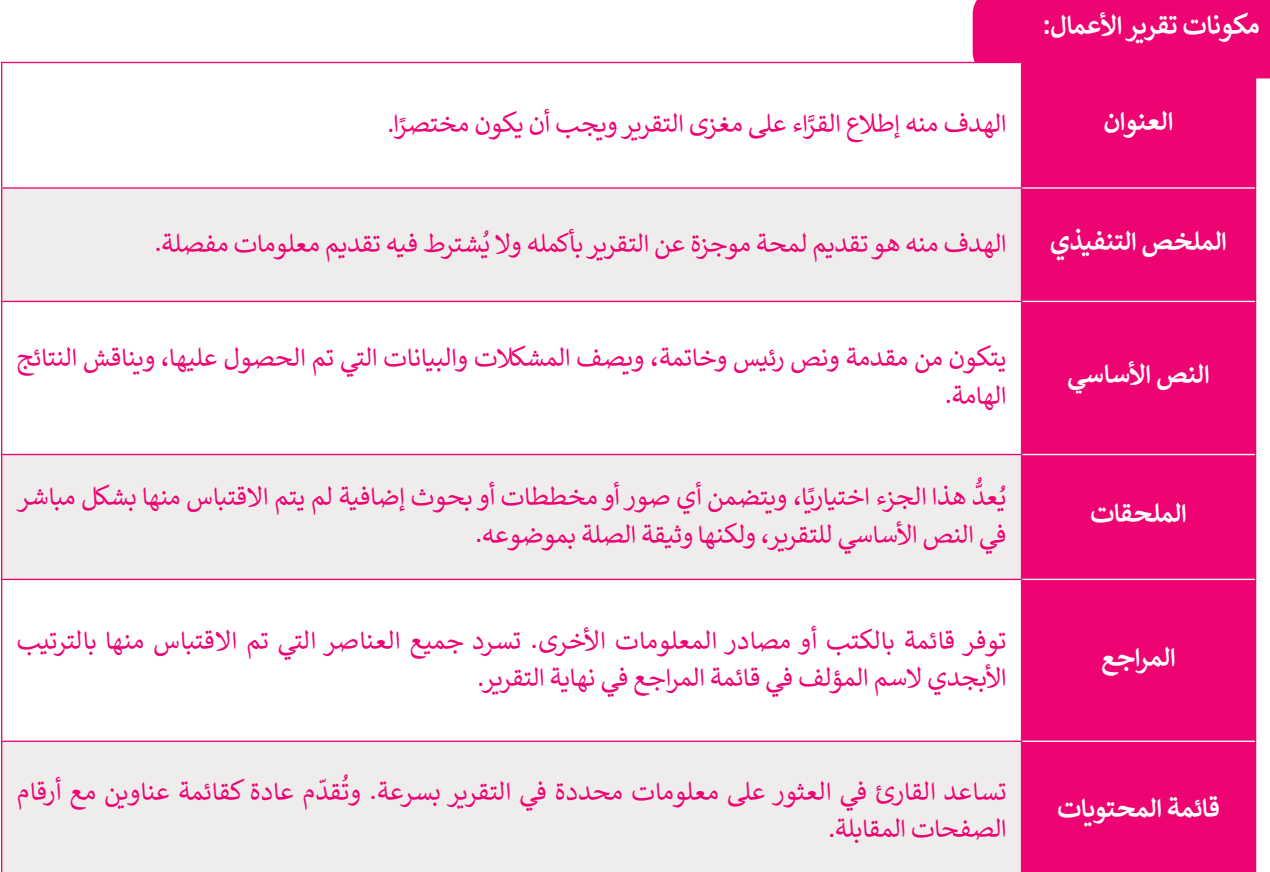

مثال على تقرير الأعمال.

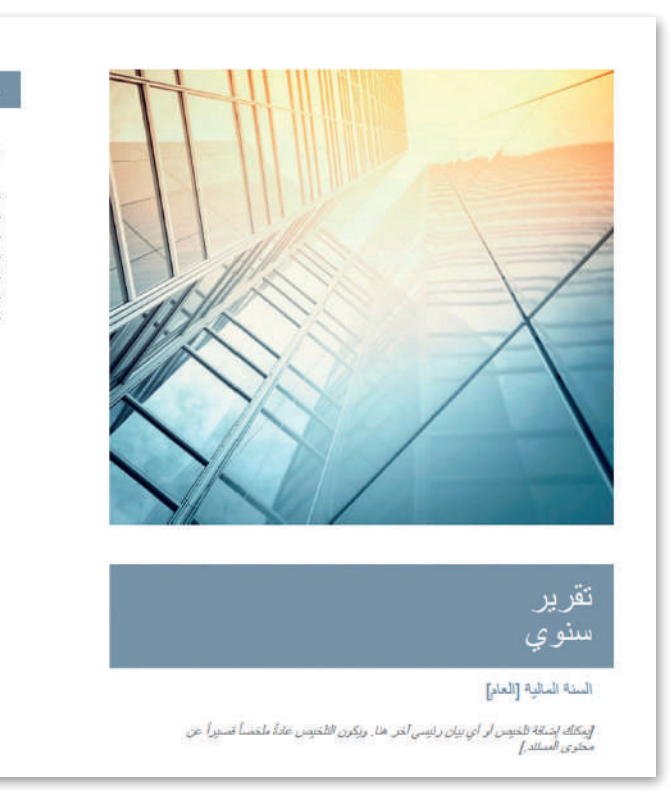

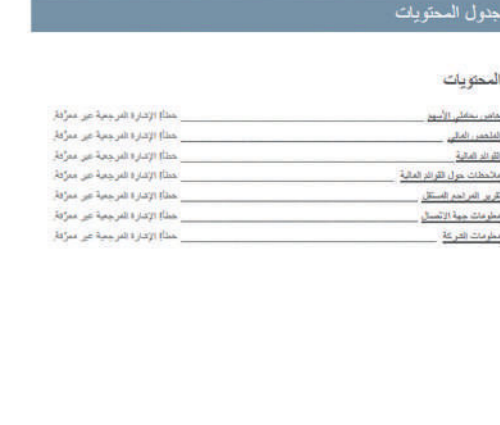

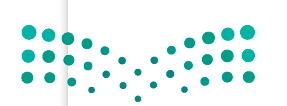

وزارة التصليم *J*<br>Ministry of Education<br>2023 - 1445

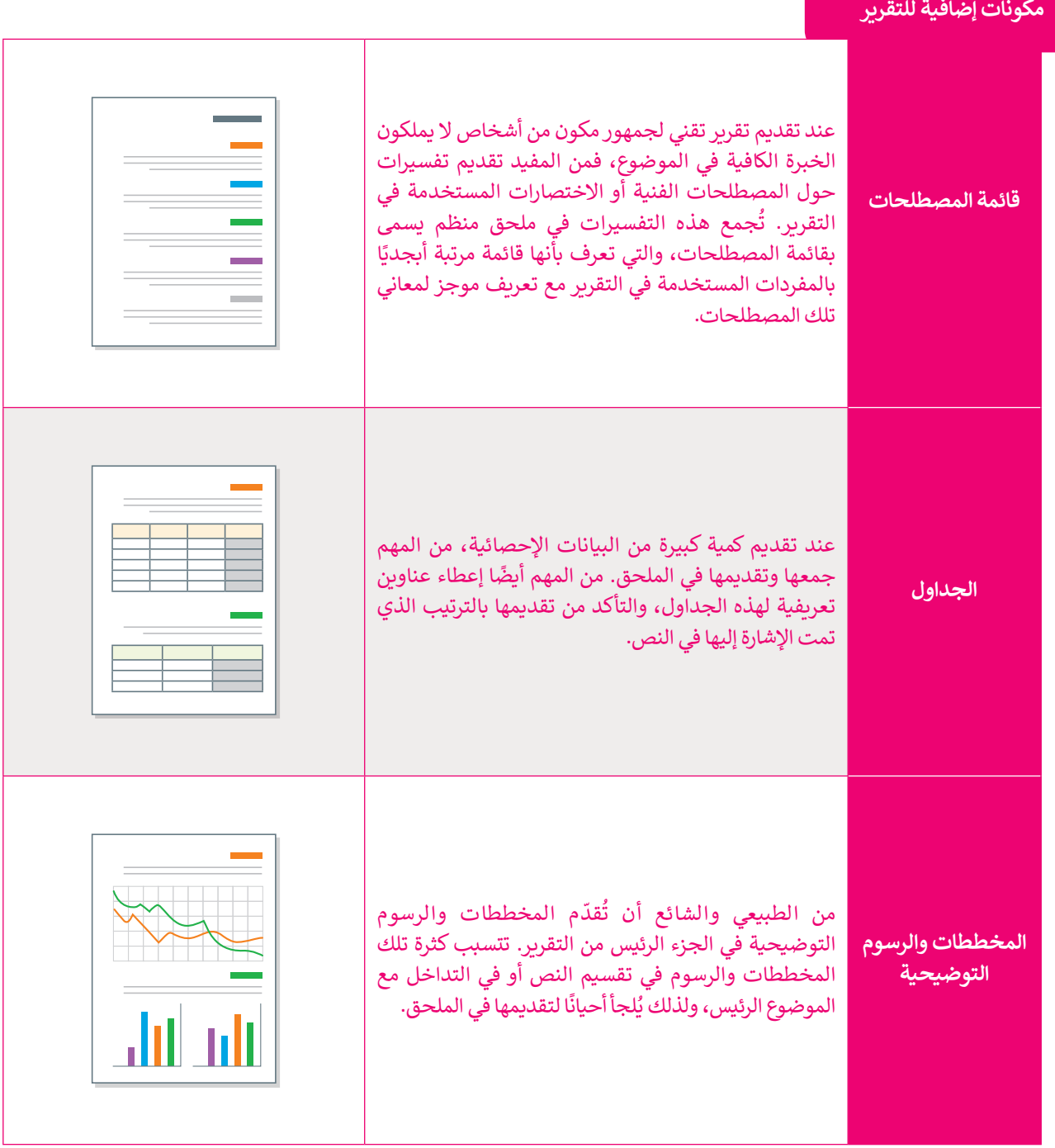

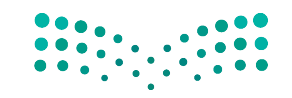

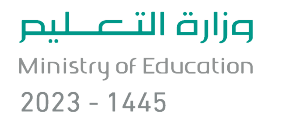

# **ا لنطبق مع ً**

# **تدريب 1**

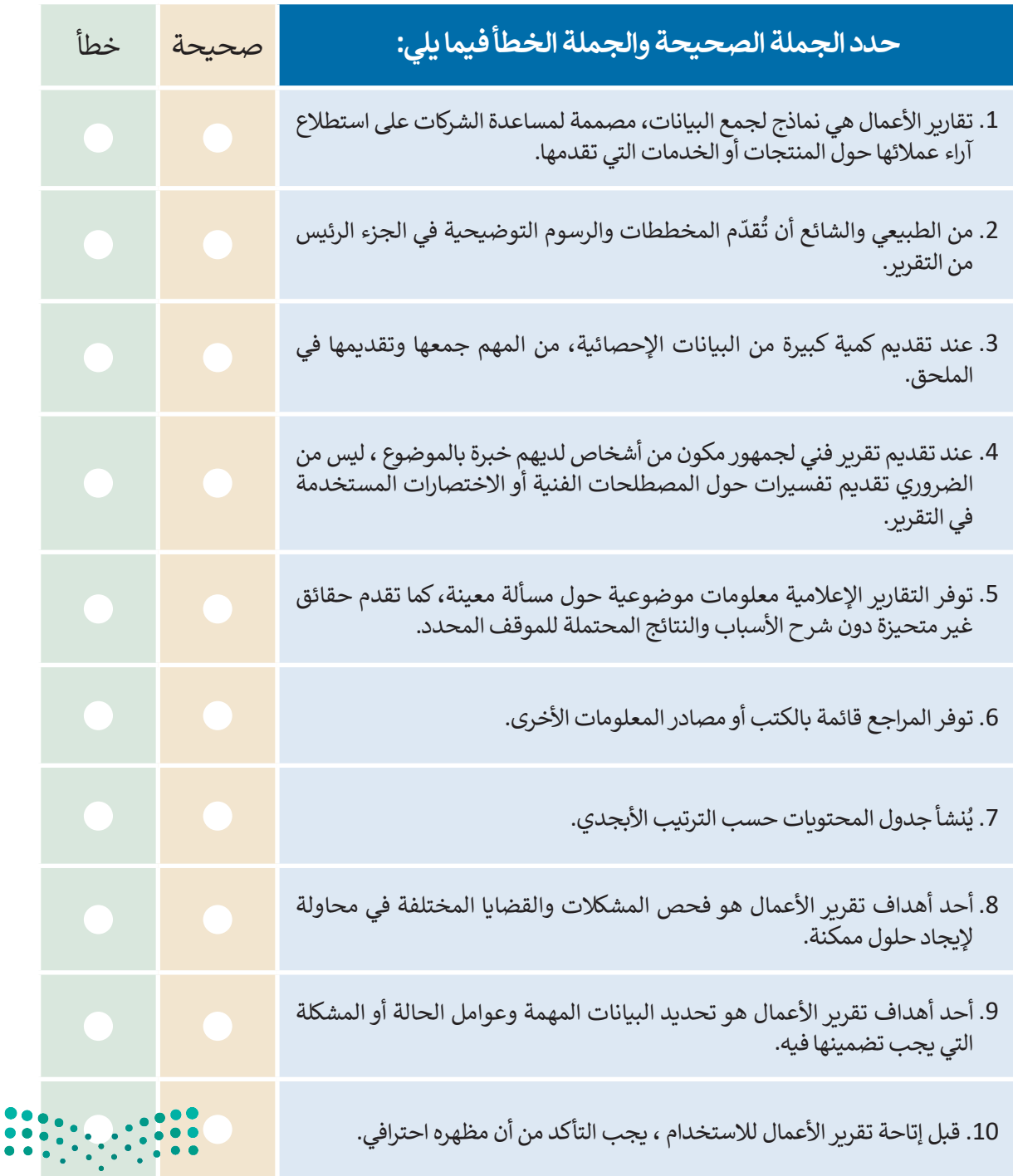

وزارة التصليم Ministry of Education<br>3333<br>2023 - 1445

 $\sim$  1

**تدريب 2**

**ً**استنادًا إلى ما تعلمته في هذا الدرس حول تقارير الأعمال، افتح برنامج سكريبوس وأنشئ تقريرًا **ًًّا وجهود المملكة ًّا واجتماعي حول األضرار المترتبة على تعاطي المؤثرات العقلية والسموم صحي العربية السعودية في مكافحتها. وعند الحاجة ابحث في اإلنترنت للعثور عن المصادر الالزمة**  احربية السكوتية في سانحلها. وقتلنا العابة العنص في الإنترنت للعقور *عن السلودية الرومية*<br>لهذا الموضوع واقترح في النهاية حلولًا حول كيفية التخلص من المؤثرات العقلية والسموم **الضارة بالصحة.**

ضع في اعتبارك أن المكونات  $\times$ الأساسية لتقرير الأعمال ًُالتقرير السنوي (مع صورة الغلاف) يجب أن تكون دائمًا مُضمنة Microsoft Corporation Language في تقريرك. يجب أن يحتوي م هذا القالب لإنشاء "تقرير سنوي" لشركتك. يتضمن<br>ت إرشادية، فضلاً عن عناوين منسقة مسبقاً لمقاطع<br>ـ السنوي" التقليدية. حدد غلافاً مختلفاً من علامة تقريرك السنوي على: .<br>- على الشريط، قم بنفيير الألوان باكنيار ،<br>بة، يطابق هذا التقرير القوالب الأخرى في < العنوان. < الملخص التنفيذي. < قائمة المحتويات. > النص الأساسي. < التوصيات. < الملحقات. < المراجع. .<br>ويكلف إسكانة البحيد أبر أي تبان ترايسي أخر، ها . ويكين اللغيس 10 ملمساً السنوع .<br>معاشر السكند ال

يقدم برنامج مايكروسوفت وورد قائمة جيدة من القوالب لألعمال وأنواع أخرى من التقارير. بالضغط على مستند جديد، يمكنك البحث عن قوالب عبر اإلنترنت واستخدامها كمثال لما ستنشئه في سكريبوس.

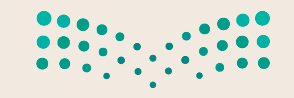

وزارة التصليم Ministry of Education  $2023 - 1445$ 

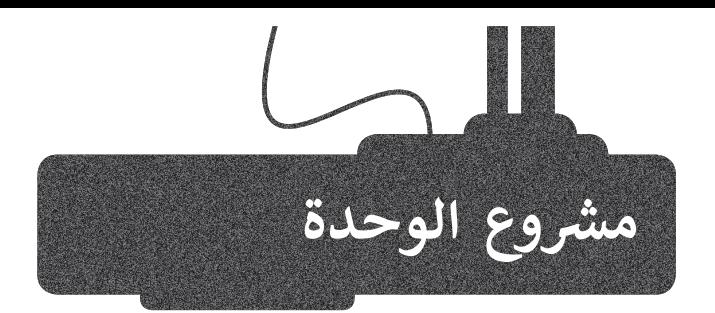

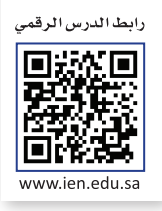

افترض أنك تدير شركة تنشر الكتب وتبيعها. ستحتاج إلى نماذج أعمال لتحسين عملياتك التجارية مثل: نموذج طلب ونموذج استطالع رأي العمالء. استخدم برنامج سكريبوس للقيام بالتالي:

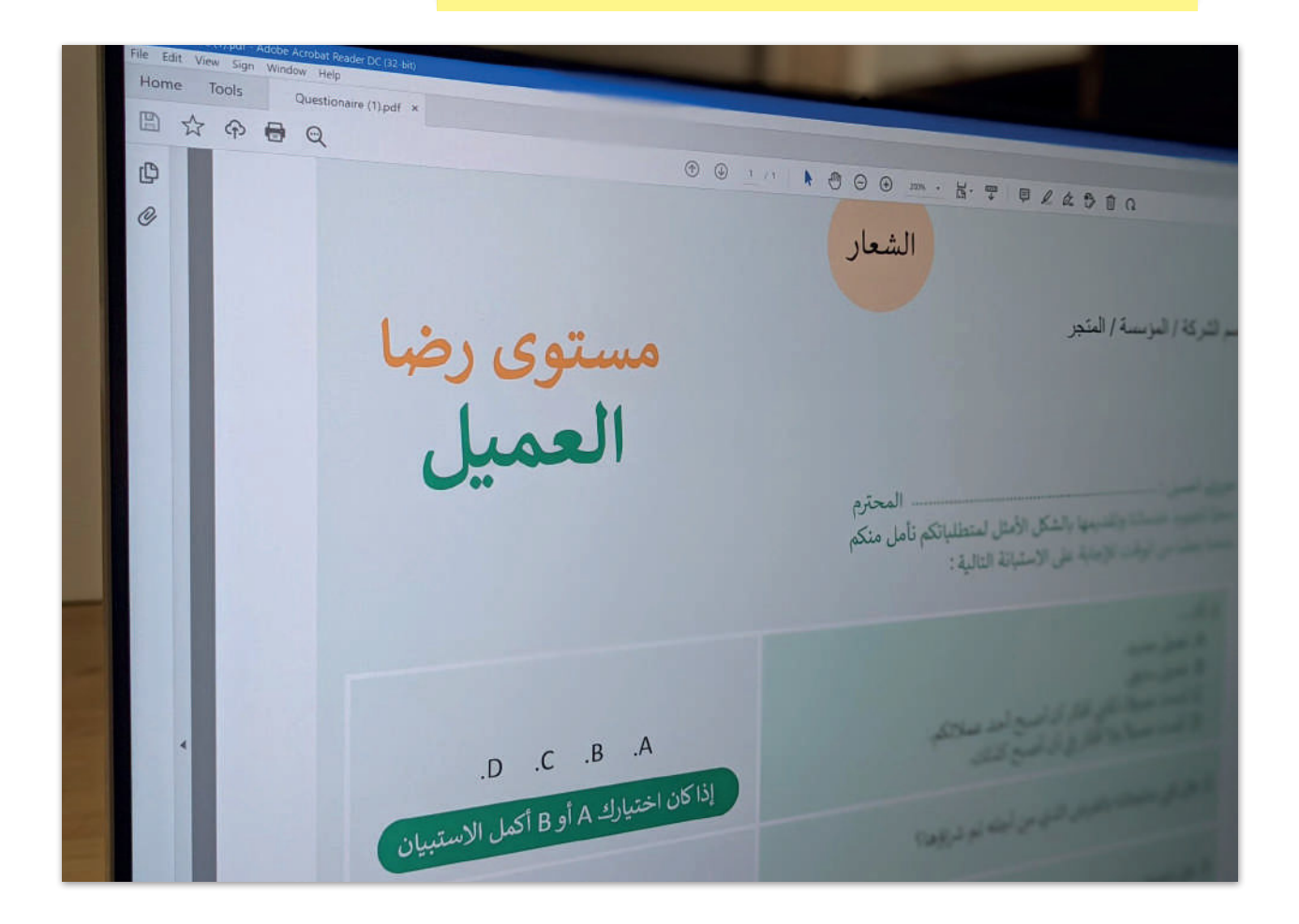

تريد من متجر كتب كبير أن يطلب لك كمية كما يتعين عليك إ نشاء <sup>1</sup> كبيرة من الكتب، لذلك يتعين عليك إنشاء نموذج طلب للعميل حتى يتمكن من إكمال هذا س \_\_ .<br>الطلب. صمم النموذج بناءً على مبادئ التصميم الأساسية لنماذج الطلب.

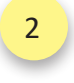

نموذج استطالع رضا العمالء. ً على صمم االستطالع بناء مبادئ التصميم األساسية لاستطلاعات رضا العملاء.<br>منالعات التستطيليات

Ministry of Edu<mark>cation</mark><br>335<br>2023 - 1445

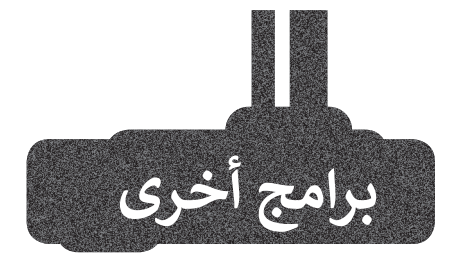

#### **إن ديزاين )InDesign)**

تــــم إصــــدار برنامــــج **إن ديزايــــن** )InDesign )فــي عــام 1999 عبــر شــركة أ**نظمــة أدوبــ**ي (Adobe Systems) لتحــل محــل **بيــج ميكــر** )PageMaker ) الــذي لــم يحظــى بشــعبية كبيــرة. يتميــز البرنامــــج بدعــــم أدوبــــي للعمــــل عبــــر الأنظمـة الأساسـية (تنسـيق المسـتندات المحمولــــة - تصديــــر PDF **ويونيكــــود** )Unicode )**وخطــــوط** OpenType ومـــا إلــى ذلــك)، إضافــة إلــى ميــزة إن ديزايــن الفريــدة فــي ذلــك الوقــت )الــورق الشــفاف والطبقــات والأنمــاط ومــا إلــى ذلـك) والتوافــق النهائــي بيــن إن ديزايــن وغيرهــا مــن التطبيقــات الشــائعة لبرنامــج أدوبــــي )مثــــل **المصــــور** )Illustrator ) **وفوتوشــــوب** )Photoshop)).

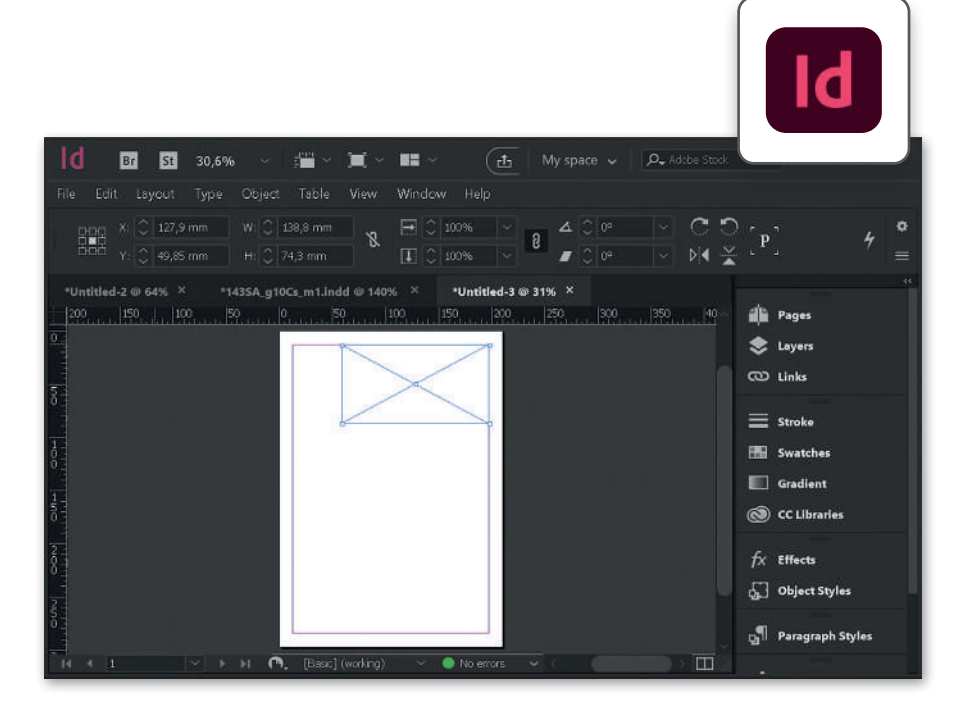

#### **ناشر التقارب (Affinity Publisher)**

ًيعد ناشر التقارب تطبيقًا رائعًا للنشر ًالمكتبي وبأسعار معقولة يمكن أن يحل محل برنامج إن ديزاين في إنشاء منشورات عالية الجودة. تكمن نقطته المميزة استخدامه المتكامل مع تطبيق مصمم التقارب لتصميم الرسوم، وتطبيق صورة التقارب لتحرير الصور. من خالل أزرار "األشخاص" في الجزء العلوي األيسر من شريط أدوات الناشر، يمكنك الوصول إلى أي أداة من جميع التطبيقات الثالثة دون مغادرة البيئة الموحدة.

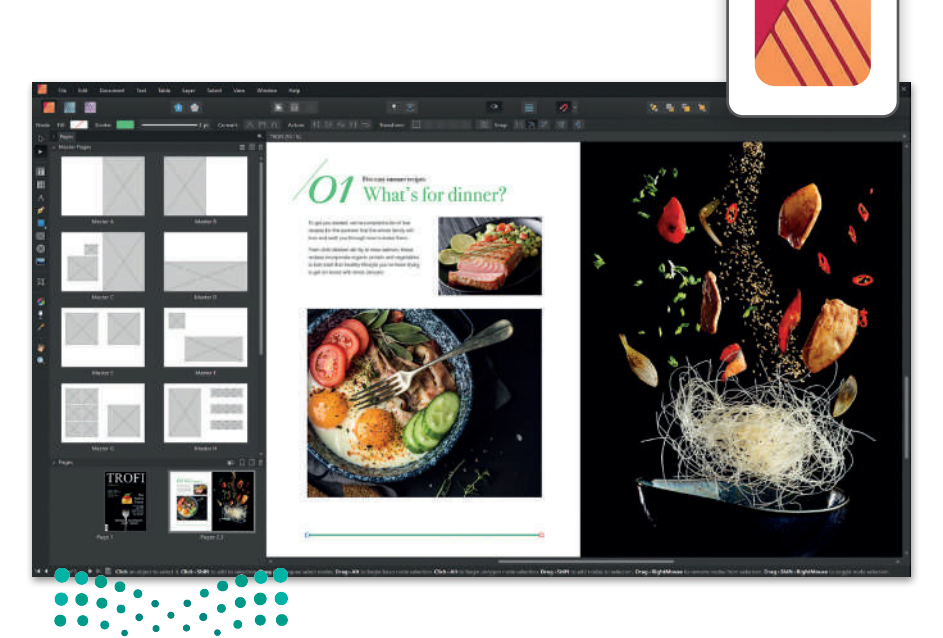

وزارة التصليم Ministry of Education  $2023 - 1445$ 

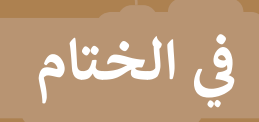

# **جدول المهارات**

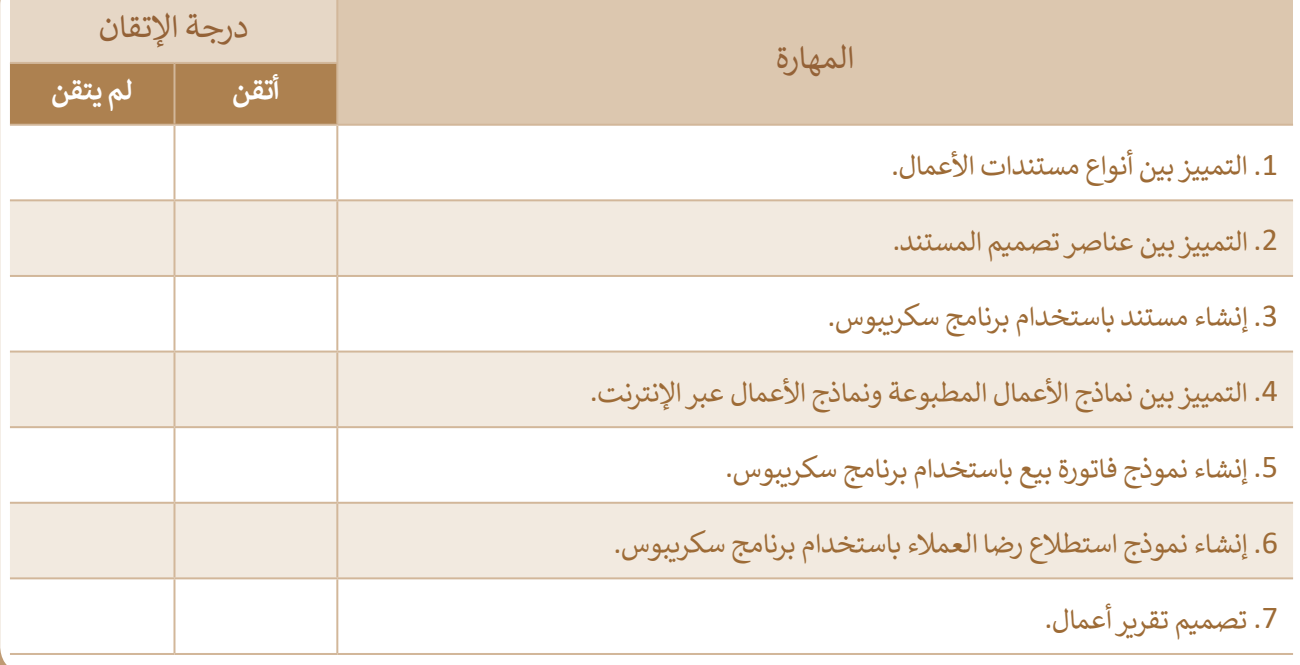

#### **المصطلحات**

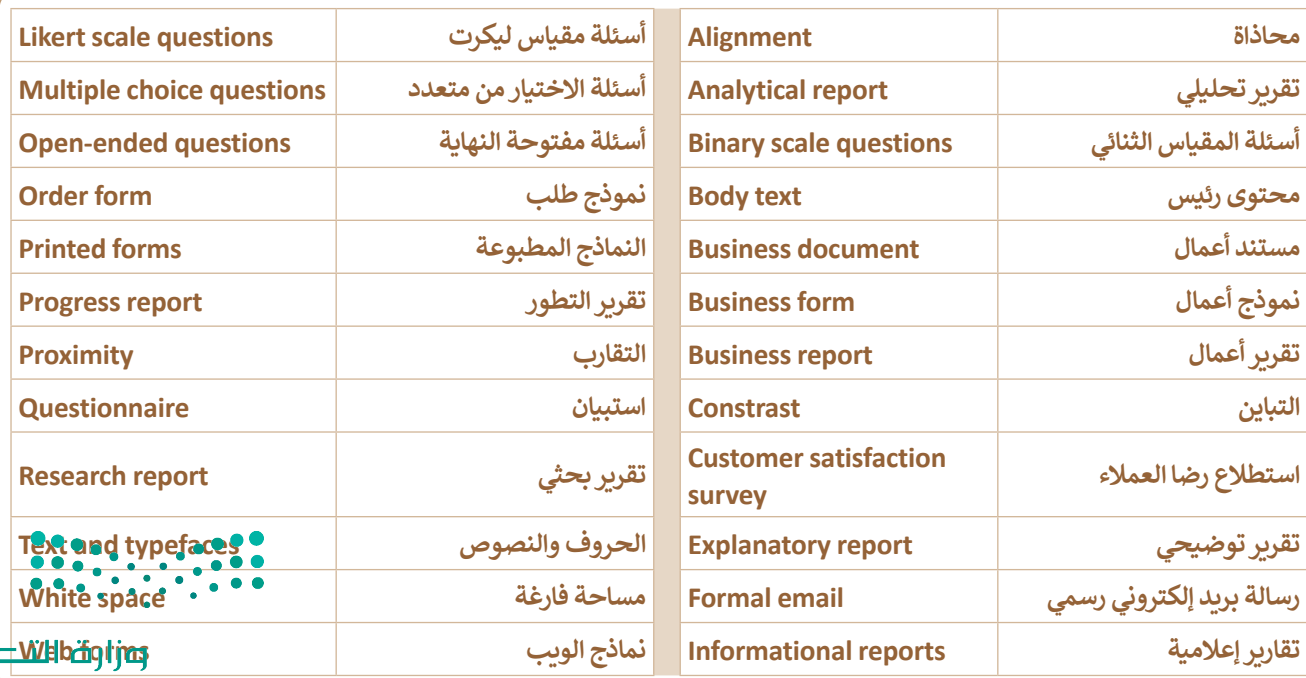

Ministry of Education<br>2023 - 1445

سليم

# **الوحدة الثانية: شبكات الحاسب**

**ستتعرف في هذه الوحدة على شبكات الحاسب وفئاتها األساسية وطرق عملها، وعلى الطرق المختلفة لالتصال بشبكة اإلنترنت. ًا شبكة افتراضية بواسطة أداة لمحاكاة الشبكة. ستبني أيض**

- **أهداف التعلم**
- **ستتعلم في هذه الوحدة:**
- **< أنواع الشبكات وخصائصها.**
- **< تطور شبكات الهواتف النقالة.**
- **< عمل نظم تحديد المواقع الجغرافية )GPS )عبر األقمار الصناعية.**
	- **< بروتوكول اإلنترنت )IP).**
	- **< التعرف على برنامج سيسكو لمحاكاة الشبكة.**
	- **< استخدام بيئة برنامج سيسكو لمحاكاة الشبكة.**
- **< توصيل الشبكة المحلية LAN بشبكة اإلنترنت عبر الكابالت.**

**األدوات < سيسكو لمحاكاة الشبكة )Tracer Packet Cisco)**

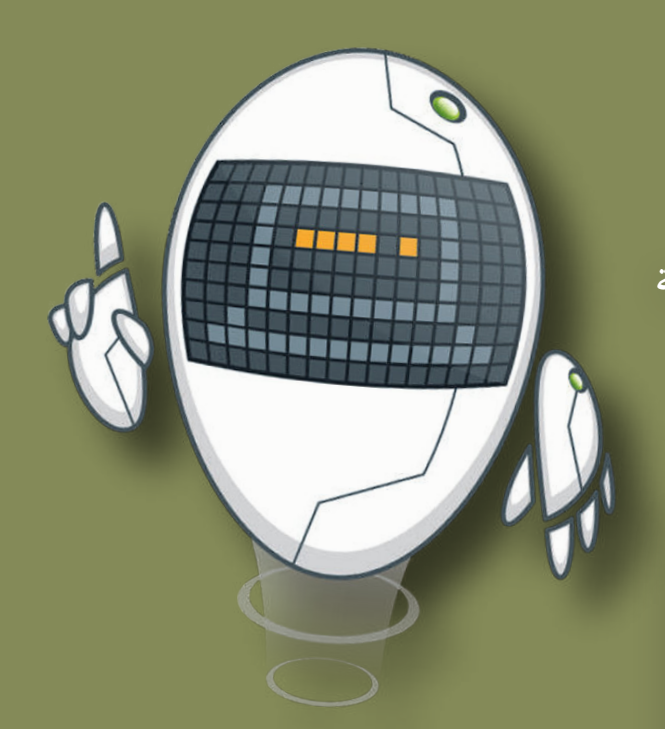

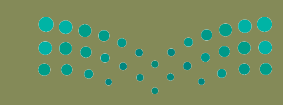

وزارة التصليم Ministry of Education  $2023 - 1445$ 

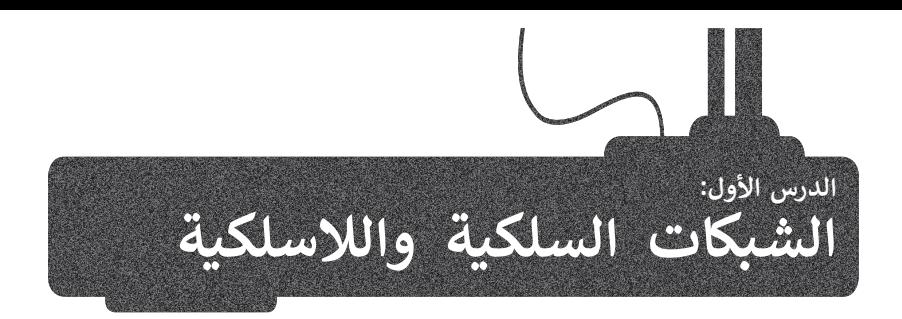

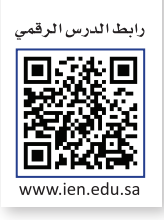

تصنف الشبكات إلى فئات مختلفة بناءً على النطاق الجغرافي، والوسيط الناقل، وتخطيط الشبكة، وكذلك استخدام الشبكات السلكية والالسلكية في االتصاالت. ستتعرف في هذا الدرس على تصنيف الشبكات ومفهومها وخصائصها.

#### **شبكات الحاسب**

شبكة الحاسب عبارة عن جهازي حاسب أو أكثر، متصلة ببعضها البعض من أجل مشاركة الموارد (البيانات والأجهزة). تتكون شبكة الحاسب من جزأين أساسيين: الأجهزة الطرفية والنواقل التي تنقل البيانات بين هذه الأجهزة.

#### **تصنيف الشبكات**

.<br>يمكن تصنيف الشبكات إلى عدة تصنيفات رئيسة بناءً على:

< النطاق الجغرافي الذي تغطيه الشبكة )شبكة محلية، شبكات متوسطة المجال، شبكات واسعة المجال).

< الوسط الناقل للبيانات )سلكي، السلكي(.

> تخطيط الشبكة (الناقل، الحلقة، النجمة، مخطط الشبكة، المخطط الهجين).

#### **ي ف ًا للنطاق الجغرا� تصنيف الشبكات وفق**

#### **الشبكة المحلية )LAN (Network Area Local**

تتكون من أجهزة حاسب متصلة ببعضها، موجودة في نطاق جغرافي ضيق )شركة، مؤسسة، بناية سكنية، ...(، وتحقق سرعات اتصال عالية. والغرض الرئيس من استخدام الشبكات المحلية هو مشاركة الموارد والخدمات مثل الملفات والطابعات.

#### الشبكة المتوسطة **Metropolitan Area Network (MAN)**

**الشبكة متوسطة المجال** )MAN )هي شبكة متوسطة الحجم ذات نطاق تغطية أكبر من نطاق **الشبكة المحلية** )LAN)، ولكنه أصغر من نطاق تغطية **الشبكة واسعة المجال**  )WAN). يمتد نطاق هذه الشبكة ليشمل العديد من المباني في نفس المدينة أو البلدة، ًويتم تكوينها بتوصيل مجموعة من الشبكات المحلية معًا. من الأمثلة النموذجية على هذا النوع شبكات الجامعات.

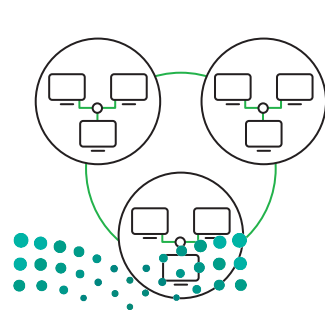

وزارة التصليم Ministry of Education<br>339<br>2023 - 1445
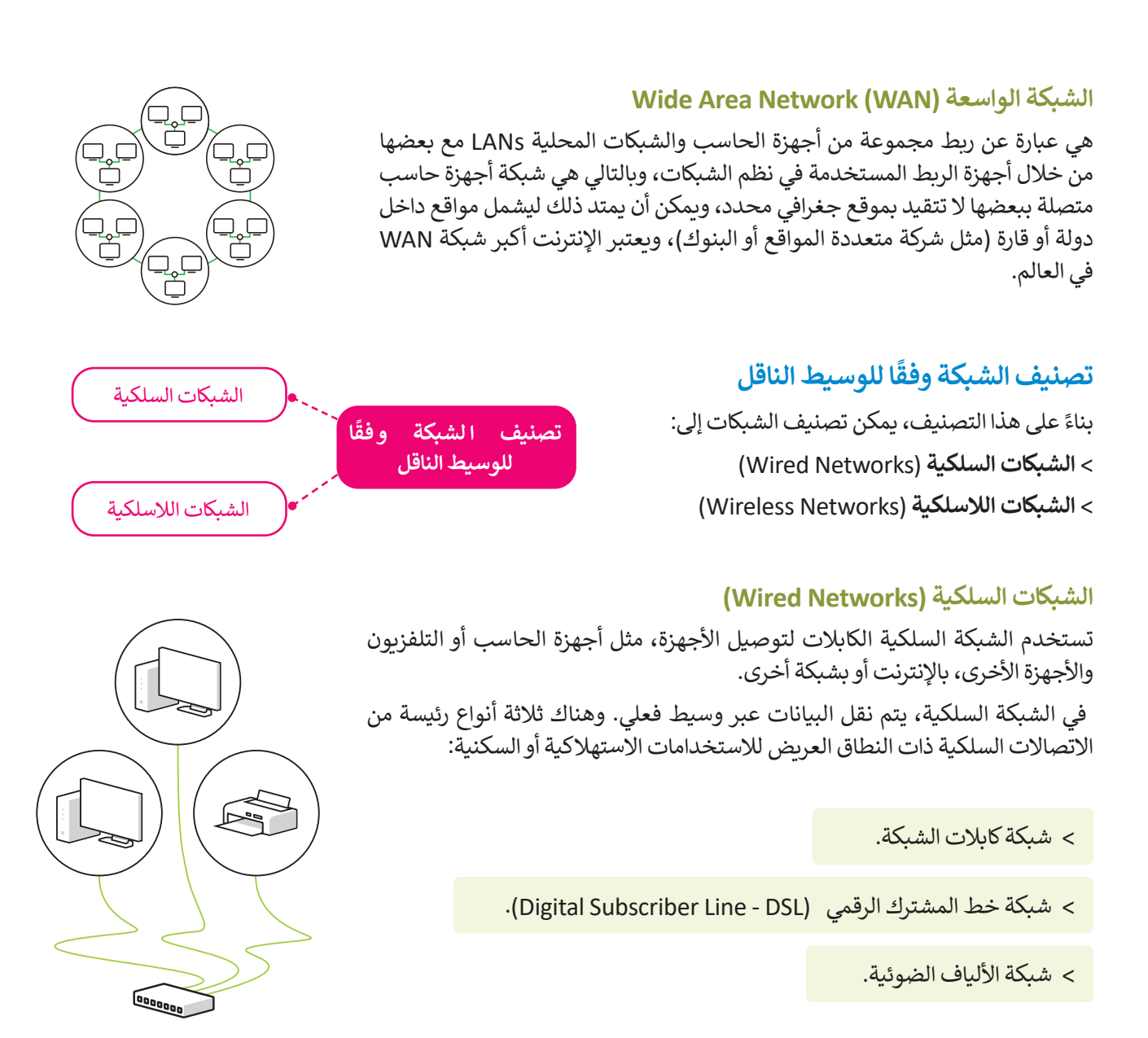

#### **فيما يلي بعض خصائص الشبكات السلكية:**

**1**

**3**

- ًتوفر الشبكات السلكية أداءً مميزًا من حيث السرعة والتكلفة، حيث تتراوح سرعتها بين 100 ميجا بايت و1 جيجا بايت، وذلك بتكلفة منخفضة.
- توفر جدران الحماية قدرات أفضل في حماية الشبكات السلكية، كما يمكن تثبيت برامج جدار الحماية بصورة مباشرة على كل حاسب. **2**

المعدات واألدوات المستخدمة لتكوين الشبكات السلكية مثل توصيالت الشبكات الداخلية ومحوالت وموزعات الشبكة تتميز بالكفاءة العالية.

**ً**من الأمور السلبية في الشبكات السلكية أن عملية توسيع هذه الشبكات يُعدُّ أمرًا مكلفًا لضرورة توفير توصيلات جد<sup>ّ</sup>ديدة وإعادة **ًا. توجيه التوصيالت الموجودة سابق ً**

Ministry of Education  $2023 - 1445$ 

 $\cdots$ 

### **شبكة كابالت الشبكة**

ًستجد في هذا التصنيف أنواعًا مختلفة من كابلات الشبكة. على سبيل المثال، يمكنك استخدام **كابالت إيثرنت** )Cables Ethernet )لتوصيل أجهزة الشبكة الفعالة مثل أجهزة الحاسب المكتبية والنقالة ومحركات الأقراص الثابتة بالشبكة، وغيرها من الأجهزة على الشبكة المنزلية أو **الشبكة المحلية** )LAN).

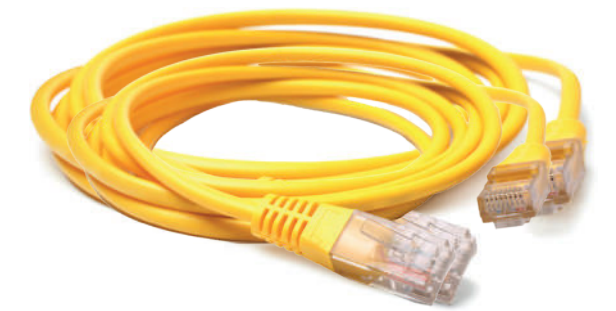

لتتعرف على الكابالت المختلفة لنقل البيانات عبر الشبكة.

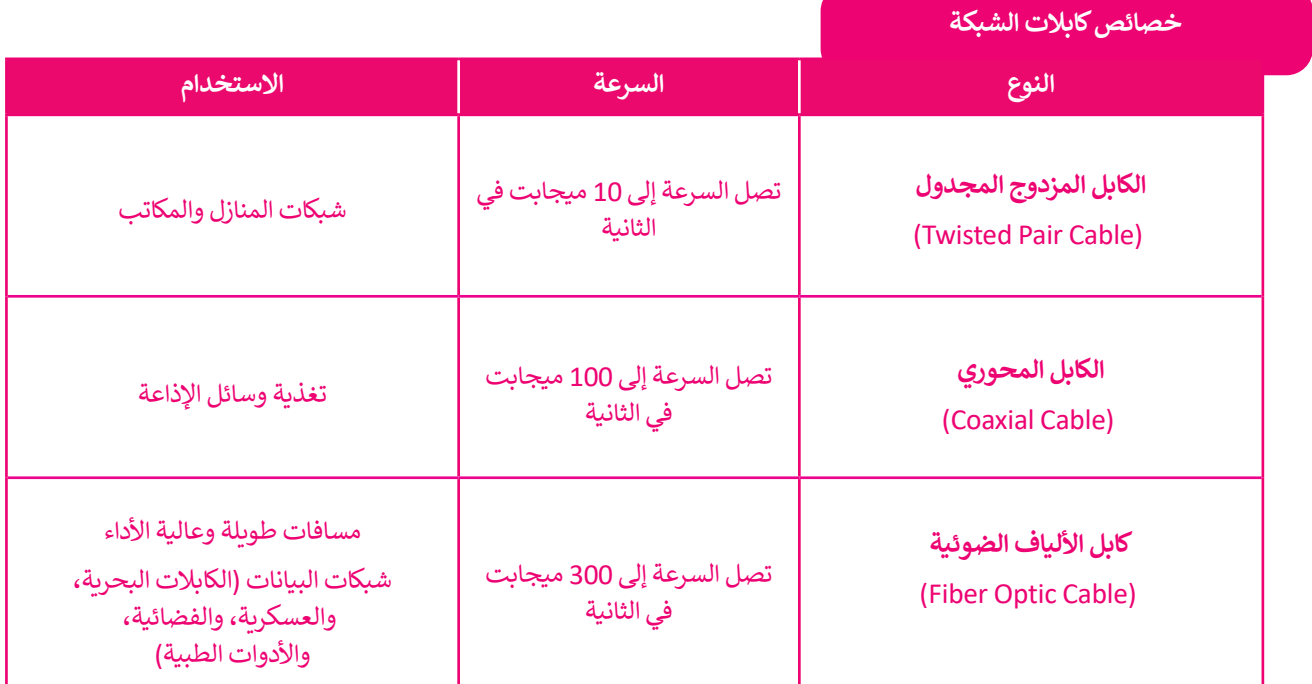

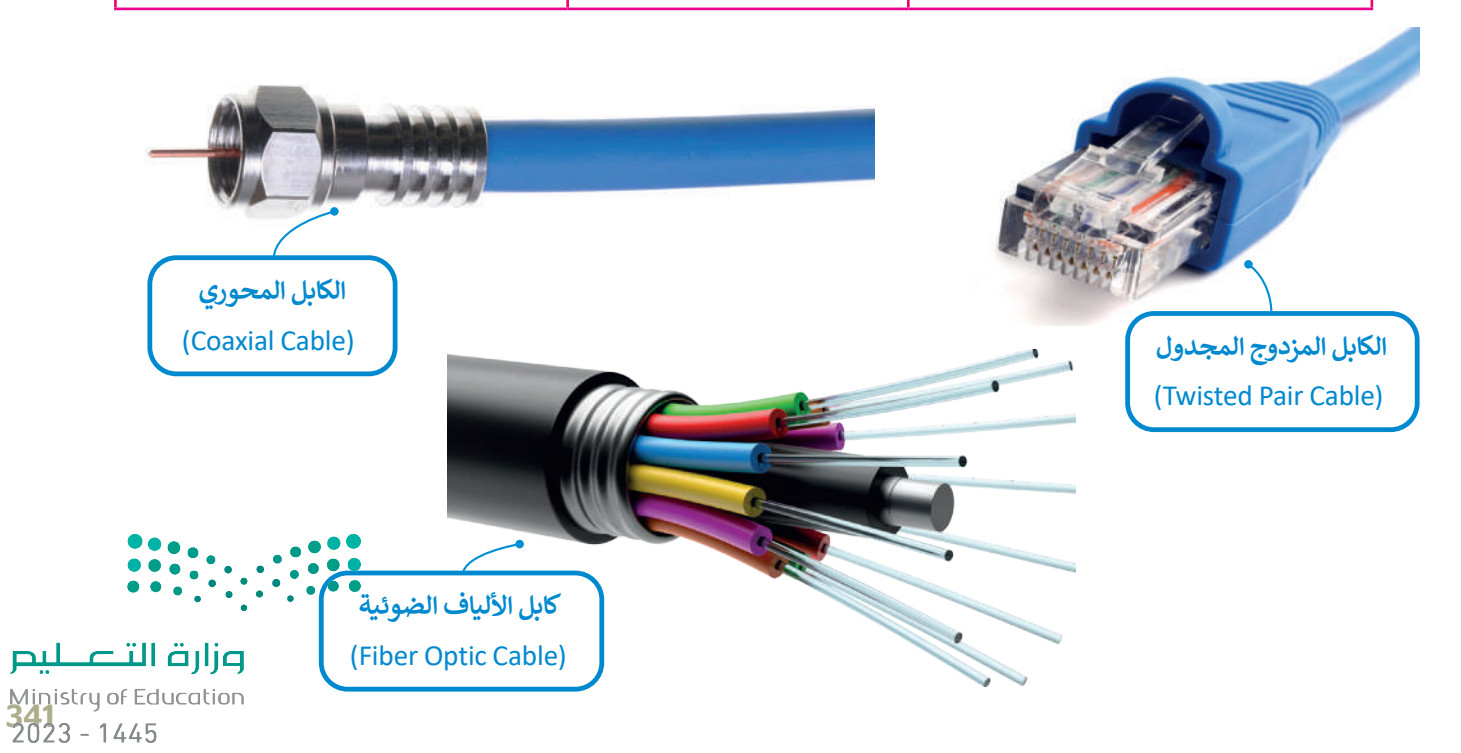

### **شبكة خط المشترك الرقمي )DSL- Line Subscriber Digital)**

خط المشترك الرقمي )DSL )هي تقنية اتصال سلكية تستخدم خطوط الهاتف الموجودة لنقل بيانات النطاق الترددي العالي، مثل ًحص المسترت الرئمي (DSL) هي تعنيد النص للسنك لسنكتم النقوت الهالف الموجودة للقول الله عن نقطة إلى نقطة.<br>الوسائط المتعددة والفيديو إلى مشتركي الخدمة. يوفر DSL وصولًا مخصصًا للشبكة العامة من نقطة إلى نقطة.

يمكن أن تتدفق بيانات الصوت واإلنترنت بواسطة خط المشترك الرقمي DSL الذي يتيح استخدام خدمة اإلنترنت وخط ًالهاتف معًا دون انقطاع لإحدى الخدمتين، ويلزم ذلك استخدام مودم خاص يسمى مودم DSL متصل بخط الهاتف التقليدي.

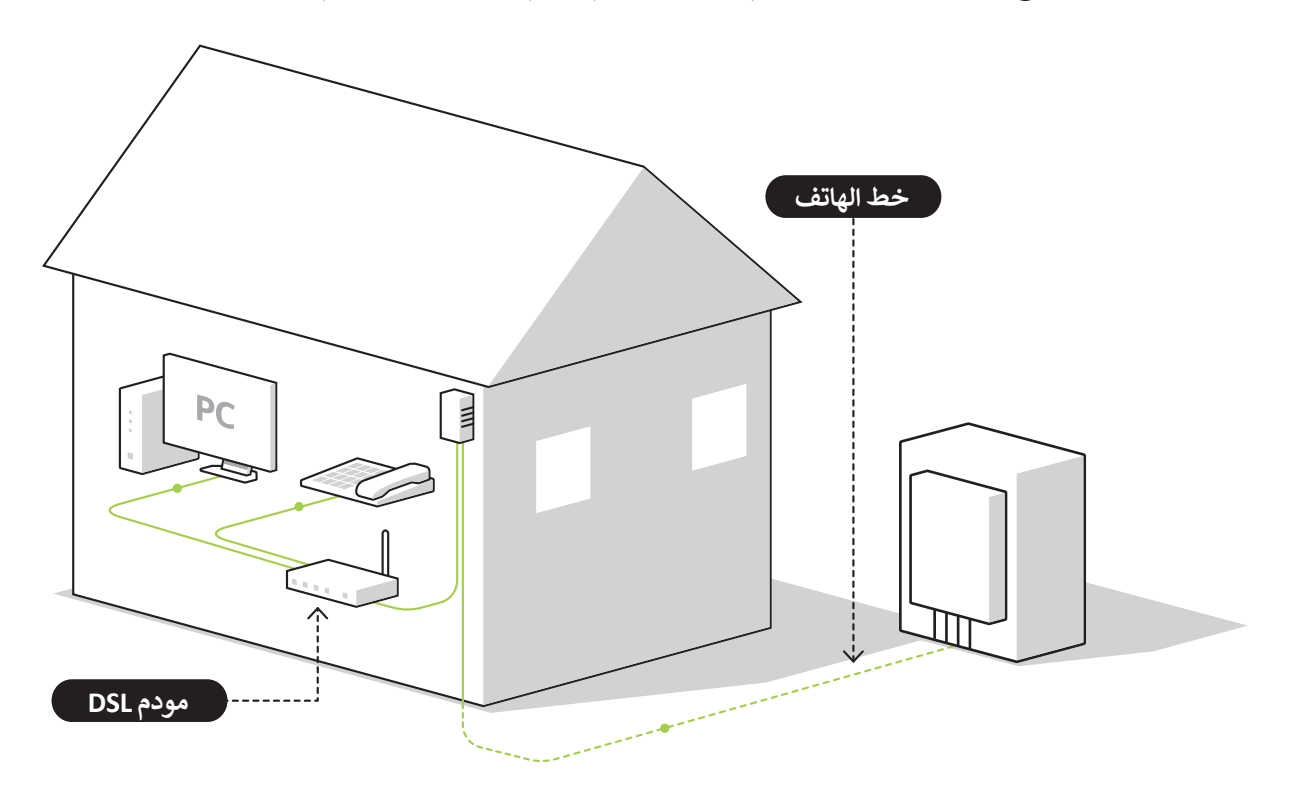

# **توجد أشكال مختلفة لشبكة خطوط المشترك الرقمي )DSL )مثل:**

خط المشترك الرقمي غير المتماثل **Asymmetric Digital Subscriber Line - ADSL** 

عند الإتصال بالإنترنت باستخدام هذا النوع من الخطوط تكون سرعة تنزيل البيانات أسر ع بكثير من سرعة تحميل البيانات، حيث يمكنك بواسطة ADSL تحقيق سرعة تنزيل قصوى تصل إلى 24 ميجابت في الثانية و 1 ميجابت في الثانية للتحميل.

#### خط المشترك الرقمي فائق السرعة **Very High Speed Digital Subscriber Line** - VDSL

هذا النوع من الخطوط يُعد من أسر ع خطوط المشترك الرقمي، وبإمكانه توفير سرعات تنزيل متوسطة تصل إلى 50 ميجابت في الثانية وسرعات تحميل تصل إلى 2 ميجابت في الثانية. يتطلب هذا النوع من الاتصال بالإنترنت استخدام الأسلاك النحاسية أو كابلات األلياف الضوئية لتوجيه البيانات للبيت أو المكتب.

#### خط المشترك الرقمي فائق السرعة 2 Very High Speed Digital Subscriber Line 2 - VDSL2

تقدم هذه التقنية طرازًا محسنًا من تقنية VDSL، وتعتبر مثالية لخدمات مثل التلفزيون عالي الوضوح HD وضعمات الفيديو والجوت ًوالألعاب عبر الإنترنت. تتميز تقنية VDSL2 بمعدل تنزيل يصل إلى 100 ميجابت في الثانية ومعدل تحميل **يصلّ إلى 50 وحتى 100** ميجابت في الثانية، كما وقد تتجاوز سرعة التنزيل 200 ميجابت في الثانية إذا كانت مسافة االتصال قصيرة.

وزارة التصليم

Ministry of Education  $2023 - 1445$ 

# **شبكة األلياف الضوئية )Οptic Fiber )**

توفر الألياف الضوئية السرعة الأكبر للإنترنت في أيامنا هذه، ويرجع ذلك إلى استخدامه للضوء لنقل البيانات من خلال كابل الألياف الضوئية. يمكن أن تصل سرعة التنزيل والتحميل إلى 2.5 **جيجابت في الثانية** )GBPS). كما يمكن استخدام هذا االتصال إلرسال البيانات لمسافات أطول بكثير من خط **المشترك الرقمي** )DSL )أو اإلنترنت السلكي. تتطلب هذه الخدمة استخدام **مودم ألياف ضوئية** (Fiber Optic Modem).

يمكن توصيل المنازل أو المواقع التجارية مباشرة بكابلات الألياف الضوئية، ولكن ذلك قد يحتاج إلى استبدال البنية التحتية الحالية المعتمدة على الكابلات النحاسية مثل أسلاك الهاتف والأسلاك المحورية.

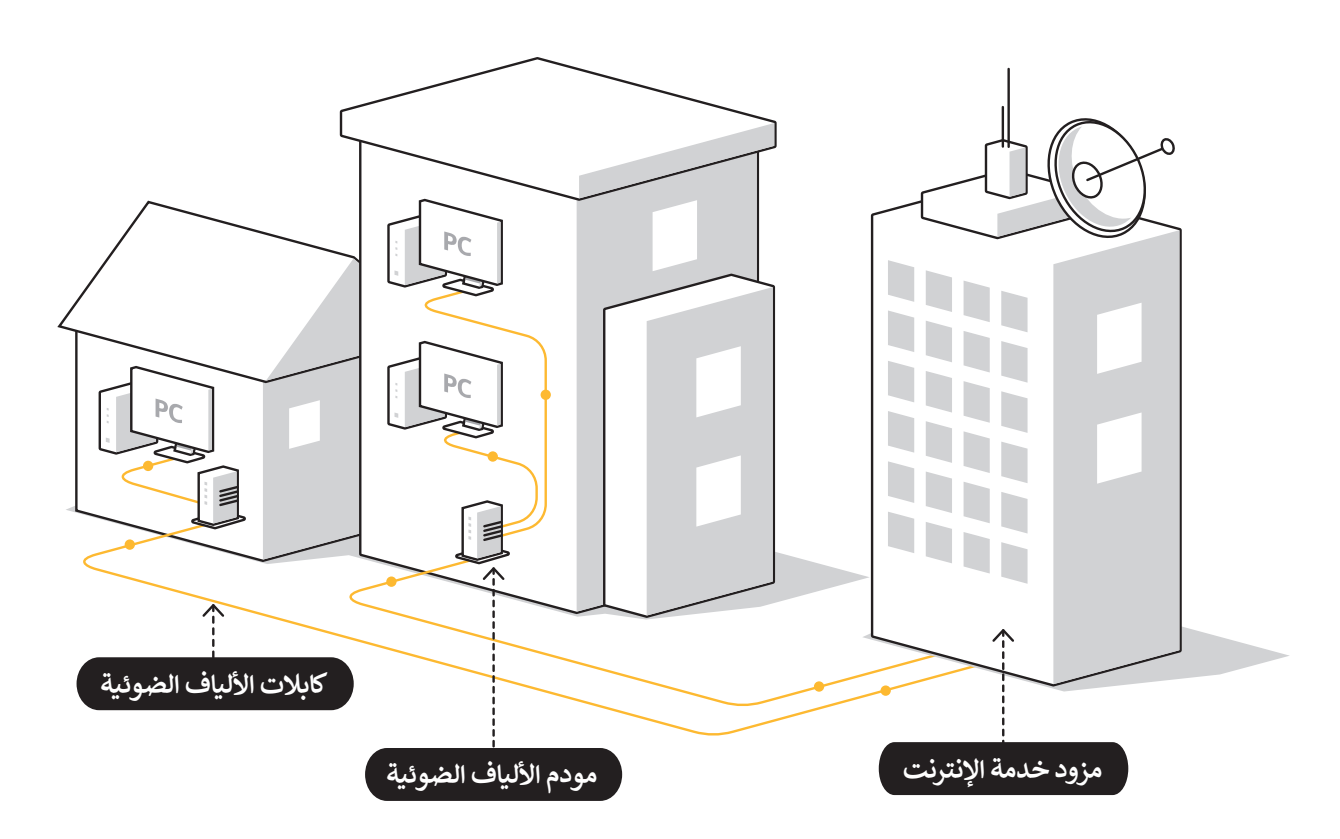

يطلق على عملية توصيل الألياف الضوئية إلى المنازل اسم (FTTH)، ويطلق على عملية توصيل الألياف الضوئية إلى الأعمال التجارية اسم (FTTB) والتي تهدف إلى توصيل إشارة الاتصال عبر الألياف الضوئية من معدات تحويل المزود إلى المنزل أو العمل عن طريق استبدال البنية التحتية النحاسية القائمة مثل كابالت الهواتف والكابالت المحورية.

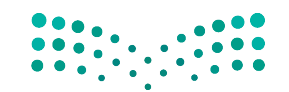

وزارة التصليم Ministry of Education<br>343<br>2023 - 1445

### **الشبكات الالسلكية )Networks Wireless)**

الشبكة اللاسلكية هي شبكة من الأجهزة المتصلة ببعضها دون الحاجة إلى استخدام الوصلات (الأسلاك). تعتمد الشبكات اللاسلكية على تقنية أمواج الراديو لنقل المعلومات وتوصيل األجهزة بالشبكة أو التطبيقات. ستتعرف على التقنيات المستخدمة في الشبكات ًاللاسلكية والمتنقلة، وكيف تلعب نقاط الوصول والمحطات الأساسية دورًا مهمًا في نقل البيانات، وكذلك كيفية التعامل مع مشكلات ًالأمان في الشبكات اللاسلكية.

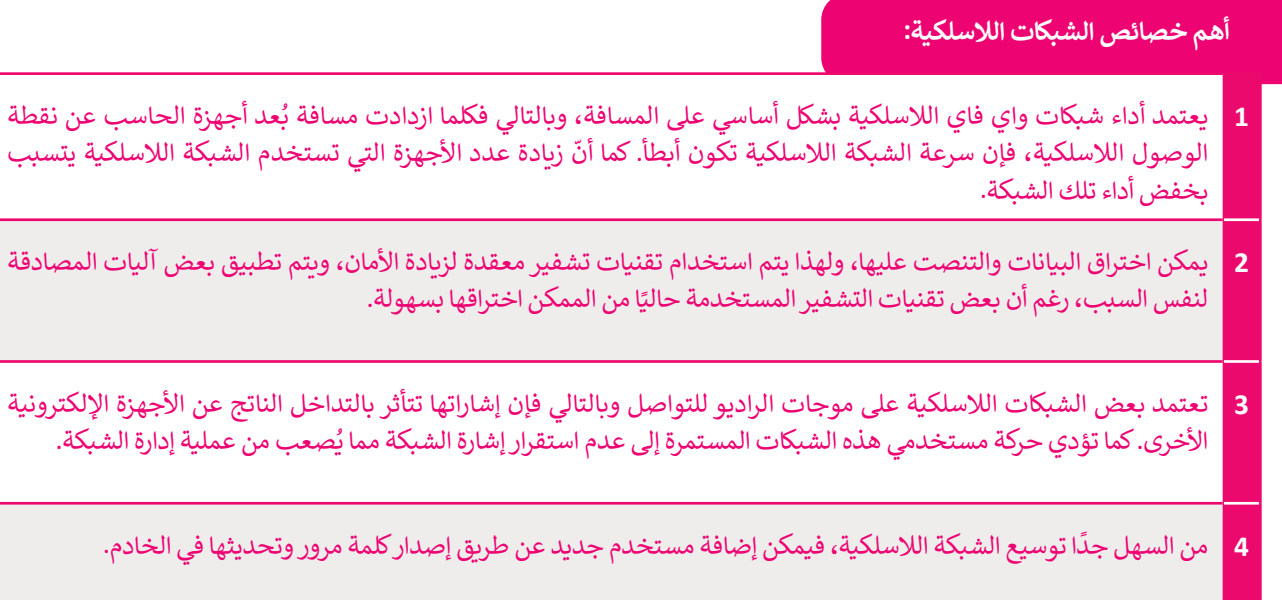

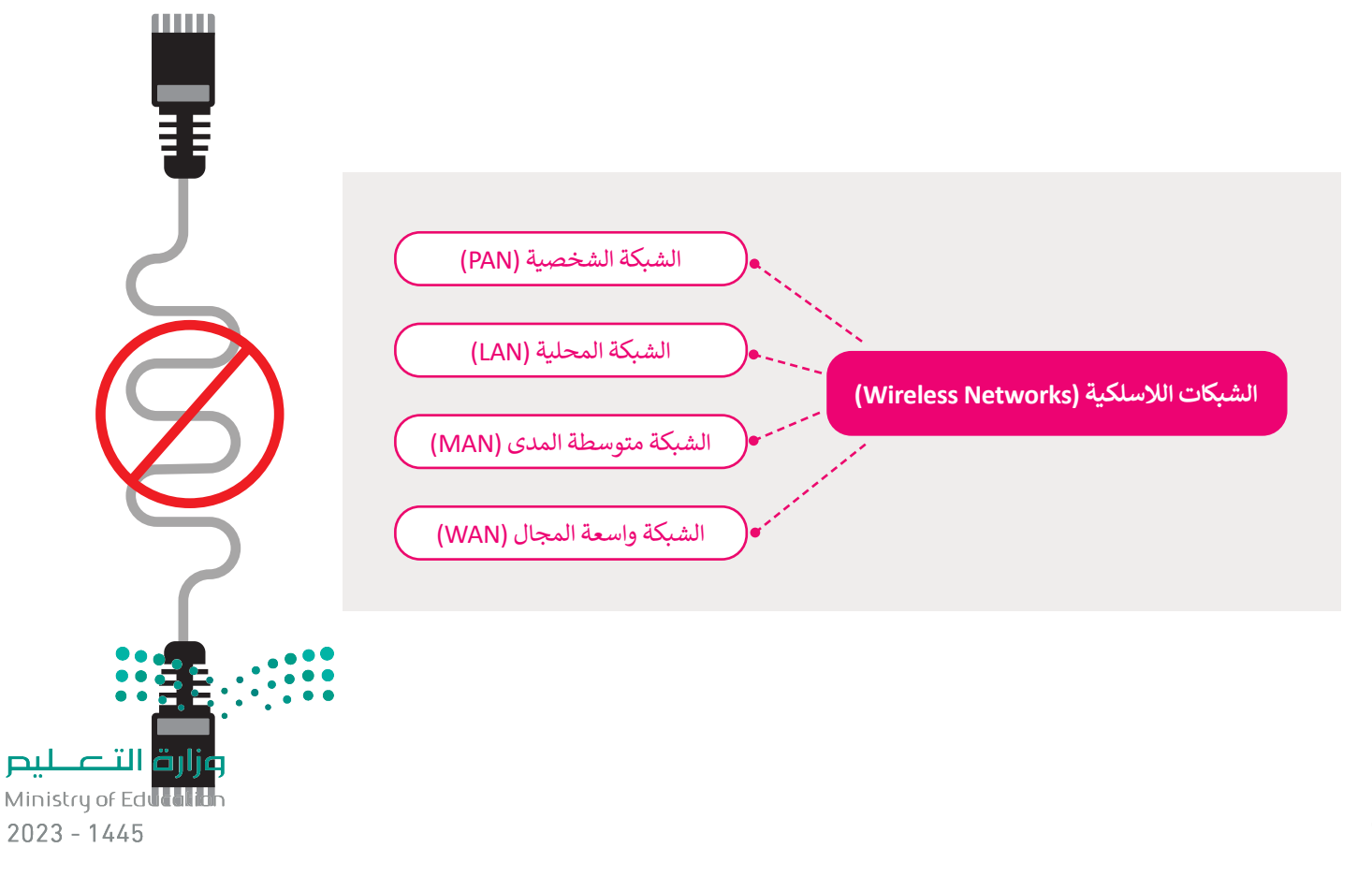

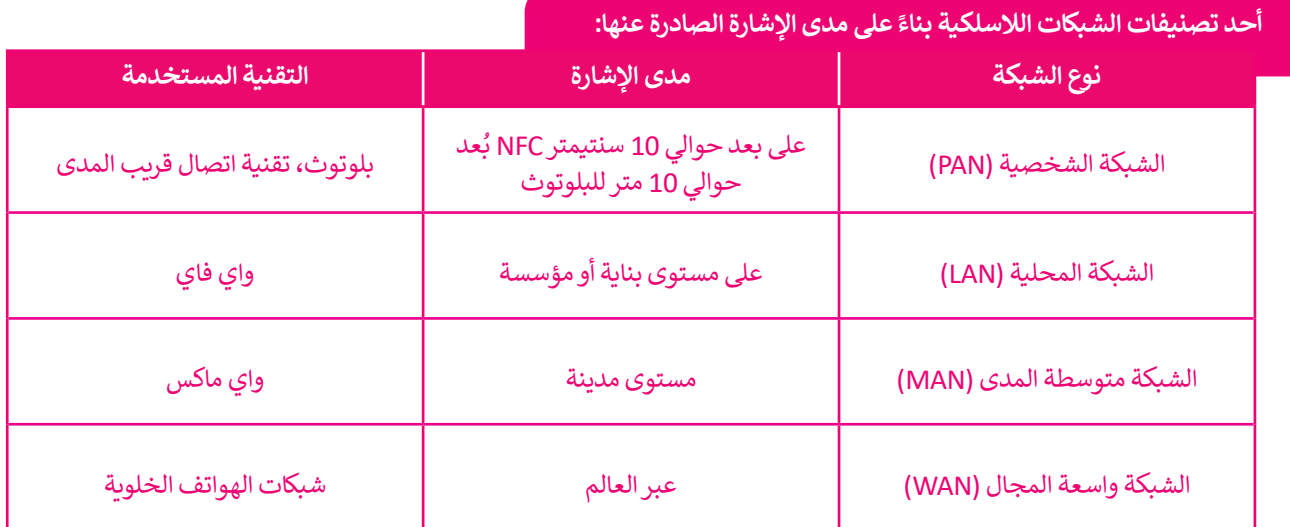

#### **نقطة الوصول )point Access)**

**تعتبر قوة إشارة الشبكة من األمور األساسية المهمة في الشبكات الالسلكية، فكلما زادت مسافة البعد عن جهاز اإلرسال فإن قوة اإلشارة تقل. يتم التغلب على مثل هذه المشكلة باستخدام نقاط**  مجمود المباني وجنس المباني وجنس المباني وجغرافيا<br>الوصول لتقوية الإشارة اللاسلكية. وتُعَدُّ طبيعة المباني وجغرافيا **َُ المنطقة والتشويش الصادر من األجهزة األخرى التي تعمل بترددات مماثلة مثل أفران الميكروويف أو الهواتف النقالة من أهم العوامل المؤثرة على كفاءة نقاط الوصول.**

#### **نقاط الشبكة الالسلكية )Spots Hot )**

**يشير مصطلح هوت سبوت )Spot Hot ) إلى الشبكات المحلية الالسلكية والتي تزود المستخدمين بإمكانية الوصول لشبكة اإلنترنت بشكل مجاني أو بمقابل مادي. تستخدم في األماكن العامة كالمكتبات، والمطارات والدوائر الحكومية.**

#### **تقنيات الشبكات الالسلكية**

.<br>توجد عدة تقنيات لاسلكية تم تطويرها لدعم الشبكات اللاسلكية. وتعدُّ تقنية الواي فاي والبلوتوث وتقنية ًالاتصال قريب المدى من التقنيات الأكثر شيوعًا في الشبكات اللاسلكية.

**البلوتوث** )Bluetooth )هي تقنية السلكية للشبكات لتبادل البيانات لمسافات قصيرة. وتستخدم هذه التقنية في العديد من الأجهزة مثل الهواتف النقالة ولوحات المفاتيح والفأرة والسماعات اللاسلكية، إضافة إلى أدوات التحكم بأجهزة الألعاب وأجهزة التعقب وتحديد الأماكن.

ًتقنية **واي فاي (**WiFi) من أكثر التقنيات شيوعًا وانتشارًا في الشبكات اللاسلكية. تستخدم تقنية Wi Fi ًبشكل واسع في أجهزة الحاسب و الهواتف الذكية وأجهزة األلعاب، كما تستخدم في **كاميرات المراقبة المتصلة باإلنترنت** )Cameras IP )وأجهزة التلفاز الذكية والطابعات والعديد من األجهزة األخرى.

**تقنية االتصال قريب المدى** )NFC - Communication Field Near )لالتصال من مسافة قصيرة بين حَصَيْةِ مَرْحَضِرَ ۖ حَتِي عَمَدَهُ التقنية وتتم عملية تبادل المعلومات عبر موجات الكراديو، ويُعدُّ استخدامها الأكثر<br>الأجهزة التي تدعم هذه التقنية وتتم عملية تبادل المعلومات عبر موجات الراديو، ويُعدُّ استخدامها الأكثر ًشيوعًا في الهواتف الذكية. بعض الأجهزة الداعمة لتقنية NFC يمكنها تسجيل معلومات بطاقات الائتمان <mark>(</mark> واستخدام الهاتف في الدفع عند القيام بالتسوق. تتميز هذه التقنية بعدم إمكانية اعتراض البيانات لاسلكيًّا. ًّ ر تحت المدى القصير لهذه التقنية والذي لا يتجاوز 10 سنتيمتر.<br>ويُعدُّ المدى القصير لهذه التقنية والذي لا يتجاوز 10 سنتيمترات وضعف سرعة نقل البيانات مقارنة بتقنية البلوتوث أهم تحديات هذه التقنية.

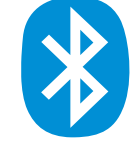

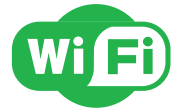

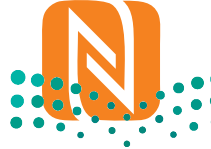

وزارة التصليم Ministry of Education<br>**345**<br>2023 - 1445

#### **ًا لتخطيط الشبكة تصنيف الشبكات وفق**

إن كلمة **تخطيط** )Topology )في عالم شبكات الحاسب تشير إلى شكل مخطط اتصال األجهزة ببعضها. في هذا الموضوع ستتعرف على بعض المخططات الأساسية للشبكات.

### **مخطط الناقل )Topology Bus)**

.<br>يُعدُّ مخطط الناقل من المخططات الأساسية للشبكة حيث تتصل جميع الأجهزة يتسبب مسيح التركيب من التركيب التركيب.<br>بناقل مركزي على اعتباره "العمود الفقري" للشبكة. وتعدُّ سهولة التركيب من أهم مميزات هذا المخطط، ورغم ذلك فإن هذا المخطط يواجه مشكلة في صعوبة اكتشاف وإصالح أي مشاكل تحدث داخل الشبكة، كما أن جميع األجهزة في هذا المخطط تتصل بالناقل نفسه مما يتسبب بحدوث تصادمات داخل الشبكة. يحدث هذا الأمر عندما يريد كل جهاز إرسال المعلومات في نفس الوقت من خلال نفس الوسيط (مجال التصادم) مما يتسبب بحدوث تصادمات بين البيانات في جميع الأجهزة المتصلة، مما يعيق عملية نقل البيانات داخل الشبكة.

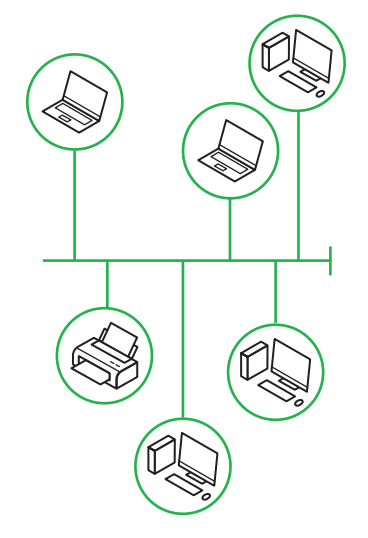

# **مخطط الحلقة )Topology Ring)**

يجمع مخطط الحلقة بين أجهزة الشبكة المتصلة ببعضها على شكل حلقة، ويتم يبسع مخصص الحلقة بين البهرة السبحة المصمة ببصمها على شمن حلقة، ويتم<br>إرسال جميع حزم البيانات عبر تلك الحلقة وصولًا إلى وجهتها النهائية. تتدفق جميع البيانات في مخطط الحلقة باتجاه واحد مما يساعد على تقليل التصادم بين الحزم )ولكن يجب أن تمر جميع البيانات المنقولة عبر الشبكة من خالل كل نقطة داخل ًروسي بن عليه من مدر بسبي من من مستحود العبر السبب من محرج عن حدم الحاجة<br>الشبكة) مما يشكل عبئًا كبيرًا عليها. من مزايا استخدام مخطط الحلقة عدم الحاجة مسبب , سبق عليه إضافة جهاز السوري .<br>إلى توصيل الأجهزة مباشرة لتتواصل فيما بينها، كما تعدُّ إمكانية إضافة جهاز إلى مخطط الحلقة دون التأثير على أداء الشبكة من أهم الميزات األخرى لهذا المخطط.

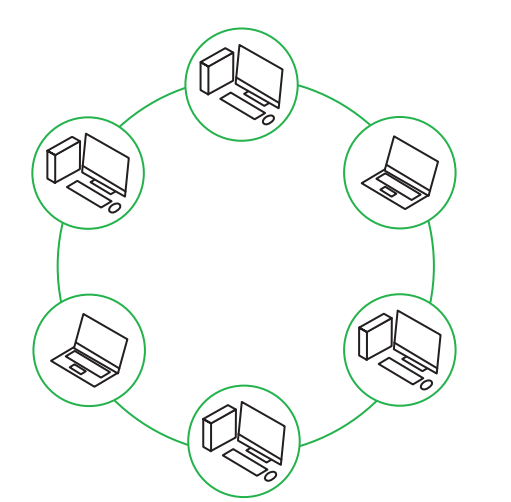

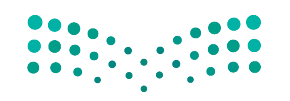

وزارة التصليم Ministry of Education  $2023 - 1445$ 

#### **مخطط النجمة )Topology Star)**

يتم توصيل جميع نقاط الشبكة في مخطط النجمة بجهاز مركزي مثل **المحول** ً(Switch) أو ا**لموزع** (Hub). يسهل جدًا في هذا المخطط إضافة أي أجهزة جديدة في الشبكة مما يجعل من عملية إدارة الشبكة عملية سهلة من نقطة مركزية واحدة، وكذلك فإن فشل أحد أجهزة الشبكة ال يؤثر على عمل باقي أجهزة الشبكة. تكمن المشكلة الكبرى في مخطط النجمة في أن فشل الجهاز المركزي يؤدي إلى فشل الشبكة بأكملها.

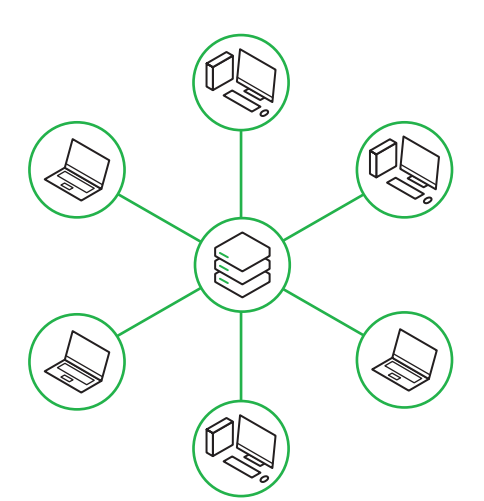

#### **مخطط الشبكة )Topology Mesh)**

يتصل كل جهاز في مخطط الشبكة بباقي الأجهزة الأخرى، مما يعني أن كل جهاز ً- يسبن عن جهاز عي محصف مسبب بباعي ، رجهرة ، رحرن مسا يعني ، ن عن جهاز<br>في الشبكة يتصل بكل جهاز آخر. تُعدُّ عملية تكوين هذا المخطط عملية مكلفة نظرًا لوجود العديد من التوصيالت الضرورية اإلضافية، ولكن من ناحية أخرى توجد ميزة في إمكانية نقل المعلومات بين أجهزة مختلفة في وقت واحد، وكذلك فإن فشل اتصال واحد أو أكثر داخل الشبكة ال يؤثر على عمل باقي الشبكة.

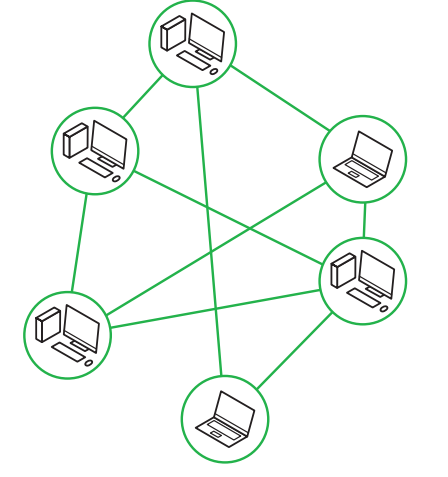

#### **المخطط الهجين )Topology Hybrid)**

يجمع المخطط الهجين بين مخططين مختلفين أو أكثر من مخططات الشبكة يجسع المحكمية المخطئ عند المختدر المختدر المخطط عند المسبب<br>(نجمة، حلقة، ناقل، شبكة)، وعادةً ما يتم استخدام هذا المخطط عند الحاجة ًا. لتوصيل شبكتين مختلفتين مع

يمكن ترقية هذا النوع من المخطط وتطويره كإضافة جهاز جديد إلى الشبكة دون التأثير على أدائها بالكامل. كما يسهل التحكم بأي نوع من التصميمات المستخدمة وإعداده للحصول على أفضل أداء للشبكة.

ًيعتبر المخطط الهجين من مخططات الشبكة باهظة الثمن لأنه يتطلب عددًا كبيرًا ًمن التوصيالت واألنظمة المختلفة لالتصال بين الشبكات.

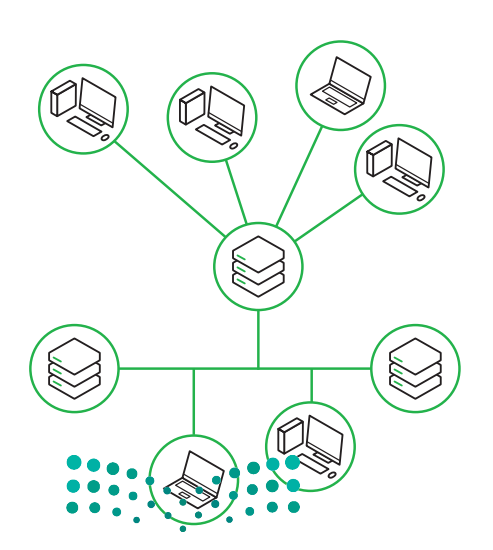

وزارة التصليم Ministry of Education<br>34<br>2023 - 1445

# شبكة التخزين (Storage Area Network-SAN)

**شبكة التخزين** )SAN )وهي نوع خاص من الشبكات تسمح **للخوادم** )Servers )بالوصول للبيانات المشتركة المخزنة على أجهزة ً تكون **شبكة التخزين** )SAN )عبارة عن شبكة مخصصة ألجهزة التخزين ال يمكن الوصول إليها عبر **شبكة االتصال**  الشبكة. عادة **المحلية** )LAN )بواسطة األجهزة األخرى.

كما هو موضح في الرسم التالي، تتكون شبكات SAN عادةً من مضيفين، وعملاء ومحولات، ووسائط تخزين، وأجهزة تخزين مترابطة باستخدام مجموعة متنوعة من التقنيات والمخططات والبروتوكوالت. مثال على استخدام **شبكة التخزين** )SAN): قواعد بيانات بستخدم التجسوت مسوت على التصنيات واستخدمت والبررتولولورث. مدن حتى التفاعد <sub>ال</sub>منانات خادم مايكروسوفت إس كيو إل التخزين البيانات<br>**خادم مايكروسوفت إس كيو إل (Microsoft SQL Server)**. تُستخدم قواعد بيانات خادم مايكروسوفت إس ك األكثر قيمة للمؤسسة، لذا فهي تتطلب أعلى مستوى من األداء والتوافر.

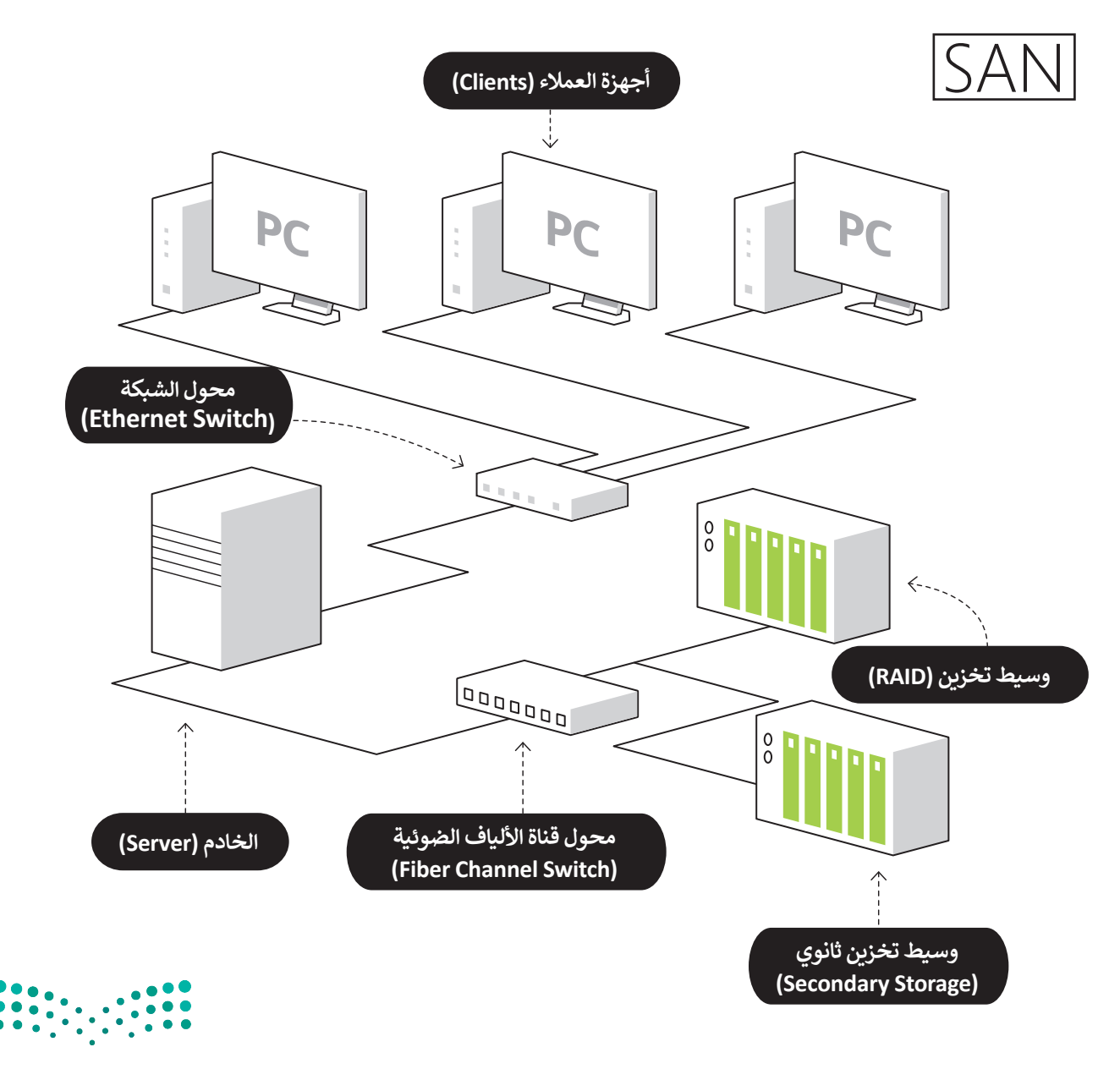

وزارة التصليم Ministry of Education  $2023 - 1445$ 

# **ا لنطبق مع ً**

**تدريب 1** مخطط الشبكة شبكة الألياف الضوئية مخطط الحلقة الشبكة الشخصية )PAN) الشبكة المتوسطة )MAN) تصنيف الشبكات وفق **<sup>3</sup>** ً ا لتخطيط الشبكة تصنيف الشبكات وفق **<sup>2</sup>** ً ا للنطاق الجغرافي تصنيف الشبكة وفق **<sup>1</sup>** ً ا للوسيط الناقل  **صل الشبكات التالية مع التصنيف المناسب لها.**

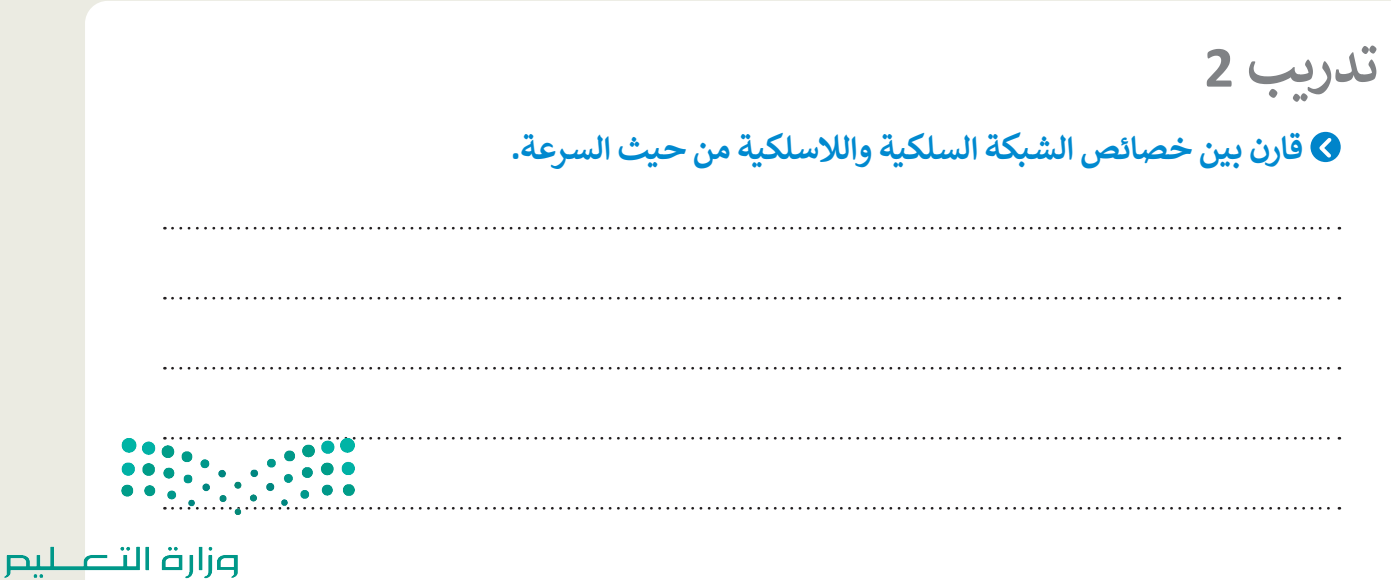

Ministry of Education<br>349<br>2023 - 1445

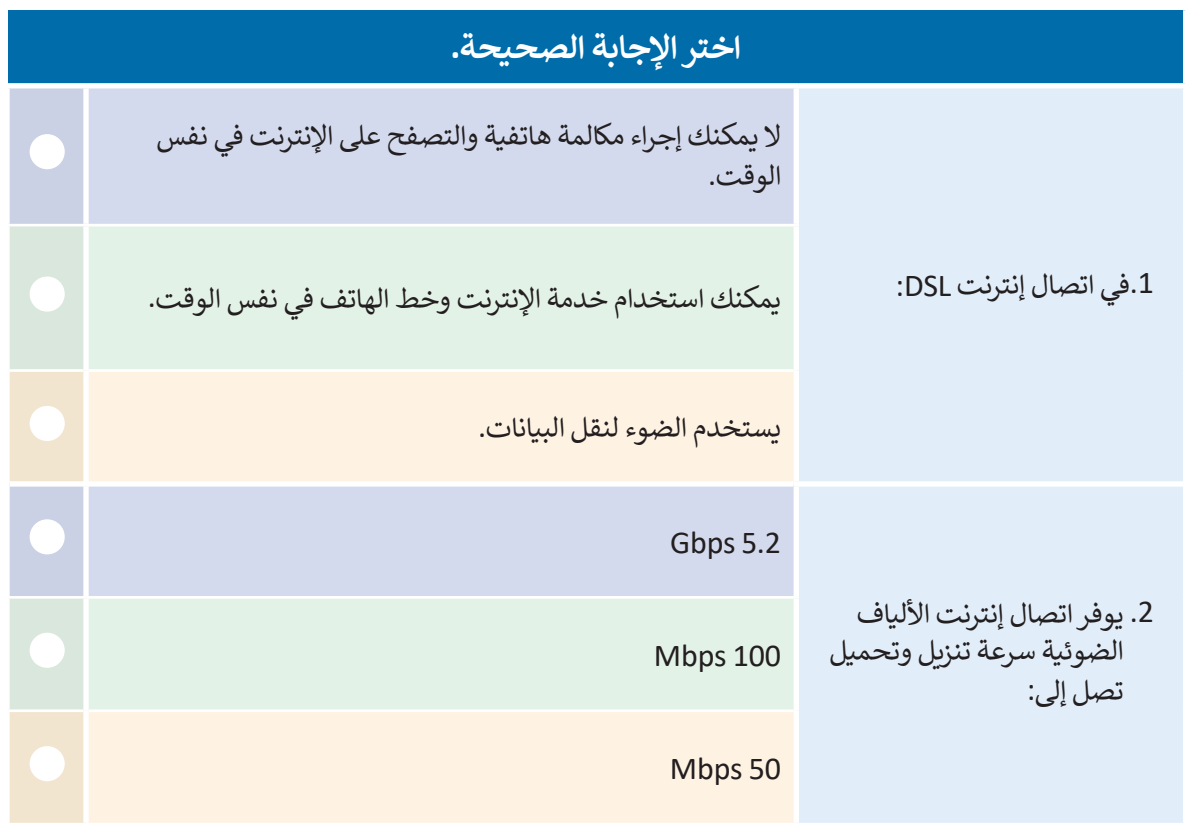

**تدريب 4** أ<mark>جب عن السؤال التالي، بناءً على ما تعلمته في هذا الدرس.</mark> اشرح الفرق بين كل من ADSL و VDSL و 2VDSL. $\begin{array}{c} 0 & 0 & 0 & 0 & 0 \\ 0 & 0 & 0 & 0 & 0 \\ 0 & 0 & 0 & 0 & 0 \\ 0 & 0 & 0 & 0 & 0 \\ \end{array}$ وزارة التصليم Ministry of Education

 $2023 - 1445$ 

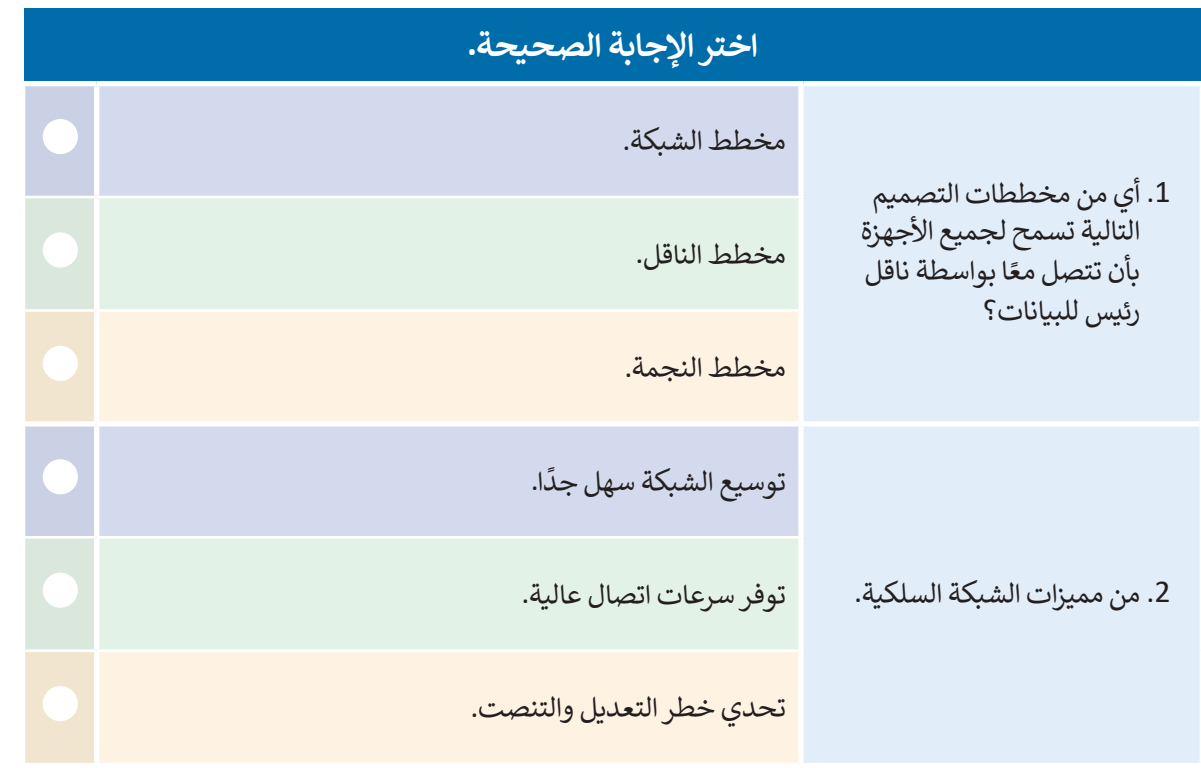

**تدريب 6**

# **اشرح الفرق بين مخطط الحلقة ومخطط النجمة.**

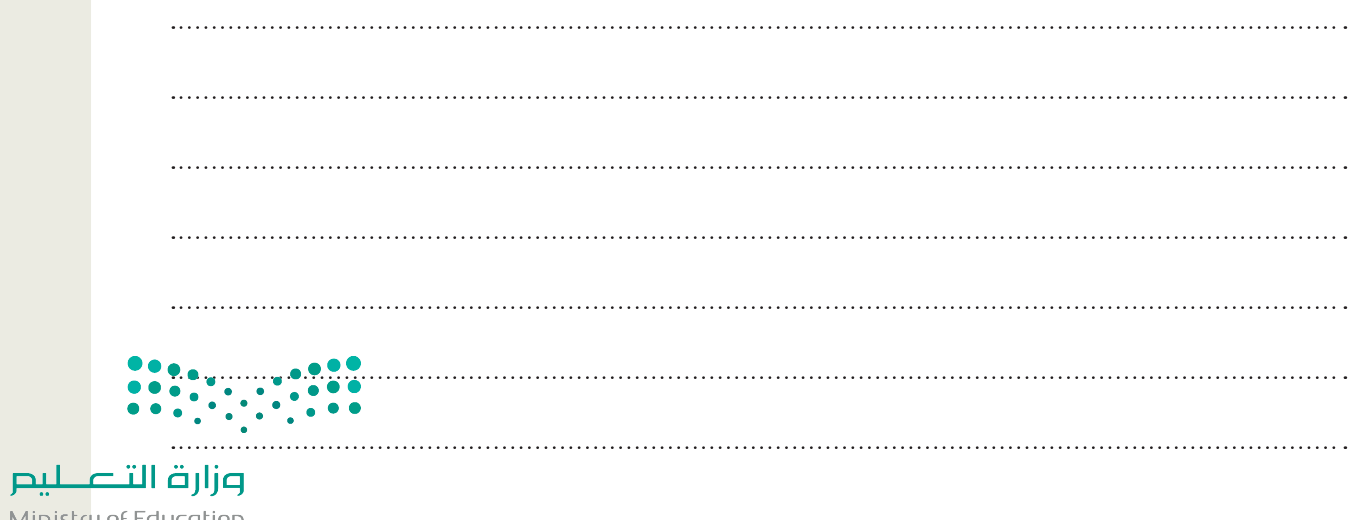

Ministry of Education<br>351<br>2023 - 1445

 $\sim$  1

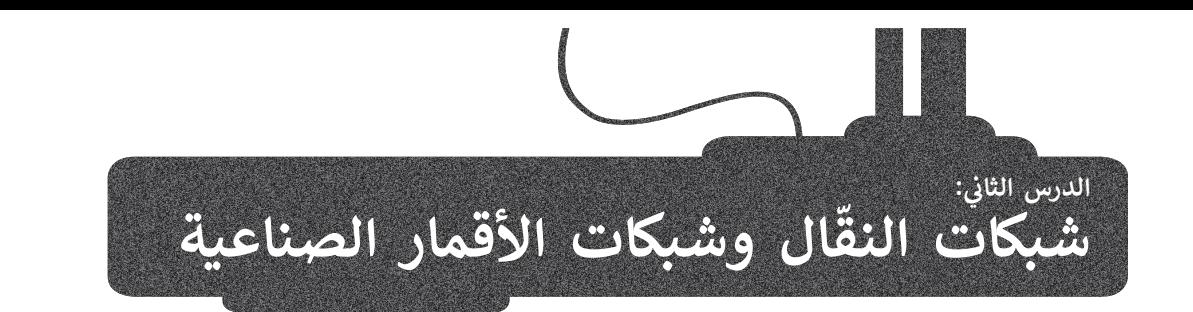

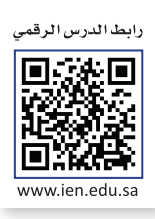

ابتكر اإلنسان العديد من األجهزة والتقنيات التي يستخدمها في حياته اليومية، وتوفر له وسائل الراحة المتطورة، وتسهم في ّتحسين الاتصالات والنقل حول العالم. ستتعرف في هذا الدرس على شبكات النقّال وتطورها واستخدامها في الحياة اليومية. ً ا على شبكات األقمار الصناعية وتأثيرها على الحياة اليومية، كما ستتعرف على **نظام تحديد المواقع العالمي**  وستتعرف أيض )GPS - System Position Global )والطرق المختلفة الستخدامه. وسترى كذلك ضرورة إنشاء قوانين حماية الخصوصية لضمان استخدام التقنيات الحديثة بطريقة سليمة.

#### **ّال شبكات النق**

بعد التطور التقني الذي أدى إلى الاستخدام الواسع للهواتف الثابتة في الاتصالات اليومية، استمرت التقنية في التطور وساهمت في **ّ**انتشار الهواتف النقّالة. تستخدم الهواتف النقّالة شبكات النقّال التي تدعم وظائفها. **شبكة النقّال** هي شبكة خلوية تتكون من محطات ֦֧֦֧֖֖֖֖֖֖֖֖֧֖֚֚֚֚֚֚֚֚֚֚֚֚֝֬֝֝֝֓֞֟֓֡֬֓֞֟֓֞֓֡֬֓֓֞֬֓֞֓֡֬֓֓֞֡֬֓֞֡֬֓֞֓֞֬֝֓֞֓֬֝֬֓֓֞֝֬֓֞֬֝֓֞֬ ֦֧֜֡֜ ֧֘֜ ֧֖֖֖֖֖֖֖֖֖֧֧֧֧֧֧ׅ֧֧ׅ֧֚֚֚֚֚֚֚֚֚֚֚֚֚֚֚֝֝֝֝֟֓֟֓֝֬֝֟֓֟֓֞֟֓֝֬֓֝֬֝֓֜֜֓֝֬֜֓֝֬֜֓֝֬֝֬֝֬֝֬֝֬֝֬֝֬ مركزية (هوائيات) وهواتف نقّالة ومراكز تحويل رقمية.

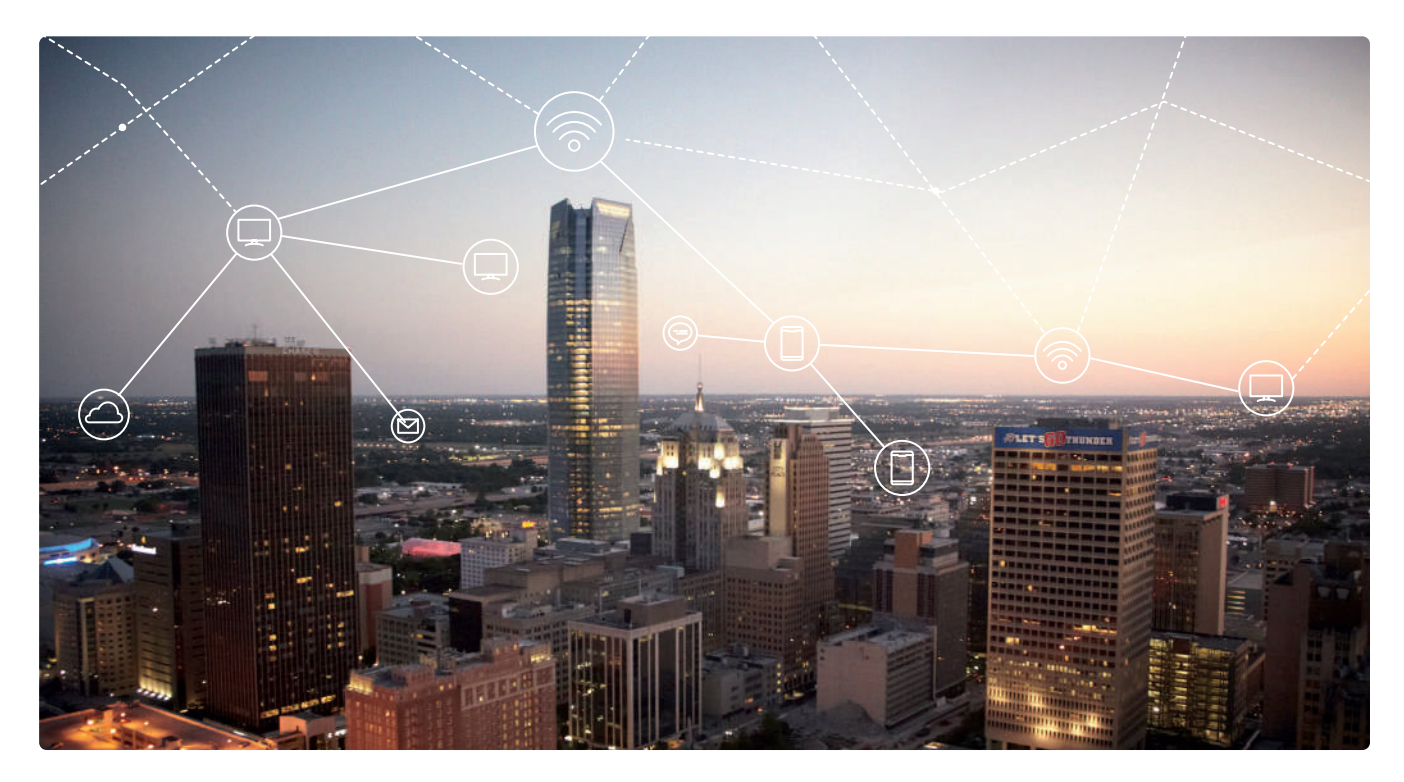

**المحطة المركزية )Stations Base)** ֧ׅ֘֜ توفّر الاتصال بين الأجهزة النقّالة وشبكة الهواتف العامة. وتتكون من: ֧֘ < هوائيات الميكروويف. < برج اإلرسال. < محطة التجهيزات.

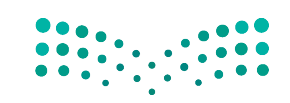

وزارة التصليم Ministry of Education  $2023 - 1445$ 

كل برج يغطي منطقة جغرافية محددة وتسمى خلية لذلك تسمى الشبكة الخلوية. ويتم تصميم هذه الخاليا بحيث تضمن بقاء المستخدم ضمن نطاق المحطة، وتجد أن وجود عوائق مثل األشجار والجبال والمباني وعدد المشتركين تحدد حجم ومدى تغطية كل خلية.

لكل محطة مركزية حد أقصى **للنطاق الترددي** )Frequency range )المتاح لإلنترنت واستخدام البيانات، ويقوم **مزودو الخدمة** )Provider Service )بزيادة النطاق الترددي لالستجابة إلى تزايد المشتركين.

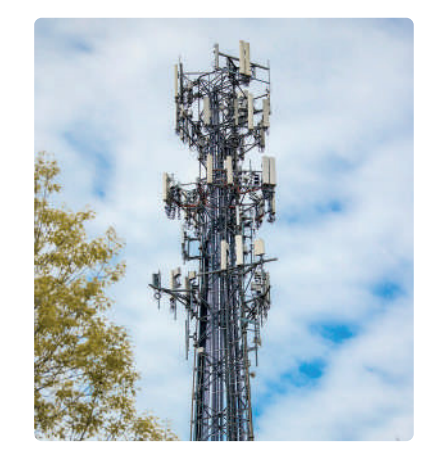

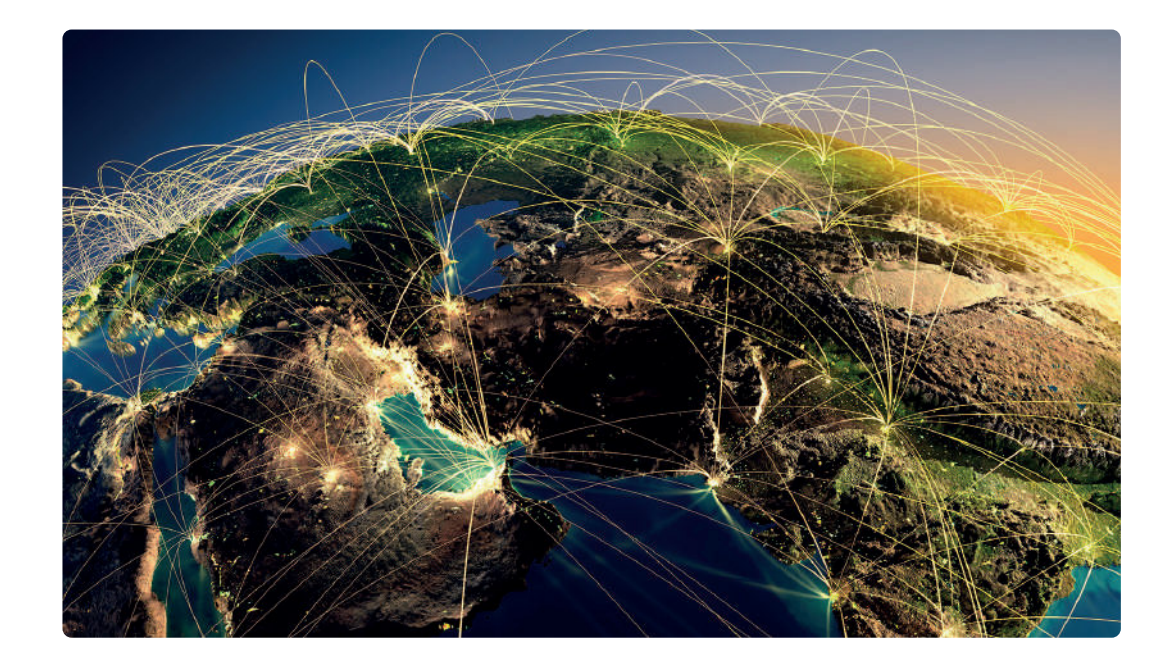

#### **َّال أجيال شبكات النق**

# **الجيل األول )G1 )**

ظهر الجيل الأول من تقنيات الهاتف اللاسلكي والاتصالات المتنقلة في ثمانينات القرن الماضي وشاع استخدامها في أوائل التسعينات. ظهر الاختلاف الرئيس بين الأنظمة التي ًكانت موجودة سابقًا وتقنية الجيل الأول في اختراع التقنية الخلوية.

**ّ**اعتمد الجيل الأول على ما يسمى **بمعيار نظام الهاتف النقّال التناظري (**AMPS). تم استخدام معايير مختلفة من الجيل الأول في جميع أنحاء العالم، مما أدى إلى ظهور نظام اتصاالت يسمح بالمكالمات الصوتية بين المشتركين داخل نفس البلد فقط، ويقدم سرعة بيانات (صوتية) بمعدل نقل يصل إلى 24 كيلو بت في الثانية.

لم تعُدْ هذه التقنية التناظرية قيد الاستخدام حاليًا وتم استبدالها بمعايير رقمية جديدة. ُ

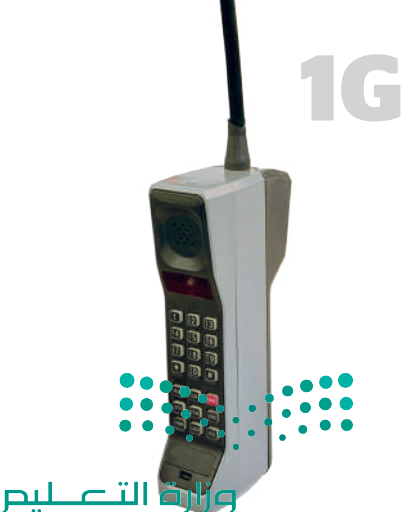

Ministry of Education<br>353<br>2023 - 1445

### **الجيل الثاني )G2 )**

َّجاءت شبكات نقّال الجيل الثاني لتحل محل الجيل الأول، وتم تطوير معيار رقمي جديد وهو النظام العالمي للاتصالات المتنقلة (GSM) في فنلندا عام 1991. تم تمكين العديد من الخدمات بواسطة التقنية الرقمية المستخدمة هذه مثل الرسائل النصية القصيرة )SMS )ورسائل الوسائط المتعددة )MMS )والرسائل المصورة. تميزت تقنية الجيل الثاني بوجود عملية تشفير البيانات التي ساهمت بشكل كبير في خصوصية البيانات. وصل معدل نقل البيانات إلى 64 كيلو بت في الثانية. تكمن المشكلة في شبكات الجيل ֧֘ الثاني في الحاجة إلى وجود إشارات رقمية قوية لتعمل الهواتف النقّالة بشكل صحيح. ومن ناحية أخرى فإن اإلشارة الرقمية كانت تستخدم طاقة أقل من اإلشارات التناظرية، ّمما ساهم في منح بطاريات الهواتف النقّالة فترة عمل أطول.

#### **الجيل الثالث )G3 )**

ًجاءت شبكات الهاتف النقّال من الجيل الثالث تطويرًا للأجيال السابقة، وظهرت ֧֘ مجموعة من المعايير الجديدة مثل نظام خدمة االتصاالت المتنقلة العالمية)UMTS)، وتقنية الوصول المتعدد المشفر )2000CDMA )والتي تم تطويرها من أنظمة GSM وGPRS وEDGE. تدمج تقنية الجيل الثالث بين ميزات الجيل الثاني مع بعض التقنيات والبروتوكوالت الجديدة، وتمكنت من تقديم وصول عالي السرعة إلى البيانات وخدمات صوتية متنوعة. ازدادت سرعة نقل البيانات لتصل إلى 2 ميجابت في الثانية كحد أقصى، ّوتم إضافة ميزات جديدة كإمكانية الوصول إلى الإنترنت عبر الهاتف النقّال ومكالمات ֧ׅ֘֜ الفيديو والتلفزة النقّالة.

### **الجيل الرابع )G4 )**

كانت تقنية الجيل الرابع بمثابة المرحلة المفصلية التالية في تطور الخدمات الخلوية ًاللاسلكية. توفر خدمات الجيل الرابع سرعات أعلى من الجيل الثالث نظرًا لانخفاض زمن الوصول، مما يمكن مستخدمي شبكة الجيل الرابع من االستمتاع بالسرعة الفائقة للبيانات والتي قد تصل إلى 1 جيجابت في الثانية وذلك دون انقطاع، وكذلك الحصول على جودة صوت عالية في المكالمات الهاتفية. يمكن للسرعة التي توفرها هذه التقنية تحويل الهاتف الذكي إلى جهاز حاسب، ويمكن أن تكون مفيدة بشكل خاص في المناطق التي ال تتوافر بها اتصاالت واسعة النطاق.

### **دمج )تجسير( الشبكات mode Bridge**

يمكن من خالل تقنية الجيل الرابع دمج البنية التحتية للشبكة الحالية مع التقنية الالسلكية وتوفير اتصال عالي السرعة في المناطق التي يكون فيها اتصال النطاق ، حر سبت رتو<sub>جير</sub> ، حرّت علي ، سرح عي ، سبّت علي علي يعود عيها ، حرّت ، مصالح<br>العريض بطيئًا، حيث يمكن استخدام أجهزة توجيه الجيل الرابع كبوابة للوصول إلى اإلنترنت، كما يمكن استخدامه كاتصال احتياطي في حالة فشل اتصال النطاق العريض الأساسي.

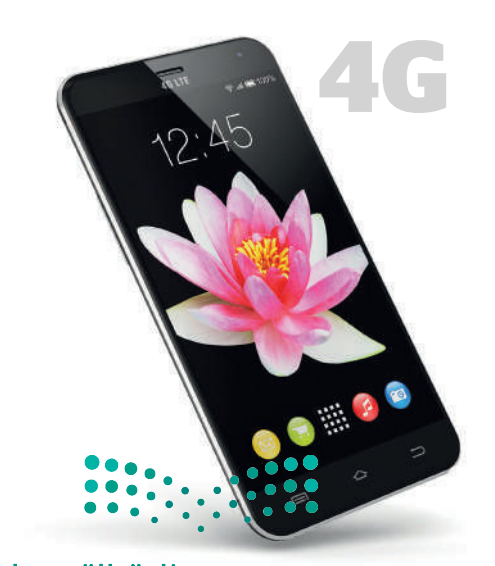

وزارة التصليم Ministry of Education  $2023 - 1445$ 

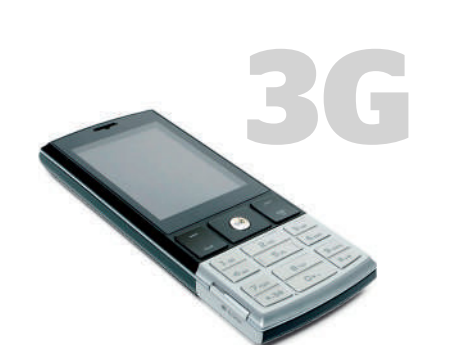

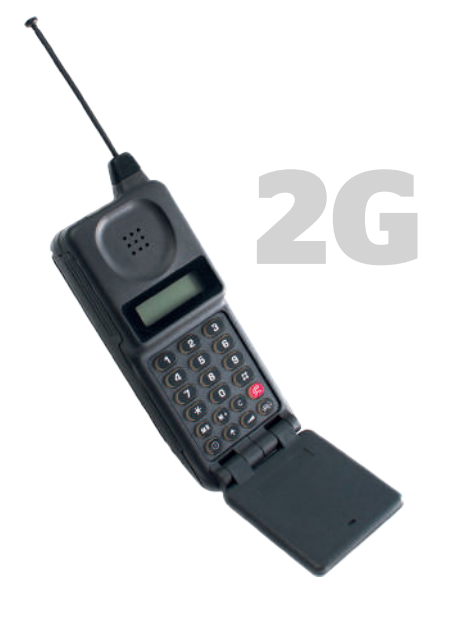

#### **الجيل الخامس )G5)**

֧ׅׅ֘֜֓֡֡֡֡ شبكات الجيل الخامس هي أحدث جيل من شبكات النقّال. أصبحت اتصالات ֦֧֦֧֦֧֦֧֦֧֦֧֖֖֖֧֧֧ׅ֧֧֧֧֧ׅ֧֧ׅ֧֧֧֧֧֚֚֚֚֚֚֚֚֚֚֚֚֚֚֚֚֚֚֚֚֚֚֚֝֝֝֟֓֝֟֓֜֝֬֜֜֜֜֜֜֜֜֜֜ الهاتف النقّال الآن أسرع وأكثر فعالية حيث ازداد عدد الأجهزة المتصلة بالإنترنت بشكل كبير.

֧ׅׅ֘֜֓֡֡֡֡ يستخدم الجيل الخامس نوعًا جديدًا من شبكات الهاتف النقّال بتصميمات ًًم<br>مختلفة للهوائيات. تم إنشاء هذه التقنية بناءً على ثلاث ركائز: سرعات أعلى، شبكة واسعة، وزمن وصول أقل. يمكن للشبكات الجديدة نقل البيانات بسرعة كبيرة (بسرعات قصوى تصل إلى 10 أو 20 جيجابت في الثانية) لعدة مستخدمين وبدقة عالية وتأخير زمني قليل. ستغير هذه التقنية من عالمنا بشكل جذري وستتيح المجال لتمكين وتوسيع انتشار التقنية التي تشكل إنترنت الأشياء مثل تقنية السيارات ذاتية القيادة ونظارات الواقع الافتراضي والأنظمة الآلية والأنظمة الذكية الأخرى.

فقد أصبحت شبكات الجيل الخامس )G5 )وخدماتها متاحة في الكثير من دول العالم، وقد بدأت بعض شركات التقنية ومختبرات األبحاث تختبر نماذج الجيل السادس، فمسلسل الابتكار لا يتوقف.

**يوجد رقمان للداللة على سرعة نقل البيانات، أحدهما مثالي واآلخر فعلي. يستدل بالرقم المثالي على السرعة التي يمكن أن تدعمها تقنية معينة والتي تم قياسها في معمل بجميع الظروف المثالية، بينما يدل الرقم الفعلي على السرعة الفعلية التي يجدها المستخدم باستخدام جهازه.**

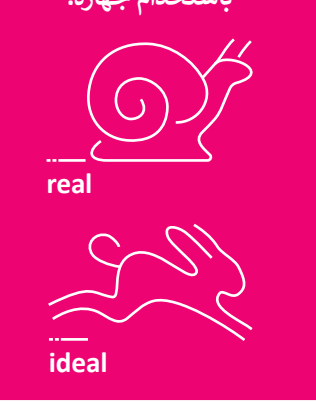

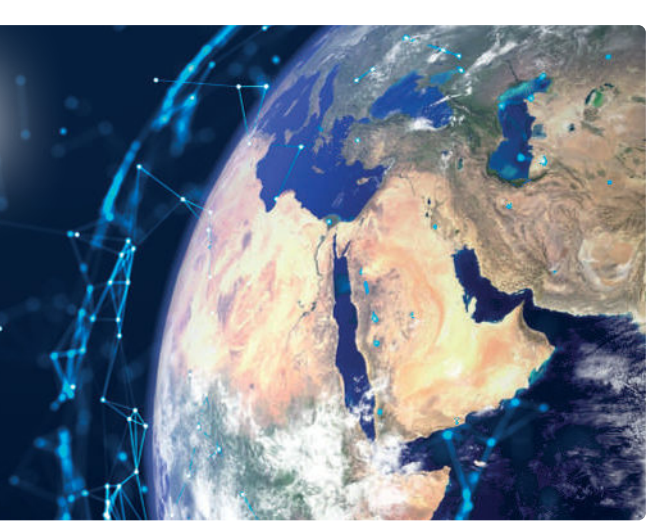

**ًّ ا من في عام ،2020 حققت المملكة المرتبة الخامسة عالمي بين 140 دولة في مؤشر سرعة نطاق اإلنترنت المتنقل.** .<br>جاءت مدينة الرياض في المرتبة الثالثة عالميًّا وفق نتائج **تحليل قياسات شبكات الجيل الخامس "G5 "وسرعتها في العالم، حسب التقرير الصادر عن 2021 signal Open، كما**  جاءت المملكة في المركز السادس عالميًّا من بين أكثر الدول **التي تتمتع بسرعة تحميل البيانات في شبكات الجيل الخامس.**

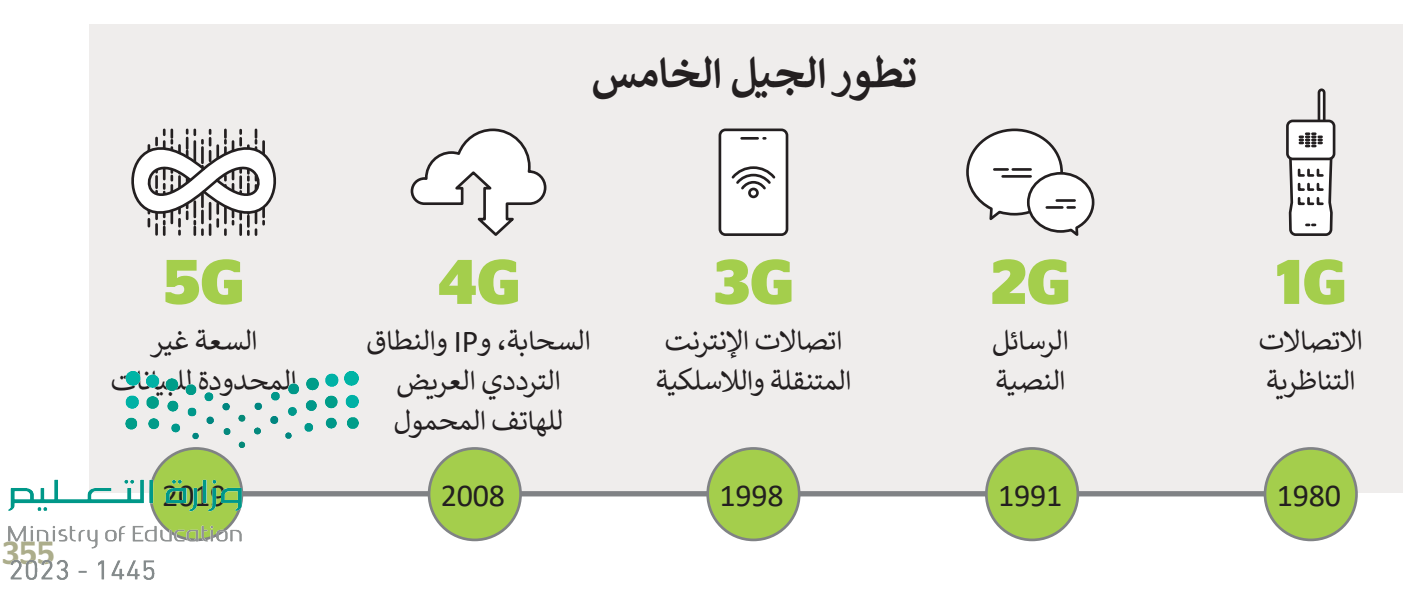

# **األقمار الصناعية )Satellites )**

يمكن تقسيم الأقمار إلى قسمين، أقمار طبيعية وأخرى صناعية. القمر الطبيعي لكوكب الأرض هو القمر الذي تراه في السماء، أما القمر الصناعي فهو آلة من صنع اإلنسان يتم إطالقها في الفضاء لتدور في الفضاء الخارجي حول الأرض أو الكواكب الأخرى بمدار محدد.

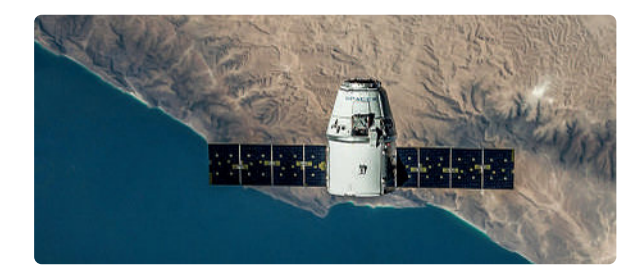

#### **شبكات األقمار الصناعية**

تستخدم شبكات الأقمار الصناعية أقمارها الصناعية في وظائف الاتصالات. وتتميز عن الشبكات الأرضية بأنها تغطي مسافات أكبر، ولديها عرض نطاق ترددي مشترك مختلف .ستبدت ،ررتهيه بنها تحتي مسانات ، ببر، وتديها عرض عناق ترددي مسترت محتمد<br>تمامًا، وتصميم الشبكة، وإعدادها، وتشغيلها، فضلًا عن تكاليف التشغيل والتطبيقات ًالتي تدعمها.

وأهم وظيفة لشبكات الأقمار الصناعية هي توسيع إمكانية الوصول إلى تطبيقات الاتصالات الهاتفية والتلفزيون والوصول السريـع إلى الإنترنت في الأماكن التي يصعب ًفيها تركيب شبكات الكابلات ودعمها. يمكن لهذه الشبكات أيضًا تقديم هذه الخدمات للسفن والطائرات و المركبات والأماكن التي تتجاوز قدرات الشبكات الأرضية.

ًتلعب الأقمار الصناعية دورًا كبيرًا في مراقبة الفضاء والأرض والأرصاد الجوية، كما أنها ًًمفيدة جدًا في تطبيقات الاتصالات العسكرية، وفي أ**نظمة تحديد المواقع (**GPS)، وفي خدمات الاتصالات والشبكات المتنقلة وخدمات البث الإذاعية.

**توجد ثالث فئات من المدارات حول األرض: مدار أرضي مرتفع أو مدار ثابت بالنسبة إلى األرض )GEO). مدار أرضي متوسط )MEO). مدار أرضي منخفض )LEO).**

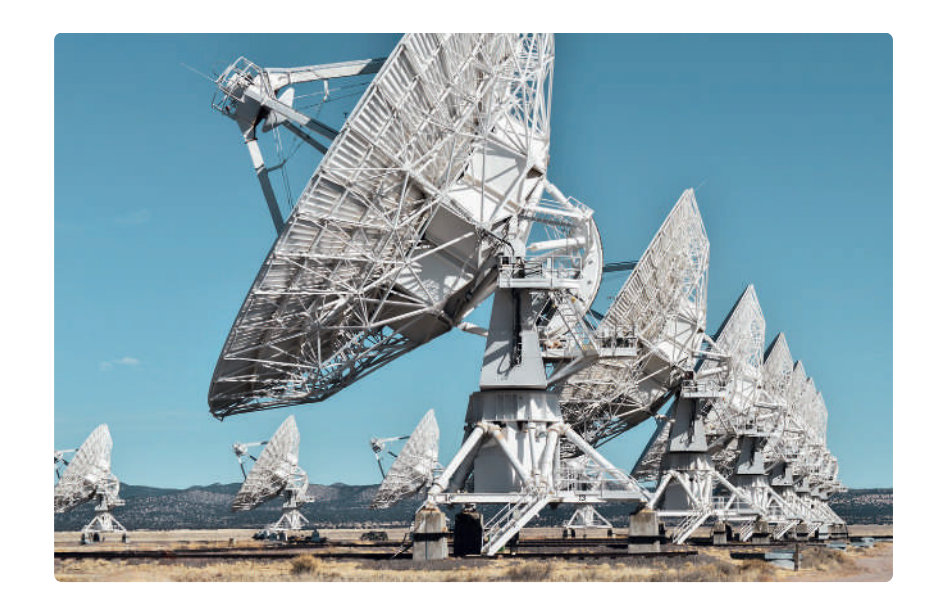

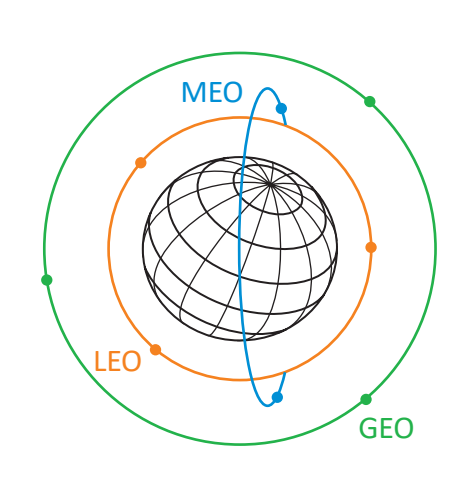

#### **معلومة**

ًوفقًا لمقياس الأجسام الموجودة في الفضاء الخارجي الذي يحتفظ به مكتب الأمم المتحدة لشؤون الفضاء الخارجي (UNOOSA)، فإنه في أبريل 2021 يوجد 7.389 قمرًا صناعيًّا يدور حول كوكب الأرض. ً

Ministry of Education  $2023 - 1445$ 

وزارة التصليم

#### **الوصول إلى اإلنترنت عبر األقمار الصناعية**

يستهدف الإنترنت عبر الأقمار الصناعية الأشخاص الذين لا يستطيعون الوصول إلى نظام مزود الخدمة على الأرض، حيث يمكنهم من الاتصال بالإنترنت عبر الأقمار الصناعية، ويحتاج ذلك إلى وجود طبق الأقمار الصناعية على الأرض ووجود اتصال مستمر بالقمر الصناعي. يكون هذا النوع من الاتصالات أكثر تكلفة من الاتصال الأرضي وأبطأ في بعض الأحيان. توجد سمة مهمة أخرى في هذا ًحصوص عائد في عالم الصناعي بي الصناعية ويستخدم الصناعي المدة التي تصور الصناعي وسائل الصناعية ويشير إلى المدة التي<br>الاتصال وهي **فترة الانتظار (L**atency)، حيث يُعدُّ الانتظار مصطلحًا شائع الاستخدام في عالم الأقمار الصناعية تستغرقها المعلومات في إجراء رحلة ذهاب وإياب عبر اتصال القمر الصناعي.

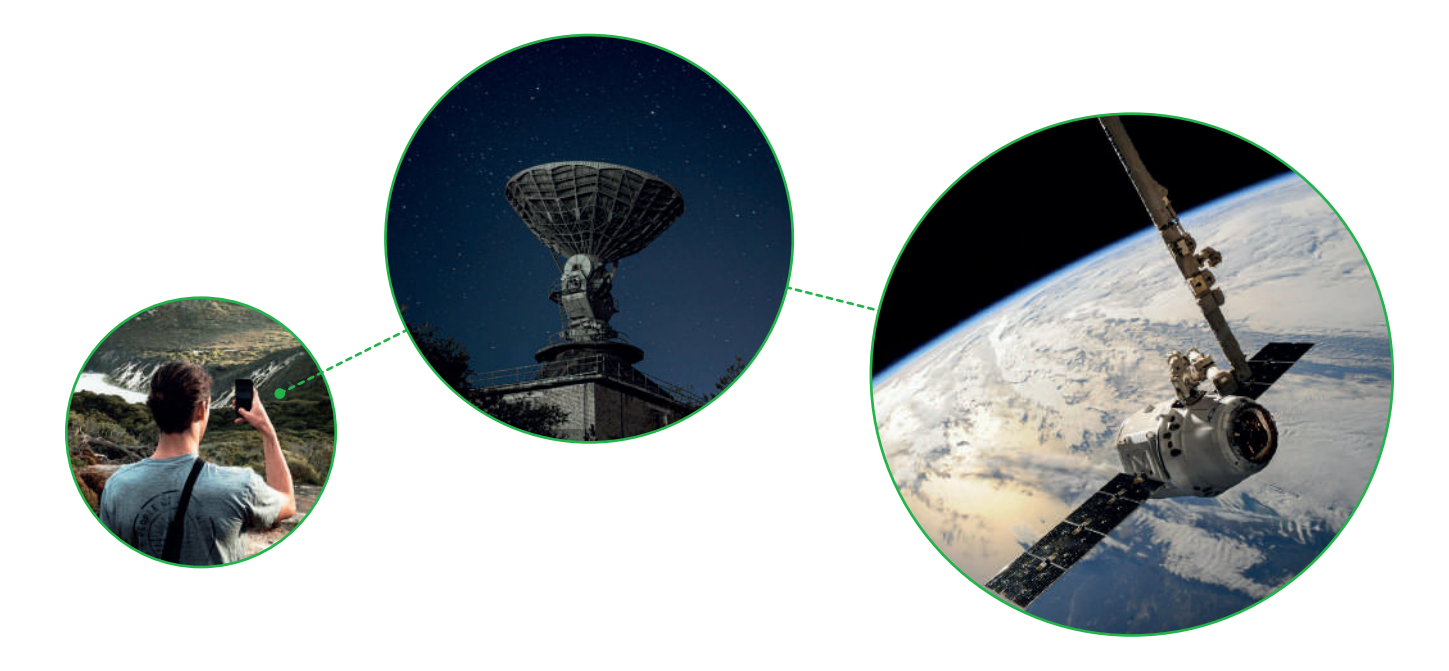

**نظام تحديد المواقع العالمي** )GPS )هو نظام للمالحة عبر األقمار **<sup>ي</sup> نظام تحديد المواقع العاليم )GPS )** الصناعية تم تطويره من قِبل وزارة الدفاع الأمريكية في السبعينيات من ُالقرن الماضي، وقد خصص في بداياته للأغراض العسكرية، ثم سُمح به لالستخدام المدني في الثمانينات. يمكن أن يدعم نظام تحديد المواقع العالمي القدرة على تحديد المواقع بدقة على مدار 24 ساعة في اليوم من أي مكان في العالم.

تتكون شبكة نظام تحديد المواقع (GPS) من حوالي 30 قمرًا صناعيًّا ًتدور حول الأرض مرتين في اليوم. تم تصميم مدارات الأقمار ليكون ستة أقمار صناعية في مجال رؤية معظم الأماكن على الأرض. تبث األقمار الصناعية الخاصة بنظام تحديد المواقع العالمي )GPS ) إشارات راديو لاسلكية بموقعها وحالتها ووقتها الدقيق من الساعات الذرية الموجودة على متنها. يستقبل جهاز )GPS )إشارات الراديو ويستخدمها لحساب المسافة بينه وبين كل قمر صناعي في مجاله رؤيته. بمجرد أن يحدد جهاز )GPS )المسافة بينه وبين أربعة أقمار صناعية على األقل، يمكنه استخدام الحسابات الهندسية لتحديد موقعه على الأرض بثلاثة أبعاد، وللتصوير ثنائي الأبعاد يجب توافر ثلاثة أقمار صناعية على الأقل. تسمى العملية المستخدمة لتحديد الموضع بالتثليث المساحي وهي طريقة رياضية لقياس المسافات.

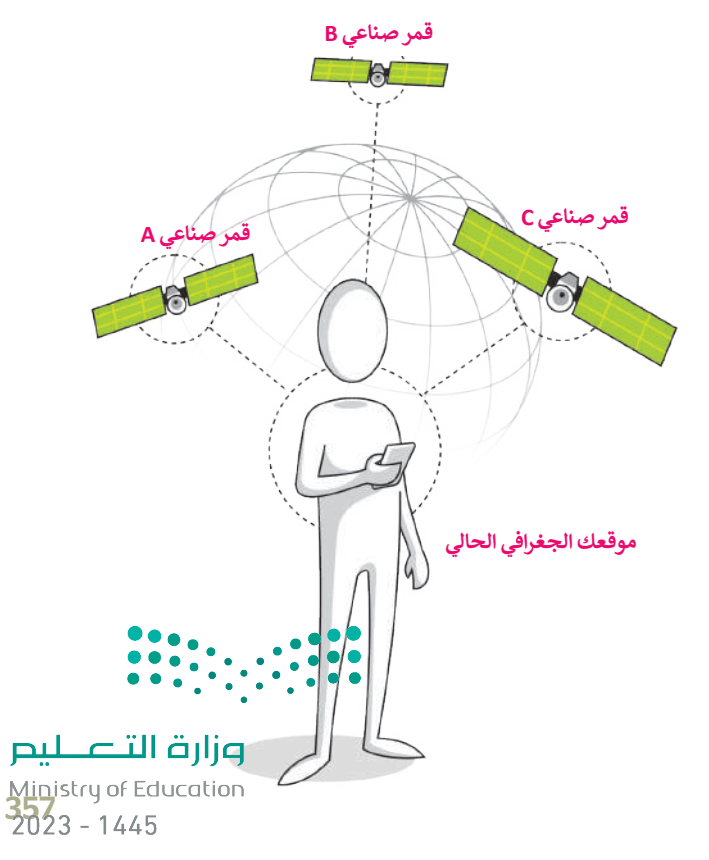

#### **تقنية التعقب باستخدام GPS**

نظام تحديد المواقع العالمي GPS هو طريقة لتحديد موقع شيء ما بدقة. تم تضمين هذا النظام في العديد من األجهزة كالهواتف النقالة والمركبات، ومن أمثلة استخدامه تحديد مواقع المركبات للشركات المالكة لها، ومعرفة مسارات سيرها عبر الدولة أو عبر العالم، وتتبع البشر مثل الأطفال أو كبار السن، أو دراسة ومراقبة الحيوانات، ولكن يتوجب أن يحمل الشخص أو الشيء المراد تعقبه جهاز التعقب.

يوجد تصنيفان لأجهزة التعقب: الأجهزة النشطة والأجهزة غير النشطة. إن أجهزة التعقب غير النشطة تستخدم لقياس المسافات أثناء التزلج، أو العدو، أو ركوب الدراجة. وعلى الجانب الآخر فإن أجهزة التعقب النشطة تستخدم لأغراض الأمان والحماية، حيث يمكن استخدامها لمراقبة الأشخاص كبار السن الذين يعانون من الأمراض مثل الزهايمر، أو الضياع، أو الأطفال الذين قد يتعرضون للضياع أو الخطف، أو للعثور على الأشياء الضائعة أو المسروقة مثل (الحقائب، السيارات، أجهزة الحاسب المحمولة، الهواتف النقالة)، كما يمكن استخدام هذه الأجهزة لتعقب الحيوانات الأليفة وحتى لمراقبة الحيوانات البرية وإجراء الأبحاث والدراسات عليها، أو لأغراض التسلية عند ممارسة الألعاب التي تعتمد على الأماكن.

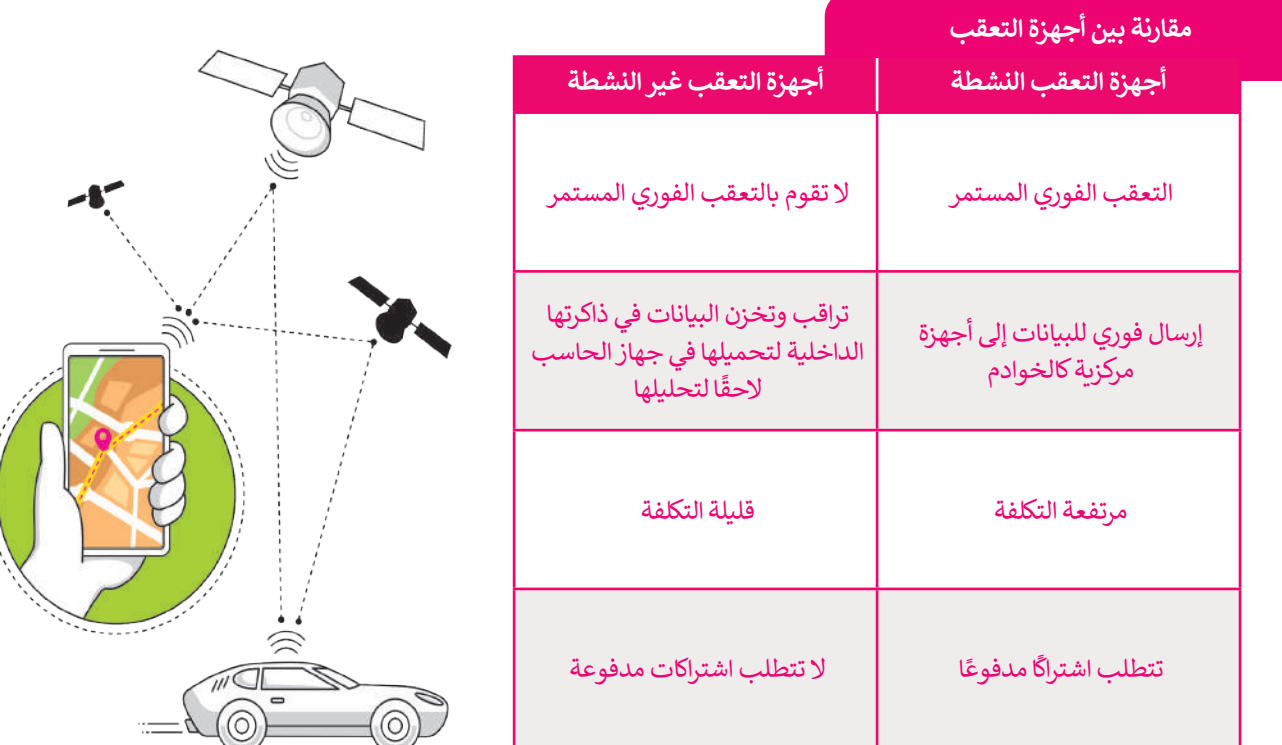

#### **معلومة**

 باإلضافة إلى **نظام تحديد المواقع العالمي** )GPS)، توجد أنظمة أخرى ًمستخدمة حاليًا أو قيد التطوير. فهناك أيضًا نظام **بيدو (BeiDou)** للملاحة عبر األقمار الصناعية في الهند، ونظام **نافيك** )NAVIC )الهندي، ونظام األقمار الصناعية الياباني **كوازي زينيث** )Zenith-Quasi).

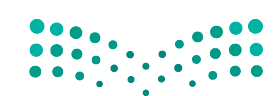

وزارة التصليم Ministry of Education  $2023 - 1445$ 

# **نظام تحديد المواقع غاليلو )Galileo )**

طور الاتحاد الأوروبي من خلال وكالة الفضاء الأوروبية نظام تحديد المواقع الجغرافي الجديد غاليلو للأغراض المدنية على وجه ًالخصوص. اشتق اسم هذا النظام من اسم عالم الفلك الإيطالي غاليليو غاليلي. ووفقًا لوكالة الفضاء الأوروبية، فإن نظام غاليليو المنتشر الخصوص، استق اسم مدا النصام من اسم حكم المدار بصالي صناعية والتجار والتجار المسابق الوروبية، عن صناع صنيبيو استنسر<br>بأكمله سيتألف من 24 قمرًا صناعيًّا فاعلًا بالإضافة إلى ستة أقمار صناعية احتياطية في مدار الأرض، توضع في ثل ًمتوسطة (MEO) وعلى ارتفاع 2322 كم فوق الأرض.

يتم استخدام مركزين للعمليات الأرضية لهذا النظام، أحدهما في ألمانيا والآخر في إيطاليا، وذلك للتحكم في هذه الأقمار الصناعية. يهدف نظام غاليلو إلى تمكين المستخدمين الأوروبيين من الاستقلال عن أنظمة الملاحة الأخرى مثل أنظمة (GPS) الأمريكي أو ستخدم السياسي ويستخدم النظام بكثرة في عمليات البحث والإنقاذ. يتم تجهيز الأقمار الصناعية بجهاز إرسال واستقبال يقوم<br>(GLONASS) الروسي. يُستخدم النظام بكثرة في عمليات البحث والإنقاذ. يتم تجهيز الأقمار الصناعية بجهاز إرسال واس بتعقب إشارات الاستغاثة من منارات الطوارئ إلى مركز تنسيق عمليات الإنقاذ، والذي يبدأ بعد ذلك عملية الإنقاذ.

يوفر هذا النظام الجديد إمكانية تحديد الموقع في حدود متر واحد في ظل أفضل الظروف الممكنة، وتتوفر أغلب خدماته بشكل ًمجاني، وستشمل غالبية الأجيال الجديدة من الهواتف النقالة دعمًا لنظام غاليلو في أنظمتها.

#### **ي** ا<mark>لتعقب (التتبع) الإلكتروني</mark>

لقد تطورت صناعة التعقب اإللكتروني بشكل مثير ومخيف في ذات الوقت. من الطبيعي أال يرغب أي شخص في أن يتم تعقبه أو مراقبة بياناته كمواقع الويب التي قام بزيارتها أو رسائل البريد الإلكتروني أو أجهزته الخاصة الأخرى. يقوم مطورو متصفحات َالمواقع الإلكترونية بملاحقة بعض أساليب مراقبة البيانات المخادعة، وكذلك تضَع بعض الحكومات سياسات صارمة ضد التعقب اإللكتروني.

تتضمن المعلومات الرئيسة التي تجمعها خدمات التعقب ما يطلق عليه "بيانات الضغط بالفأرة"، والخاصة بجمع المعلومات المتعلقة بعادات وأنماط تصفح اإلنترنت وما يضغط عليه المستخدم والبيانات الأساسية التي يقوم بجمعها.

**ً ا، مما يتيح إخفاؤها بشكل سهل في الوقت الحاضر، لقد أصبحت الكاميرات أصغر حجم ً**كما يمتلك الناس الكاميرات في هواتفهم النقالة ومؤخرًا في النظارات. مما يترتب عليه **إمكانية ظهور صورة أو مقطع فيديو لك على اإلنترنت بدون علمك.**

# **ن الخصوصية ي قوان�**

في المملكة العربية السعودية، وضعت هيئة االتصاالت وتقنية المعلومات لوائح للخصوصية وحماية البيانات تهدف إلى حماية البيانات الشخصية ومساعدة مقدمي الخدمات على التعامل مع البيانات.

من الأمثلة على قوانين حماية الخصوصية، لائحة حماية البيانات الشخصية في المملكة العربية السعودية.

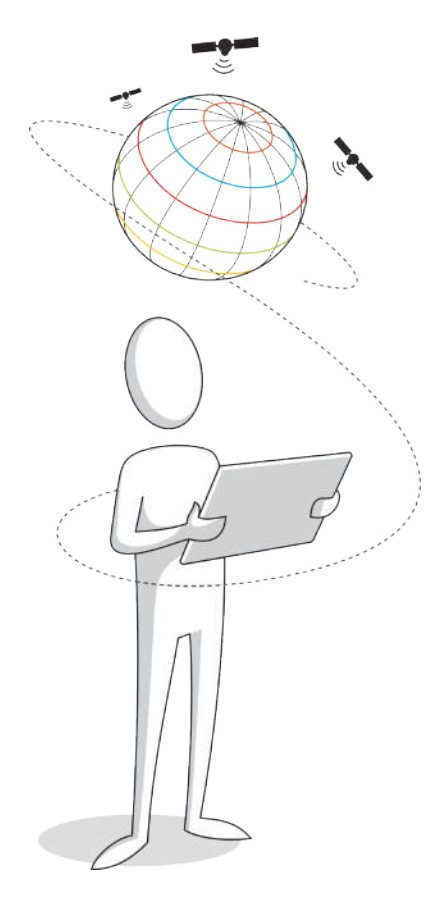

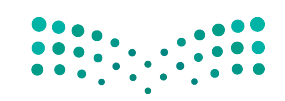

وزارة التصليم Ministry of Education<br>359<br>2023 - 1445

# **ا لنطبق مع ً**

# **تدريب 1**

**استكمل المعلومات المطلوبة في الجدول اآلتي بالرجوع إلى المصادر في مكتبة المدرسة أو من خالل بحثك في شبكة اإلنترنت.**

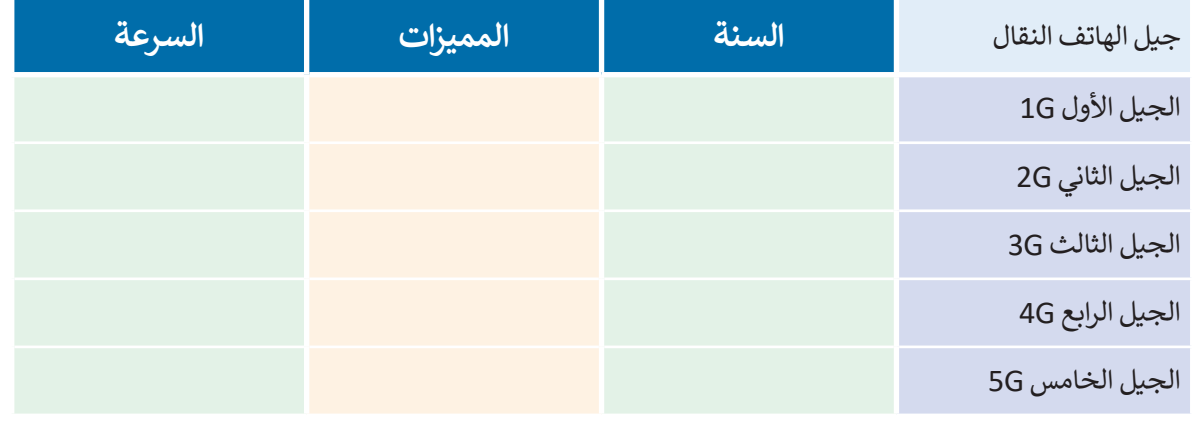

# **تدريب 2**

#### **ُ**اقرأ الجُمل التالية بعناية وابحث عن الجُمل الخطأ منها ثم صححها أسفلها. **ُ**

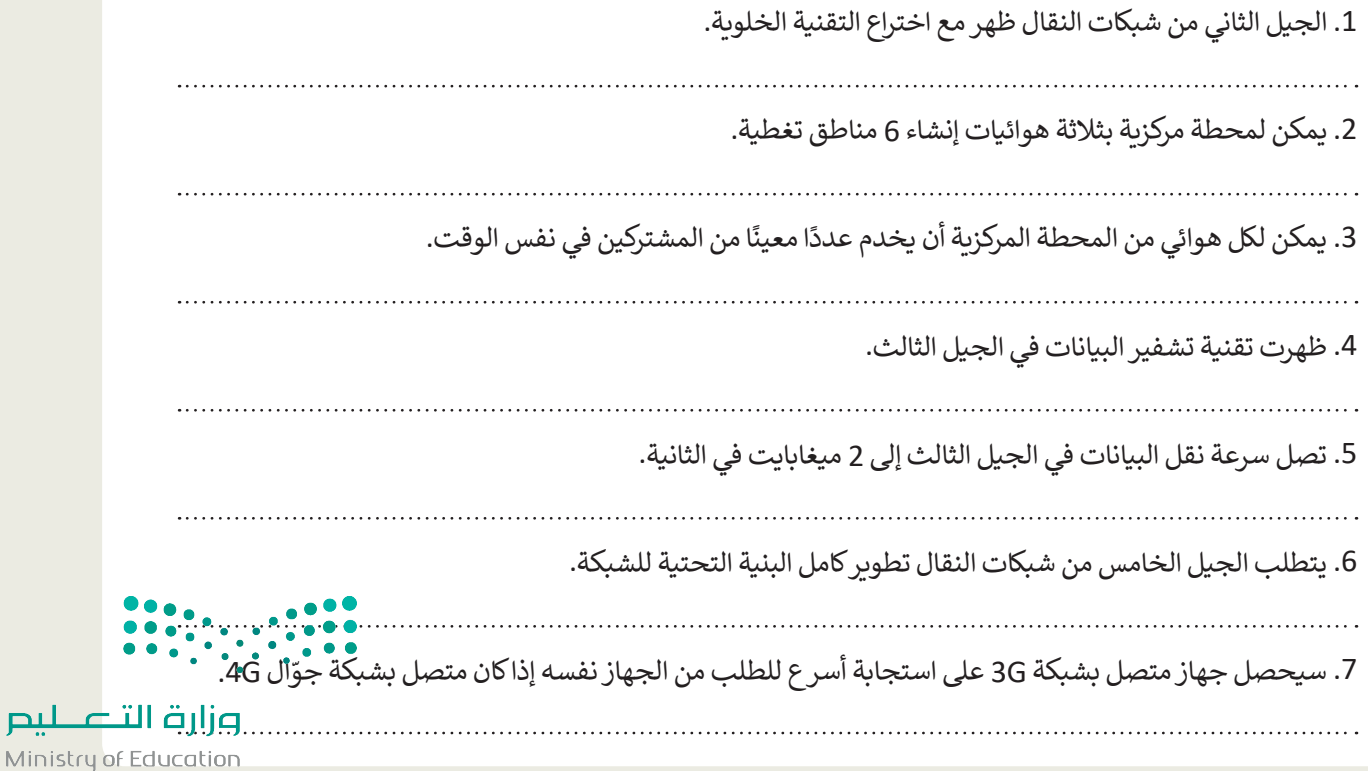

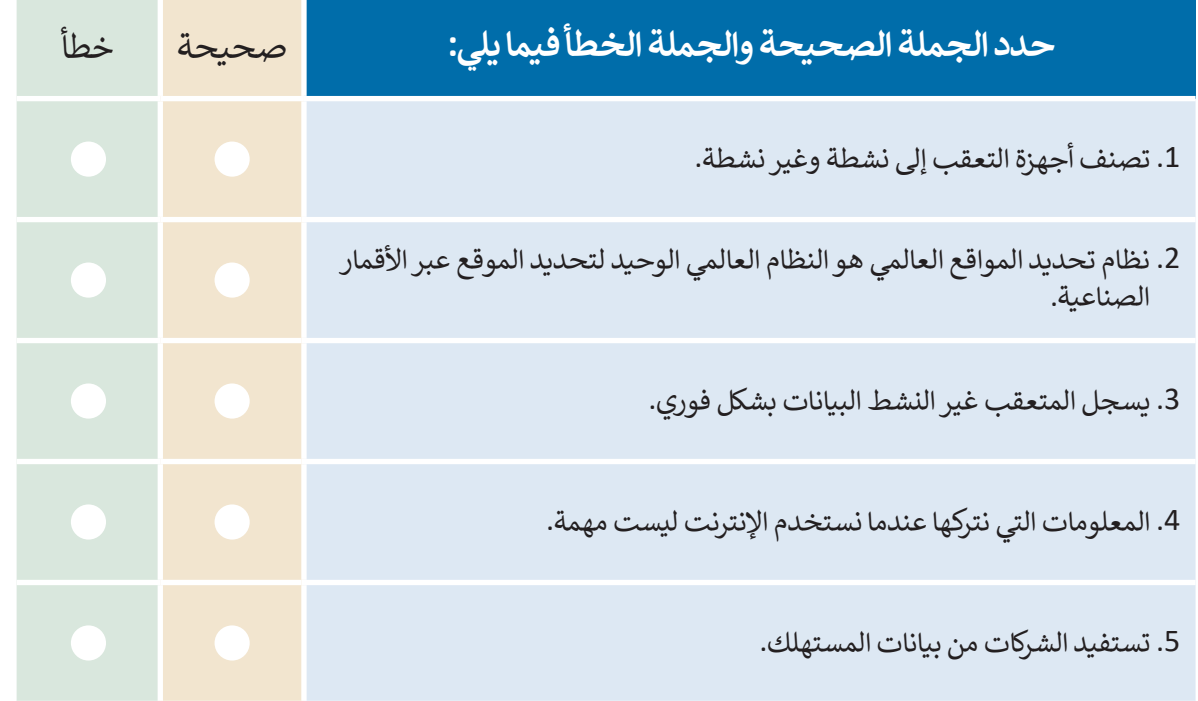

**تدريب 4**

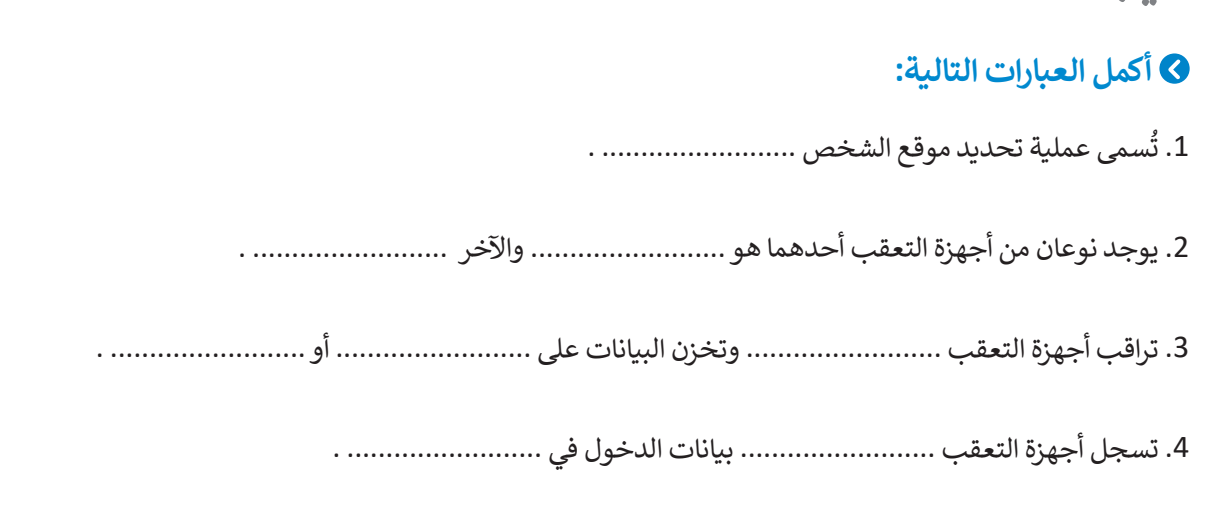

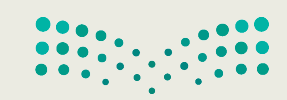

وزارة التصليم Ministry of Education<br>361<br>2023 - 1445

T,

**ُ ر موقع المنصة الجيومكانية الوطنية /sa.gov.gasgi.geoportal://https واكتشف األدوات ز والخدمات التي تقدمها. ثم شارك خبرتك مع زمالئك في الصف. ما عدد أنواع الخرائط المتوفرة؟ ما ميزات الموقع التي وجدتها أكثر إثارة لالهتمام ولماذا؟**

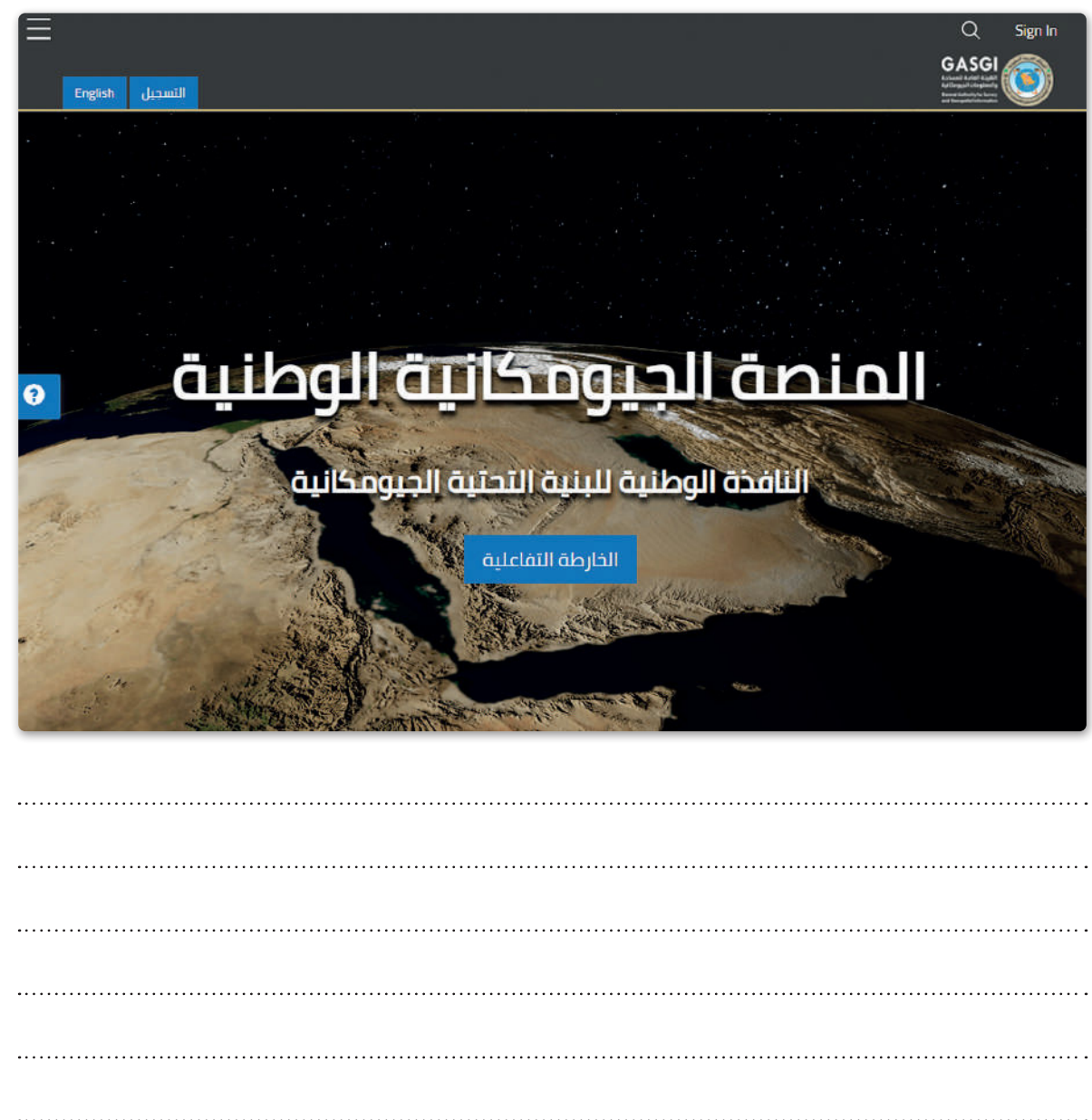

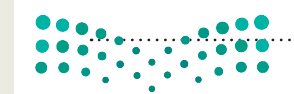

وزارة التصليم Ministry of Education  $2023 - 1445$ 

 **باعتقادك، ما سبب سعي الدول الستحداث قوانين تتعلق بحماية البيانات الشخصية؟**

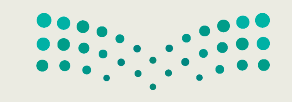

وزارة التصليم Ministry of Education<br>363<br>2023 - 1445

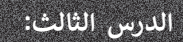

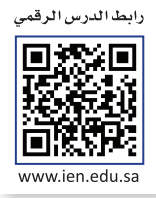

**بروتوكول اإلن� <sup>ت</sup> نت )IP )وأداة محاكاة الشبكة**

مع التطور التقني في الشبكات والأجهزة المرتبطة بها، أصبح بالإمكان إيجاد هياكل الشبكات المتنوعة دون الحاجة إلى أجهزة. ستتعرف في هذا الدرس على كيفية إنشاء **الشبكة المحلية** )LAN )باستخدام أداة محاكاة الشبكة، وبالتحديد ستضيف الكابالت بين أجهزة الشّبكة، ثم تهيّئ هذه الْأجهزة، وستتحقق من إمكانية الوصول إلى الأجهزة، وقبل بدء المحاكاة ستتعرف على بروتوكول IP وأهميته في عملية توصيل الشبكات.

# **بروتوكول اإلن� <sup>ت</sup> نت )IP )**

**بروتوكول اإلنترنت** )IP )هو الطريقة التي يتم من خاللها إرسال البيانات من حاسب إلى آخر عبر اإلنترنت. يحتوي كل جهاز حاسب برد و وت .<br>متصل بالإنترنت على عنوان IP واحد على الأقل يُحدد بشكل فريد عن جميع أجهزة الحاسب الأخرى المتصلة بالإنترنت.

# **التدوين النقطي العشري )Notation Decimal-Dotted )**

يتم تخصيص عنوان IP لكل جهاز متصل باإلنترنت، وعندما يتم توجيه الحزم إلى عنوان IP المرفق بها، تصل البيانات إلى المكان المطلوب.

وهناك معياران يستخدمان لعناوين IP: IP اإلصدار 4 )4IPv )وIP اإلصدار 6 )6IPv).

֧֖֚֝֝֝֝֝֝֝**֟** عادة ما يتم تمثيل عناوين IP بتنسيق يعرف بالتدوين النقطي العشري، كما أنّ IPv4 يستخدم 32 **بت ثنائي (**Binary Bits) لإنشاء ًعنوان منطقي فريد على الشبكة. في التدوين النقطي العشري، يتم تمثيل كل 8 بتات معًا **بمكافئها العشري (**Decimal Equivalent). على سبيل المثال: إذا كان لدينا عنوان

ُ منها من 8 بت، ثم يتم ُمانيات )octets )يتكون كل 11000000101010001000010000011110 :IP فيمكنك تقسيمه إلى أربـع ث ottets, كسبيت إلى مكافئه العشري مع الفصل بين كل ثُماني والآخر بنقطة لتكوين 4 أعداد عشرية.<br>تحويل كل ثُماني إلى مكافئه العشري مع الفصل بين كل ثُماني والآخر بنقطة لتكوين 4 أعداد عشرية.

ويتم تقسيم مساحة عنوان IP 4IPv إلى خمس فئات: A و B و C و D و E. ويعتمد إنشاء كل فئة على حجم الشبكة، كما تشتمل كل فئة على مجموعة من عناوين IP الصالحة. ويساعدنا تحويل كل ثماني بتات من IP إلى مكافئها العشري في فهم الفئة التي ينتمي إليها IP.

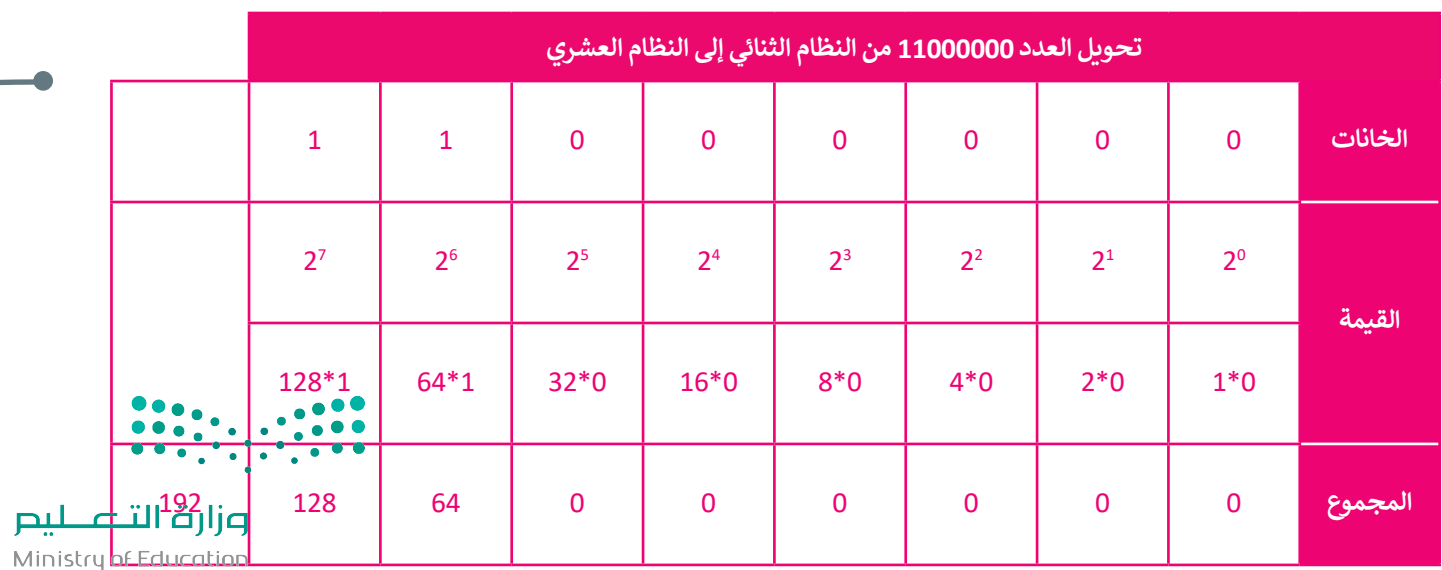

باستخدام الطريقة السابقة سيتم تحويل عنوان IP كالتالي:

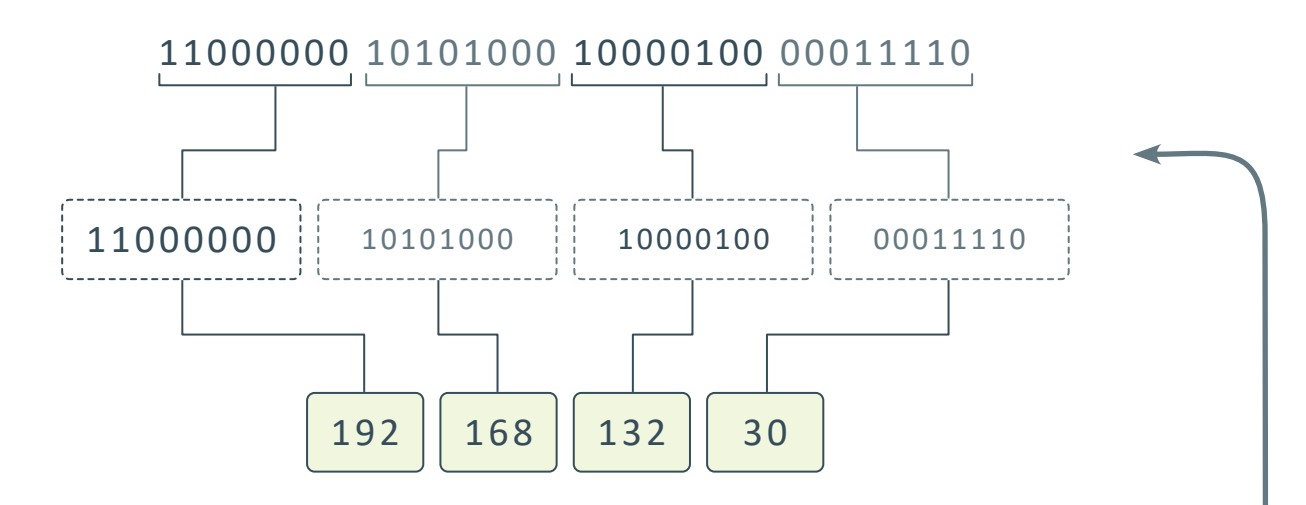

**عنوان IP الثابت أو الديناميكي** 

يمكن لعنوان IP أن يكون **ثابتً**ا (Static) أو **ديناميكيًا (**Dynamic). يتم تكوين العنوان الثابت يدويًا من خلال إعدادات شبكة الحاسب، **ً ً** ًوهو نادر الاستخدام نظرًا لإمكانية تسببه بمشاكل في الشبكة عند استخدامه دون فهم جيد لبروتوكول TCP/IP.

ًأمـــا نظـــام العنونـــة الديناميكــي فيعتبــر أكثــر شــيوعًا، ويتـــم تكوينـــه تلقائيًــا بواســـطة البروتوكــول الـــذي يعـــرف بـ ً)DHCP (Protocol Configuration Host Dynamic وهي إحدى الخدمات األساسية العاملة على الشبكة.

..<br>يعمل بروتوكول DHCP عادةً على أجهزة الشبكة مثل الموجهات أو خوادم DHCP المخصصة.

# **العنوان الفيزيائي )Address MAC)**

**∶** عنوان MAC هو العنوان الفيزيائي الذي يعرِّف كل جهاز على شبكة معينة بشكل مميز، ويتم إعطاء عنوان MAC لمحول شبكة الحاسب عند تصنيعه.

.<br>1 يُستخدم مصطلح ا**لعنوان الفيزيائي (**Physical Address) كمرادف لعنوان MAC يستحدم متركسي ، معنوان ، تعيري ي , .<br>أحيانًا، وببدو عنوان MAC عادة كما يلي:

**إذا أردت معرفة عنوان MAC لمحول شبكة الحاسب، فافتح موجه األوامر واكتب all/ipconfig**

482-C-6A-1E-593-D

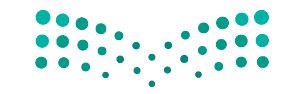

وزارة التصليم Ministry of Education<br>365<br>2023 - 1445

# **برنامج سيسكو لمحاكاة الشبكة )Tracer Packet Cisco)**

أصبحت أدوات محاكاة الشبكة منتشرة تقريبًا في جميع مجالات تصميم شبكة الحاسب والبحث. ويساعد استخدام محاكي الشبكة على بناء الأنواع المختلفة للشبكة دون الحاجة إلى أجهزة.

إن برنامج **سيسكو لمحاكاة الشبكة** )Tracer Packet Cisco )هو أداة محاكاة ونمذجة للشبكة، تسمح هذه األداة ببناء شبكة الحاسب واختبار تصميمات الشبكة الجديدة والحالية وفحص حركة البيانات داخلها.

يمكنك العثور على برنامج سيسكو لمحاكاة الشبكة وتثبيته من خلال زيارة موقع الويب: https://identity.cisco.com

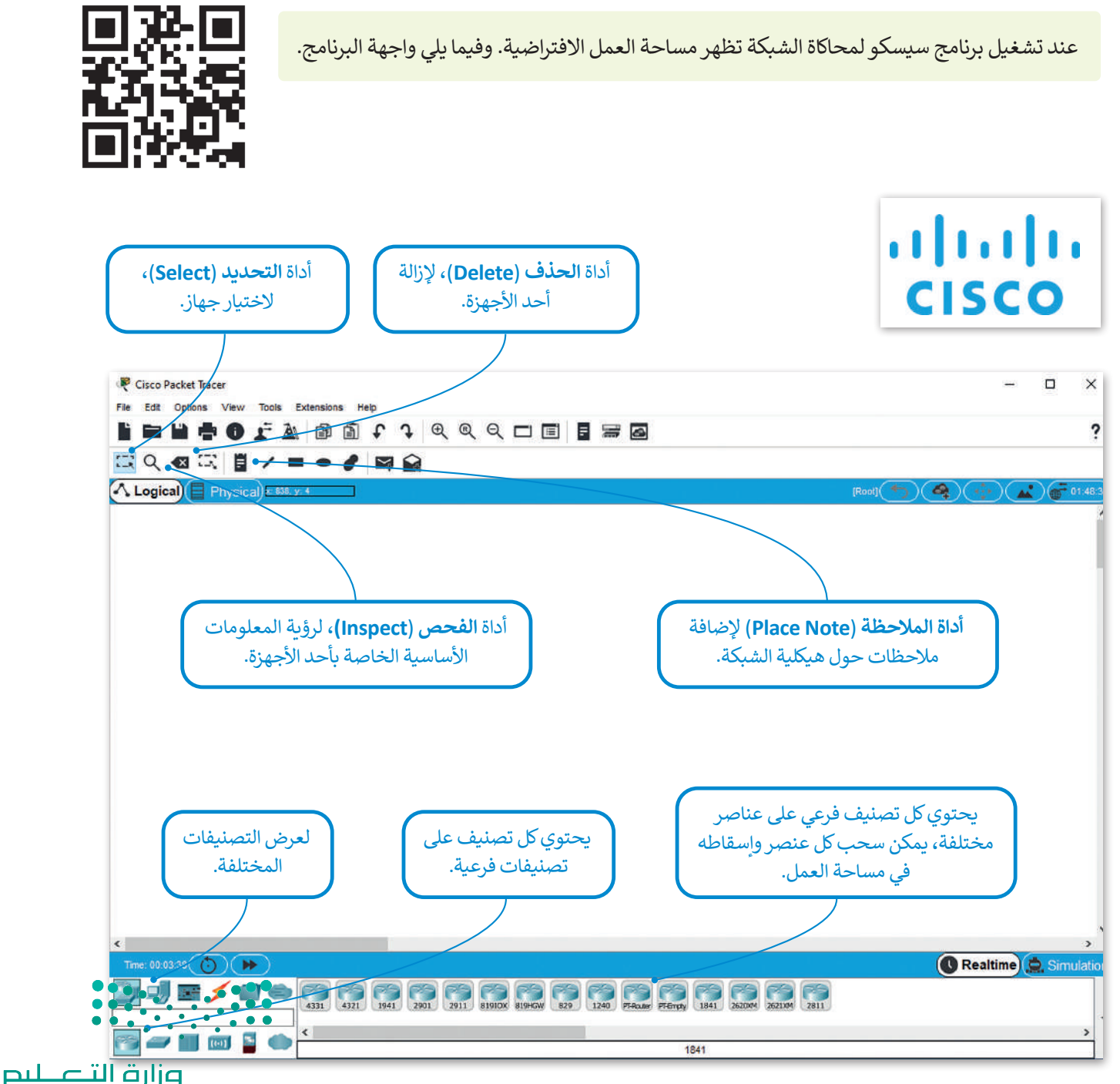

Ministry of Education  $2023 - 1445$ 

# **التصنيفات الرئيسة والفرعية ألجهزة الشبكة ووسائط االتصال**

في الركن الأيسر السفلي من برنامج سيسكو لمحاكاة الشبكة تظهر تصنيفات مختلفة لأجهزة الشبكة وبنيتها التحتية وعند الضغط على كل صنف يتم عرض التصنيفات الفرعية وعناصرها المقابلة ويكون تصنيف **أجهزة الشبكة** )Devices Network )كاآلتي:

# **الموجهات )Routers )**

الموجه هو جهاز يستخدم إلرسال حزم البيانات بين الشبكات، ويربط بين شبكتين أو أكثر.

يستخدم الموجه لتحديد المسار األفضل لتوجيه البيانات بين المرسل والمستقبل باستخدام بروتوكوالت معينة، والطرق البديلة في حال حدوث مشكلة في المسار الأصلي.

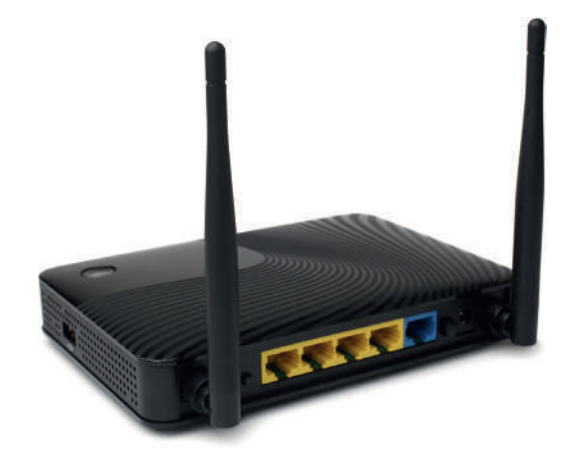

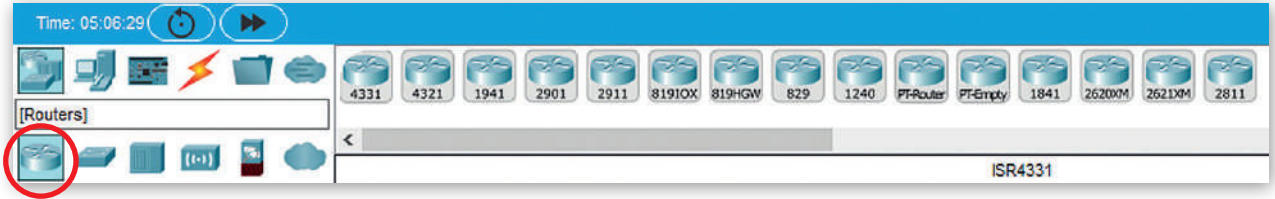

### **المحوالت )Switches )**

هو جهاز يستخدم إلرسال البيانات بين المرسل والمستقبل في شبكة محلية LAN، كما يستخدم في توسيع الشبكة المحلية بزيادة عدد الأجهزة المرتبطة.

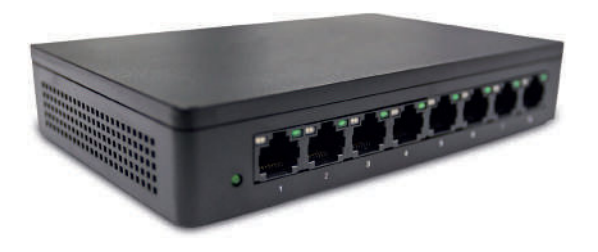

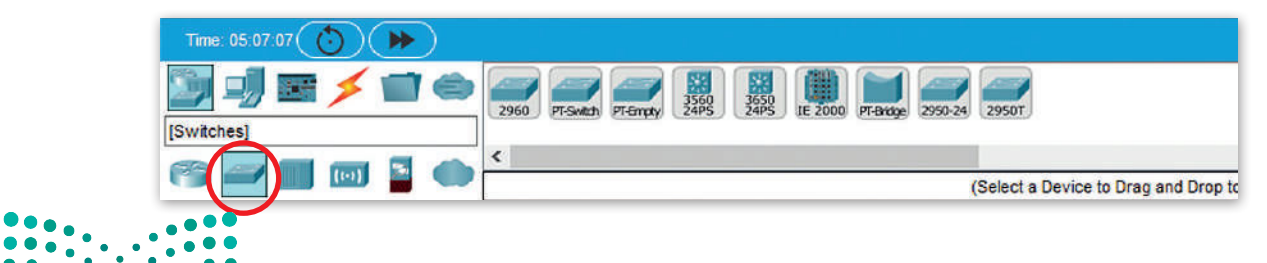

وزارة التصليم Ministry of Education<br>3673 - 1445

### **الموزعات )Hubs )**

الموزع جهاز يصل عدة أجهزة داخل الشبكة المحلية، عندما يستقبل الموزع حزمة بيانات من جهاز متصل به، فإنه يبث هذه الحزمة إلى جميع األجهزة المتصلة األخرى بصرف النظر عن وجهتها النهائية.

يعتبر الموزع أبطأ في عمله من المحول وقد ينشأ عن استخدامه مشاكل في حركة البيانات عبر الشبكة.

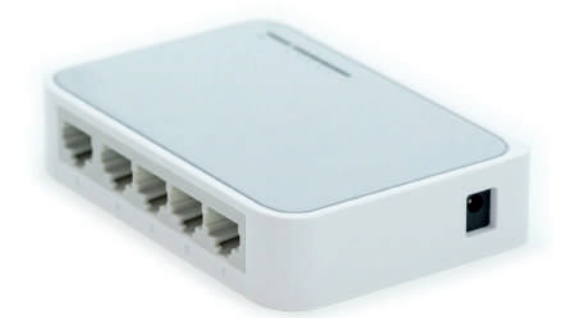

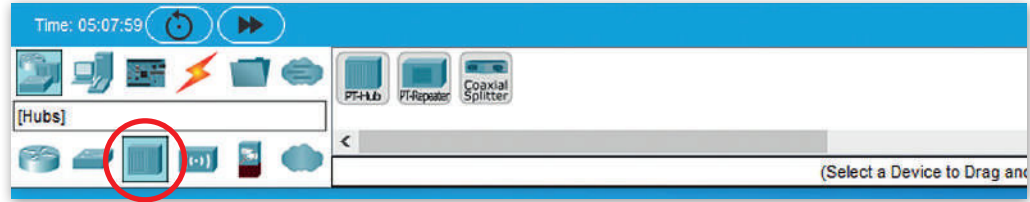

### **بوابة المنزل )Gateway Home)**

بوابة المنزل جهاز يُستخدم لتوفير خدمة اتصال **Wi-Fi ا**للاسلكية للهواتف الذكية وأجهزة الحاسب النقالة والأجهزة الأخرى المزودة بإمكانات شبكة Fi-Wi. كما يمكنك استخدام بوابة **Gateway** وهو جهاز يجمع بين وظيفة المودم والموجه في نفس الصندوق، ويربط هذا الجهاز شبكتك بشبكة أخرى أكبر.

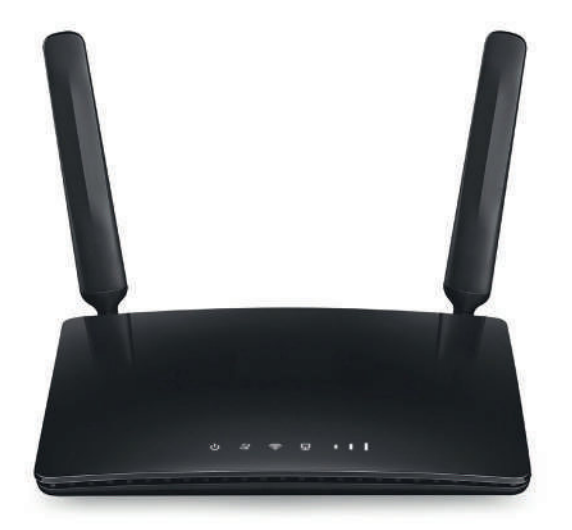

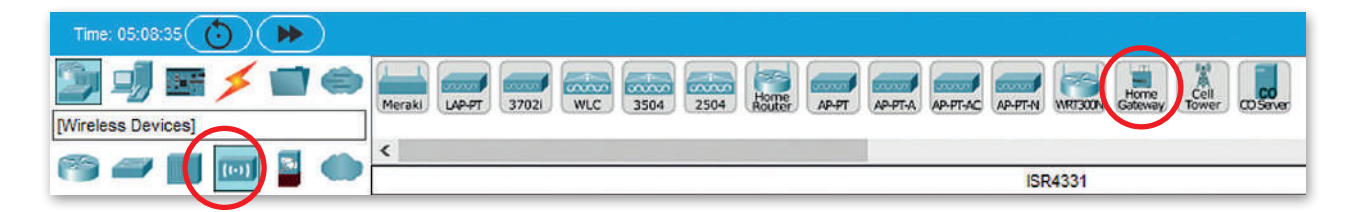

**المودم هو جهاز يوصل جهاز الحاسب أو جهاز توجيه باإلنترنت من خالل استخدام الكابالت، ويتلقى المودم معلومات من مزود الخدمة )ISP )عبر خطوط الهاتف أو األلياف الضوئية أو الكابل المحوري ويحولها إلى إشارة رقمية.**  $\bullet \bullet \bullet$ 

وزارة التصليم Ministry of Education  $2023 - 1445$ 

 $\bullet \bullet \bullet \bullet$ 

 $\cdot$  . . .

### **محاكاة الشبكة الواسعة )WAN)**

يسمح هذا التصنيف الفرعي بمحاكاة أنواع مختلفة التصاالت اإلنترنت، حيث يمكن محاكاة نوع االتصال الذي تريده باستخدام الأيقونات السحابية وأجهزة المودم (كابل أو DSL).

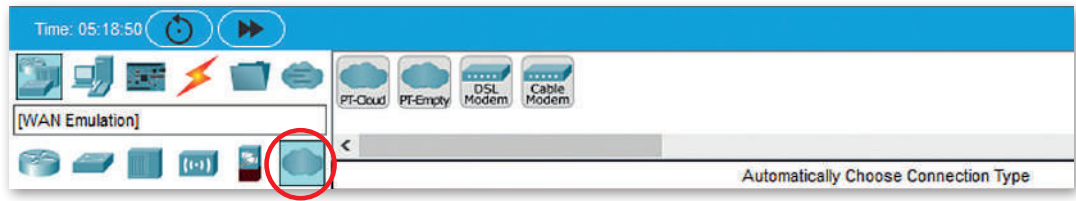

# **استخدام بيئة برنامج سيسكو لمحاكاة الشبكة**

# **إنشاء شبكة محلية )LAN)**

ستستخدم اآلن برنامج **سيسكو لمحاكاة الشبكة** )Tracer Packet Cisco )إلنشاء هيكلية خاصة **بالشبكة المحلية** )LAN)، في هذه الهيكلية ستصل جهازي الحاسب مع طابعة ومحول بواسطة كابالت الشبكة كما يظهر في المخطط أدناه.

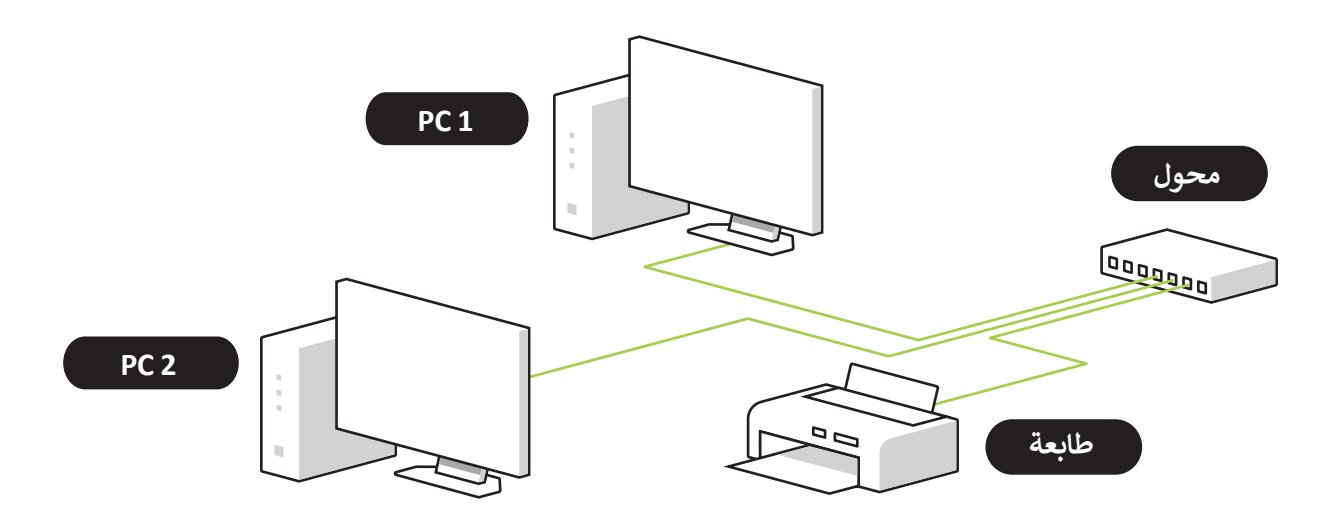

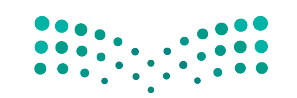

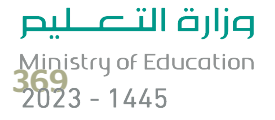

# **إضافة أجهزة الشبكة**

ستبدأ اآلن بإضافة أجهزة الشبكة لمساحة العمل التي تظهر هيكلية الشبكة الخاصة بك.

#### **إلضافة محول إلى مساحة العمل:**

- < اختر التصنيف الخاص بالمحول وهو **Devices Network**( أجهزة الشبكة(. **<sup>1</sup>**
- < اضغط على التصنيف الفرعي الذي ينتمي إليه المحول وهو **Switches**( المحوالت(. **<sup>2</sup>**
- ֖֖֖֖֖֖֧֪֪֖֪֪֪֦֧֧֚֚֚֚֚֚֚֘֝֝֓֝֓֓֝֓֝֓֝֓֝֓֝֓֓֓֝֓֓<br>֧֧֖֖֧֧֧֝֝֩֩֩֩֩֓֝֓֝֓֞֝֓֞֝֓֞֝֓֝֬֝֓ > اختر نموذج المحول المناسب، مثلًا **2960 Switch (**المحول 2960) �� ثم اضغط المكان المناسب في مساحة العمل إلضافة الجهاز. **<sup>4</sup>**

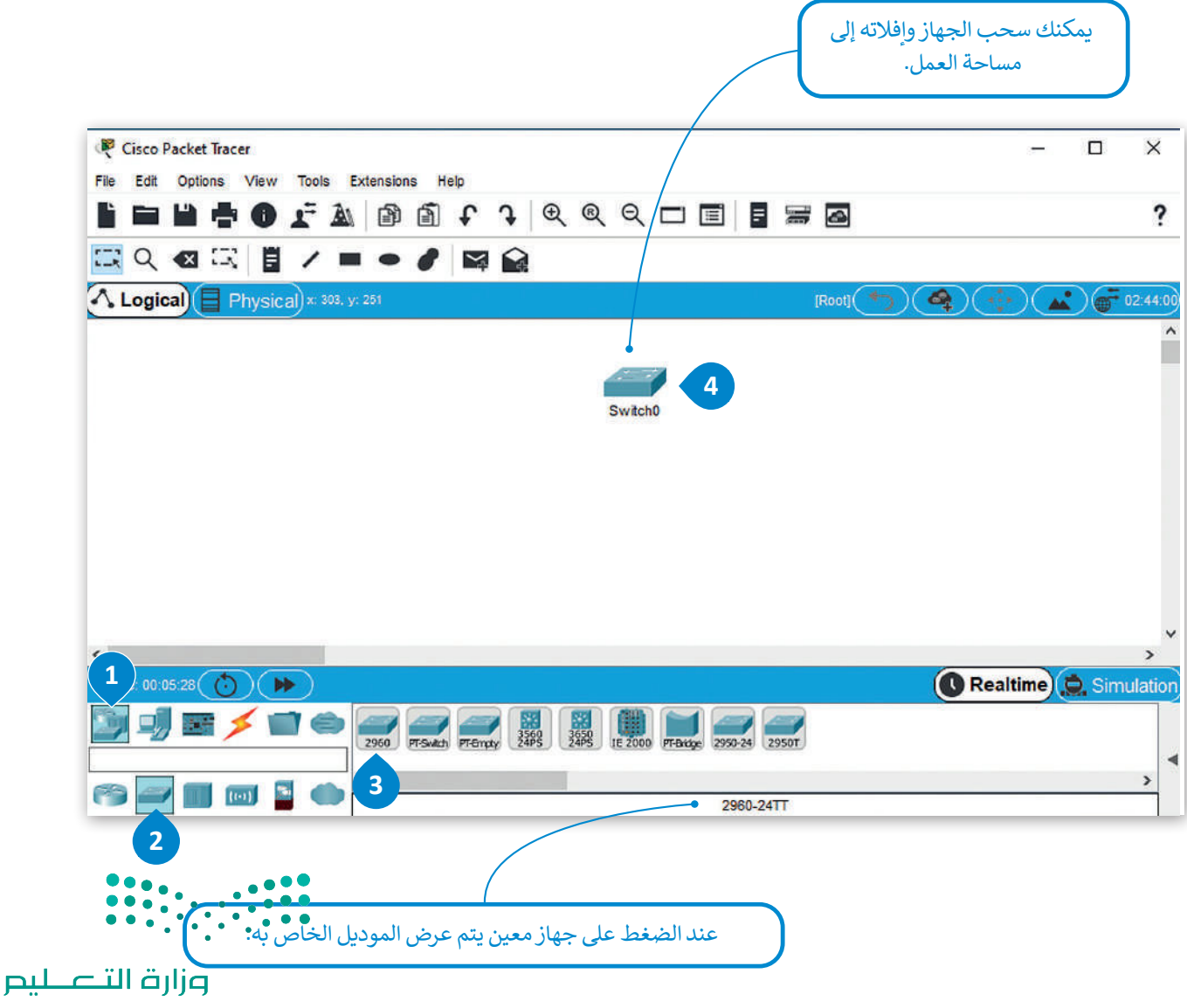

بتكرار نفس الخطوات، أضف األجهزة التالية لمساحة العمل: -1 جهاز حاسب **1PC** -2 جهاز حاسب ثاني **2PC** -3 طابعة

# **تغيير أسماء األجهزة**

يمكنك تغيير الأسماء المعروضة لأجهزة الشبكة، مما يسمح لك بتخصيص هيكلية شبكتك باختيار أسماء الأجهزة حسب الرغبة.

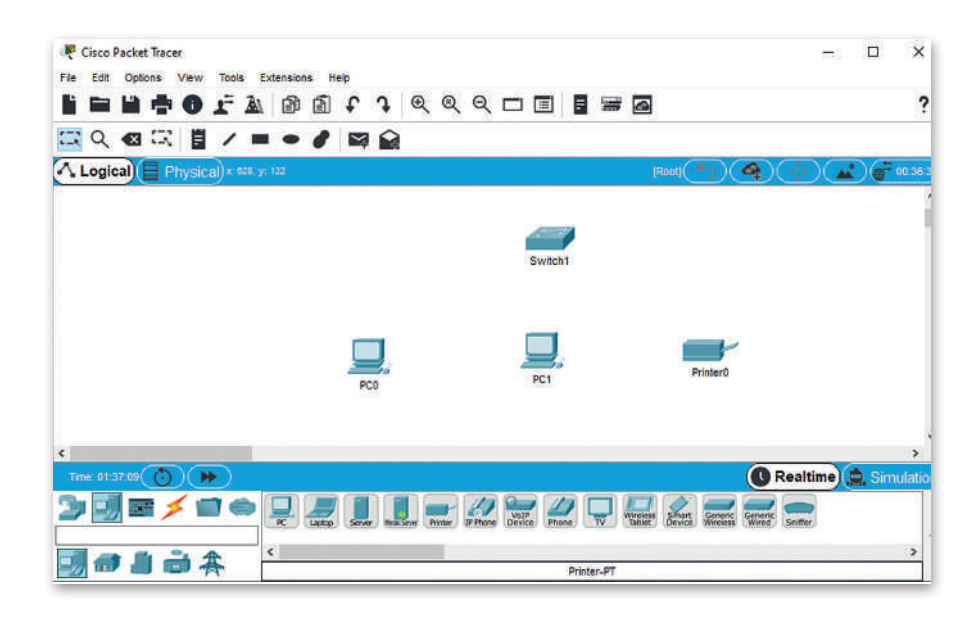

### **لتغيير االسم المعروض لجهاز شبكة:**

- < اضغط أيقونة الجهاز في مساحة العمل. **<sup>1</sup>**
- < من النافذة التي ستظهر اضغط عالمة تبويب **Config**( تكوين(. **<sup>2</sup>**
- < من نافذة **Settings Global**( اإلعدادات العامة(، ومن صندوق **Name Display** ً : **Switch**( المحول(. **<sup>3</sup>** )اسم العرض(، اكتب اسم الجهاز، مثاًل
	- < أغلق النافذة لتطبيق التغييرات. **<sup>4</sup>**

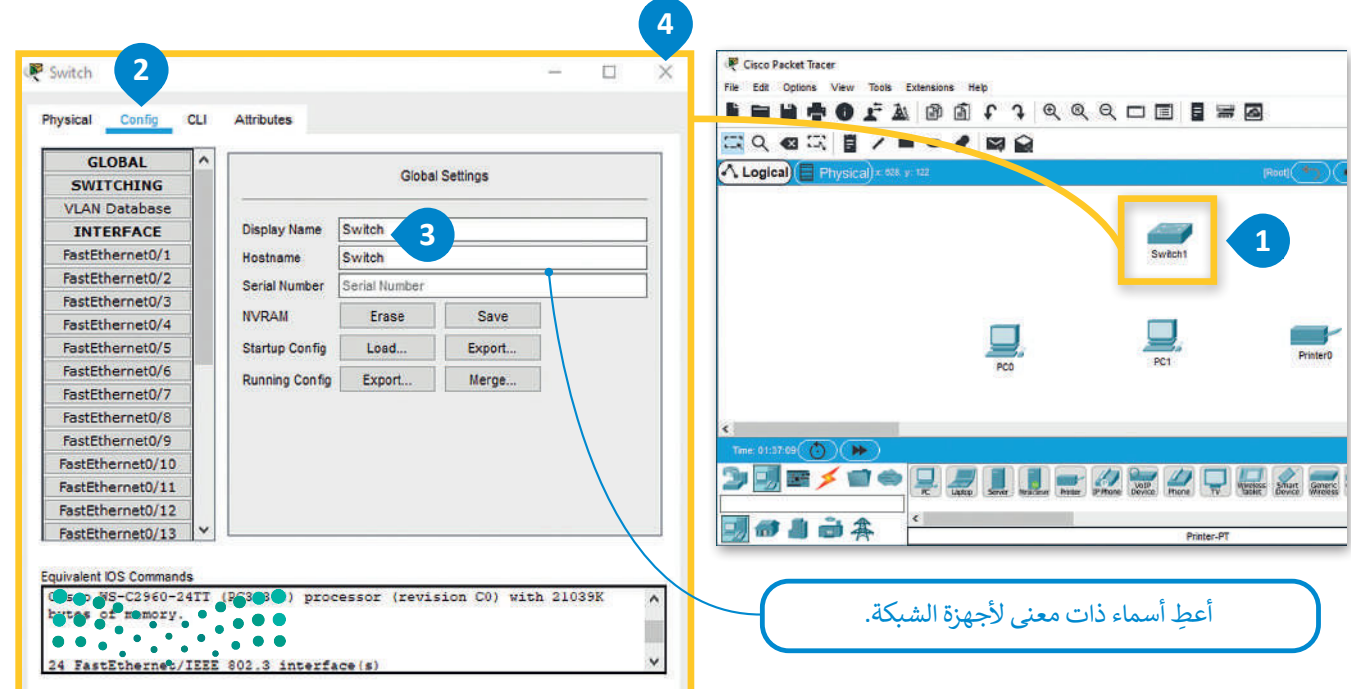

وزارة التصليم Ministry of Education<br>371<br>2023 - 1445

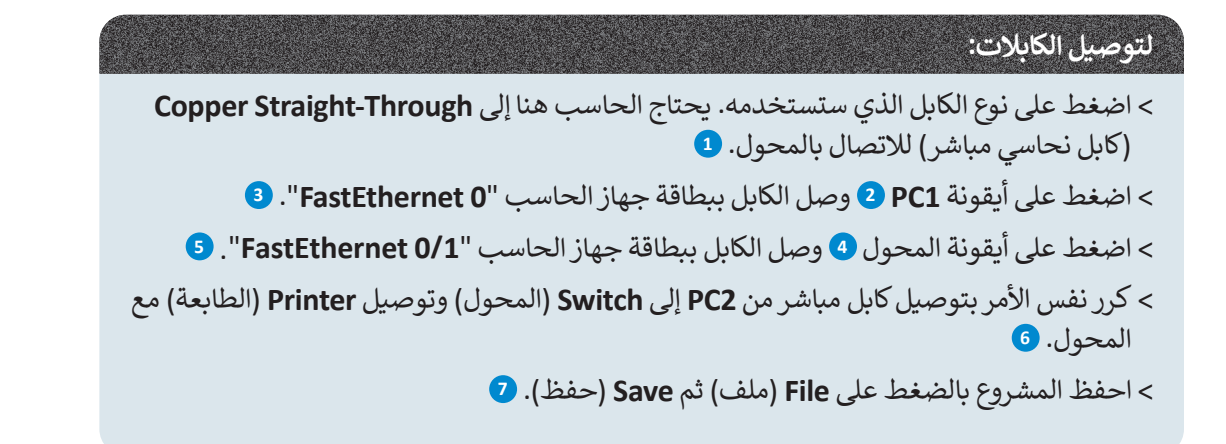

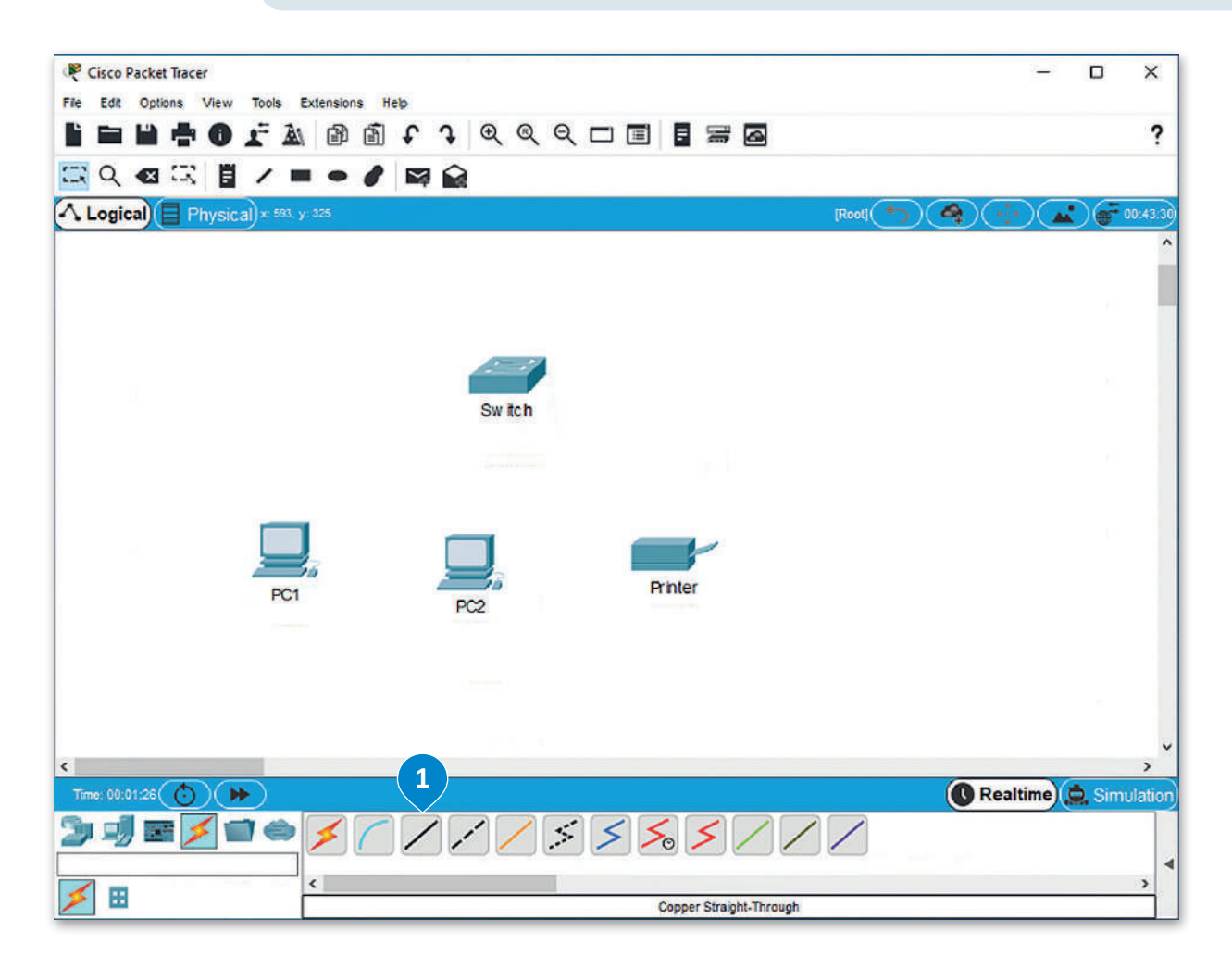

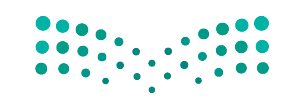

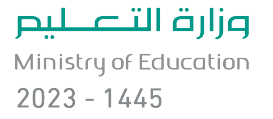

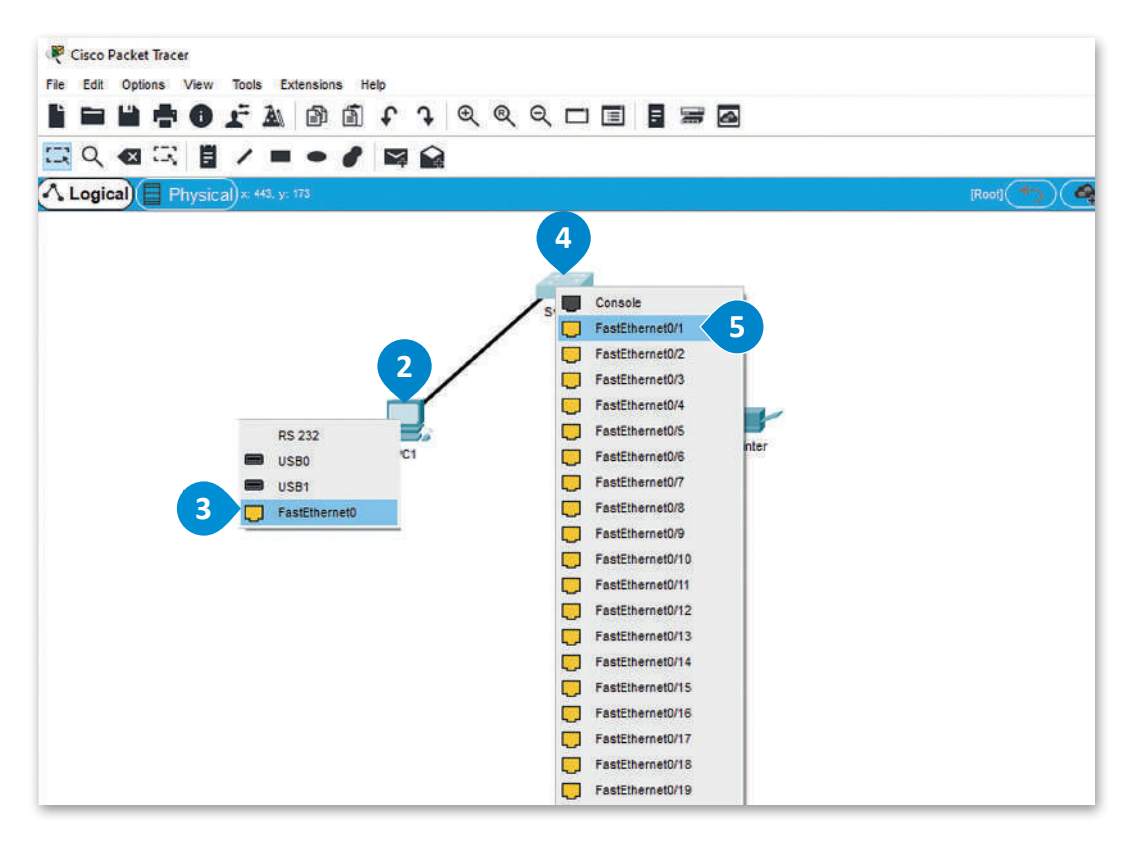

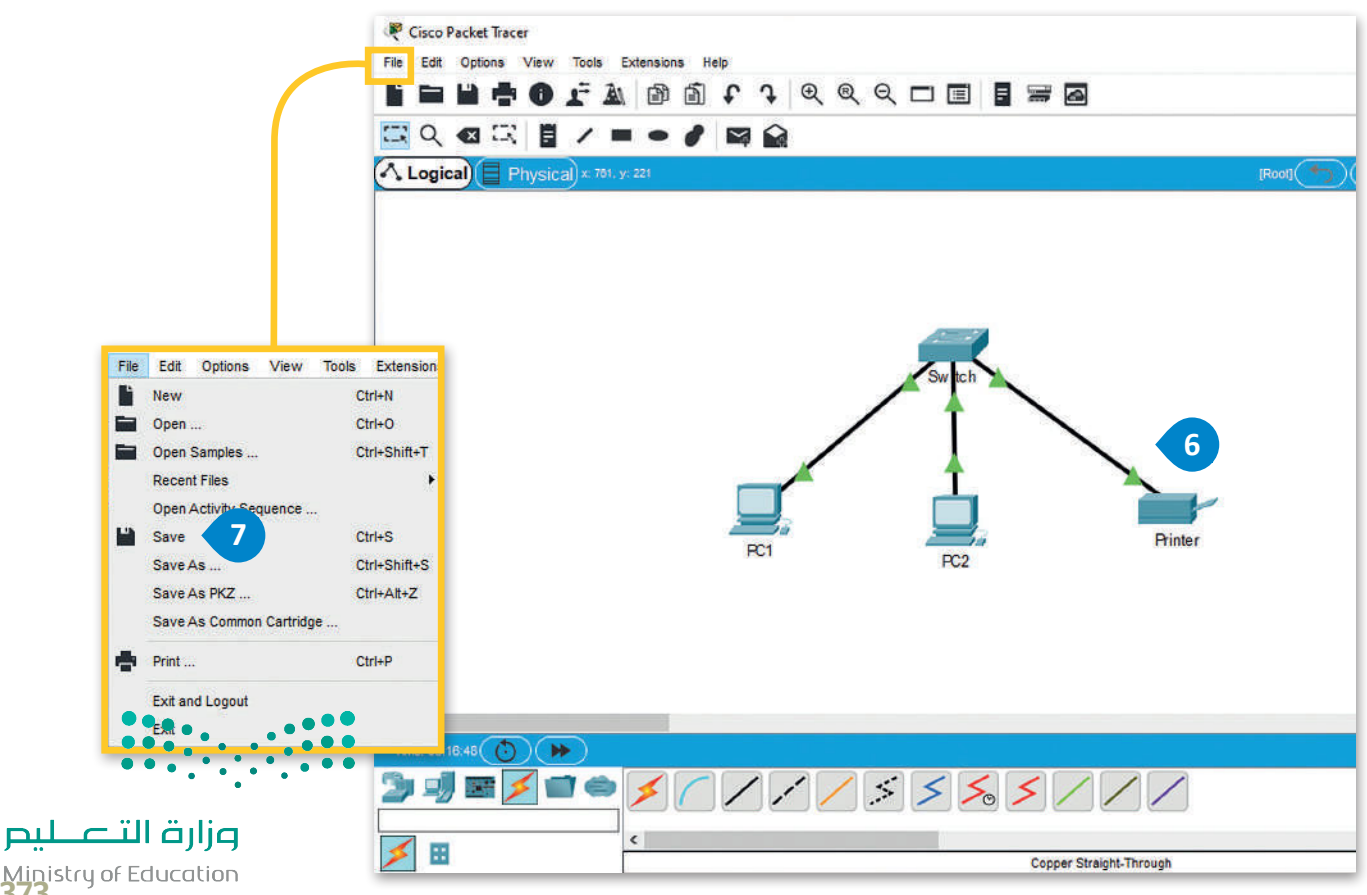

Ministry of Education<br>3733 - 1445

#### **تكوين أجهزة الشبكة**  $\Box$  $\times$ 7 حان الوقت الآن لتكوين أجهزة الشبكة المحلية LAN لتتمكن جميع أجهزة الشبكة من إرسال البيانات واستقبالها. ستبدأ بإعداد أول حاسب 1PC في الشبكة ًالمحلية. أولًا، ستقوم بتعيين عنوان IP ثابت وقناع شبكة فرعية لهذا الجهاز، وسيتم هذا الأمر من خلال علامة تبويب **سطح المكتب** )Desktop).

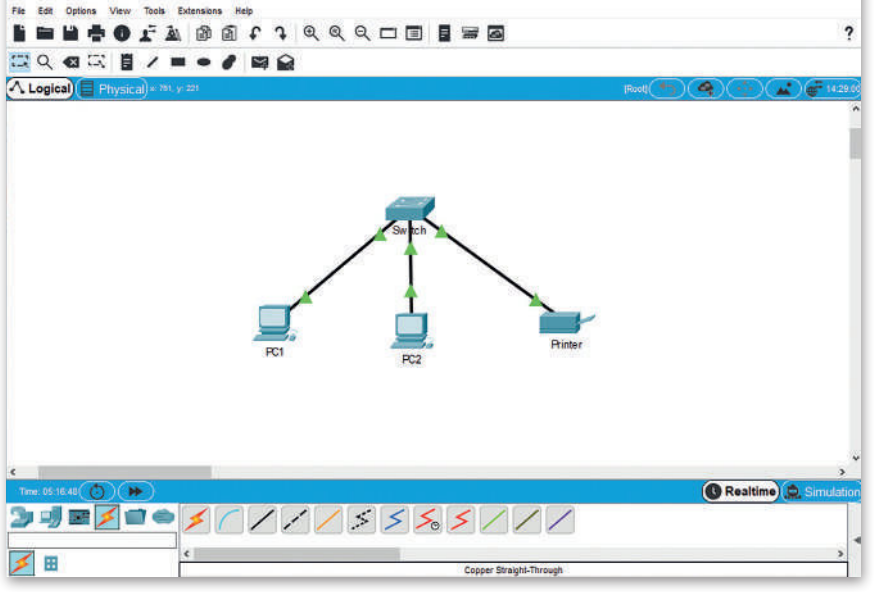

### **لتعيين عنوان IP من عالمة تبويب سطح المكتب )Desktop):**

- ً أيقونة **1PC**. **<sup>1</sup>** < اضغط أيقونة الجهاز الذي ترغب بتكوينه، مثاًل
- < من النافذة التي تظهر، اضغط عالمة تبويب **Desktop**( سطح المكتب(، **2** اضغط **Configuration IP**( تكوين IP). **<sup>3</sup>**
	- < من نافذة **Configuration IP**( تكوين IP )اختر زر **Static**( ثابت(. **<sup>4</sup>**
		- < من نافذة **Address IP**( عنوان IP )اكتب "**192.168.0.1**". **<sup>5</sup>**
	- < اضغط على صندوق نص **Mask Subnet**( قناع الشبكة الفرعية( حيث سيعبأ بـالرقم **255.255.255.0** بشكل تلقائي. **<sup>6</sup>**
		- < أغلق النافذة لتطبيق التغييرات. **<sup>7</sup>**

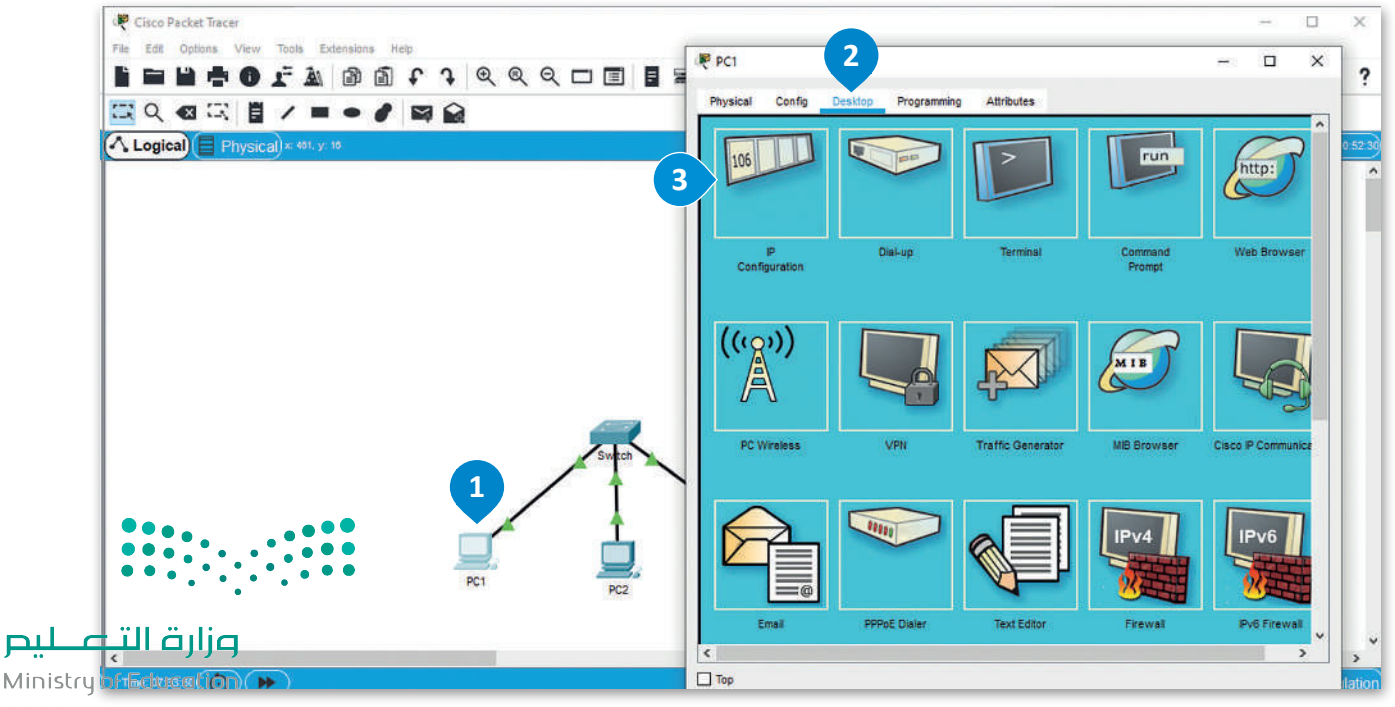

 $2023 - 1445$ 

Cisco Packet Tracer

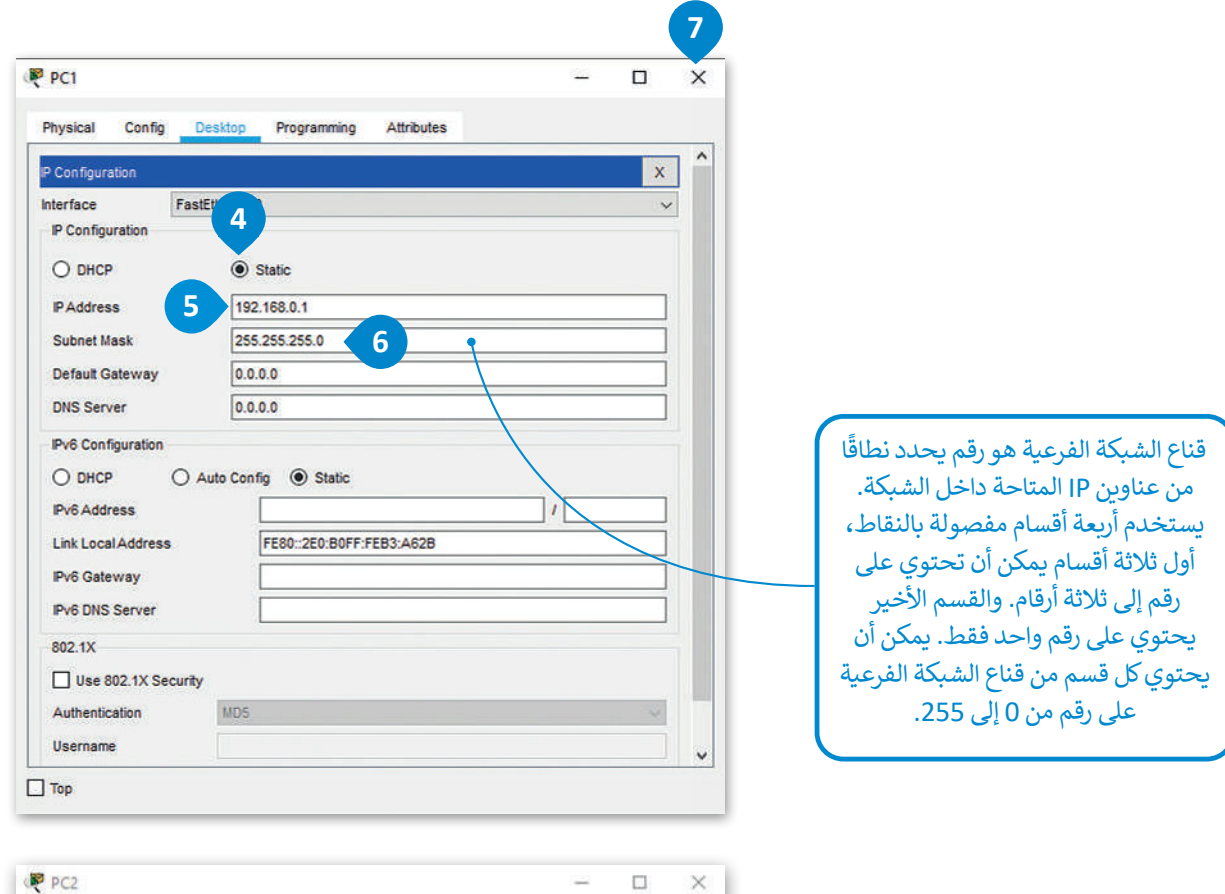

**نكرر نفس اإلجراء لجهاز 2PC على جهاز الشبكة، سنقوم بتعيين عنوان IP ثابت للجهاز وهو .192.168.0.2**

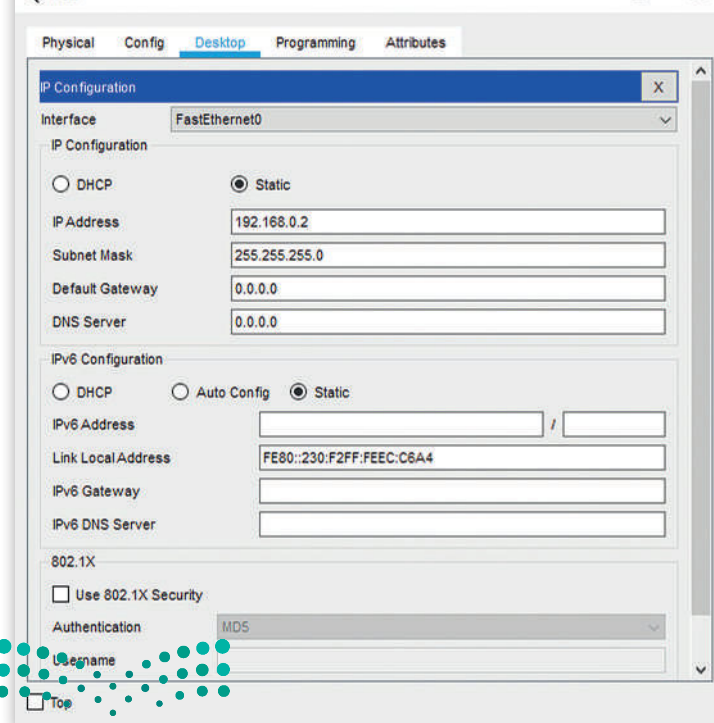

وزارة التصليم Ministry of Education<br>375<br>2023 - 1445
ًأخيرًا ستقوم بتعيين عنوان IP الثابت للطابعة 192.168.0.3 ، ويمكن القيام بذلك من خلال علامة تبويب إعداد الطابعة.

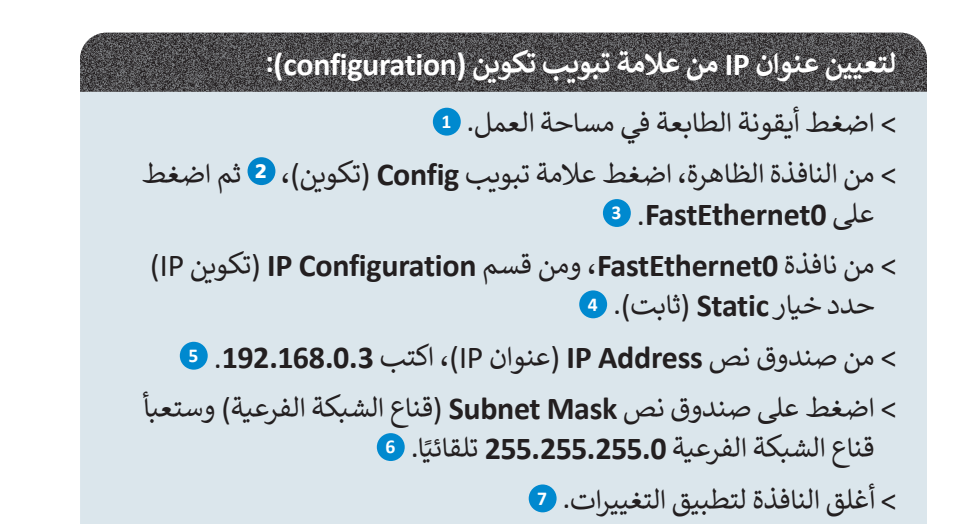

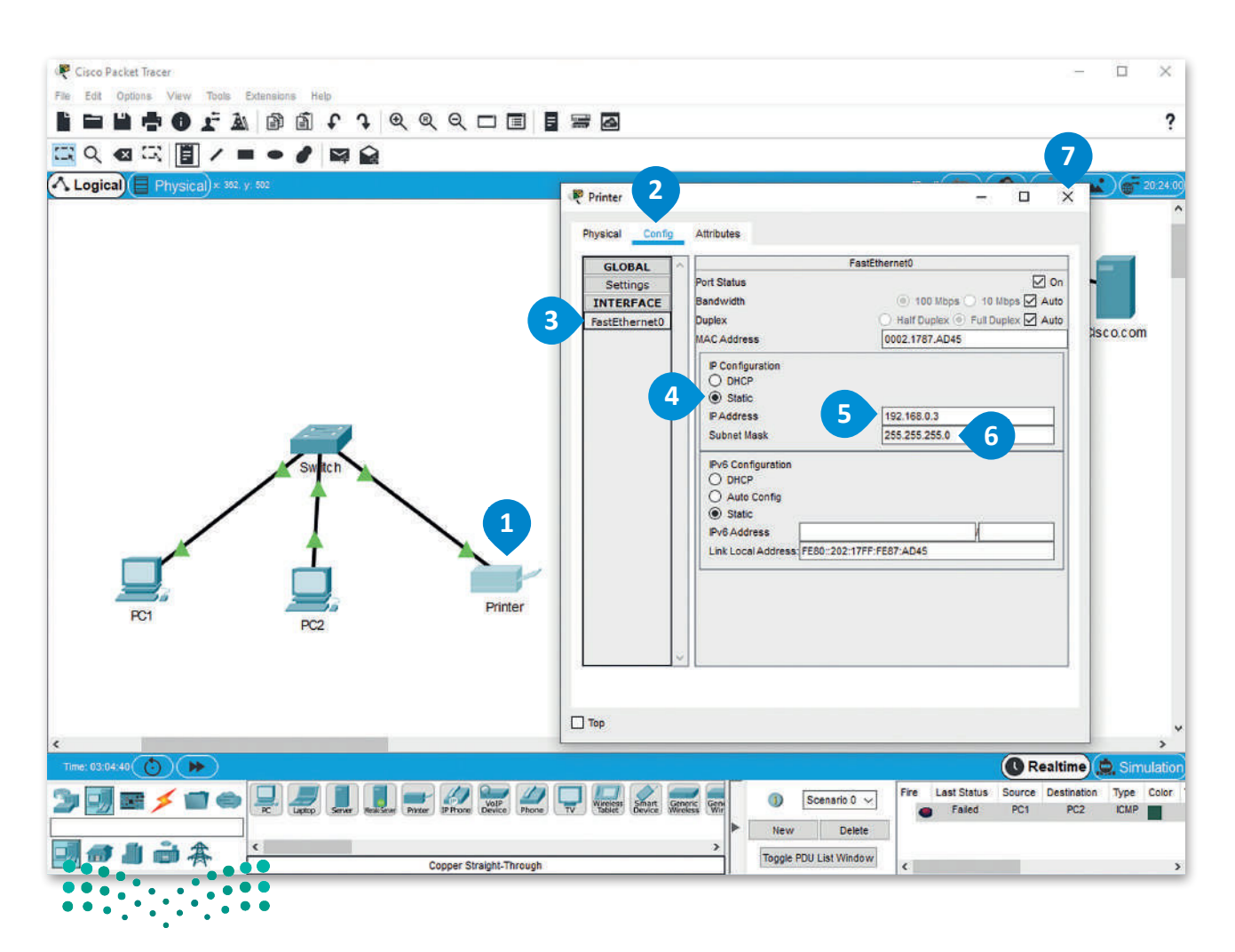

وزارة التصليم

Ministry of Education  $2023 - 1445$ 

#### **التحقق من عناوين IP**

اآلن وبعد أن أنشأت الشبكة وقمت بضبط إعداداتها، يجب التأكد من االتصال. ًأولًا، باستخدام موجه الأوامر، يمكنك التحقق من أن كل جهاز لديه عنوان IP الخاص به.

#### **للتحقق من عناوين IP:**

- < اضغط أيقونة الجهاز الذي تريد التحقق من **Address IP**( عنوان IP )الخاص به مثل **1PC**.
	- < من النافذة التي تظهر، اضغط عالمة تبويب **Desktop**( سطح المكتب(، **2** ثم اضغط **Prompt Command**( موجه األوامر(.
		- < في نافذة موجه األوامر، اكتب األمر **ipconfig**.
		- < ستعرض قائمة عناصر تكوين **Address IP**( عنوان IP).

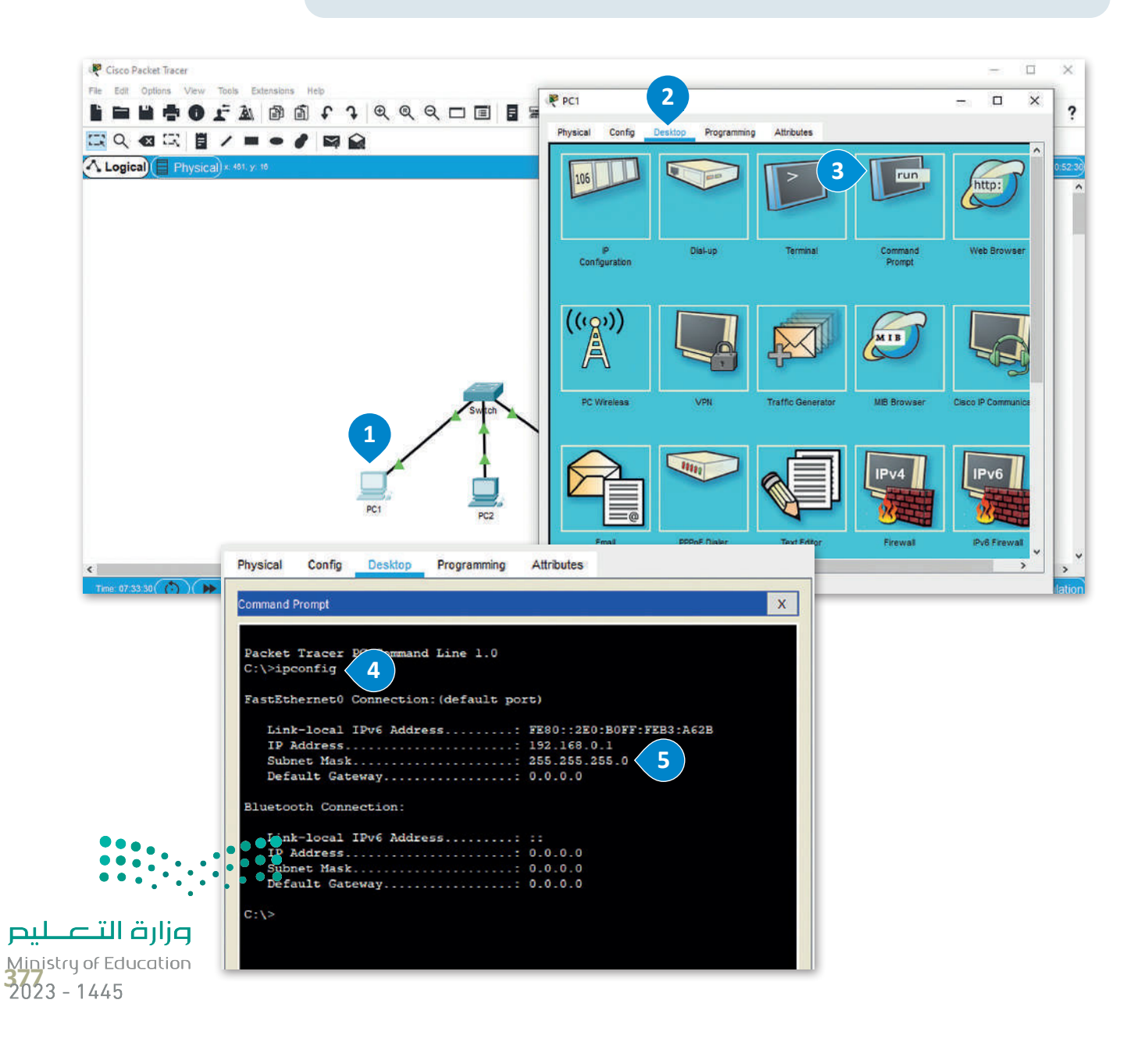

## **التحقق من إمكانية الوصول لألجهزة**

يتوجب علينا التحقق أيضًا من إمكانية الوصول للأجهزة. يتم هذا الأمر من خلال استخدام الأمر **بينج (**ping)، والذي يُعدُّ طريقة شائعة ً**ً** جدًا للتحقق مما إذا كان بإمكانك إرسال واستقبال الحزم من وجهة معينة. يرسل الأمر بينج مجموعة من حزم البيانات إلى الجهة الأخرى ًفي نفس الشبكة وينتظر منها الرد بإشارات معينة، ولا يكون الاتصال ناجحًا إلا إذا :

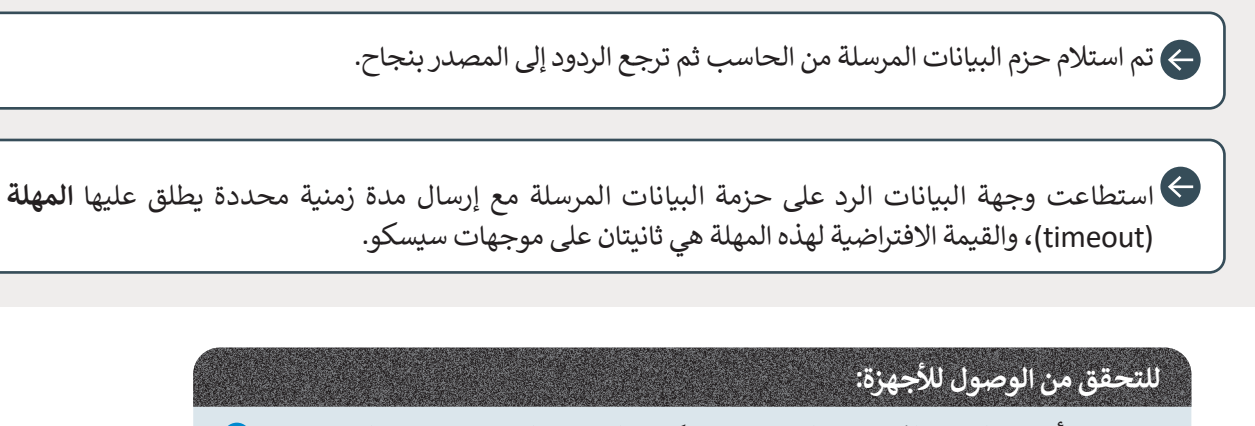

< اضغط أيقونة الجهاز الذي تريد التحقق من إمكانية الوصول إليه، على سبيل المثال 1PC. **<sup>1</sup>**

< من النافذة التي تظهر، اضغط عالمة تبويب **Desktop**( سطح المكتب(، **2** ثم اضغط **Prompt Command**( موجه األوامر(. **<sup>3</sup>**

< من نافذة **Prompt Command**( موجه األوامر(، اكتب األمر **ping**( بينج( ثم **IP** الوجهة التي تريد إرسال وتلقي الحزم منها على سبيل المثال، اكتب **192.168.0.2 ping** وهو عنوان **IP** لجهاز **2PC**. **<sup>4</sup>**

< ستعرض قائمة التحقق من إمكانية الوصول إلى األجهزة. **<sup>5</sup>**

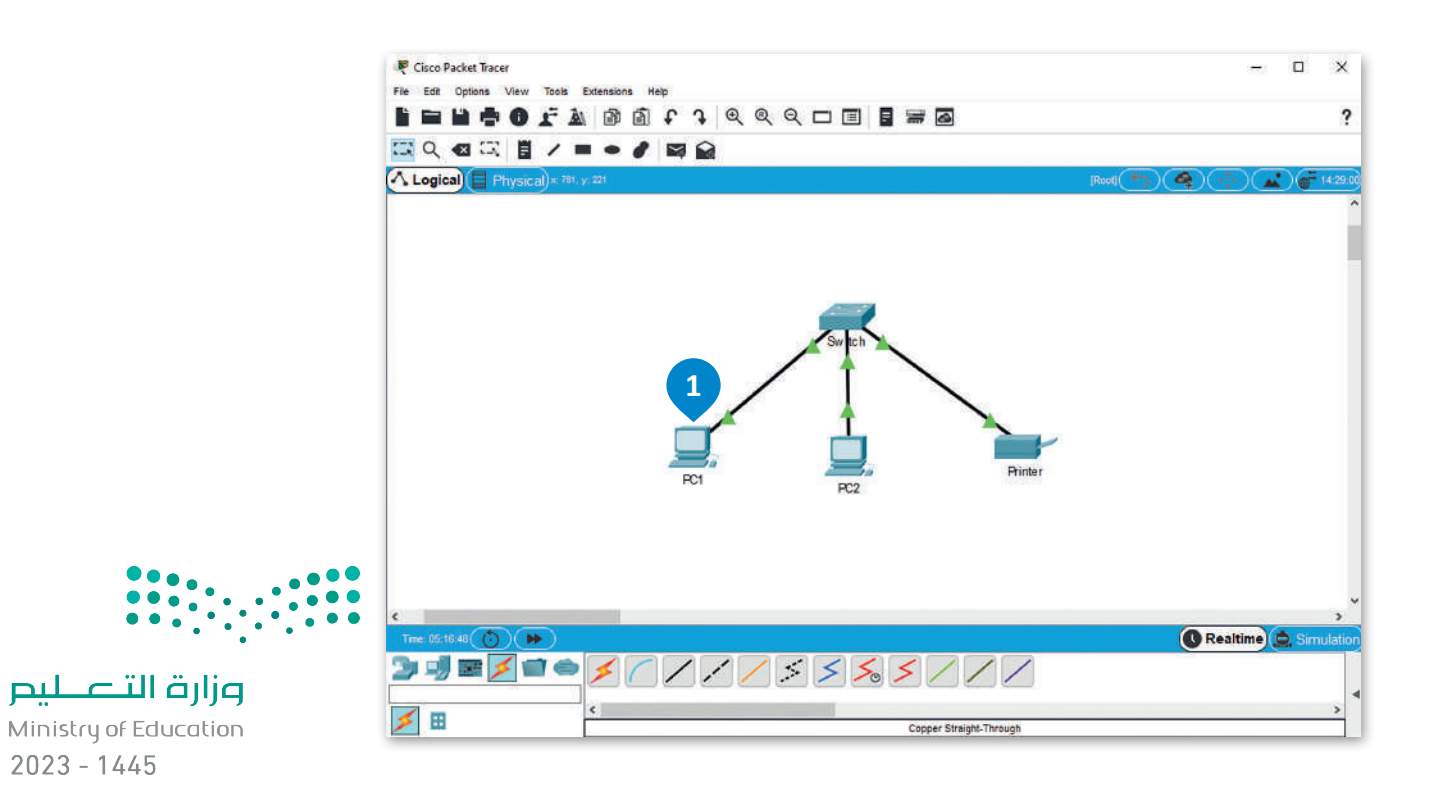

378

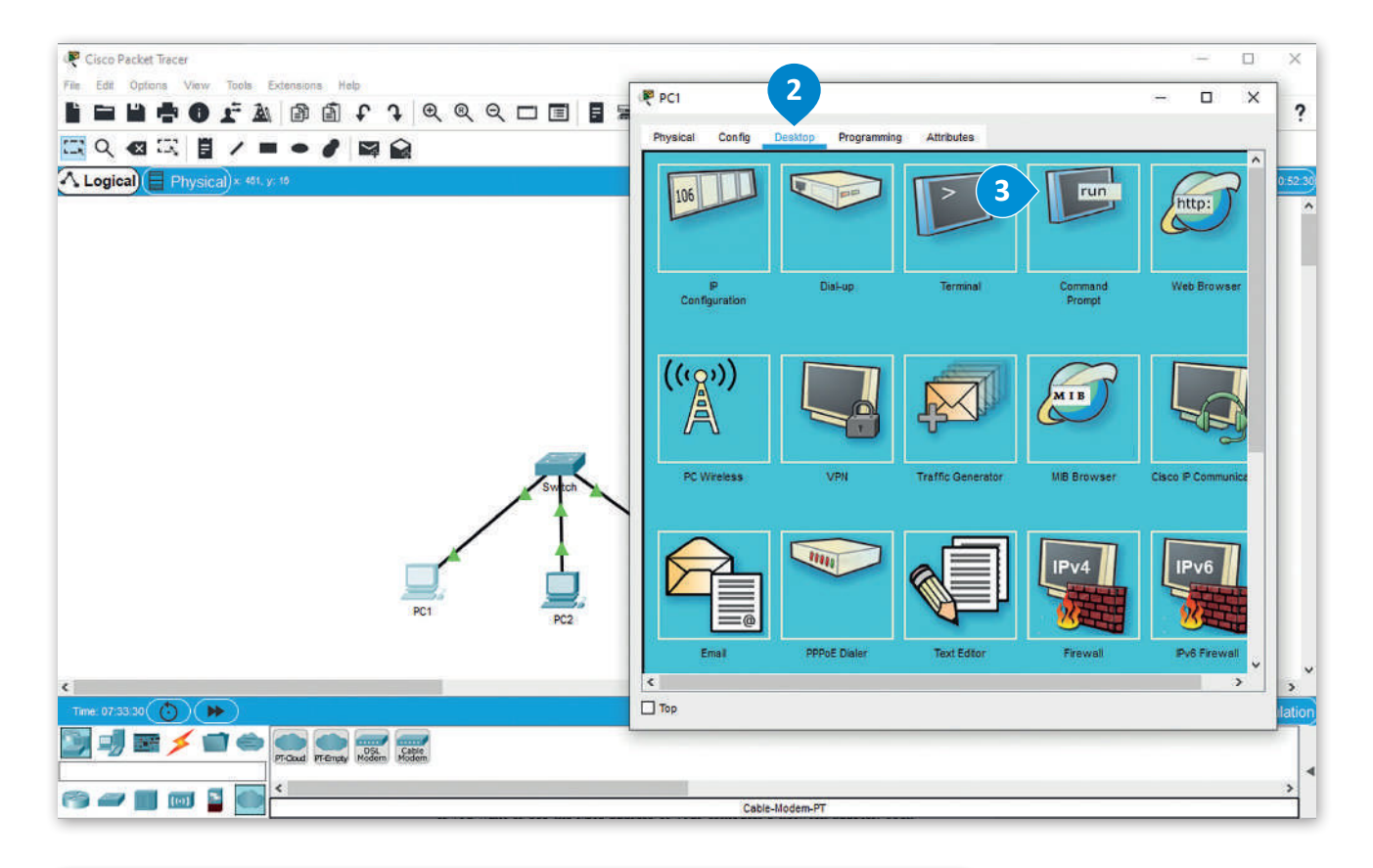

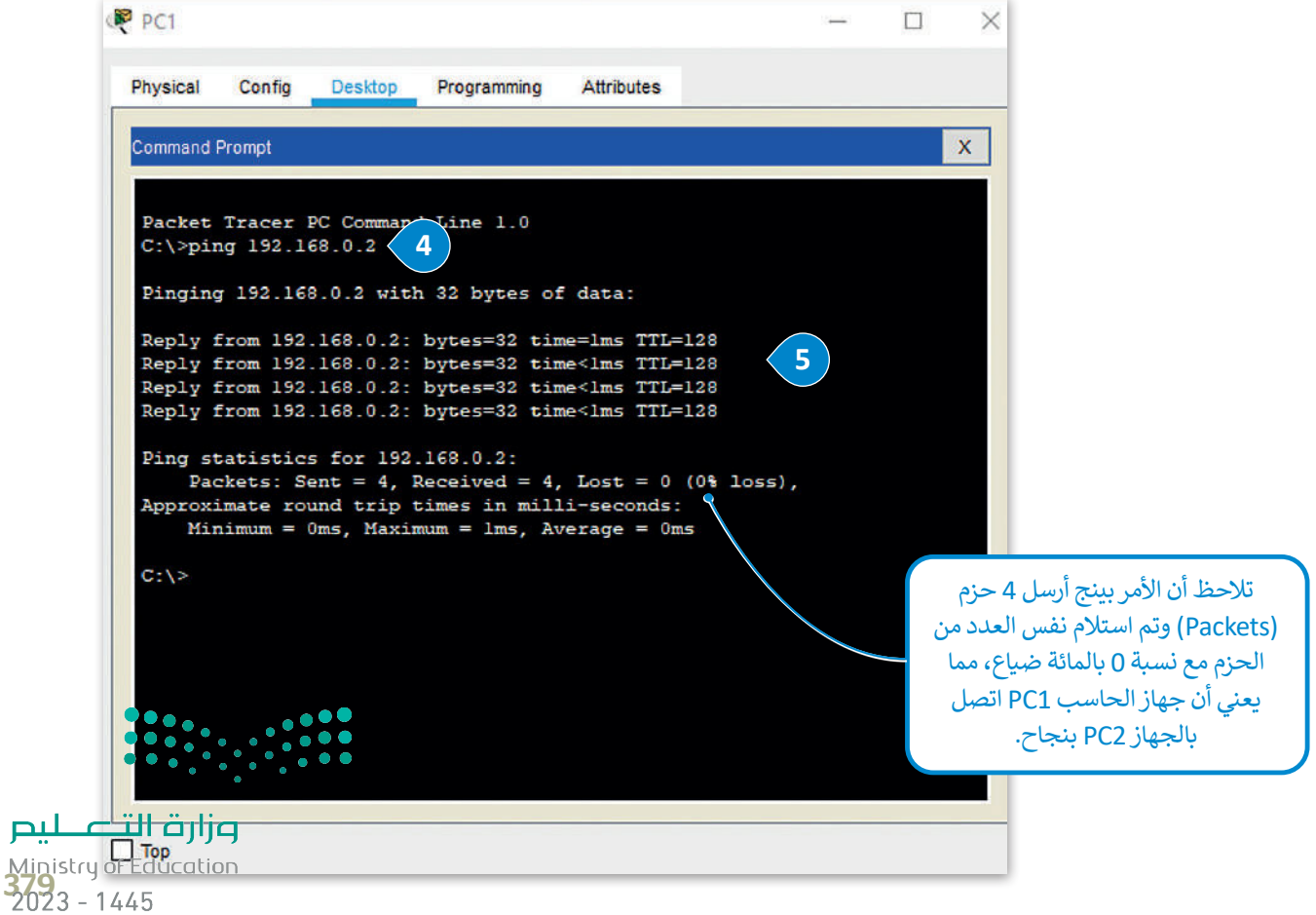

لیم

## **ا لنطبق مع ً**

# **تدريب 1**

**ما عدد البتات الثنائية التي يستخدمها 4IPv؟ وما اسم الفئات التي يتم تقسيم مساحة عنوان IP 4IPv إليها؟**

**تدريب 2**

 **صف كيفية عمل األمر ping للتحقق من إمكانية الوصول إلى األجهزة.**

# **تدريب 3**

**ما الذي يحدده قناع الشبكة الفرعية؟ وكم عدد األقسام المستخدمة لتمثيله؟ وما نطاق األرقام المستخدمة في كل قسم من أقسامه؟**

Ministry of Education  $2023 - 1445$ 

قزازة التصليم

#### **ّ ل عنوان 10001010 00110100 10101100 11100010 IP من رقم ثنائي إلى رقم حو عشري.**

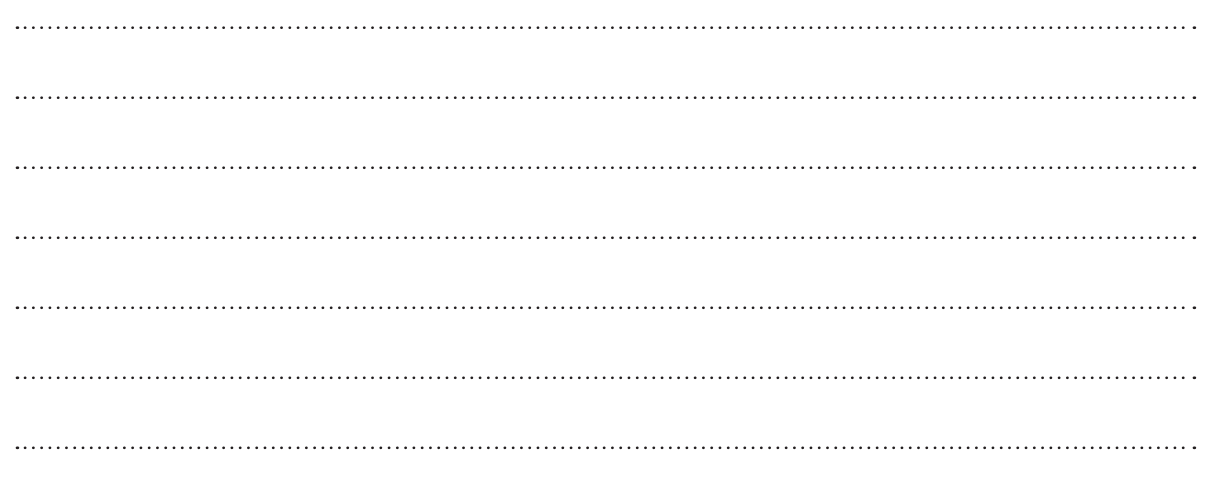

**تدريب 5**

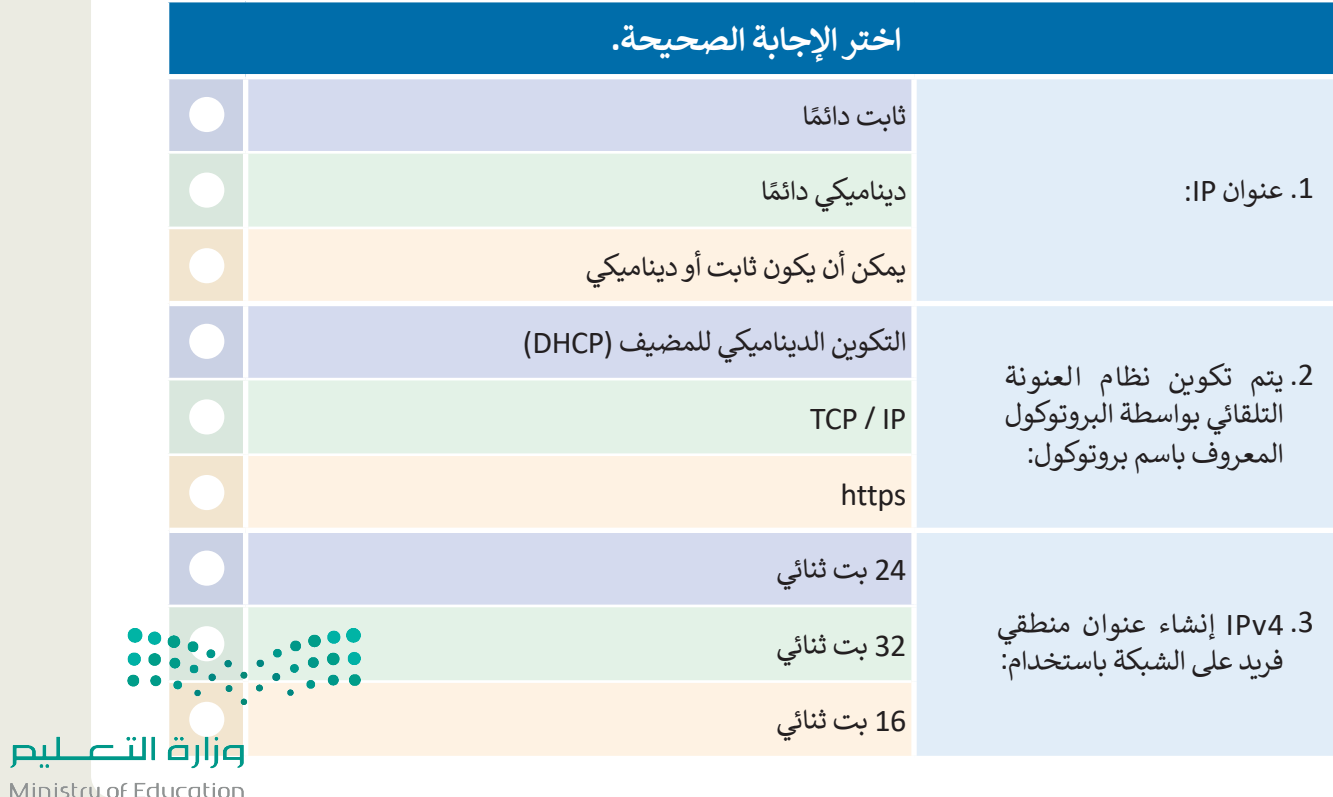

Ministry of Edi<br>381<br>2023 - 1445

 $\sim$  1

## **ِ شبكة محلية LAN: ابن**

أنشئ هيكلية خاصة بالشبكة المحلية LAN باستخدام برنامج سيسكو لمحاكاة الشبكة. اربط ثالثة أجهزة حاسب مكتبية وطابعة بواسطة كابلات مباشرة إلى موزع شبكة كما هو واضح في الصورة أدناه، وغيّر اسم العرض لكل جهاز بالاسم الذي تريده.

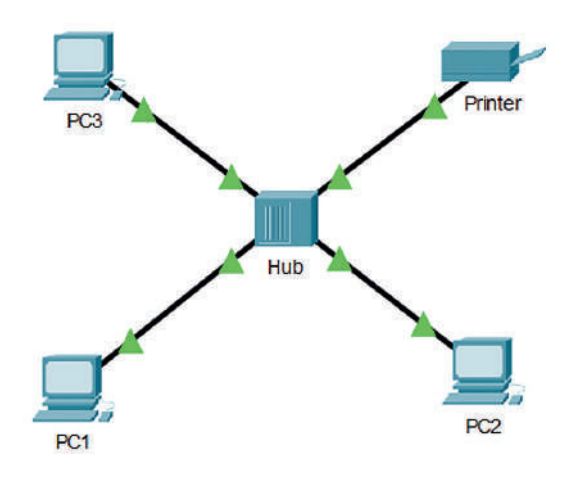

#### **ّن أجهزة الشبكة: كو**

عليك الآن تكوين أجهزة الشبكة بتطبيق القيم من الجدول أدناه. ثم تحقق من إمكانية الوصول إلى الأجهزة. باستخدام األمر "ping"، وتحقق من االتصال بين 1PC والطابعة.

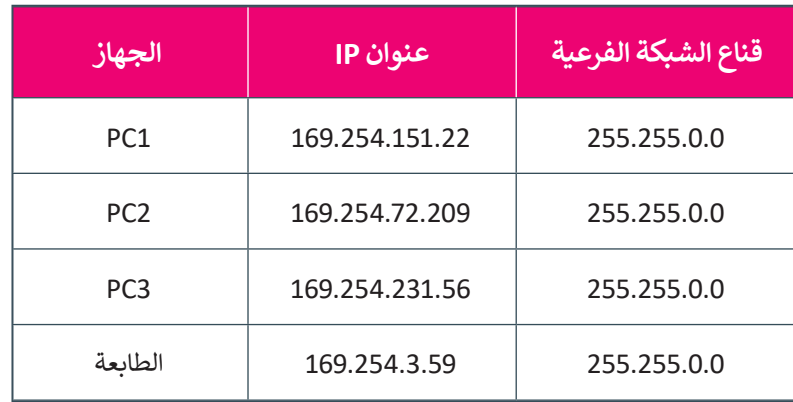

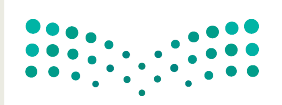

وزارة التصليم Ministry of Education  $2023 - 1445$ 

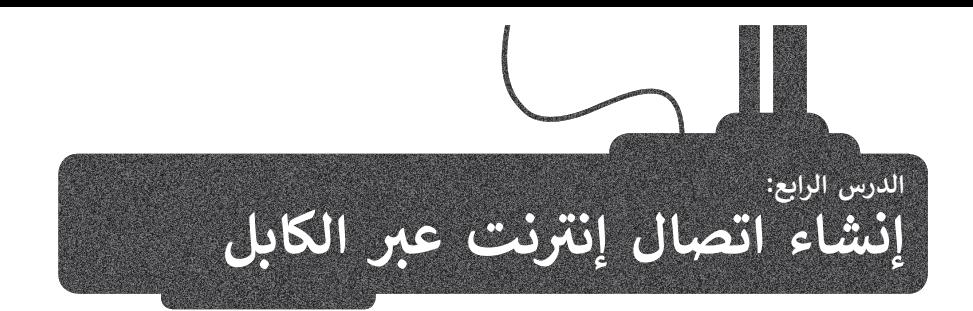

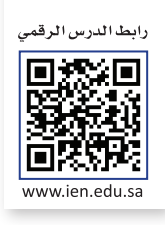

يتناول هذا الدرس كيفية إنشاء اتصال إنترنت عن طريق الكابل. وبصورة محددة، ستبني هيكل الشبكة، وبعد ذلك ستوصل الكابالت بين الْأجهزة وفي النهاية ستهيّئ أجهزة الشبكة.

## **توصيل الشبكة المحلية LAN بشبكة اإلن� <sup>ت</sup> نت**

# **فيما يلي الخطوات التي يتعين اتباعها لتوصيل شبكة محلية LAN باإلنترنت: 1** إنشاء هيكلية الشبكة. **2** إضافة أجهزة الشبكة. **3** توصيل الكابالت بين األجهزة. **4** تهيئة أجهزة الشبكة لتوصيل الشبكة المحلية LAN باإلنترنت باستخدام عناوين IP الثابتة. تهيئة أجهزة الشبكة لتوصيل الشبكة المحلية LAN باإلنترنت باستخدام عناوين IP **5** الديناميكية. **6** اختبار التوصيل.

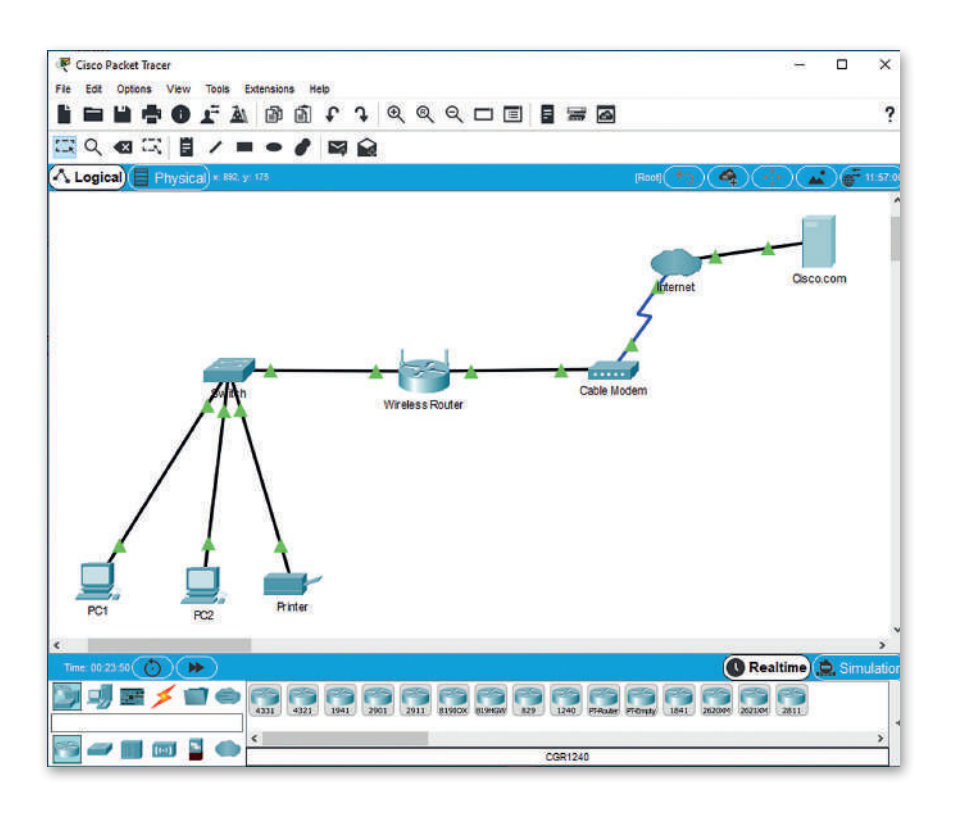

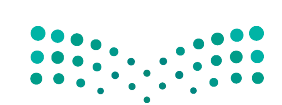

وزارة التصليم Ministry of Education<br>383<br>2023 - 1445

### **إنشاء هيكلية الشبكة**

األجهزة المستخدمة لبناء هيكلية شبكتك هي:

#### **موجه السلكي )Router Wireless):**

يستخدم جهاز الموجه لتزويد الأجهزة بالإنترنت داخل الشبكة المحلية LAN، ويوفر الموجه ًاللاسلكي أيضًا إمكانية الوصول للإنترنت للأجهزة المزودة بإمكانيات شبكة Wi-Fi.

### **المودم السلكي )Modem Cable):**

يعمل المودم كجسر بين شبكتك المحلية واإلنترنت، وبالتحديد يصل المودم شبكتك المحلية ً من خالل االتصال بكابل **مزود خدمة اإلنترنت** )ISP). عادة

#### **أيقونة سحابة اإلنترنت )Cloud Internet):**

تستخدم هذه األيقونة لمحاكاة شبكة اإلنترنت، وقد يكون مزود خدمة اإلنترنت ISP أحد ًعناصرها، وهو الذي يوفر ربطًا بين حاسبك والعالم الخارجي "شبكة الإنترنت". عندما تريد الوصول إلى صفحة إلكترونية من خالل المتصفح فإن حاسبك يرسل طلبات إلى خادم مزود خدمة اإلنترنت ISP، والذي يقوم بدوره بإرسال طلب الوصول إلى خادم الويب المستضيف للموقع المطلوب.

#### **خادم الويب )Server Web):**

يستضيف خادم الويب موقع ويب معين كموقع شركة com.Cisco، حيث يرسل خادم الويب الصفحة المطلوبة إلى خادم مزود خدمة اإلنترنت.

**Wireless Router** 

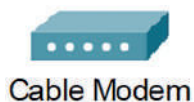

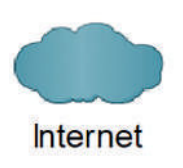

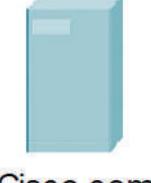

Cisco.com

## **إضافة أجهزة الشبكة**

.<br>لإضافة الأجهزة إلى مساحة العمل يتعين عليك أولًا تغيير الأسماء المعروضة لأجهزة الشبكة.

يعرض الجدول التالي التصنيف الرئيس والفرعي لكل جهاز من أجهزة الشبكة وطرازه، كما يظهر اسم العرض لكل جهاز في ساحة العمل.

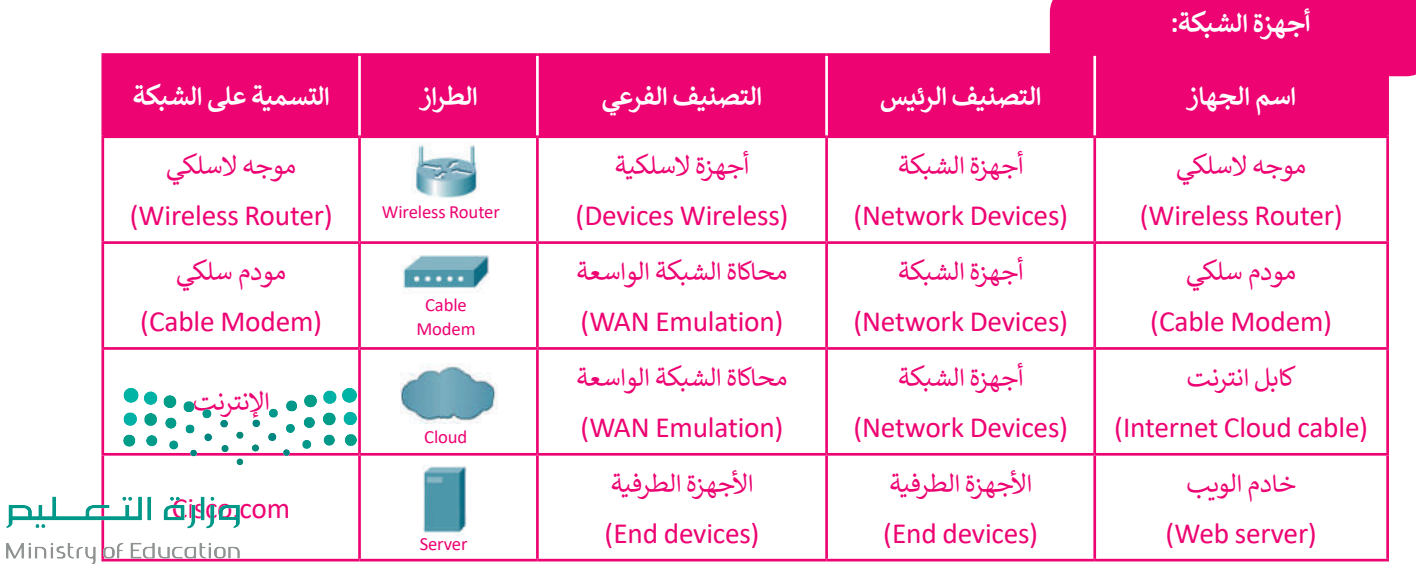

 $2023 - 1445$ 

## **توصيل الكابالت بين األجهزة**

لإضافة الكابلات بين الأجهزة في مساحة العمل، يتعين عليك الآتي:

#### **إلضافة الكابالت بين األجهزة:**

- < استخدم **كابل نحاسي مباشر** )Through-Straight Copper )ووصله بين منفذ المحول /4 0 FastEthernet ومنفذ الموجه الالسلكي 1Ethernet. **<sup>1</sup>**
	- < استخدم كابل نحاسي مباشر للتوصيل بين منفذ Internet للموجه الالسلكي ومنفذ المودم السلكي 1port.**<sup>2</sup>**
- < استخدم كابل **محوري** )Coaxial )للتوصيل بين منفذ المودم السلكي 0 Port ومنفذ اإلنترنت 1port7Coaxial. **<sup>3</sup>**
- >استخدم كابل نحاسي مباشر لتوصيل منفذ الإنترنت Ethernet 6 وبطاقة خادم Cisco.com وهي 0 FastEthernet. **<sup>4</sup>**

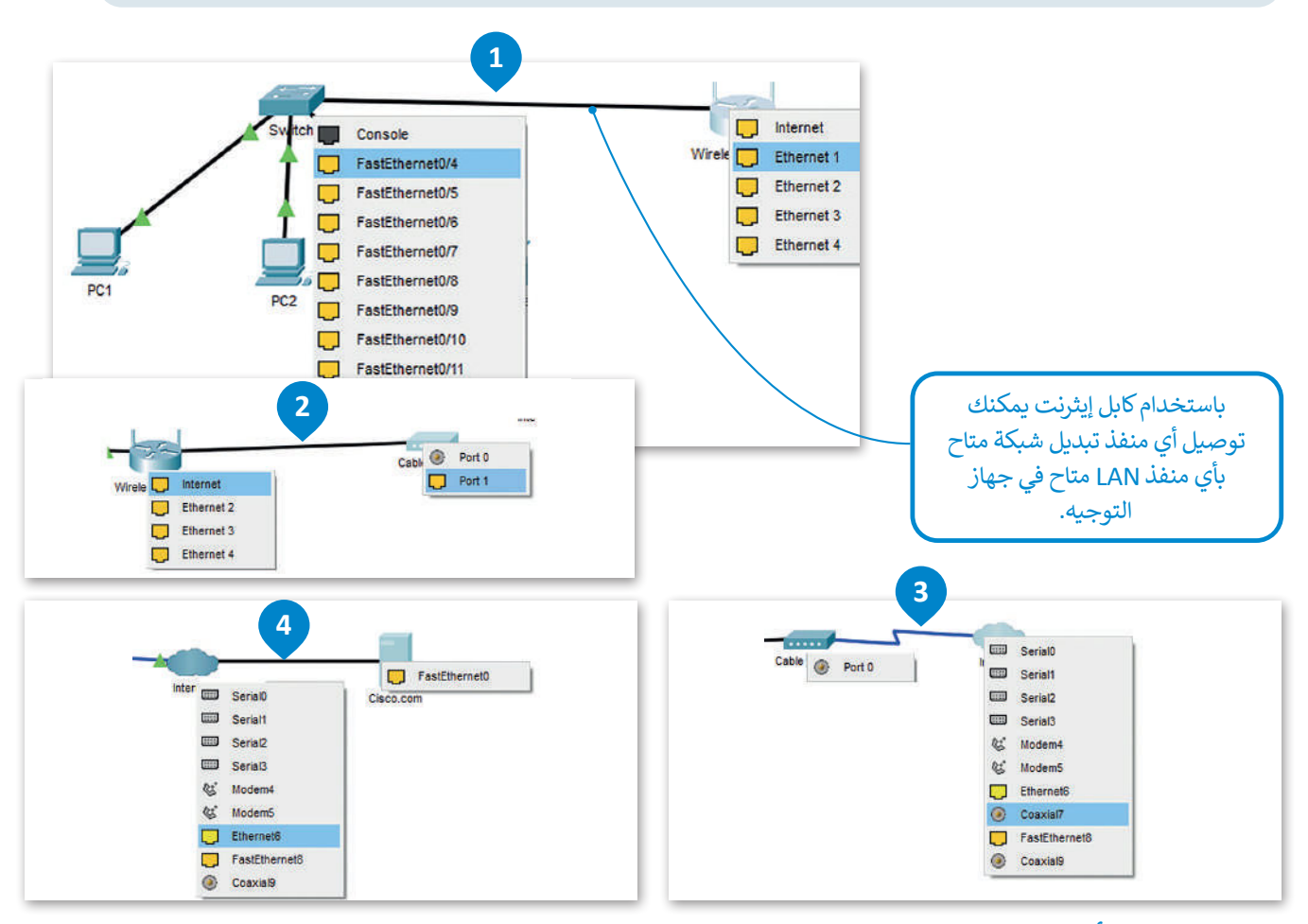

## **ضبط إعدادات أجهزة الشبكة**

لضبط إعداد الأجهزة لتوصيل الشبكة المحلية بالإنترنت، يتعين عليك الآتي:

### **إعداد الموجه الالسلكي:**

Ministry of Education<br>385<br>2023 - 1445 .<br>عند اتصال الموجه مباشرةً بالإنترنت، يتم تكوين عنوان IP بواسطة بروتوكول (DHCP)، ويكون الموجه مسؤولًا بعد ذلك عن عنوان IP بين أجهزة الحاسب المتصلة بالشبكة المحلية والأجهزة الأخرى على الشبكة، لذلك فإن الإعدادات الوحيدة <mark>الت<sub>ق</sub>ار تحتان إلى</mark> علي تغيير في الإعدادات الافتراضية هي: تعيين عنوان IP ثابت لخادم DNS وهو خادم الويب الذي يستضيف موقع ويب معين )com.Cisco). سوف تعرض صفحة إلكترونية من هذا الموقع لاحقًا. ً

تغيير SSID) Identifier Set Service )وهو **اسم الشبكة** )Name Network).

#### **ضبط إعدادات الموجه الالسلكي:**

- < اضغط أيقونة الموجه الالسلكي. **<sup>1</sup>**
- < من نافذة **Router Wireless**( الموجه الالسلكي(، اضغط عالمة تبويب **GUI**( واجهة المستخدم الرسومية(، **2** اضغط **Setup**( إعداد(. **<sup>3</sup>**
	- < من إعدادات خادم **DHCP** تحقق أن زر **Enabled**( مفعل( تم تفعيله. **<sup>4</sup>**
	- ّئ عنوان **IP** الثابت لخادم **DNS** على النحو التالي: **.208.67.220.220 <sup>5</sup>** < هي
	- < اآلن اضغط عالمة تبويب **Wireless**( السلكي( لعرض خيارات االتصاالت الالسلكية. **<sup>6</sup>**
- ֧֧֝֟֓֓<u>֓</u> > غيِّر **(Network Name (SSID (**اسم الشبكة ) إلى اسم من اختيارك، مثلًا: **Mynetwork** (شبكتي). ��
	- < من أسفل الصفحة، اضغط **Settings Save**( حفظ التغييرات(. **<sup>8</sup>**

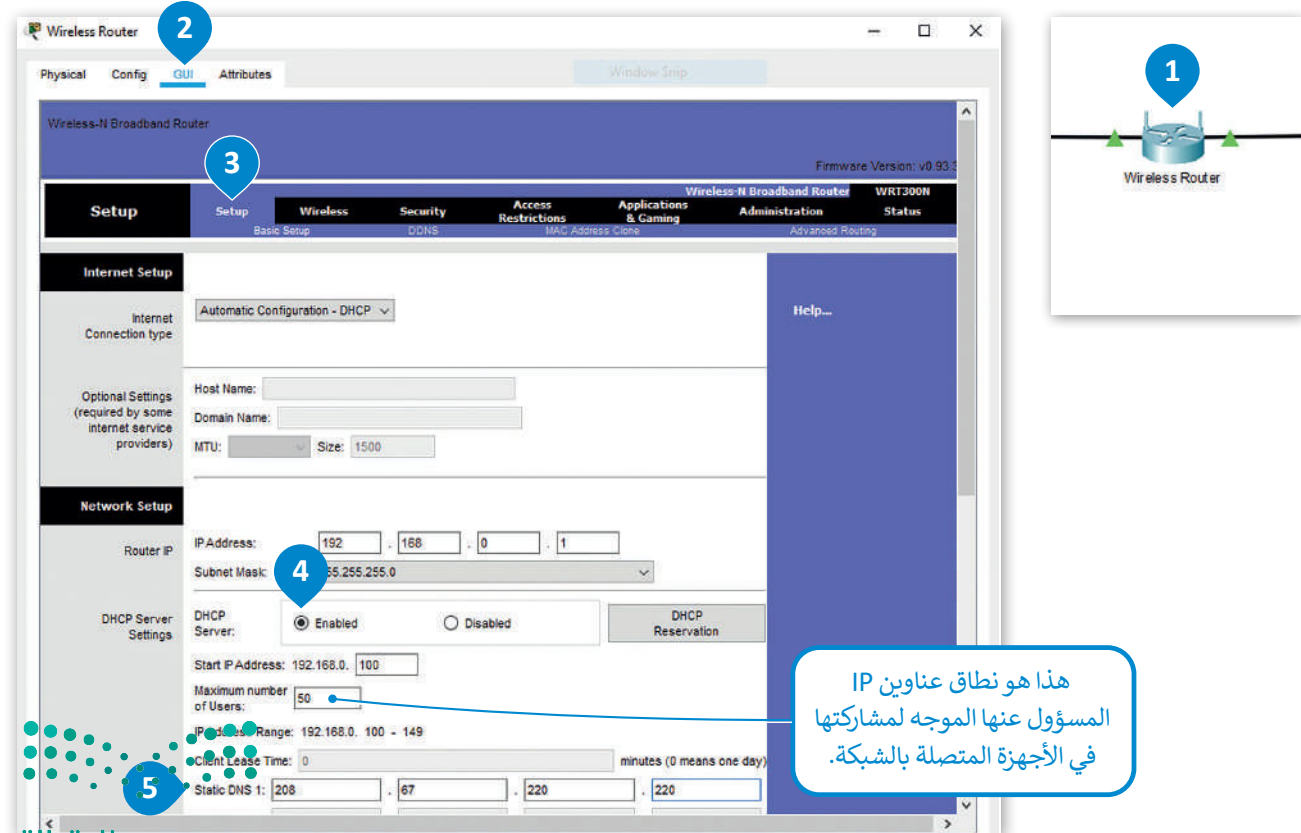

وزارة التصليم Ministry of Education  $2023 - 1445$ 

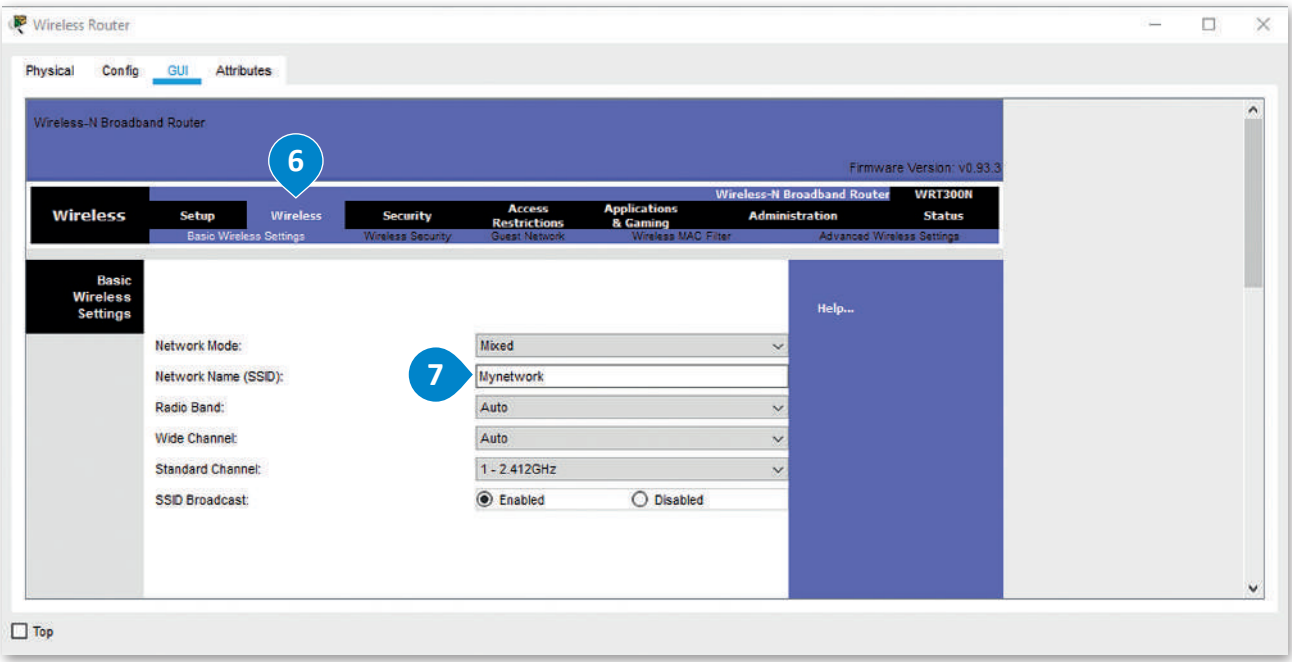

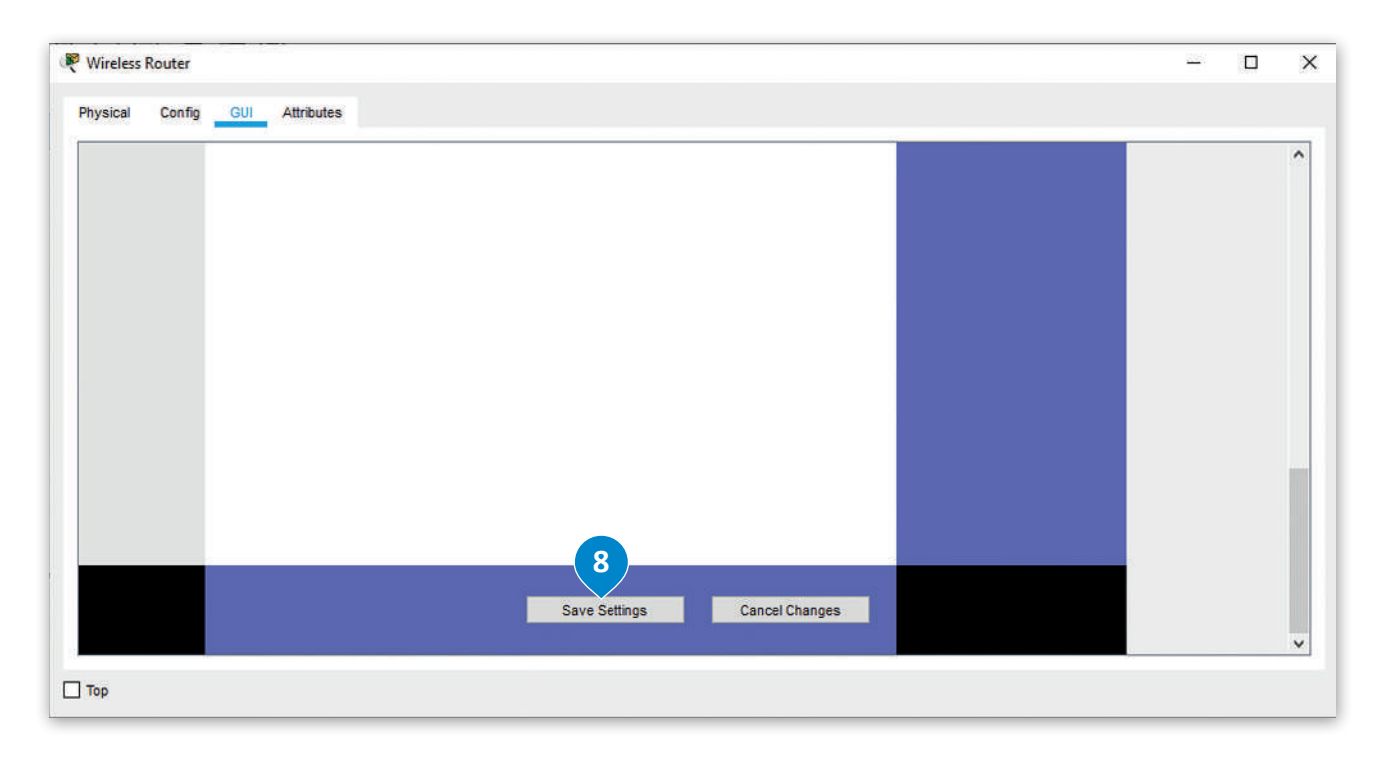

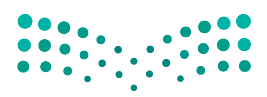

وزارة التصليم Ministry of Education<br>387<br>2023 - 1445

## **إعداد شبكة اإلنترنت السحابية )Cloud Internet Configure)**

يحاكي جهاز **اإلنترنت السحابي** )Cloud Internet )شبكة اإلنترنت، ولكي يعمل هذا الجهاز فإنه بحاجة إلى تثبيت وحدتين:

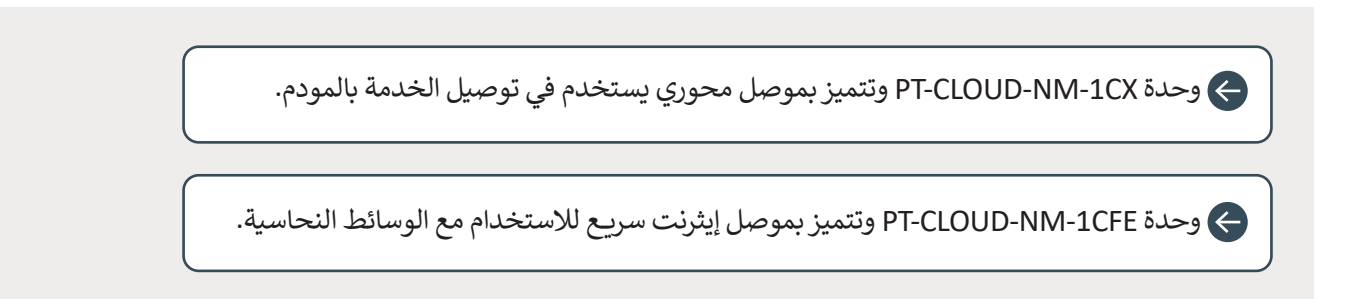

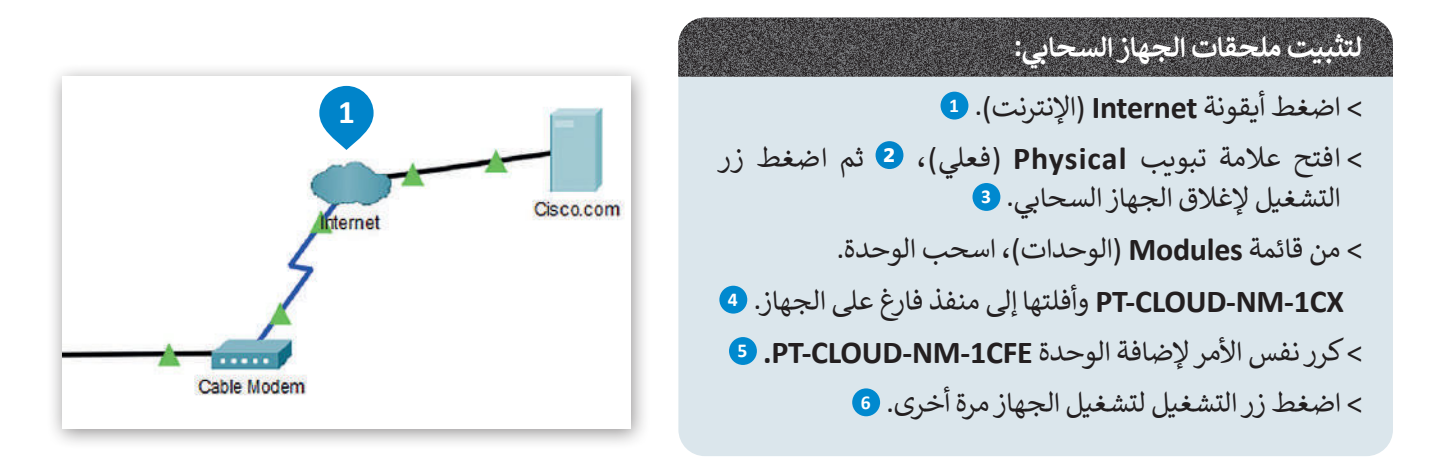

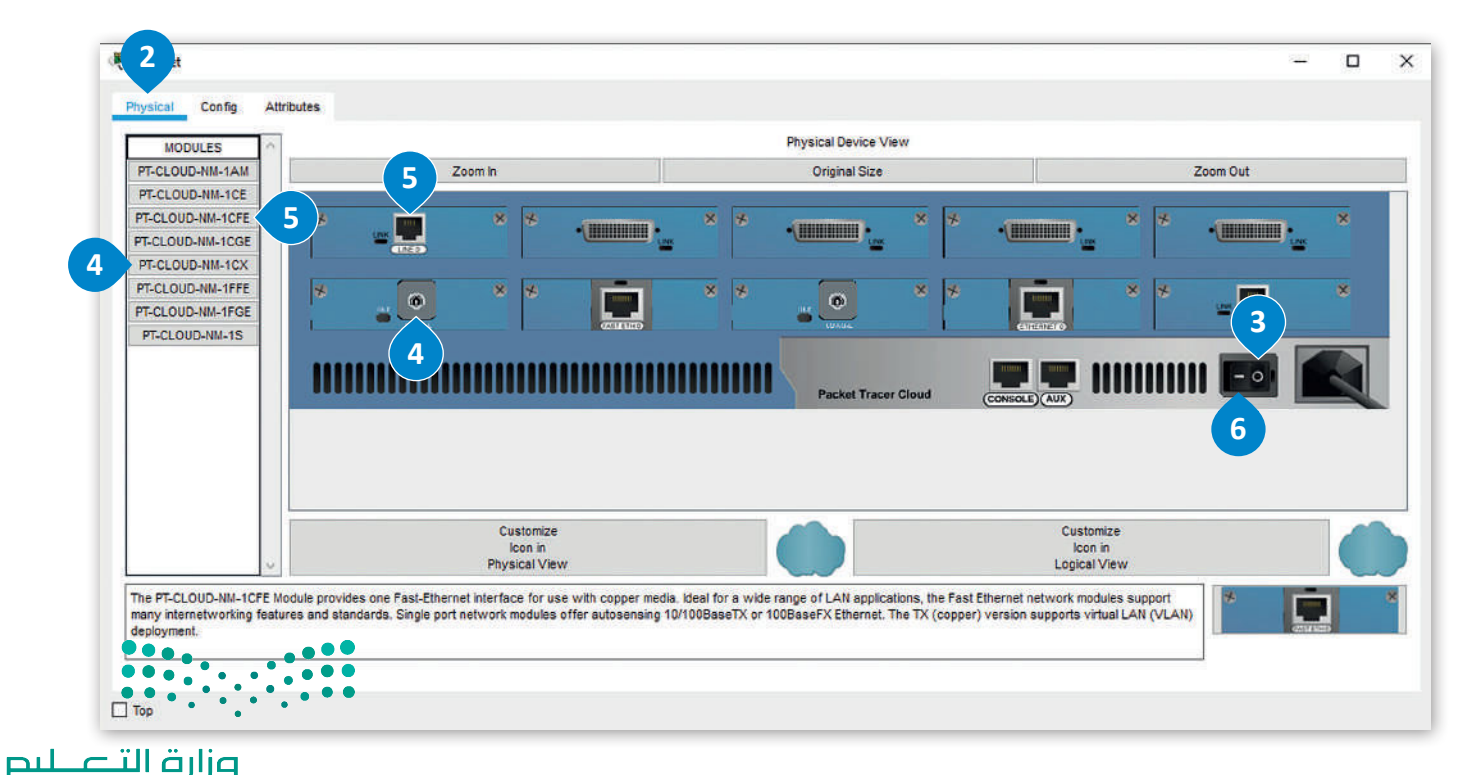

Ministry of Education  $2023 - 1445$ 

#### **إعداد مزود الشبكة**

֧<u>֓</u>֖֚֓ يجب تعيين نوع مزود الشبكة للجهاز السحابي، وهو اتصال بالإنترنت عبر الكابل. ستكوّن أيضًا المنافذ الخاصة بهذا الجهاز. ֦֧<u>֓</u>

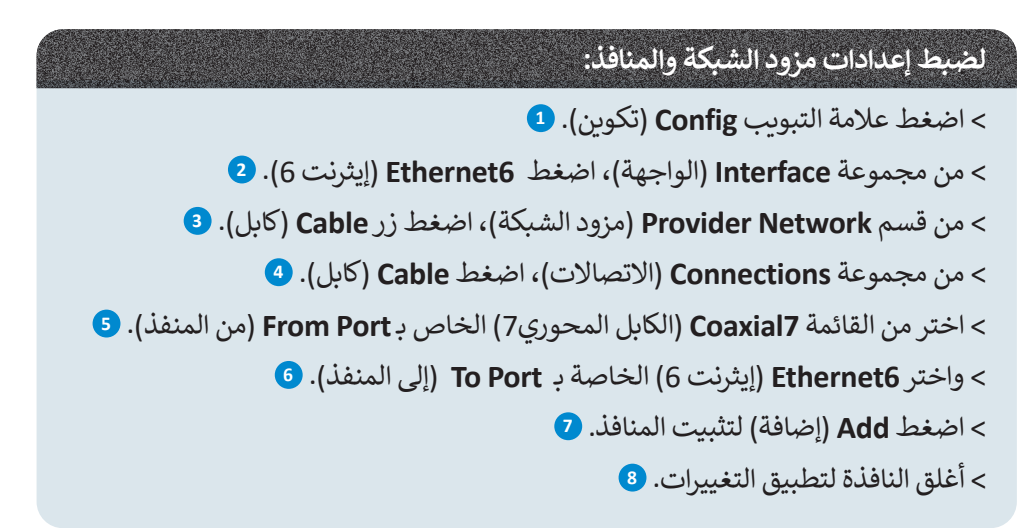

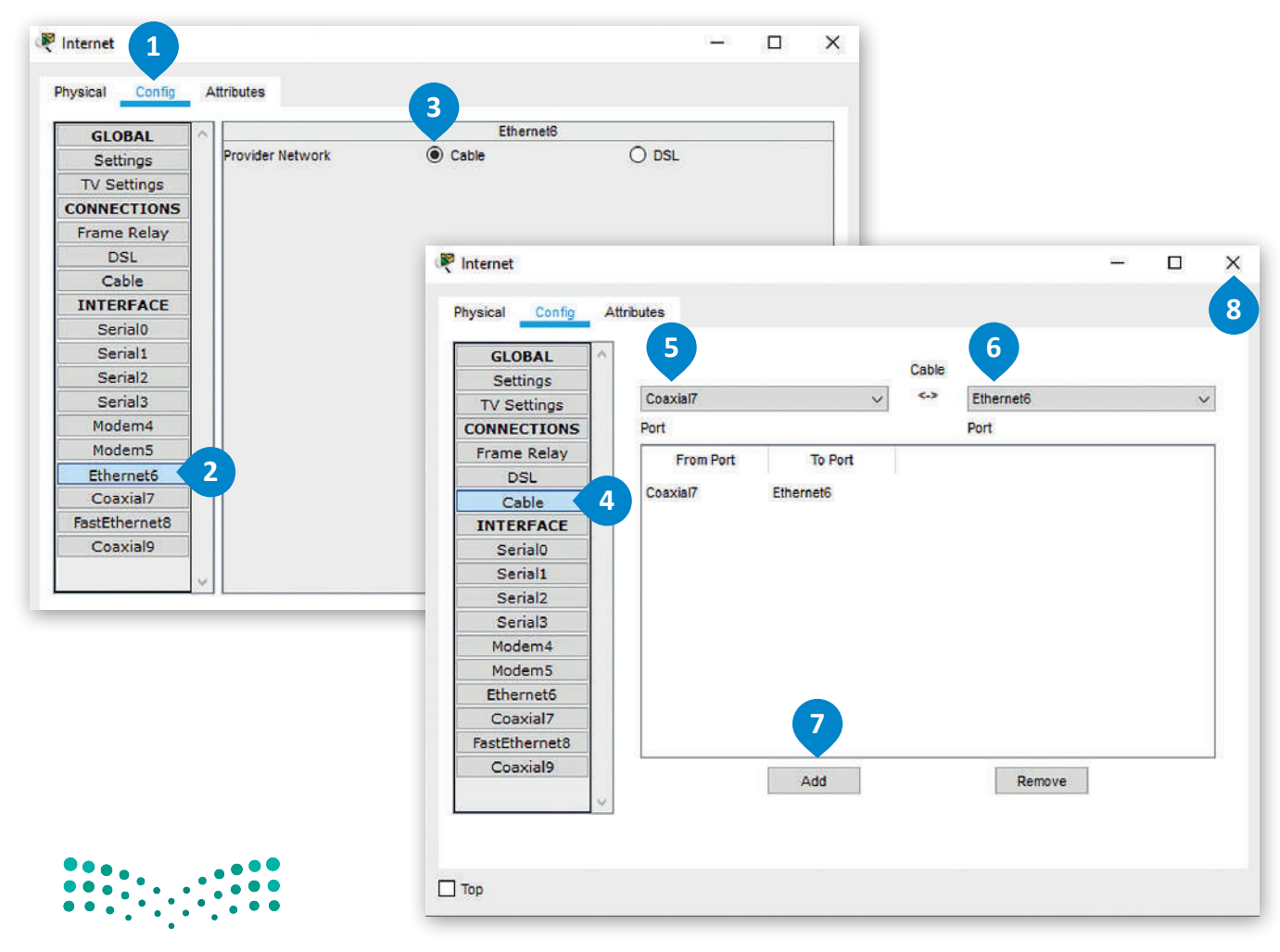

## وزارة التصليم Ministry of Education<br>**389**<br>2023 - 1445

#### **إعداد خادم الويب**

إلعداد خادم الويب، ستبدأ بتعيين com.Cisco كخادم DHCP.

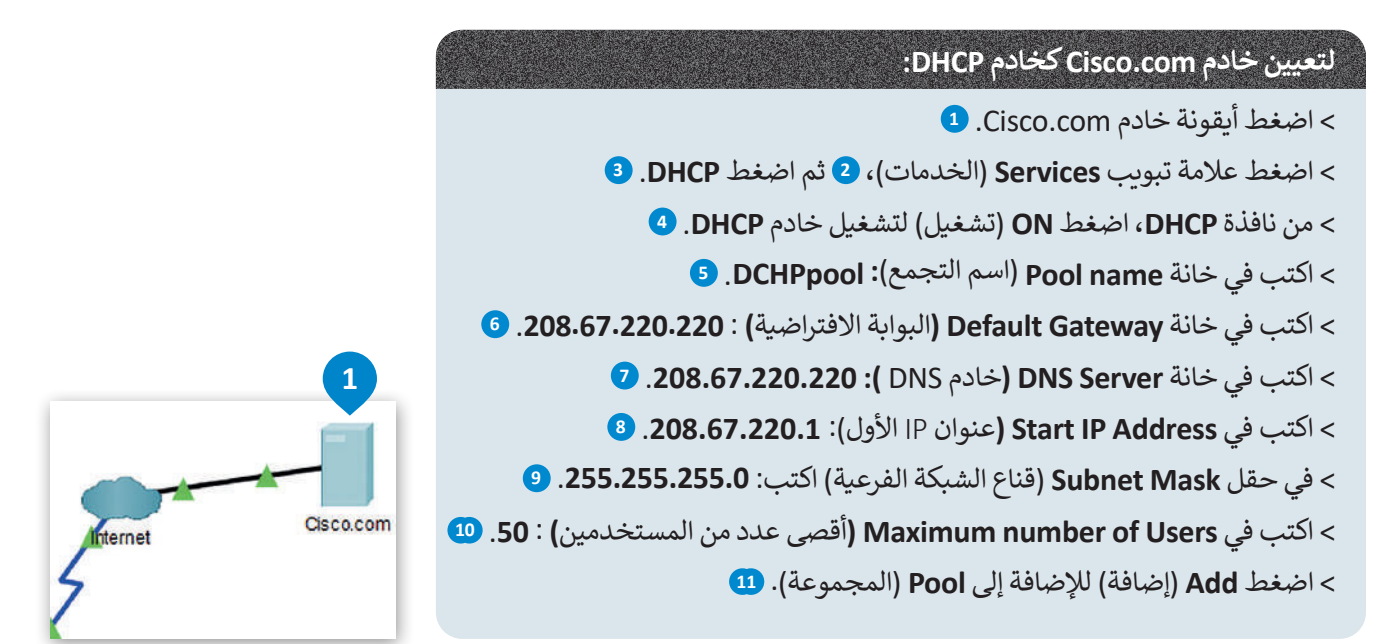

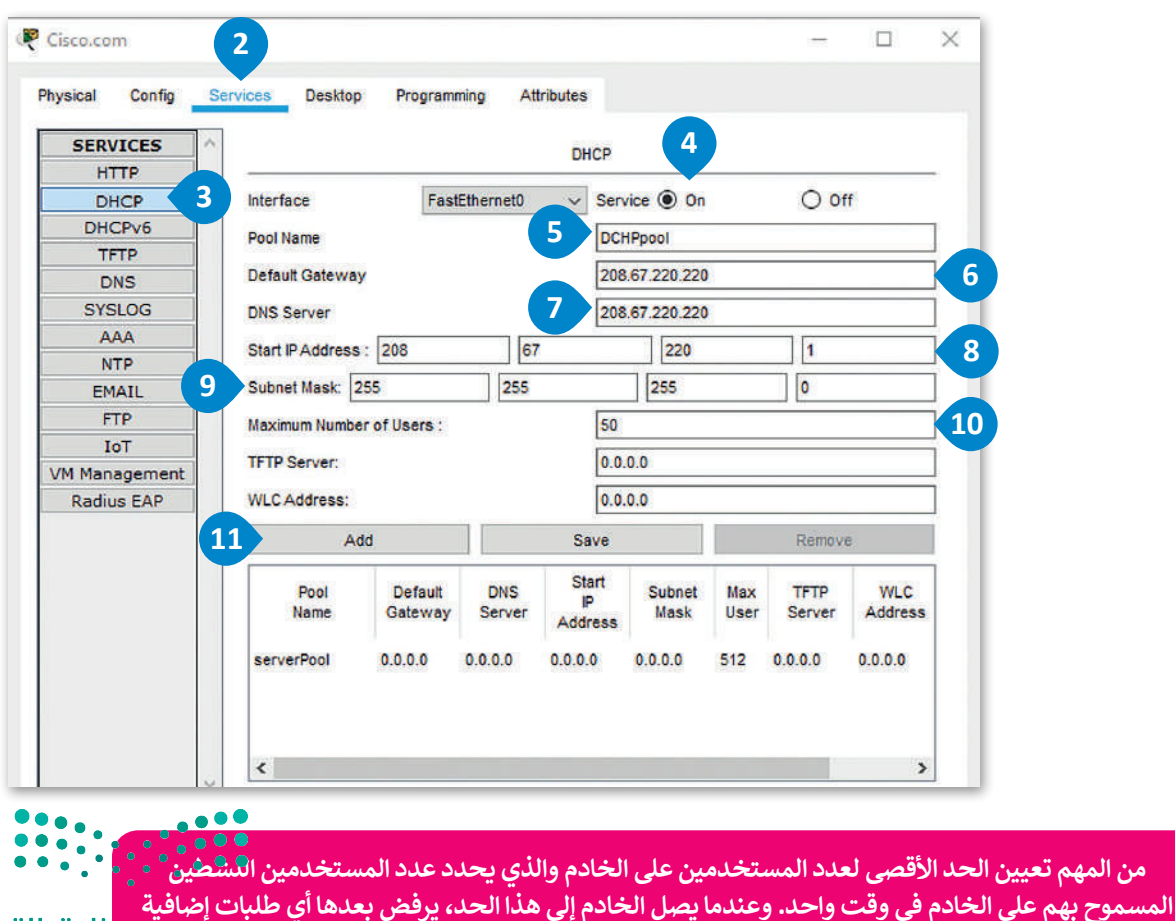

**إلى أن يصبح عدد المستخدمين النشطين أقل من الحد األقصى لمستخدمي الخادم.** 

وزارة التصليم

Ministry of Educatio  $2023 - 1445$ 

.<br>ستعدّ خادم Cisco.com كخادم DNS لترجمة عنوان الموقع إلى الـ IP الخاص به.

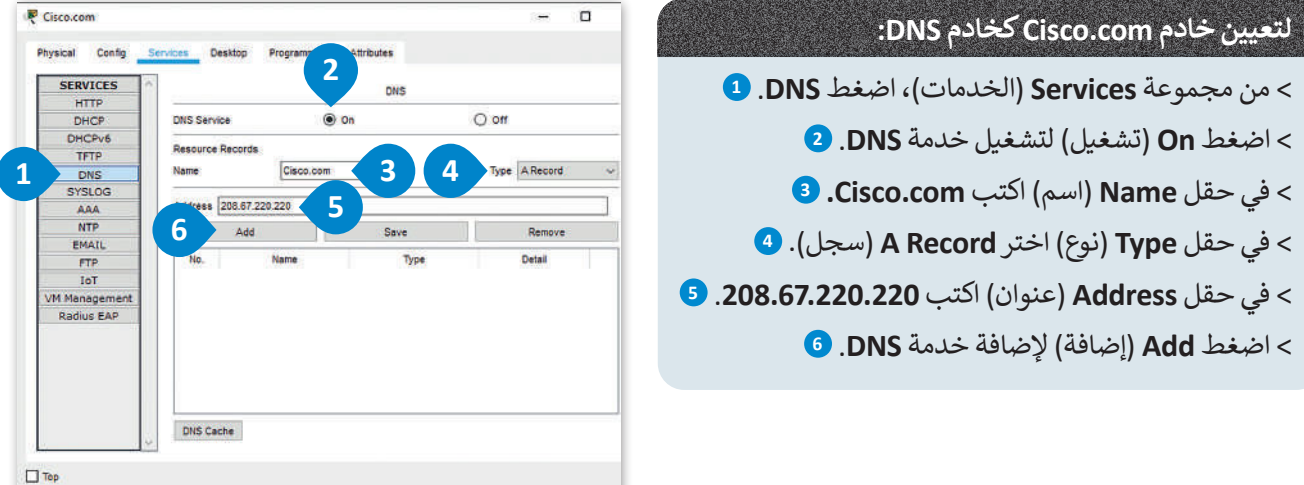

لضبط الإعدادات العامة لخادم Cisco.com وإعدادات واجهة FastEthernet0.

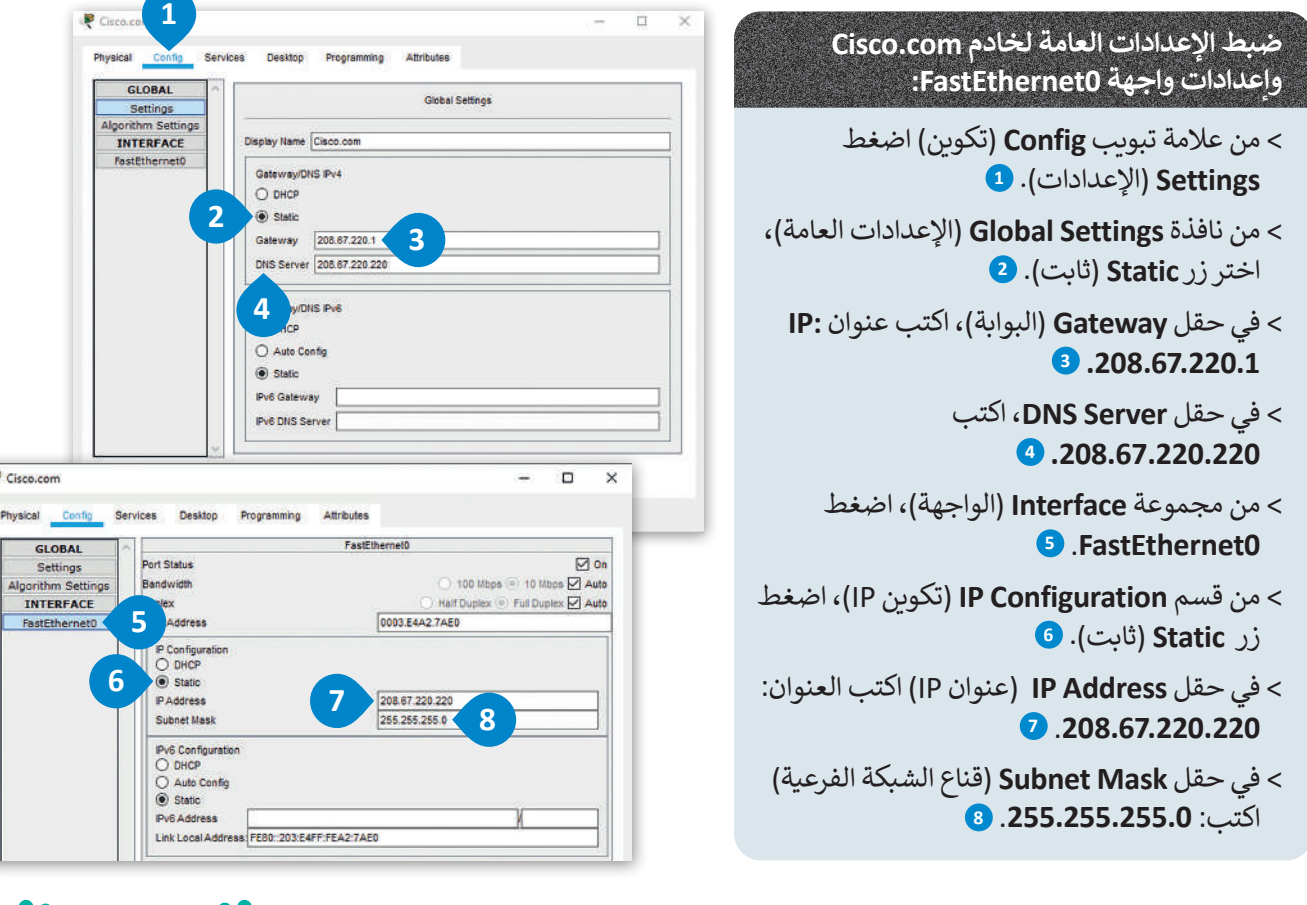

عند تمكين خدمة DHCP لتعيين العناوين تلقائيًا لأجهزة الشبكة؛ تزيد من أمان الشبكة، وتتفادى مشكّلة وجّودٌ جّهّازْيْنٌ **يحمالن نفس عنوان الـ IP Static والذي يتسبب في تعطل اتصال الجهازين وقد يؤثر على أداء الشبكة.**

Ministry of Education<br>391<br>2023 - 1445

وزارة التصليم

## **إعداد أجهزة الشبكة المحلية LAN**

.<br>سابقًا، ضبطت أجهزة شبكة LAN من خلال تعيين عناوين IP ثابتة، ولكن الآن أصبح جهاز الموجه مسؤولًا عن تعيين عناوين IP لكل ًًجهاز بدءًا من أول عنوان لهذه الأجهزة كالتالي 192.168.0.100 ، وذلك بالنسبة للأجهزة PC1 و PC2 والطابعة. للقيام بذلك يجب تغيير اإلعدادات لألجهزة 1PC, 2PC والطابعة في قسم تكوين IP ثم تفعيل خيار DHCP.

#### **ّلت خيار DHCP. أثناء تطبيقك لهذه المهارة، قد تختلف عناوين IP عن العناوين المعروضة في الصور، وذلك ألنك فع**

لتفتح **نوافذ اإلعدادات** )windows configuration )لكل من 1PC و 2PC والطابعة لتعيين عناوين IP ديناميكية.

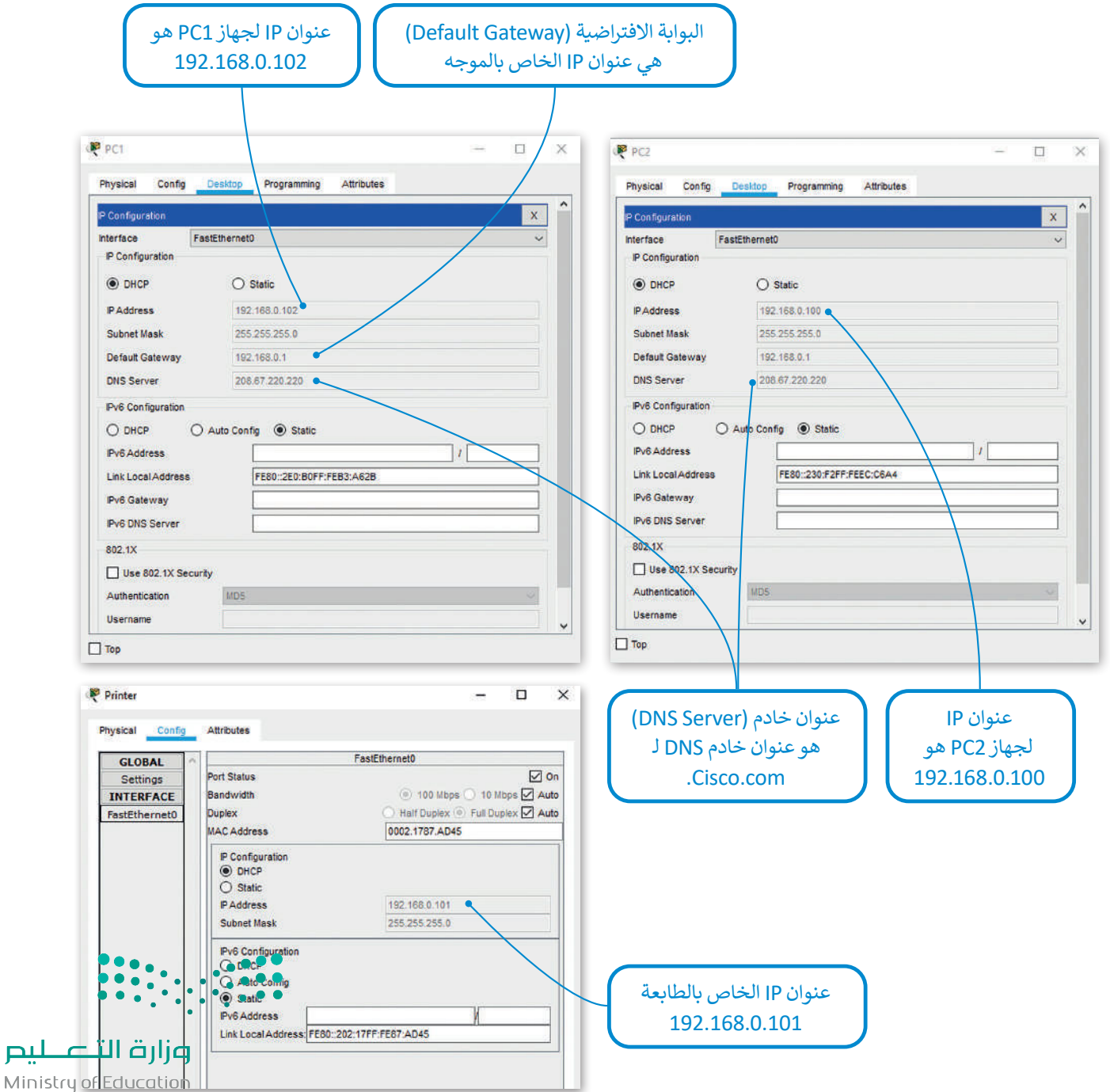

لليم

#### **اختبار االتصال**

بعد أن انتهيت من عملية توصيل األجهزة وإعداداتها المختلفة، ستتحقق من اتصال الشبكة المحلية باإلنترنت بشكل صحيح، والختبار ذلك عليك أن تفتح متصفح المواقع الإلكترونية من جهاز الحاسب وكتابة العنوان http://cisco.com.

كما ترى فإن مزود خدمة الإنترنت وجد خادم الويب Cisco.com ويرسل الصفحة إلى متصفح جهاز PC1.

## **للتحقق من إمكانية إتصال أحد األجهزة إلى اإلنترنت:**

- < اضغط أيقونة الجهاز الذي تريد التحقق من إمكانية الوصول إليه، على سبيل المثال **1PC**. **<sup>1</sup>**
- < في النافذة التي تظهر، اضغط فوق عالمة تبويب **Desktop**( سطح المكتب( **2** ثم اضغط فوق **browser Web**( مستعرض الويب(. **<sup>3</sup>**
- < في مربـع نص عنوان URL، اكتب عنوان الويب لموقع الويب الذي تريد زيارته على سبيل المثال **com.cisco://http <sup>4</sup>** ثم اضغط **Go** )انتقال(. **<sup>5</sup>**
- < كما ترى فإن مزود خدمة اإلنترنت وجد خادم الويب com.Cisco ويرسل الصفحة إلى متصفح جهاز 1PC. **<sup>6</sup>**

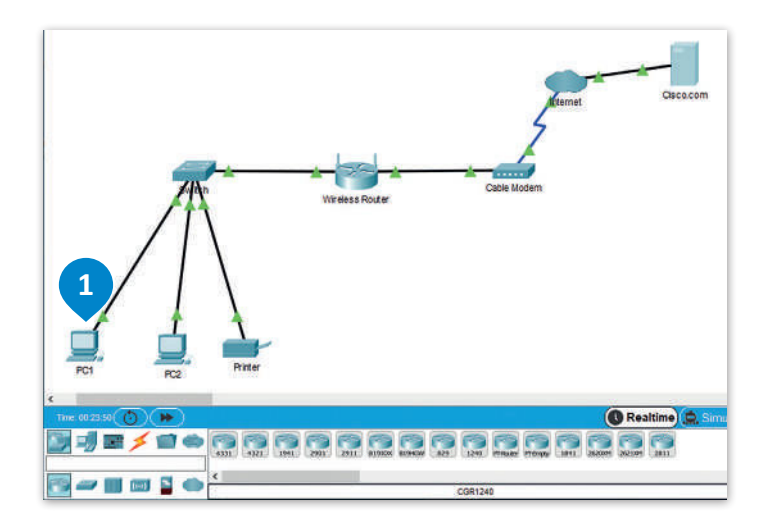

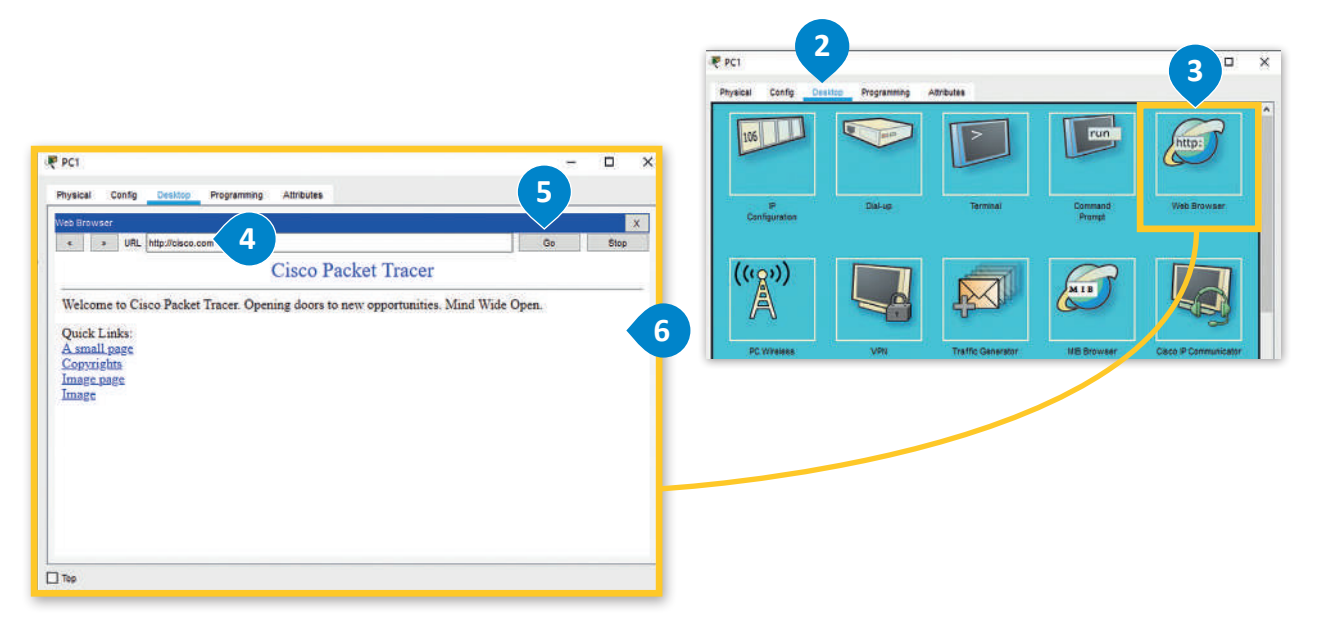

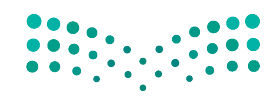

وزارة التصليم Ministry of Education<br>**393**<br>2023 - 1445

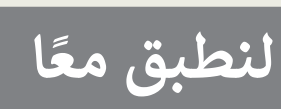

 **أكمل العبارات باستخدام الكلمة المناسبة من الصندوق التالي:**

**المودم السلكي، خادم ISP، بروتوكول تهيئة المضيف الديناميكي )DHCP)، الموجه، الموجه الالسلكي، االتصال، خادم ISP، جهاز الحاسب، اإلنترنت.**

.1 يستخدم الموجه لتزويد األجهزة بـ .................................. داخل الشبكة المحلية.

.2 يرسل خادم الويب الصفحة اإللكترونية المطلوبة إلى .................................. .

.3 يعمل .................................. كجسر بين شبكة محلية واإلنترنت.

ًا بين .................................. و .................................. . .4 يوفر مزود خدمة ISP رابط

.5 البوابة االفتراضية هي عنوان IP الخاص بـ .................................. .

.6 عندما تريد عرض صفحة إلكترونية، يرسل جهاز الحاسب الخاص بك طلبات إلى .................................. .

.7 يوفر .................................. إمكانية الوصول إلى األجهزة المزودة بإمكانيات شبكة Fi-Wi.

.8 عند تفعيل .................................. يتم تعيين عناوين IP بشكل تلقائي، ويزيد ذلك من أمان الشبكة ويقلل تضارب العناوين بين الأجهزة.

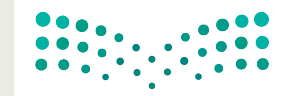

وزارة التصليم Ministry of Education  $2023 - 1445$ 

أ<mark>جبّ عن الأسئلة التالية، بناءً على ما تعلمته في هذا الدرس.</mark>

تم إعداد موجه بالطريقة التي يمكنك رؤيتها في الصورة أدناه.

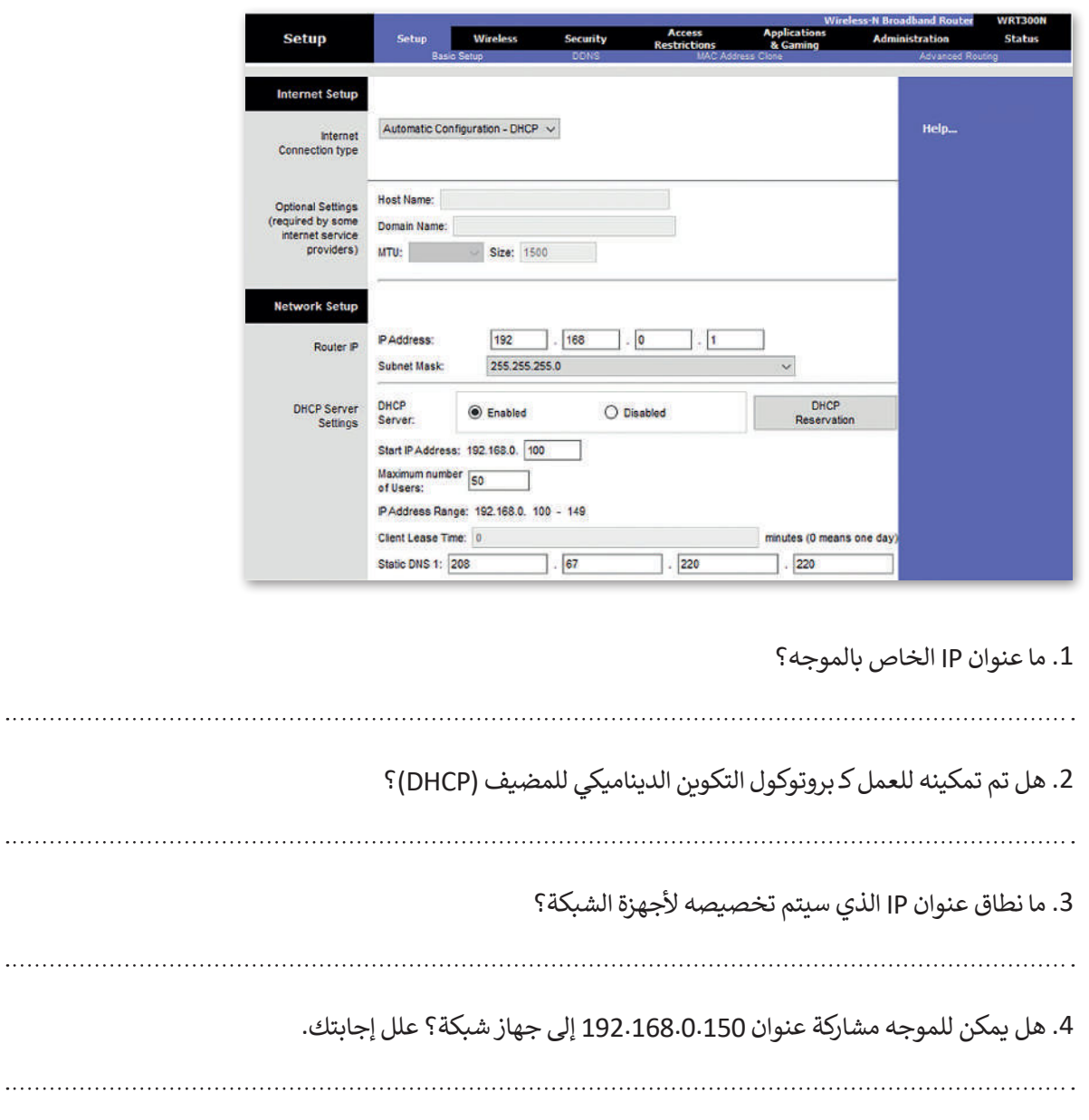

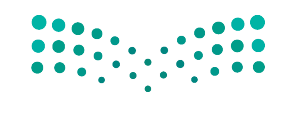

وزارة التصليم Ministry of Education<br>395<br>2023 - 1445

أ<mark>جبّ عن الأسئلة التالية، بناءً على ما تعلمته في هذا الدرس.</mark>

في مخطط الشبكة أدناه، سمِّ أجهزة الشبكة والكابلات من أجل توصيل شبكتي LAN بالإنترنت عبر جهاز توجيه ًلاسلكي علمًا بأن نوع الاتصال هو اتصال إنترنت الكابل.

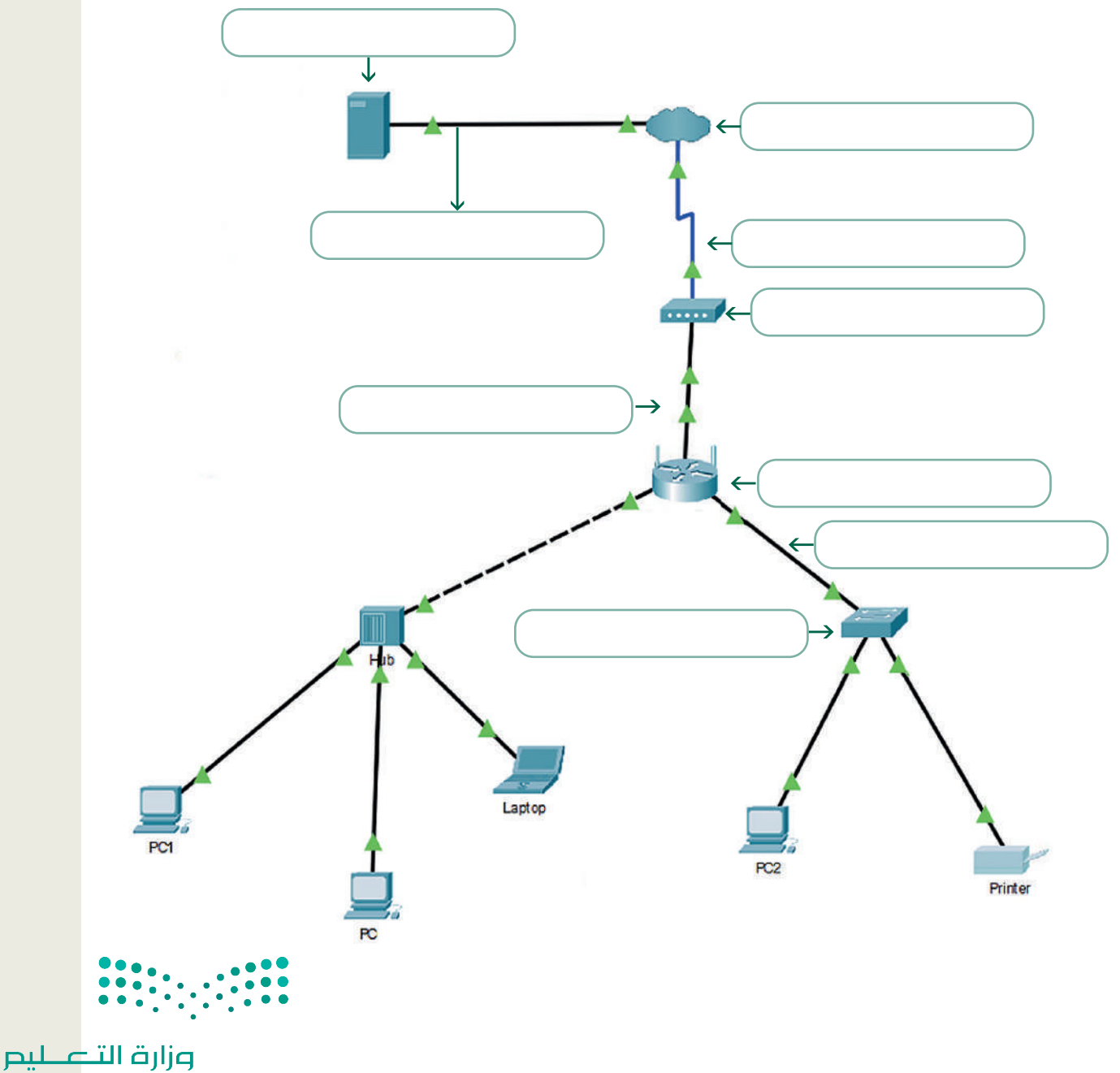

Ministry of Education  $2023 - 1445$ 

## **ِ اتصال إنترنت DSL. ابن**

متابعة لنشاط الشبكة التي أنشأتها في الدروس السابقة. عليك اآلن توصيل شبكة LAN التي أنشأتها باإلنترنت. مع العلم بأن نوع االتصال الذي يتعين عليك استخدامه هو اتصال إنترنت DSL، لذلك يجب عليك بناء هيكل الشبكة التالية:

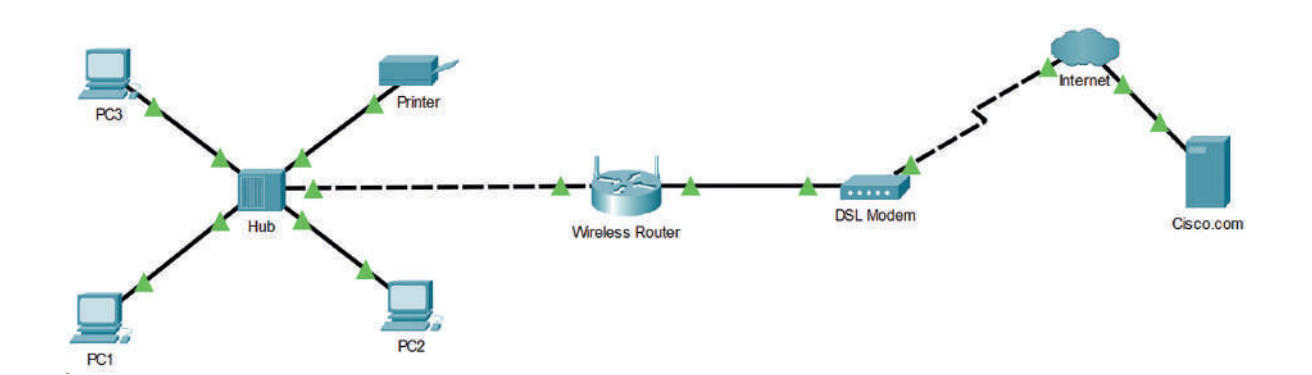

عند إضافة الكابلات المادية بين الأجهزة ستحتاج إلى:

- < كابل محوري لتوصيل الموزع بالموجه الالسلكي.
- < كابل نحاسي مباشر لتوصيل الموجه الالسلكي بمودم DSL.
- < كابل خط هاتف لتوصيل مودم DSL( الواجهة: المنفذ 0( بسحابة اإلنترنت )الواجهة: المودم 4(.

عند تكوين أجهزة الشبكة يجب مراعاة ما يلي:

- ً> بالنسبة إلى سحابة الإنترنت ستحتاج إلى اختيار مزود شبكة DSL. عليك أيضًا إضافة المنافذ المناسبة في نوع اتصال DSL.
	- < ضبط إعدادات خادم com.Cisco كخادم DHCP وخادم DNS.
	- < بالنسبة لشبكة LAN استخدم DHCP لتعيين عنوان IP لألجهزة.
	- > اختبر اتصال الشبكة وذلك بزيارة موقع http://cisco.com من خلال مستعرض الويب لـ PC3.

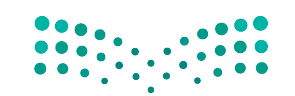

وزارة التصليم Ministry of Education<br>3973 - 1445

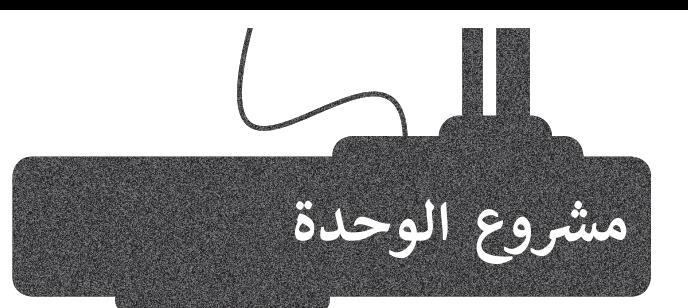

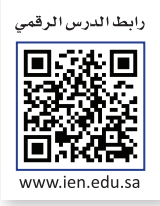

ّل مجموعة عمل مع بعض زمالئك، شك ابحثوا في الويب عن معلومات <sup>1</sup> ّوذلك بهدف إنشاء عرض تقديمي حول<br>إحدى شبكات الهاتف النقّال المستخدمة في الممل<mark>كة.</mark> ف

2

حول تغطية الشبكة. يجب أن يكون هدفكم عرض الشبكة التي تغطي أكبر المدن.

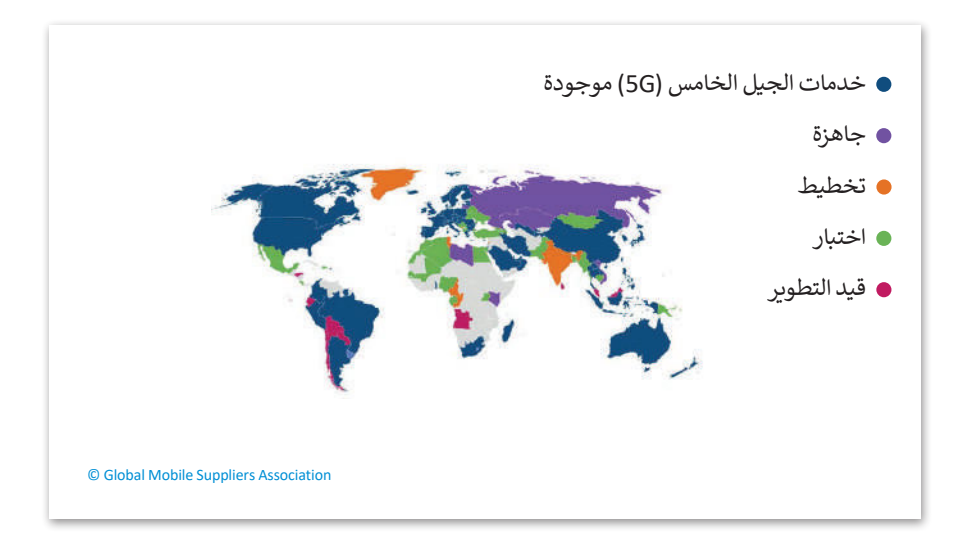

3

ابحثوا عن الشبكة التي توفر التغطية الخلوية األكثر كفاءة في جميع أنحاء المملكة مع تضمين بحثكم ببعض اإلحصائيات مثل متوسط سرعة التنزيل ومتوسط سرعة التحميل ومتوسط وقت تنزيل التطبيق.

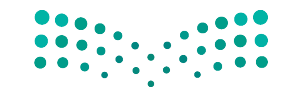

وزارة التصليم Ministry of Education  $2023 - 1445$ 

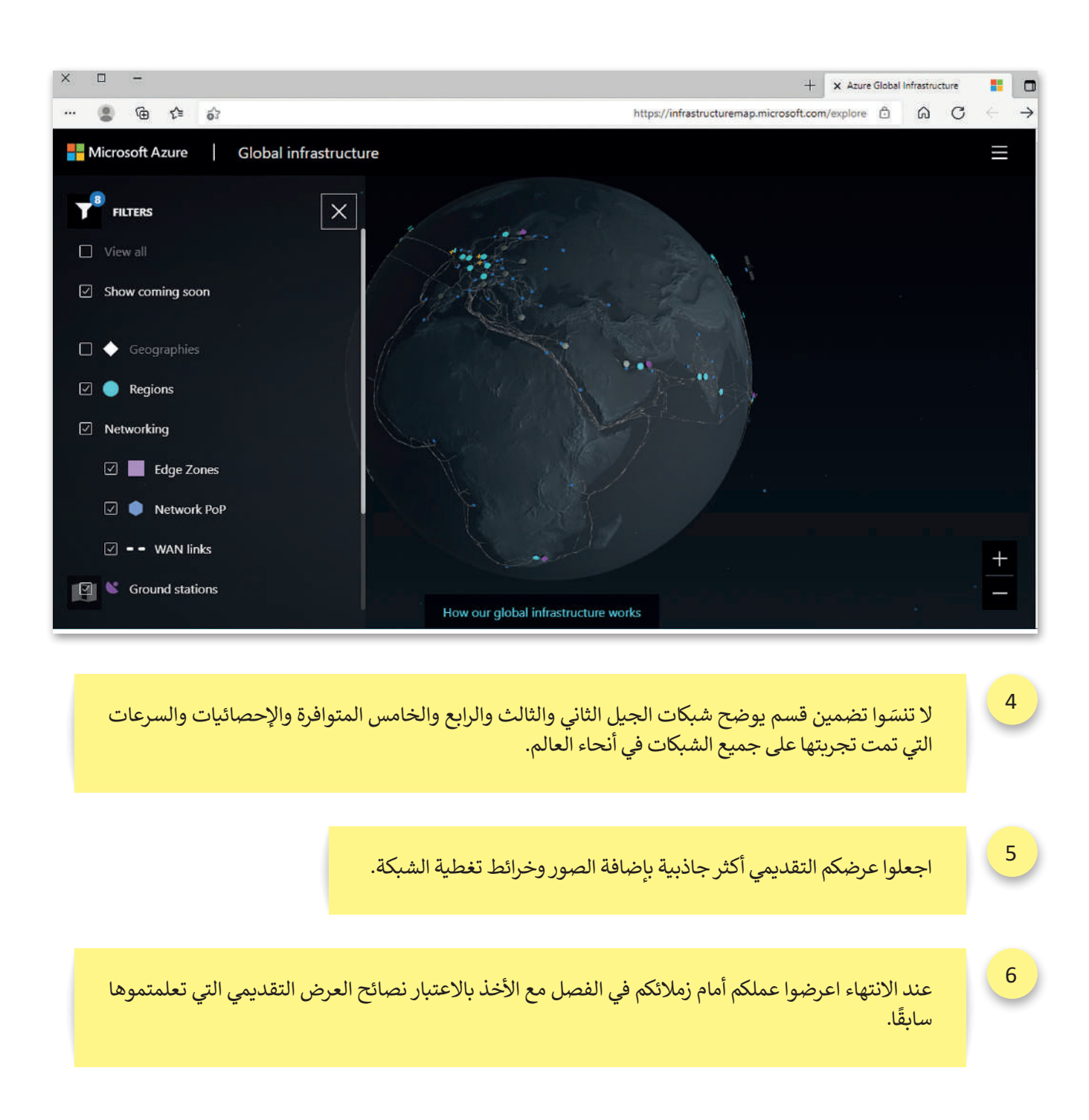

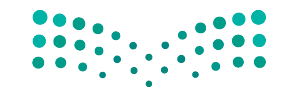

وزارة التصليم Ministry of Education<br>399<br>2023 - 1445

# **ي الختام � ف**

## **جدول المهارات**

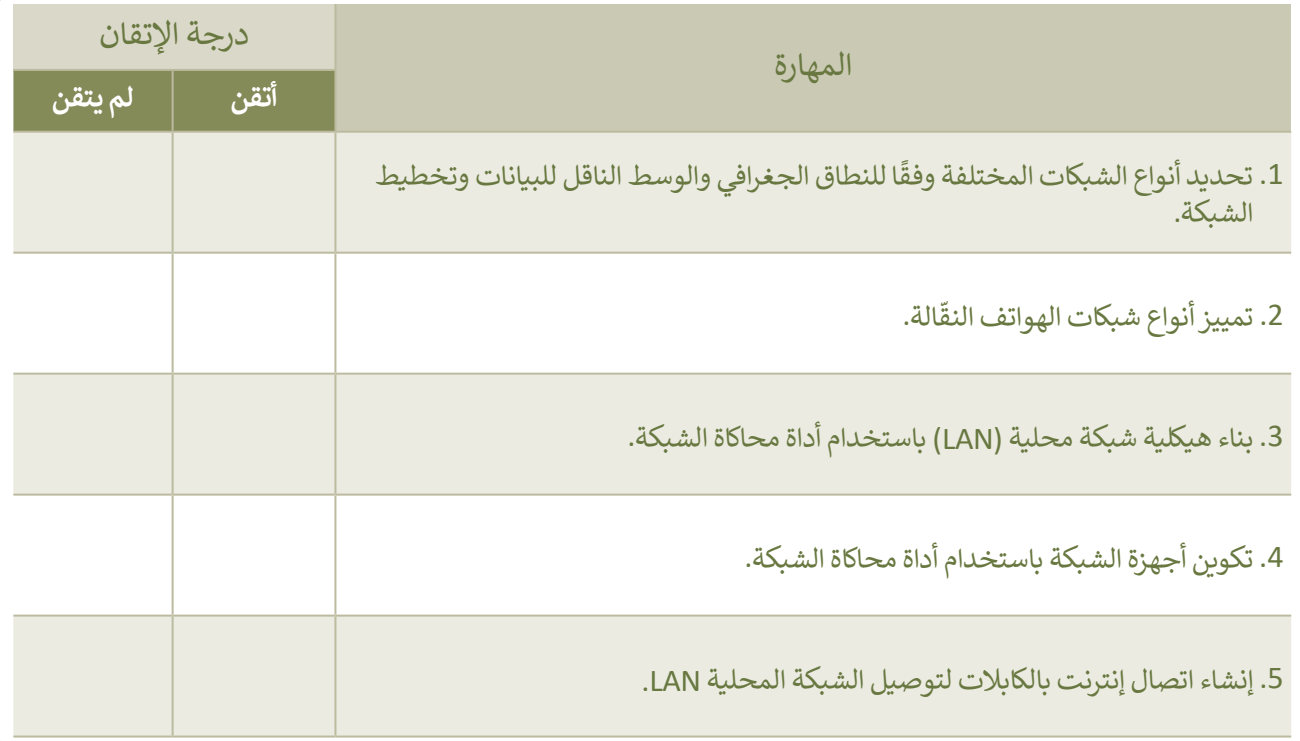

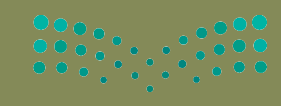

وزارة التصليم

## **المصطلحات**

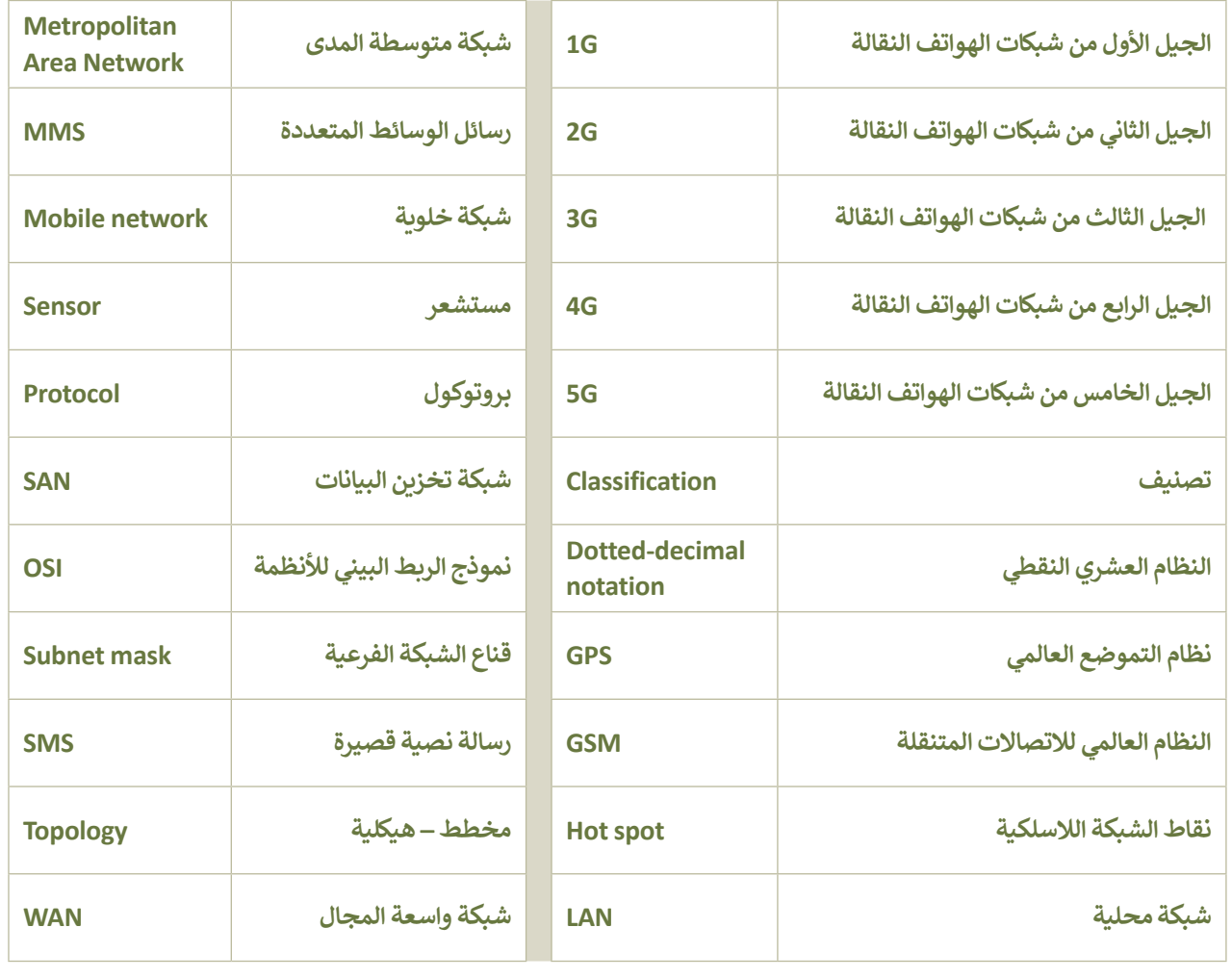

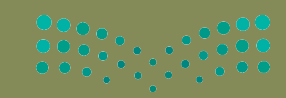

وزارة التصليم Ministry of Education<br>2013 - 1445

# **الوحدة الثالثة: ب ال�مجة بواسطة المايكروبت**   $(Micro:bit)$

**ً بك ستتعلم في هذه الوحدة كيفية برمجة متحكم دقيق باستخدام لغة نصية. ستتعرف على أداة أهال مايكروسوفت ميك كود )MakeCode )لبرنامج المايكروبت )bit:Micro )وستتعلم كيفية البرمجة باستخدام لغة بايثون.**

**ً**بالإضافة إلى ذلك، ستتعلم كيفية إنشاء أكواد أكثر تعقيدًا باستخدام المتغيرات والدوال والحلقات واتخاذ **القرارات من أجل إكمال المهام المعقدة.**

> **أهداف التعلم ستتعلم بنهاية هذه الوحدة: < ماهية المايكروبت ومكوناته. < استخدام مايكروسوفت ميك كود. < أنواع المتغيرات والعمل عليها. < التعامل مع األرقام واإلحداثيات بلغة بايثون. < التكرارات في مايكروبت بلغة بايثون وكيفية استخدامها. < اتخاذ القرارات في مايكروبت بلغة بايثون.**

> > **األدوات**

**< مايكروسوفت ميك كود للمايكروبت (Microsoft MakeCode for Micro:bit)** 

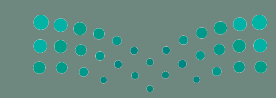

وزارة التصليم Ministry of Education  $2023 - 1445$ 

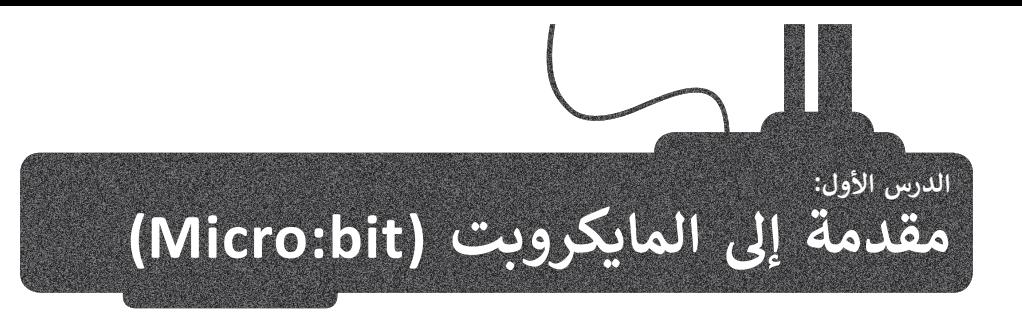

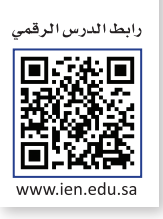

֧<u>֓</u>֚֚֓ تمارس البرمجة دورًا مهمًّا في التقدم التقني وترتبط بجميع المجالات في الحياة، كما تسهم في تطوير مهارات التفكير المختلفة. ًستتعرف في هذا الدرس على إحدى التقنيات المخصّصة لتطوير المهارات البرمجيّة بشكل سلس وسريـع، وهي المايكروبت ֦֧֦֧֦֧֦֧֦֧֚֝֝֝*֟* )bit:Micro )وستستخدم لغة البرمجة بايثون )Python )لكتابة برامجك في مايكروسوفت ميك كود )Makecode Microsoft)، ًوستتعلم أيضًا كيفية التعامل مع المتغيرات في البرمجة.

## **لتتعرف عىل المايكروبت )bit:Micro)**

المتحكمات الدقيقة هي دوائر إلكترونية متكاملة تحتوي على معالج دقيق إلى جانب الذاكرة، وتدعم مختلف األجهزة الطرفية القابلة ًمستحصة كالمتحين في در رء مرزرة.<br>للبرمجة والمستخدمة للإدخال والإخراج وتتحكم في وظائف الجهاز أو النظام الإلكتروني. تعدّ المتحكمات الدقيقة حاسوبًا صغيرًا ًمبسّطًا على شكل رقاقة صغيرة يمكن أن يعمل بأدنى حد من المكونات الخارجية نظرًا لأنظمته الفرعية العديدة المدمجة. ً֖֖֧֧֪֖֧֖֧֪֖֚֚֚֚֚֚֚֚֚֚֚֚֚֚֚֚֚֚֚֡֝֝֝֝֝֝֝֝֟֓֟֓֡֝֬֝֓֞֝֬֝֓֝֟֓֝֬֝֓֝֓֝֬֝֓

يمكن العثور على المتحكمات الدقيقة في مجموعة كبيرة من الأنظمة والأجهزة، وتستخدم على نطاق واسع في جميع الأنظمة المدمجة ًمثل الساعات الذكية، والكاميرات الرقمية للبوابات الذكية، والأجهزة الكهربائية، وجميع أنواع المركبات ذاتية القيادة، كما يمكن أيضًا استخدامها في بناء الروبوتات.

ادِ ا .<br>يُعدُّ ا**لمايكروبت (**Micro:bit) حاسب صغير الحجم تم إنشاؤه من قِبل هيئة الإذاعة والتلفزيون BBC. يمكنك استخدامه لإنشاء مشاريــع رائعة، وذلك من خالل توظيف مهاراتك البرمجية.

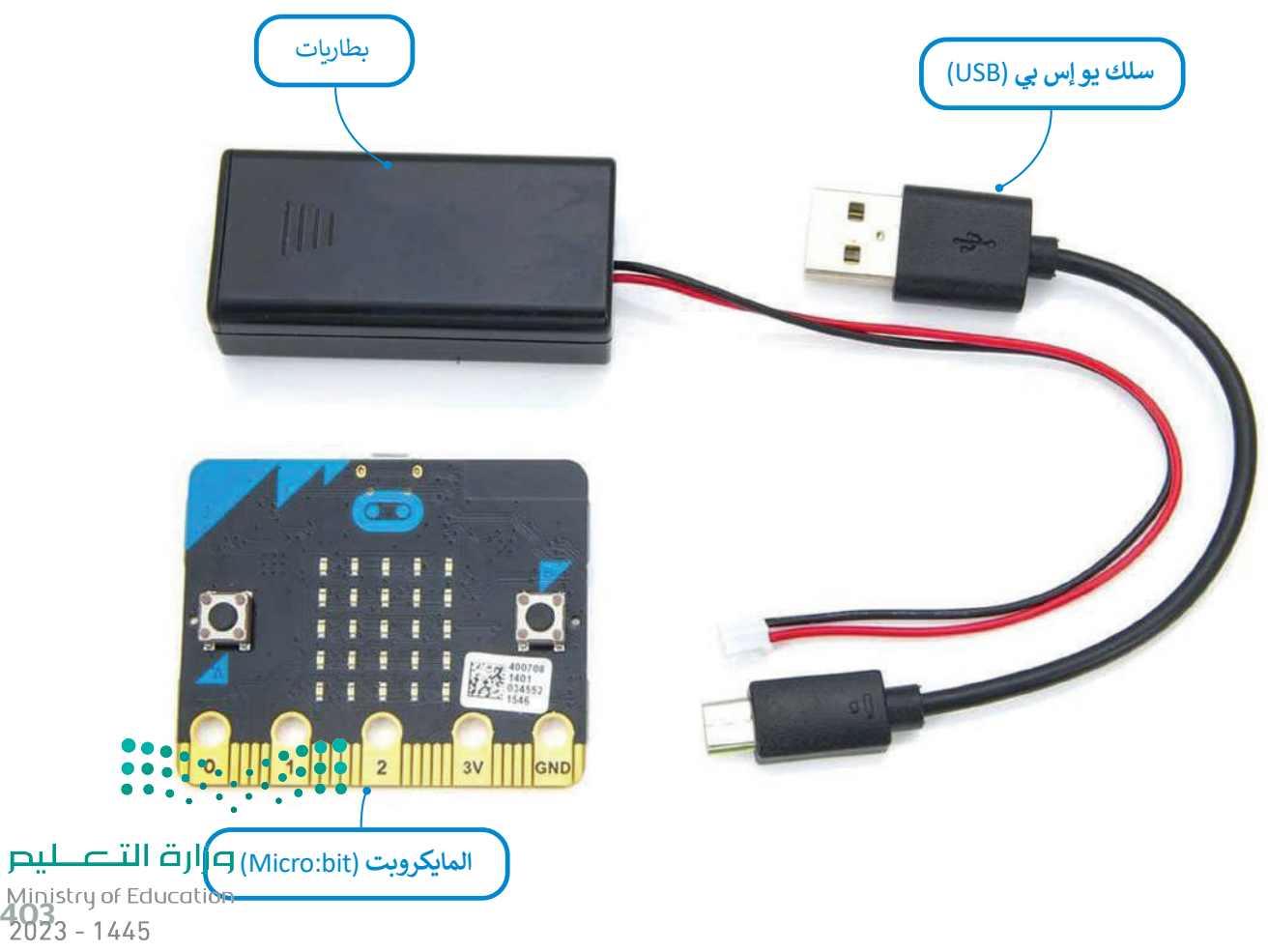

## **مكونات المايكروبت**

يتكون المايكروبت من واجهة أمامية وواجهة خلفية يوجد عليهما مجموعة من المكونات موضحة فيما يلي:

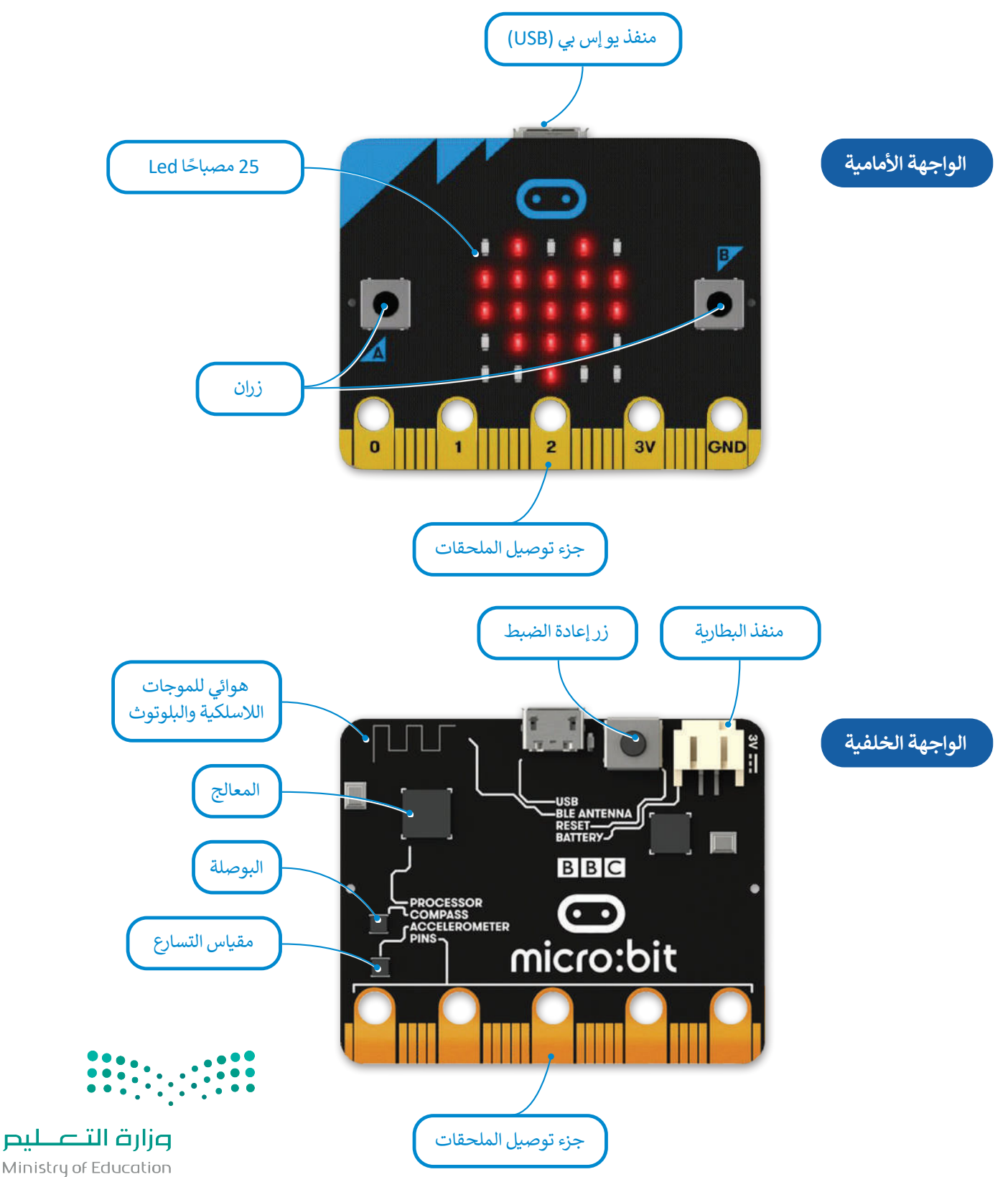

Ministry of Education  $2023 - 1445$ 

## **مايكروسوفت ميك كود )MakeCode Microsoft)**

يمكنك استخدام لغات برمجة مختلفة لبرمجة المايكروبت، كلغة برمجة **مايكروسوفت ميك كود** )MakeCode Microsoft )القائمة على اللبنات البرمجية، أو لغة **بايثون** )Python )للبرمجة النصية. ستستخدم في هذه الوحدة مايكروسوفت ميك كود.

يتوافـر محـرر ميك كـود عبـر الإنترنـت، وللبـدء بإنشـاء مشـاريعك عليك زيـارة موقـع الويـب: .https://makecode.microbit.org/#editor

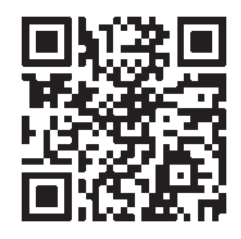

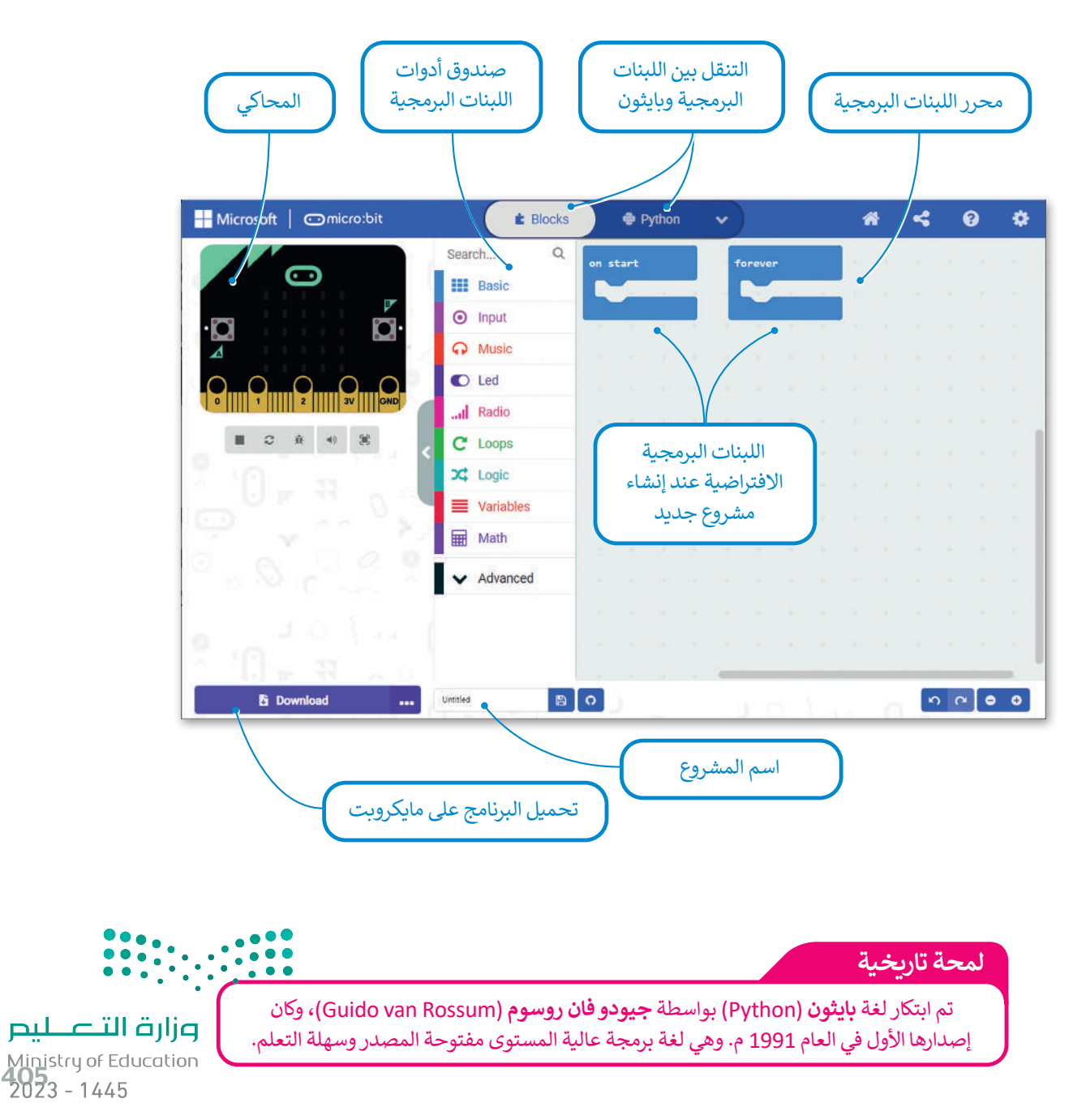

وفيما يلي توضيح لمكونات الواجهة الرئيسة لمحرر ميك كود:

#### **ي مايكروبت إنشاء برنامج � ف**

حان الوقت إلنشاء مشروعك األول في مايكروبت، وسيكون على شكل برنامج صغير تستخدم فيه مصابيح Led الموجودة في مايكروبت إلضاءة رسالة ترحيبية. إذا لم يتوافر لديك جهاز مايكروبت حقيقي الختبار برامجنا، يمكنك إنشاء محاكاة بديلة عبر اإلنترنت.

#### **إنشاء برنامج جديد:**

- < اكتب **org.microbit.makecode 1**
- < اضغط على **Project New**( مشروع جديد( إلنشاء مشروع جديد.**<sup>2</sup>**
	- ً> الآن أصبح مشروعك جاهزًا للبدء بالبرمجة. <mark>3</mark>

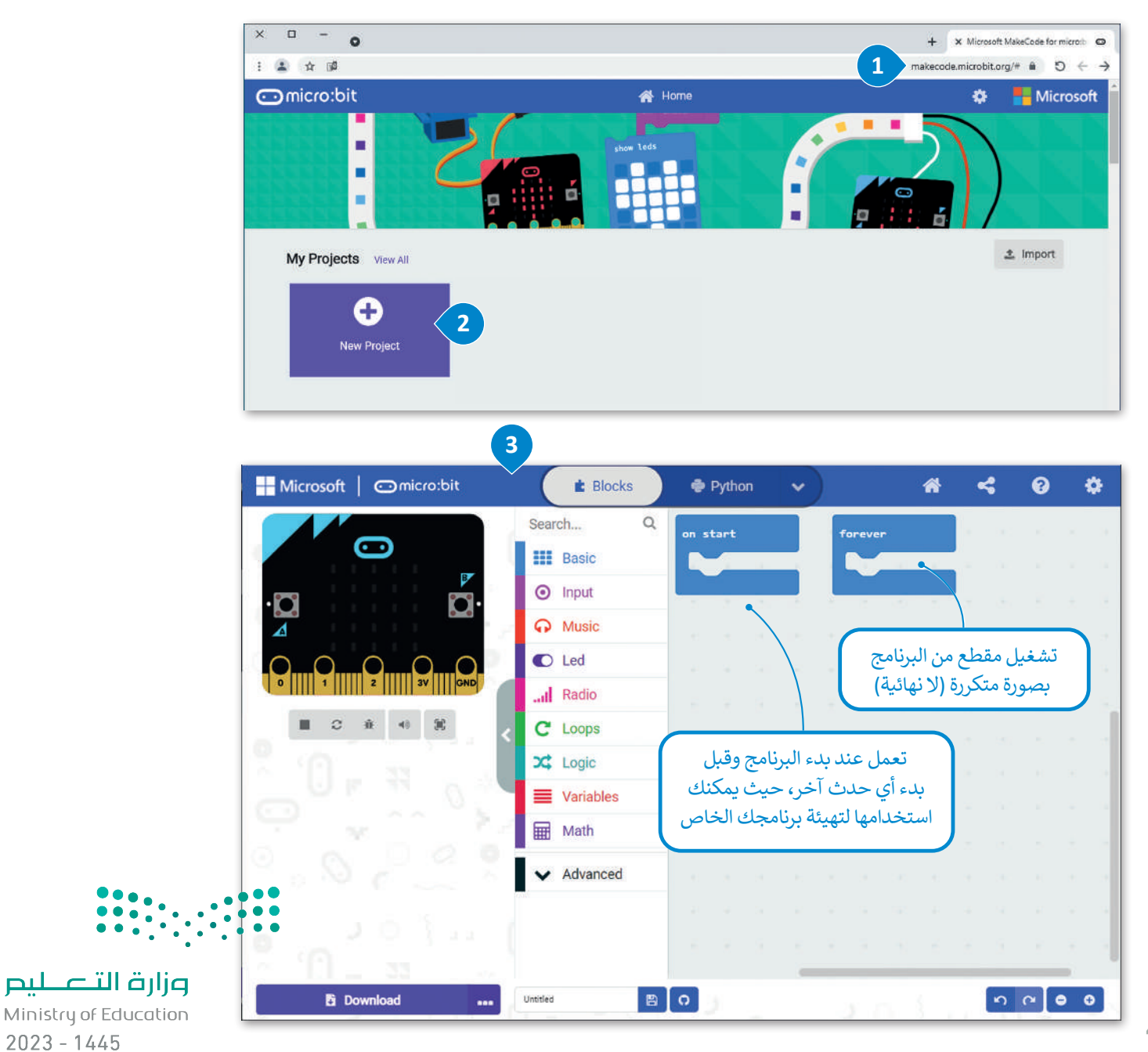

#### **إضافة لبنات إلى برنامجك**

ًلقد أنشأت مشروعًا في مايكروبت وستقوم الآن بإضافة اللبنات المناسبة لجعل برنامجك يعرض رسالة ترحيب.

**إلنشاء برنامج باستخدام اللبنات البرمجية:** < اضغط على فئة لبنات **Basic**( أساسي(.**<sup>1</sup>** < اسحب وأفلت لبنة **"!Hello "string show**( إظهار السلسلة "!Hello )" داخل لبنة **start on**( بداية(.**<sup>2</sup>** < اسحب وأفلت لبنة **icon show**( إظهار الرمز( داخل لبنة **forever**( لألبد(.**<sup>3</sup>** < اضغط على زر التشغيل وسيعرض المحاكي رسالتك.**<sup>4</sup>** < اضغط على زر التوقف إليقاف المحاكي. **<sup>5</sup>**

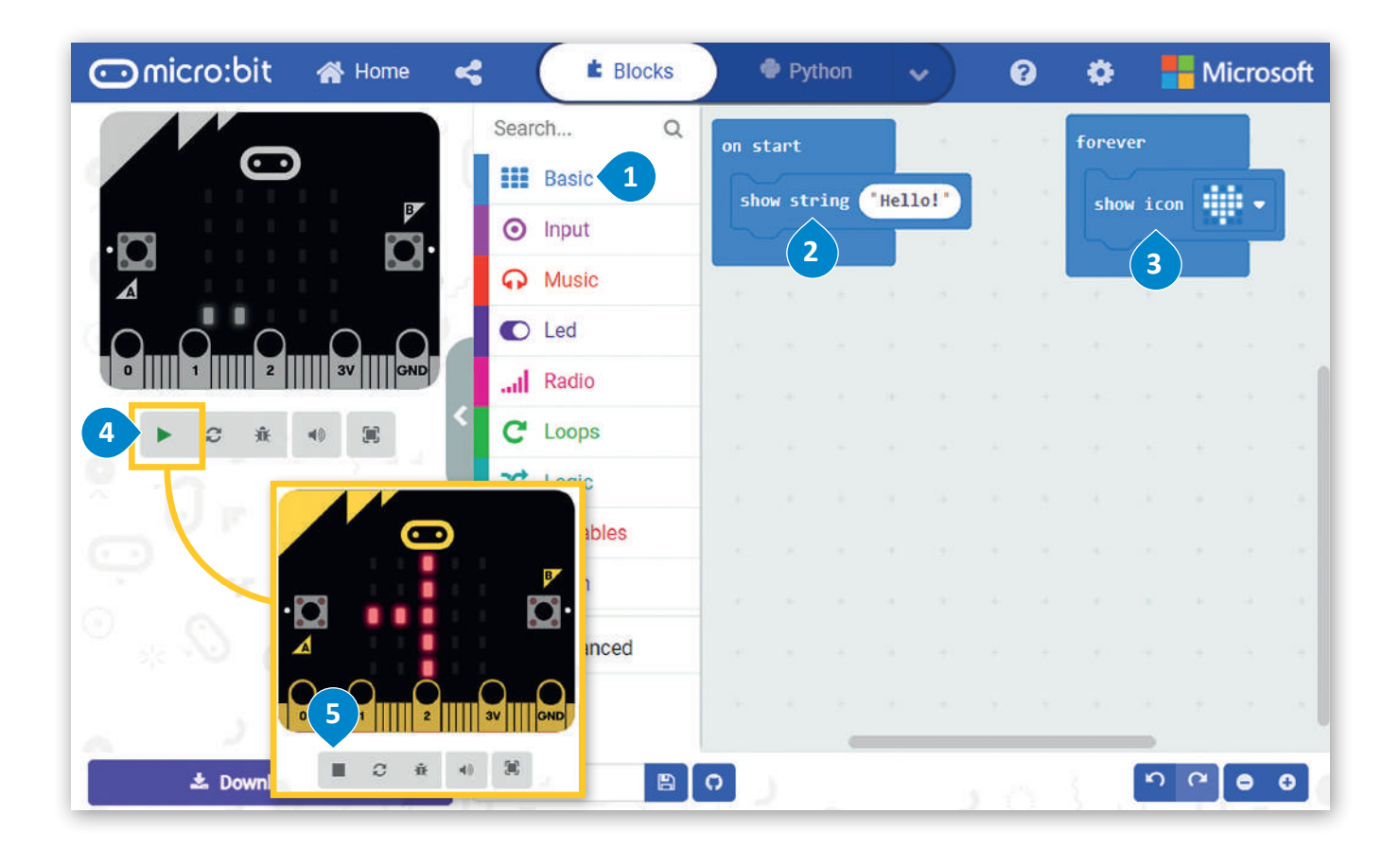

تعتبر لغات **بايثون** )Python )**وفيجوال بيسك** )Basic Visual )**وجافا سكريبت** )JavaScript )لغات برمجة عالية المستوى. تستخدم كلمات وحروف ورموز عادية من اللغة. تتضمن لغة البرمجة عالية المستوى كلمات يجب تعلمها، وكذلك قواعد لبناء الجمل البرمجية يجب اتباعها، كما في اللغات التي يتحدثها البشر.

**توفر بيئة التطوير المتكاملة ا )IDE )وظائف أكثر تعقيد لمساعدة المطور على كتابة التعليمات البرمجية المعقدة بسهولة أكبر.**

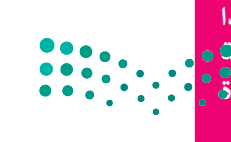

**ً**

وزارة التصليم Ministry of Education<br>407<br>2023 - 1445

#### **االنتقال من اللبنات البرمجية إلى لغة بايثون**

.<br>تُعدُّ لغة بايثون واحدة من مئات لغات البرمجة الموجودة حاليًا، وتُستخدم في هذه اللغة كلمات من اللغة اإلنجليزية وتراكيب خاصة لوصف التعليمات في الحاسب وهي لغة برمجة نصية عالمية، وتستخدم لألغراض العامة، حيث يمكنك العثور عليها في مجموعة متنوعة من التطبيقات المختلفة. ستساعدك بيئة مايكروسوفت ميك كود في كتابة برنامجك األول وبرمجة المايكروبت من خالل سحب وإفالت اللبنات في محرر لغة البرمجة. إبدأ بإنشاء برنامجك وذلك بإضافة اللبنات البرمجية.

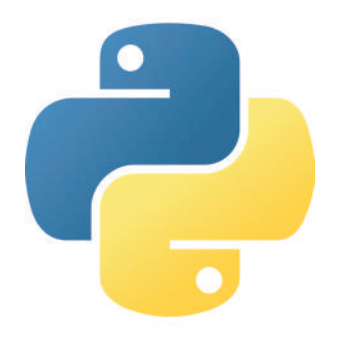

شاهد كيف يمكنك االنتقال إلى لغة بايثون من خالل مايكروسوفت ميك كود:

#### **لتحويل البرنامج إلى لغة بايثون:**

< اضغط على القائمة المنسدلة الخاصة بلغات البرمجة.**<sup>1</sup>**

- < حدد لغة **Python**( بايثون(.**<sup>2</sup>**
- < سيظهر البرنامج بلغة بايثون.**<sup>3</sup>**

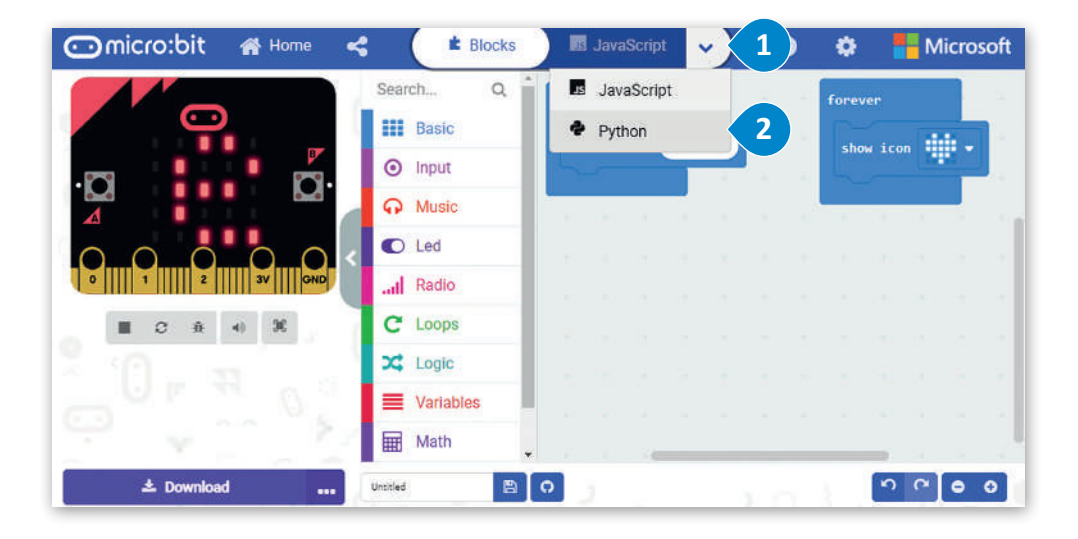

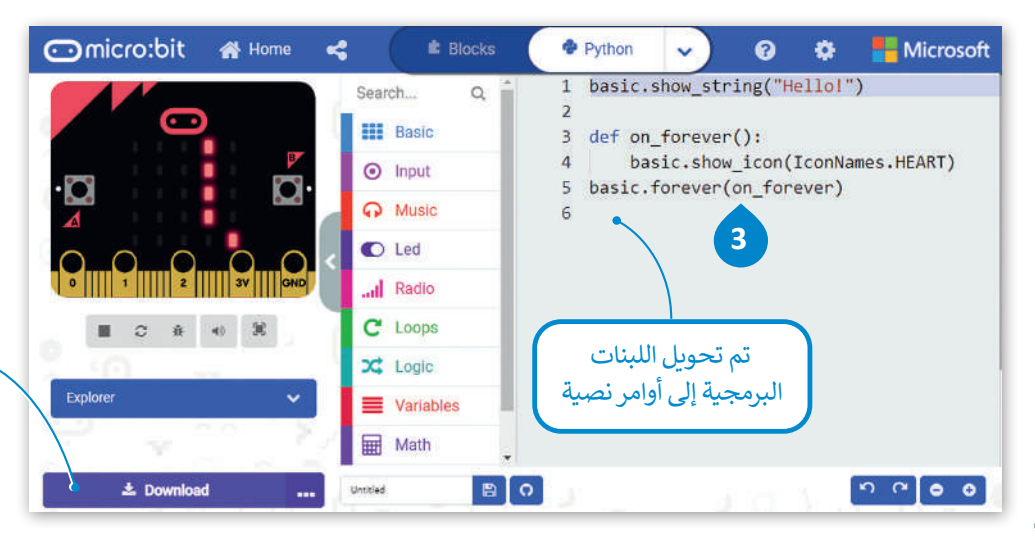

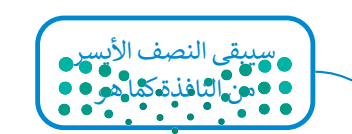

وزارة التصليم Ministry of Education  $2023 - 1445$ 

#### **الدوال في لغة البايثون**

ـ ـ<br>في البرمجة، تكون الدالة عبارة عن جزء من التعليمات البرمجية التي تُستخدم لمساعدتك في مهمة أو حدث متكرر ومحدد ، مثل الضغط على زر. الميزة الرئيسة هي إمكانية استدعائها بشكل متكرر في البرنامج الرئيسي.

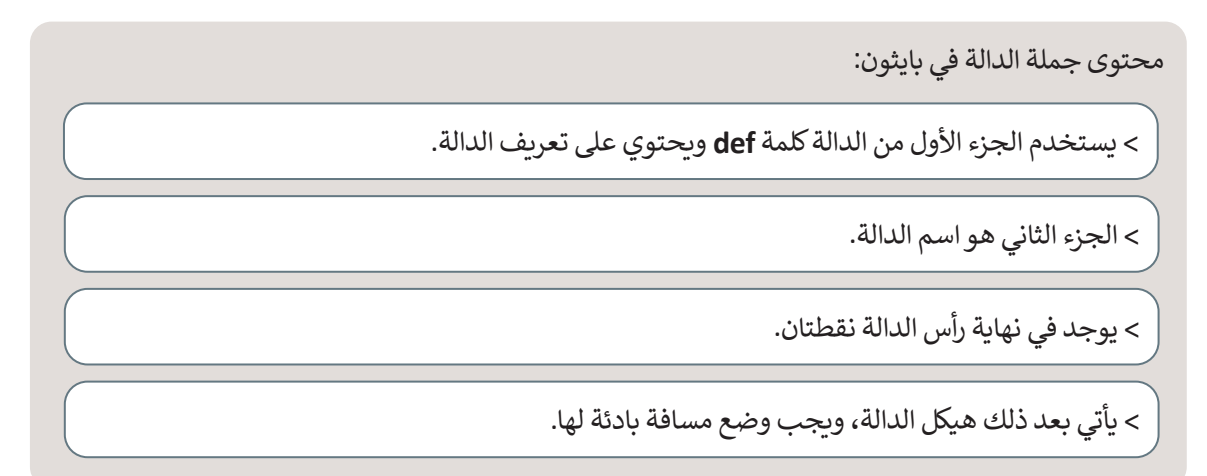

فيما يلي دالة تطبع رسالة " **!Hello**"( "مرحبا!"( عند الضغط على زر المايكروبت.

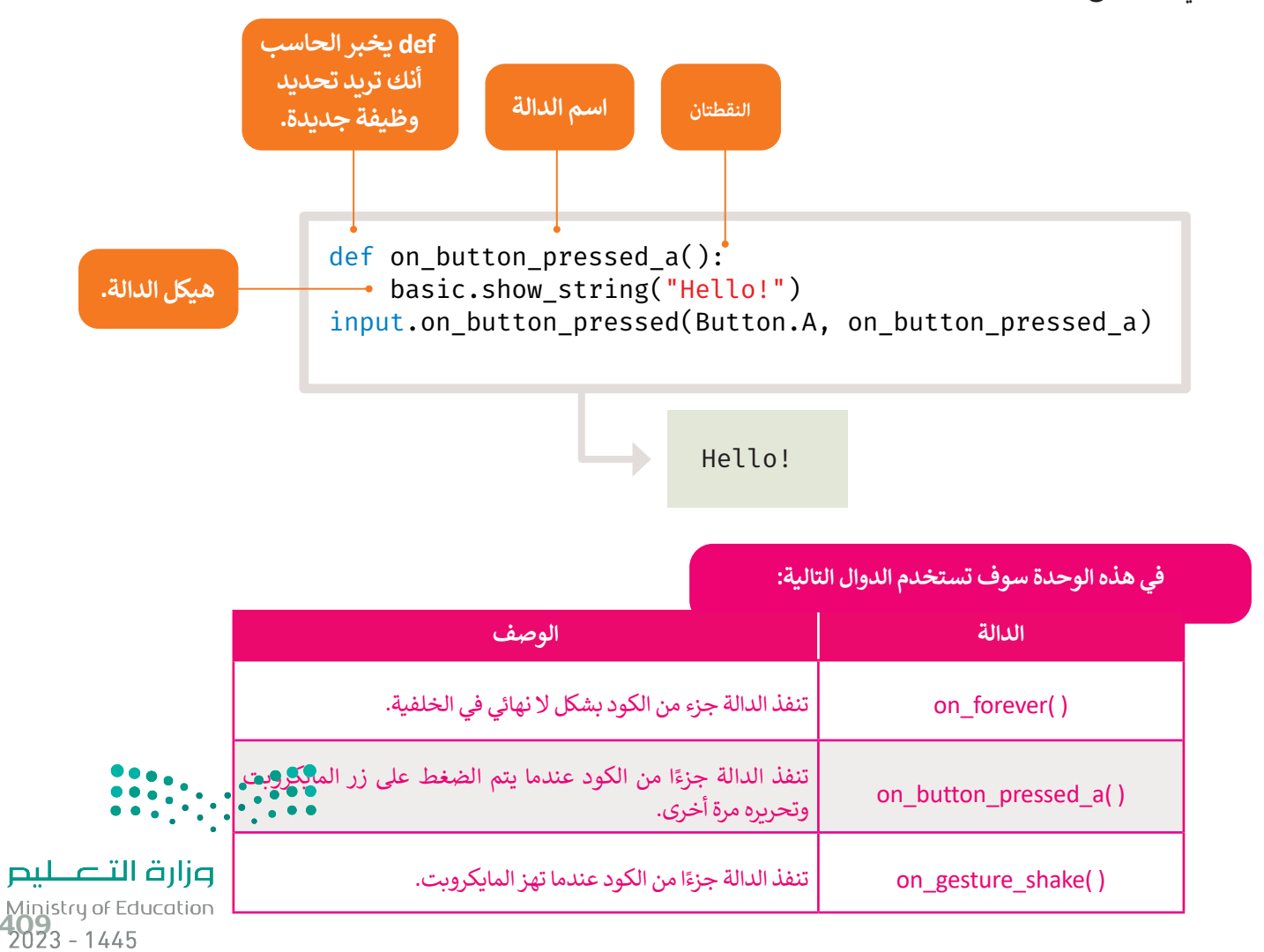

يمكنك أيضًا إنشاء التعليمات البرمجية باستخدام اللبنات البرمجية وتحويلها للغة بايثون أو العكس. لتغيّر الآن البرنامج بلغة بايثون ًوترى نتيجة هذا التغيير على اللبنات البرمجية.

## **للبرمجة باستخدام بايثون:**

- < اضغط ضغطة مزدوجة على األمر **string\_show**(إظهار السلسلة( واستبدل كلمة "**!Hello**"( "مرحبا!"( بعبارة "**!begins Python**"( "بايثون يبدأ!"(.**<sup>1</sup>**
- < اضغط ضغطة مزدوجة على األمر **icon\_show**( إظهار الرمز( واستبدل كلمة **HEART** )قلب( بعبارة **SNAKE**( ثعبان(.**<sup>2</sup>**
	- < اضغط على زر التشغيل لبدء المحاكاة.**<sup>3</sup>**

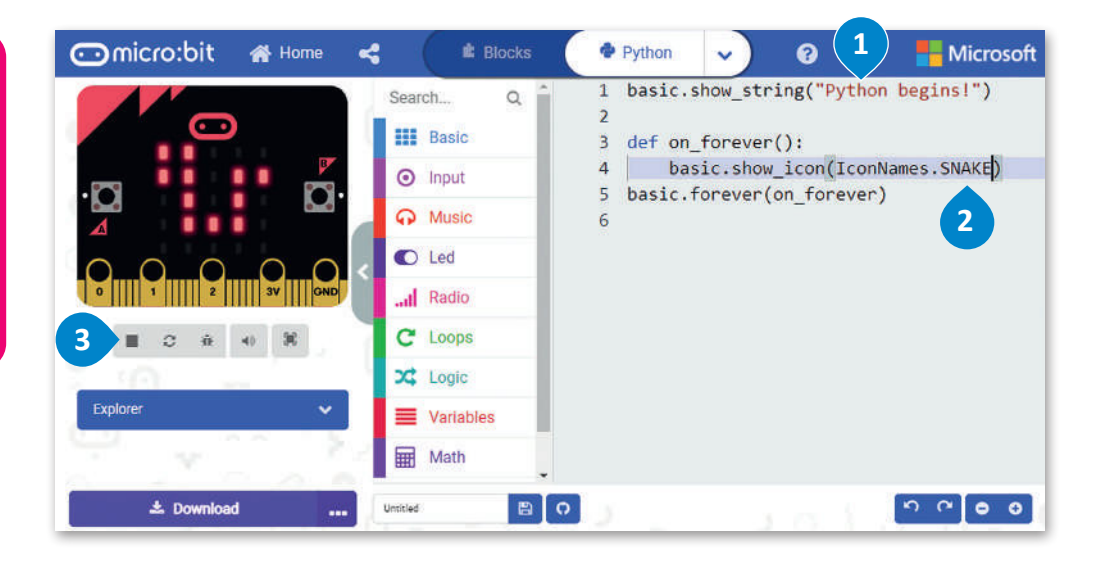

**في حال ظهور رسالة خطأ، يجب أن تتحقق من كتابة البرنامج بشكل ً من صحيح. تأكد أواًل عدم نسيان أي أقواس أو عالمات اقتباس، وتحقق ً ا من عدم وجود أي أيض أخطاء إمالئية.**

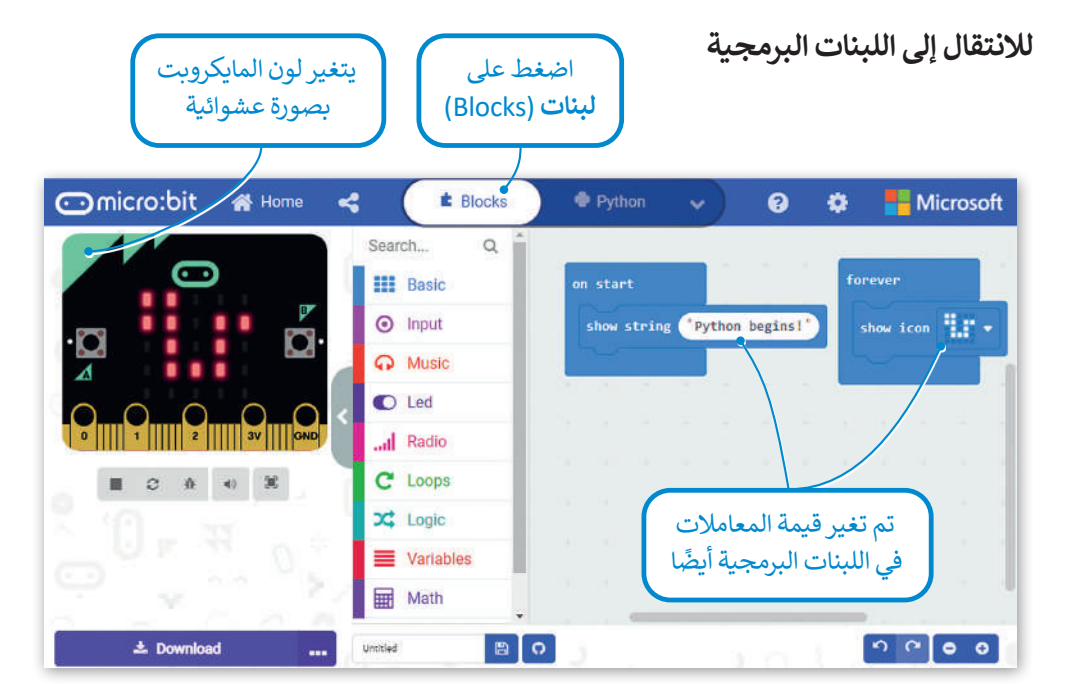

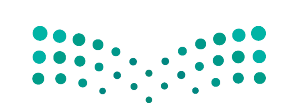

وزارة التصليم Ministry of Education  $2023 - 1445$ 

#### **حفظ البرنامج**

**لحفظ البرنامج على الحاسب:** ֧<u>֓</u> > اكتب اسمًا لبرنامجك. 1 < اضغط على أيقونة حفظ.**<sup>2</sup>** > اضغط على **Done** (تم) من النافذة المنبثقة 3، يتم حفظ البرنامج في مجلد **التنزيلات. 4** 

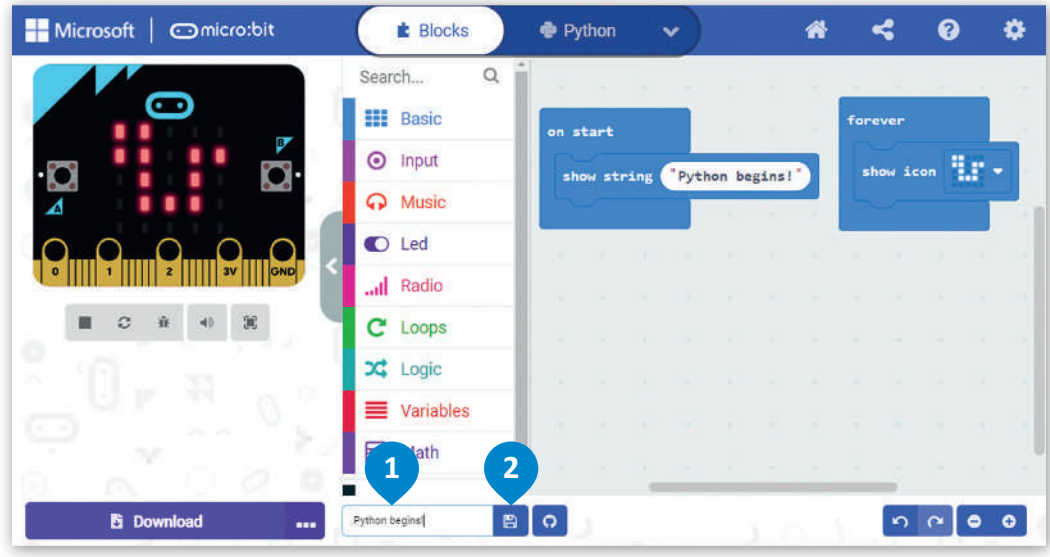

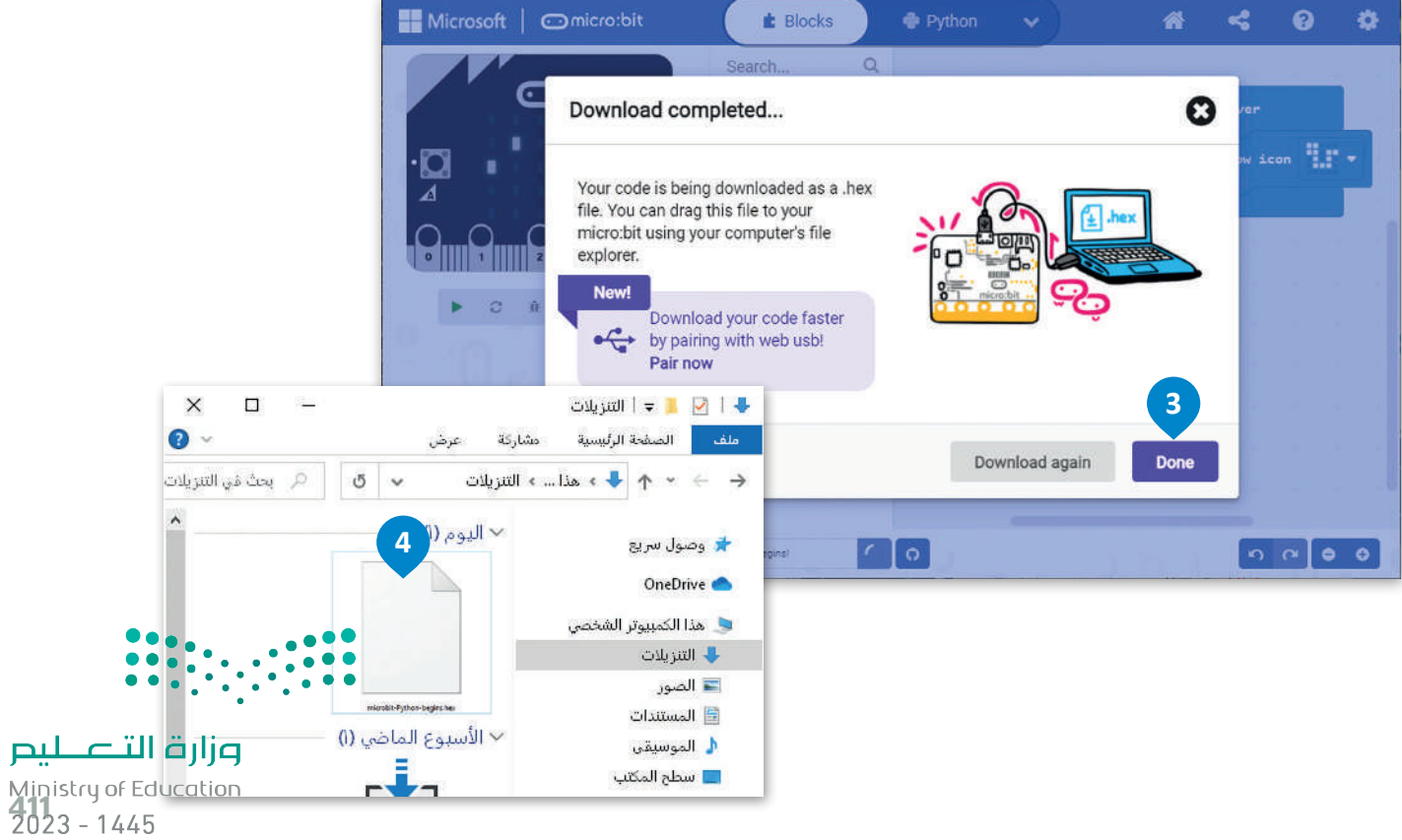
## **تنزيل البرنامج على جهاز المايكروبت عبر سلك يو إس بي**

سيست سنة<br>لتنزيل البرنامج على جهاز المايكروبت، عليك أولًا توصيل المايكروبت بجهاز الحاسب الخاص بك باستخدام سلك يو إس بي. بعد ذلك سيظهر كمحرك أقراص يو إس بي محمول.

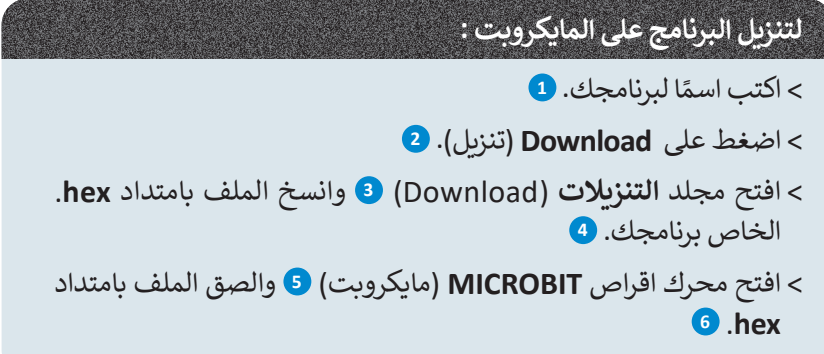

سيضيء المصباح الموجود على الجزء الخلفي من المايكروبت إلظهار أن البرنامج يقوم بالنسخ. عندما يتوقف عن الوميض، سيعمل البرنامج على المايكروبت الخاص بك.

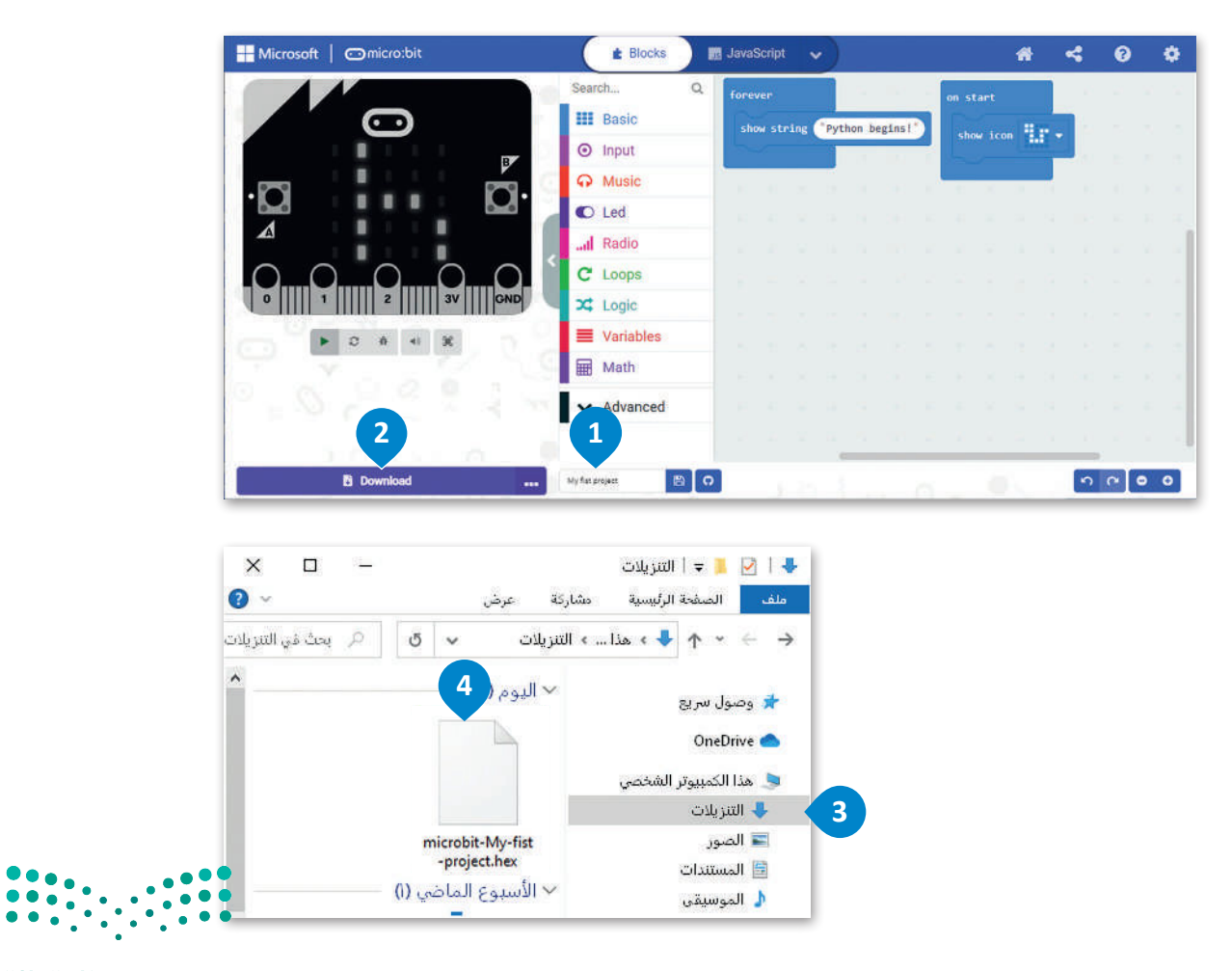

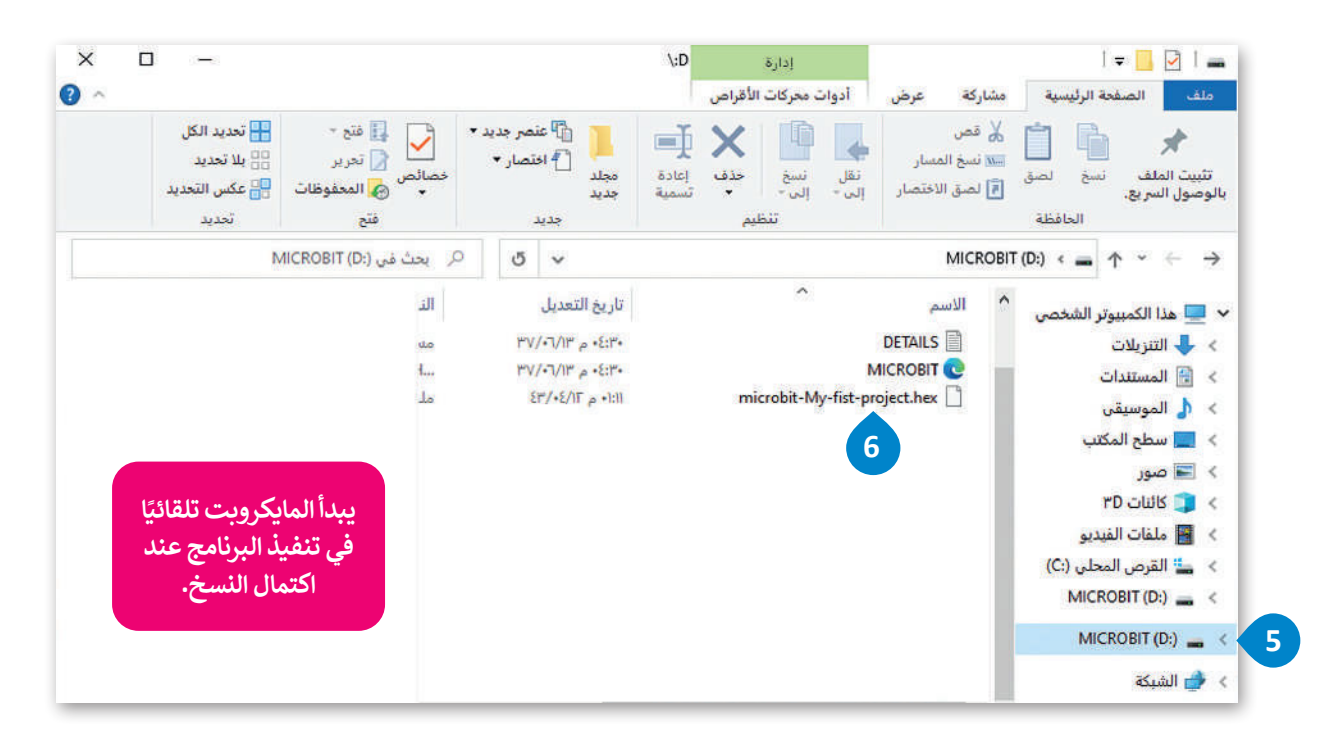

## **حذف اللبنات**

لحذف لَبِنة أو مجموعة من اللبنات، عليك سحبها وإفلاتها مرة أخرى في مربع أدوات ا**للبنات (**Blocks). ً<br>آ

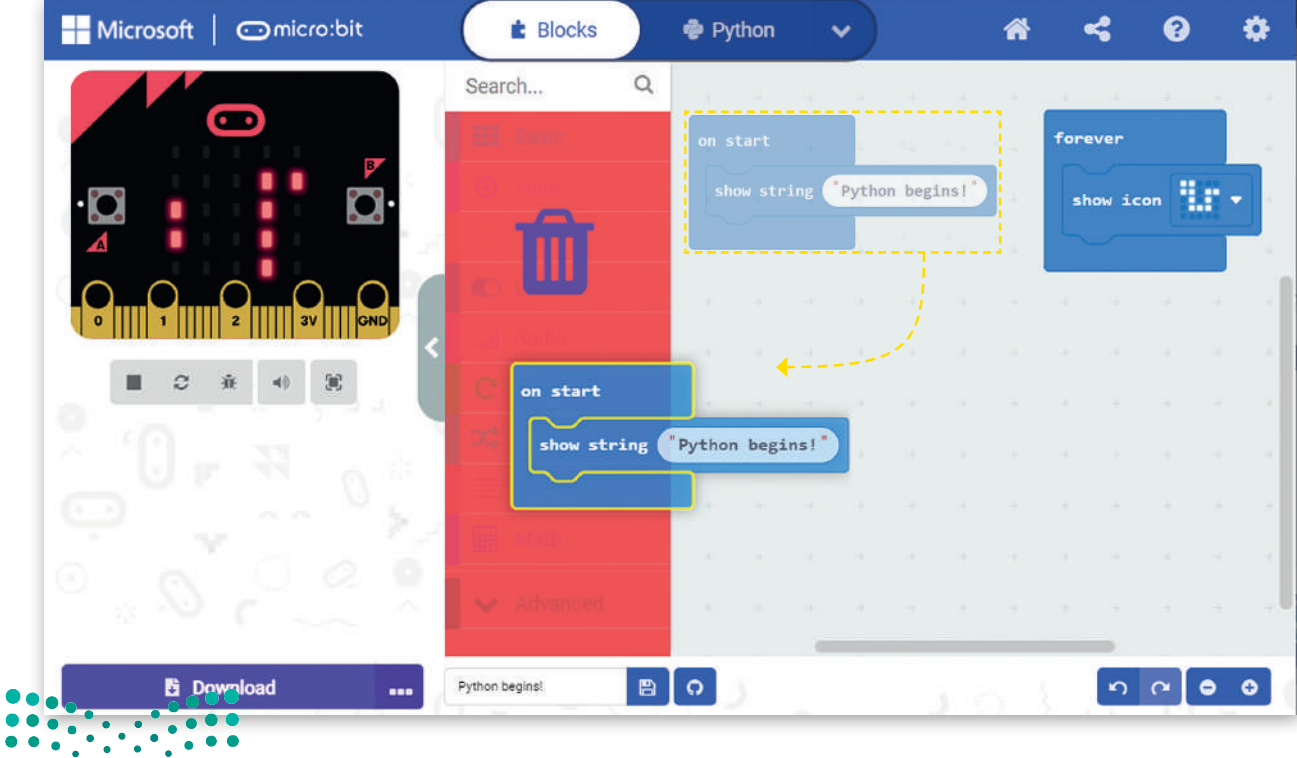

## **صندوق أدوات األوامر**

يتم تنظيم دوال مايكروبت في نطاقات بأسماء مطابقة ألسماء التبويبات، وبنفس طريقة تنظيم .. . .<br>اللبنات البرمجية ضمن فئات (تبويبات). يُعد استدعاء إحدى دوال بايثون المضمنة في مايكروبت أسهل الطرق لبدء استخدام مايكروبت في بايثون.

## إلضافة أمر في محرر اللغة يتعين عليك فقط سحبه وإفالته.

أزل كافة الأوامر السابقة من المحرر وابدأ باضافة الأوامر النصية لإنشاء البرنامج بلغة بايثون.

## **إلنشاء برنامج بايثون:**

< اضغط على فئة **Basic**( أساسي( األساسية.**<sup>1</sup>** < اسحب وأفلت أمر **number show**(إظهار الرقم( في المحرر.**<sup>2</sup>** < اكتب الرقم الذي تريد إظهاره.**<sup>3</sup>** < اضغط على زر التشغيل لبدء المحاكي الذي سيعرض الرسالة السابقة على الشاشة.**<sup>4</sup>**

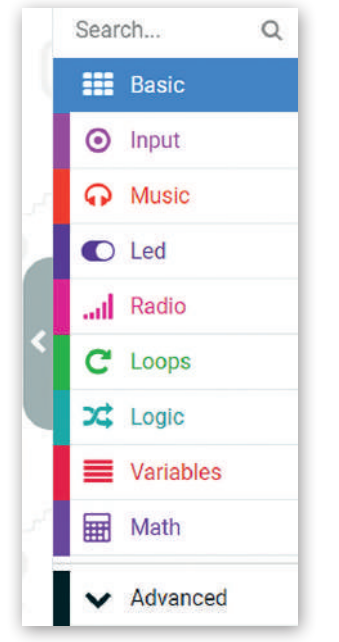

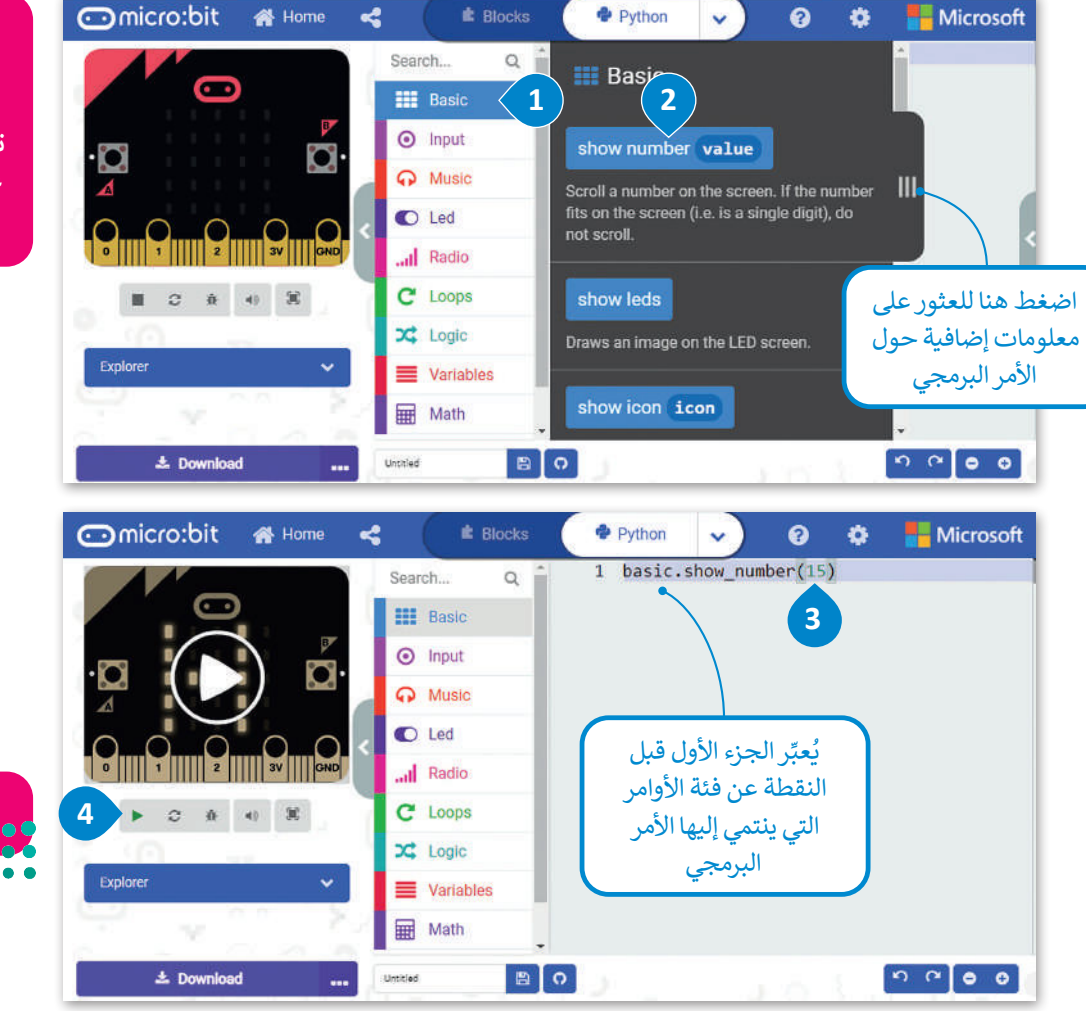

**عند سحبك لدالة بايثون وإفالتها في المحرر، سيتم تنفيذها عند الضغط على أيقونة التشغيل بصورة افتراضية.**

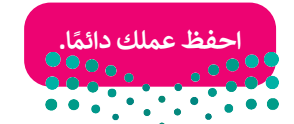

## **أمثلة برمجية**

## **أزرار مايكروبت**

ًحان الوقت لترى كيف يمكنك استخدام الأزرار الموجودة في المايكروبت. ستنشئ مشروعًا جديدًا ينتج منه إظهار الحرف **A** على ًشاشة المايكروبت عند الضغط على زر **A**، وإظهار الحرف **B** عند الضغط على زر **B**. ابدأ بإنشاء مشروع جديد.

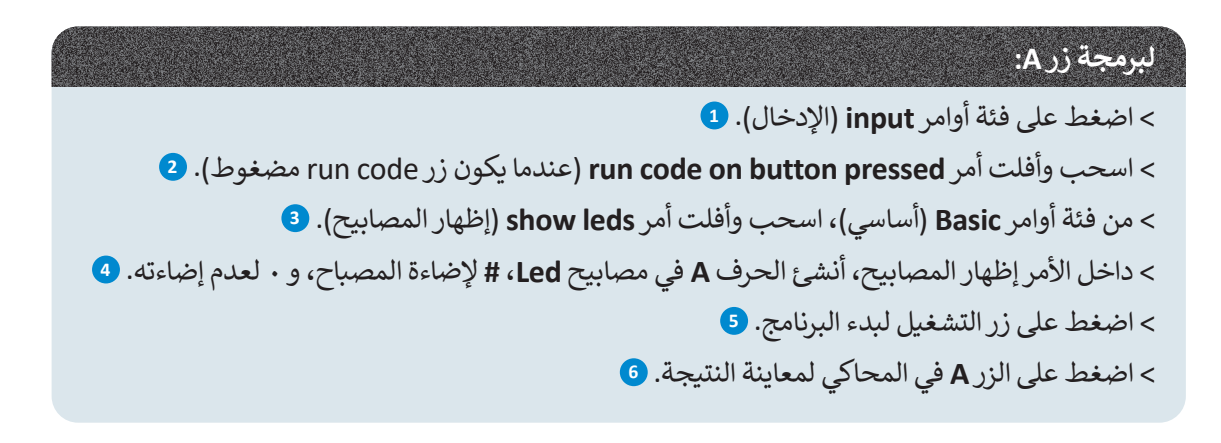

عند البرمجة بلغة بايثون يمكنك استخدام رمز **#** لتشغيل مصابيح **Led** أو إيقاف تشغيله.

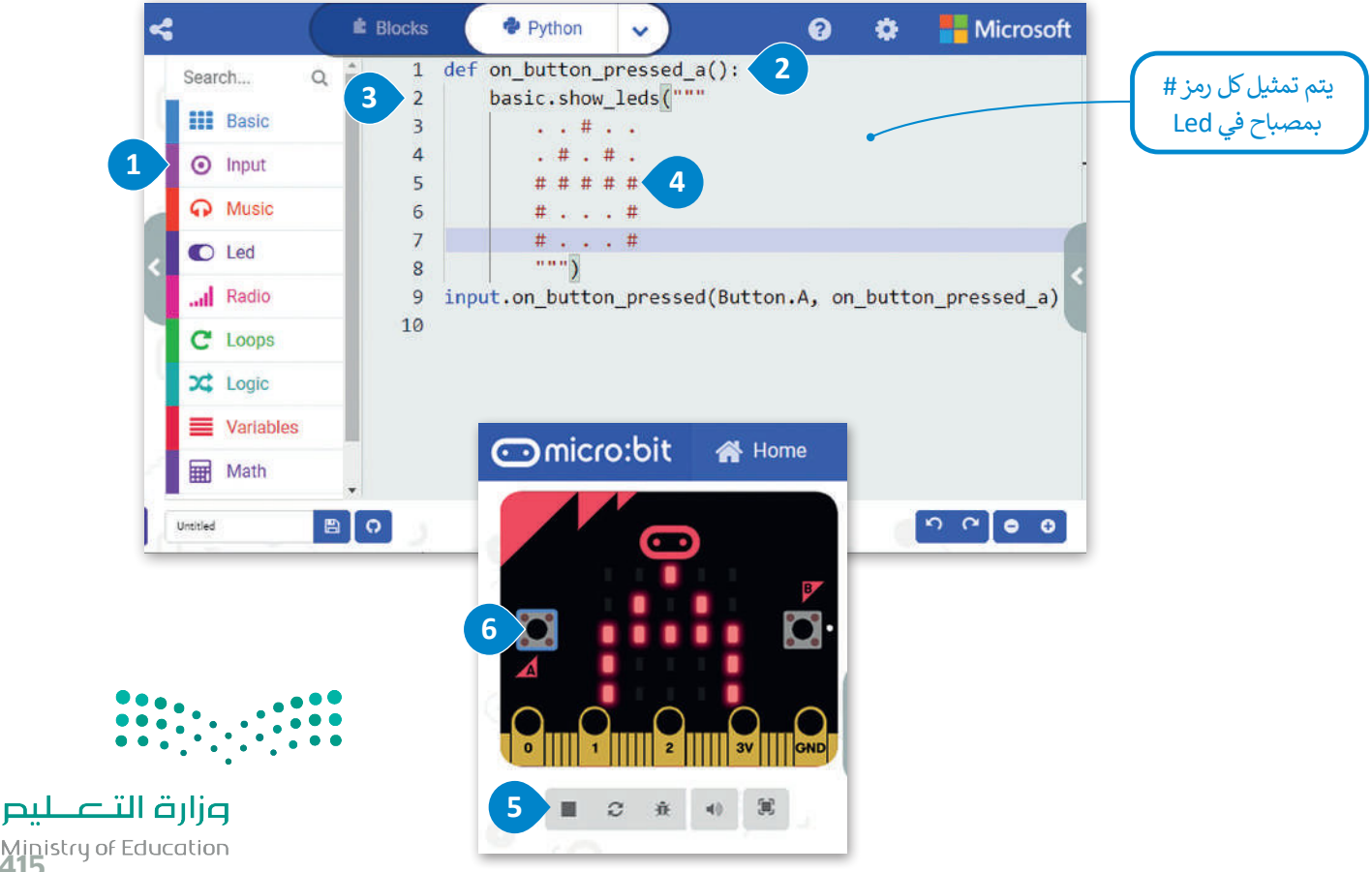

Ministry of Education<br>2023 - 1445

كرر نفس الخطوات لبرمجة الزر **B**.

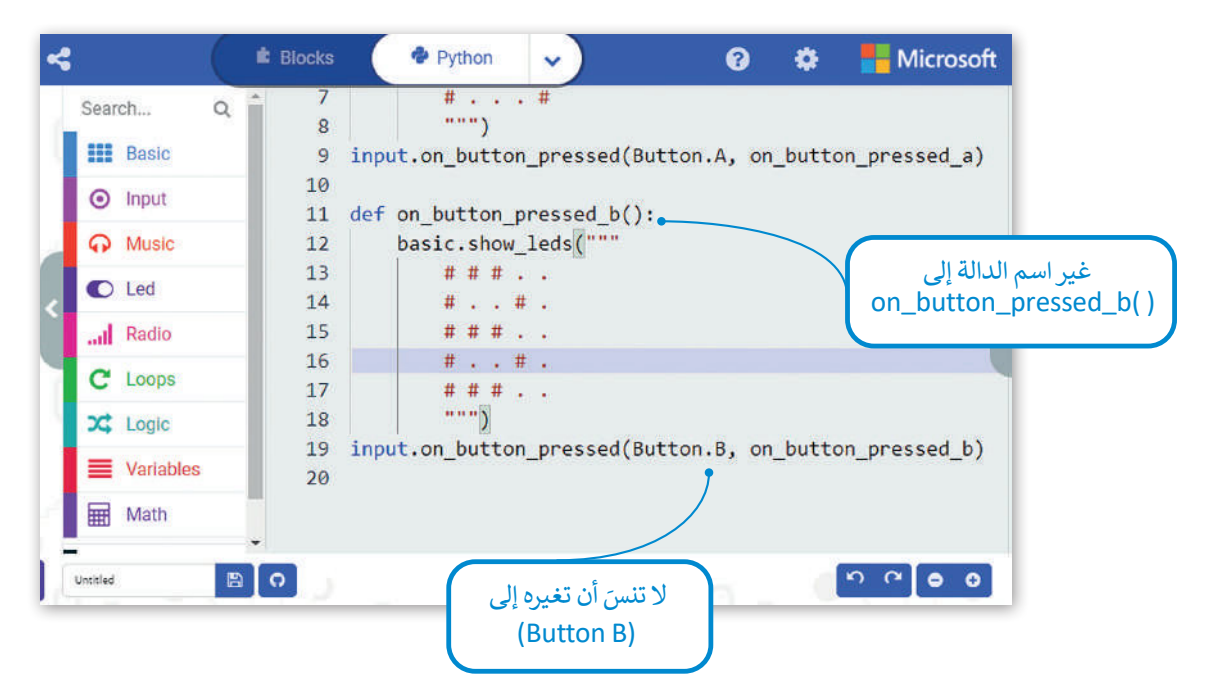

هناك خيار آخر من خالل الضغط على زري **A** و **B** في نفس الوقت.

## **دالة االهتزاز )Shake)**

ًيستخدم مايكروبت مقياس التسارع الخاص به لاكتشاف أي تغيرات في الحركة. ستنشئ برنامجًا يعرض رقمًا مختلفًا على شاشة ًًالمايكروبت كل مرة يهتز بها المايكروبت.

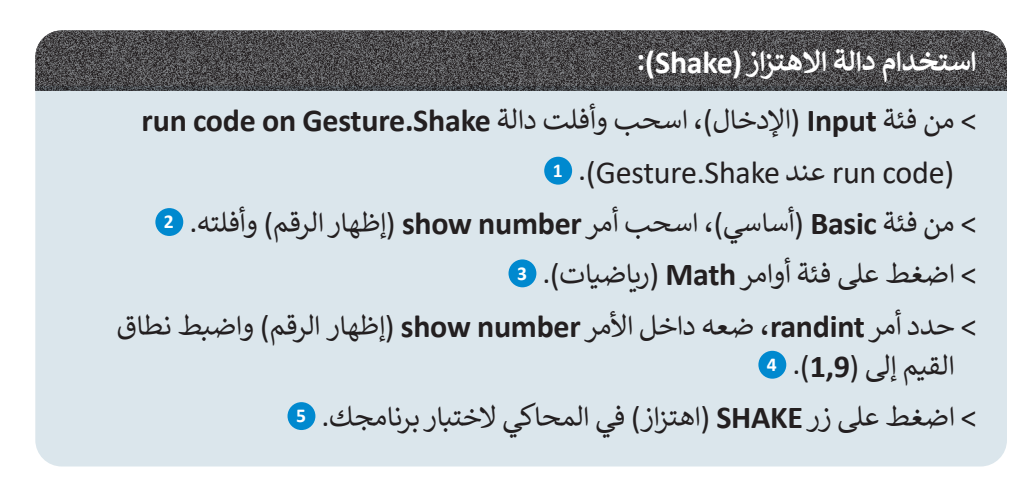

**يقوم األمر randint بوضع رقم عشوائي داخل النطاق المحدد )بين أدنى وأعلى قيمة في النطاق(.**

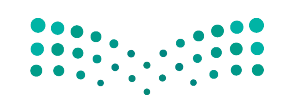

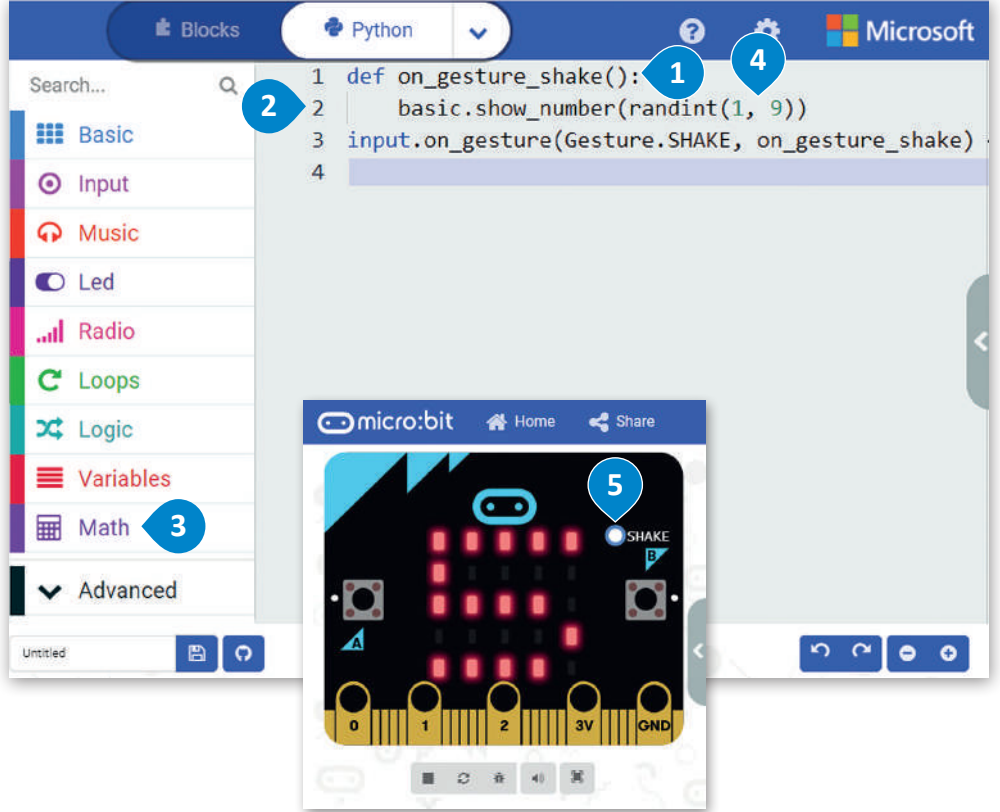

## **ي المتغ�ات**

.<br>ترتبط المتغيرات بمواقع تخزين البيانات، ويتم منح كل متغير اسمًا رمزيًا يسمح باستخدامه بشكل مستقل عن المعلومات التي يمثلها. ًًيمكن أن تتغير قيمة المتغير أثناء تنفيذ البرنامج، ويمكن أن تمثل المتغيرات أنواعًا مختلفة من البيانات. الفئتان الرئيستان للمتغيرات ًهما: الأرقام والنصوص. تدعم لغة بايثون نوعين من الأرقام، وهما: الأعداد الصحيحة والأعداد العشرية. وكما تعرفت سابقًا في سكراتش فإن المتغيرات النصية تسمى **سالسل نصية** )Strings).

يمكن أن يكون للمتغير اسمٌ مختصر مثل (x أو y)، أو اسمٌ وصفيٌ مثل (age، CarModel، total\_volume).

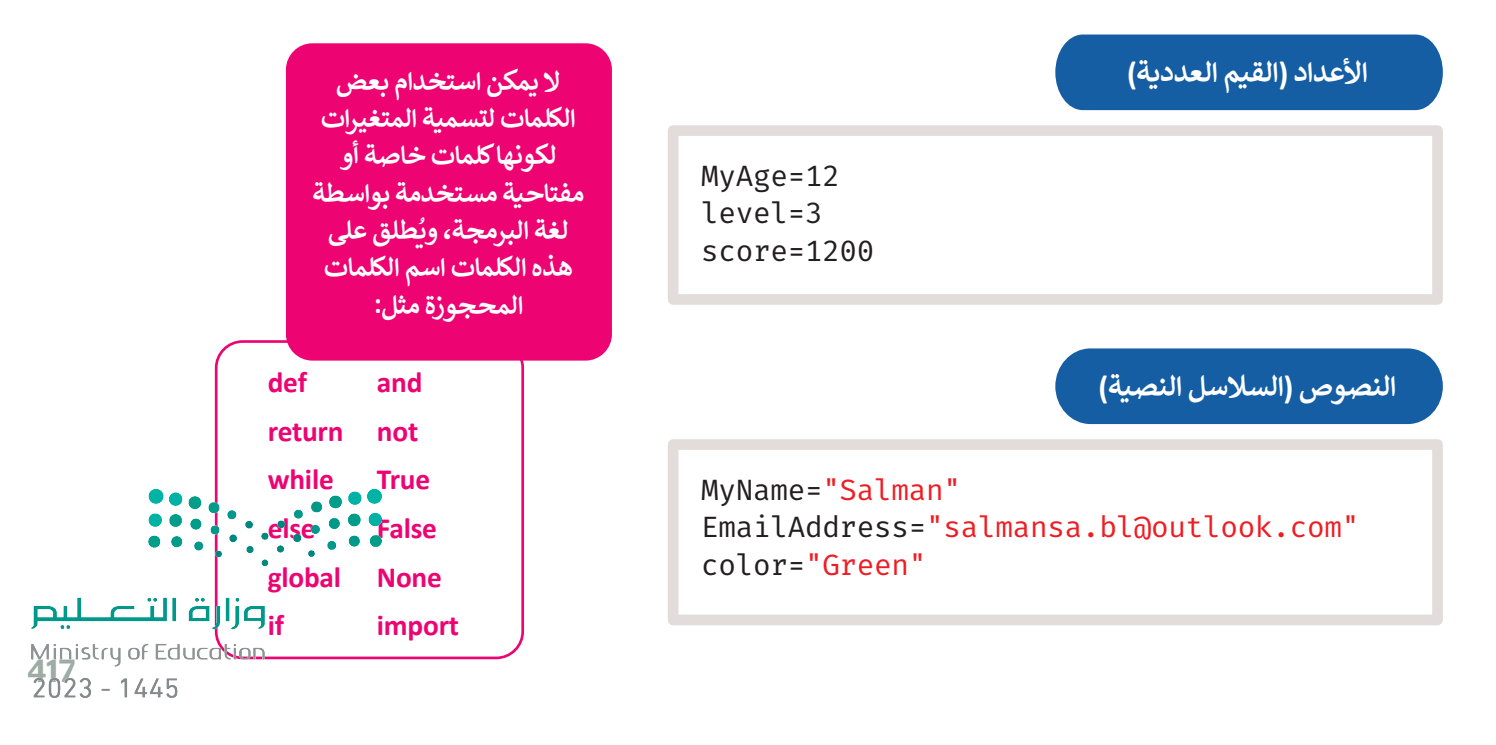

## **اإلعالن عن المتغيرات**

الإعلان عن المتغير هو عملية تعيين قيمة ومعرِّف (اسم فريد) للمتغير. عليك استخدام علامة المساواة (=) للإعلان عن متغير. يجب الانتباه إلى أن استخدام علامة المساواة (=) في البرمجة يختلف عن استخدامها في الرياضيات والعمليات الحسابية، فعلى سبيل المثال يشير استخدام عالمة المساواة بهذا الشكل )**12 = MyAge** )إلى أنك تريد تمرير القيمة **12** كرقم ليتم تعيينها إلى المتغير ًالمسمى **MyAge.** يمكنك أيضًا القيام بعمليات حسابية على الجانب الأيمن من علامة المساواة ثم إسناد النتيجة إلى المتغير الموجود على الجانب الأيسر.

لتستعرض مثالًا على ذلك.

#### **لتعيين قيمة متغير عددي:**

< اضغط على فئة أوامر **Variables**( متغيرات(.**<sup>1</sup>** < اسحب وأفلت أمر **0 = item**( العنصر = 0( داخل محرر التعليمات البرمجية. **<sup>2</sup>** < اكتب واضبط اسم المتغير ليكون **12= MyAge**( عمري =12( .**<sup>3</sup>** < من فئة أوامر **Basic**( أساسي( اسحب وأفلت أمر **number show**( إظهار الرقم(.**<sup>4</sup>** < اكتب اسم المتغير داخل األقواس.**<sup>5</sup>**

## **لكل متغير في البرمجة اسم وقيمة فريدة.**

**يمكنك أثناء برمجتك ُّ بلغة بايثون كتابة األوامر ُعد التي تتذكرها، وال ي ًا اختيارها من ضروري فئات األوامر مرة أخرى.**

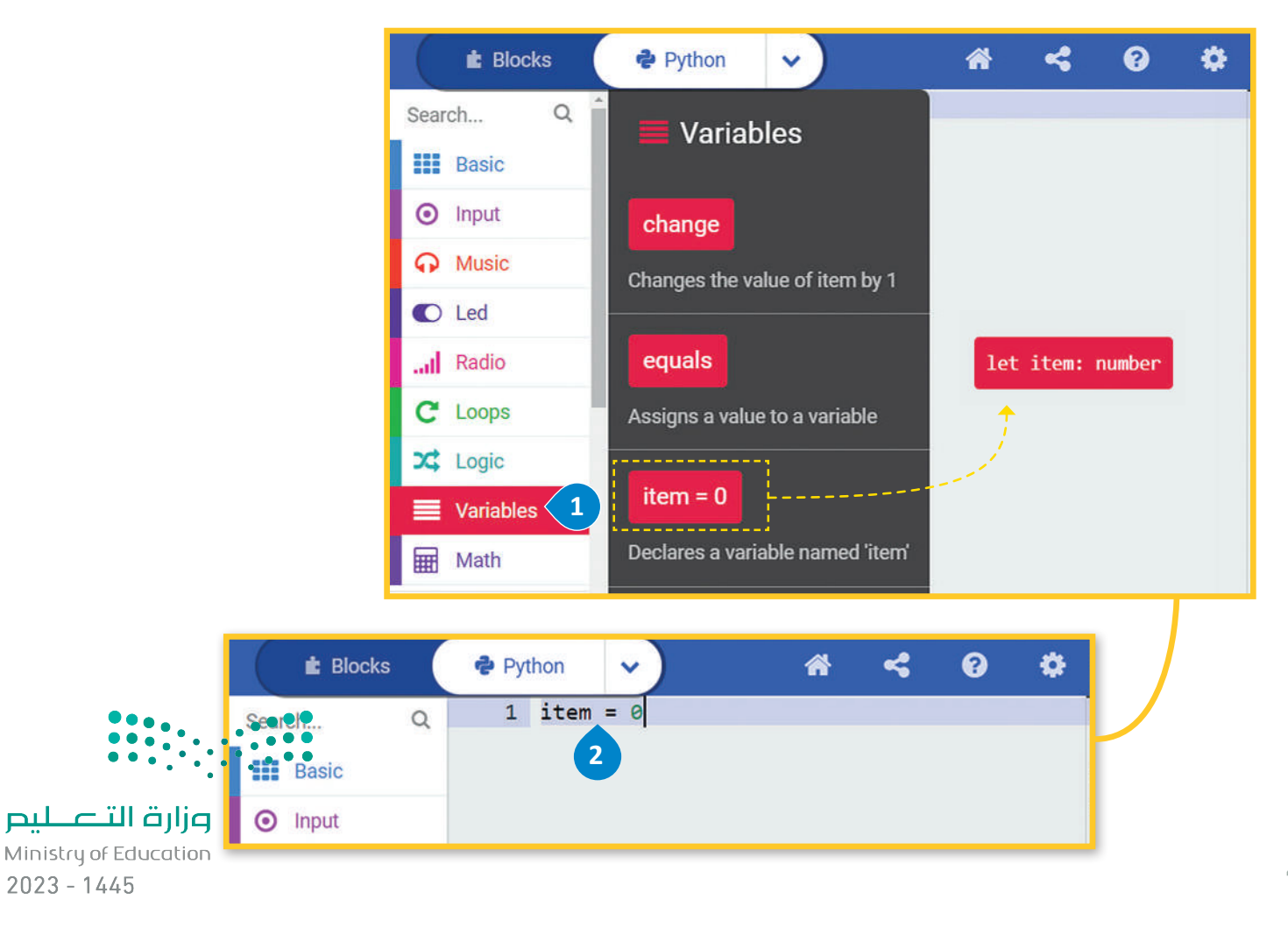

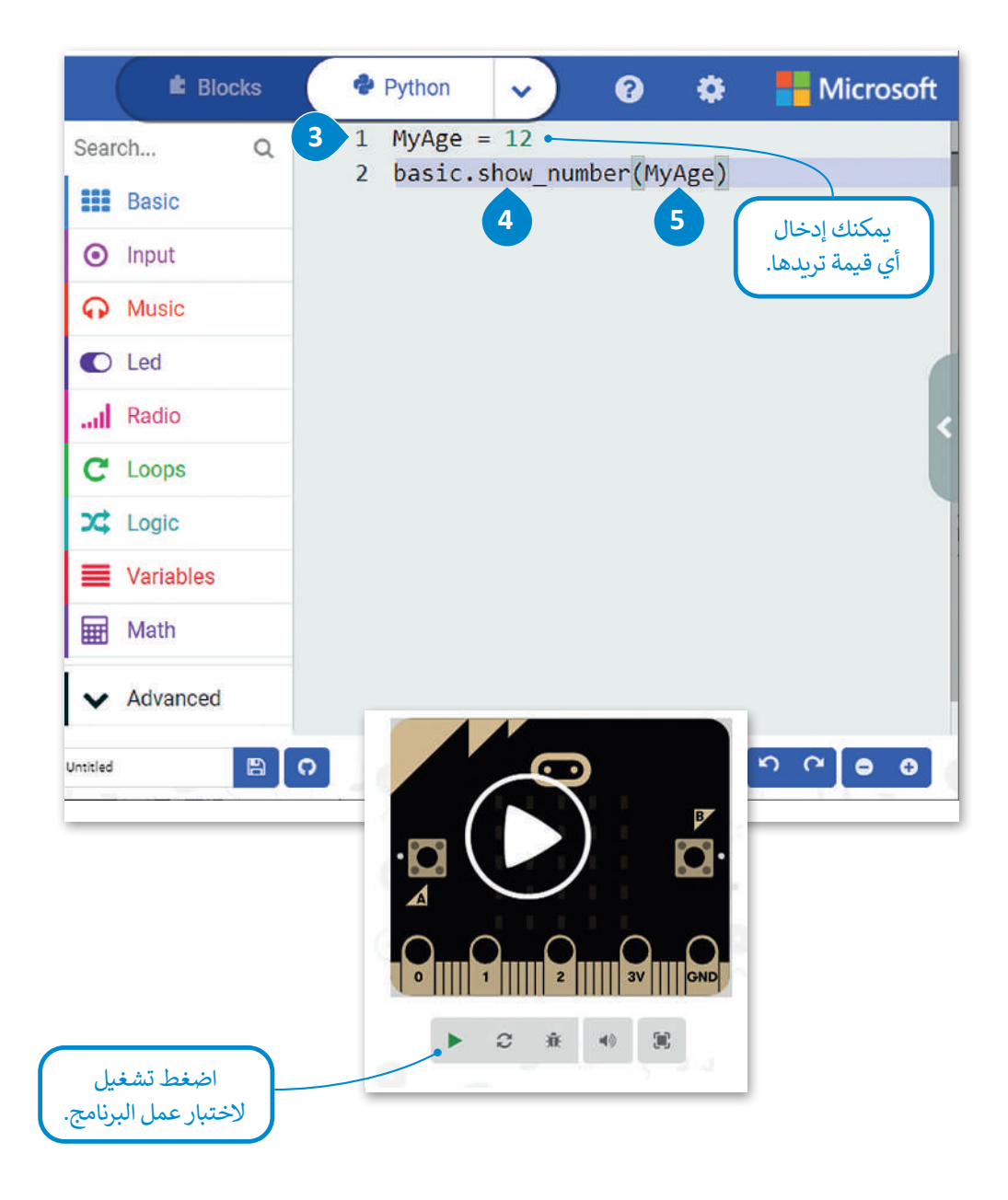

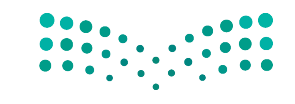

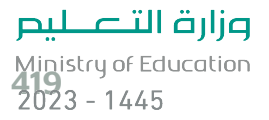

## **المتغيرات النصية**

ًلا يقتصر استخدام المتغيرات على تخزين الأرقام فقط، بل يمكنك استخدامها لتخزين النصوص أيضًا. تسمى المتغيرات التي تخزن النصوص متغيرات نصية، ولتعيين نص إلى متغير كل ما عليك هو وضع النص داخل عالمات االقتباس.

## **لتعيين قيمة لمتغير نصي:**

- < من فئة األوامر **Variables**( المتغيرات( اسحب األمر **0 = item**( العنصر = 0( وأفلته، اكتب اسم المتغير وقيمته.**<sup>1</sup>**
- < من فئة **Basic**( أساسي(، اسحب وأفلت أمر **string show**( إظهار السلسلة(. **<sup>2</sup>**
- < اضغط بالفأرة داخل القوسين واحذف عالمة التعجب، ثم اكتب "**+**" واسم المتغير **MyName**( اسمي(.**<sup>3</sup>**

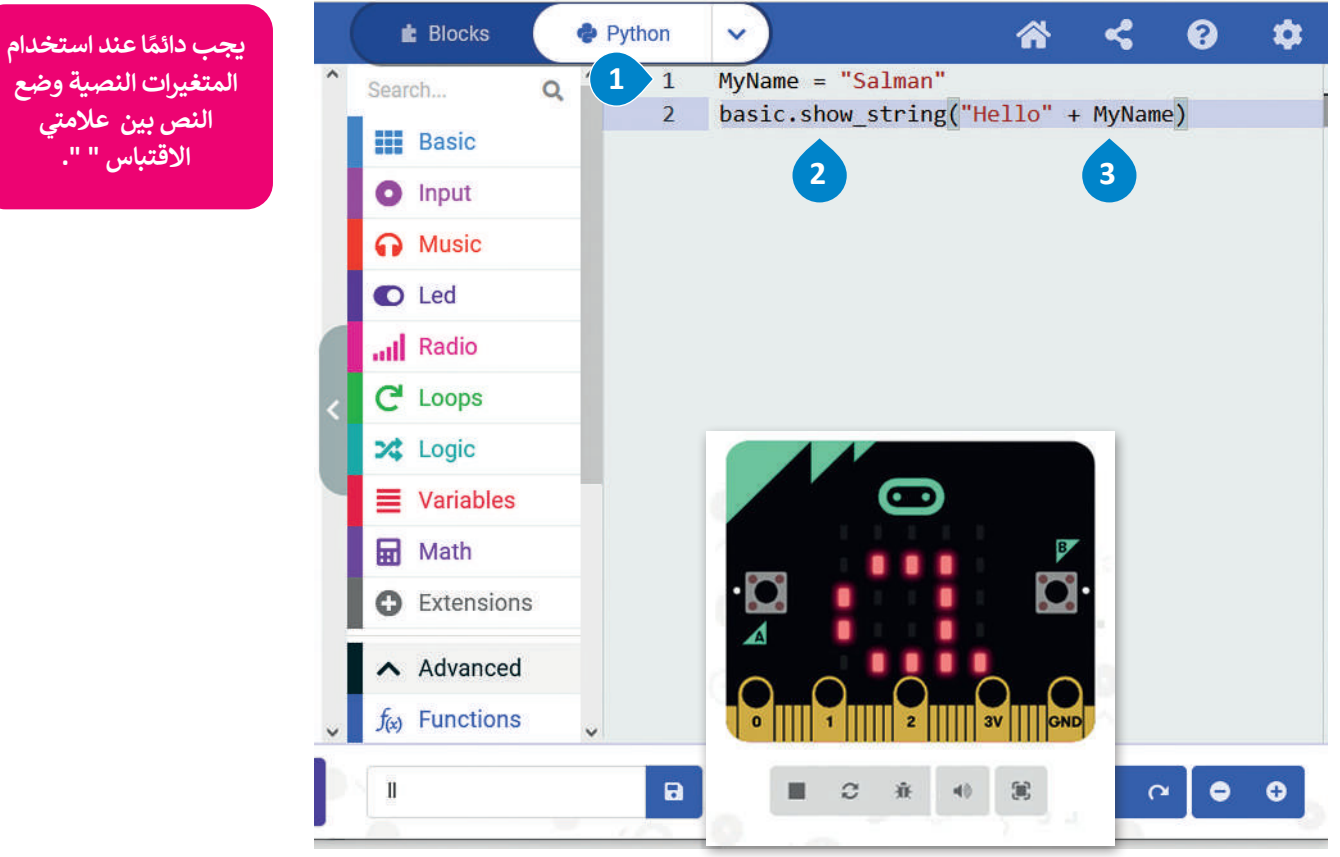

## **ي تغي� األمر**

يمكن استخدام المتغيرات ألداء مجموعة متنوعة من المهام. ويقوم األمر **تغيير** )change )الموجود في فئة أوامر **المتغيرات** )Variables )بتغيير قيمة المتغير المحدد بالقيمة المعينة التي يتم إدخالها. يقتصر استخدام هذه الطريقة على المتغيرات العددية.

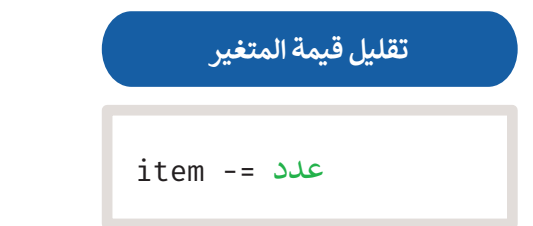

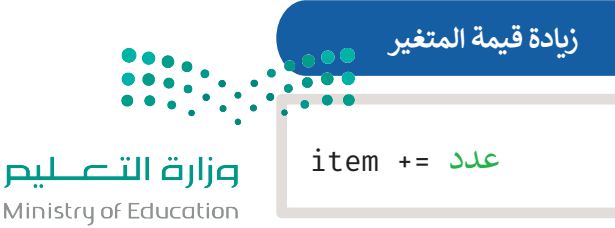

**ً**

**النص بين عالمتي االقتباس " ".**

 $2023 - 1445$ 

في المثال التالي يقوم البرنامج زيادة قيمة المتغير **العنصر** )item )بمقدار :1

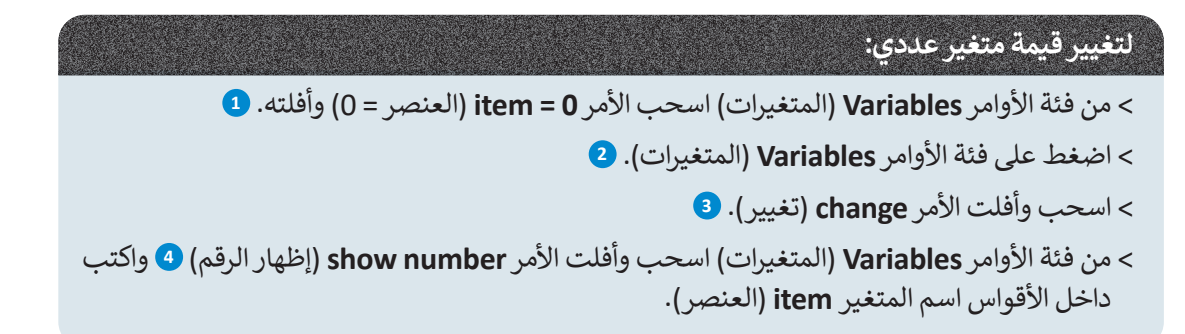

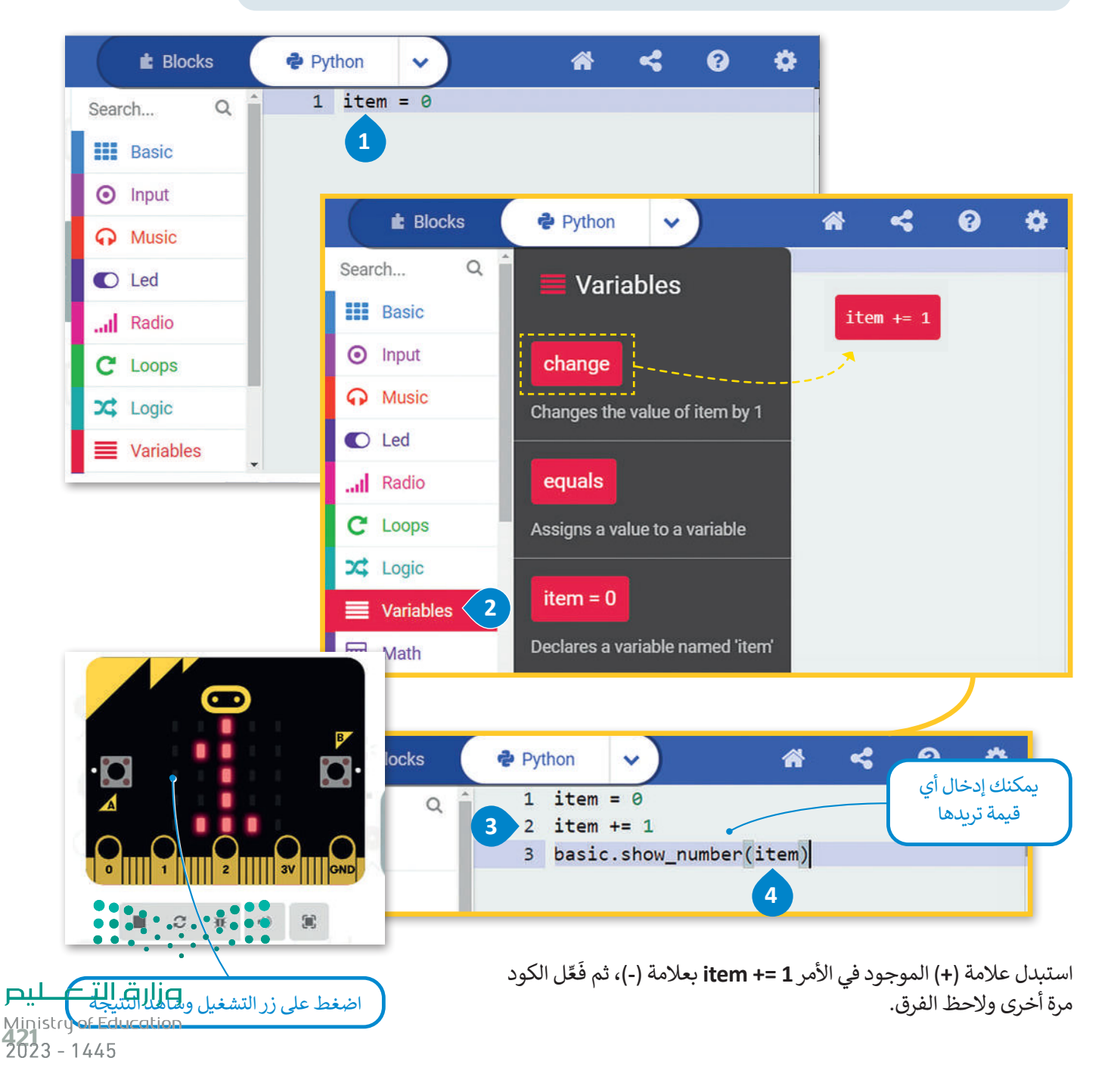

## **المتغيرات المحلية والمتغيرات العامة**

يتم تصنيف المتغيرات إلى متغيرات محلية ومتغيرات عامة بناءً على نطاقها. ونطاق المتغير هو الجزء من البرنامج الذي يمكن من خالله الوصول إلى المتغير ورؤيته واستخدامه.

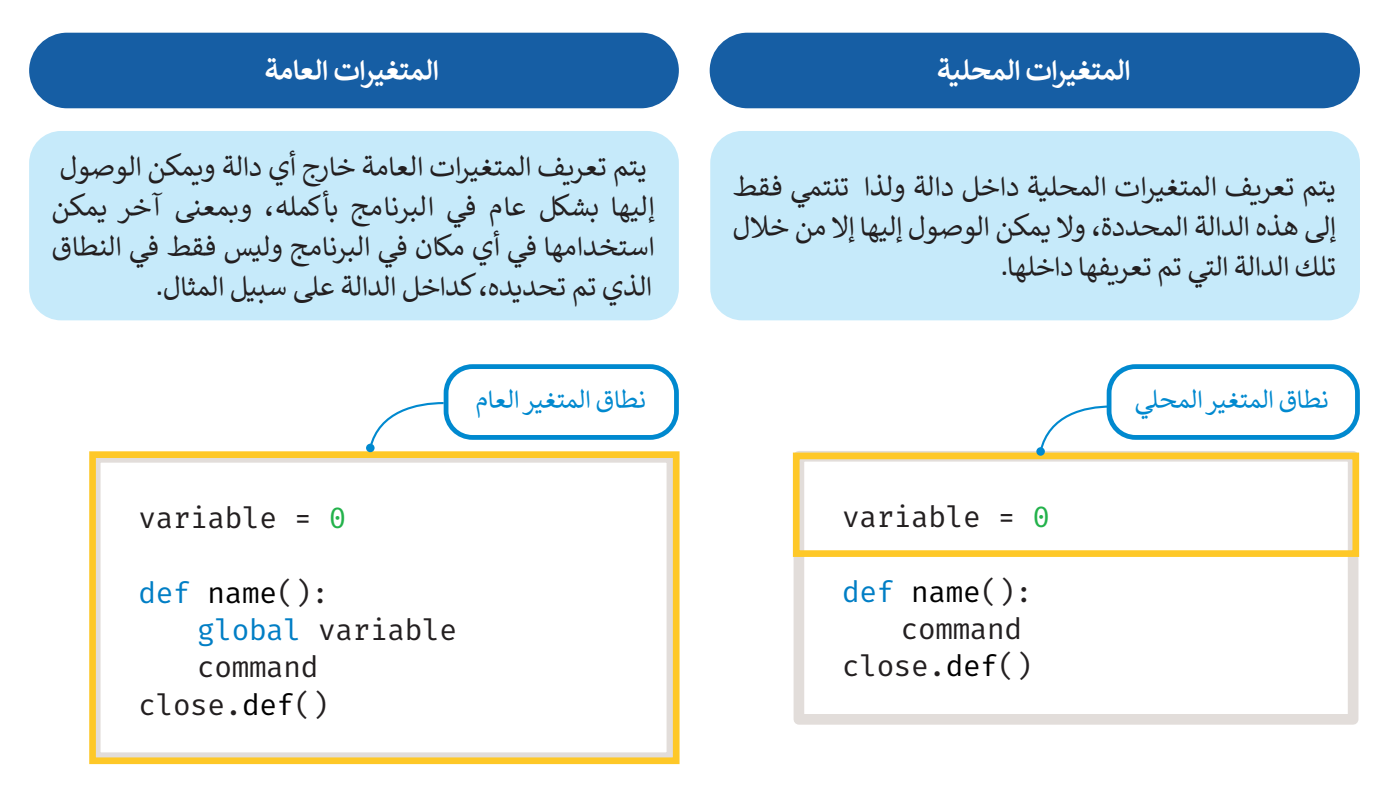

ًأنشئ برنامجًا بحيث تتغير قيمة المتغير myVar بمقدار 1 في كل مرة تضغط فيها على زر A من المايكروبت.

ستستخدم األمر **عام** )global )للداللة على أن myVar هو متغير عام، مما يعني أن تعيين قيمة myVar داخل الدالة يغير ما سيعرض عند استخدام القيمة myVar في القسم الرئيس من البرنامج.

أنشئ البرنامج التالي:

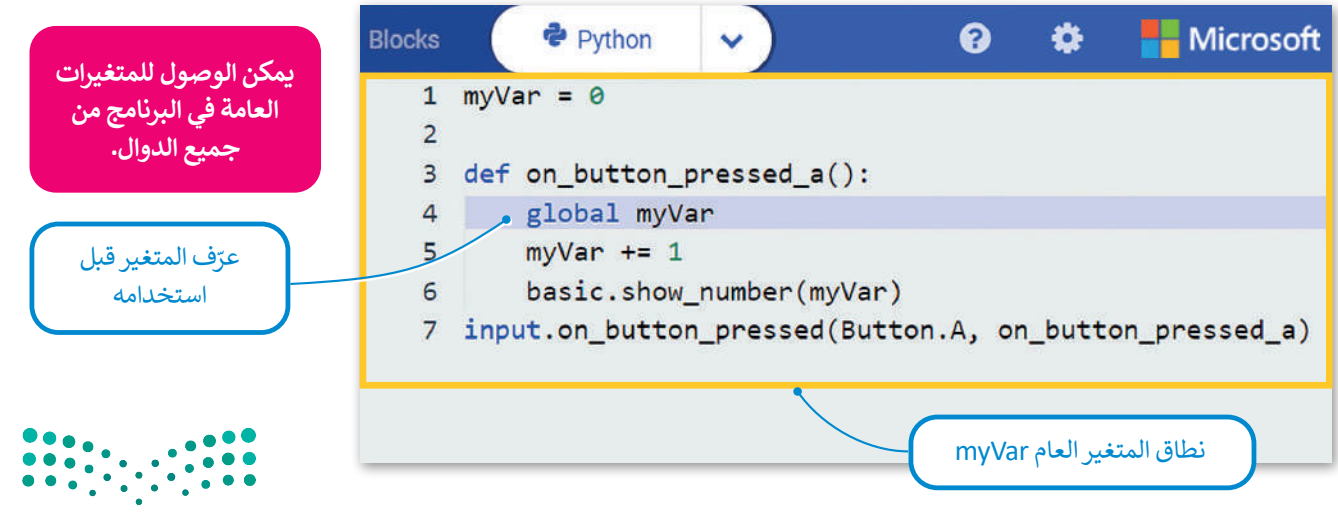

## **ا لنطبق مع ً**

**تدريب 1**

 **ما لغة البرمجة عالية المستوى؟**

**تدريب 2**

**ً ا لألزرار التي ستضغط عليها؟ ما الذي سيعرض على شاشة LED عند تشغيل البرنامج التالي وفق اكتب اإلجابة الصحيحة.**

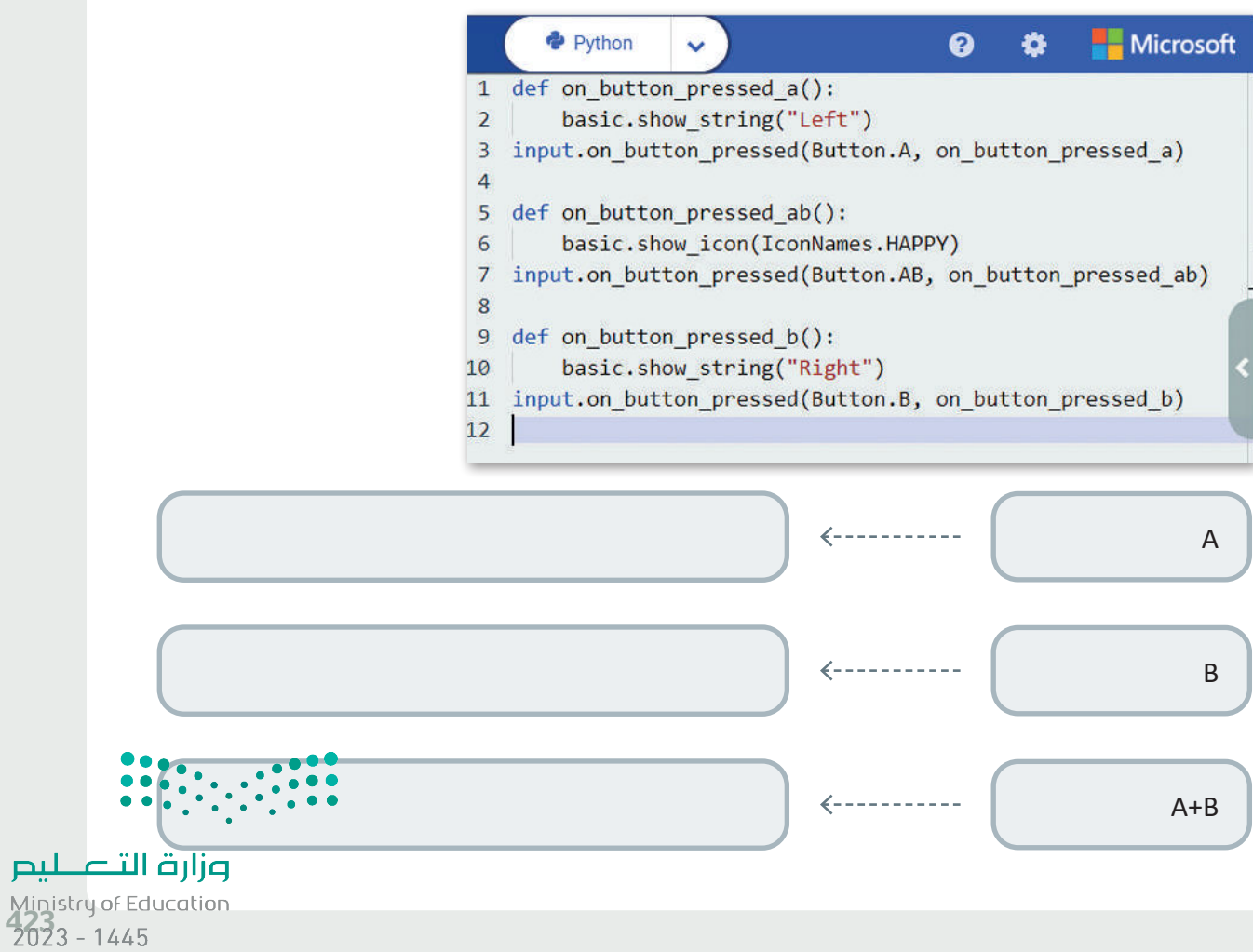

**ً**أنشئ برنامجًا برنامج يعرض عند بدء تشغيله الرسالة "Hello KSA" على شاشة المايكروبت، **ثم يعرض أيقونة قلب.**

## **تدريب 4**

**هناك كلمات ال يمكن استخدامها كأسماء للمتغيرات، حدد الكلمات التي يمكن استخدامها كاسم للمتغير والتي ال يمكن استخدامها.**

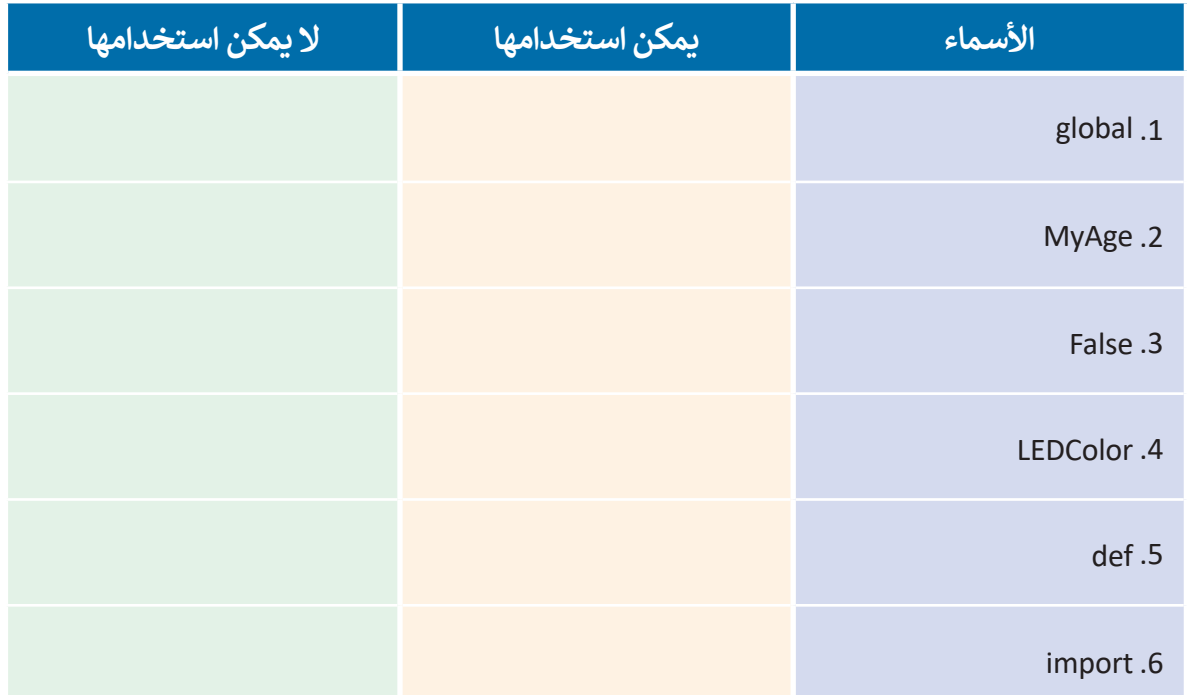

لماذا لا يمكن استخدام هذه الأسماء كاسم متغير في بايثون؟ اشرح إجاباتك.

وزارة التصليم

Ministry of Education  $2023 - 1445$ 

**اقرأ الكود واكتب الرقم الصحيح في المربعات من أجل تحديد كل مكون من سطر األوامر.**

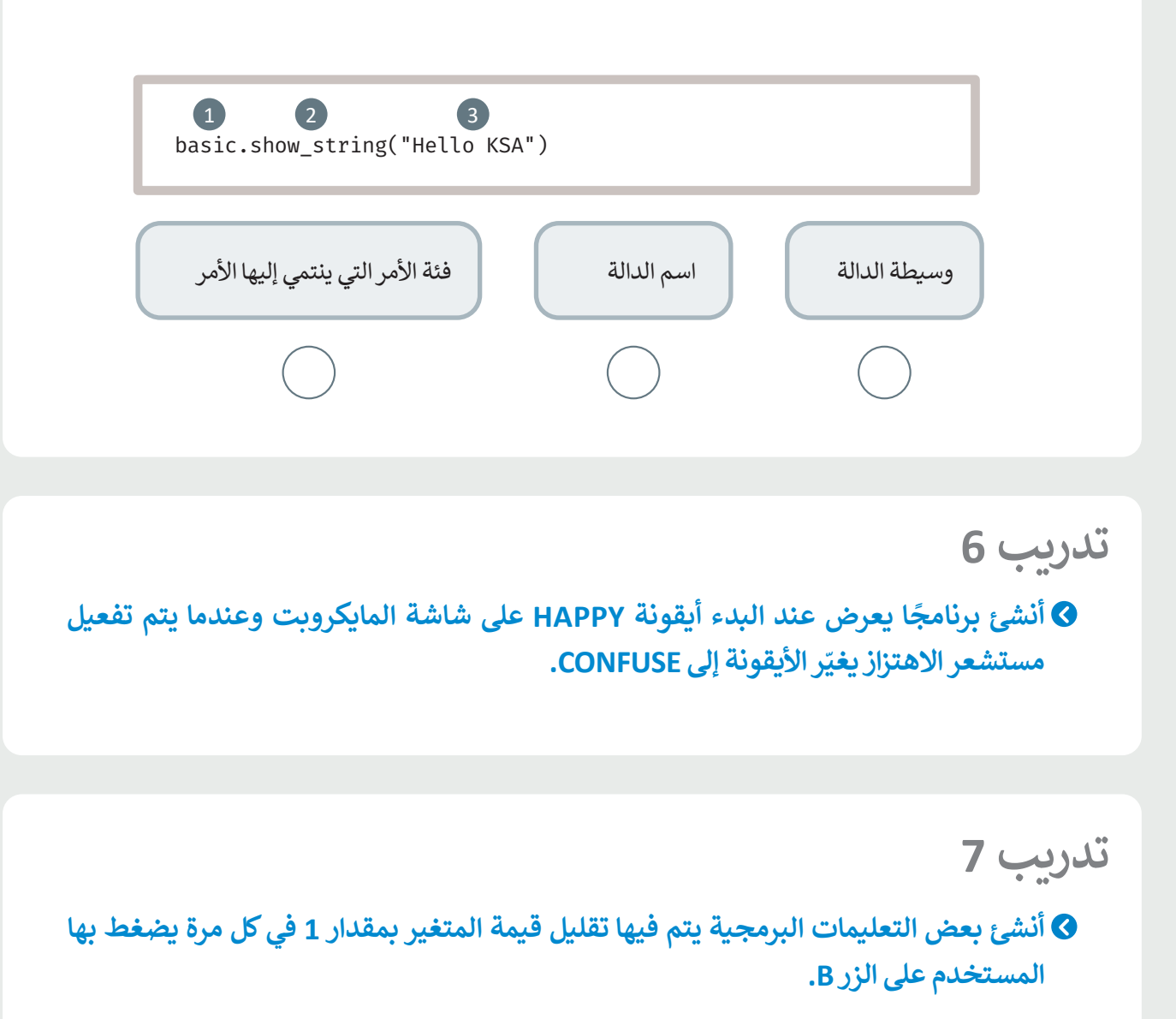

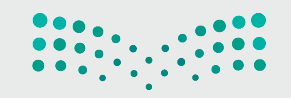

## **أنشئ البرنامج التالي في مايكروسوفت ميك كود )MakeCode Microsoft).**

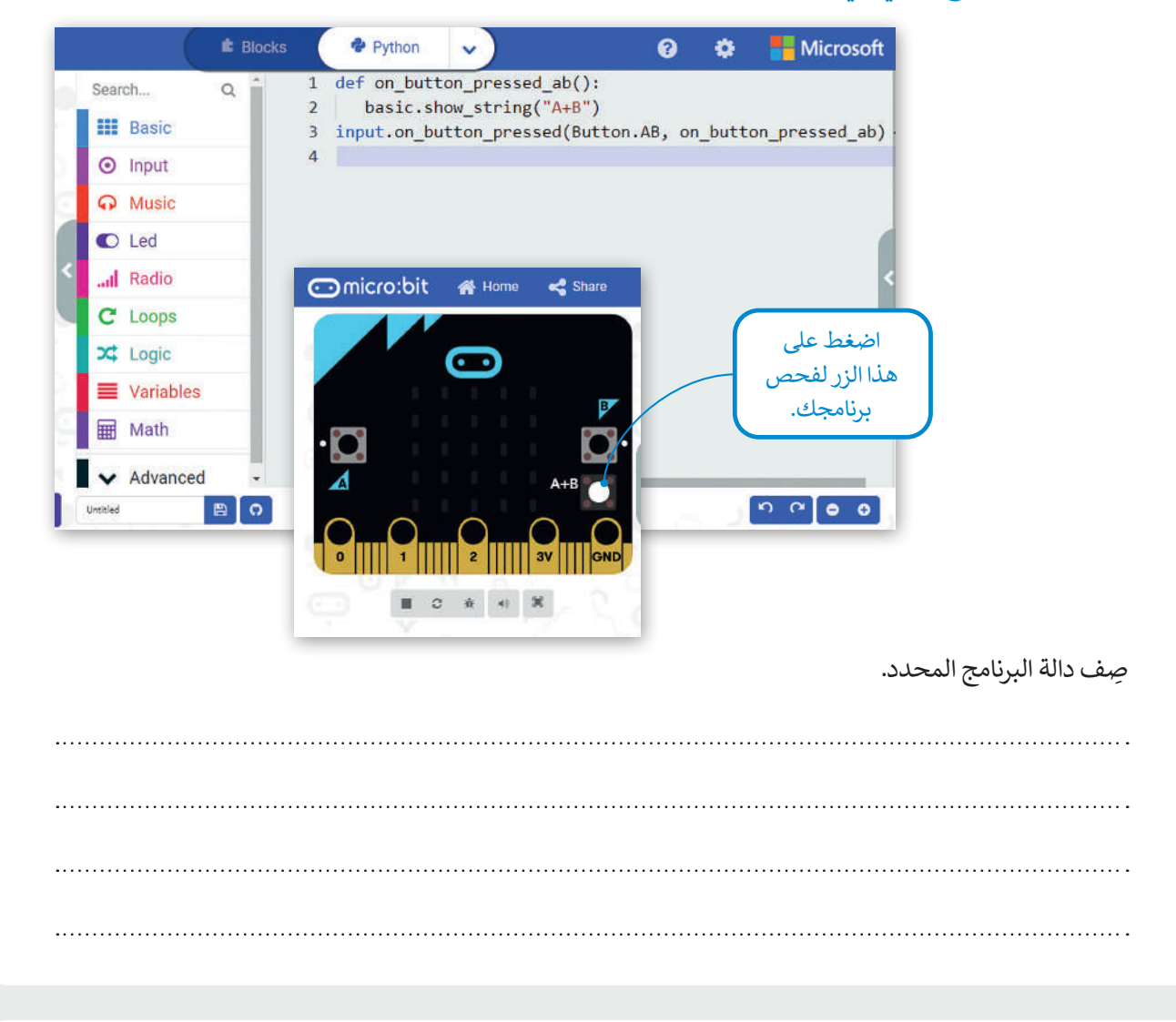

# **تدريب 9**

#### **ًا يعرض الرسائل على شاشة المايكروبت: أنشئ برنامج**

- **<** عندما يتم الضغط على الزر A، سيتم عرض الرسالة "Left".
- **<** عندما يتم الضغط على الزر B، سيتم عرض الرسالة "Right".

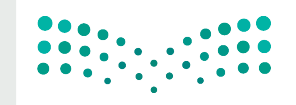

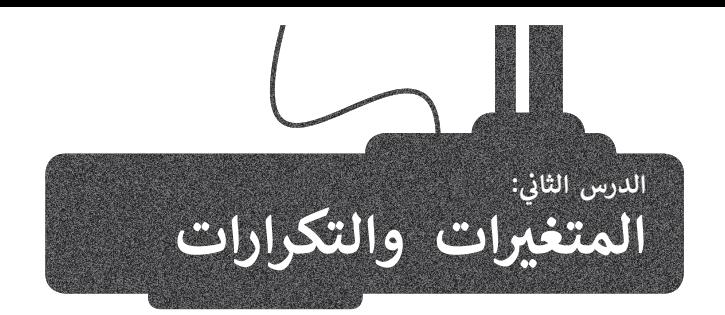

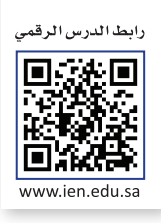

بعد أن تعرفت في الدرس السابق على بيئة مايكروسوفت ميك كود، ستتعلم في هذا الدرس كيفية إجراء العمليات الرياضية باستخدام الأرقام، وكيفية التعامل مع الإحداثيات، كما ستتعرف على كيفية تنفيذ التكرار أثناء البرمجة، وعملية التكرار من المزايا الموجودة في معظم لغات البرمجة.

## **الحسابات واألرقام**

يمكنك استخدام بايثون إلجراء أي نوع من العمليات الرياضية، ولكن يجب مالحظة أن العمليات مثل: الجمع والطرح والضرب والقسمة يتحدث مستحدم بيتون لإبرز من الحسابية الرياضية الرياضية المعاملية المعاملية المعاملية )، حيث تستخدم المعاملات الرياضية<br>تُكتب في البرمجة بطريقة مختلفة عن تلك التي تُكتب بها في العمليات الرياضية (الحسابية)، حيث تستخدم المعام التالية لتمثيل العمليات الحسابية األساسية.

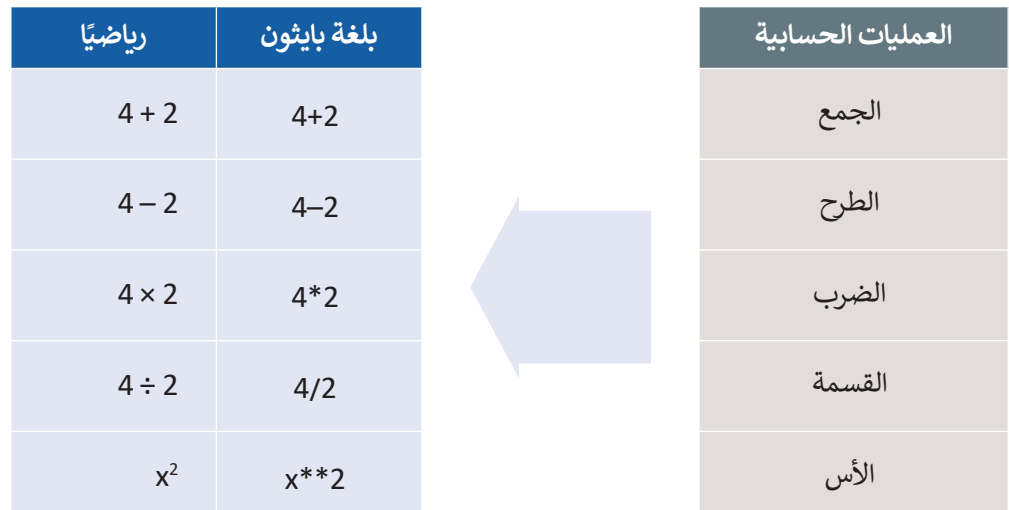

على سبيل المثال، يجب أن تتم كتابة المعادلة الرياضية التالية:

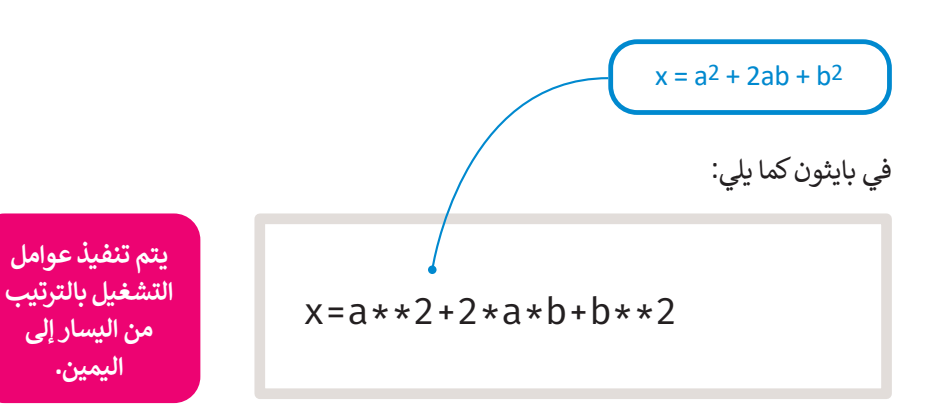

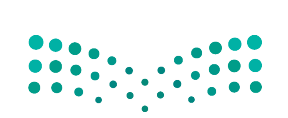

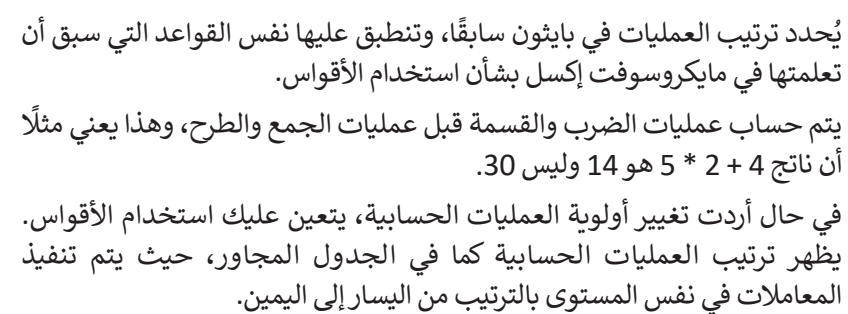

يمكنك العثور على المعامالت الرياضية في مايكروسوفت ميك كود في فئة **حساب** )Math).

ًا في مايكروسوفت ميك كود بايثون يجمع رقمين عند اهتزاز المايكروبت. + - الجمع والطرح أنشئ برنامج

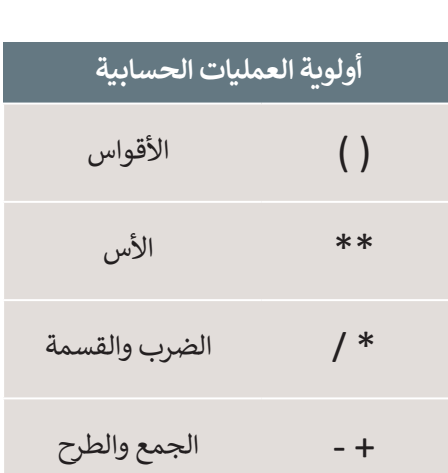

## **إلضافة عملية الجمع:**

- < من فئة **Variables**( متغيرات(، اسحب وأفلت أمر **0 = item**( العنصر =0(، اكتب اسم المتغير **add**( إضافة(.**<sup>1</sup>**
	- < من فئة **Input**( **اإلدخال**(، اسحب وأفلت دالة **Shake.Gesture on code run**
		- )code run عند Shake.Gesture).**<sup>2</sup>**
		- < اكتب األمر **add global**( إضافة عامة(.**<sup>3</sup>**
	- < من فئة **Variables**( المتغيرات(، اسحب وأفلت أمر المساواة، واكتب **add**( إضافة( على الجانب األيسر.**<sup>4</sup>**
	- > من فئة Math (حساب)، اسحب وأفلت أمر الجمع داخل الجملة البرمجية ثم اكتب الأرقام التي تريد جمعها. ◘
- > من فئة Basic (أساسي)، اسحب وأفلت أمر show number (إظهار الرقم)، واكتب add (إضافة) داخل الأقواس. 6

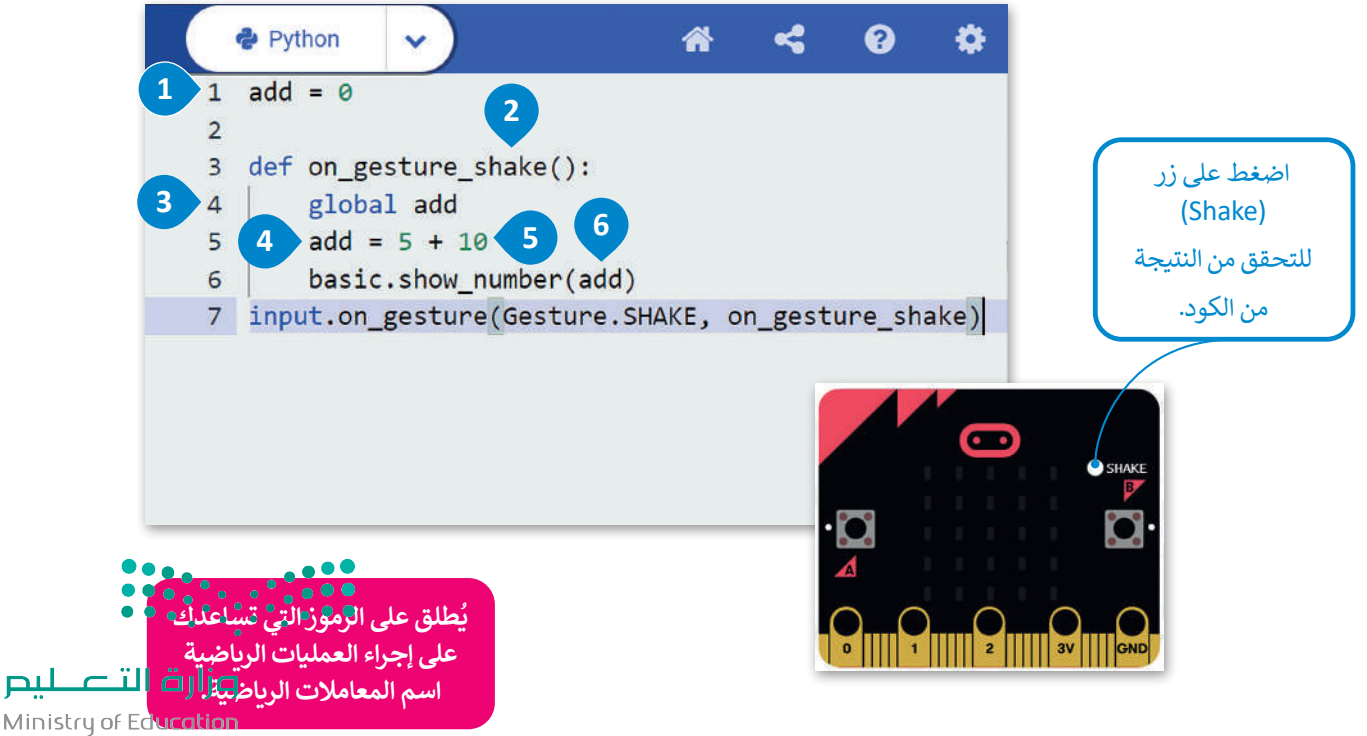

#### الإحداثيات في بايثون **ف**

يتم تمثيل مصابيح Led الموجودة في مايكروبت على شكل شبكة إحداثيات بمحور سيني )x )أفقي ومحور صادي )y )عمودي، وتحتوي هذه الشبكة على خمسة صفوف وخمسة أعمدة من المصابيح. يختلف نظام التمثيل هذا عن نظام اإلحداثيات الديكارتي المعتاد المستخدم في الرياضيات، حيث يشبه نظام إحداثيات مقلوبة.

.<br>توجد النقطة (0،0) في الزاوية اليسرى العلوية وتسمى نقطة الأصل التي تُمكنك من تحديد موضع مصابيح Led باستخدام الإحداثيات ًالثنائية. وتتراوح قيم إحداثيات x بين 0 إلى 4 تمامًا كما هو الحال في شبكة الإحداثيات المستخدمة في الرياضيات، وتزداد قيمها من اليسار إلى اليمين. بينما إحداثيات γ تتراوح قيمها بين 0 إلى 4 وتزداد قيمها من الأعلى إلى الأسفل.

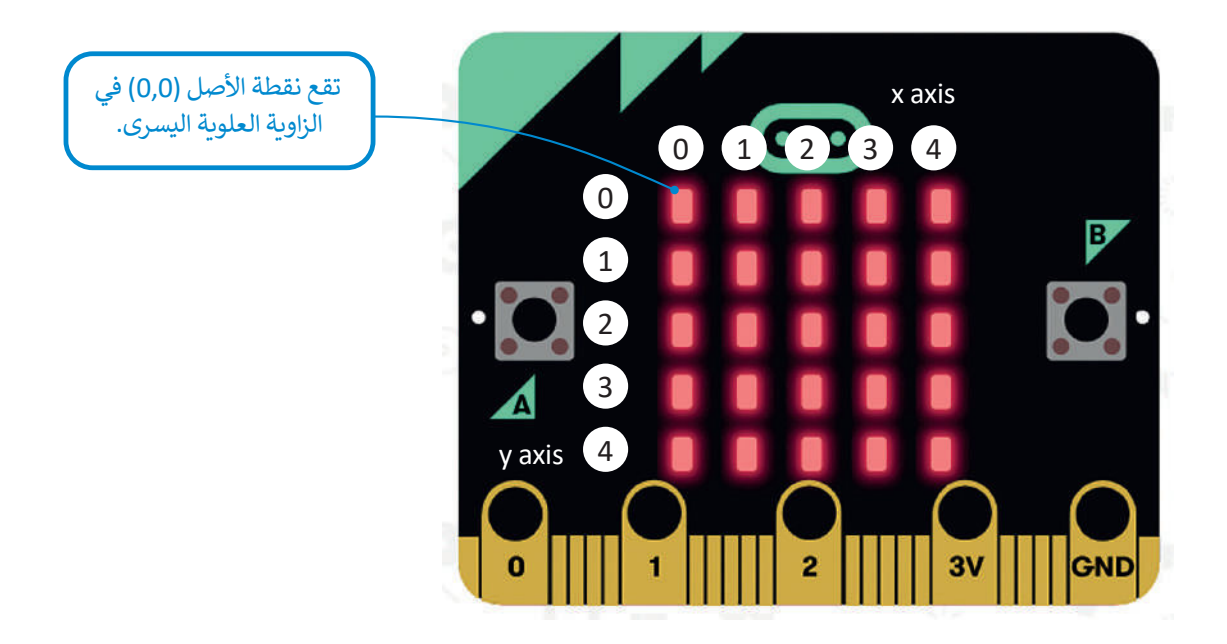

## **أوامر اللعب**

حان الوقت لتتعرف على كيفية إنشاء لعبة بسيطة باستخدام المايكروبت. ستكون "شخصية" لعبتك هي كائن ضوئي، ويتم تحديد ًموقعه والتحكم في حركته باستخدام نظام الإحداثيات. ستنشئ برنامجًا يتحرك فيه الكائن إلى اليسار عند الضغط على الزر **A**.

#### **لمحة تاريخية**

.<br>يُعدُّ رينيه ديكارت (1596-1650) الفيلسوف وعالم الرياضيات الفرنسي أول من طور نظام اإلحداثيات المستخدم في أيامنا هذه، وقد ت سيس.<br>حدث ذلك حين كان مستلقيًا على سريره وأراد إيجاد طريقة دقيقة . لتحديد موضع الذبابة التي الحظها على سقف الغرفة.

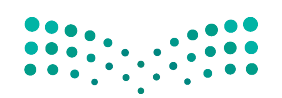

وزارة التصليم Ministry of Education<br>429<br>2023 - 1445

**إلنشاء الكائن الرسومي:**

< من فئة **Variables**( متغيرات(، اسحب وأفلت أمر **0 = item**( العنصر = 0(، واكتب **player**( العب( على الجانب األيسر.

< اضغط على فئة **Advanced**( متقدم(.

< من فئة **Game**( اللعبة(، اسحب وأفلت األمر **:2y :2x at sprite create**( إنشاء كائن رسومي في :2x و :2y). < اضبط موضع الالعب على إحداثيات )**2 4**,( من شاشة **LED**.

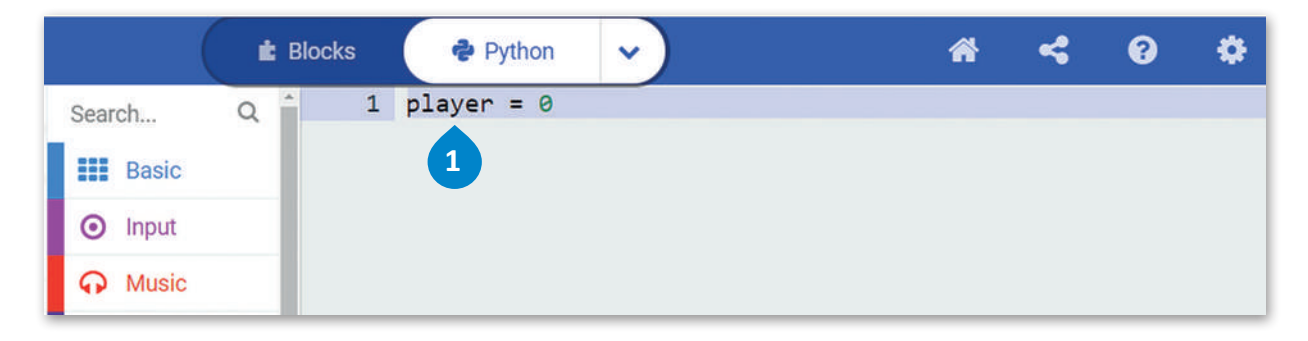

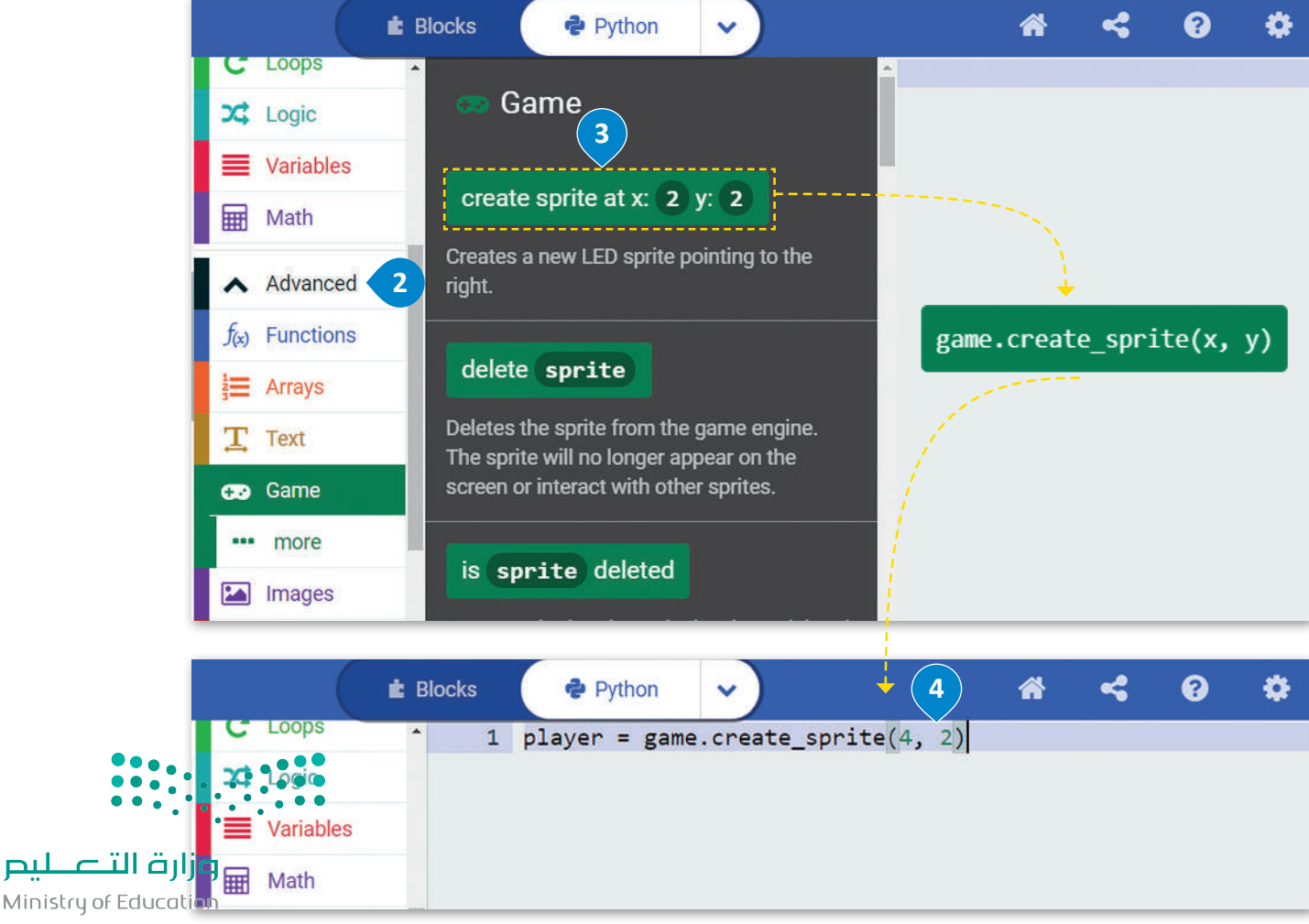

 $2023 - 1445$ 

**لجعل الكائن الرسومي يتحرك في شاشة LED:**

< من فئة **Input**( اإلدخال(، اسحب وأفلت أمر **pressed button on code run**( عندما يكون زر code run مضغوط(. **<sup>1</sup>**

< من فئة **Game**( اللعبة(، اسحب وأفلت أمر **1 by move sprite**(نقل الكائن الرسومي بمقدار 1(**<sup>2</sup>** ، واكتب **player**( العب( على الجانب األيسر وأضف القيمة **-1** داخل األقواس.**<sup>3</sup>**

< اضغط على زر **A** في المحاكي للتحقق من النتيجة.**<sup>4</sup>**

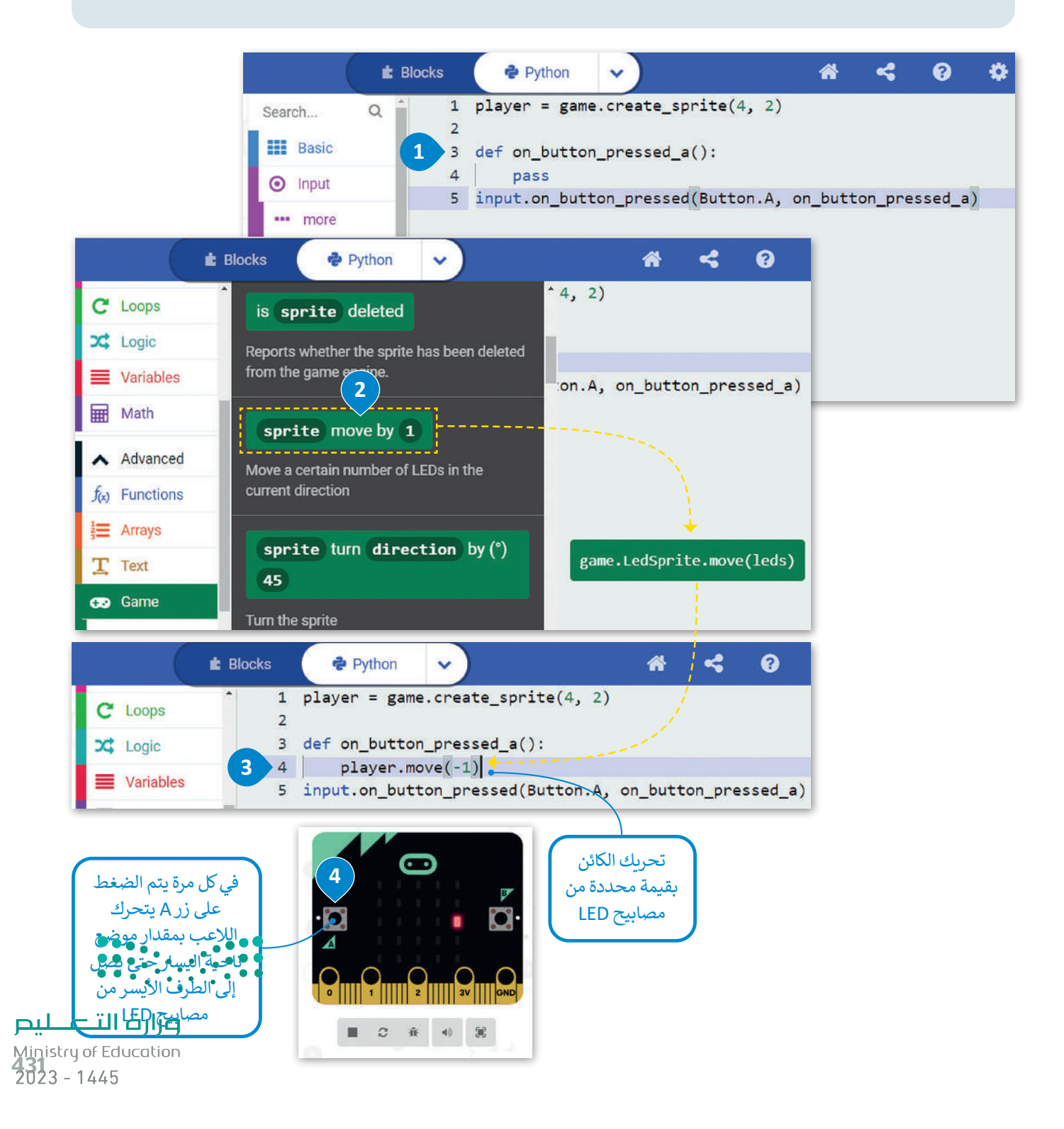

## **التكرارات**

\_\_<br>تحتاج أحيانًا إلى تكرار جزء من البرنامج عدة مرات في البرمجة، ولهذا السبب فإن معظم لغات البرمجة توفر دوال مختلفة خاصة ًبالتكرارات البرمجية. تسمح لك التكرارات بتنفيذ سطر واحد أو مجموعة من التعليمات البرمجية لعدة مرات. توفر بايثون عددًا من أوامر التكرار التي تساعدك على تجنب إعادة كتابة أوامر التعليمات البرمجية، وتدعم بايثون نوعين من التكرارات: تكرار **for** وتكرار **while**.

الفرق بين تكرار**for** وتكرار **while** هو أنه في تكرار **for** يكون عدد التكرارات التي يتعين إجراؤها محدد بالفعل ويستخدم للحصول على نتيجة محددة بينما يعمل األمر أثناء تكرار **while** حتى يتم الوصول إلى حالة معينة ويتم إثبات العبارة خاطئة.

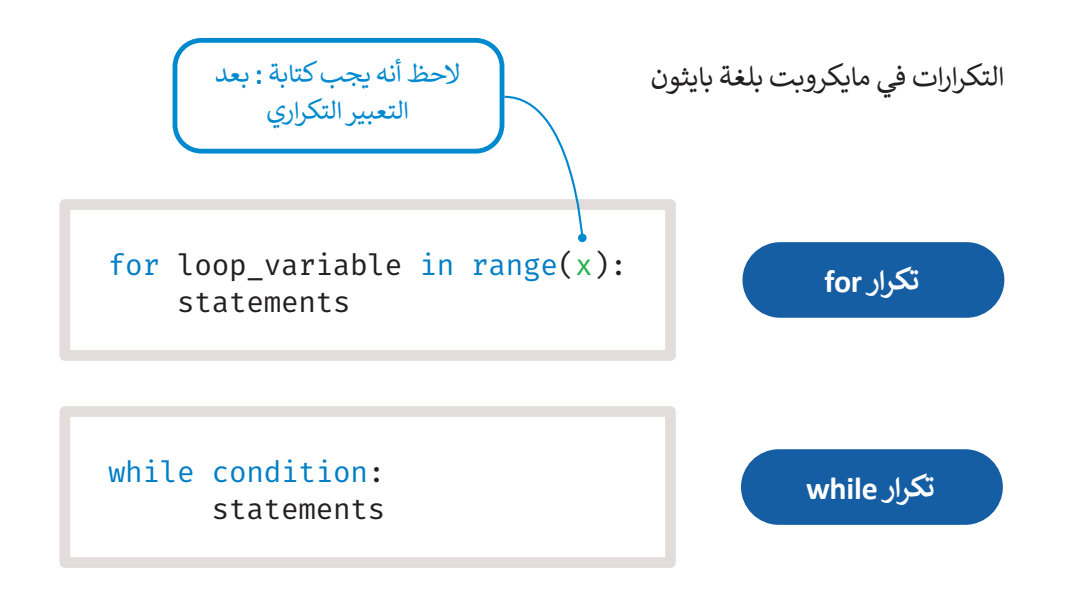

## **تكرار for**

يتم استخدام تكرار **for** إذا أردت تكرار مجموعة من األوامر لعدد محدد من المرات. يتم تحديد عدد التكرارات في **نطاق** )range).

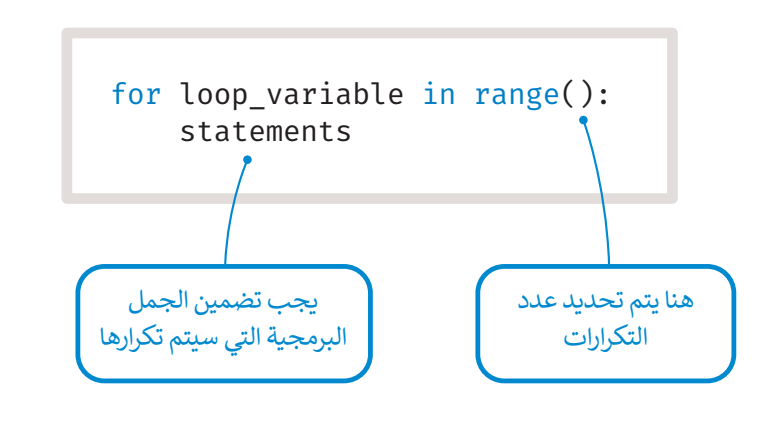

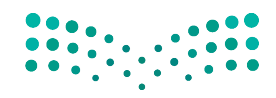

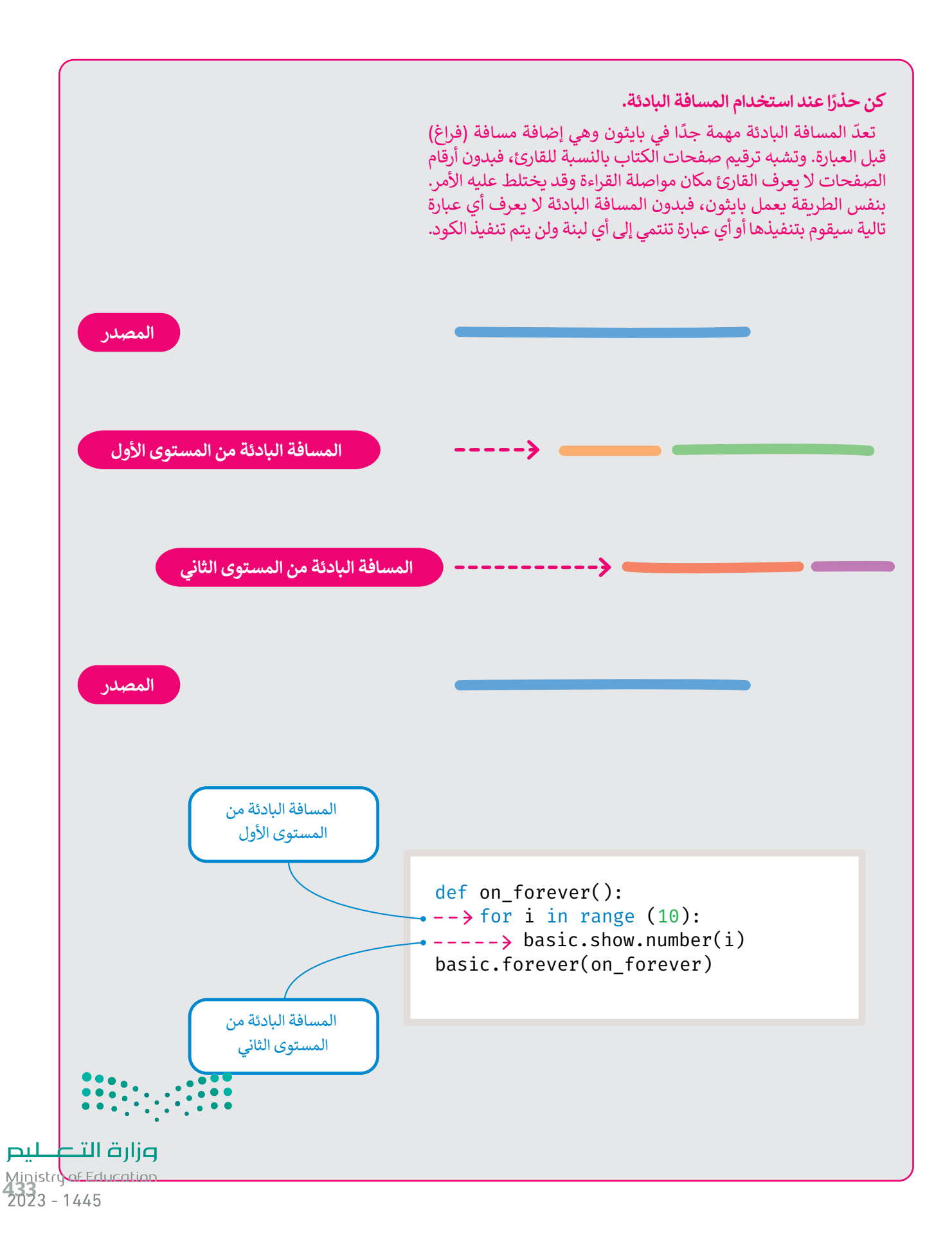

## **مثال برمجي: سقوط المطر**

ً.<br>تعرفت في الدرس السابق على مثال يحرك به اللاعب كائنًا يسارًا بالضغط على الزر **A**. سترى في هذا المثال كيف يمكنك تطبيق تكرار **for** لجعل الكائن يبدو كأنه يسقط من األعلى.

> ستنشئ برنامجًا يُمثل سقوط المطر على شاشة المايكروبت. ً

## **إلنشاء كائن رسومي للمطر:**

< من فئة **Basic**( أساسي(، اسحب وأفلت دالة **forever code run**( لألبد code run).**<sup>1</sup>** ّف متغير باسم **rain**( مطر( ومن فئة **Game**( اللعبة(، اسحب وأفلت **:2y :2x at sprite create** < عر

(إنشاء كائن رسومي في 2:x و 2:y) على الجانب الأيمن· <sup>9</sup>

> من فئة Math (حساب)، اسحب وأفلت أمر randint وعيّن القيم داخل الأقواس كالتالي (0,(0,4))). <sup>9</sup>

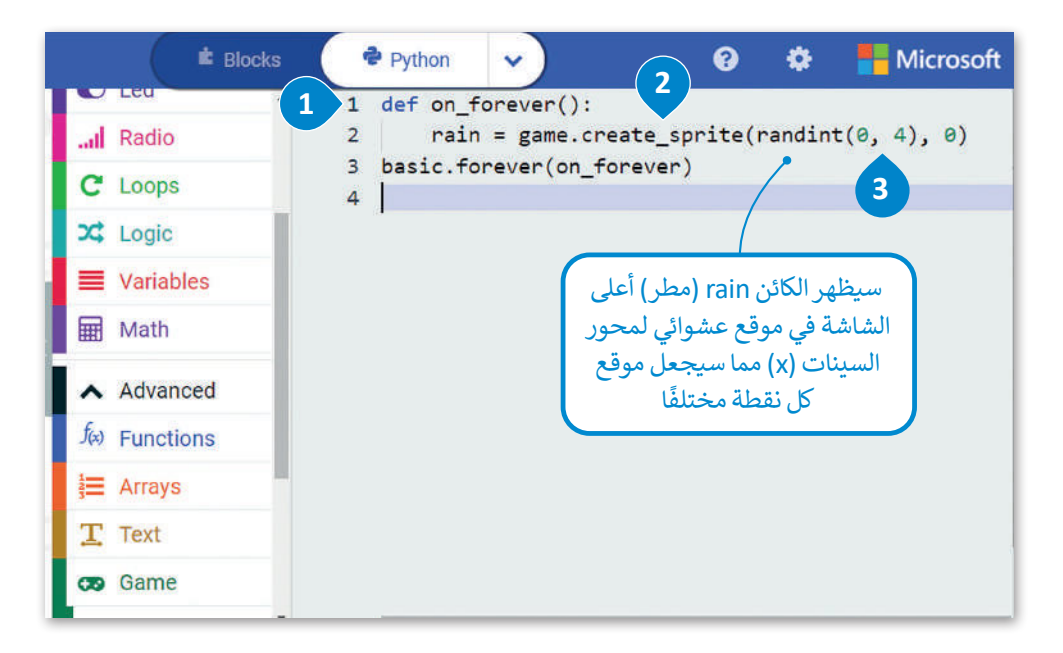

**يتيح لك تكرار "لألبد" )forever )تشغيل جزء من البرنامج بشكل مستمر في الخلفية. وفي كل تكرار يسمح بتشغيل األكواد األخرى في نفس الوقت، حيث أن الكود الموجود داخل تكرار "لألبد" )forever )سينتج عن الكود اآلخر الموجود في برنامجك.** 

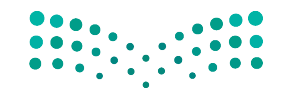

اتبع الخطوات التالية إلكمال برنامج سقوط المطر.

## **إلنشاء الكائن الرسومي باستخدام التكرارات:**

< اضغط على فئة **Loops**( حلقات(.**<sup>1</sup>**

< حدد دالة **for** وضعها داخل دالة **forever code run**( لألبد code run).**<sup>2</sup>**

< من فئة **Game**( اللعبة(، اسحب وأفلت **1 by property change sprite**( تغيير خاصية الكائن الرسومي بمقدار 1(، واضبط الكائن إلى **rain**( مطر( و **property**( خاصية( إلى **Y**.**<sup>3</sup>**

< من فئة **Basic**( أساسي(، اسحب وأفلت أمر**)ms (pause**( إيقاف مؤقت )مللي ثانية(( واضبط **time**( الوقت( إلى .**200 4**

< من فئة **Game**( اللعبة(، اسحب وأفلت أمر **sprite delete**( حذف الكائن الرسومي( واضبط الكائن الرسومي إلى **rain**( مطر(.**<sup>5</sup>**

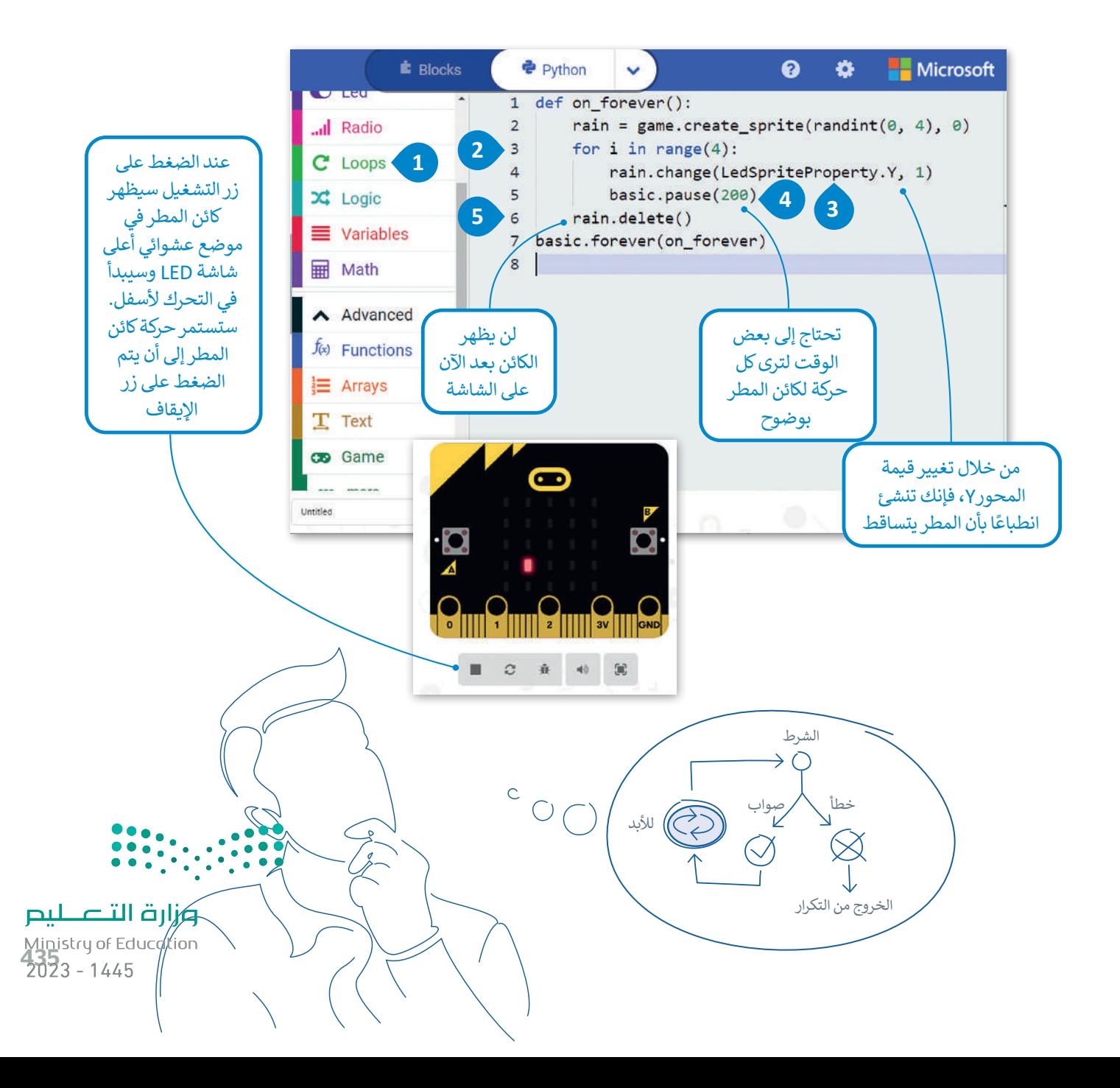

ًيتم استخدام تكرار **for** عندما يكون عدد التكرارات محددًا منذ البداية. ماذا تفعل عندما يكون هذا الرقم غير معروف ويعتمد التكرار على شرط؟ في مثل هذه الحاال يقدم بايثون لك تكرار **while**.

## **تكرار While**

يتم استخدام تكرار while عندما يكون عدد التكرارات غير معروف (أو محدد) سابقًا. ً

ًكلما كان الشرط متحقِّقًا يستمر التكرار في عمله لفحص الحالة بصورة مستمرة بعد كل تكرار، وعند عدم تحقق الشرط، فإن التكرار ֦֧֜֜ يتوقف ليمرر التحكم في البرنامج إلى السطر الذي يلي التكرار. أما عند عدم تحقق الشرط منذ البداية، فإن عبارات التكرار لن يتم تنفيذها إطلاقًا. ֧֦֧֦֧֦֧֦֧֪֦֧֝֝֝֝֝<u>֓</u>

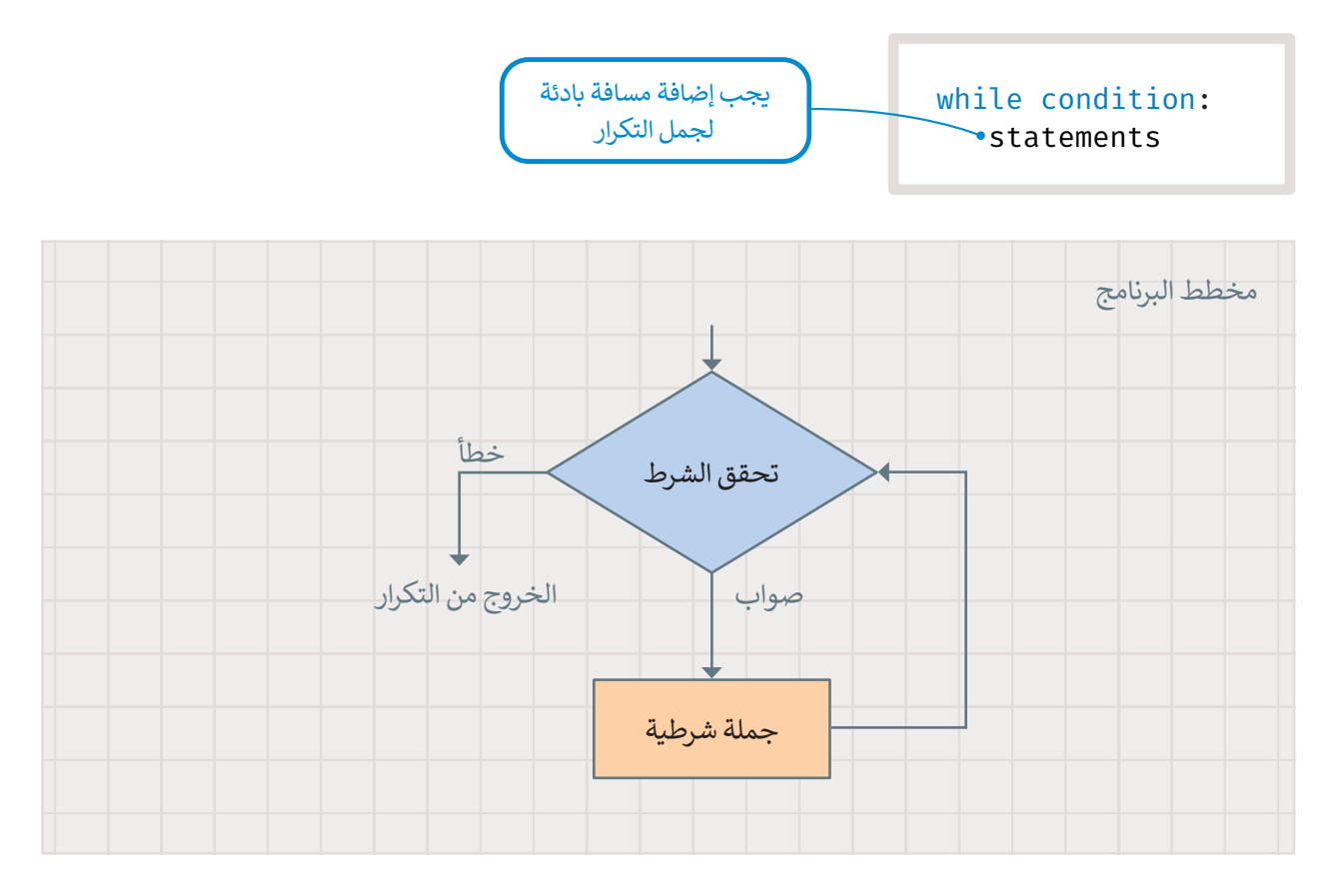

لتلق نظرة على مثال مع تكرار **while**. سيظهر في هذا المثال الحرف "**A** "على الشاشة طالما استمر المستخدم بالضغط على الزر **A**، وسينتهي التكرار عند توقف المستخدم عن الضغط على زر **A**.

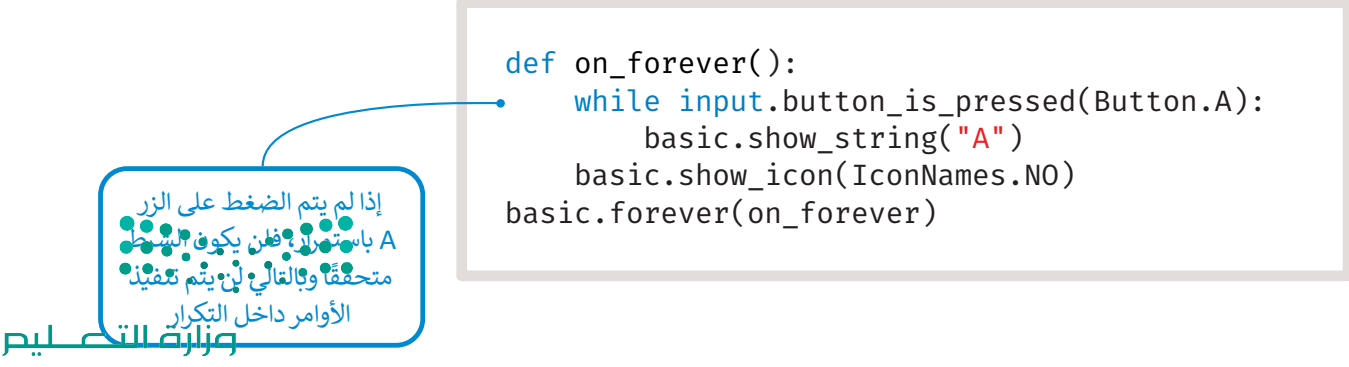

Ministry of Education  $2023 - 1445$ 

**التكرار الالنهائي**

حلقة التكرار الالنهائي في بايثون هي حلقة شرطية متكررة ومستمرة يتم تنفيذها حتى يتدخل عامل خارجي في عملية التنفيذ مثل: الذاكرة غير الكافية أو الضغط على زر اإليقاف.

إذا لم تصبح حالة تكرار **while** غير متحققة، يصبح لديك تكرار لا نهائي، وهو التكرار الذي لا يتوقف أبدًا. عند استخدام تكرار **while**، ً يجب عليك تضمين أمر أو مجموعة من الأوامر التي تغير حالة الشرط من متحقق إلى غير متحقق.

لتطبق الجملة البرمجية التالية، ما الذي تالحظه؟

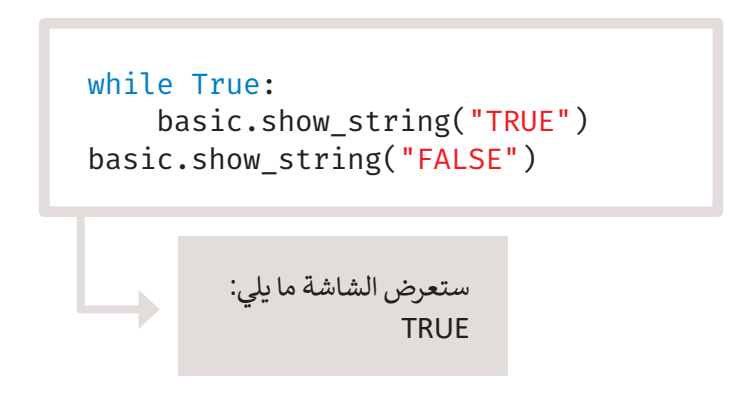

في المثال السابق ستعرض الرسالة **TRUE** بشكل مستمر (إلى الأبد)، بينما لن تعرض رسالة **FALSE** على الشاشة نهائيًا. ֧<u>֓</u>

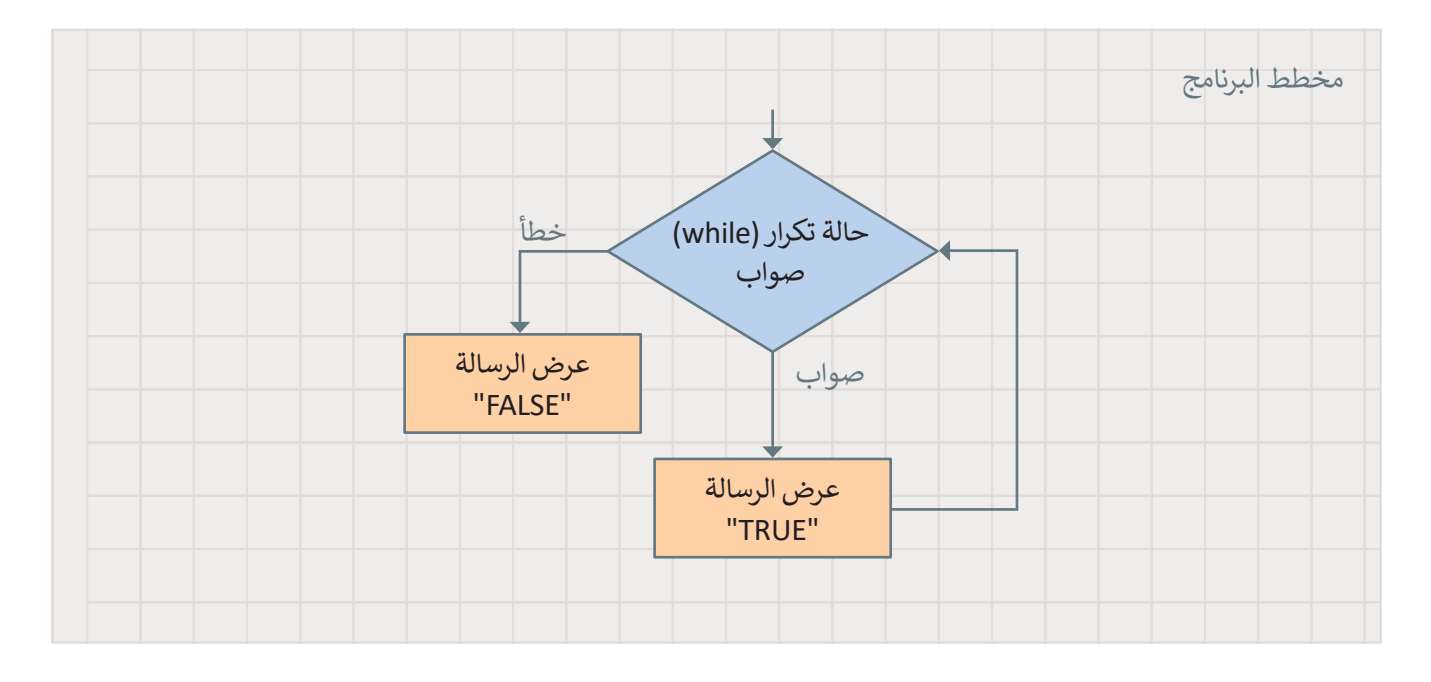

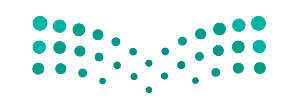

وزارة التصليم Ministry of Education<br>**437**<br>2023 - 1445

## **ا لنطبق مع ً**

# **تدريب 1**

احسب نتيجة العمليات الحسابية على الورق أولًا ثم طبق هذه العمليات في بايثون.

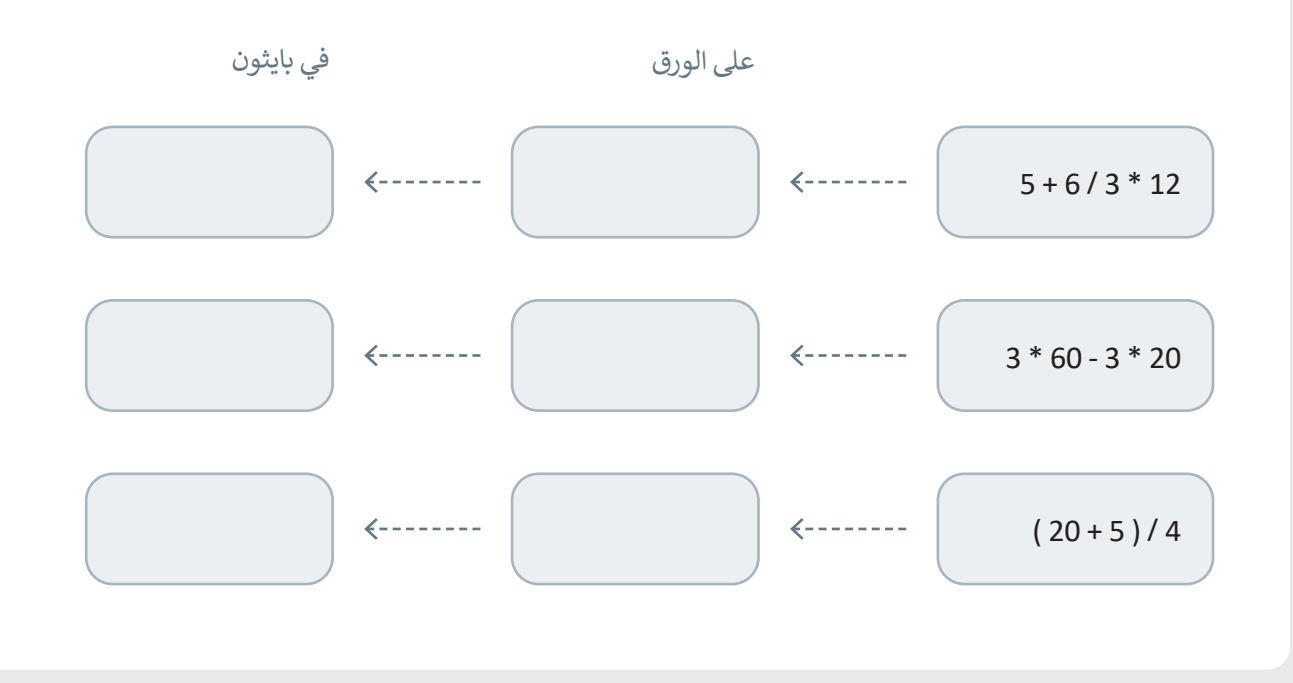

**تدريب 2**

**أنشئ بعض التعليمات البرمجية التي تجعل الكائن يتحرك إلى اليمين عند الضغط على الزر B. ما القيمة التي يجب وضعها لألمر ) (move.player ( يتحرك.الالعب(؟**

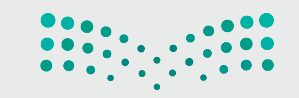

**امأل الفراغات في العبارات التالية بالكلمات المناسبة مما يلي، مع مالحظة أنه يمكن استخدام بعض الكلمات عدة مرات:** 

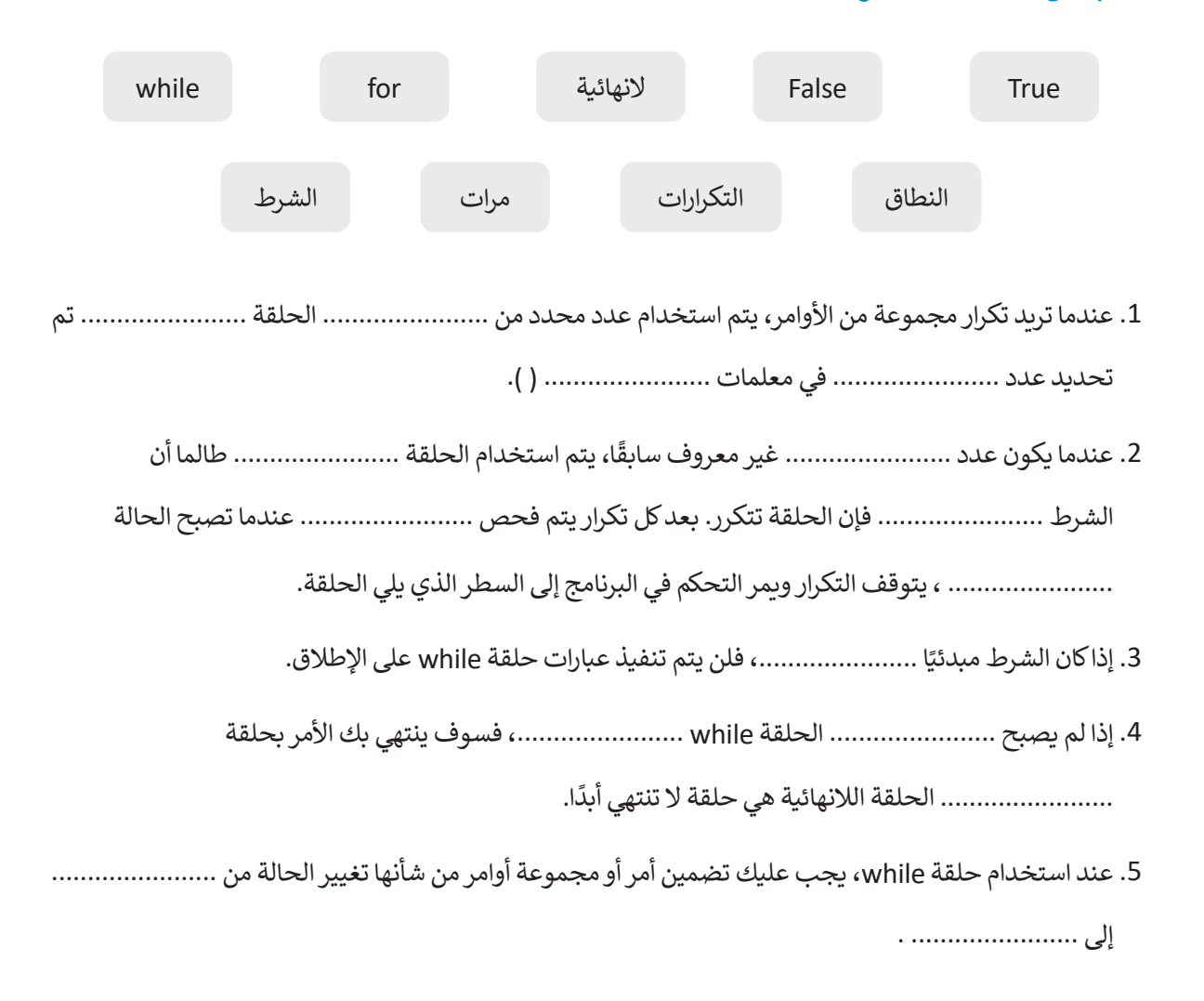

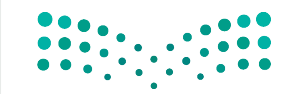

وزارة التصليم Ministry of Education<br>439<br>2023 - 1445

**جرب البرنامج التالي، واكتب ما يظهر على الشاشة ومتى يحدث ذلك.**

```
def on forever():
    while input.is_gesture(Gesture.SHAKE):
        basic.show_string("Earthquake!")
    basic.show icon(IconNames.SQUARE)
basic.forever(on forever)
```
**تدريب 5**

**كم مرة سينفذ األمر ) (number\_show.basic؟ اختر اإلجابة الصحيحة:**

لن يعمل البرنامج لأن بناء جملة الأوامر غير صحيح. ﴿ تعرض "1" و "2" و "3" و "4" و "5" على الشاشة.

تعرض "0" و "1" و "2" و "3" و "4" على الشاشة.

تعرض "0" على الشاشة. تعرض "0" و "1" و "2" و "3" على الشاشة. تعرض "0" و "3" على الشاشة. def on\_forever(): for index in range $(5)$ : basic.show\_number(index) basic.forever(on\_forever)

def on forever(): for index in range $(3)$ :  $index = 0$ basic.show number(index) basic.forever(on\_forever)

**ِِّ ل البرنامج وصف وظيفته. شغ**

```
player = game.create_sprite(0, 0)
for i in range(5):
    for j in range(5):
        player.set(LedSpriteProperty.Y, i)
        player.set(LedSpriteProperty.X, j)
        basic.pause(400)
```
**تدريب 7**

**ً ا يعرض باستمرار رمز البطة على الشاشة، كما يعرض الرسالة "Quack "عند اكتب برنامج الضغط على الزر B.**

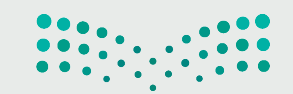

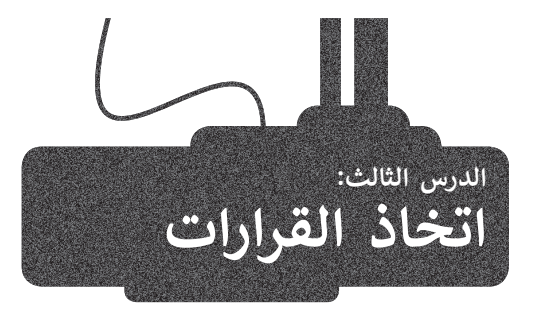

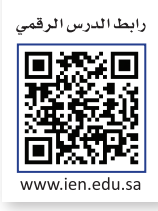

#### ًفي معظم البرامج التي أنشأتها حتى الآن تم تنفيذ الأوامر بالتتابع واحدًا تلو ֧֧֖֧֧֧֚֝֟֓֟֓֟֓֟֓֝֓֝֓֝֓֟֓֟֓֟֓֟֓<del>֛</del> الآخر، ولكن في بعض الأحيان يكون ترتيب عمليات التنفيذ وفقًا لطبيعة المشكلة. ستتعلم في هذا الدرس كيفية إنشاء برامج تستجيب لمدخالت المستخدم أثناء تنفيذها وتعطي نتائج مختلفة لمدخالت مختلفة. لتحقيق ذلك، ستتعرف على أنواع المعامالت والمستشعرات الشرطية.

#### **ي بايثون المعامالت ال�طية � ف ش**

سب سبب عدم المعاملات الشرطية لاتخاذ القرارات في البرمجة، حيث تقارن بين<br>-ُعيد نتيجة واحدة من اثنتين: صواب أو خطأ. يمكنك في الشكل القيم وت المجاور التعرف على المعامالت الشرطية في بايثون.

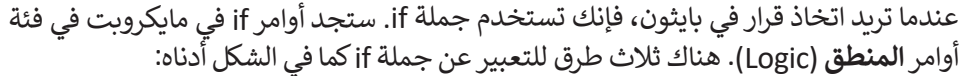

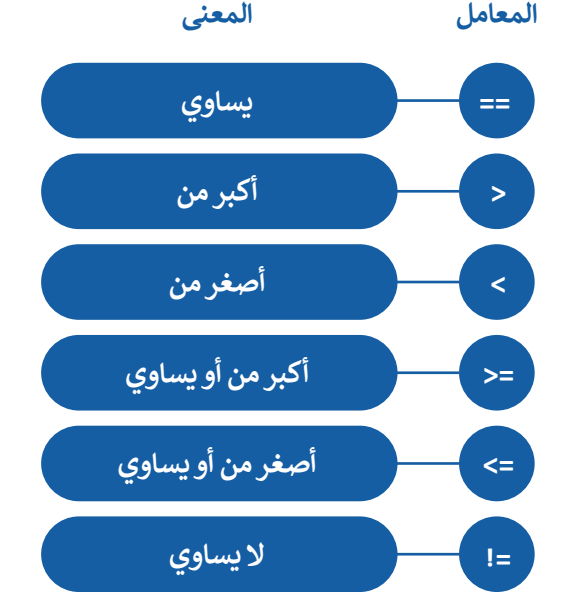

**ً ا عند استخدام كن حذر األقواس، وتذكر أنه يجب إغالق كل قوس يتم فتحه.** أوامر **المنطق** )Logic). هناك ثالث طرق للتعبير عن جملة if كما في الشكل أدناه:

#### **شأنواع الجمل ال�طية**

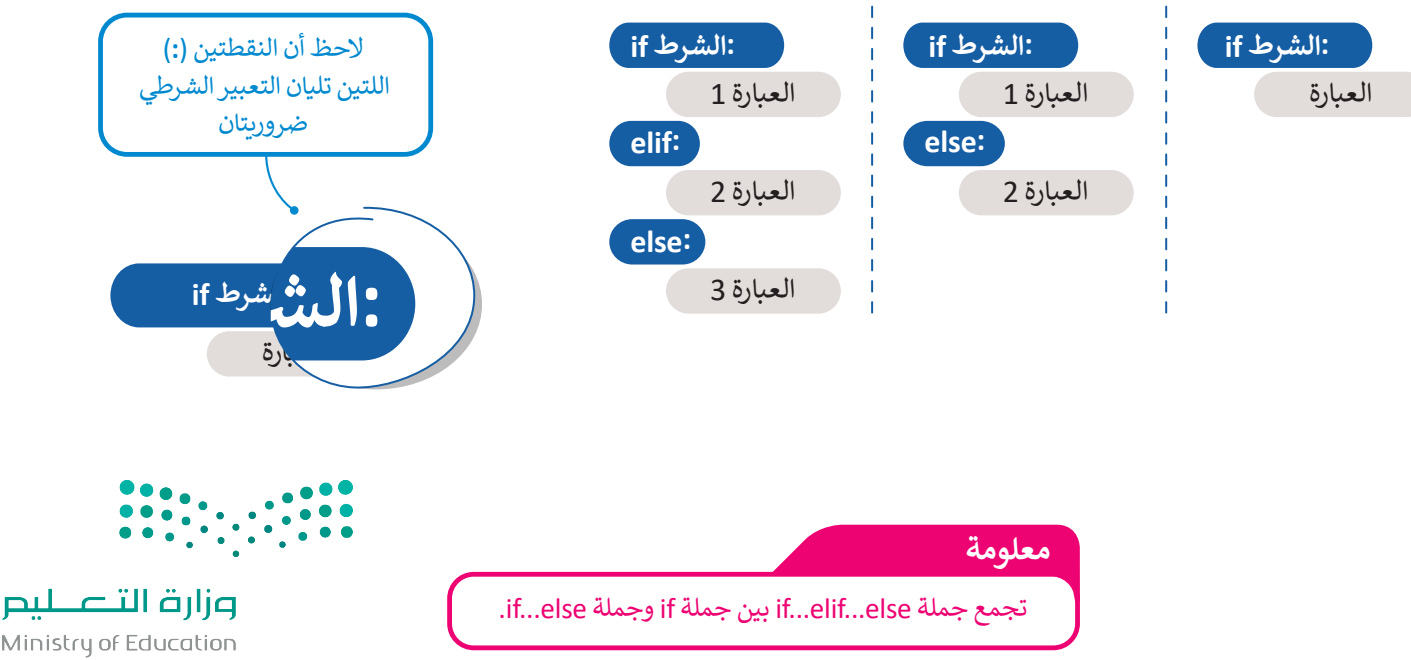

Ministry of Education  $2023 - 1445$ 

## **جملة if الشرطية البسيطة**

في جملة if البسيطة. إذا تحقق ֧֦֧֦֧֦֧֦֧֦֧֦֧֧֡֓֓֜֓֓<u>֚֓</u> الشرط فستنفّذ العبارة (العبارات) التي تتبع if.

֧֧֦֧֦֧֦֧֦֧֦֧ׅ֧֦֧֦֧֧֝֟֟֓֜֓֓֜֓<u>֚֓</u> ذ إذا لم يتحقق الشرط فلن تنف العبارة (العبارات).

تستخدم بايثون المسافة البادئة لإلشارة إلى العبارات المعتمدة على تحقق الشرط.

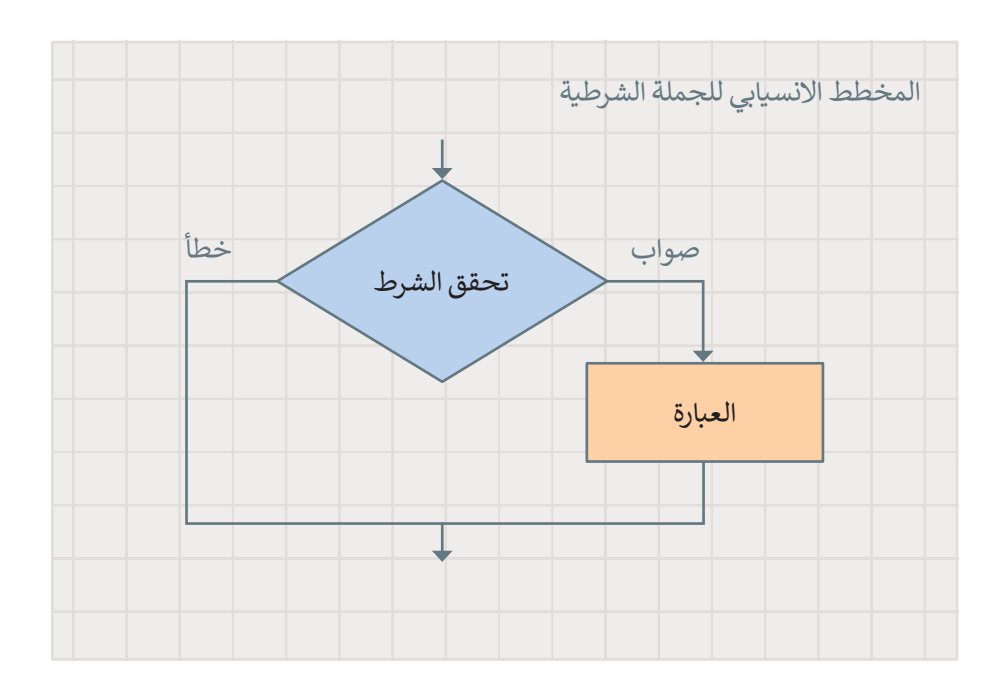

ًحان الوقت لتستعرض مثالًا.

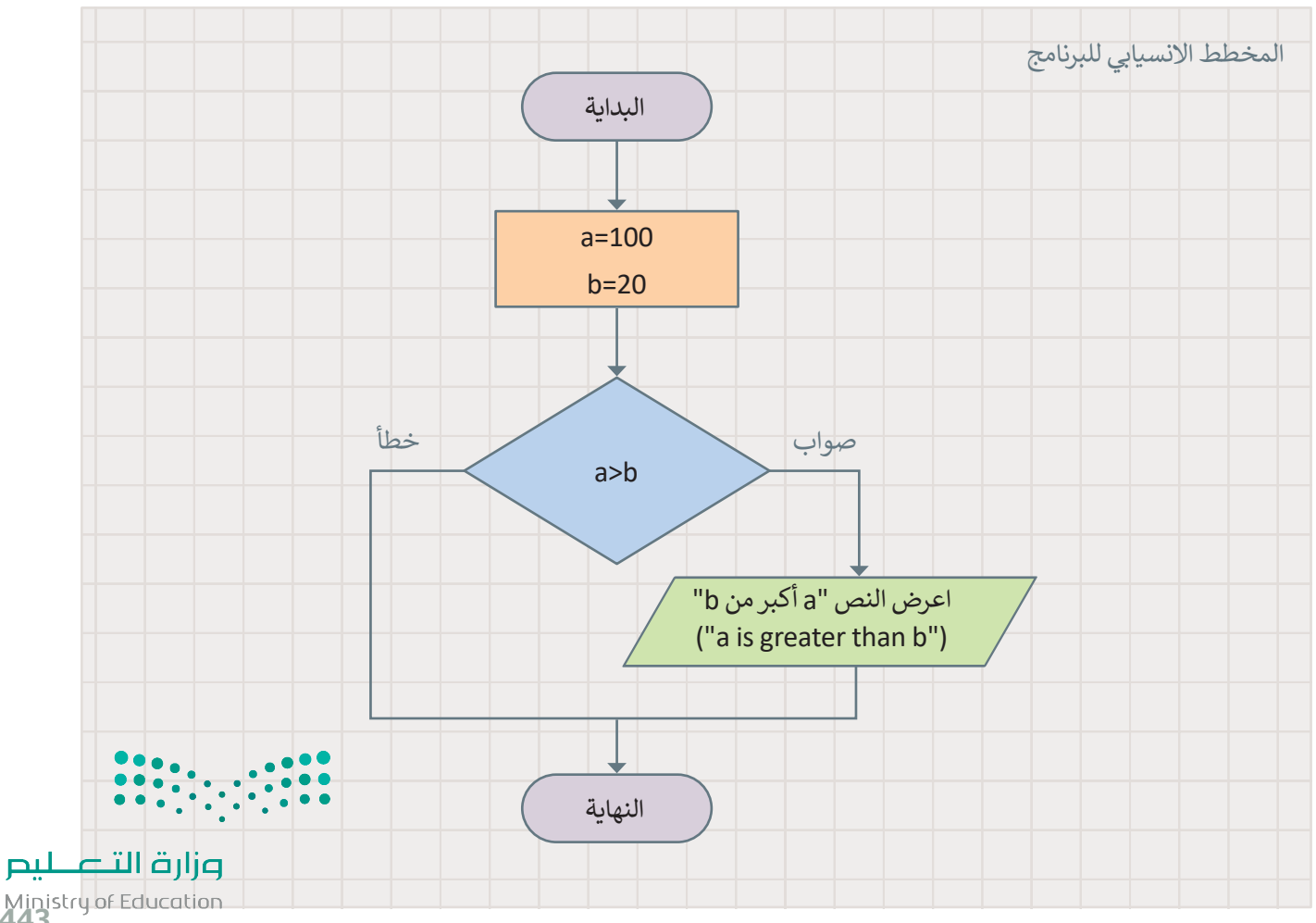

Ministry of Education<br>243<br>2023 - 1445

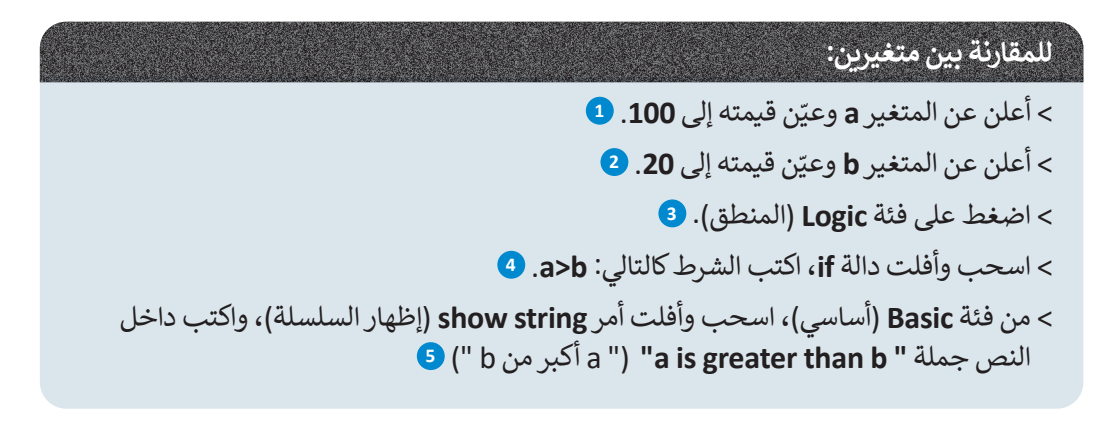

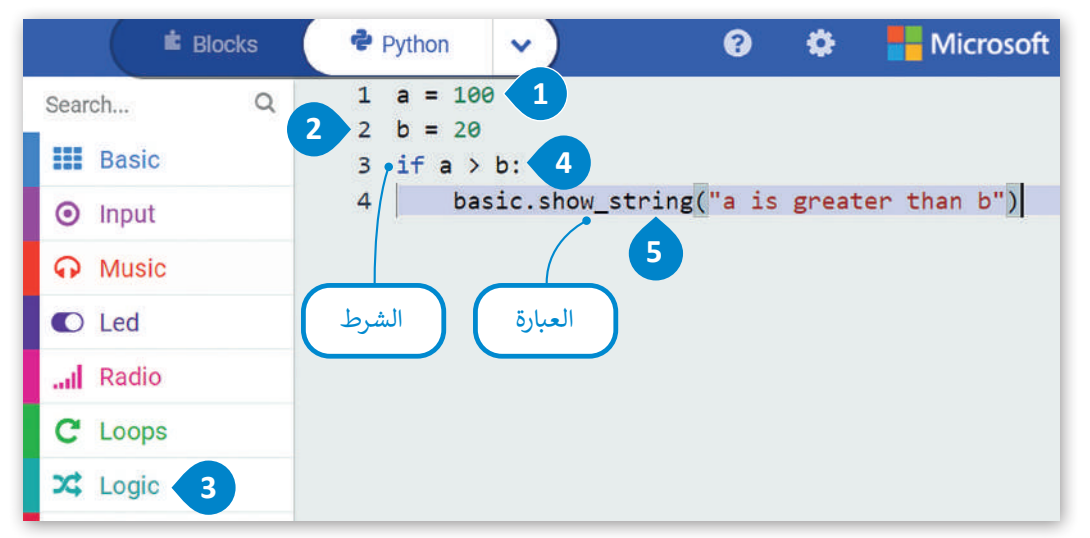

## **جملة else… if الشرطية**

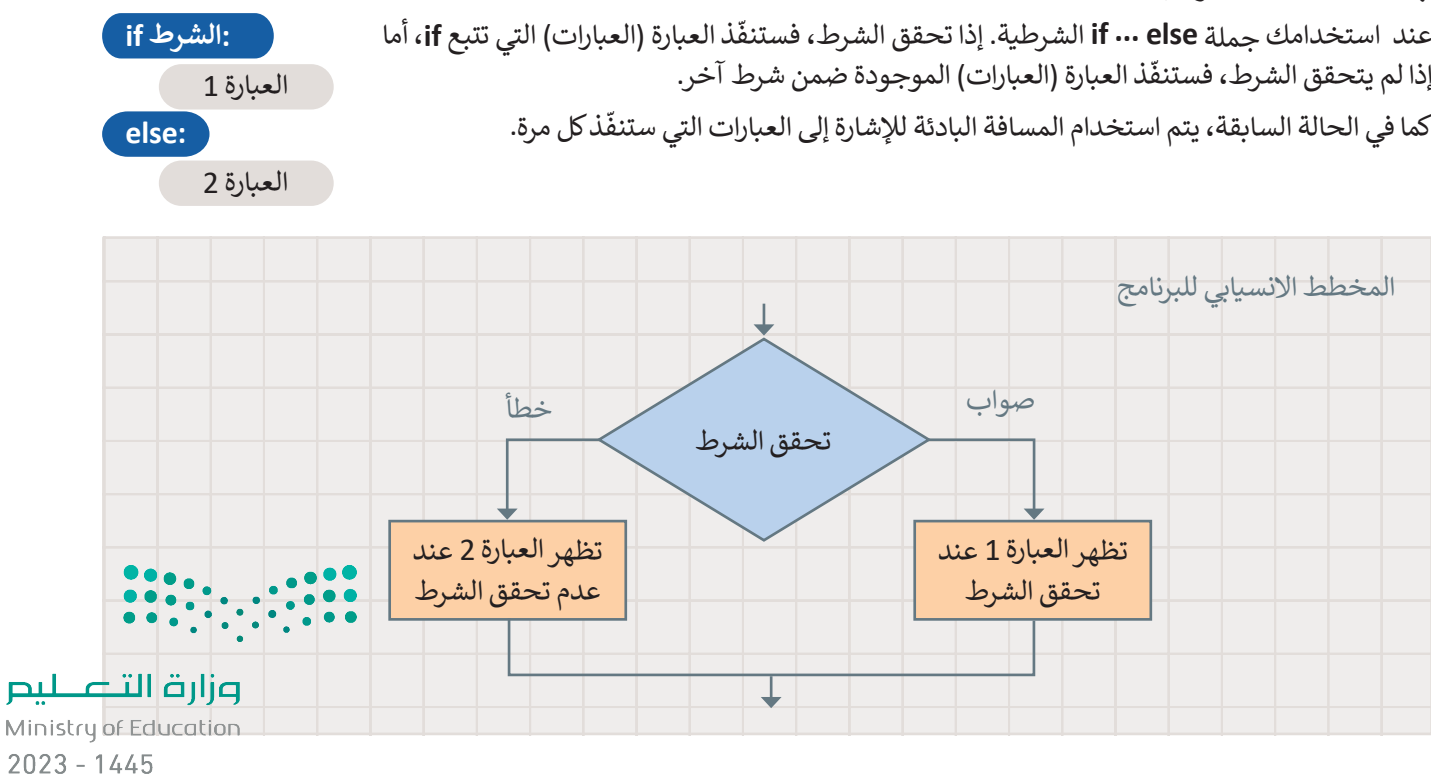

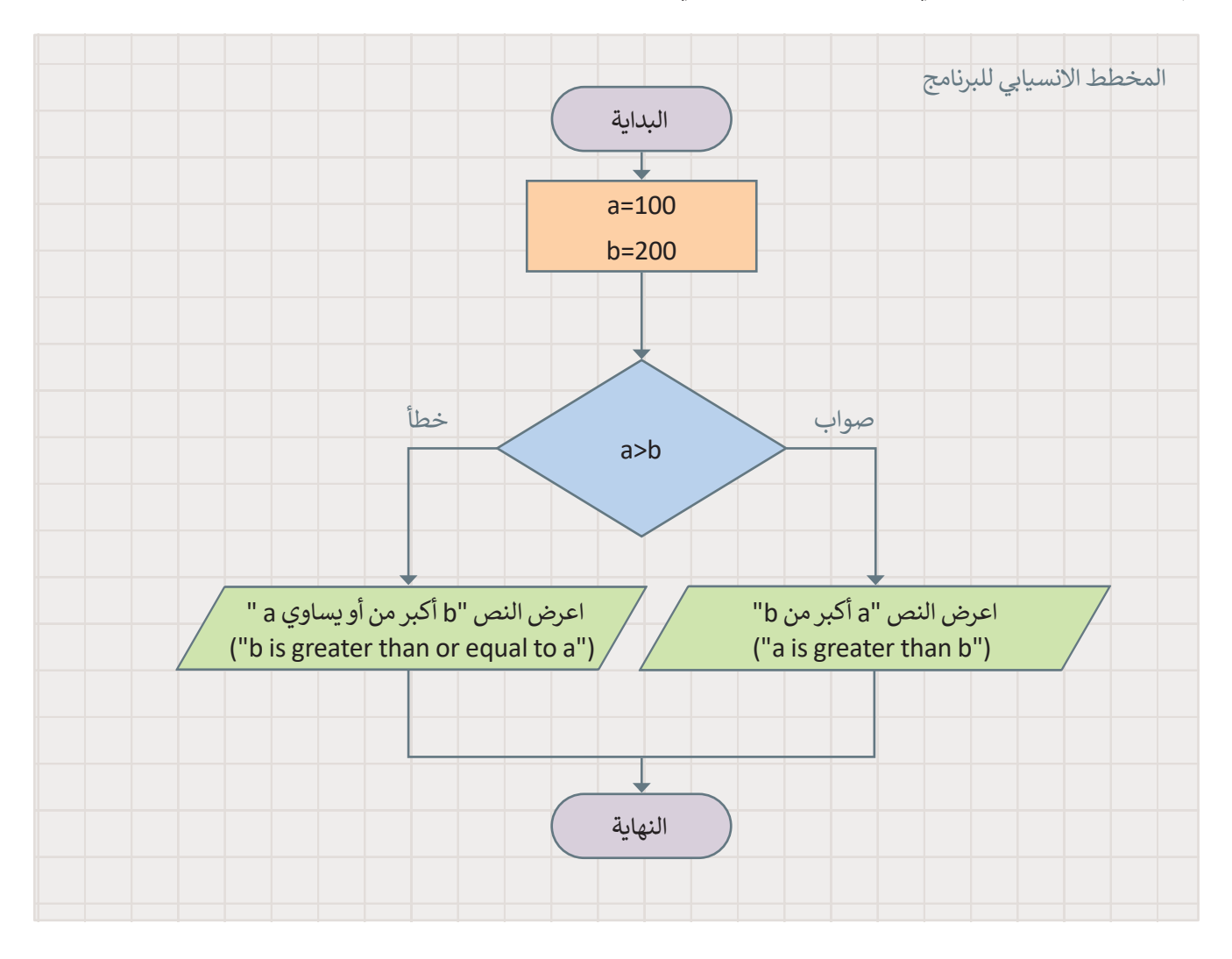

وإليك مثال: أنشئ البرنامج التالي. ستجد األمر **else... if** في فئة أوامر **المنطق** )Logic).

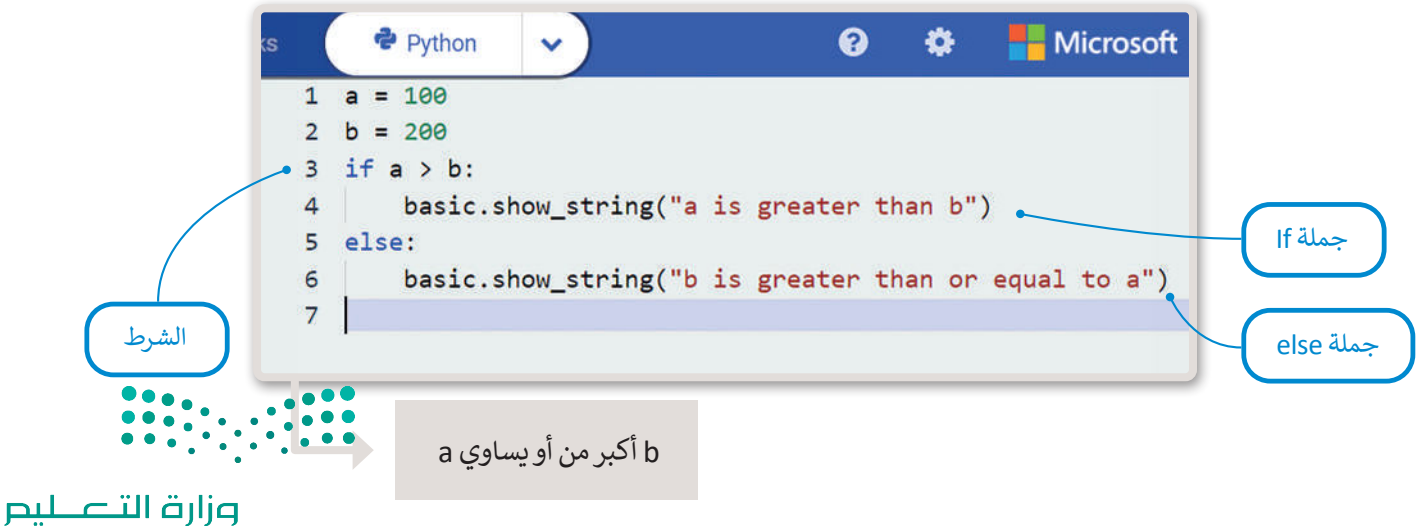

Ministry of Education<br>2023 - 1445

## **جملة elif…if**

في الجمل الشرطية السابقة كان على المستخدم اختيار أحد خيارين، أما في هذا النوع من جمل if الشرطية، فإن المستخدم يجب أن ًيحدد خيارًا من بين خيارات متعددة. تنفذ عبارات if من الأعلى إلى الأسفل.

ًيتحقق البرنامج من الشروط واحدًا تلو الآخر، فإذا تحقق أحد الشروط، تنفذ العبارة تحت هذا الشرط ويتجاوز باقي الشروط، اما إذا لم ֖֖֖֖֧֚֚֚֚֚֚֚֚֚֚֚֚֚֝֝֝֝֝֝֬֝֓֝֬֝֬֝֬֝֓֬֝֬֝֓֬֝֓֬֝֓֬֝֬֝֓֬֝֓֬֝֓֬֝֓֬֝֬֝֓֬֝֬֝֓֬֝֬֝֬֝֬֝֬֝֬֝֬֝֬ ذ جملة **else** النهائية. يتحقق أي من الشروط، فستنف

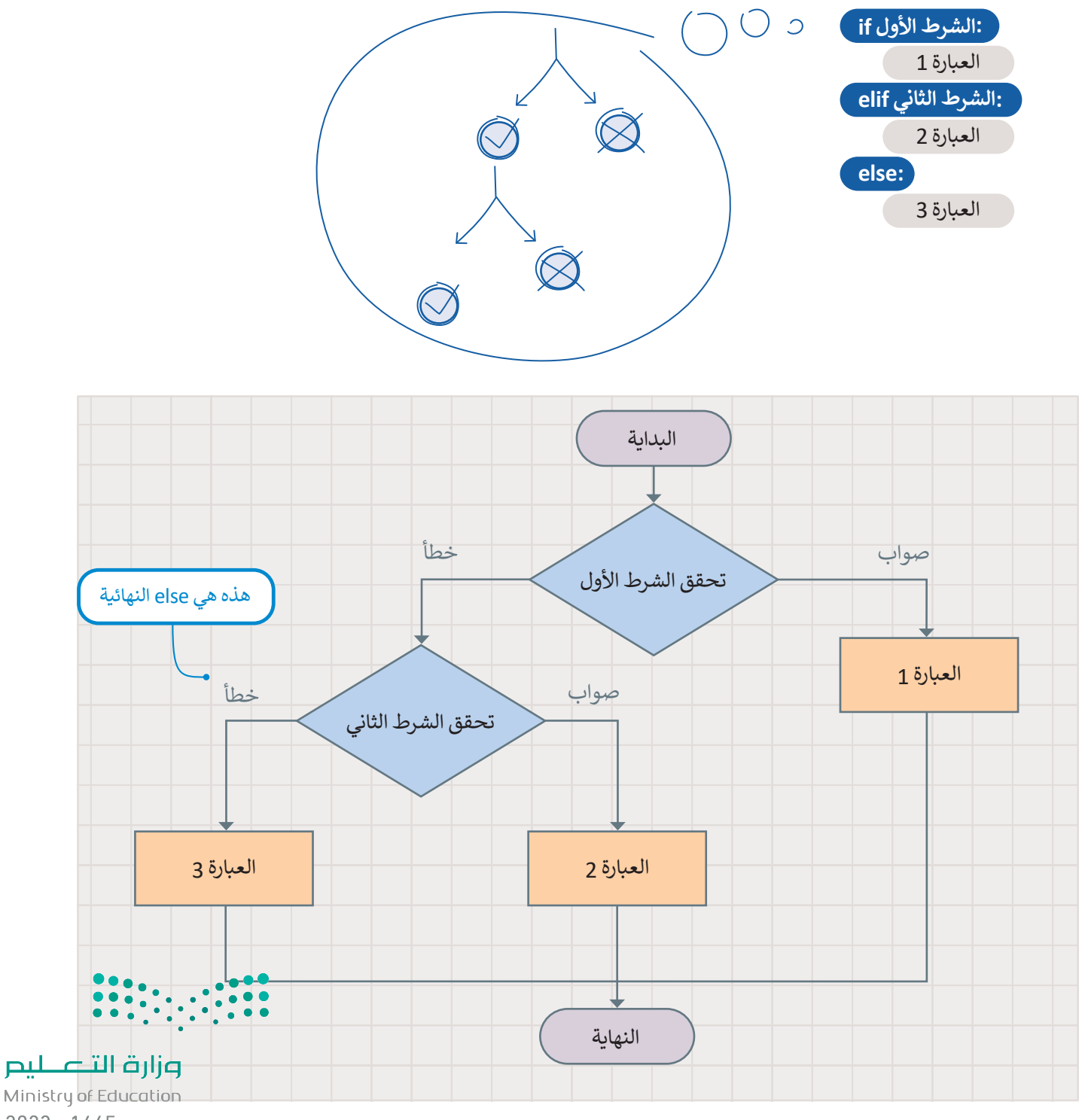

## **اإلدخال**

لقد تعلمت حتى اآلن كيفية تعيين قيم لمتغيرات البرنامج. هناك طريقة أخرى لتعيين قيمة متغير وهي الحصول على بيانات اإلدخال والمعلومات من بيئة الجهاز الذي تبرمجه. يقدم بايثون فئة **إدخال** )Input )حيث يمكنك العثور على أوامر اإلدخال، عند استدعاء إحدى هذه الدوال، يتوقف البرنامج وينتظر إدخال البيانات، من األمثلة على البيانات المدخلة الضغط على زر معين.

تستخدم جمل if الشرطية المدخلات كشروط. تتضمن مدخلات مايكروبت أحداثًا وبيانات من أجهزة الاستشعار والأزرار المختلفة.

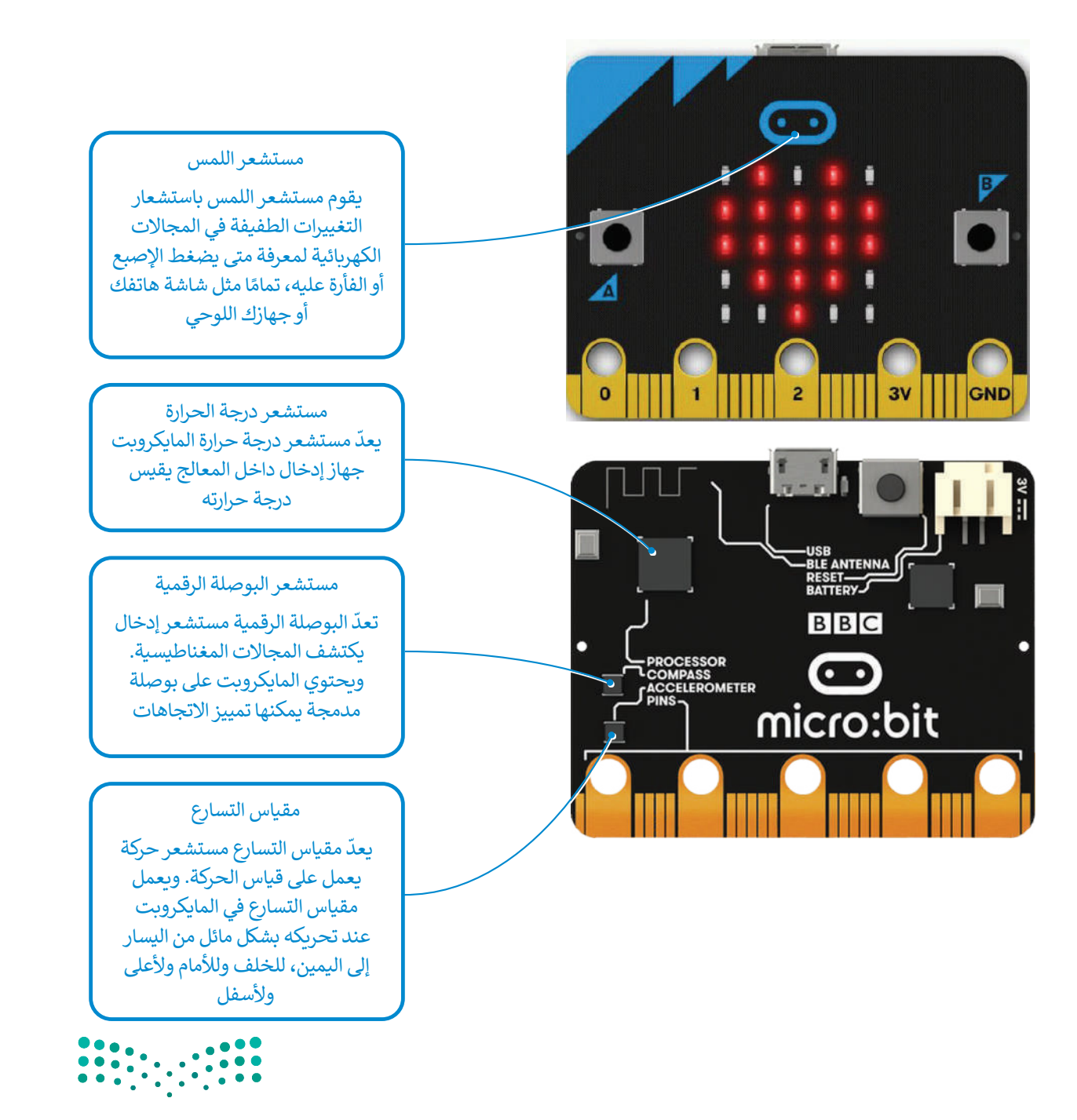

وزارة التصليم Ministry of Education<br>**447**<br>2023 - 1445
#### **ي الحياة تطبيقات المستشعرات � ف**

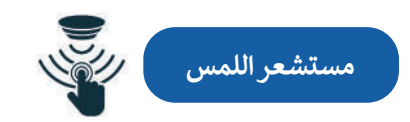

.<br>تُستخدم مستشعرات اللمس بشكل كبير كبديل للمفاتيح الآلية رغم أن لها استخدامات أخرى متعددة. ويمكن ملاحظة ًالتطبيقات الأكثر شيوعًا لمستشعرات اللمس في صناعة الإلكترونيات الاستهلاكية التي تشمل: أجهزة الحاسب، والهواتف المحمولة، والأجهزة الطرفية، والأجهزة المنزلية، وأنظمة قفل الأبواب، ووحدات التحكم في الألعاب، فقد كان هذا القطاع من مستشود ، وركبهن مسركي ، وركبهن مسركي ، وصف حين الربوب وركب من مجال على المجال والتي تحت مجال المستخدم مجال من<br>أولى القطاعات التي شهدت انتشارًا عالميًا. وهناك مجال آخر تُستخدم فيه مستشعرات اللمس بصورة متزايدة وهو مجال صناع ً ًري ميزات مستقيم في السياسية وسمسية وسمت من السياسية المستقيمة المستقبل السيارات التي تعمل باللمس تعدّ ميزات أساسية في<br>السيارات، فالمفاتيح الذكية، ومفاتيح التحكم، وأجهزة التحكم عن بعد، والشاشات التي تعمل باللمس تعدّ ميزات السيارات ذات التقنية الحديثة.

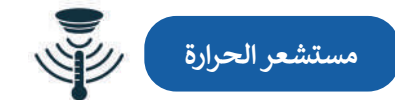

.<br>تُستخدم مستشعرات الحرارة في العديد من الأجهزة الكهربائية داخل المنازل مثل: الثلاجات للمساعدة على تنظيم درجات لستخدم المستسورات الحرارة في الحديد من الربيور العهرة في حاص المدرن مثل: المربت للسستويات المطلوبة للطبخ<br>الحرارة الباردة والحفاظ عليها وتُستخدم كذلك داخل المواقد والأفران لضمان ارتفاع درجة حرارتها إلى المستويات المطلوبة ل ًأو التدفئة. وتستخدم أيضًا في مبرد المركبات للتحذير عندما ترتفع درجة حرارة المحرك بشكل خطير، إضافة إلى استخدامها في نظام التحكم بالمناخ داخل السيارة. باإلضافة إلى ذلك، تعتمد الدوائر المتكاملة على مستشعرات درجة حرارة السيليكون المدمجة في وحدات التحكم الدقيقة والإلكترونيات الأخرى. ويمكن العثور على هذه المستشعرات في مجموعة كبيرة من الأجهزة الإلكترونية مثل: أجهزة الحاسب المكتبية، والمحمولة، واللوحية، والهواتف المحمولة وغيرها من الأجهزة الإلكترونية الأخرى.

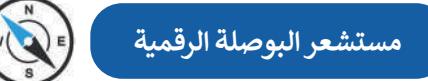

ً.<br>يعدّ مستشعر البوصلة الرقمية الجهاز الأكثر فاعلية في التنقل وتحديد الموقع والتعرف على الاتجاهات، وهو مفيد جدًا للرحالة ِ .<br>في العثور على اتجاهاتهم، كما يُستخدم في الملاحة الجوية والتطبيقات العسكرية والروبوتات الخاصة بالمركبات ذاتية القيادة. هناك العديد من التطبيقات المتاحة والخاصة بمستشعرات البوصلة الرقمية لـنظام أندرويد. على سبيل المثال: أثناء استخدام **نظام تحديد المواقع العالمي** )GPS )على الهواتف الذكية يمكن استخدم مستشعر البوصلة الرقمية الخاص بها لتحديد جهة الشمال ًوالتدوير التلقائي لخريطة جوجل وفقًا لاتجاهها على أرض الواقع.

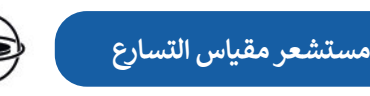

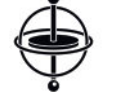

يمكن لمستشعرات مقياس التسارع قياس التسارع، أو السرعة، أو اإلمالة، أو االهتزاز أو الصدمة. ويستخدم هذا النوع من المستشعرات في أنظمة التثبيت. فعلى سبيل المثال: تستخدم الطائرات بدون طيار مقياس التسارع حيث يتكون من مستشعر ֧<u>֓</u>֚֓ الحركة القائم على المحور لتحديد اتجاهها والقدرة على الطيران بثبات. يستخدم مقياس التسارع أيضًا ضمن عوامل الأمان في أجهزة الحاسب المحمولة داخل الأقراص الصلبة. فعلى سبيل المثال: إذا سقط الحاسب المحمول فجأة أثناء استخدامه، فسيكتشف مقياس التسارع هذا السقوط المفاجئ ويوقف محرك القرص الصلب على الفور لتجنب حدوث أي تلف. تحتوي بعض الهواتف الذكية وأجهزة . مستخدم التصوت التي ريز التي الحراس الترسل التي التي المورد من التي تصحيح التي التي التي التي التي التي التي ا<br>الحاسب اللوحية وغيرها من الأجهزة على مقياس تسارع للتحكم في واجهة المستخدم، حيث تُستخدم لتغيير وضع الشاشة أفقي ر<br>رأسيًّا بناءً على طريقة حمل الجهاز. وزارة التصليم

Ministry of Education  $2023 - 1445$ 

#### **مثال برمجي: درجة الحرارة**

يكتشف الأمر **حرارة (c**emperature (°)) درجة الحرارة المحيطة ويقيسها بالدرجة المئوية. يحدد مايكروبت درجة الحرارة المحيطة ًمن خلال فحص درجة حرارة المعالج. ونظرًا لأن درجة حرارة مايكروبت لا تكون مرتفعة في العادة، فإن درجة حرارة وحدة المعالجة ֦֧֦֧֦֧֚֝֝֟֟֓֟֓֟֓֝֬֝֓֟֓֟֓֬֝֓֟֓֬֝֬֓֟֓֬֝֓֬֝֓֬ المركزية عادةً ما تكون قريبة من درجة الحرارة في أي مكان محيطٍ بها.

لتلق . ِ نظرة على بعض األمثلة باستخدام جمل **elif ... if**

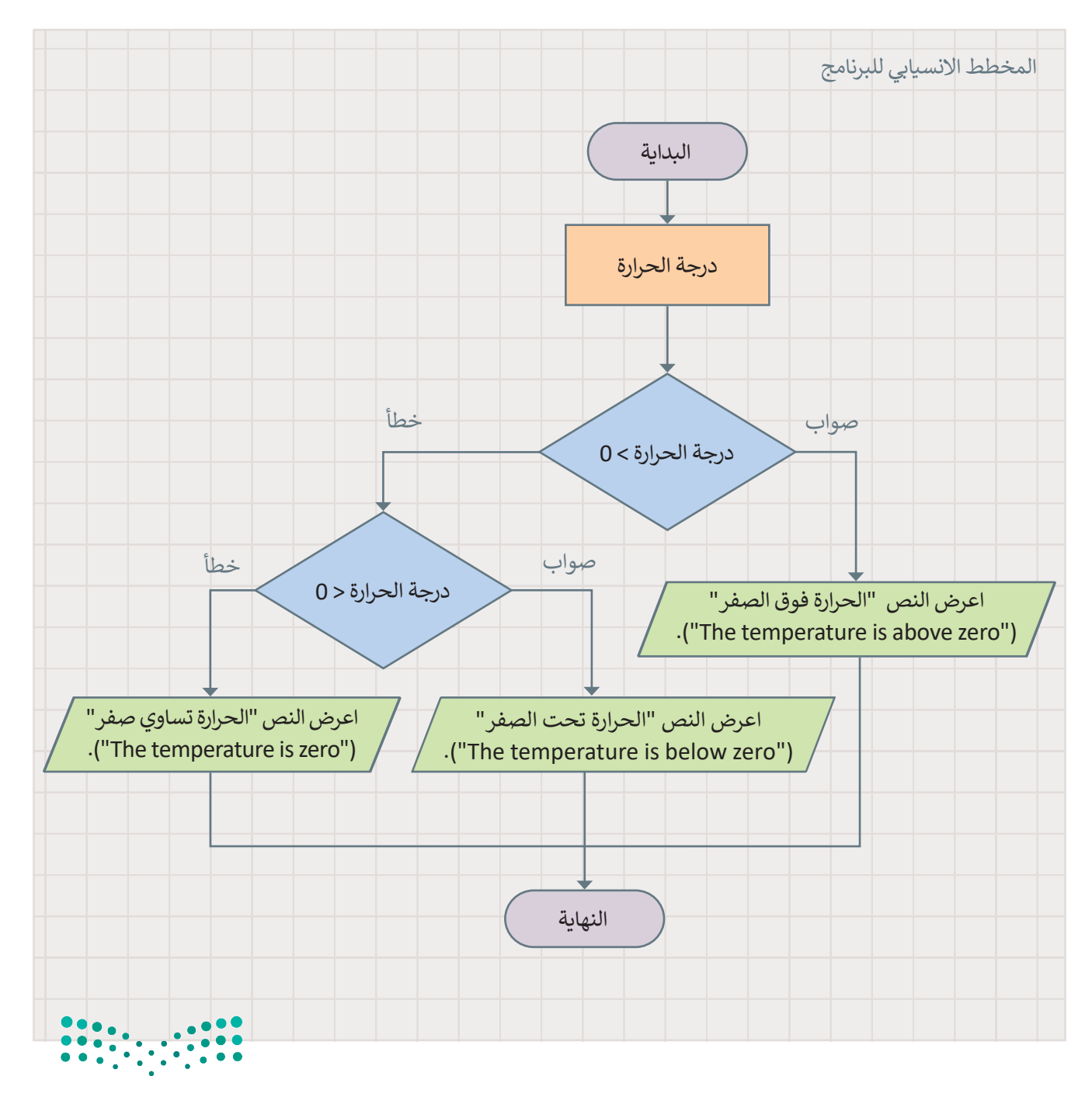

وزارة التصليم Ministry of Education<br>**449**<br>2023 - 1445

#### **للتحقق من درجة الحرارة:**

**قد ترتفع درجة حرارة ً عند المايكروبت قلياًل عمله لمدة طويلة.**

< من فئة **Logic**( المنطق(، اسحب وأفلت دالة **if**.**<sup>1</sup>**

< اضغط على تشغيل لمعاينة النتيجة.**<sup>7</sup>**

- > من فئة Input (الإدخال)، اسحب وأفلت أمر **(°) temperature (**درجة الحرارة (درجة مئوية(( ، كشرط في جملة **if** واكتب **<** .**0 2**
- > من فئة Basic (أساسي)، اسحب وأفلت أمر **show string** (إظهار السلسلة) وعيّن النص إلى **"zero above is temperature The**"( **"**الحرارة فوق صفر"(.**<sup>3</sup>**
	- > من فئة <mark>Logic (</mark>المنطق)، اسحب وأفلت الأمر **if else** وعيّن **0> ( ) temperature.input**( إدخال.الحرارة(كشرط لها.**<sup>4</sup>**
	- > من فئة Basic (أساسي)، اسحب وأفلت الأمر **show string (**إظهار السلسلة) وعيّن النص إلى **"zero below is temperature The**"( **"**الحرارة أقل من صفر"(. **<sup>5</sup>**
	- > من فئة Basic (أساسي)، اسحب وأفلت الأمر show string (إظهار السلسلة) وعيّن النص إلى **"zero is temperature The**"( **"**الحرارة هي صفر"(.**<sup>6</sup>**
- ଈ Ö <sup>e</sup> Python **Microsoft 2** 1 if input.temperature() > 0: **1 3 basic.show\_string("The temperature is above zero")<br><b>6 if input.temperature()** < 0:  $2<sup>1</sup>$ **4**  $\overline{\mathbf{3}}$ basic.show\_string("The temperature is below zero")  $\overline{4}$ 5 else:  $6\overline{6}$ basic.show\_string("The temperature is zero")  $\overline{7}$ **6**

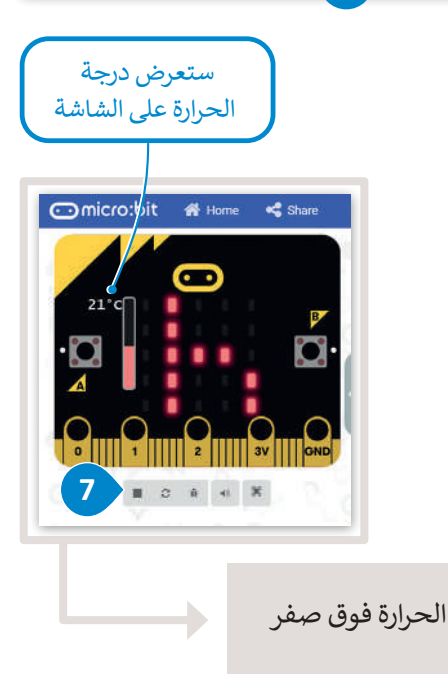

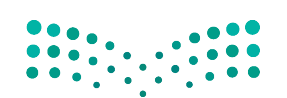

#### وزارة التصليم Ministry of Education  $2023 - 1445$

#### **ا لنطبق مع ً**

# **تدريب 1**

**هل األوامر التالية صحيحة أم خطأ؟**

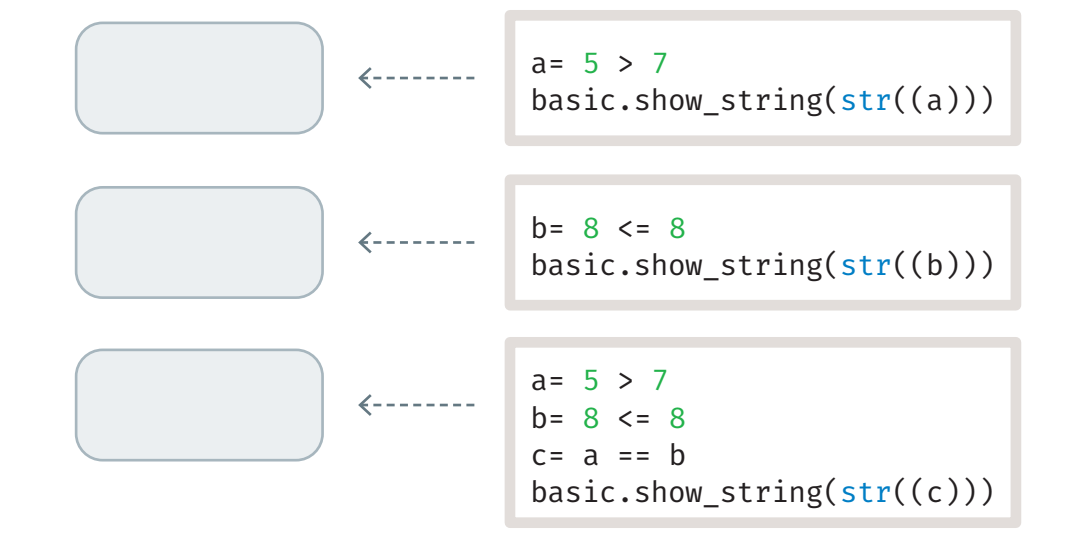

### **تدريب 2**

**امأل الفراغات في الجمل التالية بالكلمات المناسبة مما يلي، ويمكنك استخدام بعض الكلمات** 

.1 في عبارة if: إذاً كان الشرط................................. فستنفذ العبارة (العبارات) التي تلي if. إذا كان ................................ هو ،............................ فلن تنفذ العبارة )العبارات(. .2 في عبارة else ... if: إذا كان الشرط ................................. فستنفذ العبارة (العبارات) التي تلي if. إذا كان الشرط .................................. فستنفذ العبارة (العبارات) الموجودة ضمن ............................ . 3. في عبارة elif: يتحقق البرنامج من الشروط ،............................ إذا كان أحد الشروط ،............................ فسيتم **عدة مرات:** ً تجاوز False تنفيذ ا تلو اآلخر else الشرط False

............................ العبارة ضمن هذا الشرط. سيتم ............................ بقية العبارات. إذا لم يكن أي من الشروط ،............................ فستنفذ عبارة else النهائية. وزارة التصليم

Ministry of Education<br>2023 - 1445

**ما الذي يحدث عند تشغيل البرنامج التالي؟ اختر اإلجابة الصحيحة.**

 $number = 12$ if number  $> 0$  : basic.show\_string("positive number")

- ل لن يعمل البرنامج لأن صيغة الأوامر غير صحيحة.  $\bigcap$
- .<br>لن تُعرض أي رسالة على الشاشة لأن المتغير لم يتم تعريفه.
- ستعرض الرسالة " positive number" (" رقم موجب") على الشاشة.  $\bigcirc$

 $number = -10$ if number  $< 0$ basic.show\_string(negative number)

- ل لن يعمل البرنامج لأن صيغة الأوامر غير صحيحة.
- .<br>لن تُعرض أي رسالة على الشاشة لأن الشرط غير صحيح.
- ستعرض الرسالة " number negative "( "رقم سالب"( على الشاشة.

**تدريب 4 ً ا يسألك عن درجاتك في االختبارات، ويعرض تقديرك: ممتاز أو جيد أو مقبول أو أنشئ برنامج غير مجتاز.** 

**ْ وظيفته. ِ ل البرنامج التالي وصف شغ ّ**

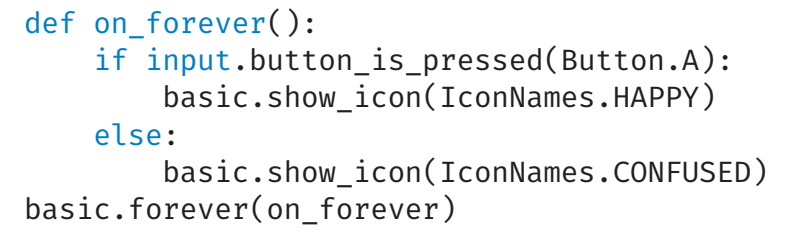

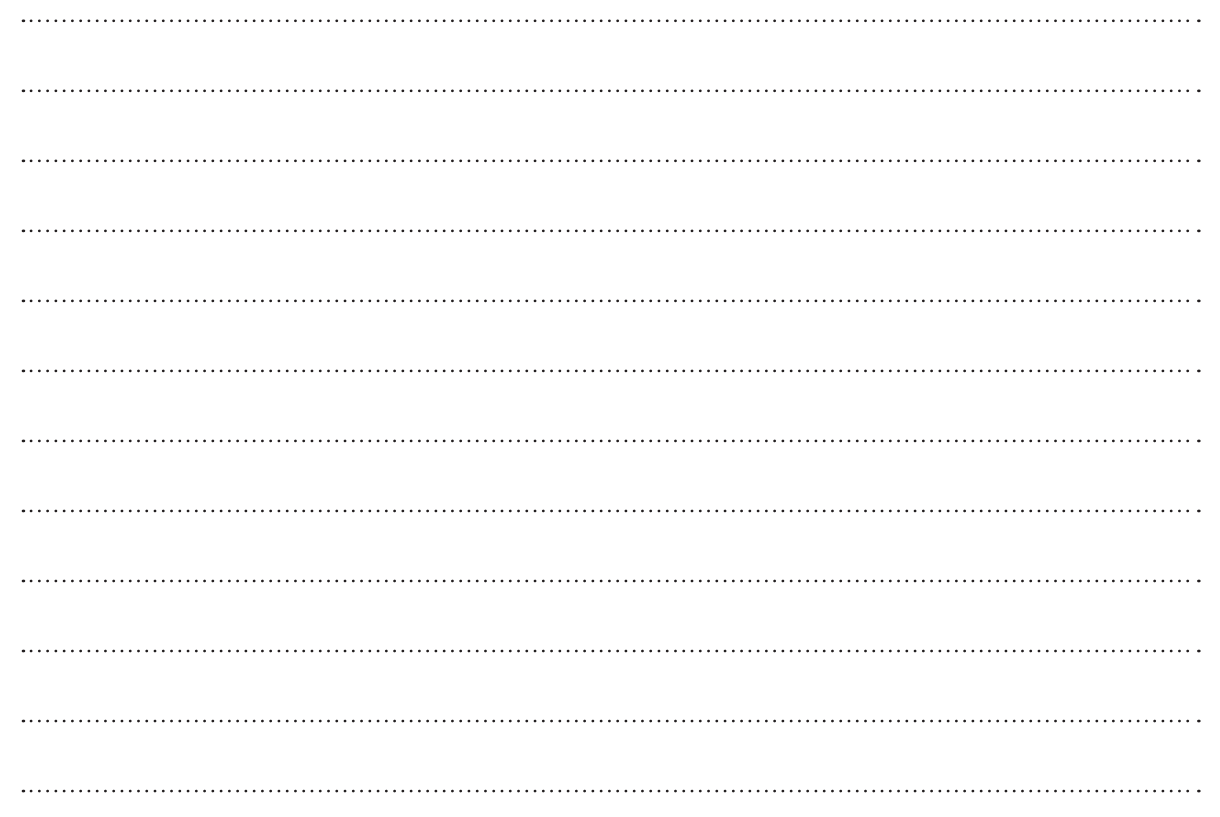

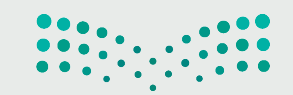

وزارة التصليم Ministry of Education<br>2023 - 1445

 $\sim$ 

#### ارسم مخططًا انسيابيًا لبرنامج يقيس درجة حرارة البيئة المحيطة ثم أنشئ البرنامج: **ً**

> إذا كانت درجة الحرارة تساوي أو تزيد عن 30، فسَمِّ الرسالة **"hot weather" (**" الطقس حار "). َ

- > إذا كانت درجة الحرارة متساوية أو أقل من 20، فسَمِّ الرسالة **"cold weather" ("الط**قس بارد"). َ
- ِّ الرسالة **"temperature good**"( **"**درجة الحرارة جيدة"(. م **<** إذا كانت درجة الحرارة بين 30 و 20 ، فس ؚ<br>ا

المخطط الانسيابي:

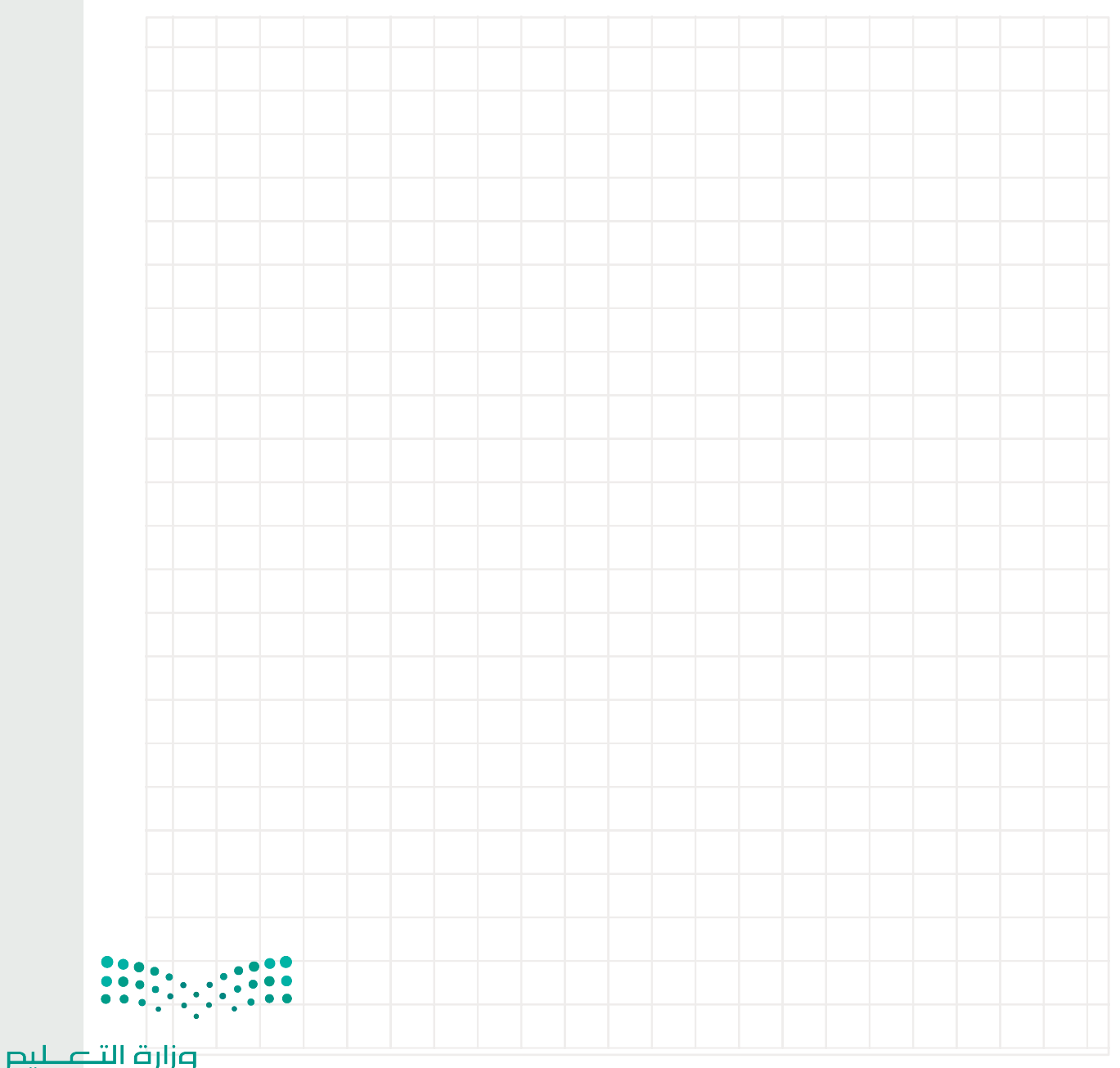

Ministry of Education  $2023 - 1445$ 

- ارسم مخططًا انسيابيًا لبرنامج يتحقق مما إذا كان بإمكان ثلاثة أشخاص استخدام المصعد في **ًنفس الوقت ثم أنشئ البرنامج:**
	- **<** حدد الطاقة االستيعابية للمصعد.
		- **<** حدد وزن كل شخص.
	- **<** احسب الوزن اإلجمالي لألشخاص الثالثة.
		- ِ الفحص واعرض الرسالة المناسبة. **<** أجر

المخطط الانسيابي:

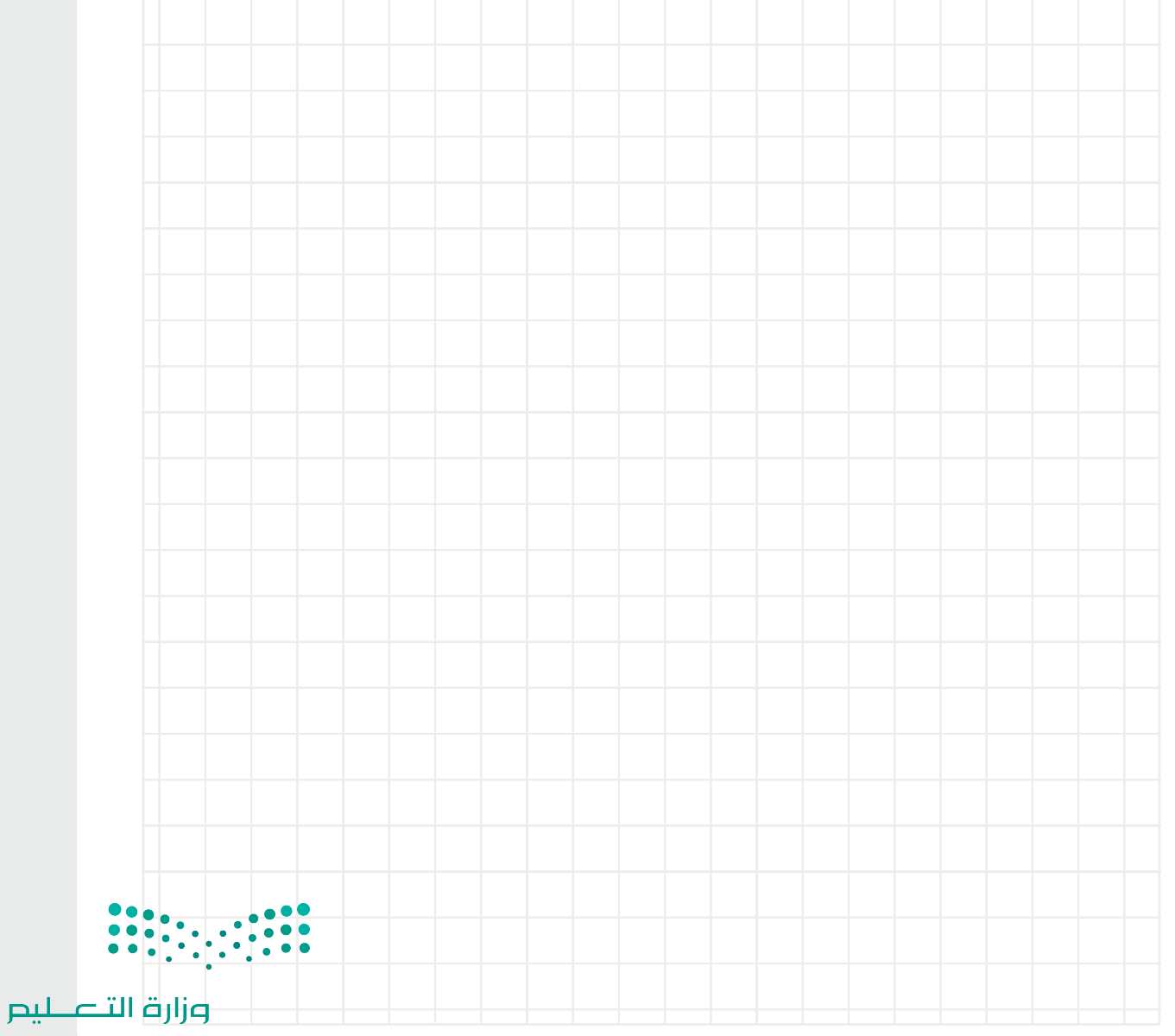

Ministry of Education<br>2023 - 1445

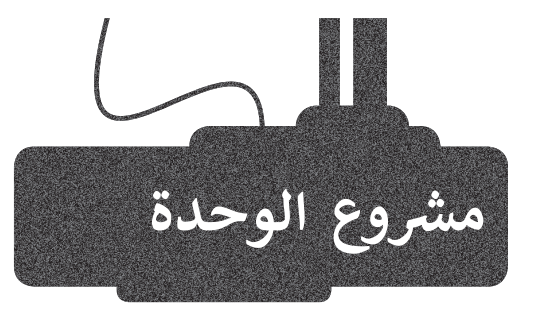

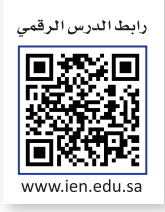

ًأنشئ برنامجًا يقوم بحساب مربع سلسلة من الأرقام. مع العلم أنه يجب حساب مربع الأرقام على النحو التالي:

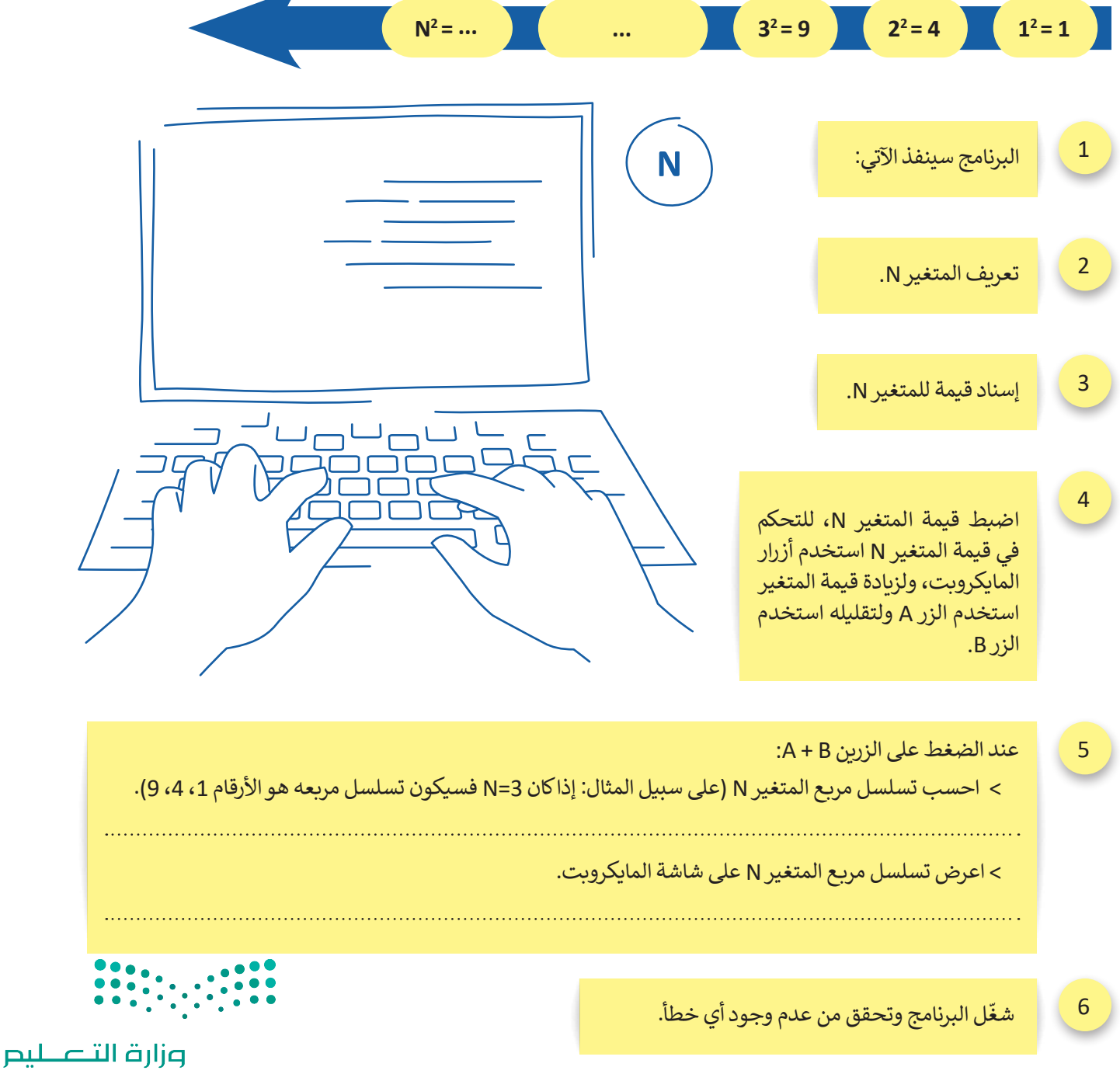

Ministry of Education  $2023 - 1445$ 

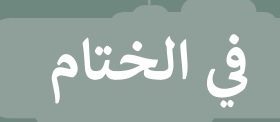

### **جدول المهارات**

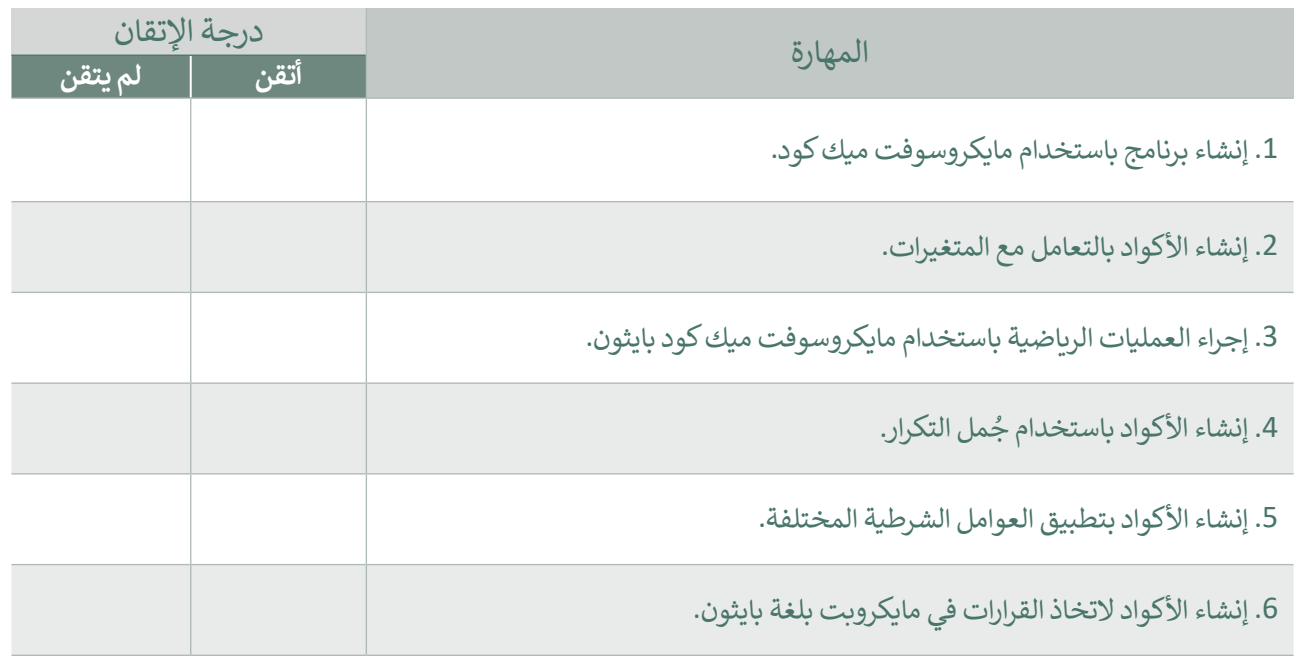

#### **المصطلحات**

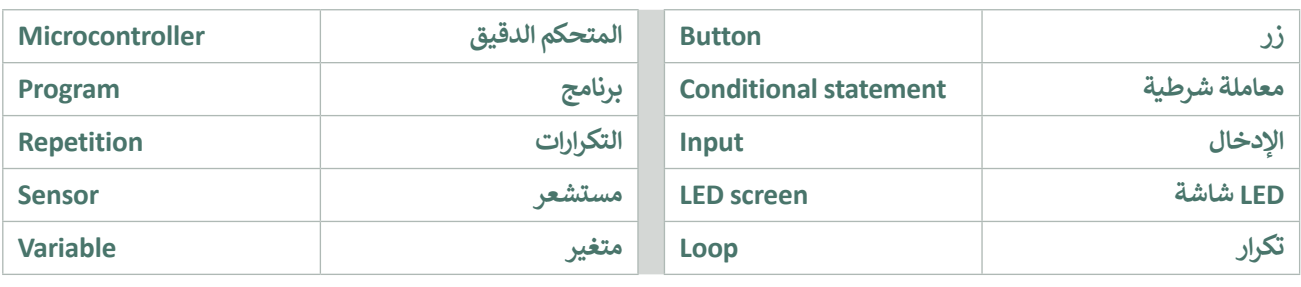

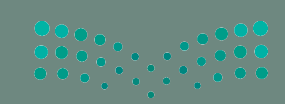

وزارة التصليص Ministry of Education رابط الدرس الرقمي

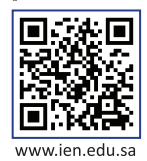

# **ب اخت� نفسك**

### **السؤال األول**

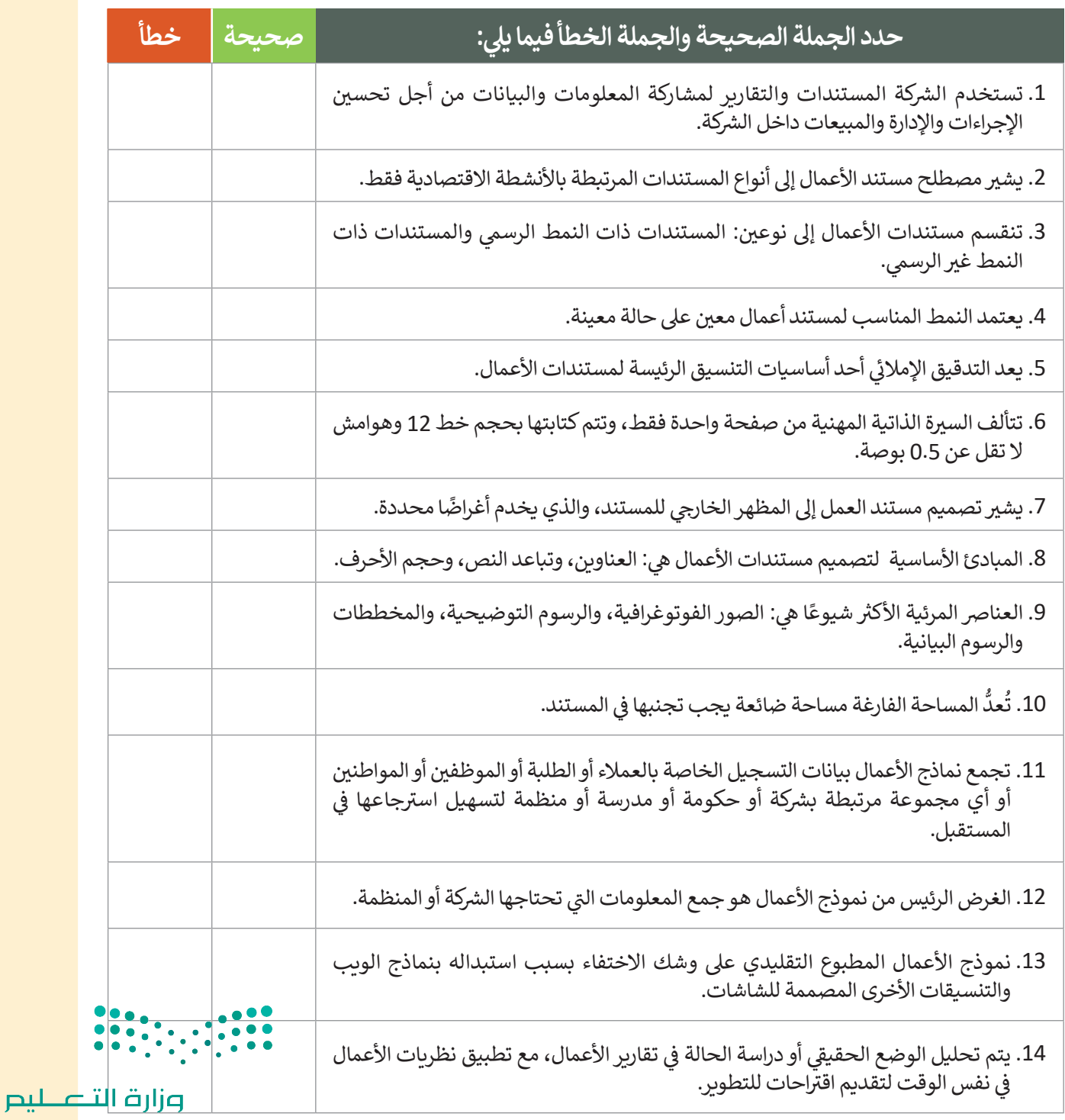

#### **ي ن السؤال الثا�**

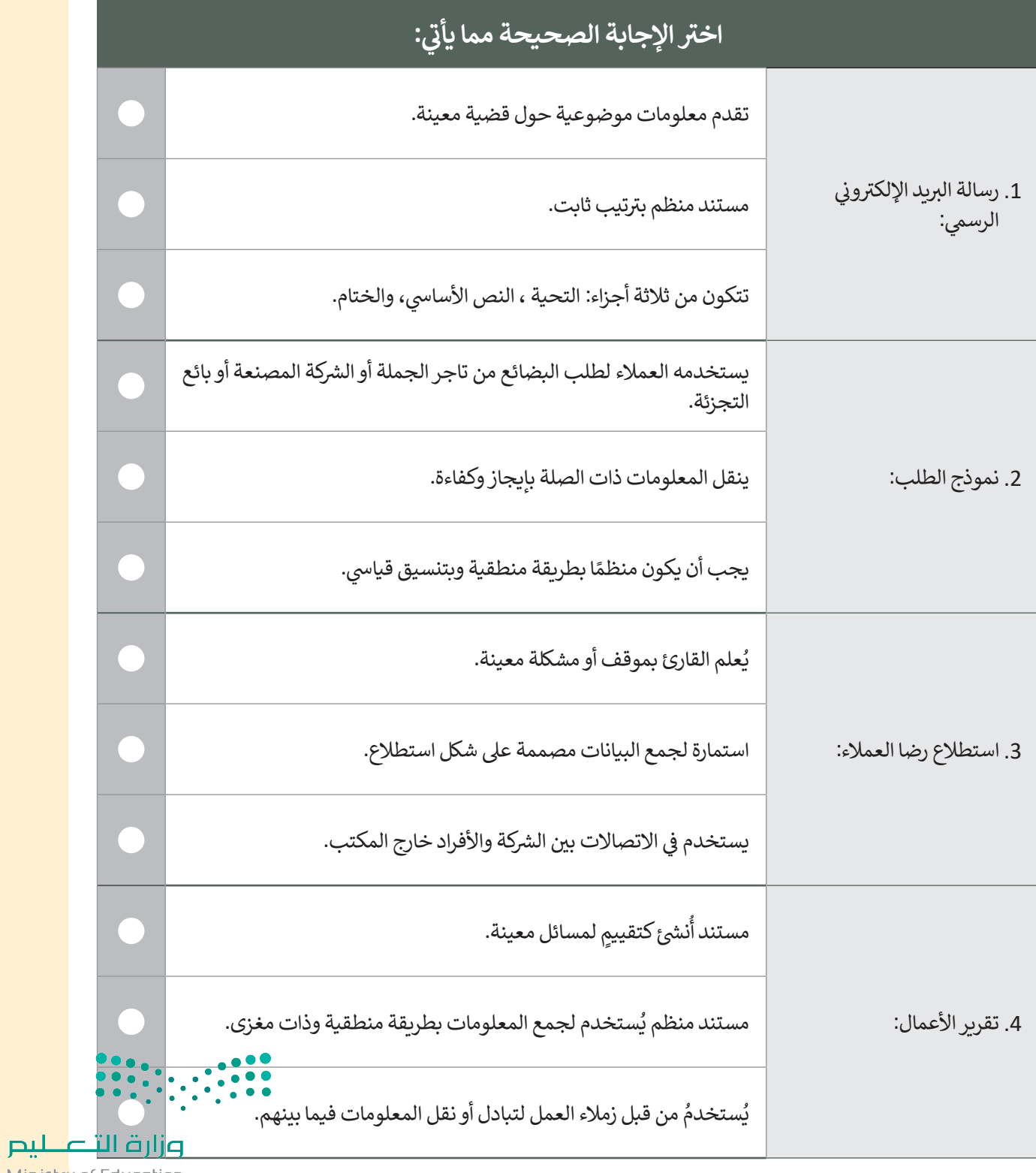

Ministry of Education

 $\overline{\phantom{a}}$ 

# **السؤال الثالث**

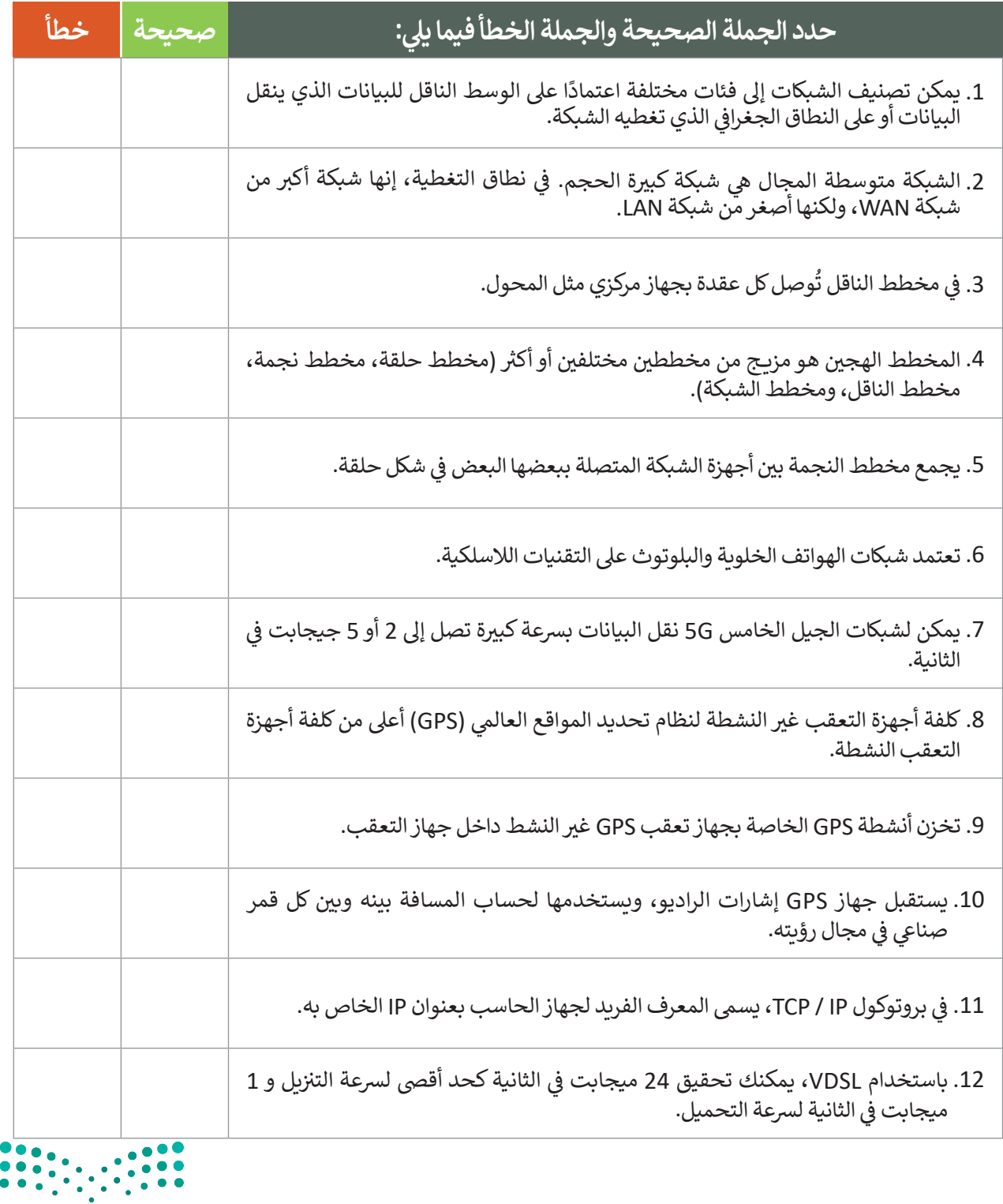

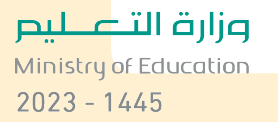

### **السؤال الرابع**

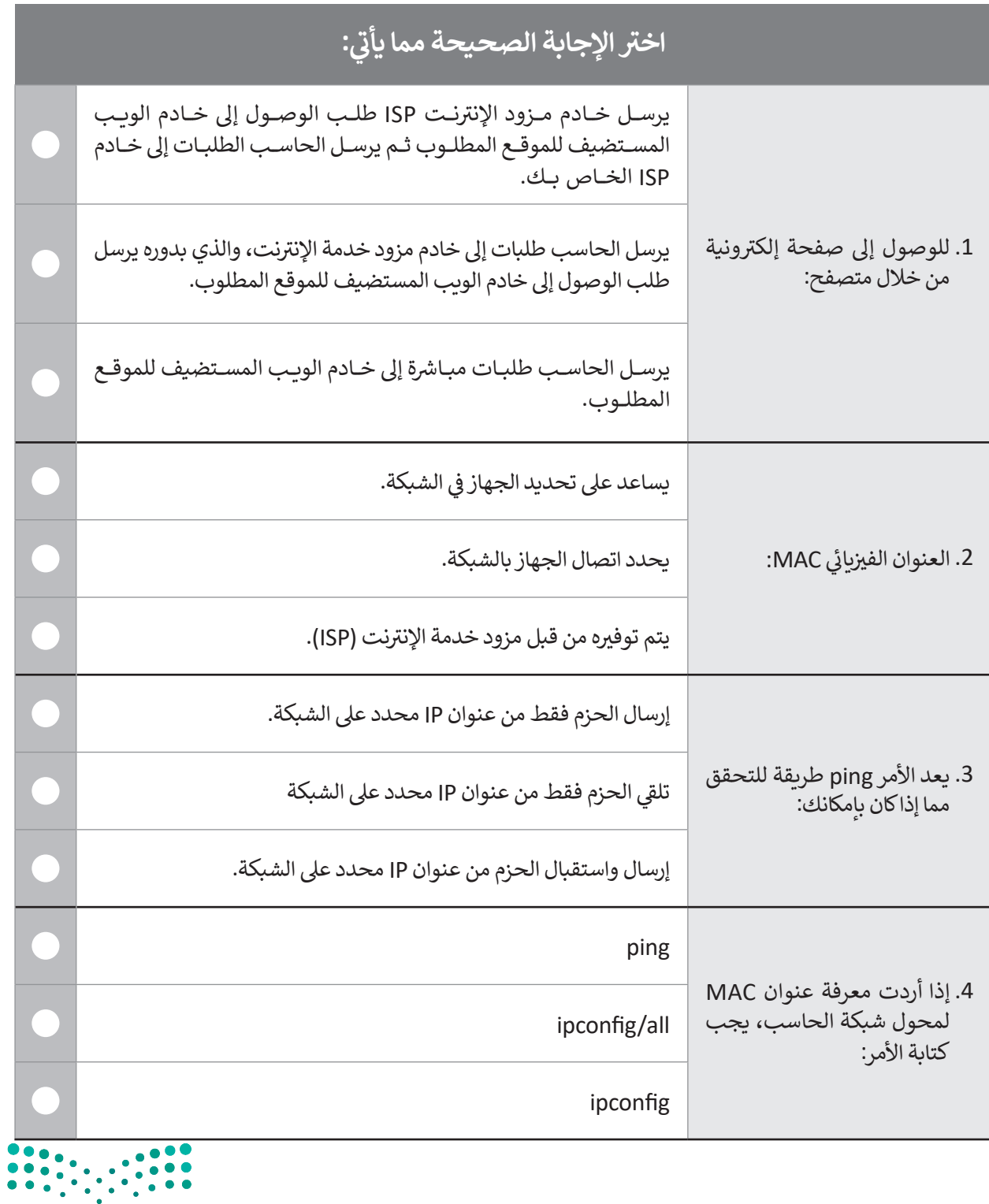

وزارة التصليص  $\frac{1}{2023}$  - 1445

 $\mathbb{R}^n$ 

### **السؤال الخامس**

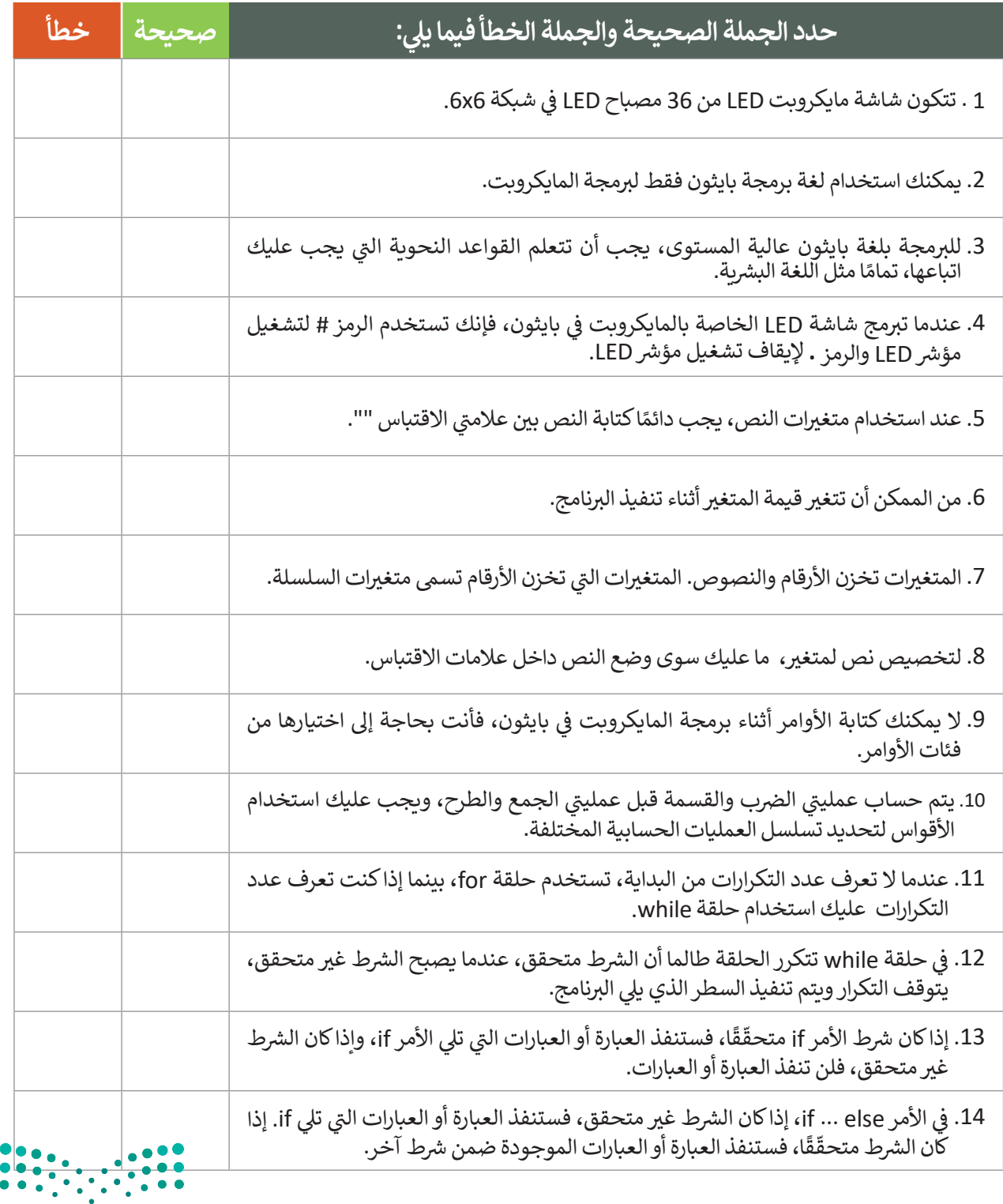

### **السؤال السادس**

ما الذي سيعرض على شاشة LED عند تشغيل البرنامج التالي؟ اكتب الإجابة الصحيحة.

```
x = 12y = 8def on_button_pressed_a():
    basic.show_number(x+y)input.on_button_pressed(Button.A, on_button_pressed_a)
def on_button_pressed_b():
    basic.show_number(18+x+y)input.on_button_pressed(Button.B, on_button_pressed_b)
def on_button_pressed_ab():
    basic.show_number((x/y)**2)
input.on_button_pressed(Button.AB, on_button_pressed_ab)
```
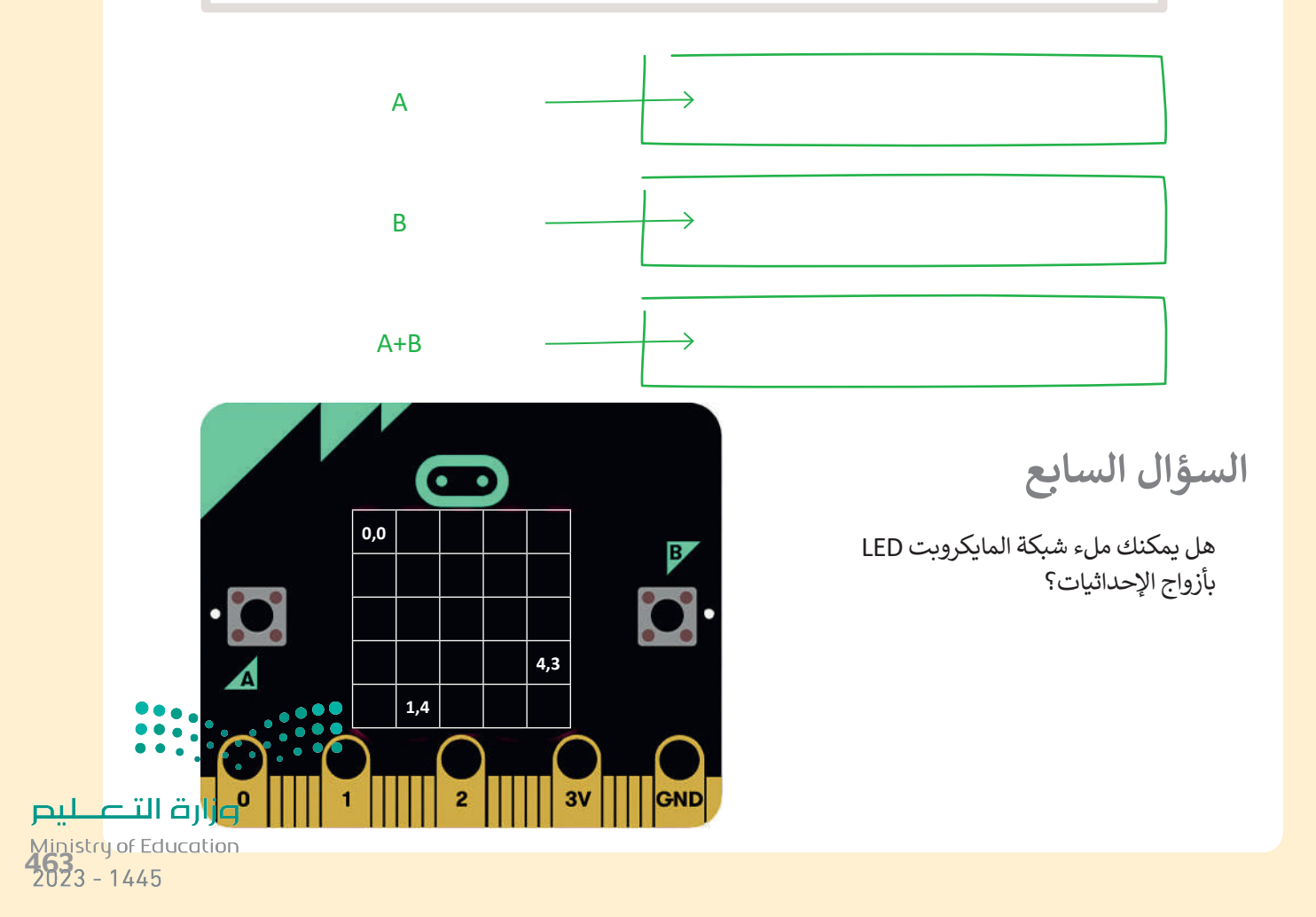